# **OMRON**

## **Machine Automation Controller**

**NJ-series CPU Unit Hardware**

## **User's Manual**

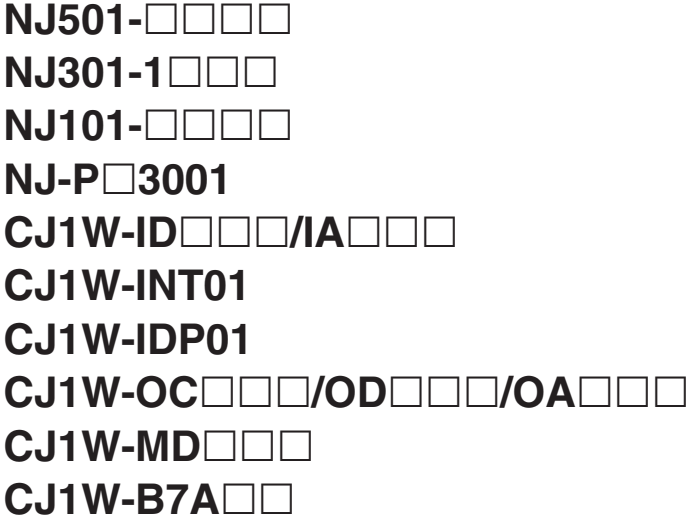

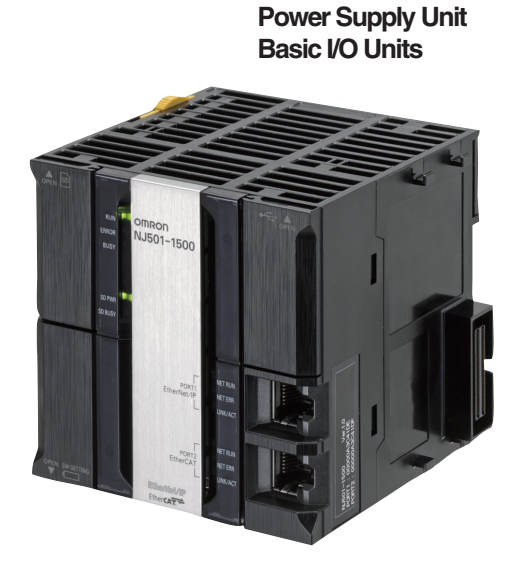

**CPU Unit**

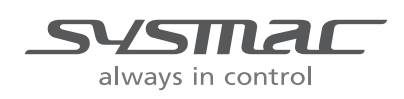

**W500-E1-17**

#### **NOTE**

All rights reserved. No part of this publication may be reproduced, stored in a retrieval system, or transmitted, in any form, or by any means, mechanical, electronic, photocopying, recording, or otherwise, without the prior written permission of OMRON.

No patent liability is assumed with respect to the use of the information contained herein. Moreover, because OMRON is constantly striving to improve its high-quality products, the information contained in this manual is subject to change without notice. Every precaution has been taken in the preparation of this manual. Nevertheless, OMRON assumes no responsibility for errors or omissions. Neither is any liability assumed for damages resulting from the use of the information contained in this publication.

#### **Trademarks**

- Sysmac and SYSMAC are trademarks or registered trademarks of OMRON Corporation in Japan and other countries for OMRON factory automation products.
- Microsoft, Windows, Windows Vista, Excel, and Visual Basic are either registered trademarks or trademarks of Microsoft Corporation in the United States and other countries.
- EtherCAT® is registered trademark and patented technology, licensed by Beckhoff Automation GmbH, Germany.
- ODVA, CIP, CompoNet, DeviceNet, and EtherNet/IP are trademarks of ODVA.

• The SD and SDHC logos are trademarks of SD-3C, LLC. 52 PM

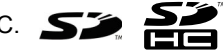

Other company names and product names in this document are the trademarks or registered trademarks of their respective companies.

#### **Copyrights**

Microsoft product screen shots reprinted with permission from Microsoft Corporation.

## <span id="page-2-0"></span>**Introduction**

Thank you for purchasing an NJ-series CPU Unit.

This manual contains information that is necessary to use the NJ-series CPU Unit. Please read this manual and make sure you understand the functionality and performance of the NJ-series CPU Unit before you attempt to use it in a control system.

Keep this manual in a safe place where it will be available for reference during operation.

#### **Intended Audience**

This manual is intended for the following personnel, who must also have knowledge of electrical systems (an electrical engineer or the equivalent).

- **•** Personnel in charge of introducing FA systems.
- **•** Personnel in charge of designing FA systems.
- **•** Personnel in charge of installing and maintaining FA systems.
- **•** Personnel in charge of managing FA systems and facilities.

For programming, this manual is intended for personnel who understand the programming language specifications in international standard IEC 61131-3 or Japanese standard JIS B 3503.

#### **Applicable Products**

This manual covers the following products.

- **•** NJ-series CPU Units
	- $\cdot$  NJ501- $\Box$ 5 $\Box$
	- NJ501- $\Box 4$
	- NJ501- $\Box$ 3 $\Box$
	- **•** NJ301-12
	- **•** NJ301-11
	- $\bullet$  N.1101-10 $\Pi$
	- NJ101-90 $\Box$

Part of the specifications and restrictions for the CPU Units are given in other manuals. Refer to *[Rele](#page-3-0)[vant Manuals](#page-3-0)* on page 2 and *[Related Manuals](#page-37-0)* on page 36.

## <span id="page-3-0"></span>**Relevant Manuals**

The following table provides the relevant manuals for the NJ-series CPU Units.

Read all of the manuals that are relevant to your system configuration and application before you use the NJ-series CPU Unit.

Most operations are performed from the Sysmac Studio Automation Software. Refer to the *Sysmac Studio Version 1 Operation Manual* (Cat. No. W504) for information on the Sysmac Studio.

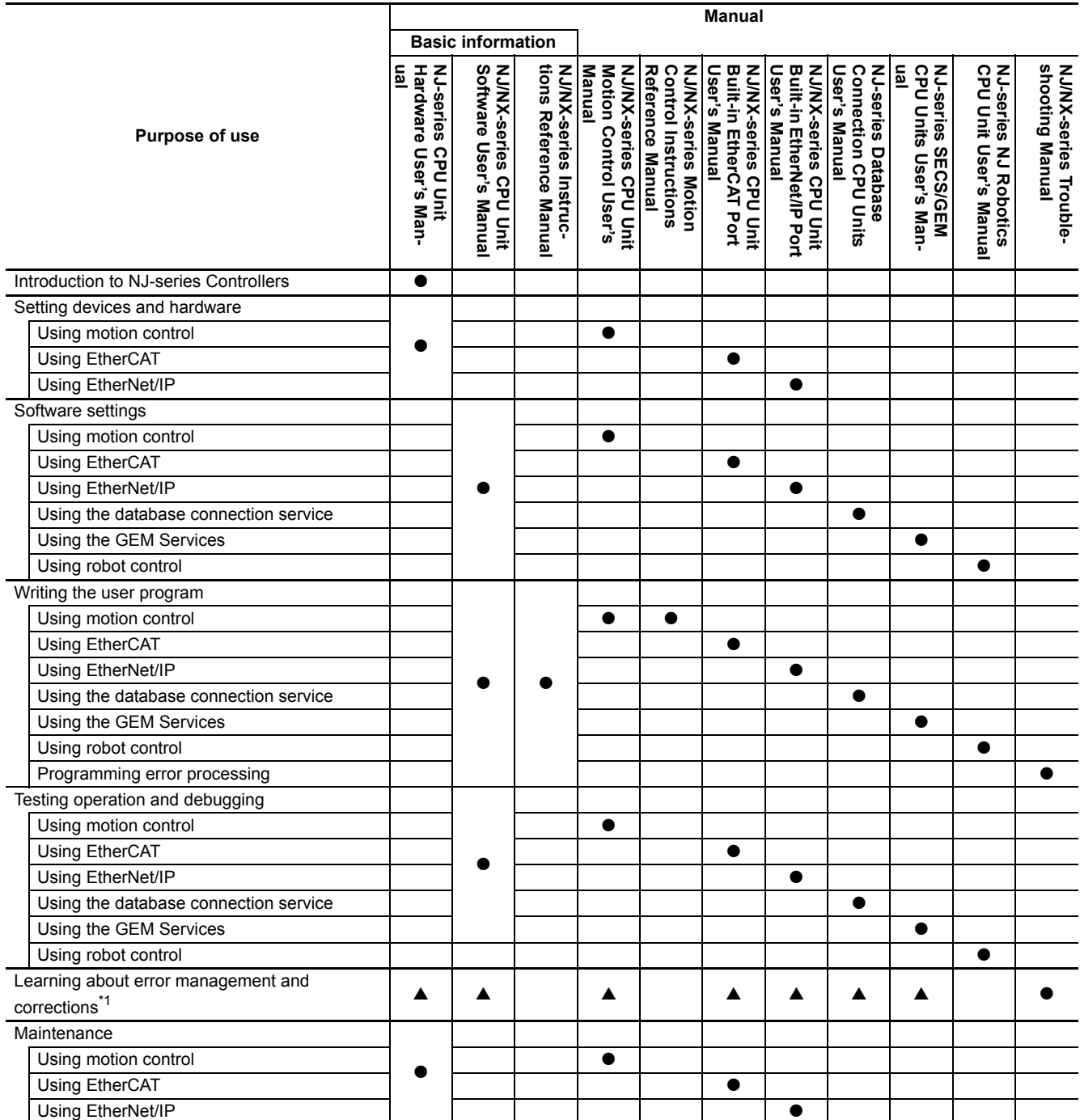

\*1 Refer to the *NJ/NX-series Troubleshooting Manual* (Cat. No. W503) for the error management concepts and an overview of the error items. Refer to the manuals that are indicated with triangles for details on errors for the corresponding Units.

## <span id="page-4-0"></span>**Manual Structure**

#### **Page Structure**

The following page structure is used in this manual.

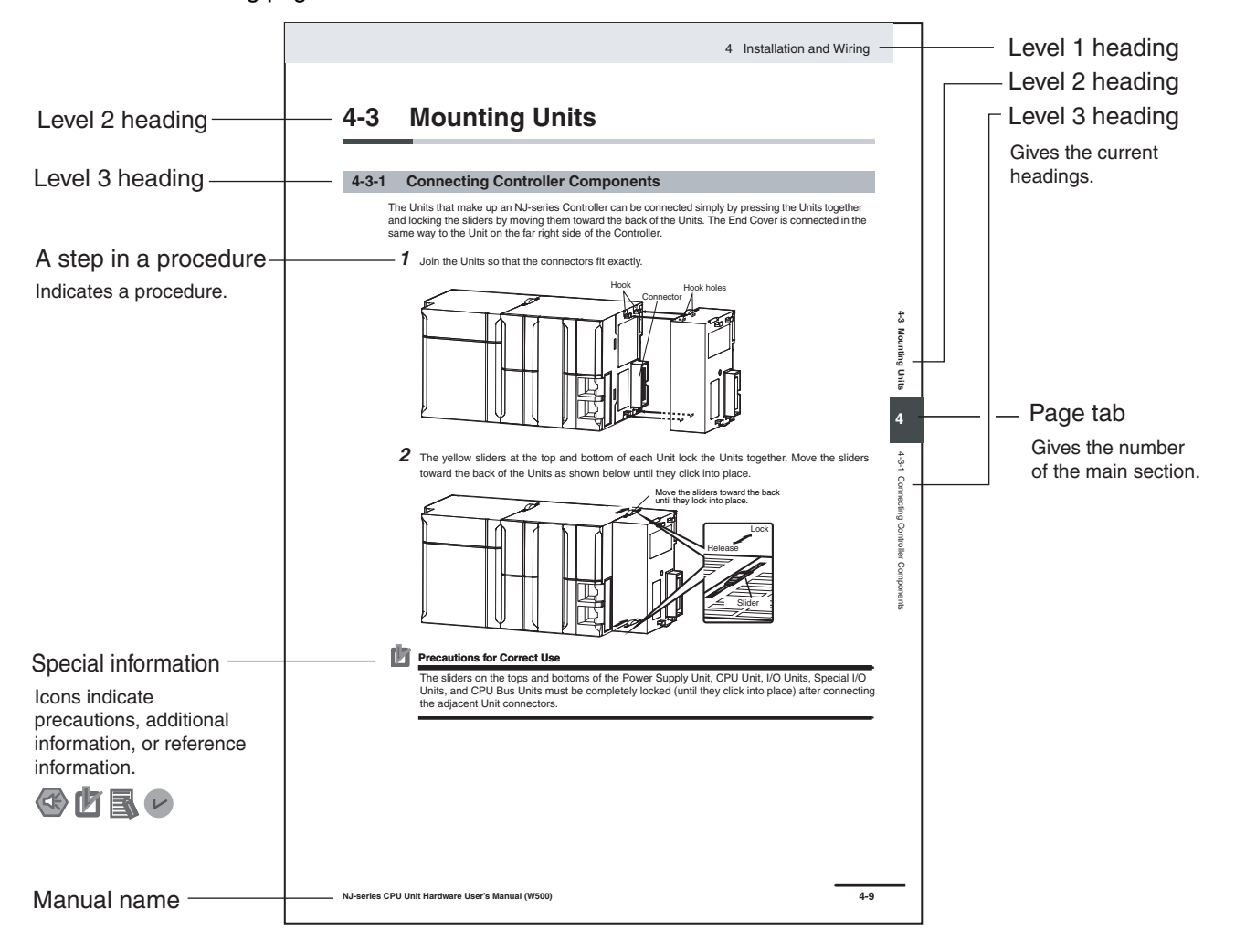

This illustration is provided only as a sample. It may not literally appear in this manual.

#### **Special Information**

Special information in this manual is classified as follows:

#### **Precautions for Safe Use**

Precautions on what to do and what not to do to ensure safe usage of the product.

#### **Precautions for Correct Use**

Precautions on what to do and what not to do to ensure proper operation and performance.

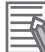

#### **Additional Information**

Additional information to read as required.

This information is provided to increase understanding or make operation easier.

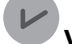

#### **Version Information**

Information on differences in specifications and functionality for CPU Units with different unit versions and for different versions of the Sysmac Studio is given.

**Note** References are provided to more detailed or related information.

#### **Precaution on Terminology**

In this manual, "download" refers to transferring data from the Sysmac Studio to the physical Controller and "upload" refers to transferring data from the physical Controller to the Sysmac Studio.

For the Sysmac Studio, synchronization is used to both upload and download data. Here, "synchronize" means to automatically compare the data for the Sysmac Studio on the computer with the data in the physical Controller and transfer the data in the direction that is specified by the user.

## <span id="page-6-0"></span>**Sections in this Manual**

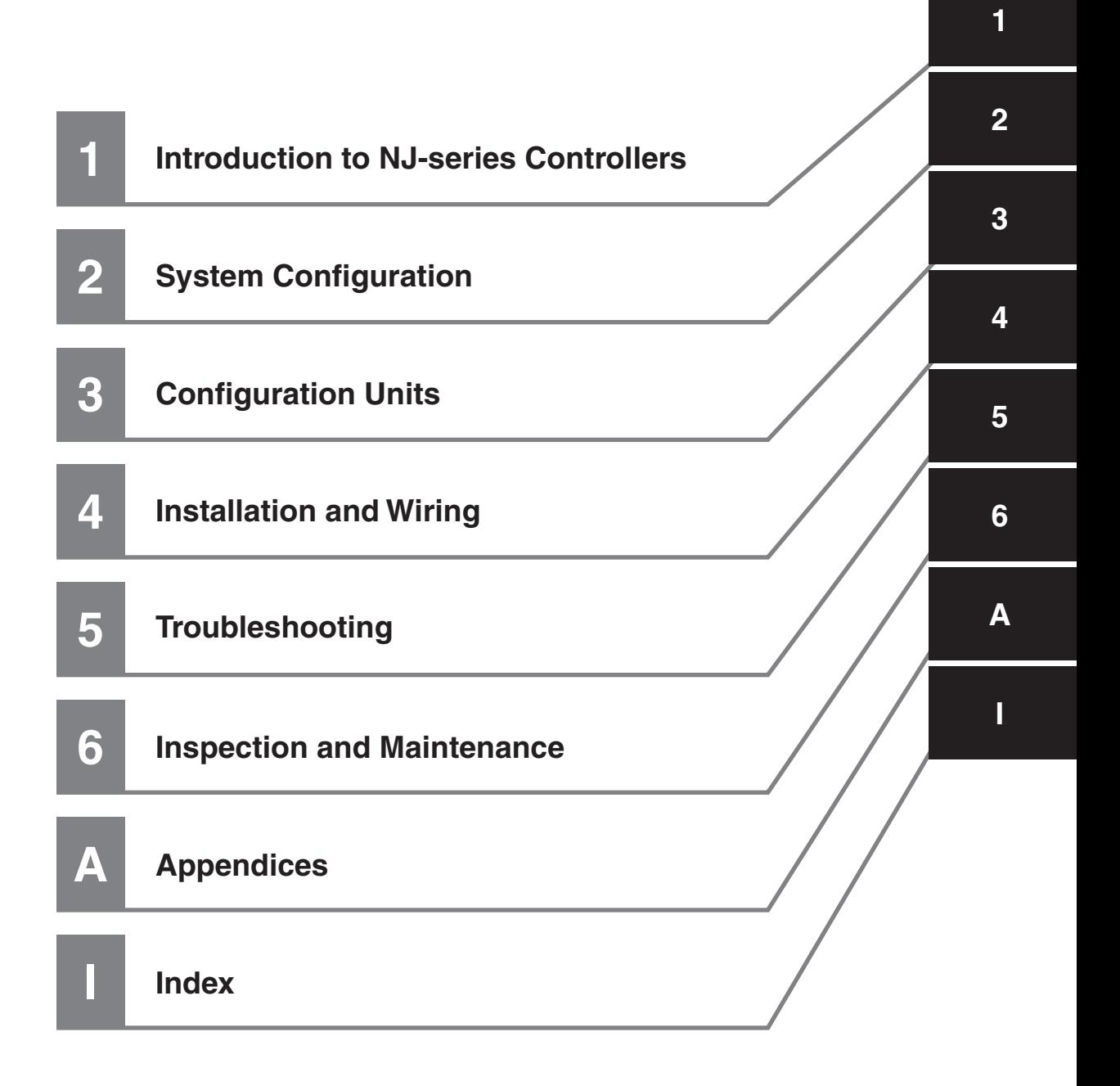

## **CONTENTS**

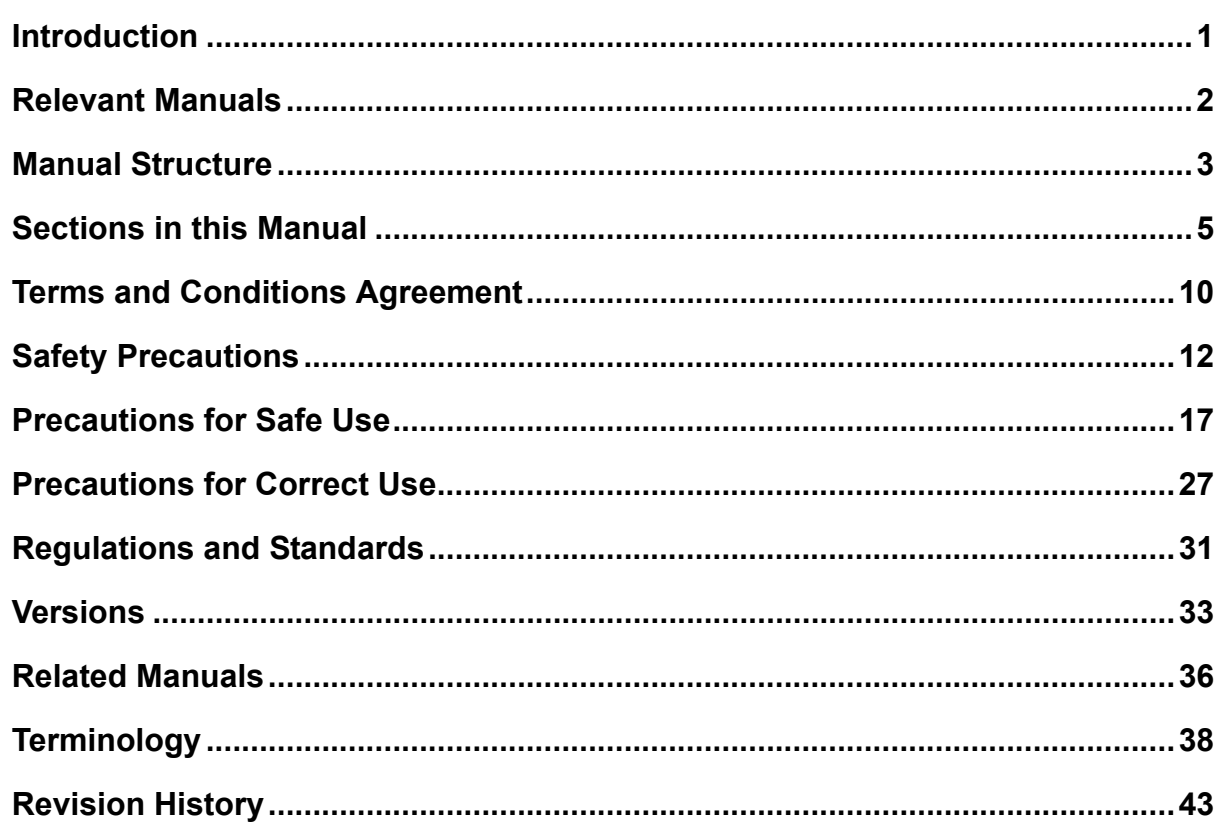

#### **Introduction to NJ-series Controllers Section 1**

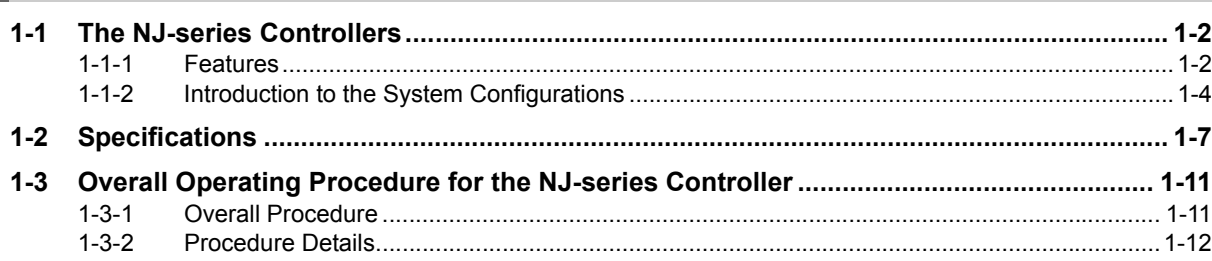

#### **System Configuration Section 2**

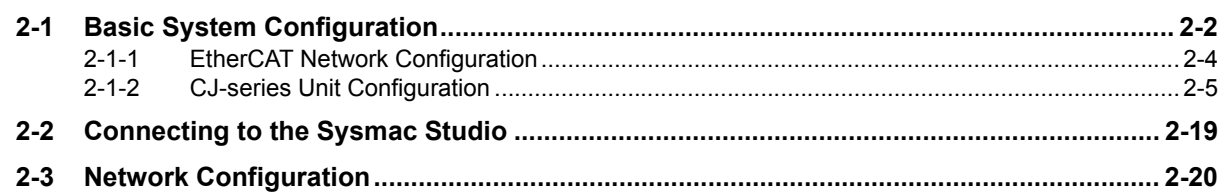

#### **Configuration Units Section 3**

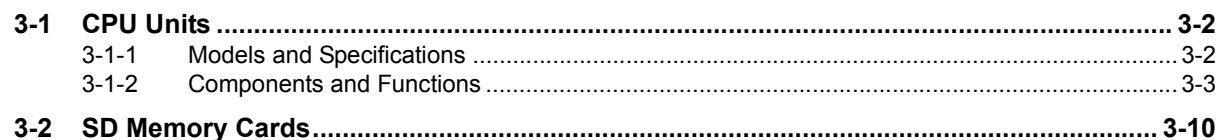

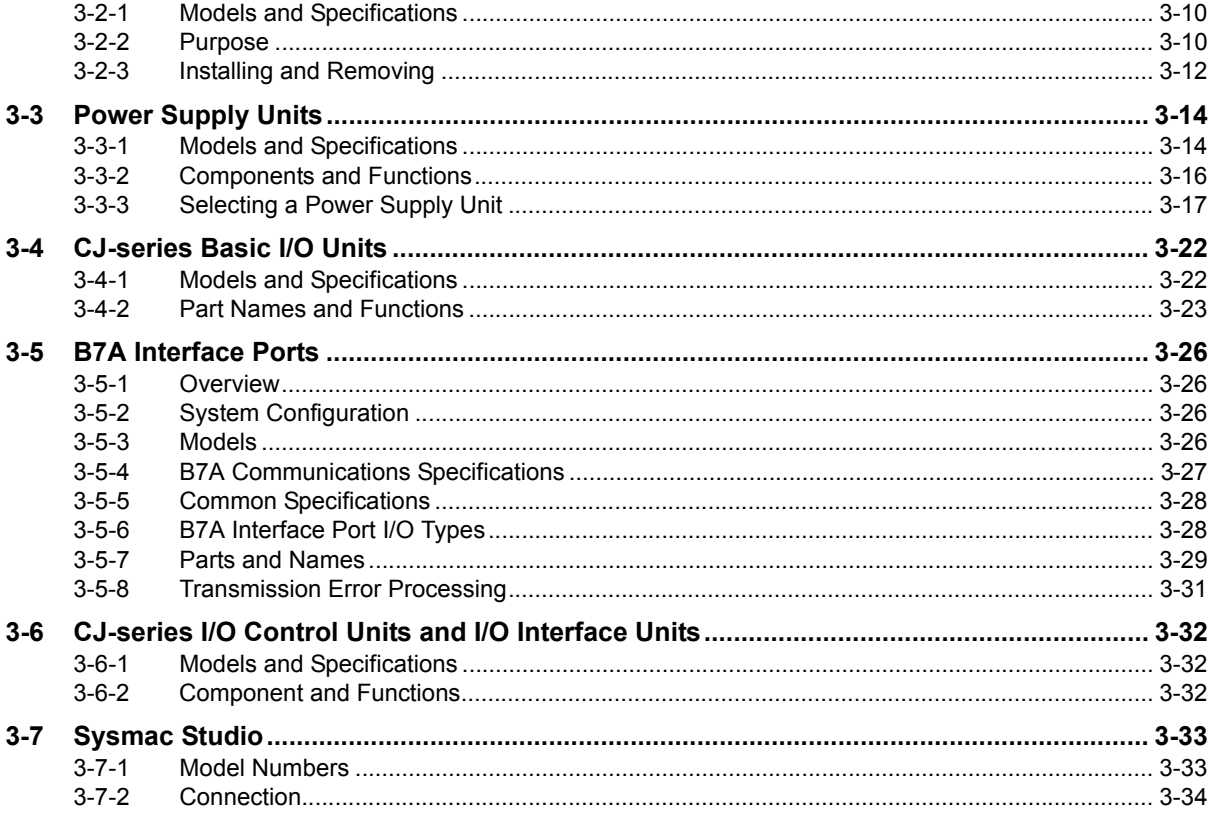

## **Section 4 Installation and Wiring**

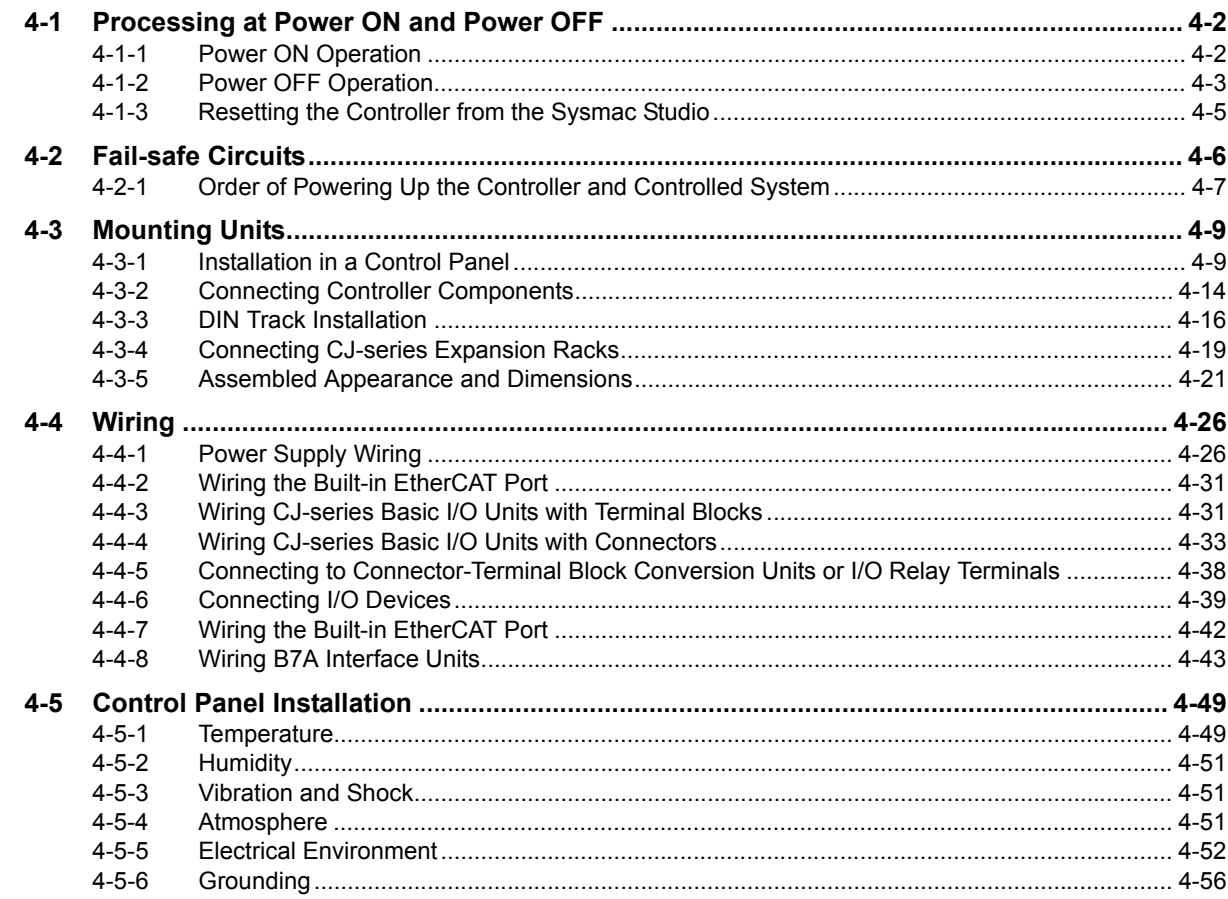

#### **Troubleshooting Section 5**

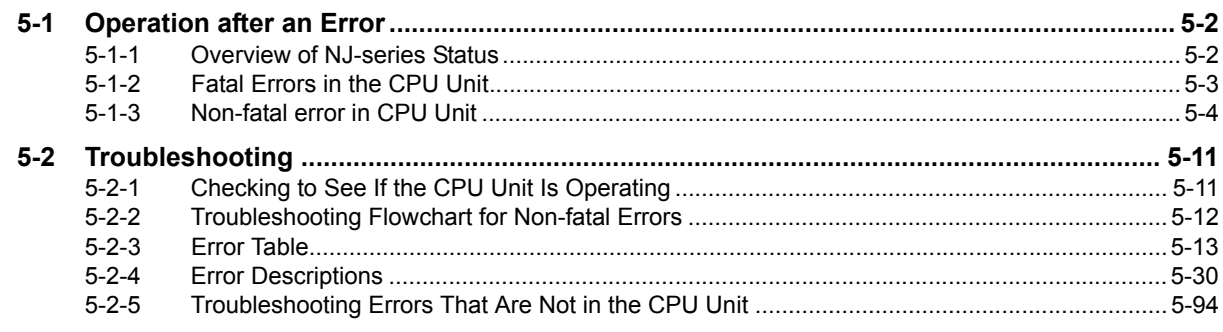

#### **Section 6 Inspection and Maintenance**

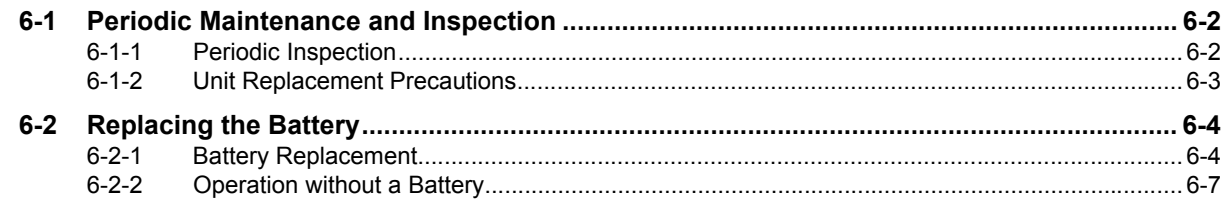

## **Appendices**

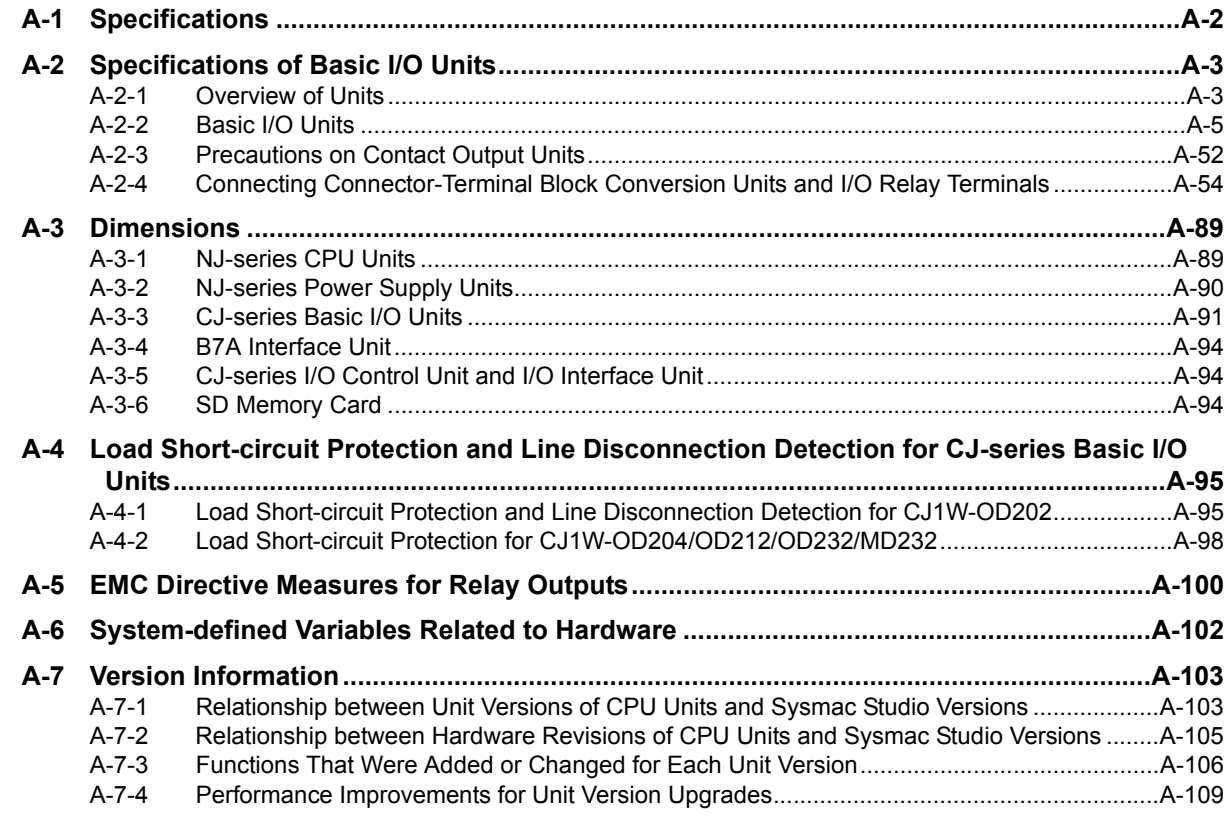

#### **Index**

## <span id="page-11-0"></span>**Terms and Conditions Agreement**

#### **Warranty, Limitations of Liability**

#### **Warranties**

#### **Exclusive Warranty**

Omron's exclusive warranty is that the Products will be free from defects in materials and workmanship for a period of twelve months from the date of sale by Omron (or such other period expressed in writing by Omron). Omron disclaims all other warranties, express or implied.

#### **Limitations**

OMRON MAKES NO WARRANTY OR REPRESENTATION, EXPRESS OR IMPLIED, ABOUT NON-INFRINGEMENT, MERCHANTABILITY OR FITNESS FOR A PARTICULAR PURPOSE OF THE PRODUCTS. BUYER ACKNOWLEDGES THAT IT ALONE HAS DETERMINED THAT THE PRODUCTS WILL SUITABLY MEET THE REQUIREMENTS OF THEIR INTENDED USE.

Omron further disclaims all warranties and responsibility of any type for claims or expenses based on infringement by the Products or otherwise of any intellectual property right.

#### **Buyer Remedy**

Omron's sole obligation hereunder shall be, at Omron's election, to (i) replace (in the form originally shipped with Buyer responsible for labor charges for removal or replacement thereof) the non-complying Product, (ii) repair the non-complying Product, or (iii) repay or credit Buyer an amount equal to the purchase price of the non-complying Product; provided that in no event shall Omron be responsible for warranty, repair, indemnity or any other claims or expenses regarding the Products unless Omron's analysis confirms that the Products were properly handled, stored, installed and maintained and not subject to contamination, abuse, misuse or inappropriate modification. Return of any Products by Buyer must be approved in writing by Omron before shipment. Omron Companies shall not be liable for the suitability or unsuitability or the results from the use of Products in combination with any electrical or electronic components, circuits, system assemblies or any other materials or substances or environments. Any advice, recommendations or information given orally or in writing, are not to be construed as an amendment or addition to the above warranty.

See http://www.omron.com/global/ or contact your Omron representative for published information.

### **Limitation on Liability; Etc**

OMRON COMPANIES SHALL NOT BE LIABLE FOR SPECIAL, INDIRECT, INCIDENTAL, OR CON-SEQUENTIAL DAMAGES, LOSS OF PROFITS OR PRODUCTION OR COMMERCIAL LOSS IN ANY WAY CONNECTED WITH THE PRODUCTS, WHETHER SUCH CLAIM IS BASED IN CONTRACT, WARRANTY, NEGLIGENCE OR STRICT LIABILITY.

Further, in no event shall liability of Omron Companies exceed the individual price of the Product on which liability is asserted.

#### **Application Considerations**

### **Suitability of Use**

Omron Companies shall not be responsible for conformity with any standards, codes or regulations which apply to the combination of the Product in the Buyer's application or use of the Product. At Buyer's request, Omron will provide applicable third party certification documents identifying ratings and limitations of use which apply to the Product. This information by itself is not sufficient for a complete determination of the suitability of the Product in combination with the end product, machine, system, or other application or use. Buyer shall be solely responsible for determining appropriateness of the particular Product with respect to Buyer's application, product or system. Buyer shall take application responsibility in all cases.

NEVER USE THE PRODUCT FOR AN APPLICATION INVOLVING SERIOUS RISK TO LIFE OR PROPERTY WITHOUT ENSURING THAT THE SYSTEM AS A WHOLE HAS BEEN DESIGNED TO ADDRESS THE RISKS, AND THAT THE OMRON PRODUCT(S) IS PROPERLY RATED AND INSTALLED FOR THE INTENDED USE WITHIN THE OVERALL EQUIPMENT OR SYSTEM.

#### **Programmable Products**

Omron Companies shall not be responsible for the user's programming of a programmable Product, or any consequence thereof.

#### **Disclaimers**

#### **Performance Data**

Data presented in Omron Company websites, catalogs and other materials is provided as a guide for the user in determining suitability and does not constitute a warranty. It may represent the result of Omron's test conditions, and the user must correlate it to actual application requirements. Actual performance is subject to the Omron's Warranty and Limitations of Liability.

#### **Change in Specifications**

Product specifications and accessories may be changed at any time based on improvements and other reasons. It is our practice to change part numbers when published ratings or features are changed, or when significant construction changes are made. However, some specifications of the Product may be changed without any notice. When in doubt, special part numbers may be assigned to fix or establish key specifications for your application. Please consult with your Omron's representative at any time to confirm actual specifications of purchased Product.

#### **Errors and Omissions**

Information presented by Omron Companies has been checked and is believed to be accurate; however, no responsibility is assumed for clerical, typographical or proofreading errors or omissions.

## <span id="page-13-0"></span>**Safety Precautions**

#### **Definition of Precautionary Information**

The following notation is used in this manual to provide precautions required to ensure safe usage of an NJ-series Controller. The safety precautions that are provided are extremely important to safety. Always read and heed the information provided in all safety precautions. The following notation is used.

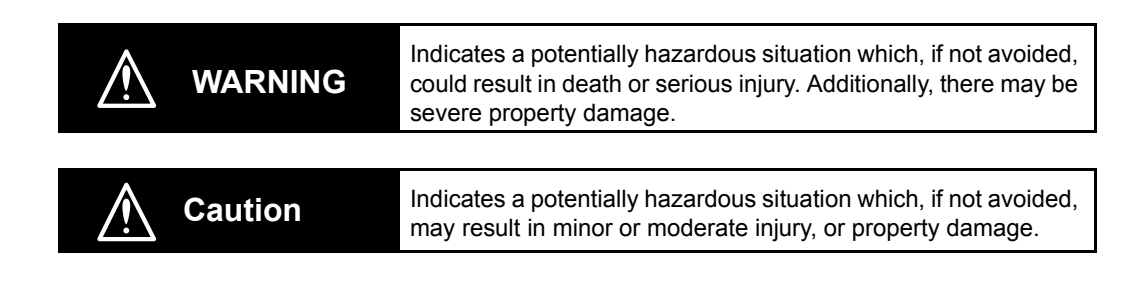

## **Precautions for Safe Use**

Indicates precautions on what to do and what not to do to ensure safe usage of the product.

#### **Precautions for Correct Use**

Indicates precautions on what to do and what not to do to ensure proper operation and performance.

#### **Symbols**

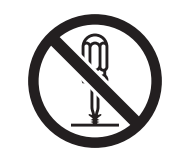

The circle and slash symbol indicates operations that you must not do. The specific operation is shown in the circle and explained in text. This example indicates prohibiting disassembly.

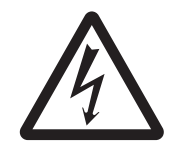

The triangle symbol indicates precautions (including warnings). The specific operation is shown in the triangle and explained in text. This example indicates a precaution for electric shock.

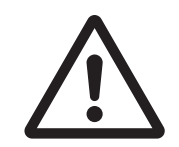

The triangle symbol indicates precautions (including warnings). The specific operation is shown in the triangle and explained in text. This example indicates a general precaution.

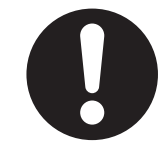

The filled circle symbol indicates operations that you must do. The specific operation is shown in the circle and explained in text. This example shows a general precaution for something that you must do.

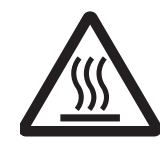

The triangle symbol indicates precautions (including warnings). The specific operation is shown in the triangle and explained in text. This example indicates a precaution for high temperatures.

#### **Warnings**

## **WARNING**

## **During Power Supply**

Do not touch any of the terminals or terminal blocks while the power is being supplied. Doing so may result in electric shock.

Do not attempt to take any Unit apart. In particular, high-voltage parts are present in the Power Supply Unit while power is supplied or immediately after power is turned OFF. Touching any of these parts may result in electric shock. There are sharp parts inside the Unit that may cause injury.

## **Fail-safe Measures**

Provide safety measures in external circuits to ensure safety in the system if an abnormality occurs due to malfunction of the CPU Unit, slaves, or Units or due to other external factors affecting operation. Not doing so may result in serious accidents due to incorrect operation.

Emergency stop circuits, interlock circuits, limit circuits, and similar safety measures must be provided in external control circuits.

The Controller outputs may remain ON or OFF due to deposition or burning of the output relays or destruction of the output transistors. As a countermeasure for such problems, external safety measures must be provided to ensure safe operation of the system.

The CPU Unit will turn OFF all outputs from Basic Output Units in the following cases. The slaves will operate according to the settings in the slaves.

- If an error occurs in the power supply
- If the power supply connection becomes faulty
- If a CPU watchdog timer error or CPU reset occurs
- If a major fault level Controller error occurs
- While the CPU Unit is on standby until RUN mode is entered after the power is turned ON

External safety measures must be provided to ensure safe operation of the system in such cases.

If external power supplies for slaves or other devices are overloaded or short-circuited, the voltage will drop, outputs will turn OFF, and the system may be unable to read inputs. Provide external safety measures in controls with monitoring of external power supply voltage as required so that the system operates safely in such a case.

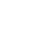

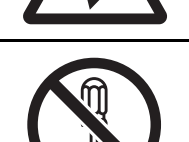

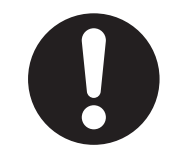

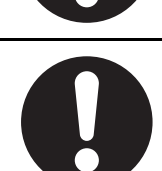

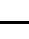

**NJ-series CPU Unit Hardware User's Manual (W500)**

Unintended outputs may occur when an error occurs in variable memory or in memory used for CJ-series Units. As a countermeasure for such problems, external safety measures must be provided to ensure safe operation of the system.

Provide measures in the communications system and user program to ensure safety in the overall system even if errors or malfunctions occur in data link communications or remote I/O communications.

If there is interference in remote I/O communications or if a major fault level error occurs, output status will depend on the products that are used. Confirm the operation that will occur when there is interference in communications or a major fault level error, and implement safety measures. Correctly set all of the settings in the slaves and Units.

The NJ-series Controller continues normal operation for a certain period of time when a momentary power interruption occurs. This means that the NJseries Controller may receive incorrect signals from external devices that are also affected by the power interruption. Accordingly, take suitable actions, such as external fail-safe measures and interlock conditions, to monitor the power supply voltage of the external device as required.

You must take fail-safe measures to ensure safety in the event of incorrect, missing, or abnormal signals caused by broken signal lines, momentary power interruptions, or other causes. Not doing so may result in serious accidents due to incorrect operation.

## **Voltage and Current Inputs**

Make sure that the voltages and currents that are input to the slaves and Units are within the specified ranges.

Inputting voltages or currents that are outside of the specified ranges may cause accidents or fire.

### **Downloading**

Always confirm safety at the destination before you transfer a user program, configuration data, setup data, device variables, or values in memory used for CJ-series Units from the Sysmac Studio. The devices or machines may perform unexpected operation regardless of the operating mode of the CPU Unit.

## **Actual Operation**

Check the user program, data, and parameter settings for proper execution before you use them for actual operation.

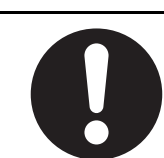

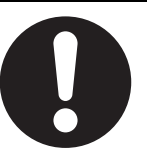

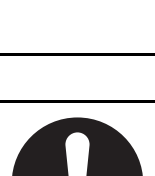

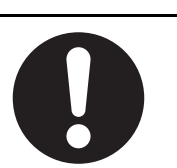

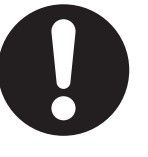

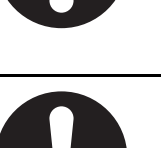

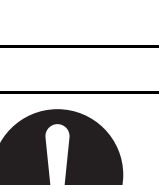

#### **Cautions**

## **Caution**

## **Application**

Do not touch any Unit when power is being supplied or immediately after the power supply is turned OFF. Doing so may result in burn injury.

### **Wiring**

Be sure that all terminal screws and cable connector screws are tightened to the torque specified in the relevant manuals. The loose screws may result in fire or malfunction.

## **Online Editing**

Execute online editing only after confirming that no adverse effects will be caused by deviations in the timing of I/O. If you perform online editing, the task execution time may exceed the task period, I/O may not be refreshed with external devices, input signals may not be read, and output timing may change.

#### **Precaution on Error Message That Says an Instruction May Cause Unintended Operation**

Instructions may results in unexpected operation and affect the system if you clear the selection of the *Detect an error when an in-out variable is passed to specific instruction argument* Check Box in the Program Check Area. Always confirm that the conditions for use that are given in the *NJ/NX-series Instructions Reference Manual* (Cat. No. W502) are met before you clear the selection of this check box.

#### **Version Information**

This error message is displayed by and the above option setting is available on Sysmac Studio version 1.02.

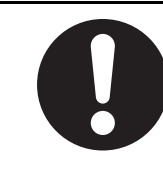

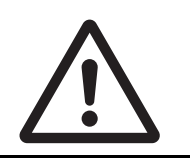

## <span id="page-18-0"></span>**Precautions for Safe Use**

#### **Disassembly and Dropping**

- Do not attempt to disassemble, repair, or modify any Units. Doing so may result in malfunction or fire.
- Do not drop any Unit or subject it to abnormal vibration or shock. Doing so may result in Unit malfunction or burning.

## **Mounting**

• The sliders on the tops and bottoms of the Power Supply Unit, CPU Unit, I/O Units, and other Units must be completely locked (until they click into place) after connecting the adjacent Unit connectors.

## **Installation**

• Always connect to a ground of 100  $\Omega$  or less when installing the Units. A ground of 100  $\Omega$  or less must be installed when shorting the GR and LG terminals on the Power Supply Unit.

## **Wiring**

- Follow the instructions in this manual to correctly perform wiring. Double-check all wiring and switch settings before turning ON the power supply.
- Use crimp terminals for wiring. Do not connect bare stranded wires directly to terminals.
- Do not pull on the cables or bend the cables beyond their natural limit. Do not place heavy objects on top of the cables or other wiring lines. Doing so may break the cables.
- Mount terminal blocks and connectors only after checking the mounting location carefully. Be sure that the terminal blocks, expansion cables, and other items with locking devices are properly locked into place.
- Always remove any dustproof labels that are on the top of the Units when they are shipped before you turn ON the power supply. If the labels are not removed, heat will accumulate and malfunctions may occur.
- Before you connect a computer to the CPU Unit, disconnect the power supply plug of the computer from the AC outlet. Also, if the computer has an FG terminal, make the connections so that the FG terminal has the same electrical potential as the GR terminal on the Power Supply Unit. A difference in electrical potential between the computer and Controller may cause failure or malfunction.
- If the external power supply to an Output Unit or slave has polarity, connect it with the correct polarity. If the polarity is reversed, current may flow in the reverse direction and damage the connected devices regardless of the operation of the Controller.

#### **Power Supply Design**

• Do not exceed the rated supply capacity of the Power Supply Units in the NJ-series Controller. The rated supply capacities are given in the *NJ-series CPU Unit Hardware User's Manual* (Cat. No. W500).

If the capacity is exceeded, operation may stop, malfunctions may occur, or data may not be backed up normally for power interruptions.

Use NJ-series Power Supply Units for both the NJ-series CPU Rack and Expansion Racks.

Operation is not possible if a CJ-series Power Supply Unit is used with an NJ-series CPU Unit or an NJ-series Power Supply Unit is used with a CJ-series CPU Unit.

- Do not apply voltages or connect loads to the Output Units or slaves in excess of the maximum ratings.
- Surge current occurs when the power supply is turned ON. When selecting fuses or breakers for external circuits, consider the above precaution and allow sufficient margin in shut-off performance. Refer to the relevant manuals for surge current specifications. Refer to the *NJ-series CPU Unit Hardware User's Manual* (Cat. No. W500) for surge current specifications.
- If the full dielectric strength voltage is applied or turned OFF using the switch on the tester, the generated impulse voltage may damage the Power Supply Unit. Use the adjustment on the tester to gradually increase and decrease the voltage.
- Apply the voltage between the Power Supply Unit's L1 or L2 terminal and the GR terminal when testing insulation and dielectric strength.
- Do not supply AC power from an inverter or other device with a square-wave output. Internal temperature rise may result in smoking or burning. Always input a sinusoidal wave with the frequency that is given in the *NJ-series CPU Unit Hardware User's Manual* (Cat. No. W500).
- Install external breakers and take other safety measures against short-circuiting in external wiring.

### **Turning ON the Power Supply**

- It takes up to approximately 10 to 20 s to enter RUN mode after the power is turned ON. The outputs during this time behave according to the slave or Unit specifications. Use the RUN output on the Power Supply Unit, for example, to implement fail-safe circuits so that external devices do not operate incorrectly.
- Configure the external circuits so that the power supply to the control system turns ON only after the power supply to the Controller has turned ON. If the power supply to the Controller is turned ON after the control power supply, temporary errors may result in incorrect control system signals because the output terminals on Output Units may momentarily turn ON when power supply is turned ON to the Controller.
- If you transfer data from a backup file on an SD Memory Card to the Controller when the power supply is turned ON, properly select the data groups to transfer. If the data for an unintended data group is transferred to the Controller, it may cause the equipment to operate unpredictably.
- In the CPU Unit with unit version 1.05 or earlier, never turn OFF the power supply to the Controller until RUN mode is entered after the power is turned ON. If the power supply is turned OFF, a Batterybackup Memory Check Error may occur at next time you start operation. If a Battery-backup Memory Check Error occurs, the variables retained are set to their initial values and the Holding, DM and EM Areas in memory used for CJ-series Units are cleared to all zeros. If you want to resume the operation, reload the correct data for the variables retained and CJ-series Unit memory, as required.

### **Turning OFF the Power Supply**

- Never turn OFF the power supply to the Controller when the BUSY indicator is flashing. While the BUSY indicator is lit, the user program and settings in the CPU Unit are being backed up in the builtin non-volatile memory. This data will not be backed up correctly if the power supply is turned OFF. Also, a major fault level Controller error will occur the next time you start operation, and operation will stop.
- Do not turn OFF the power supply or remove the SD Memory Card while SD Memory Card access is in progress (i.e., while the SD BUSY indicator flashes). Data may become corrupted, and the Controller will not operate correctly if it uses corrupted data. To remove the SD Memory Card from the CPU Unit while the power supply is ON, press the SD Memory Card power supply switch and wait for the SD BUSY indicator to turn OFF before you remove the SD Memory Card.
- Do not disconnect the cable or turn OFF the power supply to the Controller when downloading data or the user program from Support Software.
- Always turn OFF the power supply to the Controller before you attempt any of the following.
	- Mounting or removing I/O Units or the CPU Unit
	- Assembling the Units
	- Setting DIP switches or rotary switches
	- Connecting cables or wiring the system
	- Connecting or disconnecting the connectors

The Power Supply Unit may continue to supply power to the rest of the Controller for a few seconds after the power supply turns OFF. The PWR indicator is lit during this time. Confirm that the PWR indicator is not lit before you perform any of the above.

#### **Operation**

- Confirm that no adverse effect will occur in the system before you attempt any of the following.
	- Changing the operating mode of the CPU Unit (including changing the setting of the Startup Mode)
	- Changing the user program or settings
	- Changing set values or present values
	- Forced refreshing
- After you change any slave or Unit settings, carefully check the safety of the controlled system before you restart the Unit.
- If two different function modules are used together, such as when you use CJ-series Basic Units and EtherCAT slaves, take suitable measures in the user program and external controls to ensure that safety is maintained in the controlled system if one of the function modules stops. The relevant outputs will behave according to the slave or Unit specifications if a partial fault level error occurs in one of the function modules.
- Always confirm safety at the connected equipment before you reset Controller errors with an event level of partial fault or higher for the EtherCAT Master Function Module. When the error is reset, all slaves that were in any state other than Operational state due to a Controller error with an event level of partial fault or higher (in which outputs are disabled) will go to Oper-

ational state and the outputs will be enabled. Before you reset all errors or restart a slave, confirm that no Controller errors with an event level of partial fault have occurred for the EtherCAT Master Function Module.

• Always confirm safety at the connected equipment before you reset Controller errors for a CJ-series Special Unit. When a Controller error is reset, the Unit where the Controller error with an event level of observation or higher will be restarted.

Before you reset all errors, confirm that no Controller errors with an event level of observation or higher have occurred for the CJ-series Special Unit. Observation level events do not appear on the Controller Error Tab Page, so it is possible that you may restart the CJ-series Special Unit without intending to do so.

You can check the status of the *CJB\_UnitErrSta[0,0]* to *CJB\_UnitErrSta[3,9]* error status variables on a Watch Tab Page to see if an observation level Controller error has occurred.

- Always confirm safety at the connected equipment before you perform the following operations when the device output hold configuration is set to enable. The equipment may operate unexpectedly because the last status for outputs is retained.
	- Changing the operating mode of the CPU Unit
	- When downloaded

### **Battery Backup**

- The user program and initial values for the variables are stored in non-volatile memory in the CPU Unit. The present values of variables with the Retain attribute and the values of the Holding, DM, and EM Areas in the memory used for CJ-series Units are backed up by a Battery. If the Battery is not connected or the Battery is exhausted, the CPU Unit detects a Battery-backup Memory Check Error. If that error is detected, variables with a Retain attribute are set to their initial values and the Holding, DM, and EM Areas in memory used for CJ-series Units are cleared to all zeros. Perform thorough verifications and provide sufficient measures to ensure that the devices perform safe operation for the initial values of the variables with Retain attributes and the resulting operation.
- The absolute encoder home offsets are backed up by a Battery. If the CPU Unit detects a low battery voltage or the absence of a mounted battery when the power supply to the Controller is turned ON, the absolute encoder home offsets are cleared to zeros and an Encoder Home Offset Read Error occurs. Reset the error and perform homing to define home. If you do not define home, unintended operation of the controlled system may occur.

## **Debugging**

- Forced refreshing ignores the results of user program execution and refreshes I/O with the specified values. If forced refreshing is used for inputs for which I/O refreshing is not supported, the inputs will first take the specified values, but they will then be overwritten by the user program. This operation differs from the force-set/reset functionality of the CJ-series PLCs.
- You cannot upload or download information for forced refreshing with the Sysmac Studio. After downloading data that contains forced refreshing, change to RUN mode and then use the Sysmac Studio to perform the operation for forced refreshing. Depending on the difference in the forced status, the control system may operate unexpectedly.
- Do not specify the same address for the AT specification for more than one variable. Doing so would allow the same entity to be accessed with different variable names, which would make the user program more difficult to understand and possibly cause programming mistakes.

#### **General Communications**

- When you use data link communications, check the error information that is given in *\_ErrSta* (Controller Error Status) to make sure that no error has occurred in the source device. Create a user program that uses reception data only when there is no error in the source device. If there is an error in the source device, the data for the data link may contain incorrect values.
- Unexpected operation may result if inappropriate data link tables are set. Even if appropriate data link tables have been set, confirm that the controlled system will not be adversely affected before you transfer the data link tables. The data links start automatically after the data link tables are transferred.
- All CPU Bus Units are restarted when routing tables are transferred from Support Software to the CPU Unit. Confirm that the system will not be adversely affected by restarting before you transfer the routing tables.
- Tag data links will stop between related nodes while tag data link parameters are transferred during Controller operation. Confirm that the system will not be adversely affected before you transfer the tag data link parameters.

### **EtherNet/IP Communications**

- Make sure that the communications distance, number of nodes connected, and method of connection for EtherNet/IP are within specifications. Do not connect EtherNet/IP communications to EtherCAT or other networks. An overload may cause the network to fail or malfunction.
- All related EtherNet/IP nodes are reset when you transfer settings for the built-in EtherNet/IP port (including IP addresses and tag data links settings). The settings can only be enabled after the reset. Confirm that the system will not be adversely affected by resetting nodes before you transfer the settings.
- If EtherNet/IP tag data links (cyclic communications) are used with a repeating hub, the communications load on the network will increase. This will increase collisions and may prevent stable communications. Do not use repeating hubs on networks where tag data links are used. Use an Ethernet switch instead.

### **EtherCAT Communications**

- Make sure that the communications distance, number of nodes connected, and method of connection for EtherCAT are within specifications. Do not connect EtherCAT communications to EtherNet/IP, a standard in-house LAN, or other networks. An overload may cause the network to fail or malfunction.
- Malfunctions or unexpected operation may occur for some combinations of EtherCAT revisions of the master and slaves. If you disable the revision check in the network settings, use the Sysmac Studio to check the slave revision settings in the master and the actual slave revisions, and then make sure that functionality is compatible in the slave manuals or other references. You can check the actual slave revisions from the Sysmac Studio or on slave nameplates.
- After you transfer the user program, the CPU Unit is restarted and communications with the Ether-CAT slaves are cut off. During that period, the slave outputs behave according to the slave specifications. The time that communications are cut off depends on the EtherCAT network configuration. Before you transfer the user program, confirm that the system will not be adversely affected.
- If the Fail-soft Operation parameter is set to stop operation, process data communications will stop for all slaves when an EtherCAT communications error is detected in a slave. At that time, the Servo Drive will operate according to the Servo Drive specifications. Make sure that the Fail-soft Operation parameter setting results in safe operation when a device error occurs.
- EtherCAT communications are not always established immediately after the power supply is turned ON. Use the system-defined variables in the user program to confirm that communications are established before attempting control operations.
- If noise occurs or an EtherCAT slave is disconnected from the network, any current communications frames may be lost. If frames are lost, slave I/O data is not communicated, and unintended operation may occur. The slave outputs will behave according to the slave specifications. Refer to the manual for the slave. If a noise countermeasure or slave replacement is required, perform the following processing.
	- Program the Input Data Invalid system-defined variable as an interlock condition in the user program.
	- Set the PDO communications timeout detection count setting in the EtherCAT master to at least 2. Refer to the *NJ/NX-series CPU Unit Built-in EtherCAT Port User's Manual* (Cat. No. W505) for details.
- When an EtherCAT slave is disconnected or disabled, communications will stop and control of the outputs will be lost not only for the disconnected slave, but for all slaves connected after it. Confirm that the system will not be adversely affected before you disconnect or disable a slave.
- I/O data communications of NX bus are not always established immediately after the power supply is turned ON. Use the system-defined variables and the EtherCAT Coupler Unit device variables in the user program to confirm that I/O data communications are established before attempting control operations.
- You cannot use standard Ethernet hubs or repeater hubs with EtherCAT communications. If you use one of these, a major fault level error or other error may occur.

### **Motion Control**

- Confirm the axis number carefully before you perform an MC Test Run.
- The motor is stopped if communications are interrupted between the Sysmac Studio and the CPU Unit during an MC Test Run. Connect the communications cable between the computer and CPU Unit securely and confirm that the system will not be adversely affected before you perform an MC Test Run.
- Always execute the Save Cam Table instruction if you change any of the cam data from the user program in the CPU Unit or from the Sysmac Studio. If the cam data is not saved, the previous condition will be restored when the power is turned ON again, possibly causing unexpected machine operation.
- The positive drive prohibit input (POT), negative drive prohibit input (NOT), and home proximity input (DEC) of the Servo Drive are used by the MC Function Module as the positive limit input, negative limit input, and home proximity input. Make sure that the signal widths for all of these input signals are longer than the control period of the MC Function Module. If the input signal widths are shorter than the control period, the MC Function Module may not be able to detect the input signals, resulting in incorrect operation.
- If you make any changes in the Detailed Settings Area of the Axis Basic Settings Display of the Sysmac Studio, make sure that the devices or machines perform the expected operation before you start actual operation.

If the relationship between the functions of the Motion Control Function Module and the EtherCAT slave process data that is assigned to the axes is not correct, the devices or machines may perform unexpected operation.

• Always use the axis at a constant velocity for the MC\_DigitalCamSwitch (Enable Digital Cam Switch) instruction.

If you set the Count Mode to Rotary Mode, the following operation will occur if you use *OnCompensation* or *OffCompensation* and the axis velocity changes abruptly.

- If the value of *OnCompensation* or *OffCompensation* is equivalent to the time for half a rotation or more, *InOperation* will be FALSE.
- If the value of *OnCompensation* results in exceeding *LastOnPosition*, the output timing will be unstable.

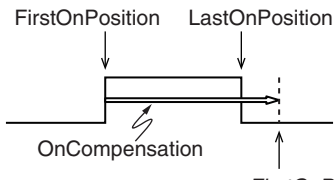

*FirstOnPosition* after compensation

• If the value of *OffCompensation* results in exceeding *FirstOnPosition*, the output timing will be unstable.

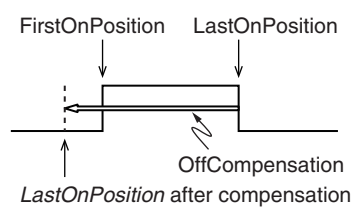

- Use the NX AryDOutTimeStamp (Write Digital Output Array with Specified Time Stamp) instruction only after you confirm that *InOperation* from the MC\_DigitalCamSwitch (Enable Digital Cam Switch) instruction is TRUE.
- If you change the unit conversion settings, perform homing again. If you do not perform homing, unintended operation of the controlled system may occur.

#### **Restoring Data**

- You cannot back up, restore, or compare some or all of the settings for certain slaves and Units. Also, you cannot back up, restore, or compare data for disabled slaves or Units. After you restore data, sufficiently confirm that operation is correct before you start actual operation.
- The absolute encoder home offsets are backed up with a Battery in the CPU Unit as absolute encoder information. If any of the following conditions is met, clear the absolute encoder home offsets from the list of data items to restore, and then restore the data. Then, define the absolute encoder home again. If you do not define home, unintended operation of the controlled system may occur.
	- The Servomotor or Servo Drive was changed since the data was backed up.
	- The absolute encoder was set up after the data was backed up.
	- The absolute data for the absolute encoder was lost.

#### **Transferring Programs**

• When you use the program transfer from SD Memory Card whose Startup Mode setting is set to RUN mode, the operating mode changes to RUN after the transfer is completed regardless of the status and setting before the transfer. Use this function after you confirm that system startup does not cause any problem.

#### **Battery Replacement**

- The Battery may leak, rupture, heat, or ignite. Never short-circuit, charge, disassemble, heat, or incinerate the Battery or subject it to strong shock.
- Dispose of any Battery that has been dropped on the floor or otherwise subjected to excessive shock. Batteries that have been subjected to shock may leak if they are used.
- UL standards require that only an experienced engineer replace the Battery. Make sure that an experienced engineer is in charge of Battery replacement.
- Apply power for at least five minutes before changing the Battery. Install a new Battery within five minutes (at 25°C) of turning OFF the power supply. If power is not supplied for at least 5 minutes, the saved data may be lost.
- We recommend replacing the Battery with the power turned OFF to prevent the CPU Unit's sensitive internal components from being damaged by static electricity and to prevent malfunctions. The Battery can be replaced without turning OFF the power supply. To do so, always touch a grounded piece of metal to discharge static electricity from your body before you start the procedure.

After you replace the Battery, connect the Sysmac Studio and clear the Low Battery Voltage error.

### **Unit Replacement**

- Make sure that the required data, including the user program, configurations, settings, variables, and memory used for CJ-series Units, is transferred to a CPU Unit that was replaced and to externally connected devices before restarting operation. Be sure to include the tag data link settings, routing tables, and other CPU Bus Unit data, which are stored in the CPU Unit.
- The absolute encoder home offsets are backed up with a Battery in the CPU Unit as absolute encoder information. When you change the combination of the CPU Unit and Servomotor, e.g., when you add or replace a Servomotor, define the absolute encoder home again.
- The performance may be different if the hardware revisions are different. Before you transfer the user program, data, and parameter settings to the CPU Units with the different hardware revisions, check them for proper execution and then use them for actual operation.

## **Disposal**

• Dispose of the product and Batteries according to local ordinances as they apply.

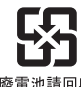

- 感雷油詰同收
- The following information must be displayed for all products that contain primary lithium batteries with a perchlorate content of 6 ppb or higher when shipped to or transported through the State of California, USA. Perchlorate Material - special handling may apply.

See www.dtsc.ca.gov/hazardouswaste/perchlorate.

• The CPU Unit contains a primary lithium battery with a perchlorate content of 6 ppb or higher. Place the above information on the individual boxes and shipping boxes when shipping finished products that contain a CPU Unit to the State of California, USA.

## <span id="page-28-0"></span>**Precautions for Correct Use**

#### **Storage and Installation**

- Follow the instructions in this manual to correctly perform installation.
- Do not operate or store the Controller in the following locations. Operation may stop or malfunctions may occur.
	- Locations subject to direct sunlight
	- Locations subject to temperatures or humidity outside the range specified in the specifications
	- Locations subject to condensation as the result of severe changes in temperature
	- Locations subject to corrosive or flammable gases
	- Locations subject to dust (especially iron dust) or salts
	- Locations subject to exposure to water, oil, or chemicals
	- Locations subject to shock or vibration
- Take appropriate and sufficient countermeasures when installing the Controller in the following locations.
	- Locations subject to strong, high-frequency noise
	- Locations subject to static electricity or other forms of noise
	- Locations subject to strong electromagnetic fields
	- Locations subject to possible exposure to radioactivity
	- Locations close to power lines
- Before touching a Unit, be sure to first touch a grounded metallic object in order to discharge any static build-up.
- Install the Controller away from sources of heat and ensure proper ventilation. Not doing so may result in malfunction, in operation stopping, or in burning.

### **Mounting**

• An I/O bus check error will occur and the Controller will stop if an I/O Connecting Cable's connector is disconnected from the Rack. Be sure that the connectors are secure.

#### **Wiring**

- Do not allow foreign matter to enter the openings in the Unit. Doing so may result in Unit burning, electric shock, or failure.
- Do not allow wire clippings, shavings, or other foreign material to enter any Unit. Otherwise, Unit burning, failure, or malfunction may occur. Cover the Units or take other suitable countermeasures, especially during wiring work.
- For EtherCAT and EtherNet/IP, use the connection methods and cables that are specified in the *NJ/NX-series CPU Unit Built-in EtherCAT Port User's Manual* (Cat. No. W505) and the *NJ/NX-series CPU Unit Built-in EtherNet/IP Port User's Manual* (Cat. No. W506). Otherwise, communications may be faulty.
- Use the rated power supply voltage for the Power Supply Units. Take appropriate measures to ensure that the specified power with the rated voltage and frequency is supplied in places where the power supply is unstable.
- Make sure that the current capacity of the wire is sufficient. Otherwise, excessive heat may be generated. When cross-wiring terminals, the total current for all the terminals will flow in the wire. When wiring cross-overs, make sure that the current capacity of each of the wires is not exceeded.
- Do not touch the terminals on the Power Supply Unit immediately after turning OFF the power supply. Residual voltage may cause electrical shock.
- If you use reed switches for the input contacts for AC Input Units, use switches with a current capacity of 1 A or greater.

If the capacity of the reed switches is too low, surge current may fuse the contacts.

### **Operation**

• Confirm the device output hold configuration before you change the operating mode of the CPU Unit or execute the download.

#### **Error Processing**

- In applications that use the results of instructions that read the error status, consider the affect on the system when errors are detected and program error processing accordingly. For example, even the detection of a minor error, such as Battery replacement during operation, can affect the system depending on how the user program is written.
- If you change the event level of a Controller error, the output status when the error occurs may also change. Confirm safety before you change an event level.

#### **Restoring and Automatically Transferring Data**

- When you edit the restore command file or the automatic transfer command file, do not change anything in the file except for the "yes" and "no" specifications for the selectable data groups. If you change anything else in the file, the Controller may perform unexpected operation when you restore or automatically transfer the data.
- To prevent an unexpected restoration, set to enter the password for each execution before the restore operation.

### **Transferring Programs**

• If you use the program transfer from SD Memory Card, set to enter the password for each execution to prevent an unexpected program transfer.

## **Replacing Slaves and Units**

• If you replace a slave or Unit, refer to the operation manual for the slave or Unit for information on the data required for individual slaves or Units and redo the necessary settings.

### **Task Settings**

• If a Task Period Exceeded error occurs, shorten the programs to fit in the task period or increase the setting of the task period.

### **Motion Control**

- Use the system-defined variable in the user program to confirm that EtherCAT communications are established before you attempt to execute motion control instructions. Motion control instructions are not executed normally if EtherCAT communications are not established.
- Use the system-defined variables to monitor for errors in communications with the slaves that are controlled by the motion control function module. Motion control instructions are not executed normally if an error occur in slave communications.
- Before you start an MC Test Run, make sure that the operation parameters are set correctly.
- Do not download motion control settings during an MC Test Run.

#### **EtherCAT Communications**

- If you need to disconnect the cable from an EtherCAT slave during operation, first disconnect the software connection to the EtherCAT slave or disable the EtherCAT slave and all of the EtherCAT slaves that are connected after it.
- Set the Servo Drives to stop operation if an error occurs in EtherCAT communications between the Controller and a Servo Drive.
- Make sure that all of the slaves to be restored are participating in the network before you reset a Network Configuration Verification Error, Process Data Communications Error, or Link OFF Error in the EtherCAT Master Function Module. If any slave is not participating when any of these errors is reset, the EtherCAT Master Function Module may access slave with a different node address than the specified node address or the error may not be reset correctly.
- Always use the specified EtherCAT slave cables. If you use any other cable, the EtherCAT master or the EtherCAT slaves may detect an error and one of the following may occur.
	- Continuous refreshing of process data communications will not be possible.
	- Continuous refreshing of process data communications will not end during the set cycle.

#### **Battery Replacement**

- Be sure to install a replacement Battery within two years of the production date shown on the Battery label.
- Turn ON the power after replacing the Battery for a CPU Unit that has been unused for a long time. Leaving the CPU Unit unused again without turning ON the power even once after the Battery is replaced may result in a shorter Battery life.
- When you replace the Battery, use the CJ1W-BAT01 Battery Set.

#### **SD Memory Cards**

- Insert the SD Memory Card all the way.
- Do not turn OFF the power supply to the Controller during SD Memory Card access. The files may be corrupted.

If there is a corrupted file in the SD Memory Card, the file is automatically deleted by the restoration function when the power supply is turned ON.

- If you use an OMRON SD Memory Card, the end of the life of the SD Memory Card can be detected in the following ways.
	- *\_Card1Deteriorated* (SD Memory Card Life Warning Flag) system-defined variable
	- SD Memory Card Life Exceeded event in the event log

When the end of the life is detected in any of the above ways, replace the SD Memory Card.

#### **Online Editing**

When performing online editing in combination of a CPU Unit with a unit version of 1.04 or later and Sysmac Studio version 1.05 or higher, the CPU Unit saves a program updated by the online editing to built-in non-volatile memory. Sysmac Studio shows a message that it is in a backup operation. Do not turn OFF the power supply to the Controller while this message is displayed. If the power supply to the Controller is turned OFF, a Controller error will occur when the power supply is turned ON next time.

## <span id="page-32-0"></span>**Regulations and Standards**

#### **Conformance to EU Directives**

#### **Applicable Directives**

- EMC Directives
- Low Voltage Directive

#### **Concepts**

#### **EMC Directive**

OMRON devices that comply with EU Directives also conform to the related EMC standards so that they can be more easily built into other devices or the overall machine. The actual products have been checked for conformity to EMC standards.\*

Whether the products conform to the standards in the system used by the customer, however, must be checked by the customer. EMC-related performance of the OMRON devices that comply with EU Directives will vary depending on the configuration, wiring, and other conditions of the equipment or control panel on which the OMRON devices are installed. The customer must, therefore, perform the final check to confirm that devices and the overall machine conform to EMC standards.

\* Applicable EMC (Electromagnetic Compatibility) standards are as follows: EMS (Electromagnetic Susceptibility): EN 61131-2 EMI (Electromagnetic Interference): EN 61131-2(Radiated emission: 10-m regulations)

#### **Low Voltage Directive**

Always ensure that devices operating at voltages of 50 to 1,000 VAC and 75 to 1,500 VDC meet the required safety standards. The applicable directive is EN 61010-2-201.

#### **Conformance to EU Directives**

The NJ-series Controllers comply with EU Directives. To ensure that the machine or device in which the NJ-series Controller is used complies with EU Directives, the Controller must be installed as follows:

- The NJ-series Controller must be installed within a control panel.
- You must use the power supply in SELV specifications for the DC power supplies connected to DC Power Supply Units and I/O Units.
- NJ-series Controllers that comply with EU Directives also conform to the Common Emission Standard (EN 61000-6-4). Radiated emission characteristics (10-m regulations) may vary depending on the configuration of the control panel used, other devices connected to the control panel, wiring, and other conditions.

You must therefore confirm that the overall machine or equipment complies with EU Directives.

#### **Conformance to KC Standards**

Observe the following precaution if you use NX-series Units in Korea.

A 급 기기 (업무용방송통신기자재) 이 기기는 업무용(A 급) 전저파작합기기로서 판매자 또는 사용자는 이 점을 주의하시기 바라며, 가정외의 지역에서 사용하는 것을 목적으로 합니다.

Class A Device (Broadcasting Communications Device for Office Use)

This device obtained EMC registration for office use (Class A), and it is intended to be used in places other than homes.

Sellers and/or users need to take note of this.

#### **Conformance to Shipbuilding Standards**

The NJ-series Controllers comply with the following shipbuilding standards. Applicability to the shipbuilding standards is based on certain usage conditions. It may not be possible to use the product in some locations. Contact your OMRON representative before attempting to use a Controller on a ship.

#### **Usage Conditions for NK and LR Shipbuilding Standards**

- The NJ-series Controller must be installed within a control panel.
- Gaps in the door to the control panel must be completely filled or covered with gaskets or other material.
- The following noise filter must be connected to the power supply line.

#### **Noise Filter**

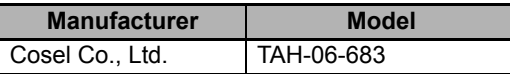

#### **Software Licenses and Copyrights**

This product incorporates certain third party software. The license and copyright information associated with this software is available at http://www.fa.omron.co.jp/nj\_info\_e/.

## <span id="page-34-0"></span>**Versions**

Hardware revisions and unit versions are used to manage the hardware and software in NJ-series Units and EtherCAT slaves. The hardware revision or unit version is updated each time there is a change in hardware or software specifications. Even when two Units or EtherCAT slaves have the same model number, they will have functional or performance differences if they have different hardware revisions or unit versions.

#### **Checking Versions**

You can check versions on the ID information indications or with the Sysmac Studio.

### **Checking Unit Versions on ID Information Indications**

The unit version is given on the ID information indication on the side of the product.

The ID information on an NJ-series NJ501- CPU Unit is shown below.

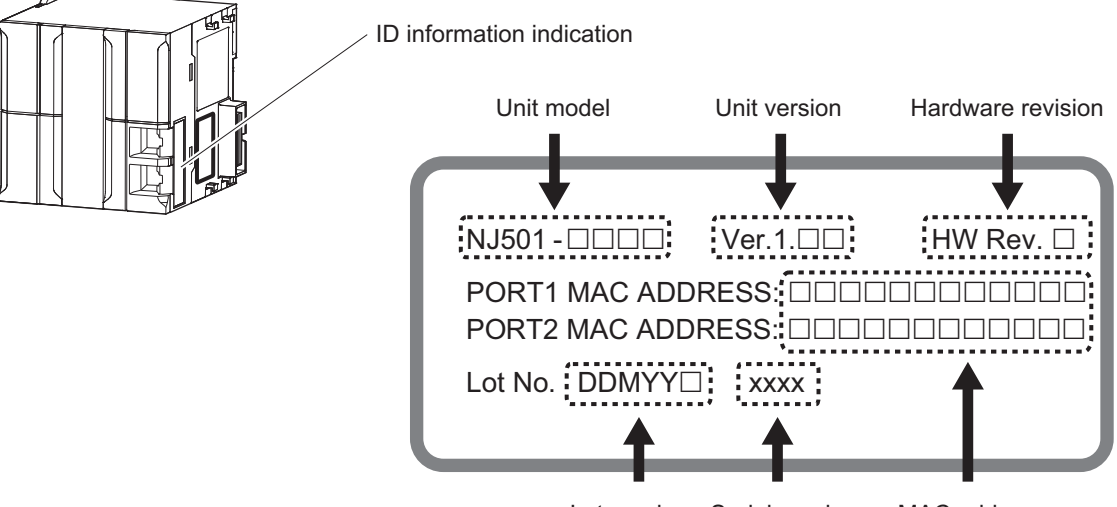

Lot number Serial number MAC address

**Note** The hardware revision is not displayed for the Unit that the hardware revision is in blank.

#### **Checking Unit Versions with the Sysmac Studio**

You can use the Sysmac Studio to check unit versions. The procedure is different for Units and for EtherCAT slaves.

#### **Checking the Unit Version of a Unit**

You can use the Production Information while the Sysmac Studio is online to check the unit version of a Unit. You can do this for the CPU Unit, CJ-series Special I/O Units, and CJ-series CPU Bus Units. You cannot check the unit versions of CJ-series Basic I/O Units with the Sysmac Studio.

Use the following procedure to check the unit version.

*1* Double-click **CPU/Expansion Racks** under **Configurations and Setup** in the Multiview Explorer. Or, right-click **CPU/Expansion Racks** under **Configurations and Setup** and select *Edit* from the menu.

The Unit Editor is displayed.

*2* Right-click any open space in the Unit Editor and select *Production Information*.

The Production Information Dialog Box is displayed.

#### **Changing Information Displayed in Production Information Dialog Box**

*1* Click the **Show Detail** or **Show Outline** Button at the lower right of the Production Information Dialog Box.

The view will change between the production information details and outline.outline.

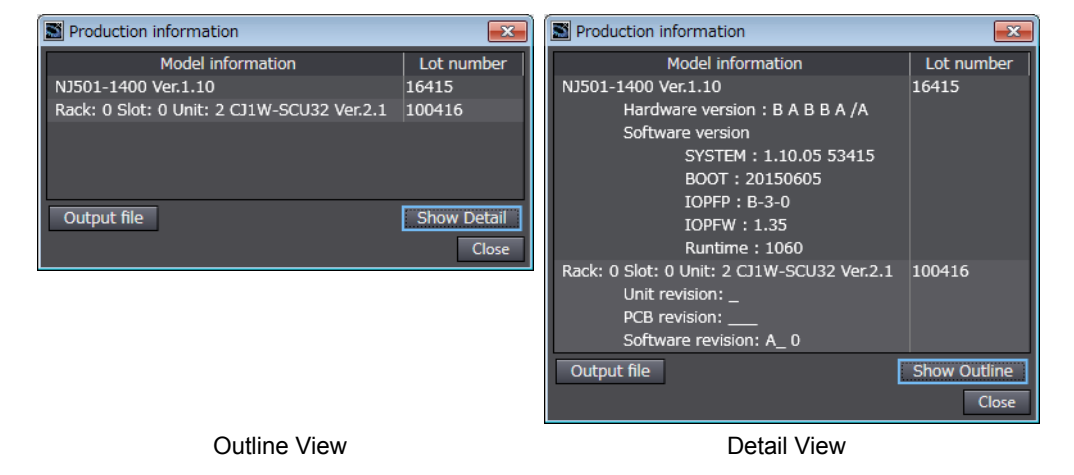

The information that is displayed is different for the Outline View and Detail View. The Detail View displays the unit version, hardware version, and software versions. The Outline View displays only the unit version.

**Note** The hardware revision is separated "/" and displayed on the right of the hardware version. The hardware revision is not displayed for the Unit that the hardware revision is in blank.
0xB0000009

Show Outline

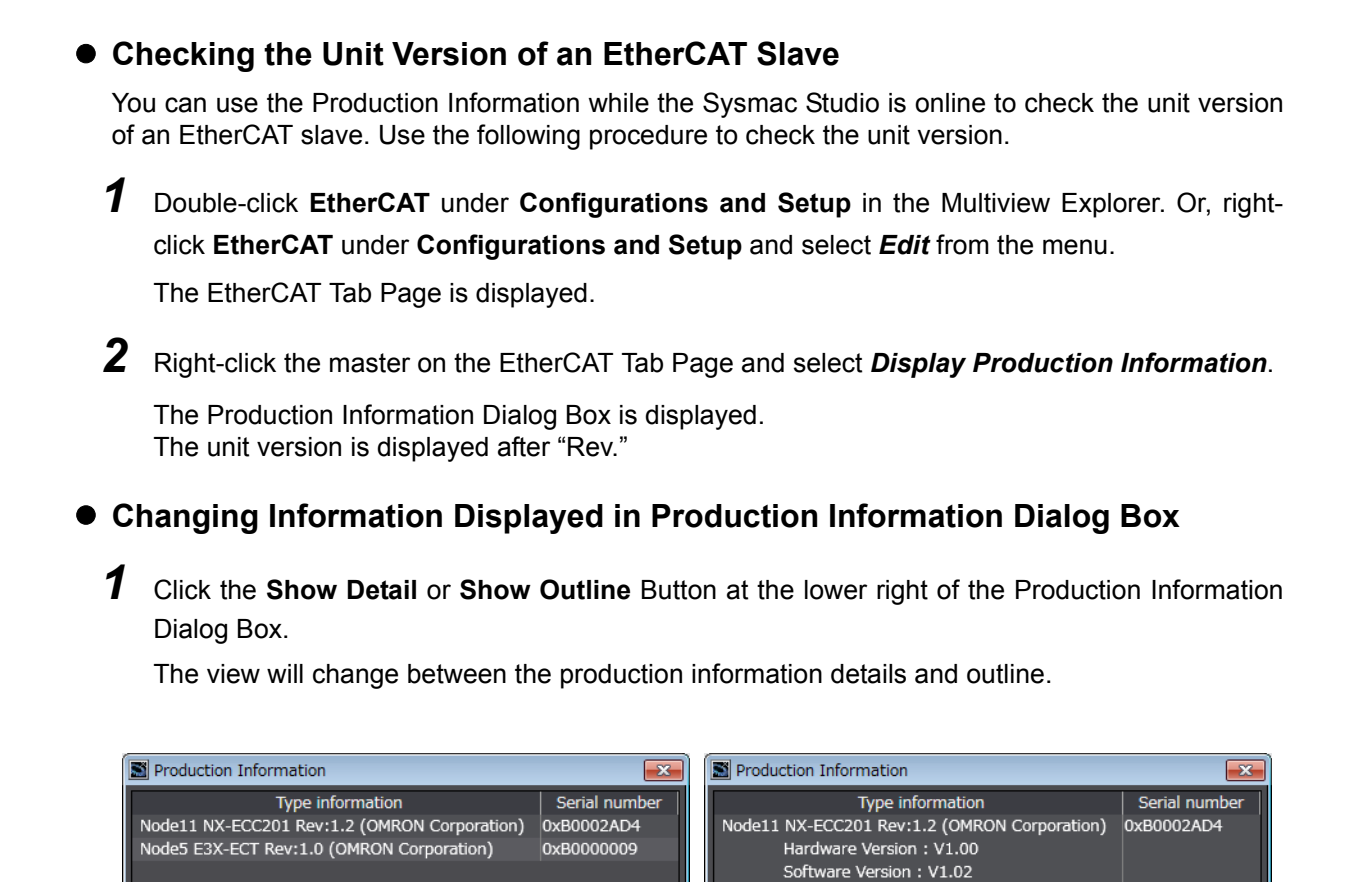

## **Unit Versions of CPU Units and Sysmac Studio Versions**

 $\overline{\overline{\text{Close}}}$ 

The functions that are supported depend on the unit version of the NJ-series CPU Unit. The version of Sysmac Studio that supports the functions that were added for an upgrade is also required to use those functions.

Outline View **Detail View** Detail View

Output file

Show Detail

Node5 E3X-ECT Rev:1.0 (OMRON Corporation)

 $Close$ 

Hardware Version: V1.00 Software Version: V1.00

Refer to *[A-7 Version Information](#page-386-0)* for the relationship between the unit versions of the CPU Units and the Sysmac Studio versions, and for the functions that are supported by each unit version.

Output file

## **Related Manuals**

The followings are the manuals related to this manual. Use these manuals for reference.

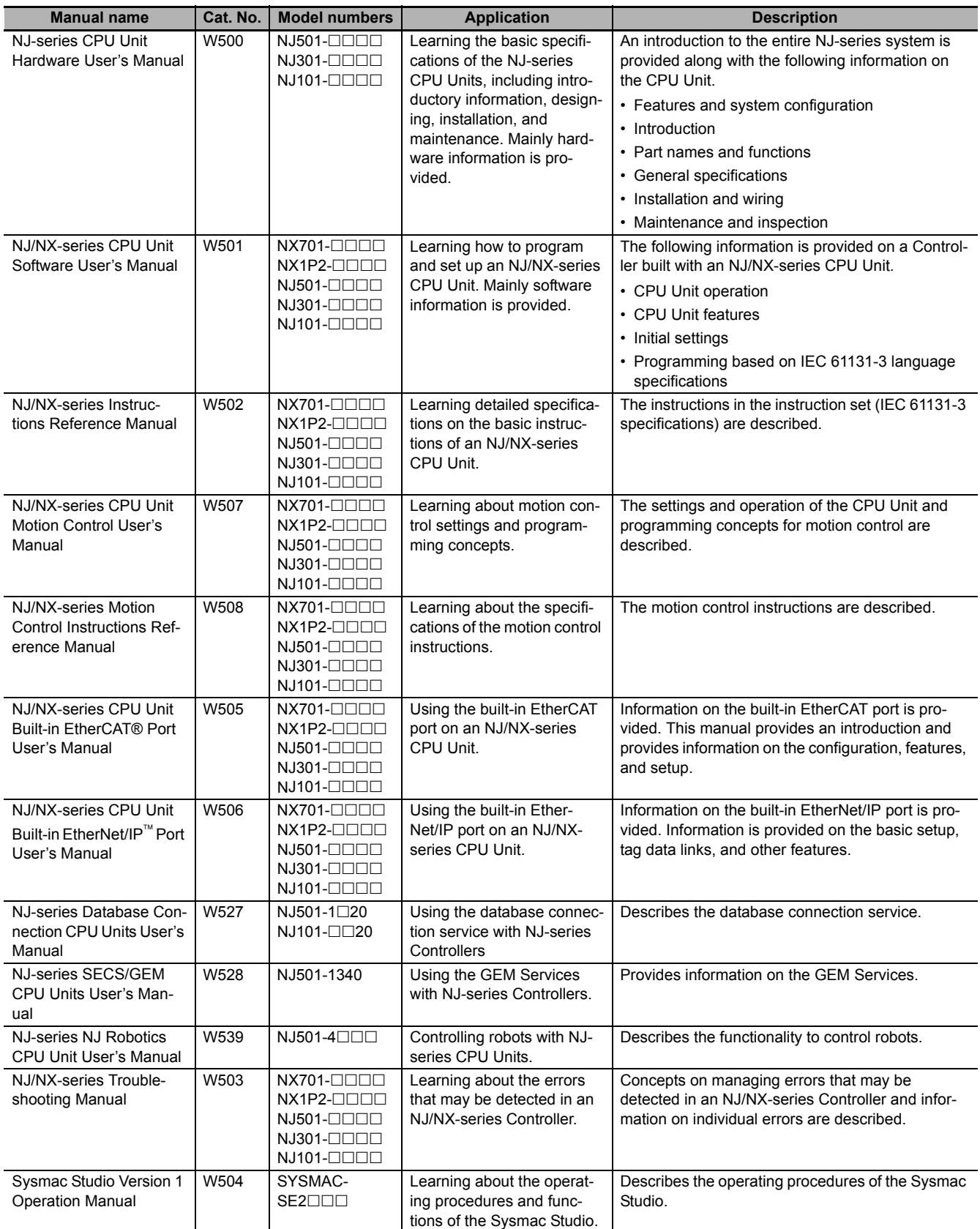

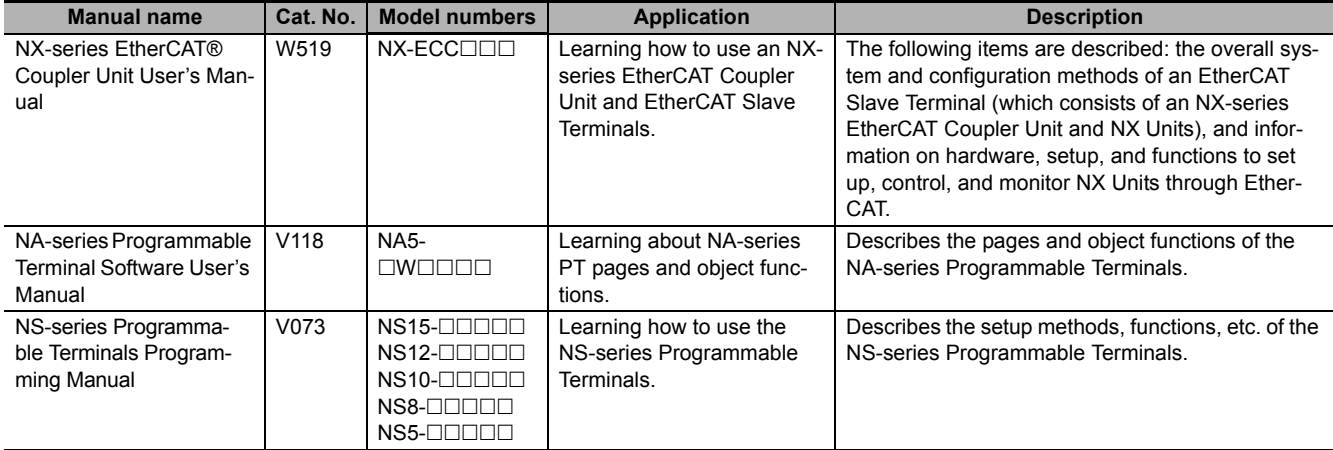

## **Terminology**

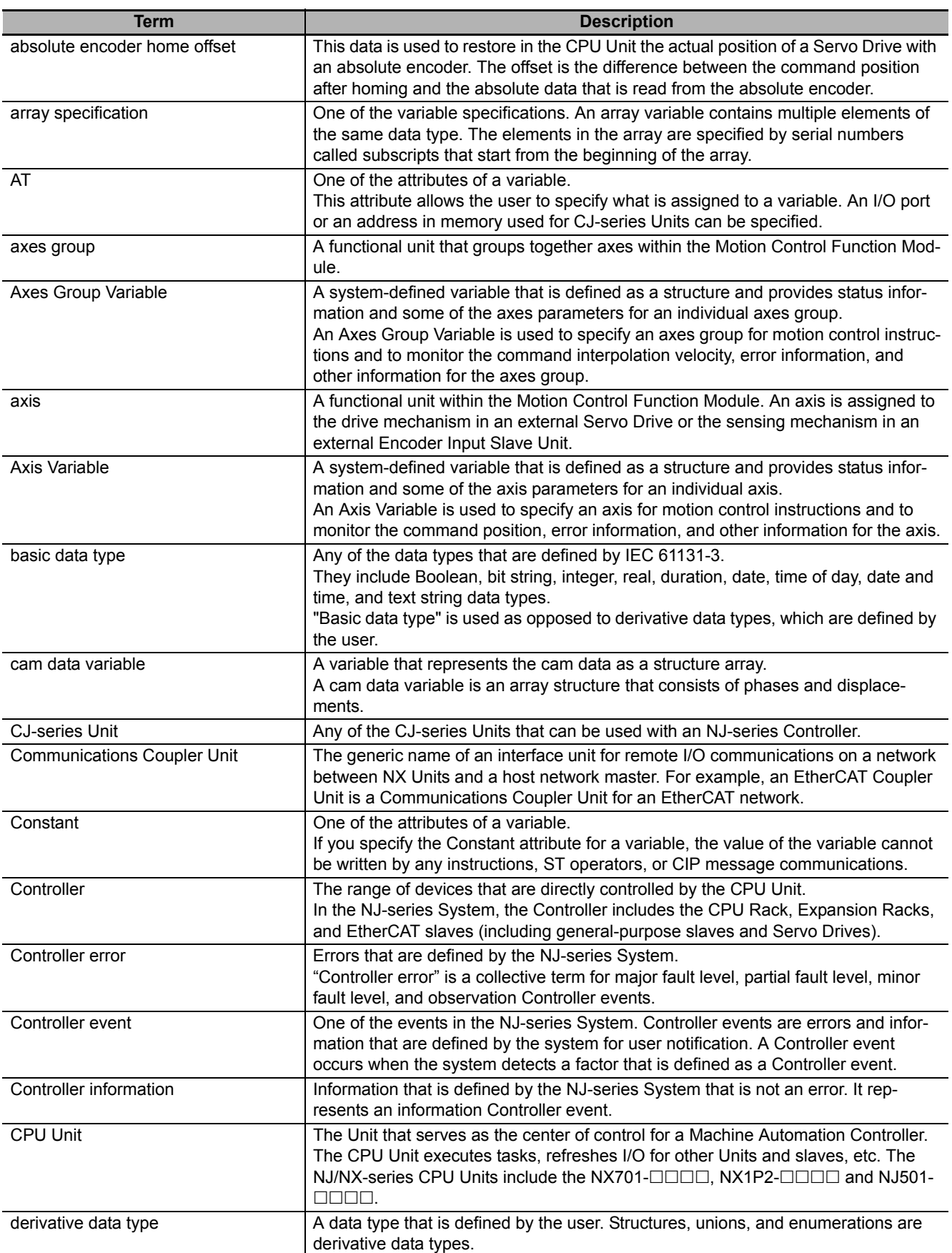

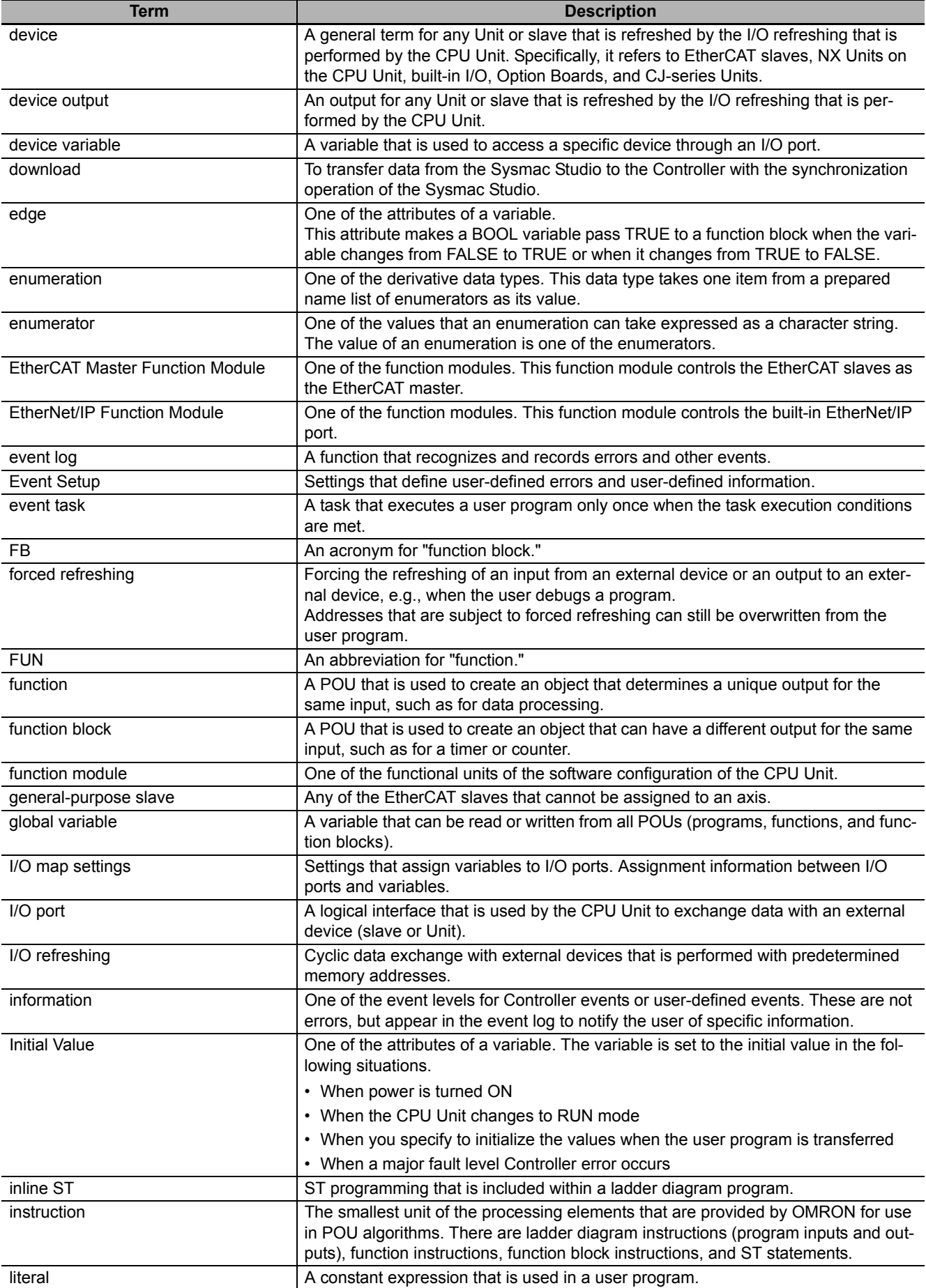

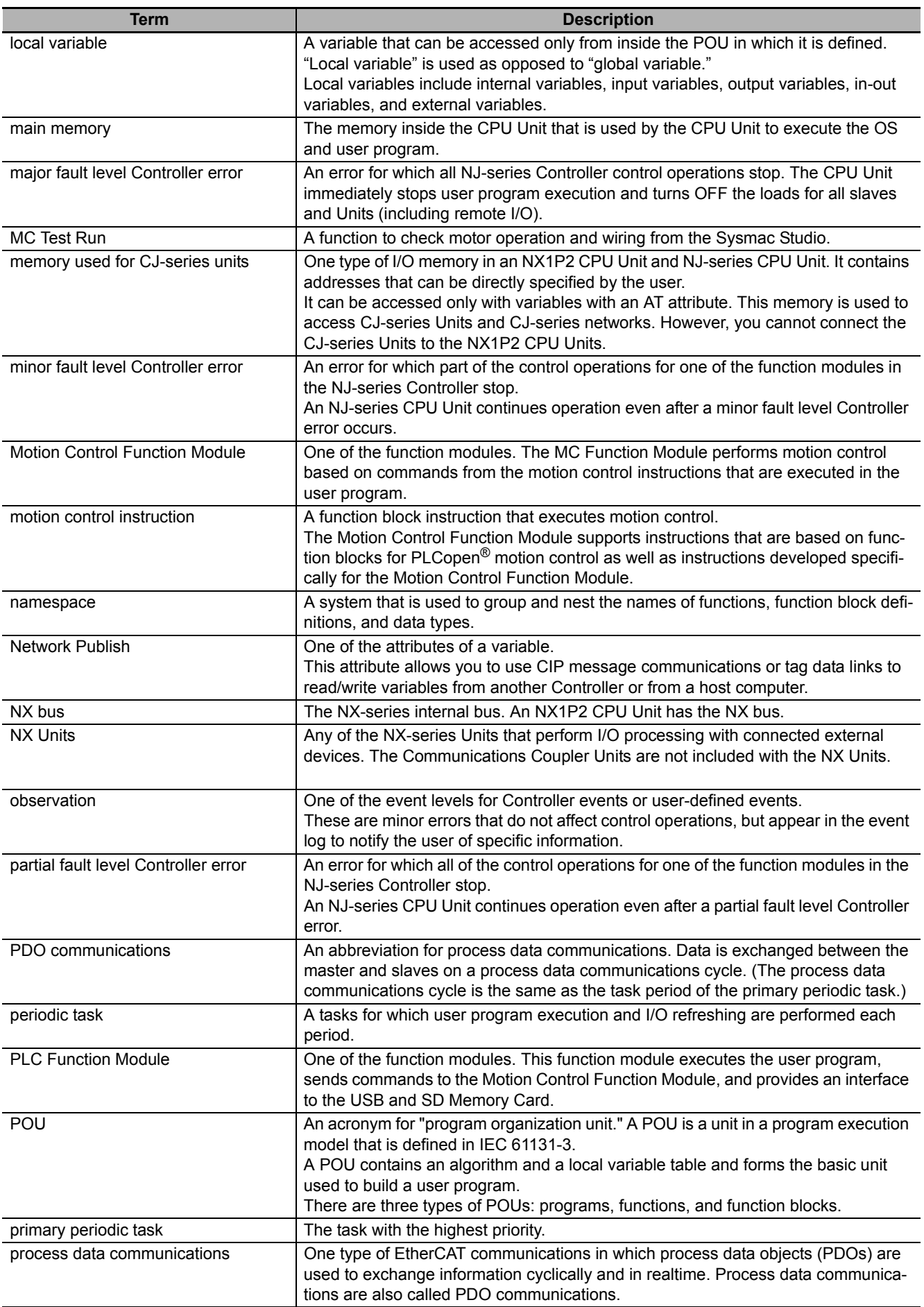

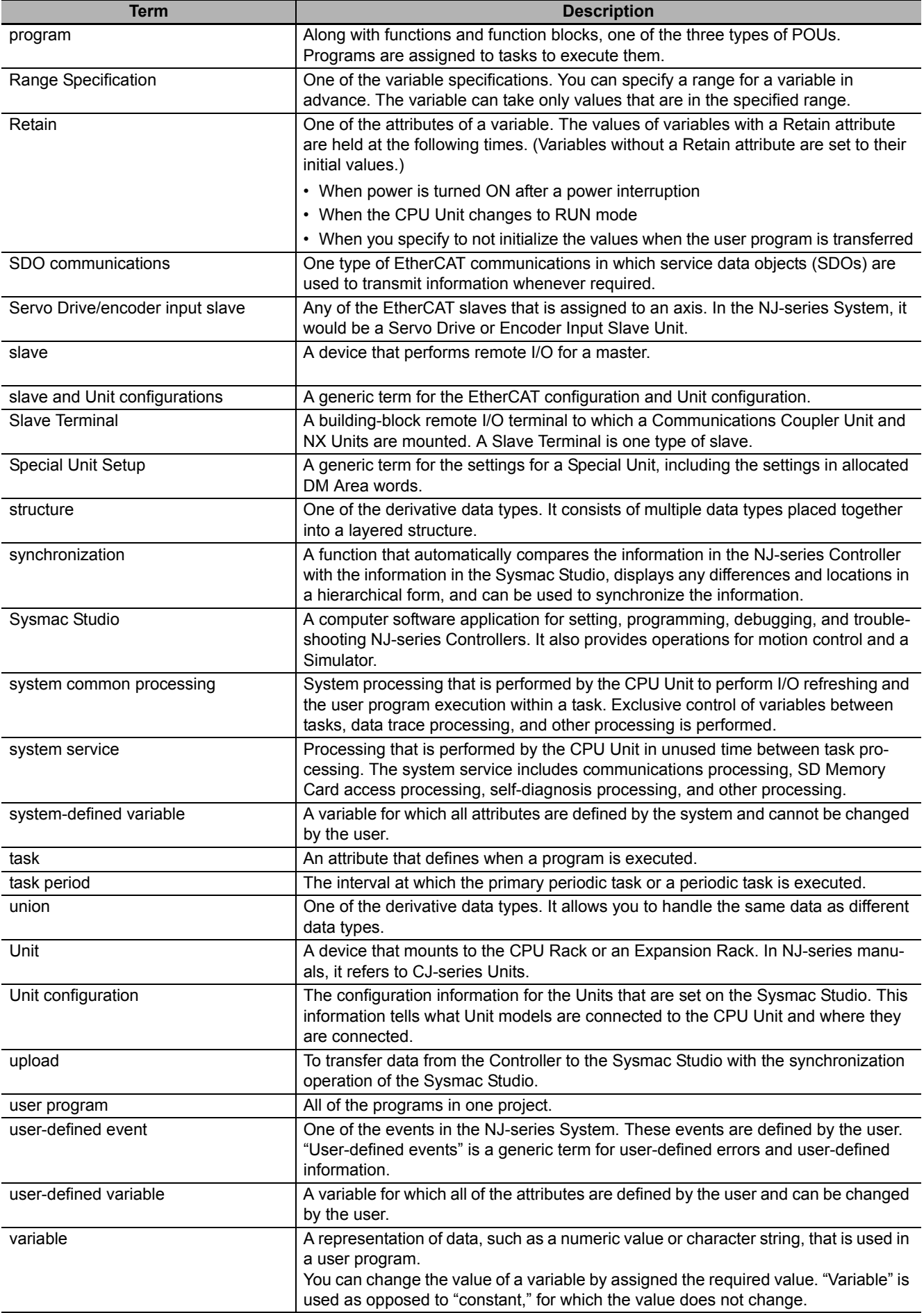

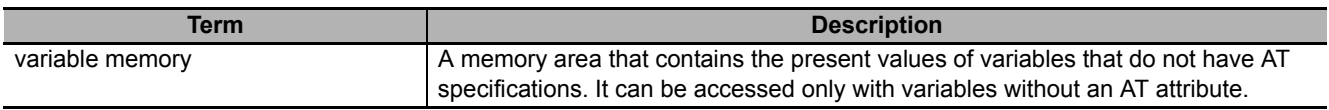

## **Revision History**

A manual revision code appears as a suffix to the catalog number on the front and back covers of the manual.

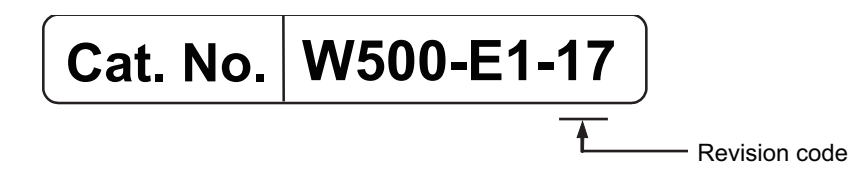

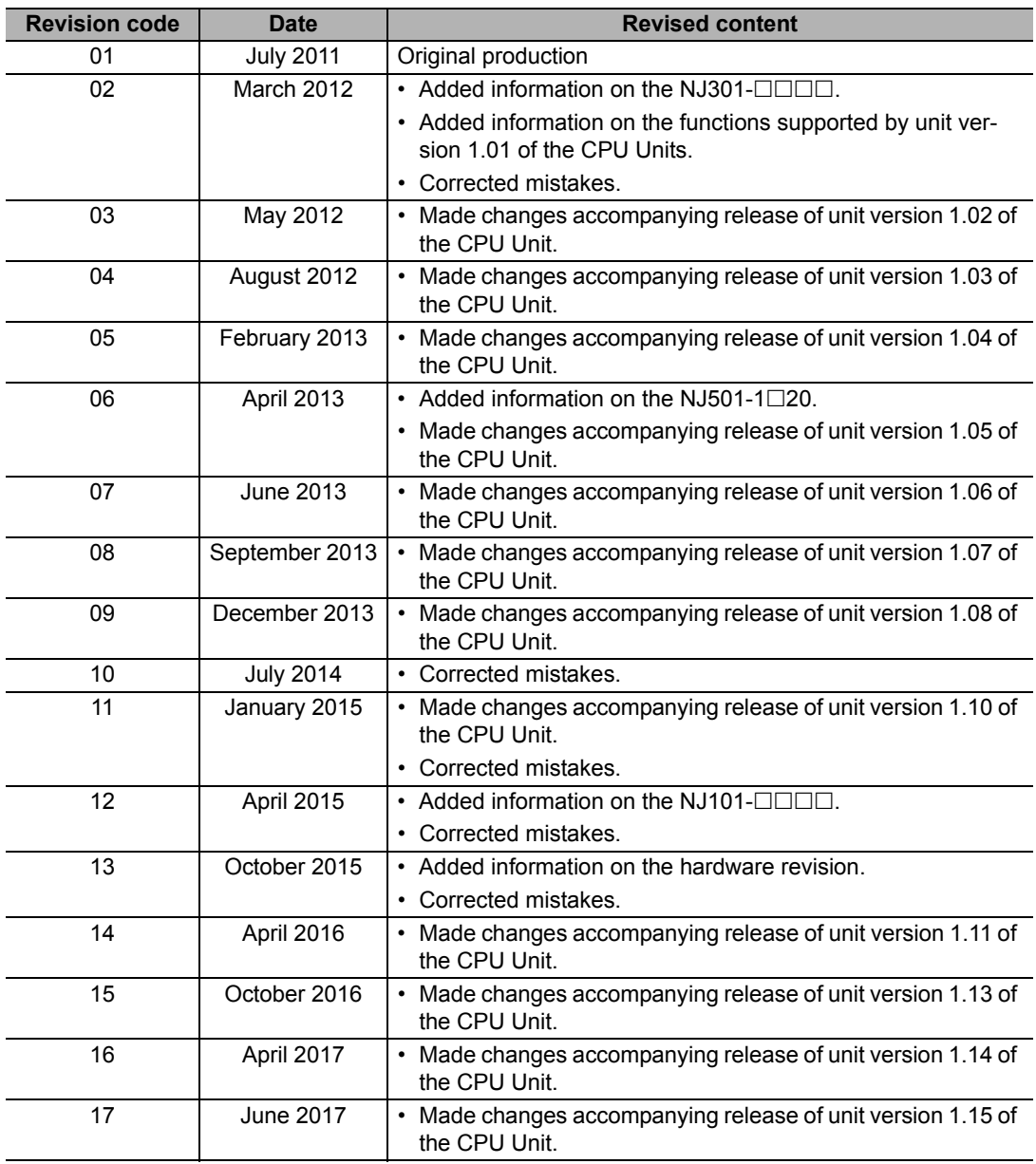

#### **1**

## **Introduction to NJ-series Controllers**

This section describes the features, basic system configuration, specifications, and overall operating procedure of an NJ-series Controller.

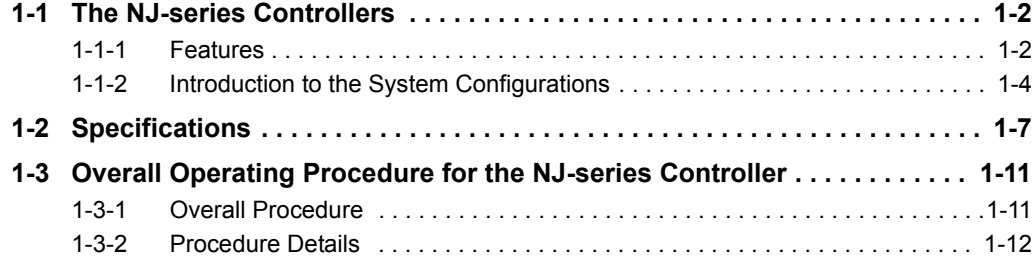

## <span id="page-47-0"></span>**1-1 The NJ-series Controllers**

The SYSMAC NJ-series Controllers are next-generation machine automation controllers that provide the functionality and high-speed performance that are required for machine control. They provide the safety, reliability, and maintainability that are required of industrial controllers.

The NJ-series Controllers provide the functionality of previous OMRON PLCs, and they also provide the functionality that is required for motion control. Synchronized control of I/O devices on high-speed EtherCAT can be applied to safety devices, vision systems, motion equipment, discrete I/O, and more.

OMRON offers the new Sysmac Series of control devices designed with unified communications specifications and user interface specifications. The NJ-series Machine Automation Controllers are part of the Sysmac Series. You can use them together with EtherCAT slaves, other Sysmac products, and the Sysmac Studio Automation Software to achieve optimum functionality and ease of operation. With a system that is created from Sysmac products, you can connect components and commission the system through unified concepts and usability.

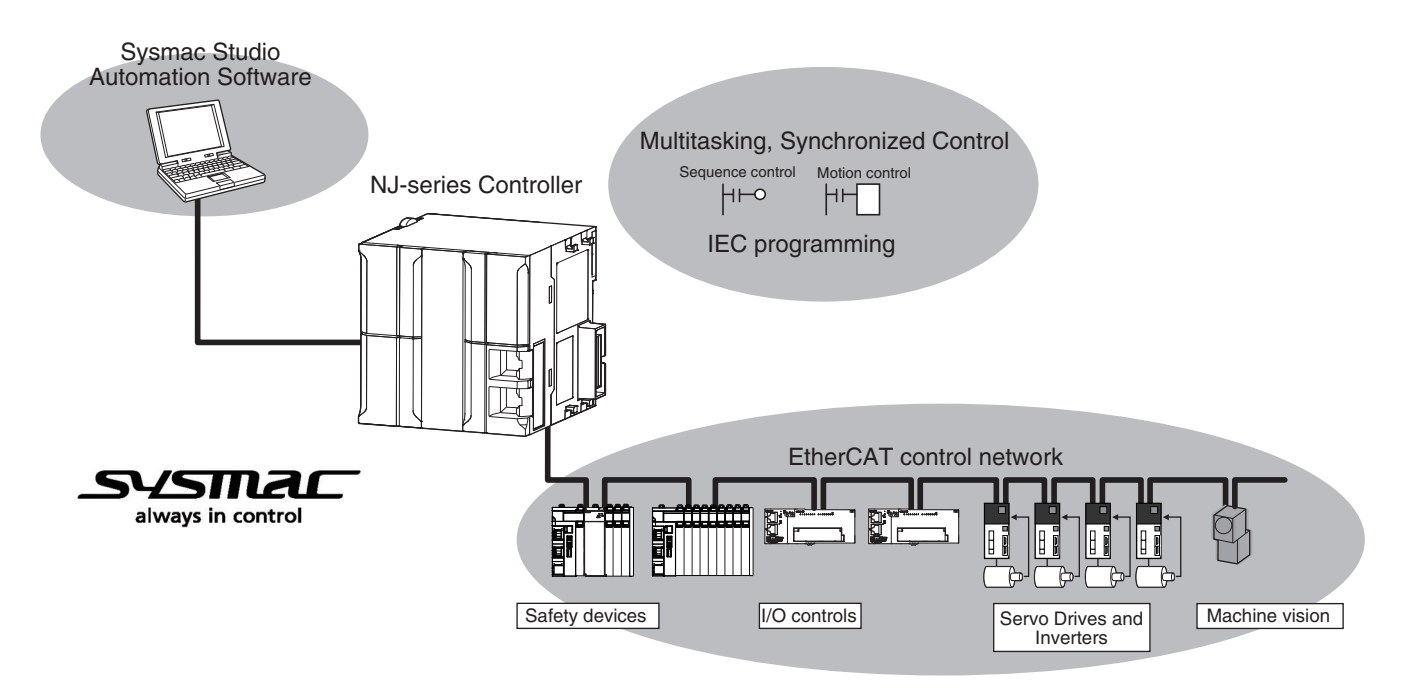

#### <span id="page-47-1"></span>**1-1-1 Features**

#### **Hardware Features**

#### **Standard-feature EtherCAT Control Network Support**

All CPU Units provide an EtherCAT master port for EtherCAT communications. EtherCAT is an advanced industrial network system that achieves faster, more-efficient communications. It is based on Ethernet. Each node achieves a short fixed communications cycle time by transmitting Ethernet frames at high speed. The standard-feature EtherCAT control network allows you to connect all of the devices required for machine control (e.g., I/O systems, Servo Drives, Inverters, and machine vision) to the same network.

#### **• Support for EtherCAT Slave Terminals**

You can use EtherCAT Slave Terminals to save space. You can also flexibly build systems with the wide variety of NX Units.

#### **Achieving a Safety Subsystem on EtherCAT**

You can use NX-series Safety Control Units to integrate safety controls in a sequence and motion control system as a subsystem on EtherCAT.

#### **Version Information**

A CPU Unit with unit version 1.06 or later and Sysmac Studio version 1.07 or higher are required to use the NX-series Safety Control Units.

#### **CJ-series Units**

In addition to EtherCAT network slaves, you can also mount CJ-series Basic I/O Units and Special Units on the I/O bus.

#### **Standard-feature EtherNet/IP Communications Port**

All CPU Units provide an EtherNet/IP port for EtherNet/IP communications. EtherNet/IP is a multivendor industrial network that uses Ethernet. You can use it for networks between Controllers or as a field network. The use of standard Ethernet technology allows you to connect to many different types of general-purpose Ethernet devices.

#### **Standard-feature USB Port**

You can connect the computer that runs the Support Software directly to the CPU Unit.

#### **Standard-feature SD Memory Card Slot**

You can access an SD Memory Card that is mounted in the CPU Unit from the user program.

#### **Highly Reliable Hardware**

The NJ-series Controllers provide the hardware reliability and RAS functions that you expect of a PLC.

#### **Software Features**

#### **Integrated Sequence Control and Motion Control**

An NJ-series CPU Unit can perform both sequence control and motion control. You can simultaneously achieve both sequence control and multi-axes synchronized control. Sequence control, motion control, and I/O refreshing are all executed in the same control period. The same control period is also used for the process data communications cycle for EtherCAT. This enables precise sequence and motion control in a fixed period with very little deviation.

#### **Multitasking**

You assign I/O refreshing and programs to tasks and then specify execution conditions and execution order for them to flexibly combine controls that suit the application.

#### **Programming Languages Based on the IEC 61131-3 International Standard**

The NJ-series Controllers support language specifications that are based on IEC 61131-3. To these, OMRON has added our own improvements. Motion control instructions that are based on PLCopen® standards and an instruction set (POUs) that follows IEC rules are provided.

#### **Programming with Variables to Eliminate Worrying about the Memory Map**

You access all data through variables in the same way as for the advanced programming languages that are used on computers. Memory in the CPU Unit is automatically assigned to the variables that you create so that you do not have to remember the physical addresses.

#### **A Wealth of Security Features**

The many security features of the NJ-series Controllers include operation authority settings and restriction of program execution with IDs.

#### **Complete Controller Monitoring**

The CPU Unit monitors events in all parts of the Controller, including mounted Units and EtherCAT slaves. Troubleshooting information for errors is displayed on the Sysmac Studio or on an NS-series PT. Events are also recorded in logs.

#### **• Sysmac Studio Automation Software**

The Sysmac Studio provides an integrated development environment that covers not only the Controller, but also covers peripheral devices and devices on EtherCAT. You can use consistent procedures for all devices regardless of the differences in the devices. The Sysmac Studio supports all phases of Controller application, from designing through debugging, simulations, commissioning, and changes during operation.

#### **A Wealth of Simulation Features**

The many simulation features include execution, debugging, and task execution time estimates on a virtual controller.

#### <span id="page-49-0"></span>**1-1-2 Introduction to the System Configurations**

The NJ Series supports the following system configurations.

#### **Basic System Configurations**

The NJ-series basic configurations include the EtherCAT network configuration, CJ-series Unit configuration, and the Support Software.

#### **EtherCAT Network Configuration**

You can use the built-in EtherCAT port to connect to EtherCAT Slave Terminals, to general-purpose slaves for analog and digital I/O, and to Servo Drives and encoder input slaves. An EtherCAT network configuration enables precise sequence and motion control in a fixed cycle with very little deviation.

#### **CJ-series Unit Configuration**

In addition to the EtherCAT network, you can mount CJ-series Basic I/O Units and Special Units. CJseries Units can be mounted both to the CPU Rack where the CPU Unit is mounted and to Expansion Racks.

#### **Support Software**

The Support Software is connected to the peripheral USB port on the CPU Unit with a commercially available USB cable. You can also connect it through an Ethernet cable that is connected to the built-in EtherNet/IP port.

Refer to *[3-7-2 Connection](#page-117-0)* for details on the connection configuration of the Support Software.

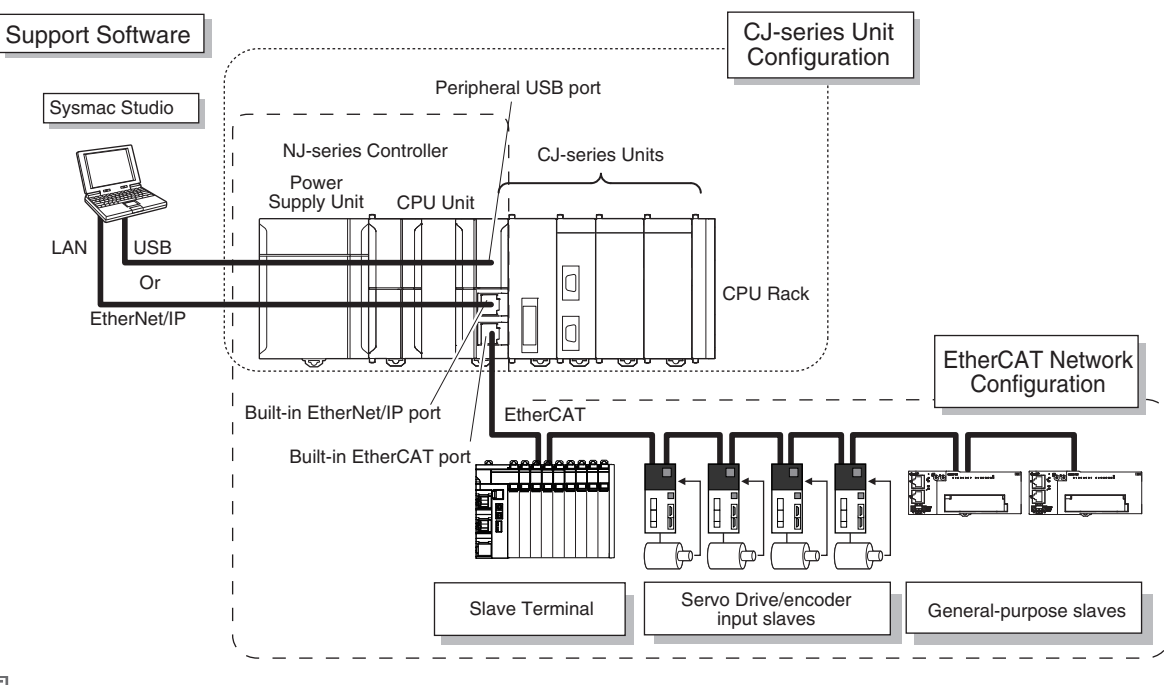

#### **Additional Information**

You can connect the Sysmac Studio directly to the Communications Coupler Unit to set up the Slave Terminal. Refer to the *NX-series EtherCAT Coupler Units User's Manual* (Cat. No. W519) for details.

#### **Network Configurations**

- **•** Host computers, HMIs, and other NJ-series Controllers are connected to the built-in EtherNet/IP port on the CPU Unit or to a CJ1W-EIP21 EtherNet/IP Unit.
- **•** A DeviceNet network is connected to a DeviceNet Unit. A serial communications network is connected to a Serial Communications Unit.

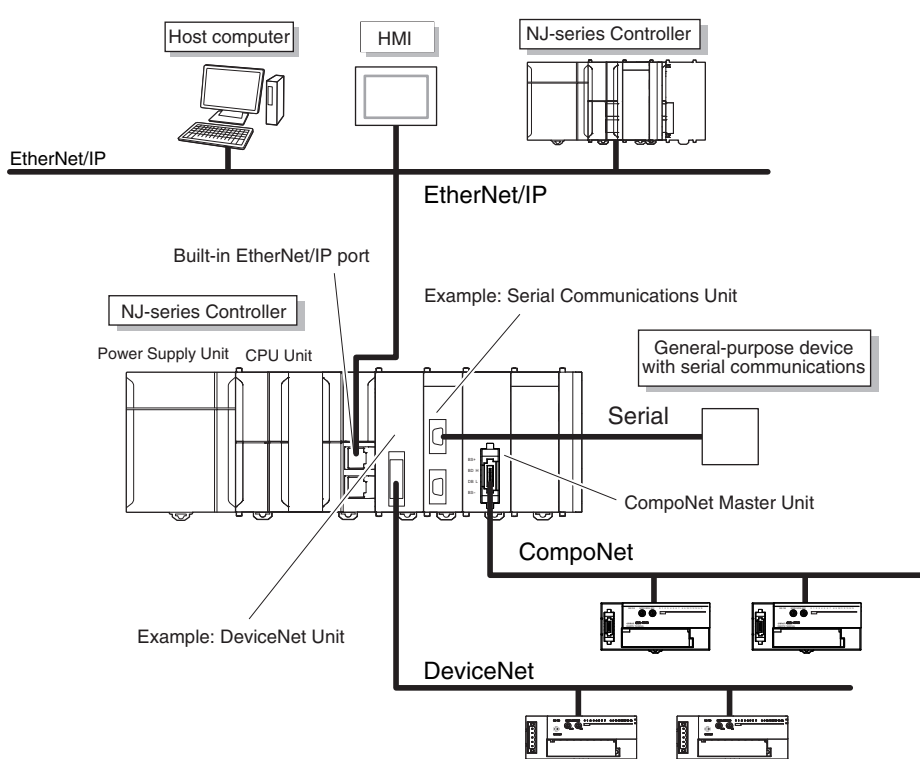

Refer to the *NJ/NX-series CPU Unit Software User's Manual* (Cat. No. W501) for details on the network configuration.

#### **• Support Software**

You can use the following Support Software to set up, monitor, and debug an NJ-series Controller.

#### **Sysmac Studio**

The Sysmac Studio is the main Support Software that you use for an NJ-series Controller. On it, you can set up the Controller configurations, parameters, and programs, and you can debug and simulate operation.

#### **Other Support Software**

The following Support Software is also included in the Sysmac Studio Software Package Standard Edition.

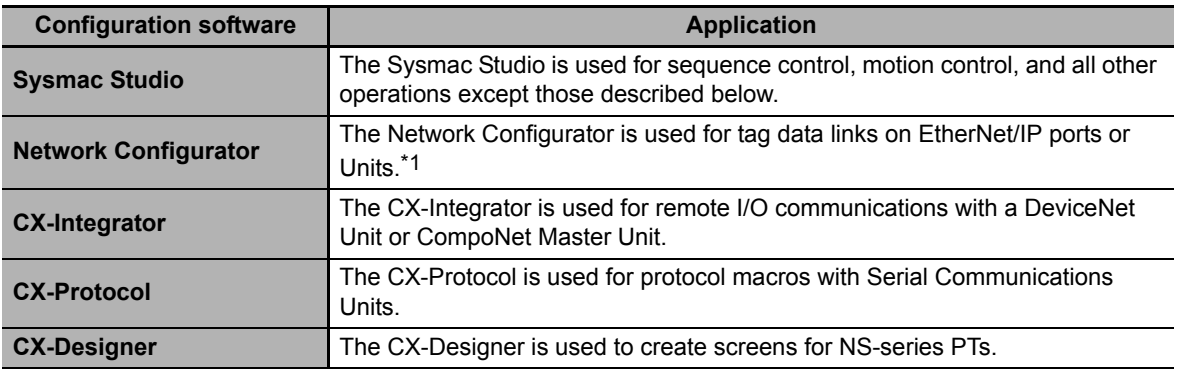

\*1 If the NJ/NX-series Controller is a target device, you may also use Sysmac Studio version 1.10 or higher. Use the Network Configurator if a CS/CJ-series PLC operates as the originator device.

## <span id="page-52-0"></span>**1-2 Specifications**

This section gives the main specifications of the NJ-series Controllers.

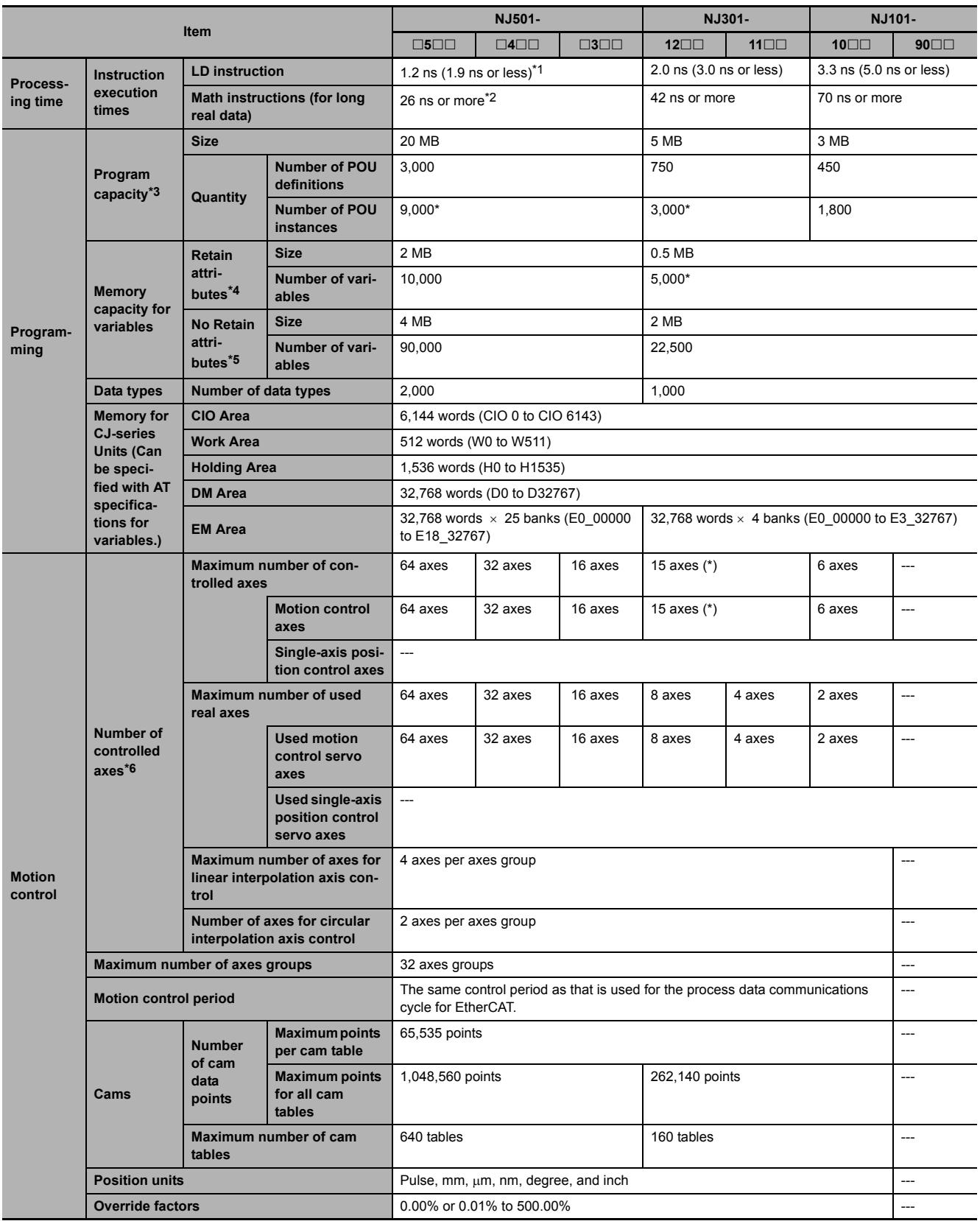

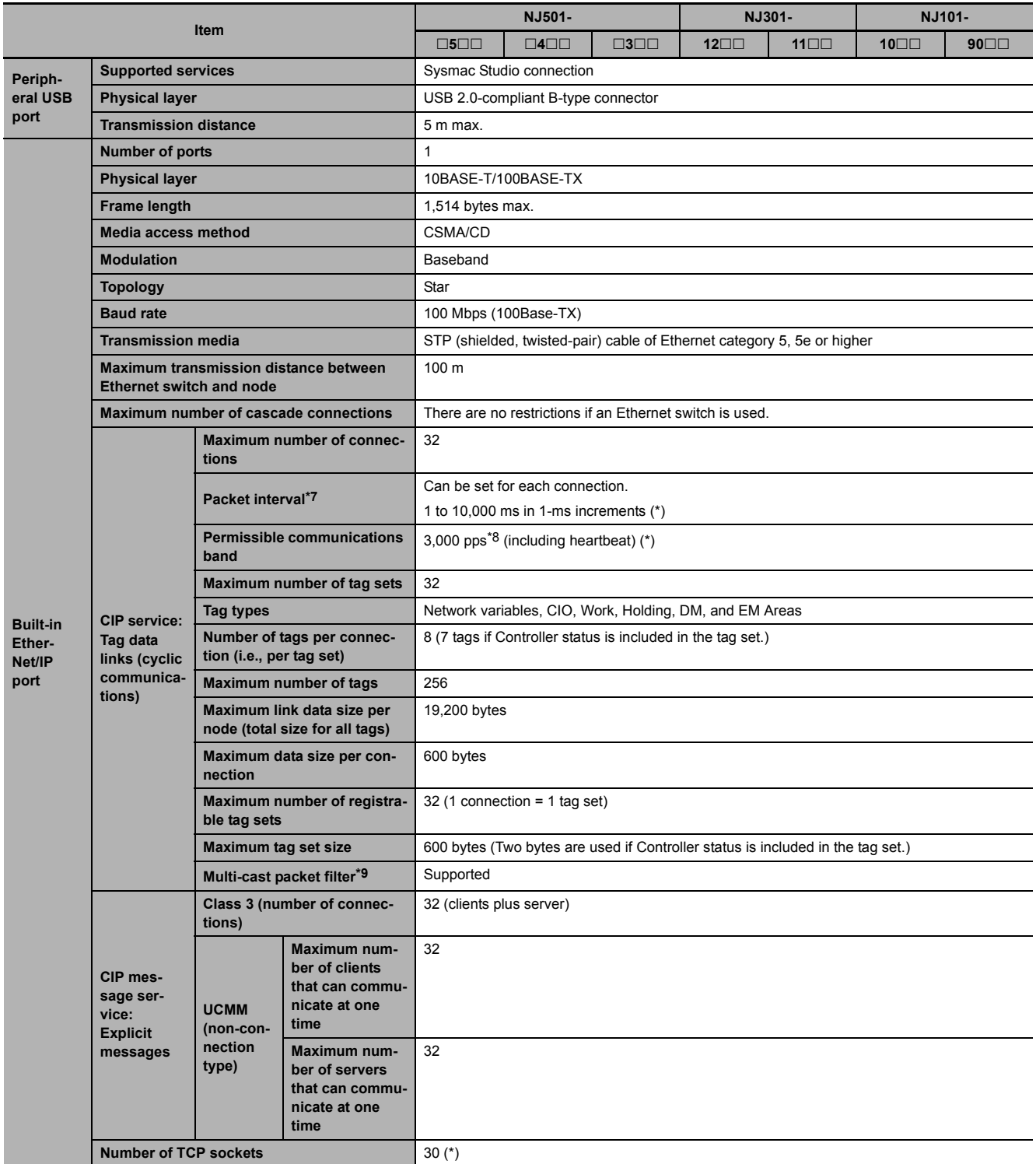

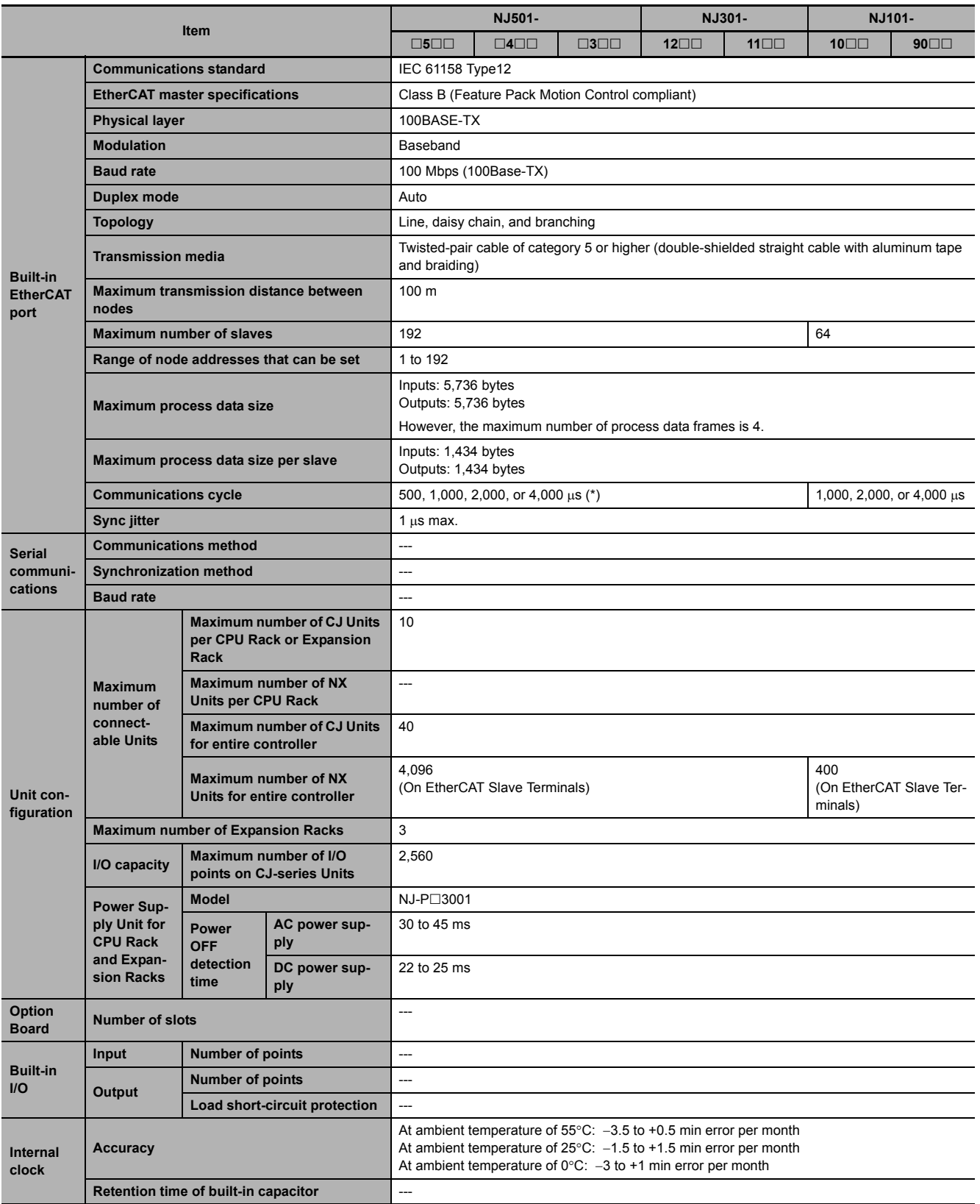

\*1 When the hardware revision for the Unit is A, the processing time is 1.1 ns (1.7 ns or less).<br>\*2 When the hardware revision for the Unit is A, the value is 24 ns or more.<br>\*3 Execution objects and variable tables (includ

When the hardware revision for the Unit is A, the value is 24 ns or more.

Execution objects and variable tables (including variable names)

Does not include Holding, DM, and EM Area memory for CJ-series Units.

\*5 Does not include CIO and Work Area memory for CJ-series Units.

\*6 Refer to the *NJ/NX-series CPU Unit Motion Control User's Manual* (Cat. No. W507) for descriptions of axes.

\*8 "pps" means packets per second, i.e., the number of communications packets that can be sent or received in one second.

\*7 Data will be refreshed at the set interval, regardless of the number of nodes.<br>\*8 "pps" means packets per second, i.e., the number of communications packet<br>\*9 As the EtherNet/IP port implements the IGMP client, unnecess \*9 As the EtherNet/IP port implements the IGMP client, unnecessary multi-cast packets can be filtered by using an Ethernet switch that supports IGMP Snooping.

**Note** Items that are marked with asterisks in the table are improvements that were made during version upgrades. Refer to *[A-](#page-386-0)[7 Version Information](#page-386-0)* for information on version upgrades.

## <span id="page-56-0"></span>**1-3 Overall Operating Procedure for the NJ-series Controller**

This section gives the overall operating procedure of the NJ-series Controllers and then describes it in more detail.

#### <span id="page-56-1"></span>**1-3-1 Overall Procedure**

The overall procedure to use an NJ-series Controller is given below.

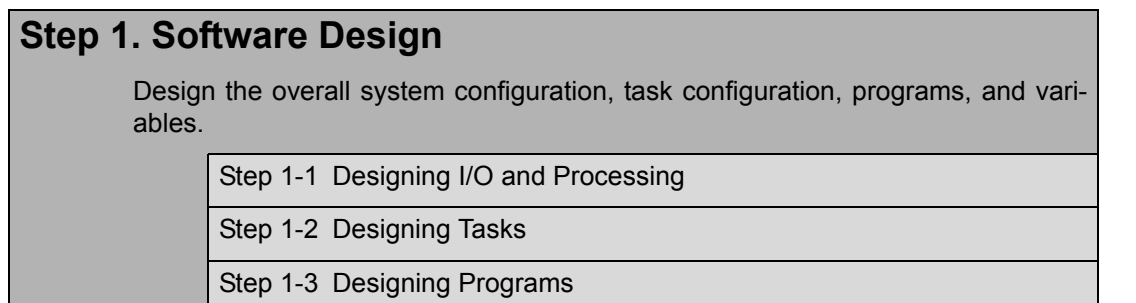

#### **Step 2. Software Setups and Programming**

Create the system configurations that you designed in step 1 on the Support Software and assign the variables. Create the tasks and programs, and debug them, e.g., with simulations.

Step 2-1 Slave and Unit Configurations

Step 2-2 Controller Setup

Step 2-3 Programming

Step 2-4 Offline Debugging

#### **Step 3. Mounting and Setting Hardware**

Mount the Units and make the required hardware settings.

#### **Step 4. Wiring**

Connect the network cables and wire the I/O.

#### **Step 5. Confirming Operation and Starting Actual System Operation**

Connect the Support Software to the physical system and download the project. Check operation on the physical system and then start actual system operation.

#### <span id="page-57-0"></span>**1-3-2 Procedure Details**

#### **Step 1. Software Design**

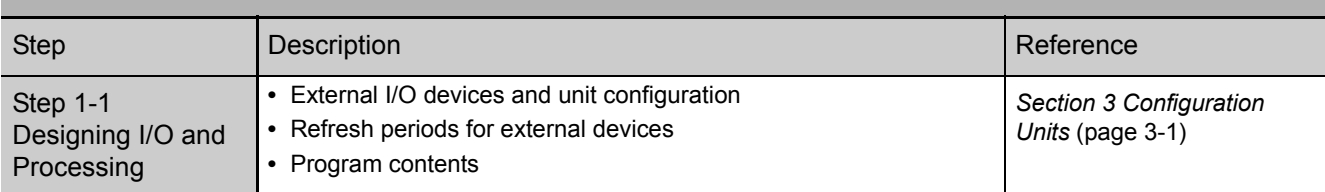

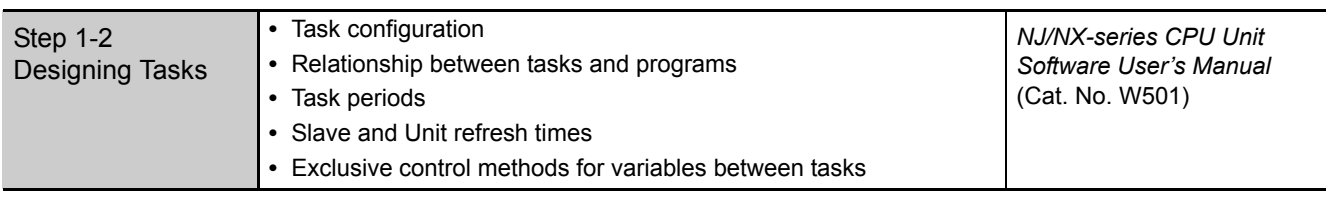

#### П.

J.

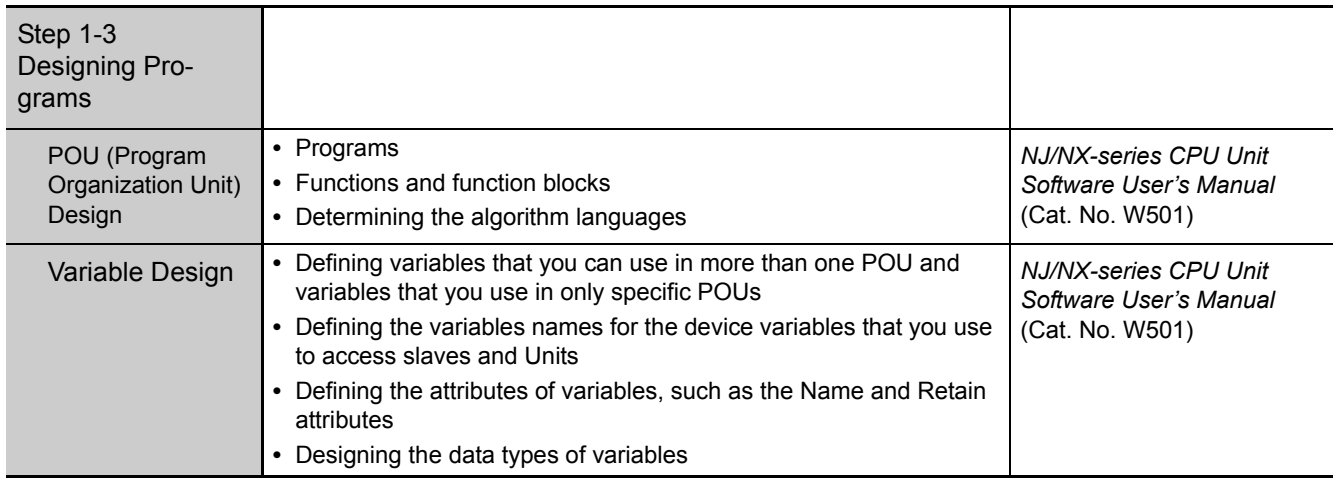

### $\blacksquare$

#### **Step 2. Software Setups and Programming**

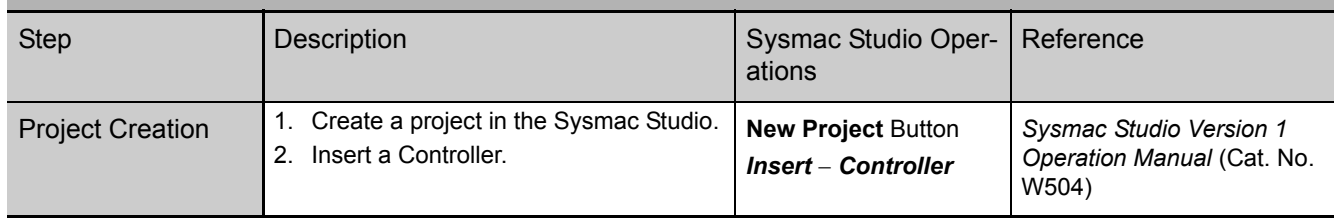

1-3 Overall Operating Procedure<br>for the NJ-series Controller **1-3 Overall Operating Procedure for the NJ-series Controller** 

**1**

#### The following *Controller Configurations and Setup* and the *Programming and Task Settings* can be performed in either order.

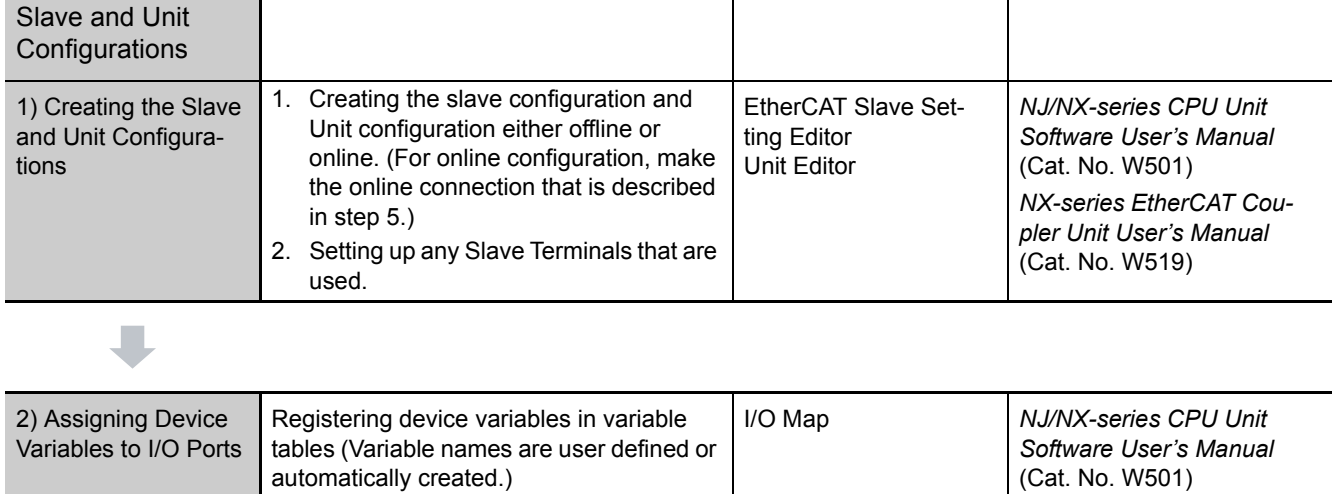

#### (The following step is for motion control.)

П

 $\blacksquare$ 

Step 2-1

L

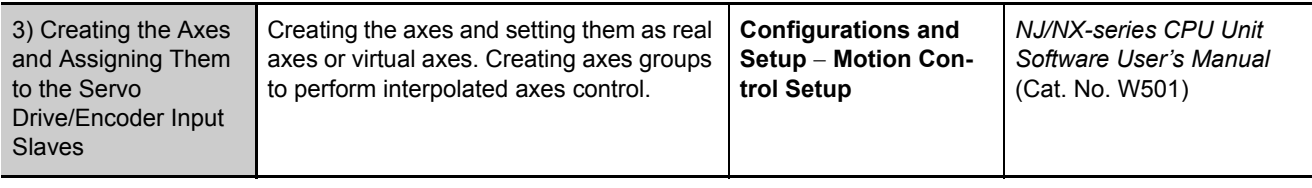

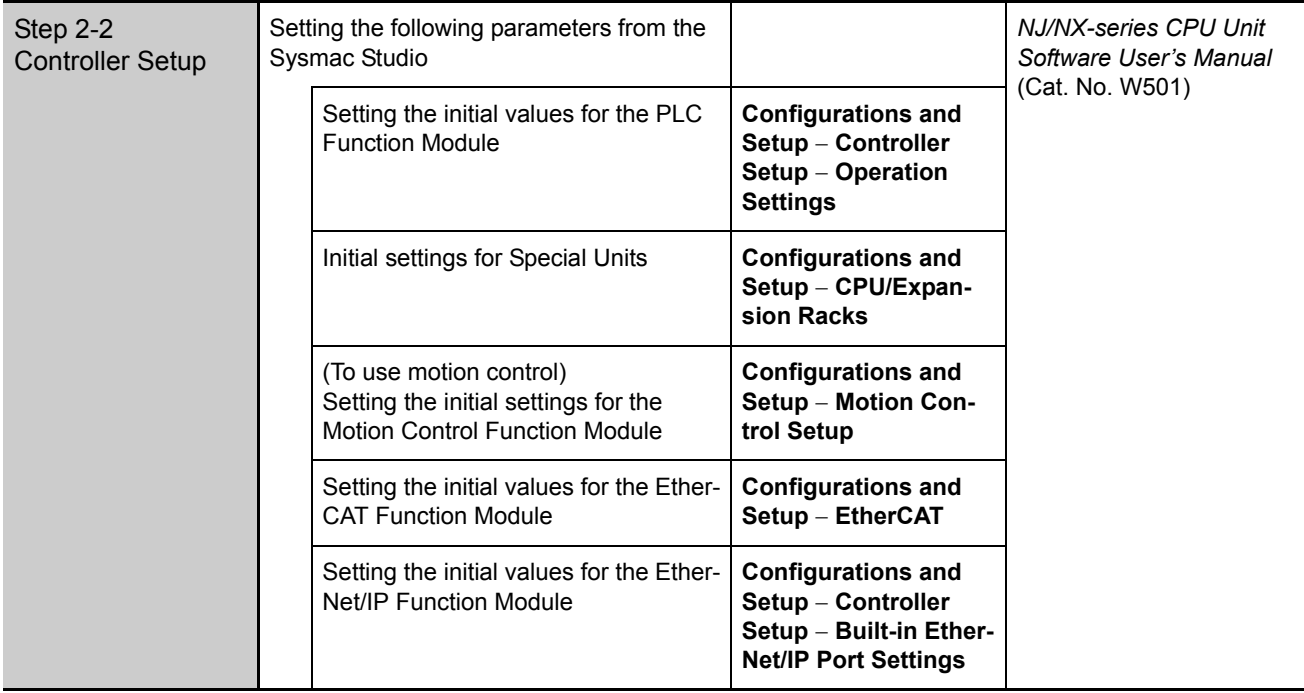

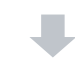

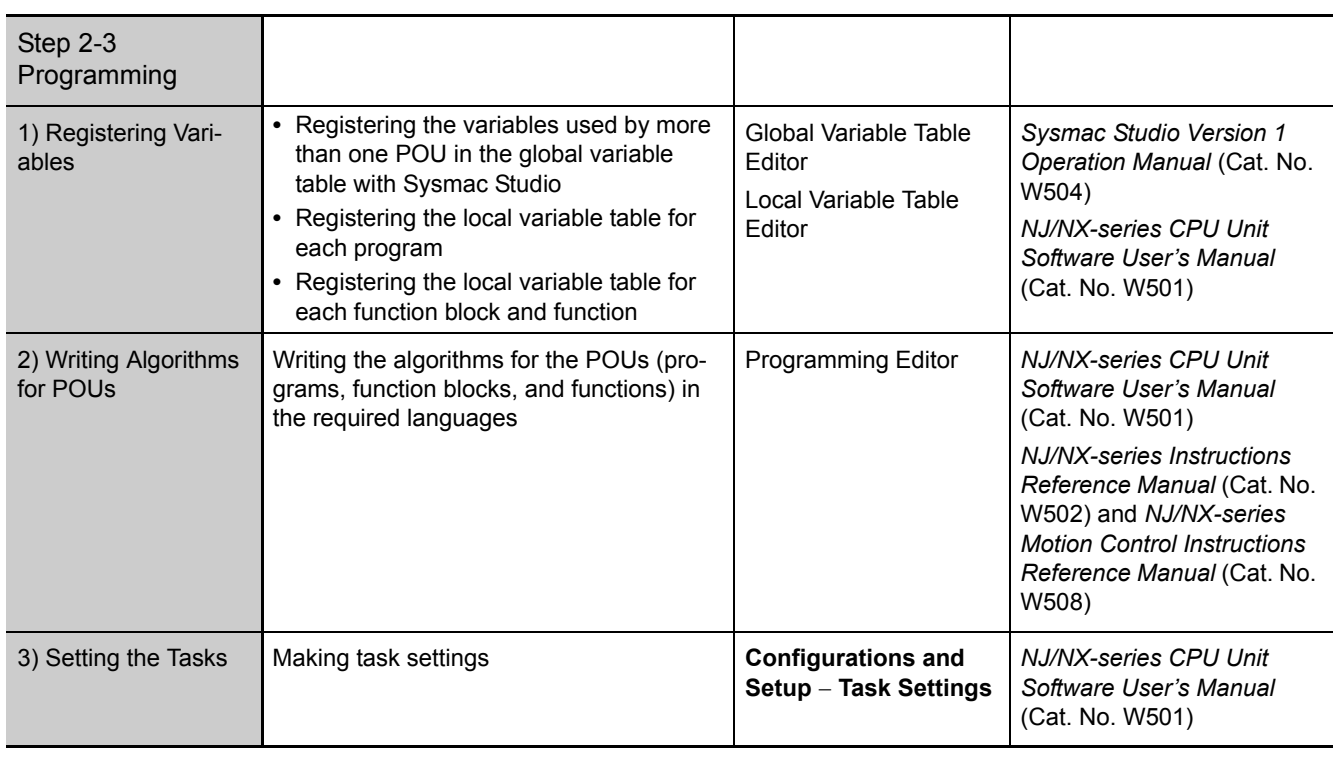

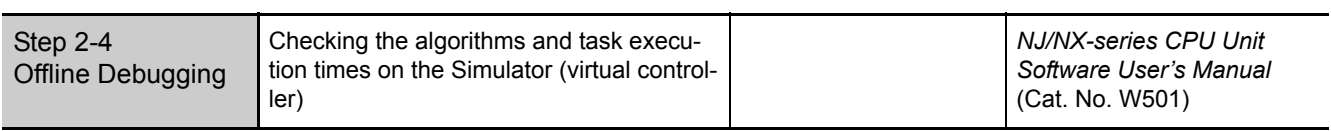

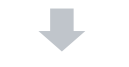

 $\blacksquare$ 

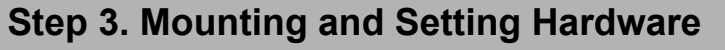

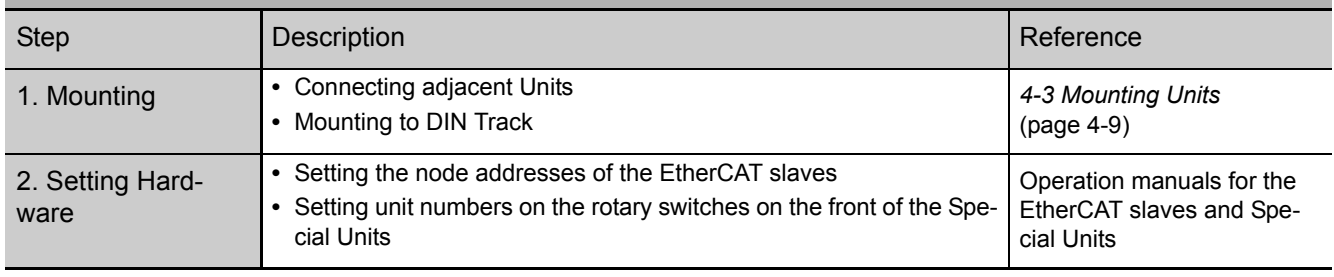

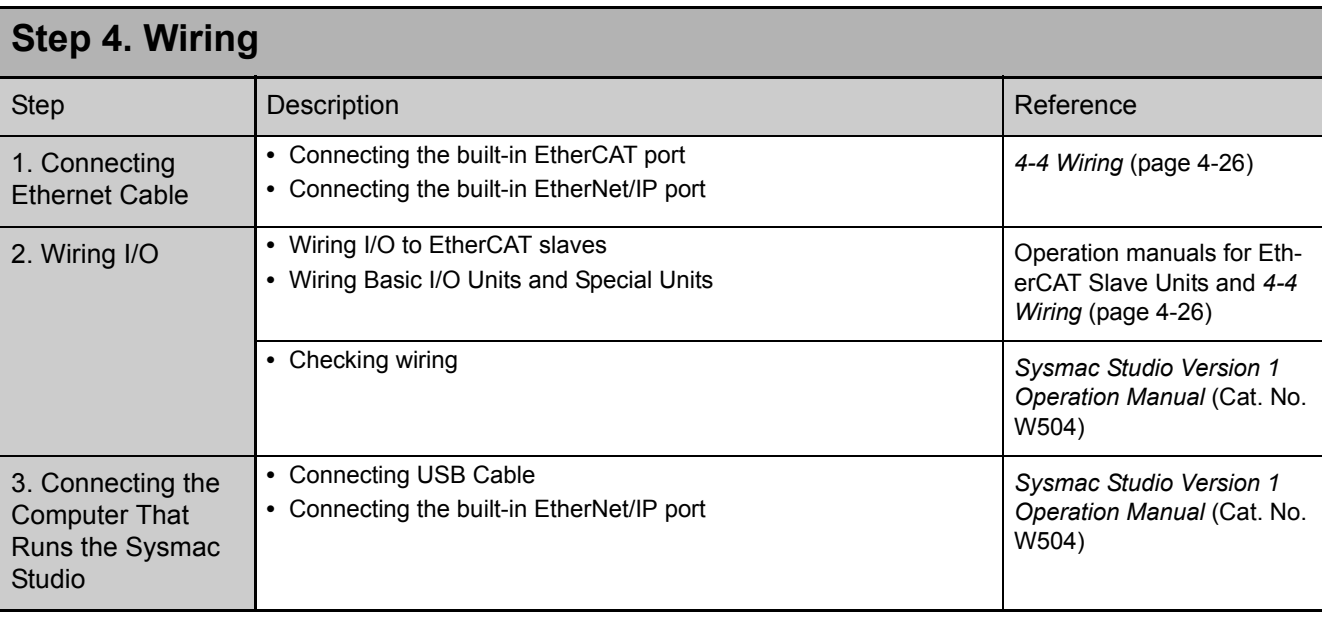

#### **Step 5. Checking Operation and Starting Operation on the Actual System**

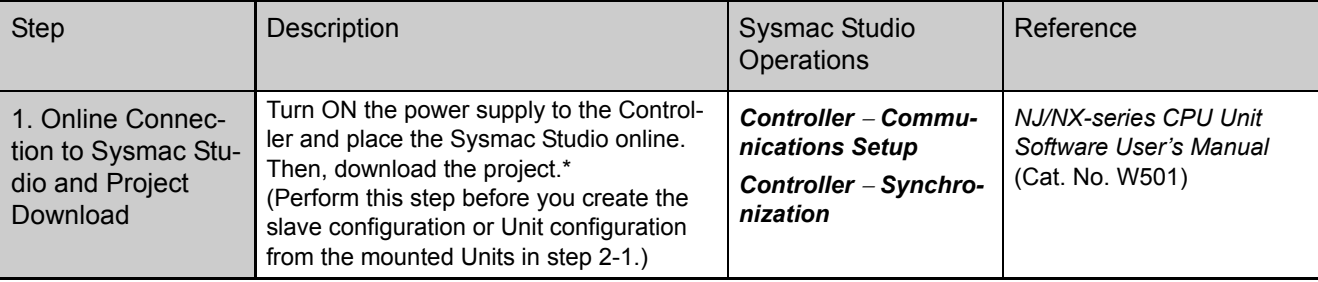

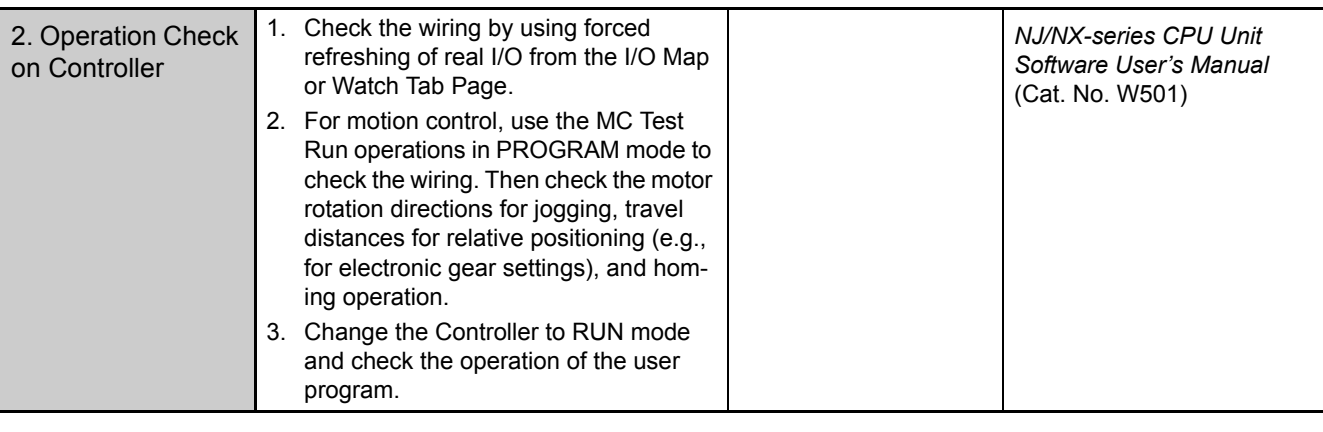

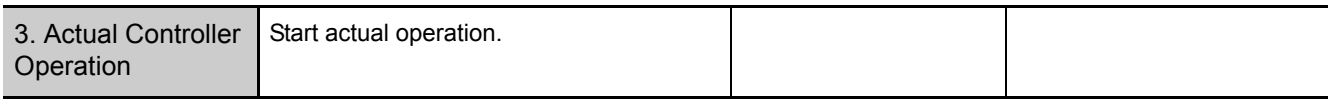

\* Use the Synchronize Menu of the Sysmac Studio to download the project.

**1**

П

1 Introduction to NJ-series Controllers

# 2

## **System Configuration**

This section describes the basic system configuration and devices used for NJ-series Controllers.

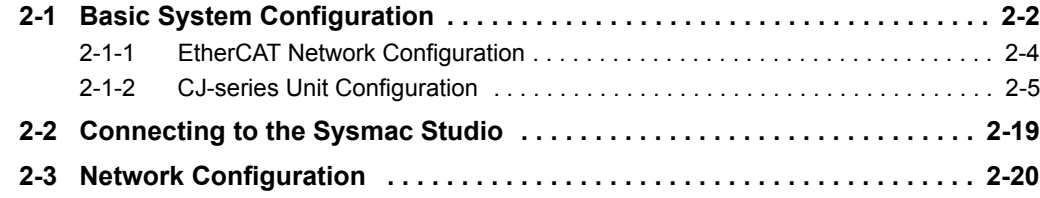

## <span id="page-63-0"></span>**2-1 Basic System Configuration**

#### **System Configuration**

An NJ-series Controller supports the following two types of configurations.

#### **(1) Basic Configurations**

The basic configurations include the CPU Unit and the Configuration Units that are controlled directly by the CPU Unit. There are two basic configurations.

- EtherCAT network configuration
- CJ-series Unit configuration

#### **(2) Other Network Configurations**

These are the configurations of the systems that are connected to the CPU Unit's built-in Ether-Net/IP port and Communications Units.

#### **EtherCAT Network Configuration**

With an NJ-series CPU Unit, you can use an EtherCAT network as a basic system.

With the EtherCAT network system of the NJ-series CPU Unit, the period for sequence processing and motion processing in the CPU Unit is the same as the EtherCAT communications period. This enables high-precision sequence control and motion control with a constant period and little fluctuation.

For information on EtherCAT, refer to the *NJ/NX-series CPU Unit Built-in EtherCAT Port User's Manual* (Cat. No. W505).

#### **CJ-series Unit Configuration**

#### **CPU Rack**

The CPU Rack consists of the following items.

- NJ-series CPU Unit
- NJ-series Power Supply Unit
- CJ-series Configuration Units\* CJ-series Basic I/O Units, Special I/O Units, and CPU Bus Units
- I/O Control Unit An I/O Control Unit is required to connect an Expansion Rack.
- End Cover
- \* Some CJ-series Configuration Units cannot be used with an NJ-series CPU Unit. Refer to *[CJ-series Configuration Units](#page-72-0)* on page 2-11 for information on the models you can use with an NJseries CPU Unit.

#### **Expansion Racks**

You can connect an Expansion Rack to an NJ-series CPU Rack or to another Expansion Rack. A CPU Unit cannot be mounted to an Expansion Rack. The rest of the configuration is the same as for an NJ-series CPU Rack.

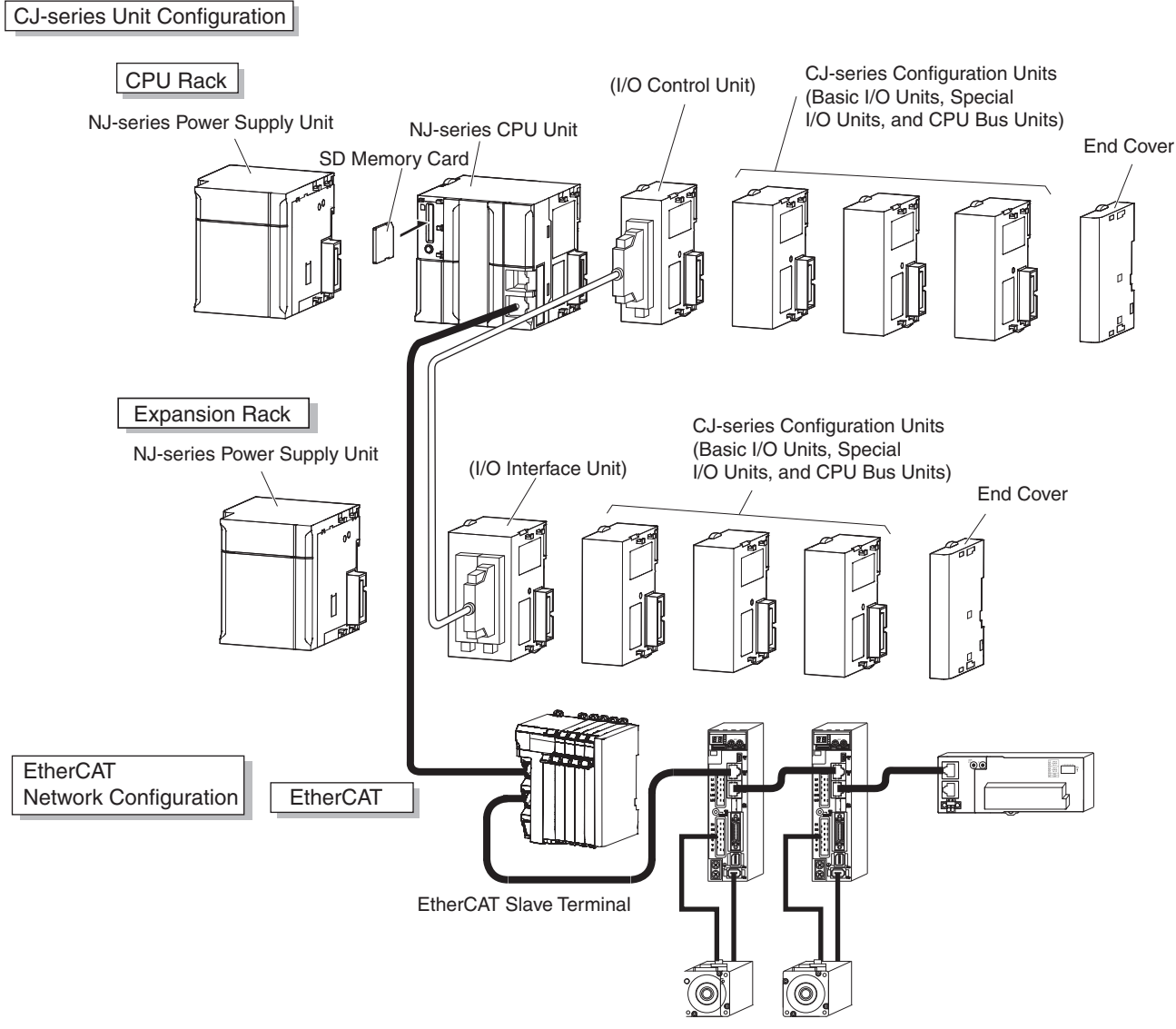

EtherCAT slaves

#### <span id="page-65-0"></span>**2-1-1 EtherCAT Network Configuration**

The EtherCAT network configuration consists of an NJ-series CPU Unit, an NJ-series Power Supply Unit, a CJ-series End Cover, and the EtherCAT slaves.

You use the built-in EtherCAT master port on the NJ-series CPU Unit to connect EtherCAT slaves. For information on the system configuration of an EtherCAT network, refer to the *NJ/NX-series CPU Unit Built-in EtherCAT Port User's Manual* (Cat. No. W505).

EtherCAT Network Configuration

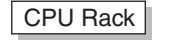

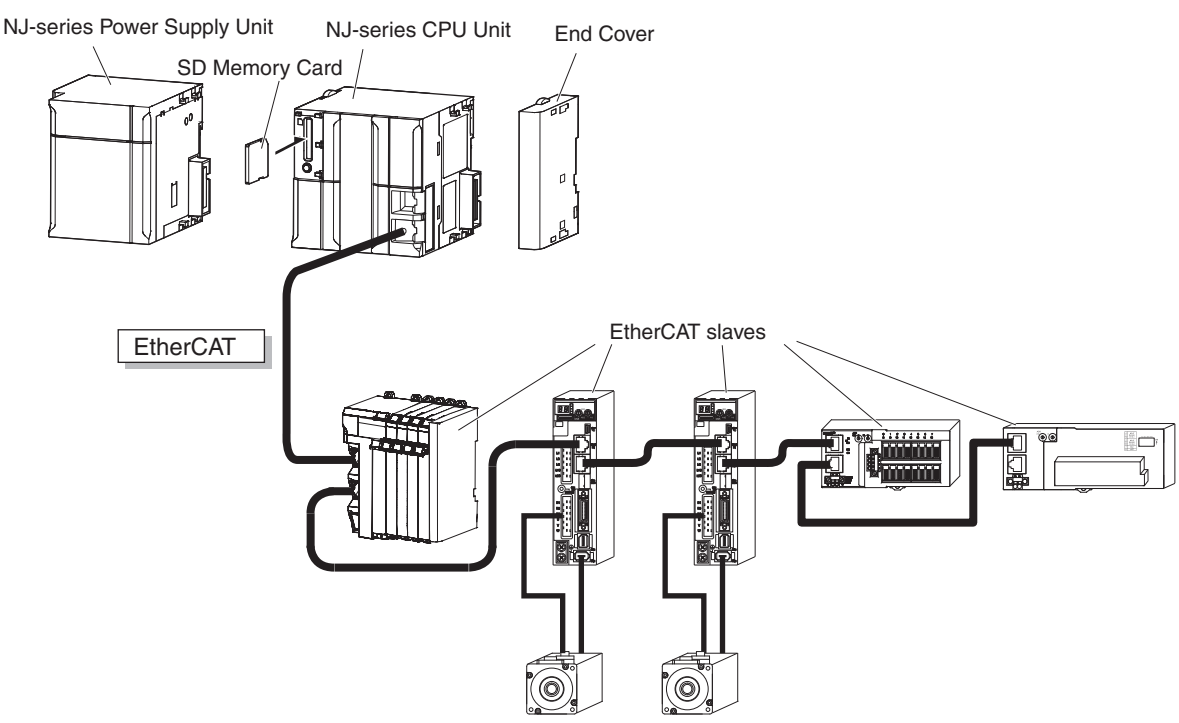

## 2-1 Basic System Configuration **2-1 Basic System Configuration**

NJ-series CPU Unit I/O Control Unit<sup>\*</sup> CJ-series Configuration Units End Cover NJ-series Power MJ-series MJ-series 1/O Control Unit<sup>\*</sup> CJ-series Configuration (10 Units max.)

Configuration Units

É

ᠸᢇ

The CJ-series Unit configuration consists of the CJ-series Units that are connected. It includes the CJ-

The CPU Rack consists of an NJ-series CPU Unit, an NJ-series Power Supply Unit, CJ-series Configuration Units, and a CJ-series End Cover. Up to 10 CJ-series Configuration Units can be con-

series Units on the CPU Rack and Expansion Racks.

<span id="page-66-0"></span>**2-1-2 CJ-series Unit Configuration**

nected.

**CPU Rack**

Supply Unit

۵

SD Memory Card

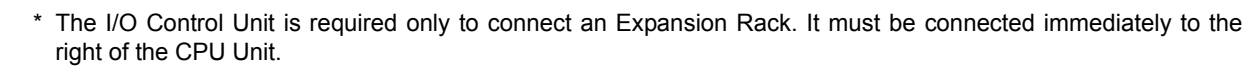

ص

÷

Even though the NJ-series Controllers do not have Backplanes, the term "slot" is still used to refer to the location of Units. Slot numbers are assigned in order to Units from left to right on the CPU Rack (slot 0, slot 1, slot 2, etc.).

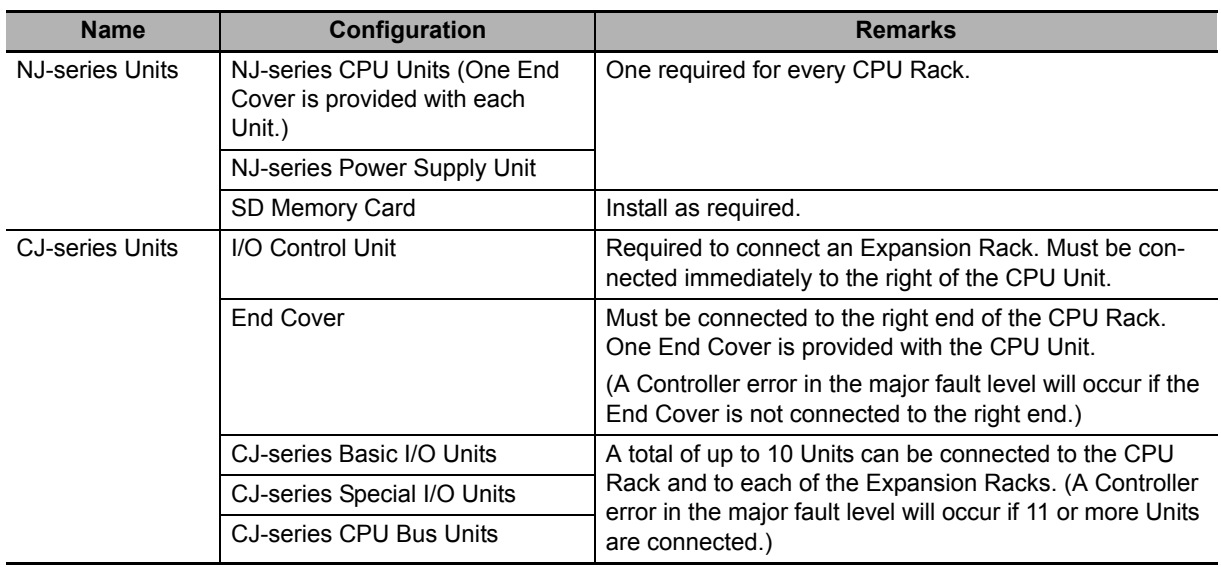

**NJ-series CPU Unit Hardware User's Manual (W500)**

#### **Units**

#### **NJ-series CPU Units**

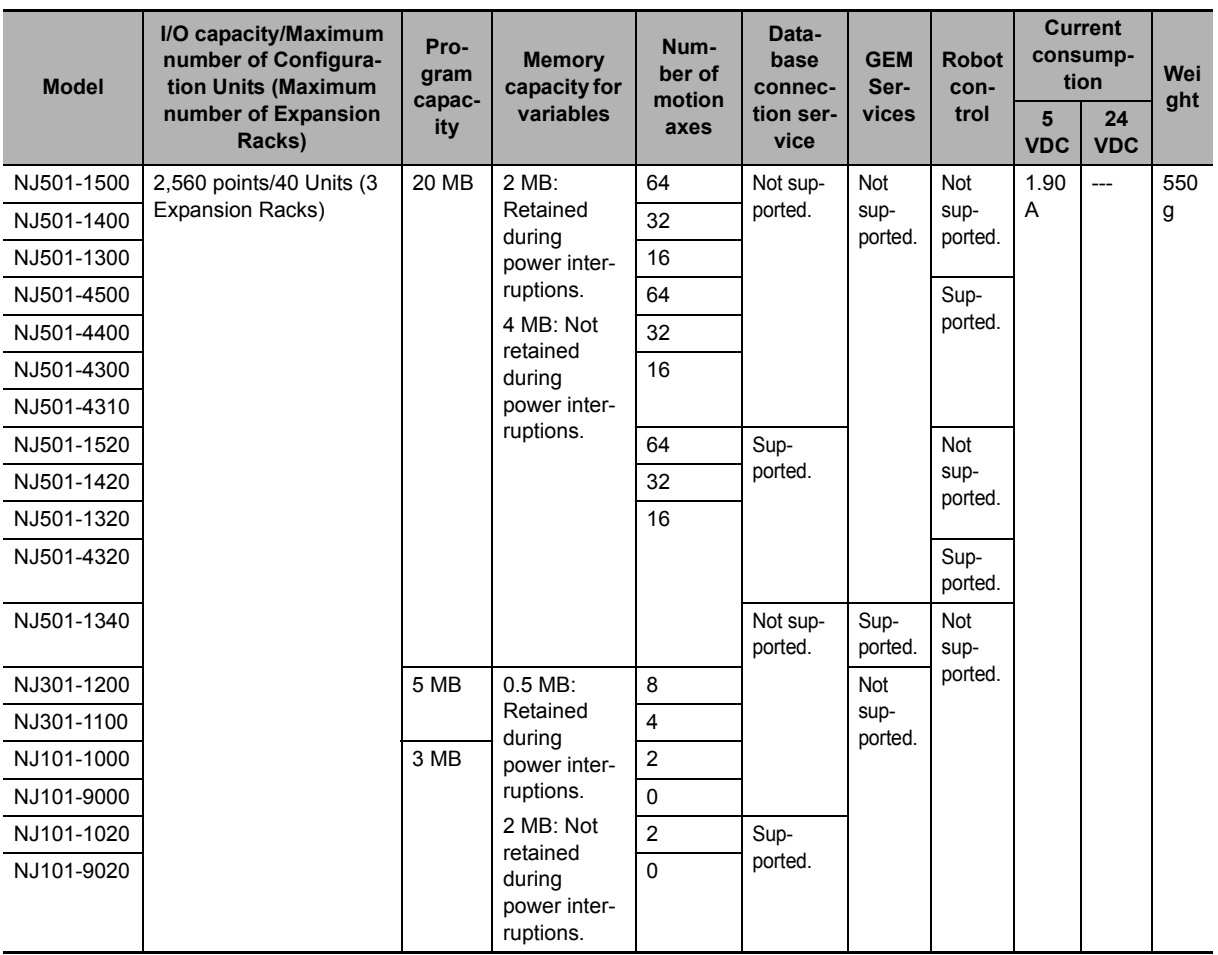

#### **NJ-series Power Supply Units**

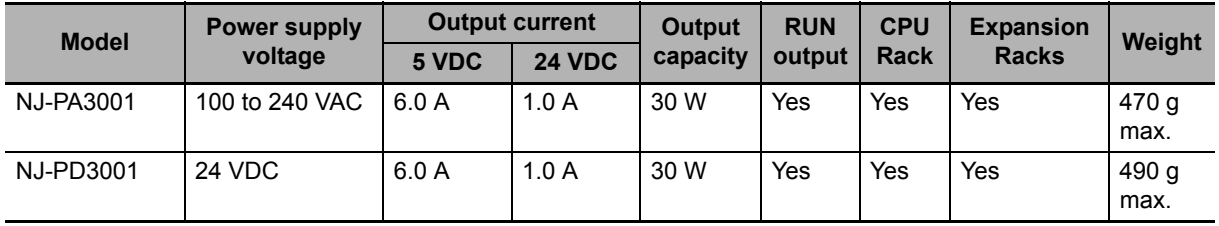

**Note** A CJ-series Power Supply Unit cannot be used to supply power to an NJ-system CPU Rack or Expansion Rack.

If you connect a CJ-series Power Supply Unit to a CPU Rack, an Incorrect Power Supply Unit Connected error will occur, and the CPU Unit will not operate. The RUN indicator will flash at a 3-s interval and the ERROR indicator will light.

If you connect the Power Supply Unit to an Expansion Rack, operation is performed without error detection. Normal operation, however, may be unstable due to insufficient supplied power. Also, an Internal NJ-series Bus Check Error (i.e., a Controller error in the major fault level) may occur when the power is interrupted.

**Note** The Power Supply Unit may continue to supply power to the rest of the Controller for a few seconds after the power supply turns OFF and the PWR indicator is lit during this time. If the NJ-series NJ-PD3001 Power Supply Unit is used, confirm that the PWR indicator is not lit when the power supply is tuned ON again after the power supply turns OFF.

#### **Precautions for Safe Use**

• Do not use the Power Supply Units in the system beyond the rated supply capacity ranges. Doing so may result in operation stopping, incorrect operation, or failure to correctly back up required data at power interruptions.

• Use only NJ-series Power Supply Units on NJ-series CPU Racks and Expansion Racks. Operation is not possible if you use a CJ-series Power Supply Unit with an NJ-series CPU Unit or an NJ-series Power Supply Unit with a CJ-series CPU Unit.

#### **SD Memory Card**

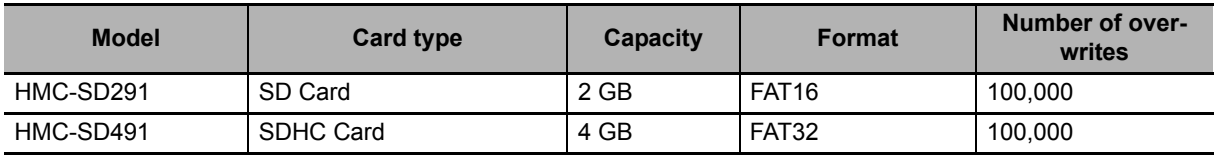

**Note** Refer to *[3-2-1 Models and Specifications](#page-93-0)* for details on SD Memory Cards.

#### **I/O Control Unit**

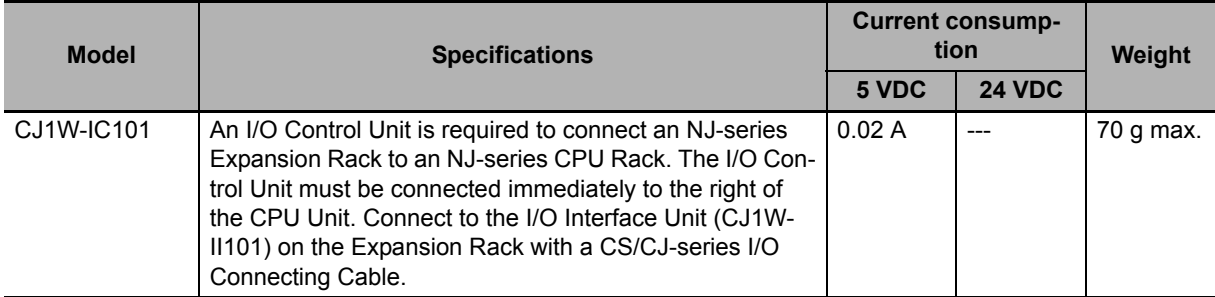

#### **End Cover**

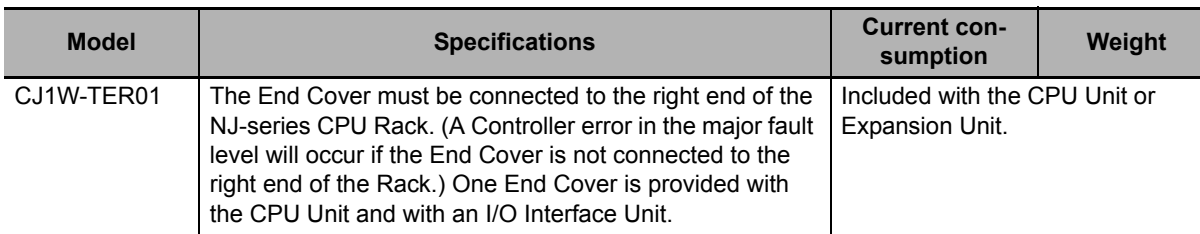

#### **Others**

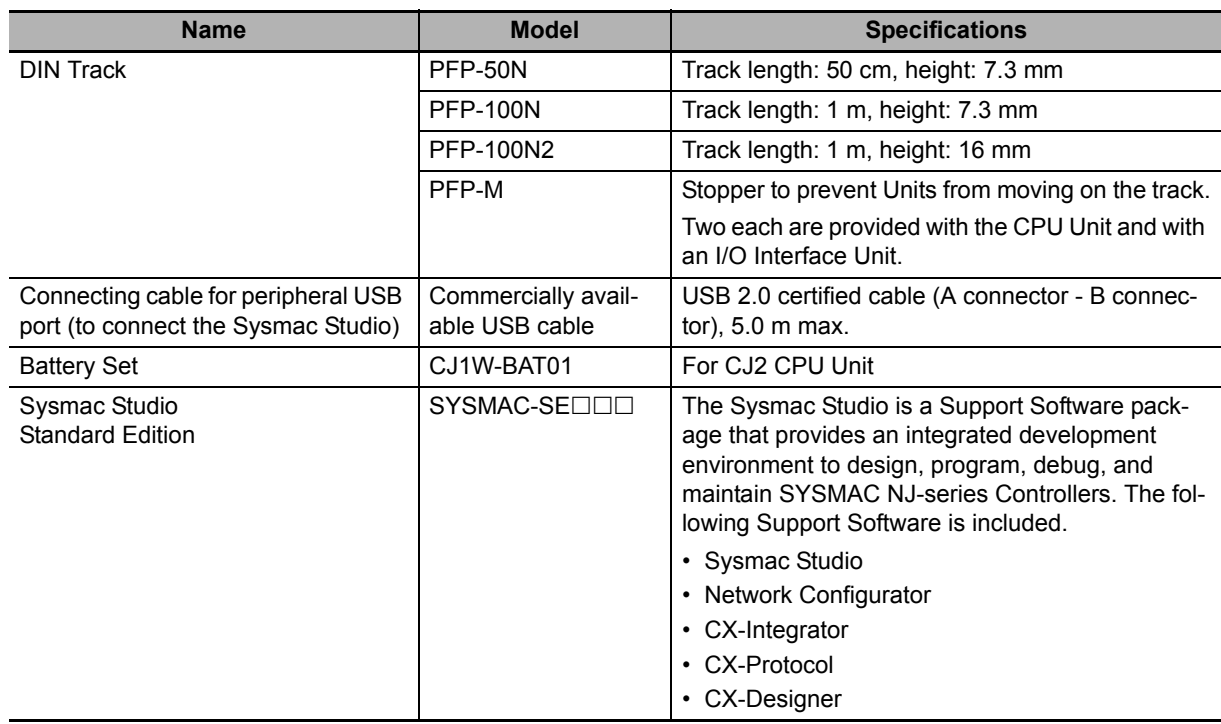

#### **Recommended Communications Cables for EtherCAT and EtherNet/IP**

EtherCAT communications are performed in accordance with the 100BASE-TX standard. Refer to the *NJ/NX-series CPU Unit Built-in EtherCAT Port User's Manual* (Cat. No. W505) for recommended cables.

EtherNet/IP communications are performed in accordance with the 100BASE-TX or 10BASE-T standard. Refer to the *NJ/NX-series CPU Unit Built-in EtherNet/IP Port User's Manual* (Cat. No. W506) for recommended cables.

#### **Expansion Racks**

CJ-series Expansion Racks can be connected to the CPU Rack to expand the number of Units in the System beyond the CPU Rack. Up to 10 I/O Units can be mounted to each Expansion Rack and a total of 3 Expansion Racks can be connected.

Mount an I/O Control Unit immediately to the right of the CPU Unit, and mount the I/O Interface Unit immediately to the right of the Power Supply Unit on the Expansion Rack. Mounting them in other locations may cause malfunctions.

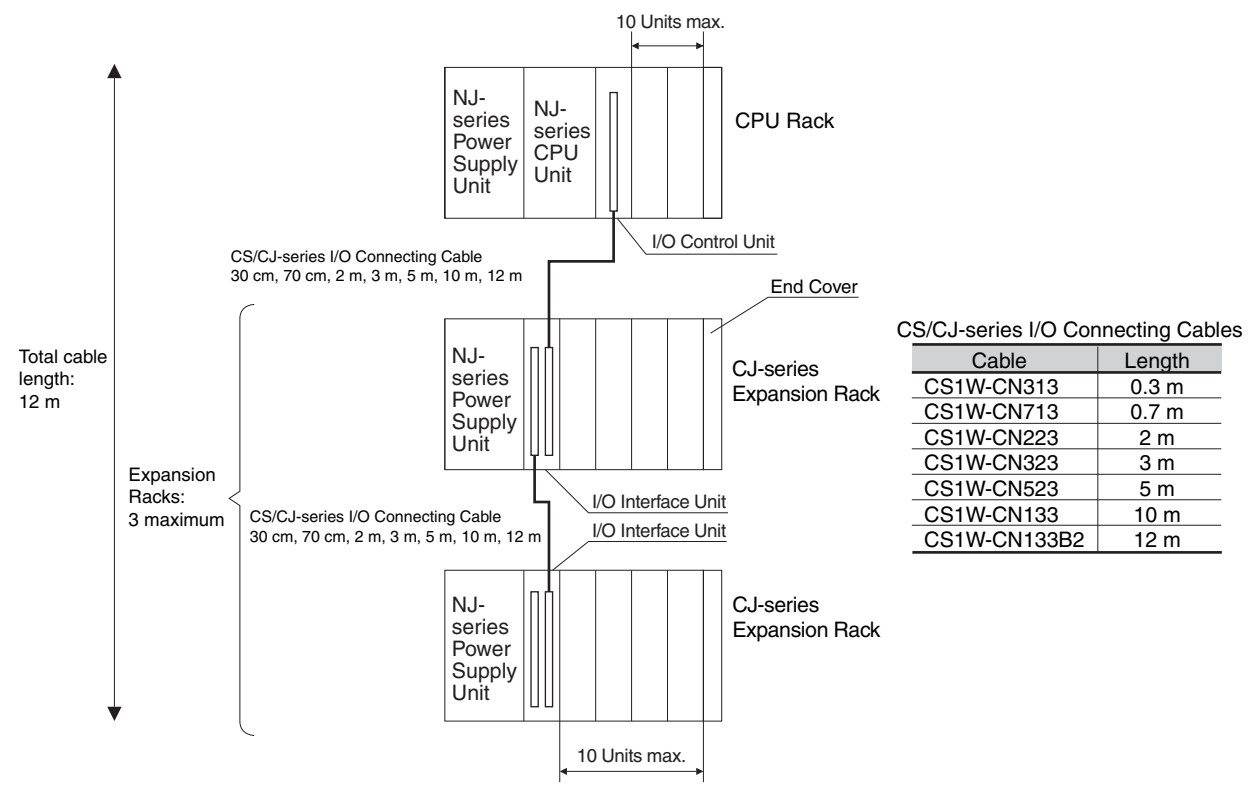

Use an NJ-series Power Supply Unit as the power supply for an Expansion Rack in an NJ-series System.

A CJ-series Power Supply Unit cannot be used to supply power on an NJ-system Expansion Rack.

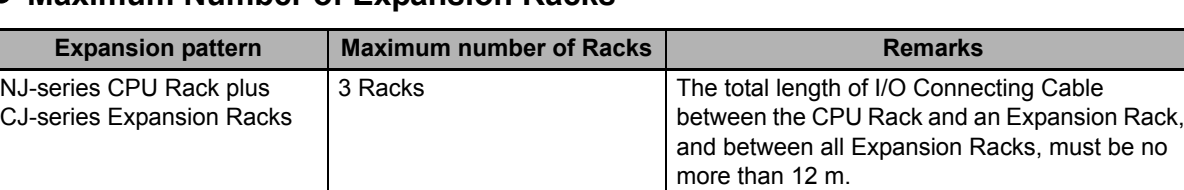

#### **Maximum Number of Expansion Racks**

#### **Units**

#### **Units for CJ-series Expansion Racks**

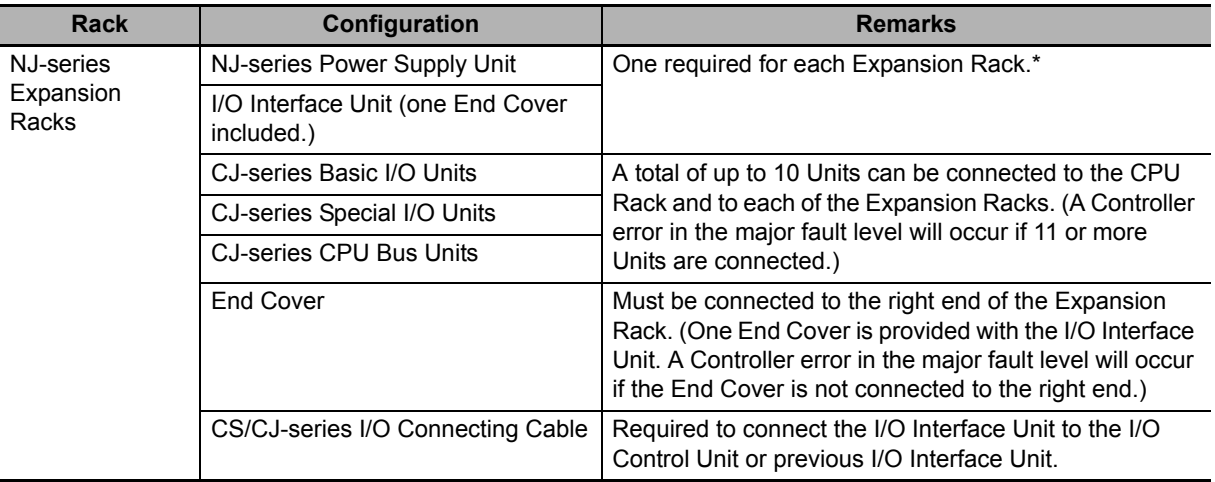

\* A CJ-series I/O Control Unit is required on the NJ-series CPU Rack.

#### **NJ-series Power Supply Units**

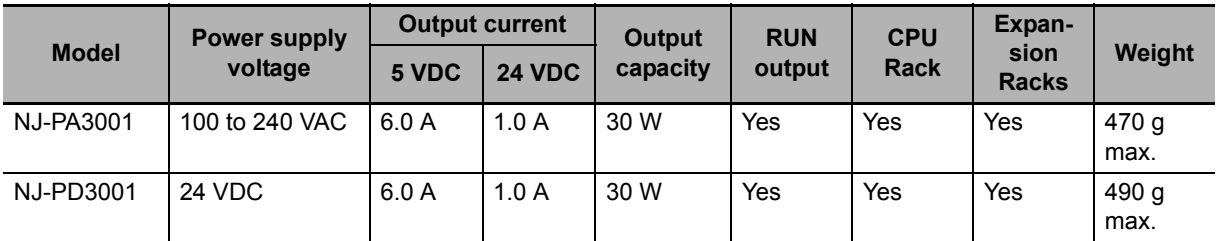

**Note** Use an NJ-series Power Supply Unit as the power supply for an NJ-series Expansion Rack. A CJ-series Power Supply Unit cannot be used for an NJ-series Expansion Rack.

#### **I/O Interface Unit**

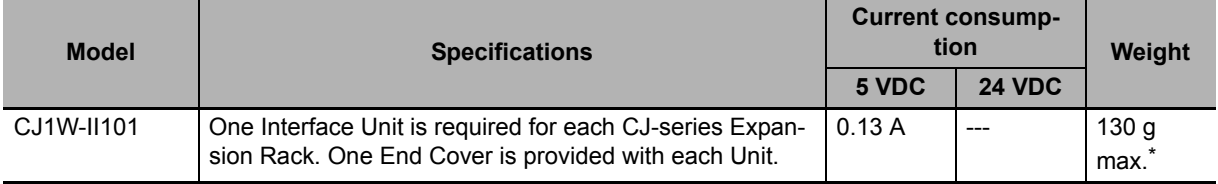

\* Includes the weight of the End Cover.
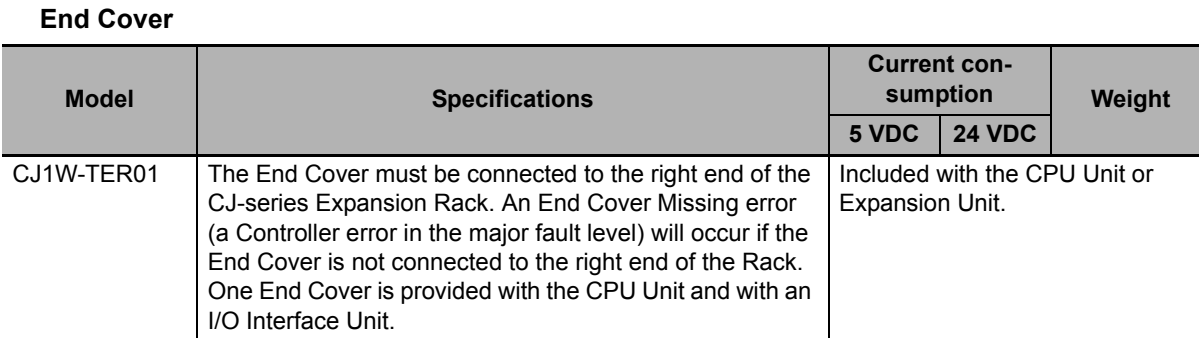

#### **CS/CJ-series I/O Connecting Cables**

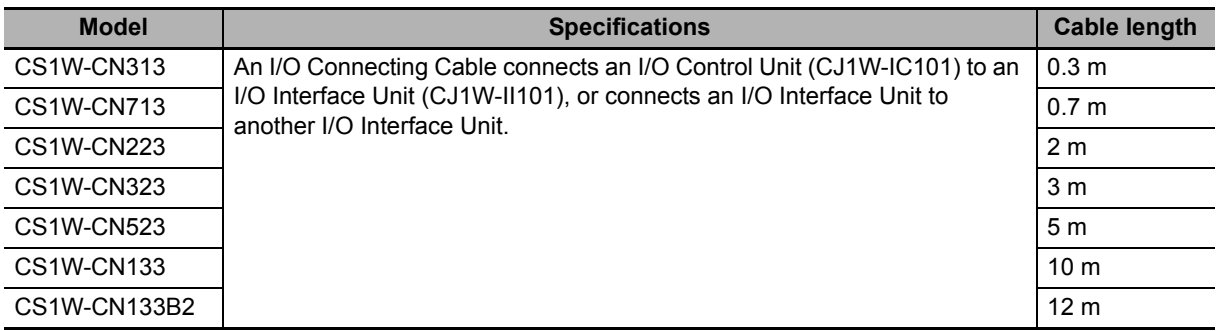

# <span id="page-72-0"></span>**CJ-series Configuration Units**

#### **Maximum Number of Units**

A maximum of 10 Units can be connected to the CPU Rack for an NJ-series CPU Unit or to an Expansion Rack. There are no restrictions in the number of each model of Unit based on location.

**Note** If you connect more than the maximum number of Units to a CPU Rack or Expansion Rack, an Incorrect Unit/Expansion Rack Connection error (a major fault level Controller error) will occur, and the CPU Unit will not operate.

#### **Models of Configuration Units**

The Configuration Units with which the NJ-series CPU Unit can exchange data are classified into three groups. The number of Units that can be mounted depends on the type of Unit.

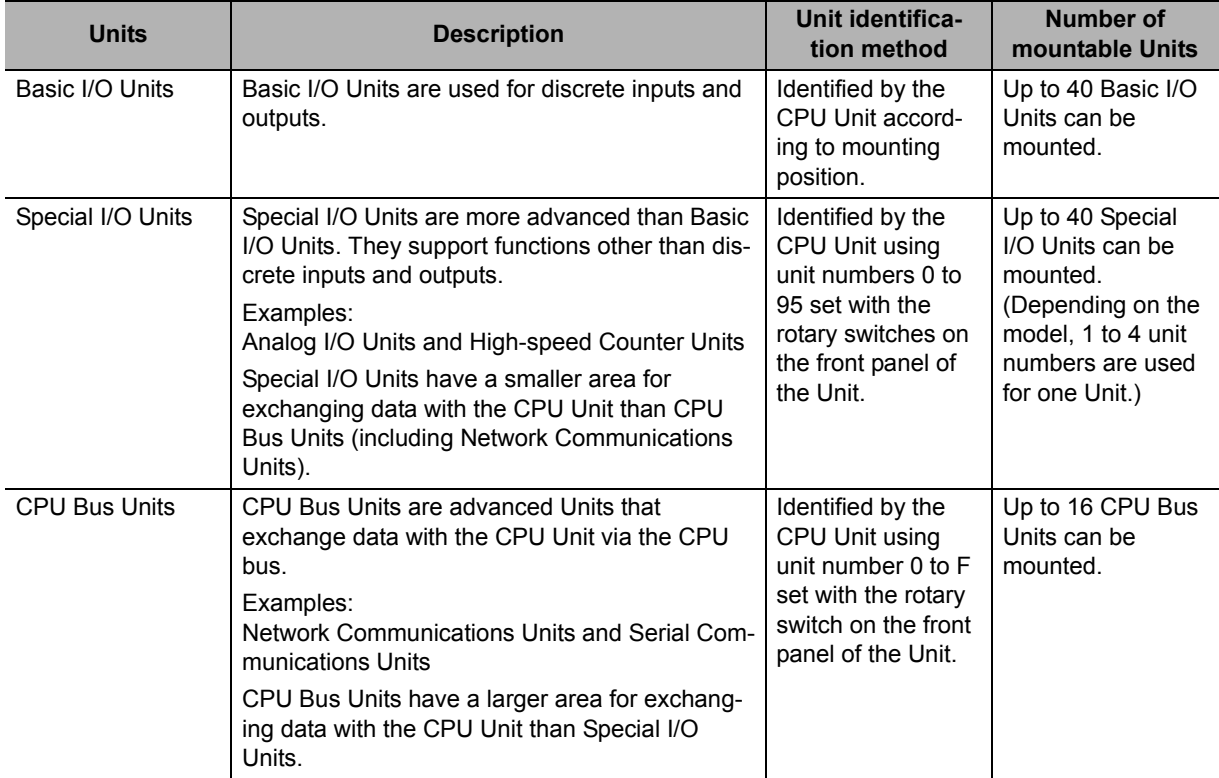

# **CJ-series Configuration Units**

#### **CJ-series Basic I/O Units**

#### **Input Units**

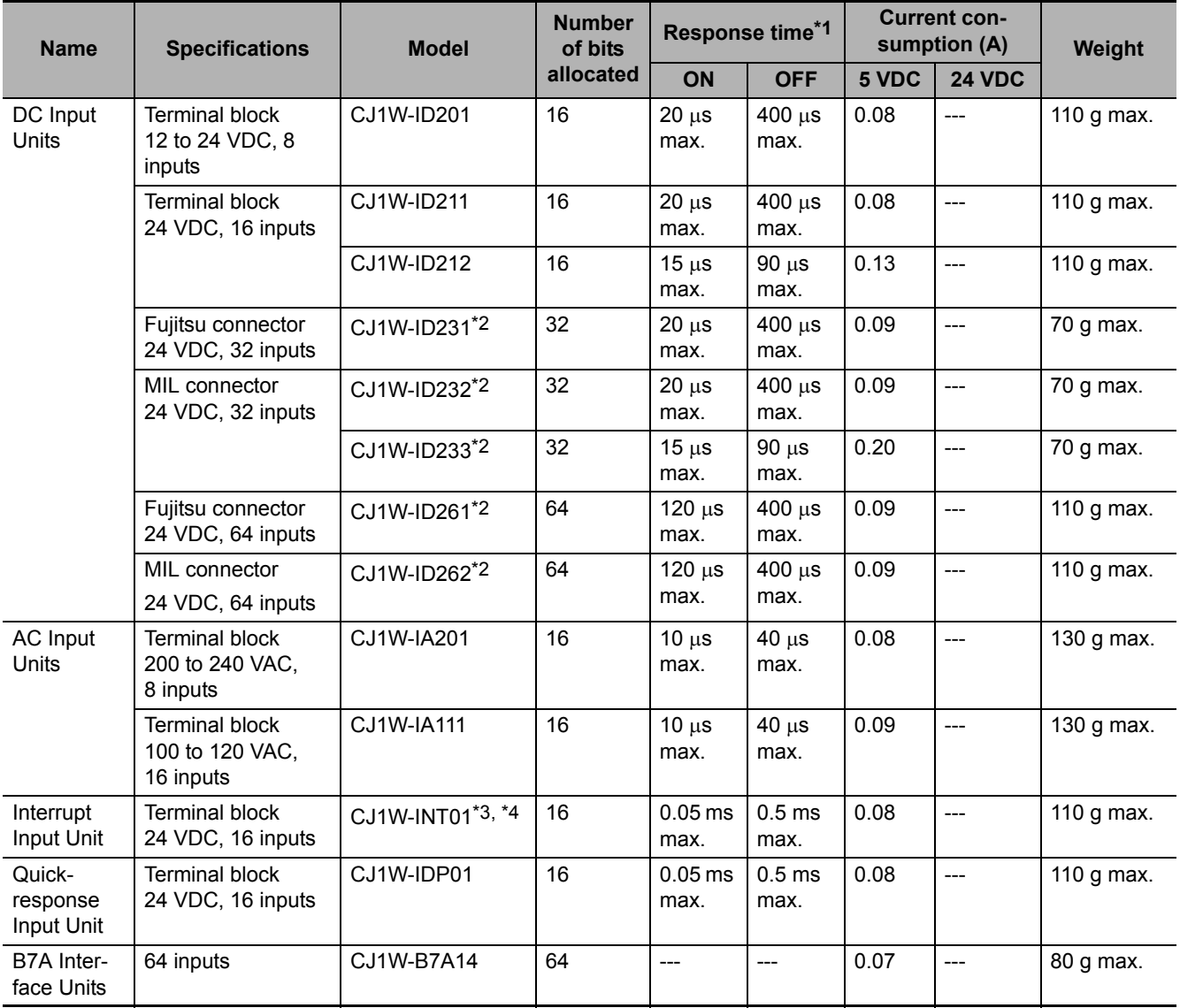

\*1 This is the input response time when no filter (i.e., 0 ms) is set. There is no filter setting for the CJ1W-INT01/IDP01. (The time is always 0 ms.)

\*2 The cable-side connector is not provided with Units equipped with cables. Purchase the connector separately (Refer to *[4-4-4 Wiring CJ-series Basic I/O Units with Connectors](#page-152-0)*.), or use an OMRON Connector-Terminal Block Conversion Unit or I/O Relay Terminal (Refer to *[4-4-5 Connecting to Connector-Terminal Block Conver](#page-157-0)[sion Units or I/O Relay Terminals](#page-157-0)*.).

\*3 An Interrupt Input Unit can be connected only in a CPU Rack. These Units must be mounted to slots 0 to 4 on the CPU Rack. An Incorrect Unit/Expansion Rack Connection error (major fault level Controller error) will occur if an Interrupt Input Unit is connected in other slots on the CPU Rack or to any slots on an Expansion Rack. Up to two Interrupt Input Units can be connected.

\*4 Interrupt Input Units can be used as normal Basic I/O Units. They cannot be used to start I/O interrupt tasks.

#### **Output Units**

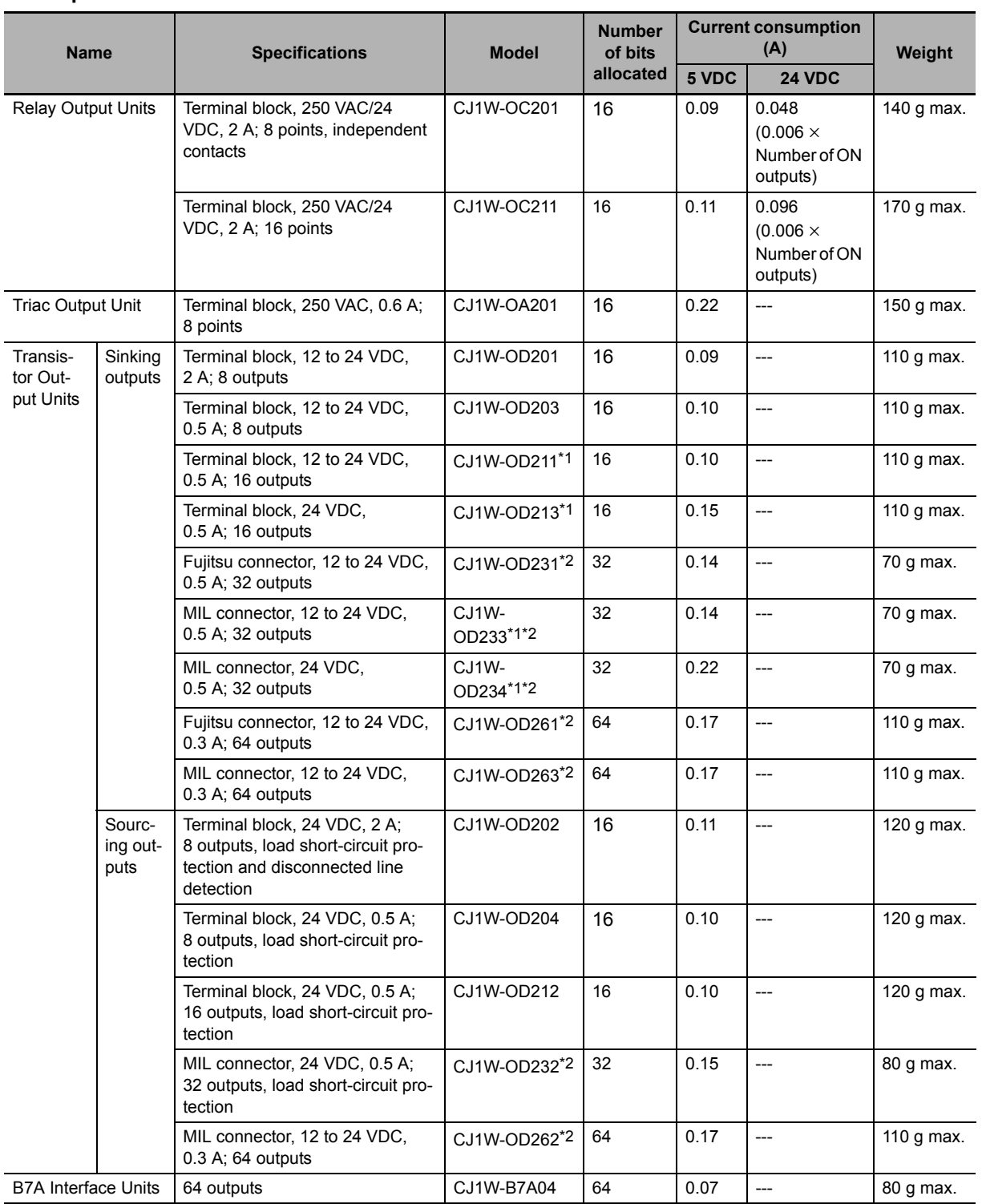

\*1 The ON/OFF response time for the CJ1W-OD213/CJ1W-OD234 is shorter than for the CJ1W-OD211/CJ1W-OD233, as shown below.

- ON response time: 0.1 ms improved to 0.015 ms
- OFF response time: 0.8 ms improved to 0.08 ms
- \*2 The cable-side connector is not provided with Units equipped with cables. Purchase the connector separately (Refer to *[4-4-4 Wiring CJ-series Basic I/O Units with Connectors](#page-152-0)*.), or use an OMRON Connector-Terminal Block Conversion Unit or I/O Relay Terminal (Refer to *[4-4-5 Connecting to Connector-Terminal Block Conver](#page-157-0)[sion Units or I/O Relay Terminals](#page-157-0)*.).

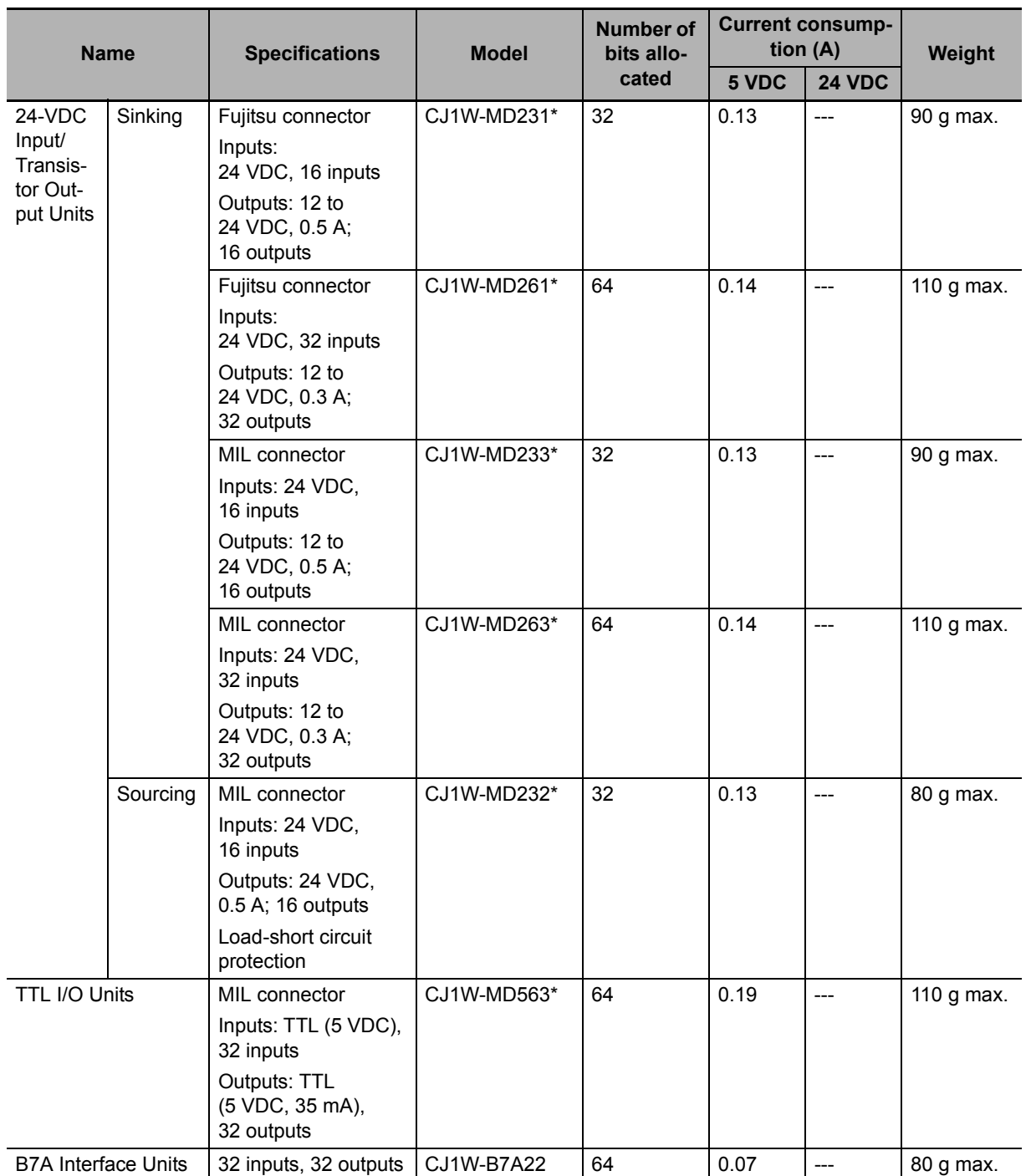

#### **Mixed I/O Units**

\* The cable-side connector is not provided with Units equipped with cables. Purchase the connector separately (Refer to *[4-4-4 Wiring CJ-series Basic I/O Units with Connectors](#page-152-0)*.), or use an OMRON Connector-Terminal Block Conversion Unit or I/O Relay Terminal (Refer to *[4-4-5 Connecting to Connector-Terminal Block Conversion Units](#page-157-0) [or I/O Relay Terminals](#page-157-0)*.).

2-1 Basic System Configuration **2-1 Basic System Configuration**

#### **CJ-series Special I/O Units**

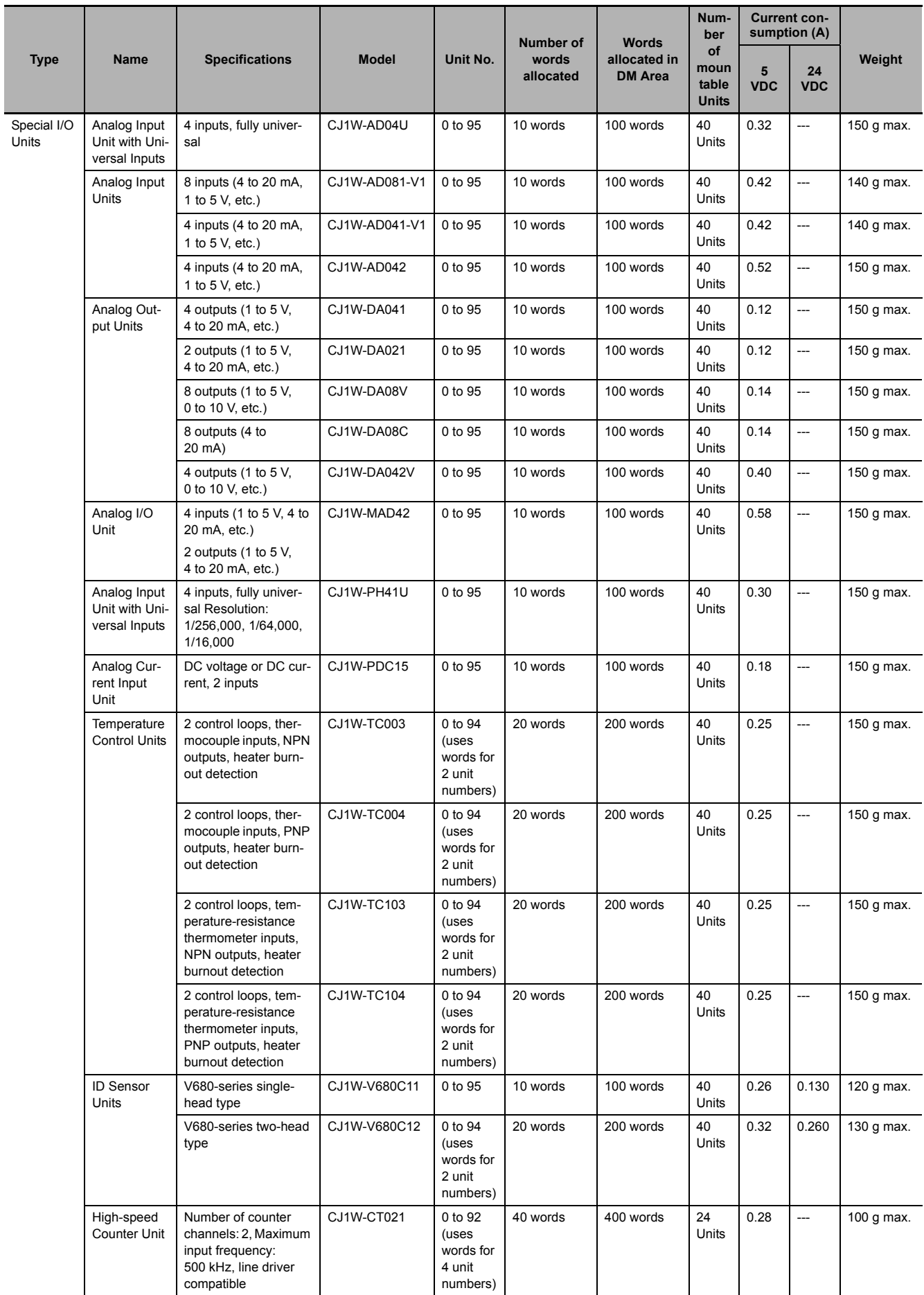

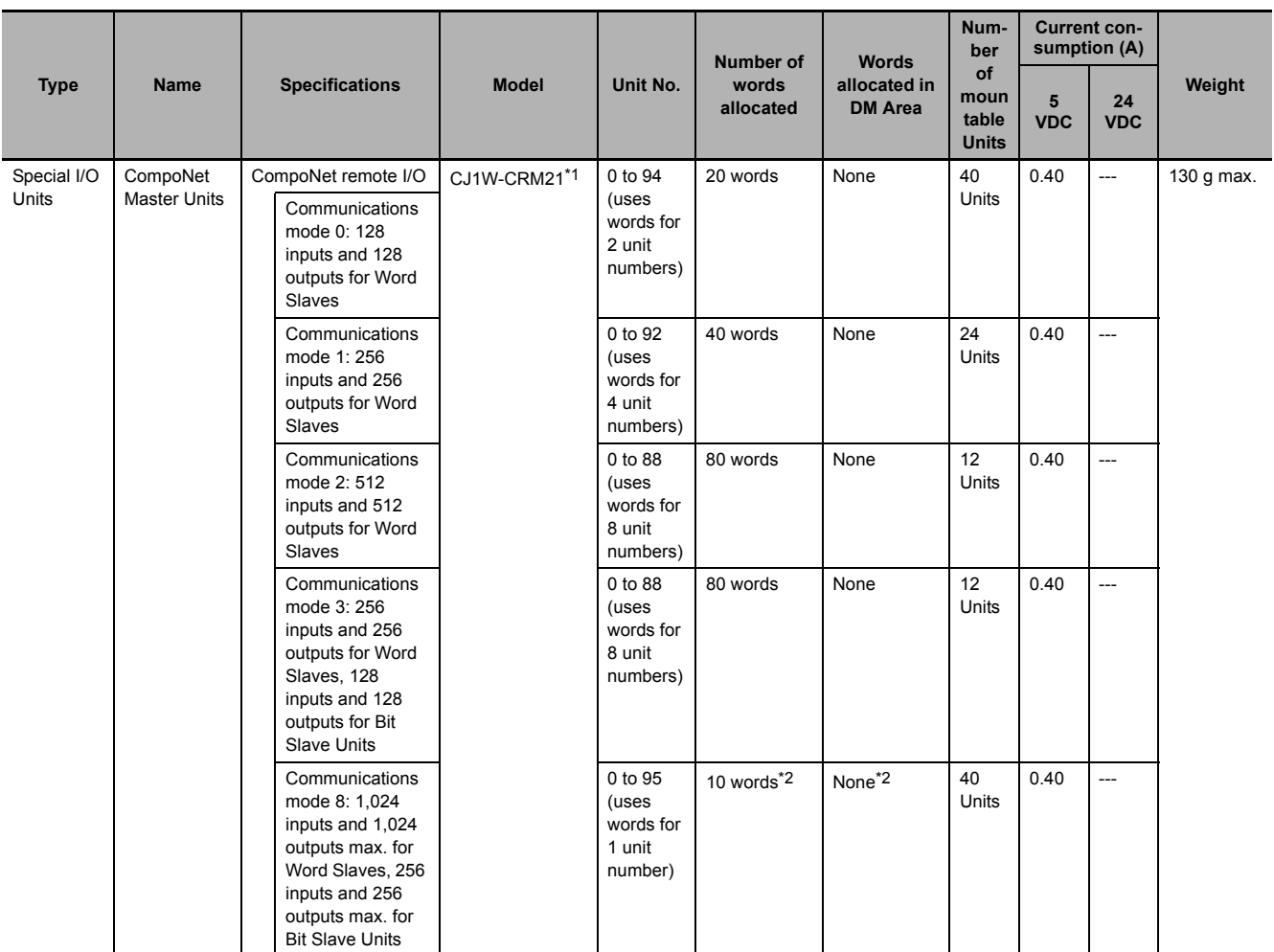

\*1 A CPU Unit with unit version 1.01 or later and Sysmac Studio version 1.02 or higher are required. Refer to *[A-7 Version](#page-386-0) [Information](#page-386-0)* for information on versions.

\*2 In addition, up to 208 other words are allocated depending on the number of Slave Units to which words are allocated and their I/O capacity. Use the CX-Integrator to allocate words.

#### **CJ-series CPU Bus Units**

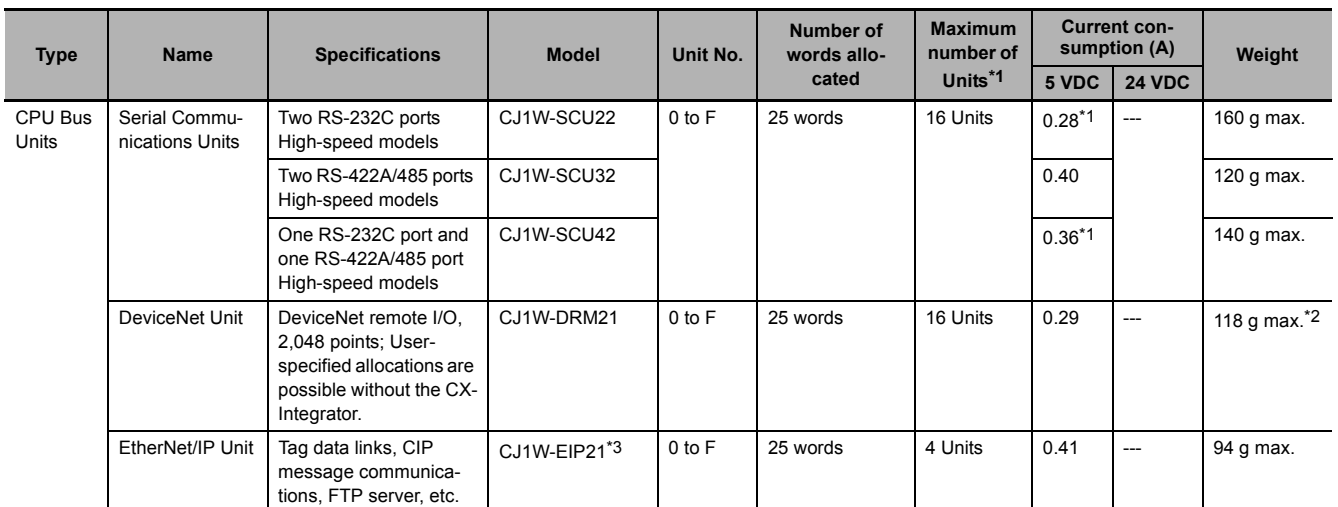

\*1 Increases by 0.15 A/Unit when an NT-AL001 RS-232C/RS-422A Link Adapter is used. Increases by 0.04 A/Unit when a CJ1W-CIF11 RS-422A Converter is used.

\*2 Includes the weight of accessory connectors.

\*3 Use an EtherNet/IP Unit with a unit version of 2.1 or later. Also use a CPU Unit with unit version 1.01 or later and Sysmac Studio version 1.02 or higher. Refer to *[A-7 Version Information](#page-386-0)* for information on version upgrades.

# **2-2 Connecting to the Sysmac Studio**

Connect the NJ-series CPU Unit and the Sysmac Studio through USB or EtherNet/IP.

Refer to *[3-7-2 Connection](#page-117-0)* for information on how to make the connection between the NJ-series CPU Unit and the Sysmac Studio.

**2**

**2-19**

# **2-3 Network Configuration**

You can make networks in the following layers with an NJ-series Controller.

For details on communications networks that you can connect to, refer to the *NJ/NX-series CPU Unit Software User's Manual* (Cat. No. W501).

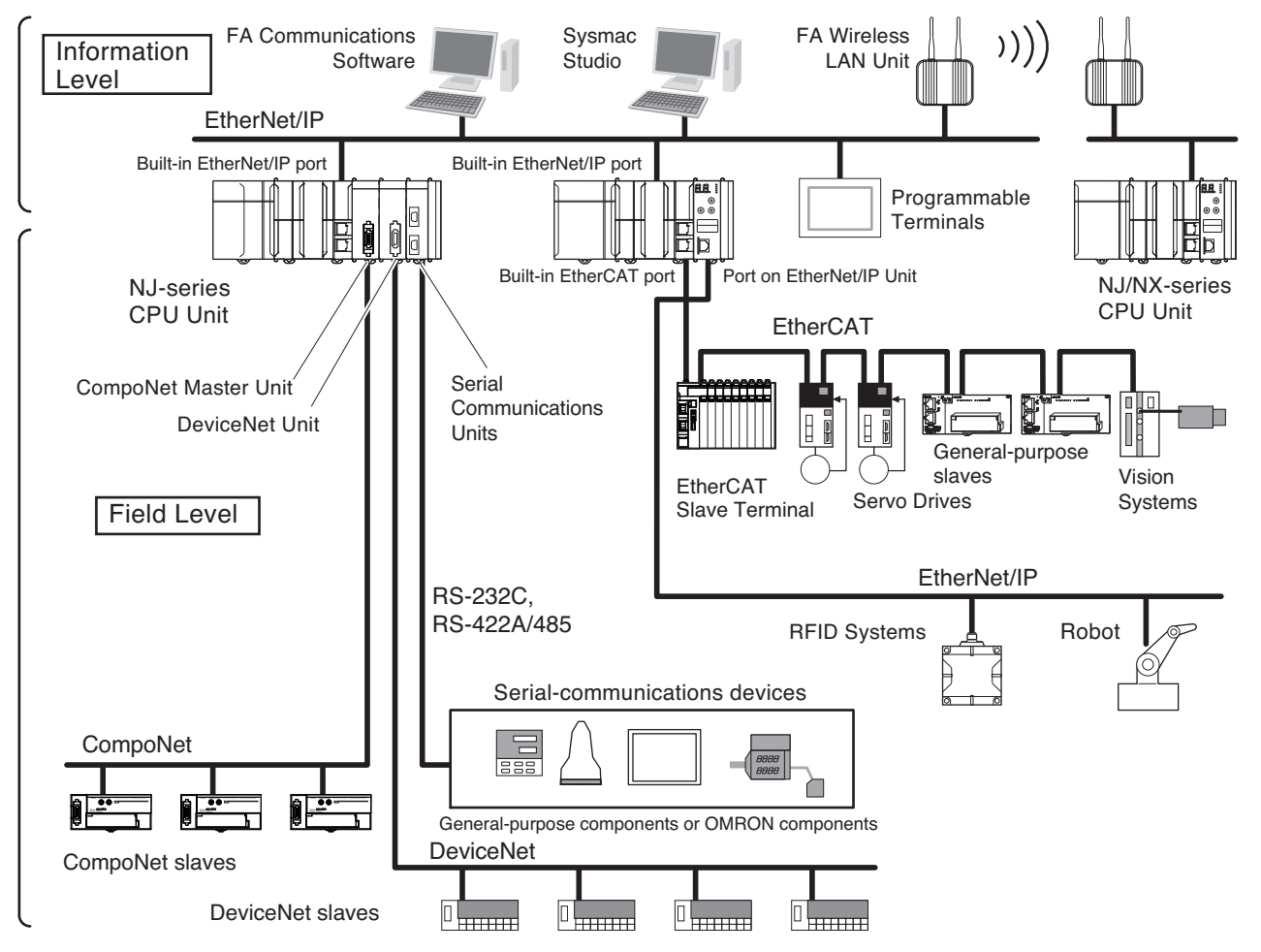

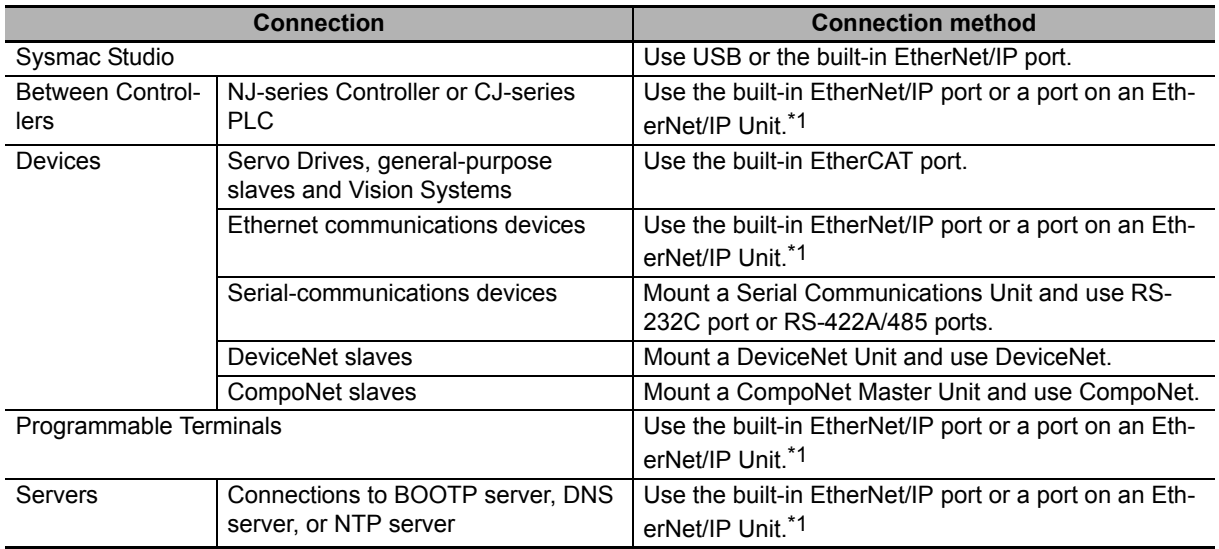

\*1 Use a CJ-series EtherNet/IP Unit with a unit version of 2.1 or later. Also use CPU Units with unit version 1.01 or later and Sysmac Studio version 1.02 or higher. Refer to *[A-7 Version Information](#page-386-0)* for information on version upgrades.

# 2 System Configuration

# 3

# **Configuration Units**

This section describes the configuration devices in the CJ-series Unit configuration.

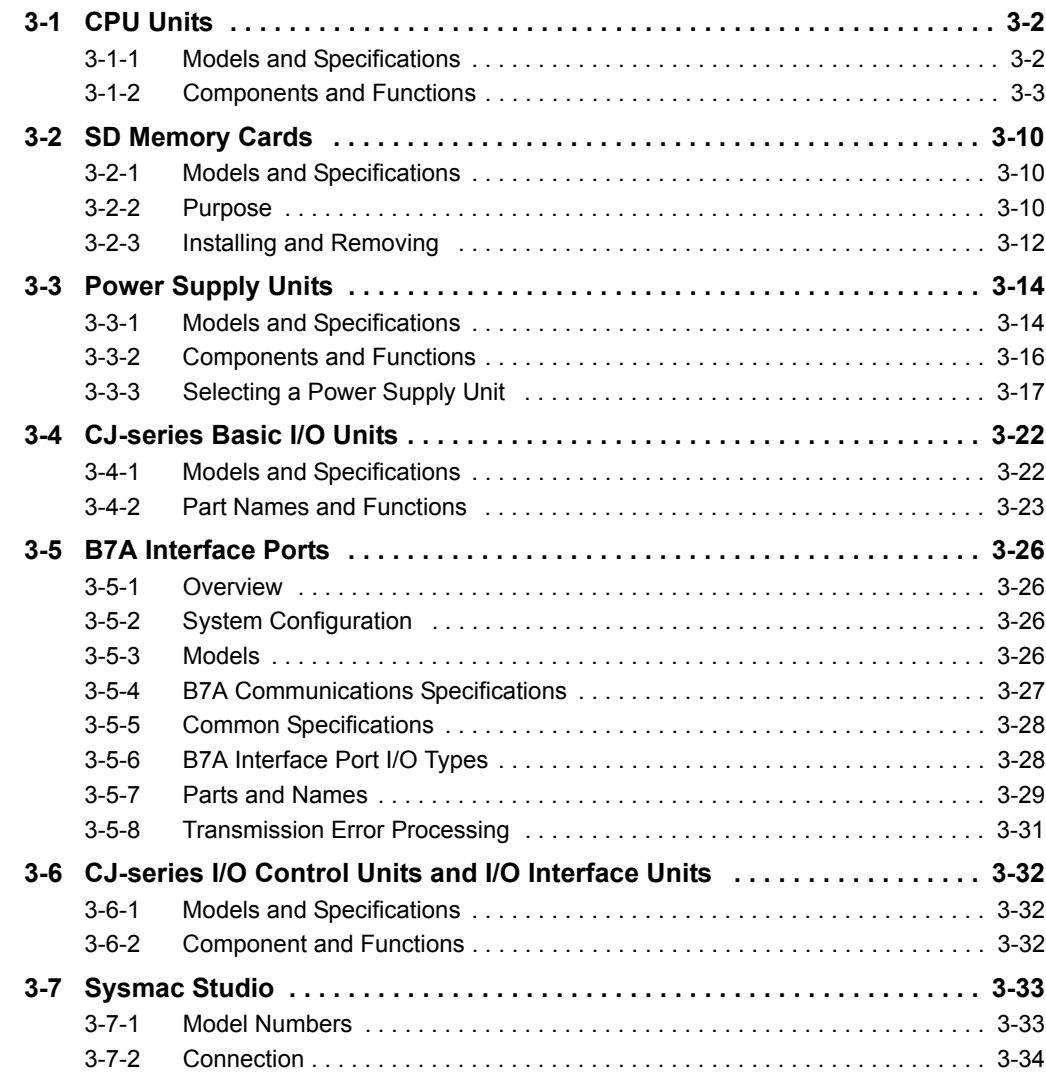

# <span id="page-85-0"></span>**3-1 CPU Units**

# <span id="page-85-1"></span>**3-1-1 Models and Specifications**

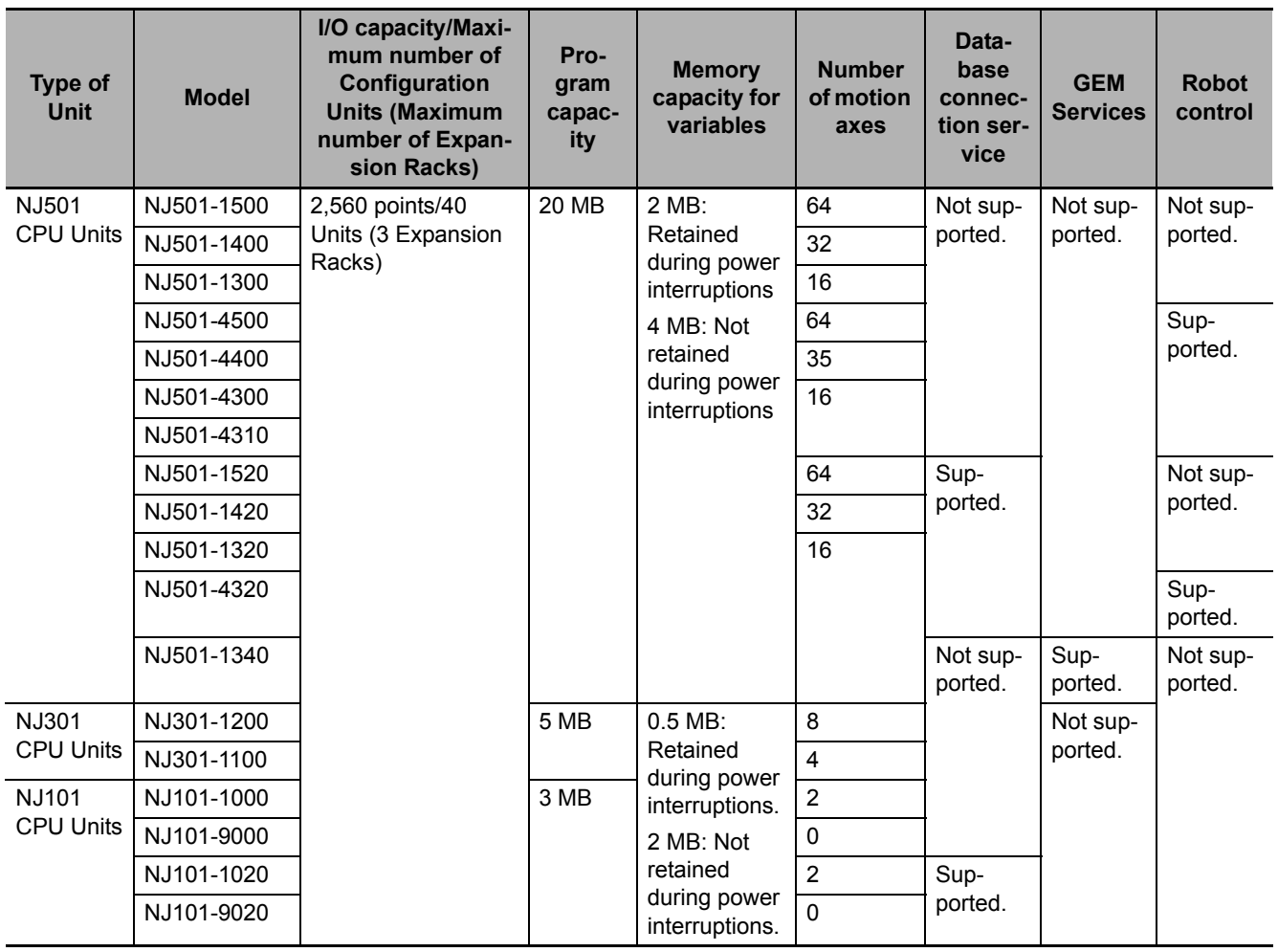

# <span id="page-86-0"></span>**3-1-2 Components and Functions**

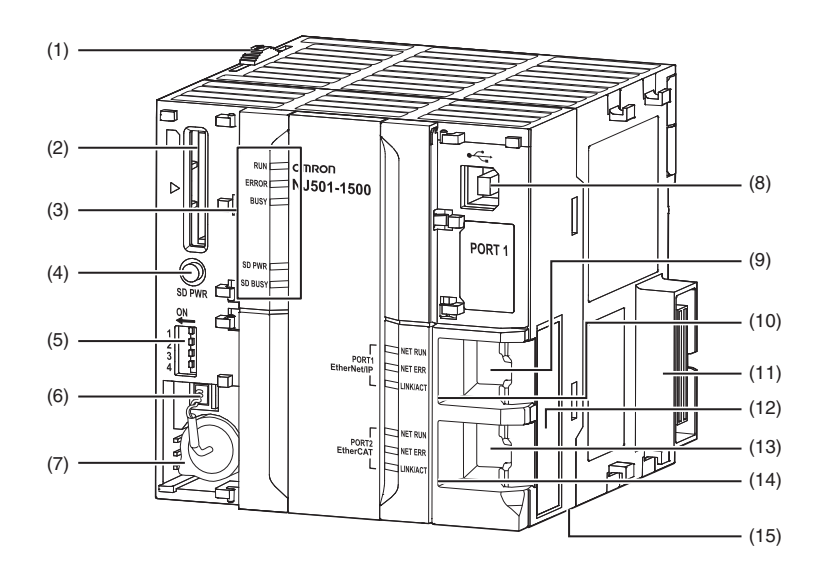

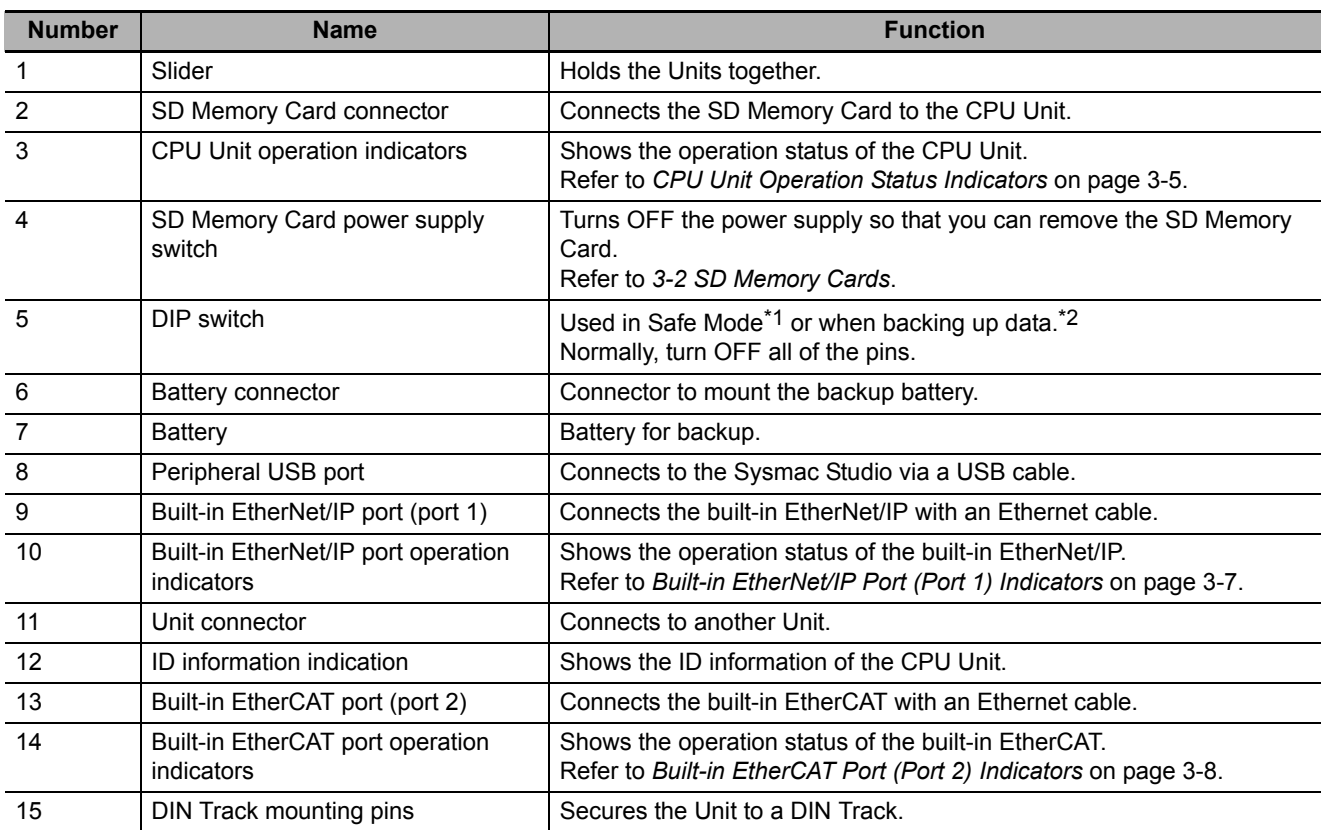

\*1 To use Safe Mode, set the DIP switch as shown below and then turn ON the power supply to the Controller.

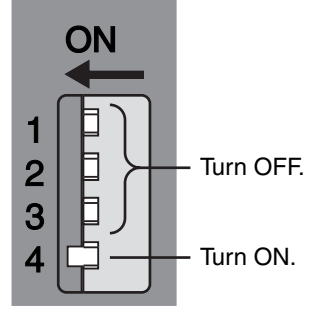

If the power supply to the Controller is turned ON with the CPU Unit in Safe Mode, the CPU Unit will start in PROGRAM mode. Use the Safe Mode if you do not want to execute the user program when the power supply is turned ON or if it is difficult to connect the Sysmac Studio.

Use the Safe Mode when it is difficult to connect the Sysmac Studio. For information on Safe Mode, refer to the *NJ/NXseries Troubleshooting Manual* (Cat. No. W503).

\*2 Refer to the *NJ/NX-series CPU Unit Software User's Manual* (Cat. No. W501) for details on backing up data.

# <span id="page-88-0"></span>**CPU Unit Operation Status Indicators**

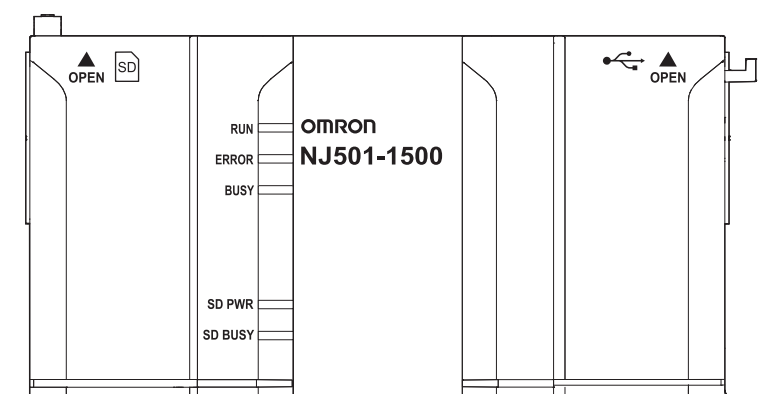

You can check the CPU Unit status with the indicators at the top of the front panel of the CPU Unit. The following table describes these indicators.

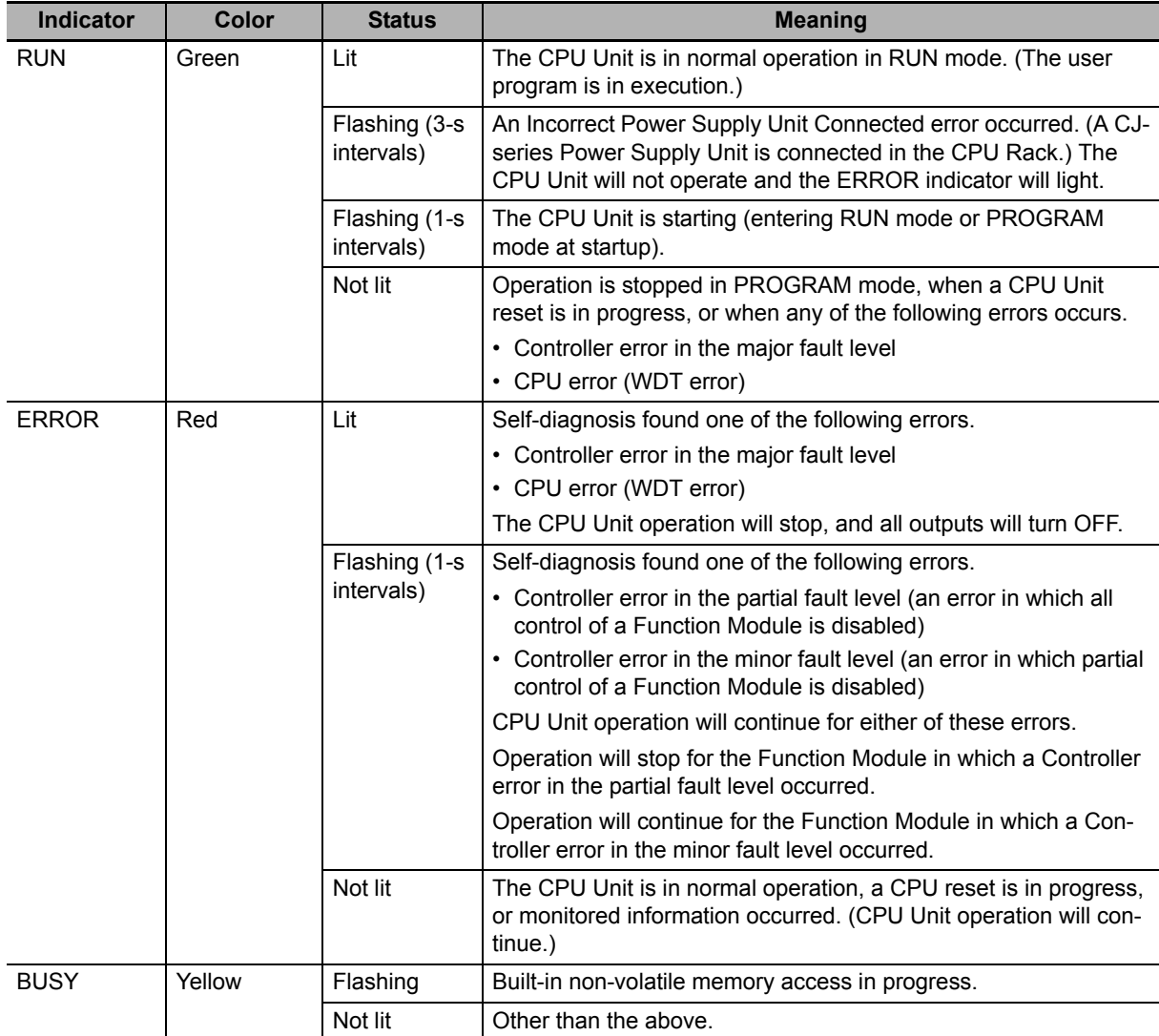

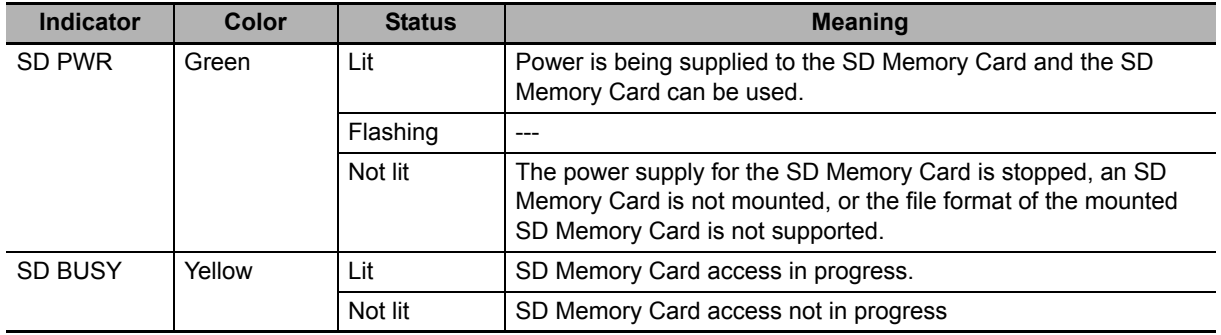

#### **Precautions for Safe Use**

- Do not turn OFF the power supply to the Controller while the BUSY indicator flashes. While the BUSY indicator is lit, the user program and settings in the CPU Unit are being backed up in the built-in non-volatile memory. The data will not be backed up if the power supply is turned OFF. The next time that the Controller is started, a Controller error in the major fault level will occur and operation will stop.
- Do not turn OFF the power supply or remove the SD Memory Card while SD Memory Card access is in progress (i.e., while the SD BUSY indicator flashes). Data may become corrupted, and the Controller will not operate correctly if it uses corrupted data. To remove an SD Memory Card from the CPU Unit when power is supplied to the CPU Unit, press the SD Memory Card power supply switch and wait for the SD PWR indicator to turn OFF before you remove the SC Memory Card.

# <span id="page-90-0"></span>**Built-in EtherNet/IP Port (Port 1) Indicators**

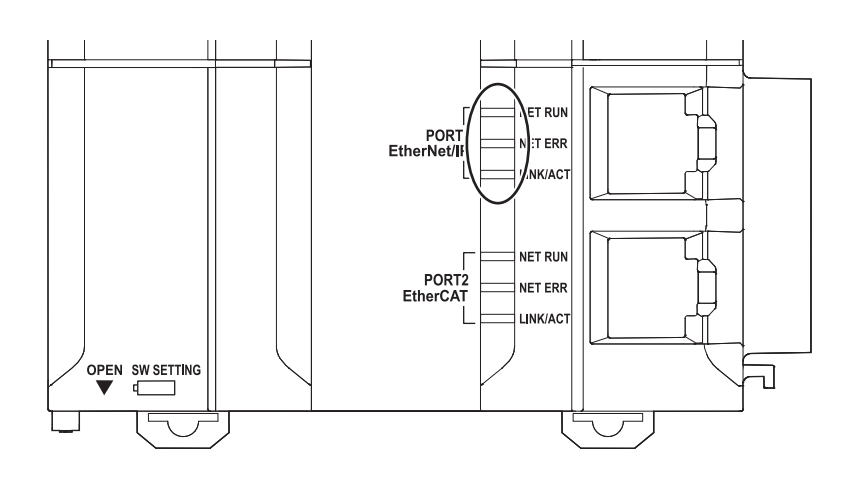

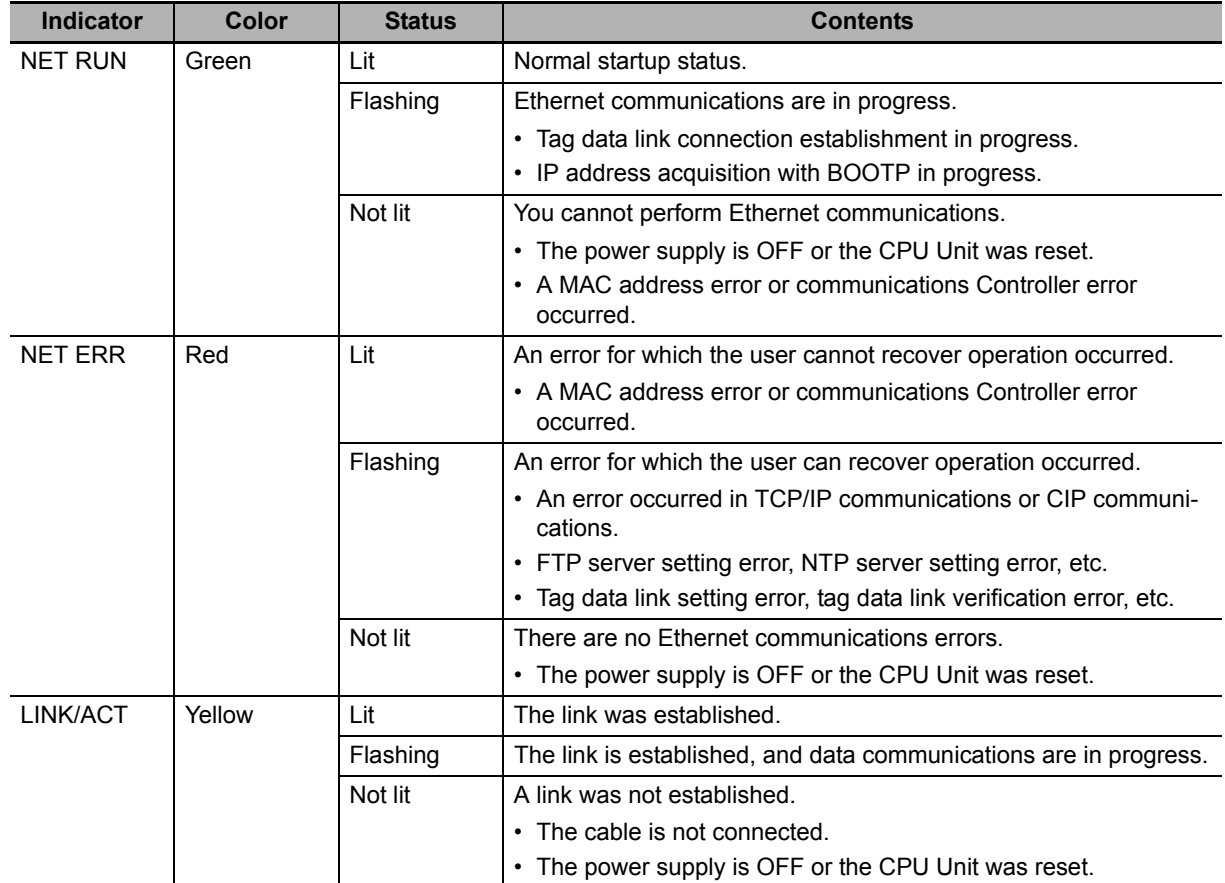

## <span id="page-91-0"></span>**Built-in EtherCAT Port (Port 2) Indicators**

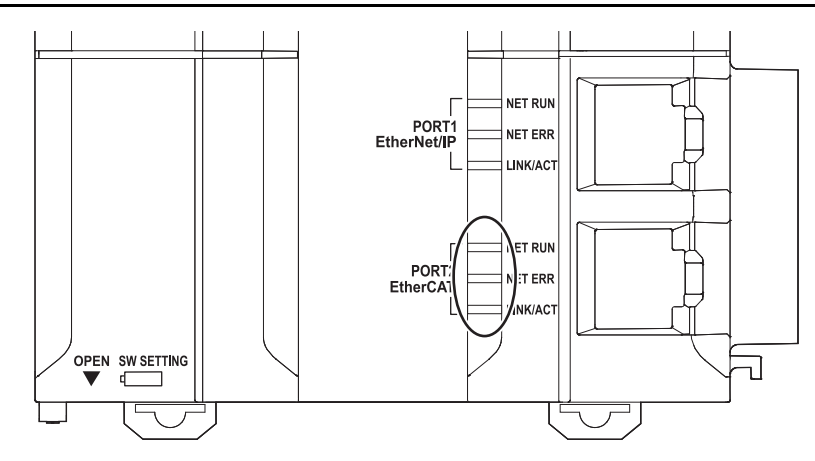

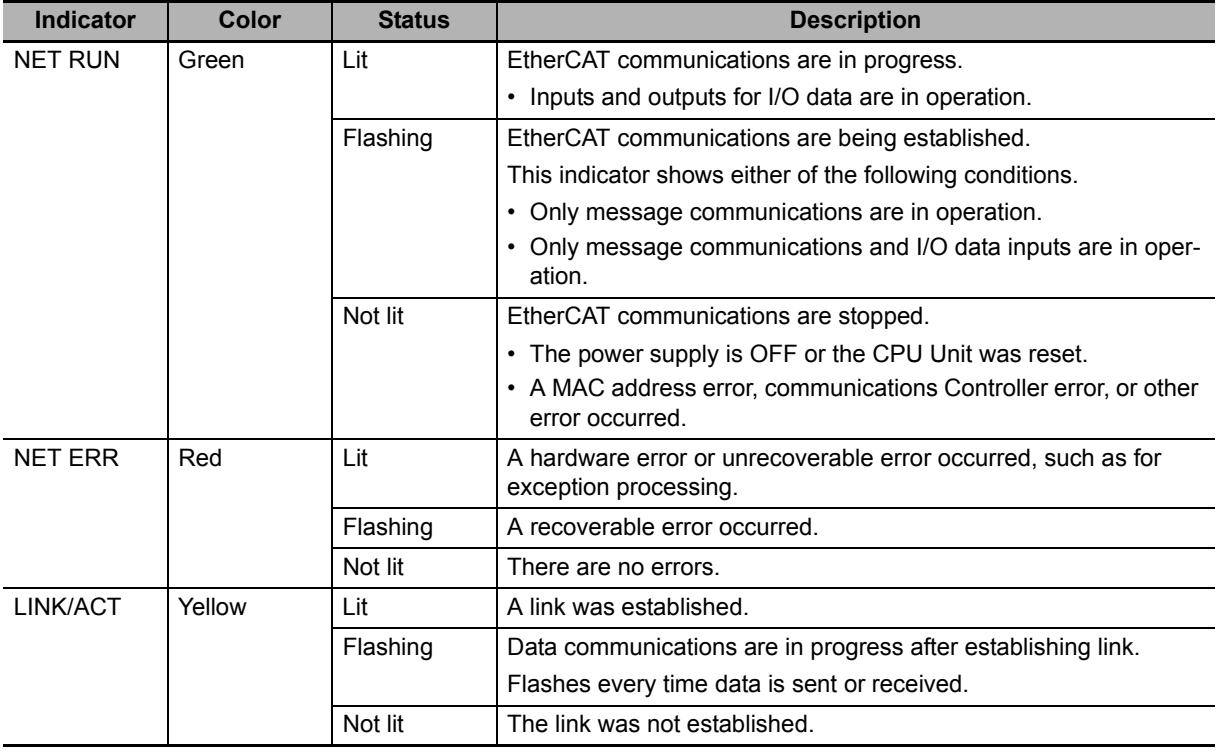

# **DIP Switch**

Use the CPU Unit with all the DIP switch pins turned OFF.

#### $\mathbb{\bar{R}}$ **Additional Information**

The DIP switch is not used to write-protect the user program of the NJ-series Controller. Set write-protection in the Startup Write Protection Settings in the CPU Unit Protection Settings from the Sysmac Studio.

# **Battery**

The following Battery is built in as a standard feature.

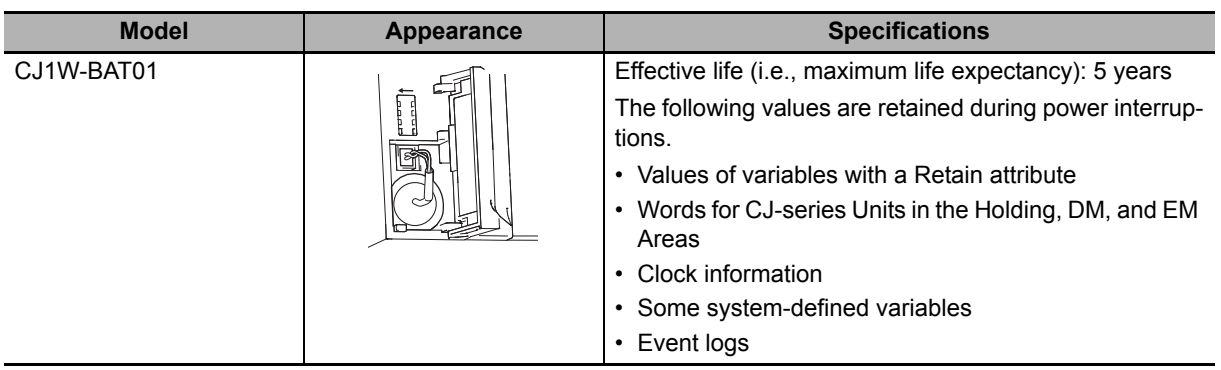

# **ID Information Indication**

You can check the followings in the ID information indications on the right side of the CPU Unit.

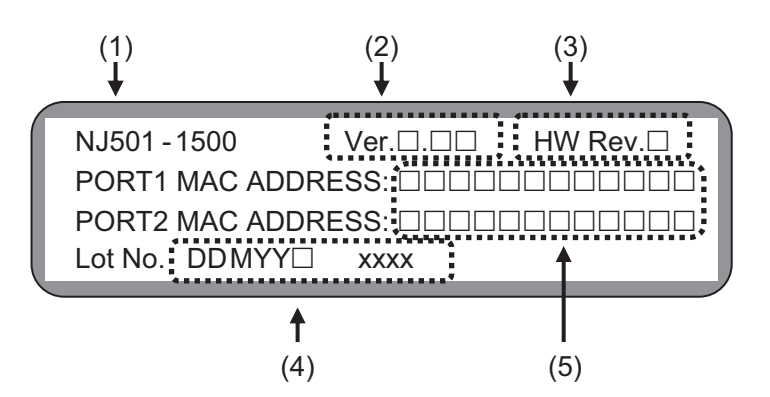

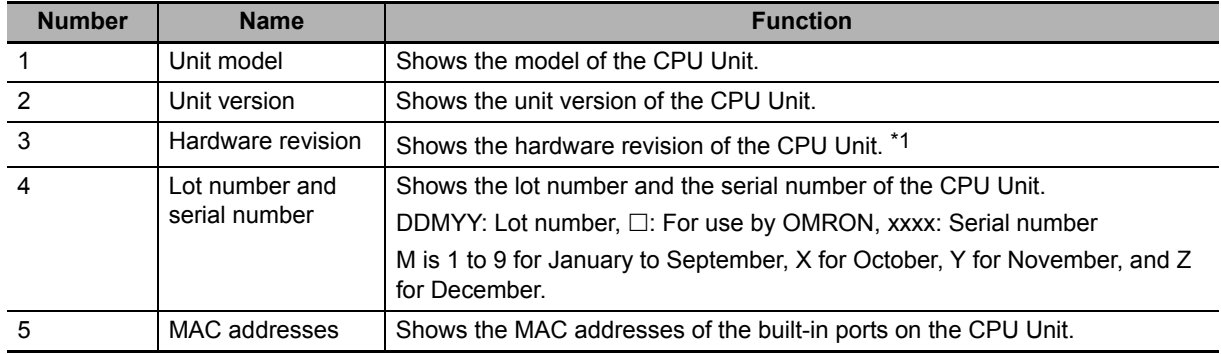

\*1 The hardware revision is not displayed for the Unit that the hardware revision is in blank.

# <span id="page-93-2"></span>**3-2 SD Memory Cards**

#### <span id="page-93-0"></span>**3-2-1 Models and Specifications**

SD cards and SDHC cards are supported, but use one of the following OMRON Cards. OMRON is not responsible for the operation, performance, or write life of any other SD or SDHC card.

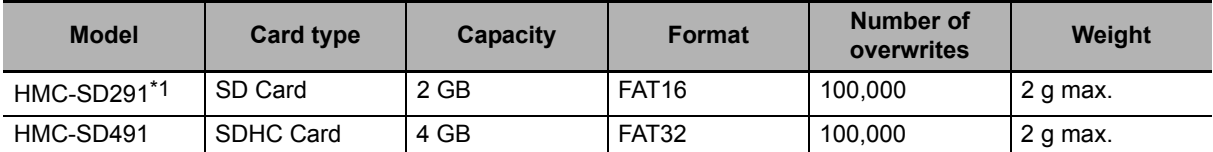

\*1 You cannot use an HMC-SD291 for the NJ501-□□□□ CPU Unit with the hardware revision A and unit version 1.15 or later.

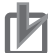

#### **Precautions for Correct Use**

When you use the SD Memory Card that "MR□" is displayed on the back side with an NJ501-□□□□ CPU Unit, be sure to use the unit version 1.13 or later.

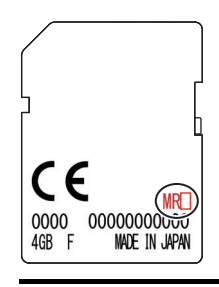

#### **Additional Information**

Write Protection Key

You will not be able to write to the SD Memory Card if the key is set to the LOCK position. (Use this setting to prevent overwriting.)

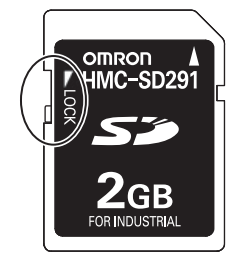

#### <span id="page-93-1"></span>**3-2-2 Purpose**

You can use the SD Memory Card for the following applications.

- Read and write files in the SD Memory Card with instructions.
- Read and write files in the SD Memory Card from an FTP client on EtherNet/IP.
- Back up, restore, and verify data in the Controller.
- Transfer data from the SD Memory Card to the Controller when the power is turned ON.

#### **Version Information**

 $\sqrt{ }$ 

A CPU Unit with unit version 1.03 or later and Sysmac Studio version 1.04 or higher are required to use the SD Memory Card backup functions and automatic transfer from SD Memory Cards.

#### <span id="page-95-0"></span>**3-2-3 Installing and Removing**

#### **Before Using an SD Memory Card**

- Keep the following precautions because an SD Memory Card may become unusable.
	- Do not turn OFF the power supply to the Controller while the SD BUSY indicator is lit (i.e., while SD Memory Card access is in progress). The SD BUSY indicator is lit when the SD Memory Card is accessed from user the programming or from a computer through FTP.
	- Do not remove the SD Memory Card while the SD BUSY indicator is lit or the SD PWR indicator is lit (i.e., while SD Memory Card power is supplied). Press the SD Memory Card power supply switch and confirm that the SD BUSY indicator or SD PWR indicator is not lit before you remove the SD Memory Card.
- Never insert the SD Memory Card facing the wrong way. If the SD Memory Card is inserted forcibly, it may become unusable.
- To format the SD Memory Card (e.g., to delete all of the data), insert the SD Memory Card in the CPU Unit and perform the operation from the Sysmac Studio.
- The SD Memory Card uses flash memory, and so its service life is limited. When the end of the SD Memory Card's service life approaches, the ability to write data is lost, and data is sometimes not retained after writing. The service life depends on the size of the data that is written and on the ambient temperature. For the unlikely event that data is lost, it is recommended to periodically back up data.
- The service life may be extremely short if a non-OMRON SD Memory Card is used. Also, operation may be affected due to deterioration in writing performance.
- If you use an OMRON SD Memory Card, the end of the life of the SD Memory Card can be detected in the following ways.
	- System-defined variable *\_Card1Deteriorated* (SD Memory Card Life Warning Flag)
	- SD Memory Card Life Exceeded (Observation) event in the event log

#### **Installing the SD Memory Card**

*1* Pull the left side of the SD Memory Card cover forward and remove from the Unit.

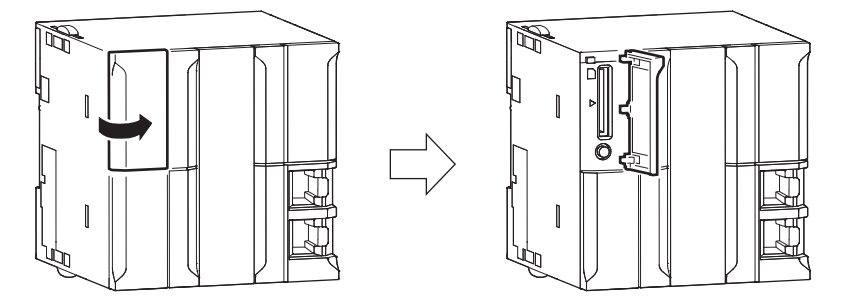

2 Insert the SD Memory Card with the label facing to the left. (Insert the SD Memory Card with the label facing the triangle on the CPU Unit.)

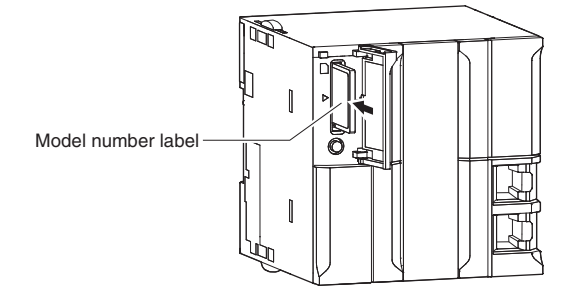

*3* Push the SD Memory Card securely into the compartment.

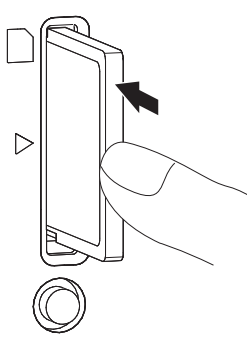

# **Removing the SD Memory Card**

*1* Press the SD Memory Card power supply switch (SD PWR).

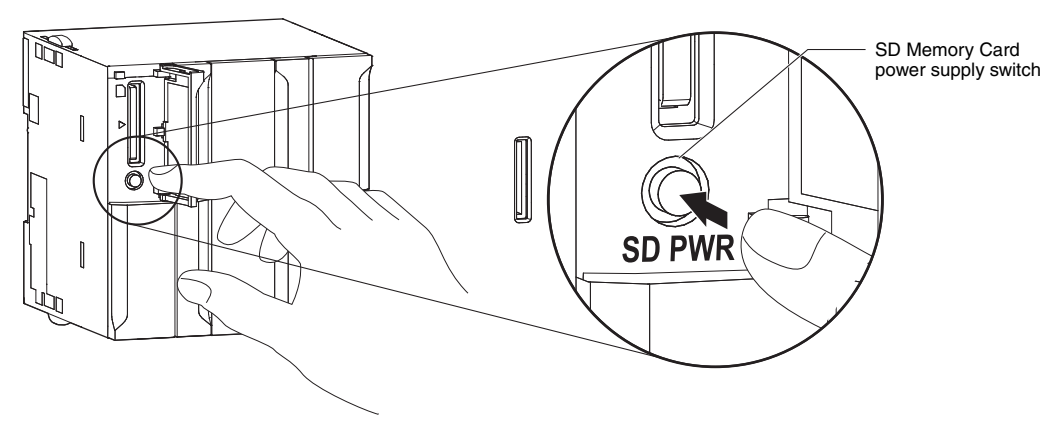

2 Press the SD Memory Card after the SD BUSY indicator is no longer lit.

The SD Memory Card will be ejected from the compartment.

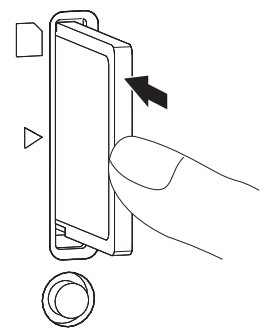

- **3** Pull out the SD Memory Card.
- *4* Close the Memory Card cover when an SD Memory Card is not being used.

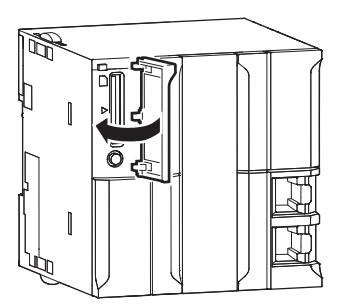

# <span id="page-97-0"></span>**3-3 Power Supply Units**

#### <span id="page-97-1"></span>**3-3-1 Models and Specifications**

## **NJ-series Power Supply Units**

Use an NJ-series Power Supply Unit to supply power to an NJ-series CPU Rack or Expansion Rack.

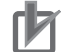

#### **Precautions for Correct Use**

- Do not use the Power Supply Units in the system beyond the rated supply capacity range given in the following specifications. Doing so may result in operation stopping, incorrect operation, or failure to correctly back up required data at power interruptions.
- Use only NJ-series Power Supply Units on NJ-series CPU Racks and Expansion Racks. Operation is not possible if you use a CJ-series Power Supply Unit with an NJ-series CPU Unit or an NJ-series Power Supply Unit with a CJ-series CPU Unit.

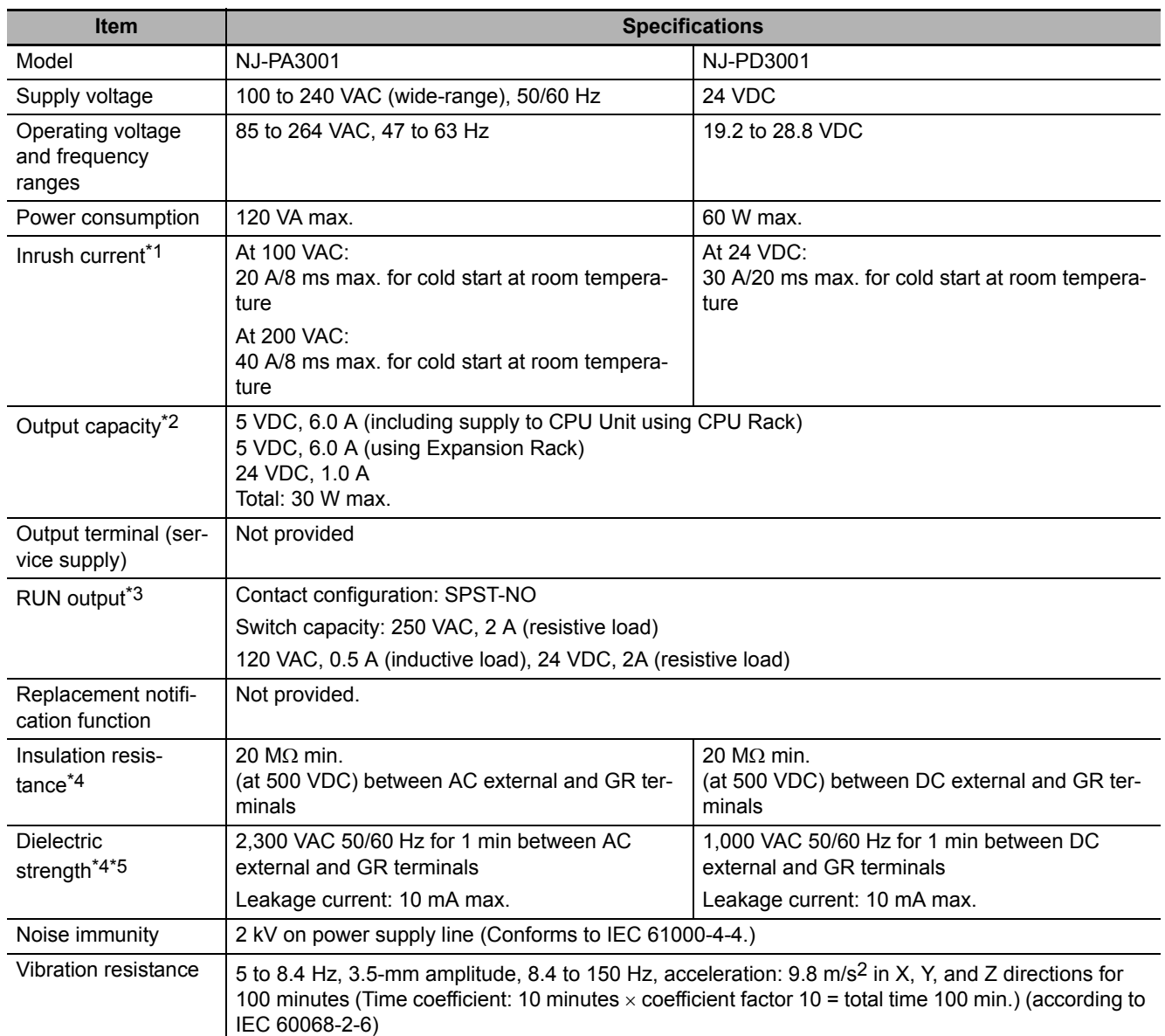

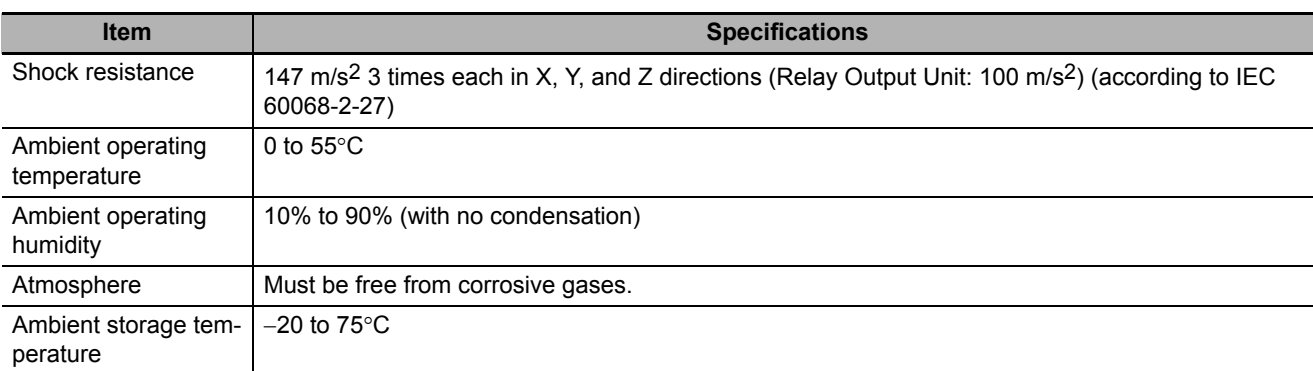

\*1 The AC and DC values above are given for a cold start, and the AC values are at room temperature. The AC inrush control circuit uses a thermistor element with a low-temperature current control characteristic. If the ambient temperature is high or the Controller is hot-started, the thermistor will not be sufficiently cool, and the inrush current given in the table may be exceeded by up to twice the given value. The DC inrush control circuit uses a capacitor-charging delay circuit. If the power is OFF for only a short time for a hot-start, the capacitor will not sufficiently discharge and the inrush current given in the table may be exceeded by up to twice the given value. An inrush current of approximately 4 A may occur and continue for 1 s when the power is turned ON. When selecting fuses, breakers, and external DC power supply devices for external circuits, allow sufficient margin in shut-off performance.

- \*2 Internal components in the Power Supply Unit will deteriorate or be damaged if the Power Supply Unit is used for an extended period of time exceeding the power supply output capacity or if the outputs are shorted.
- \*3 Supported only when mounted to CPU Rack.
- \*4 The tests can also be performed with the LG terminal and GR terminal connected to each other.
- \*5 Change the applied voltage gradually using the adjuster on the Tester. If the full dielectric strength voltage is applied or turned OFF using the switch on the Tester, the generated impulse voltage may damage the Power Supply Unit.

<span id="page-99-0"></span>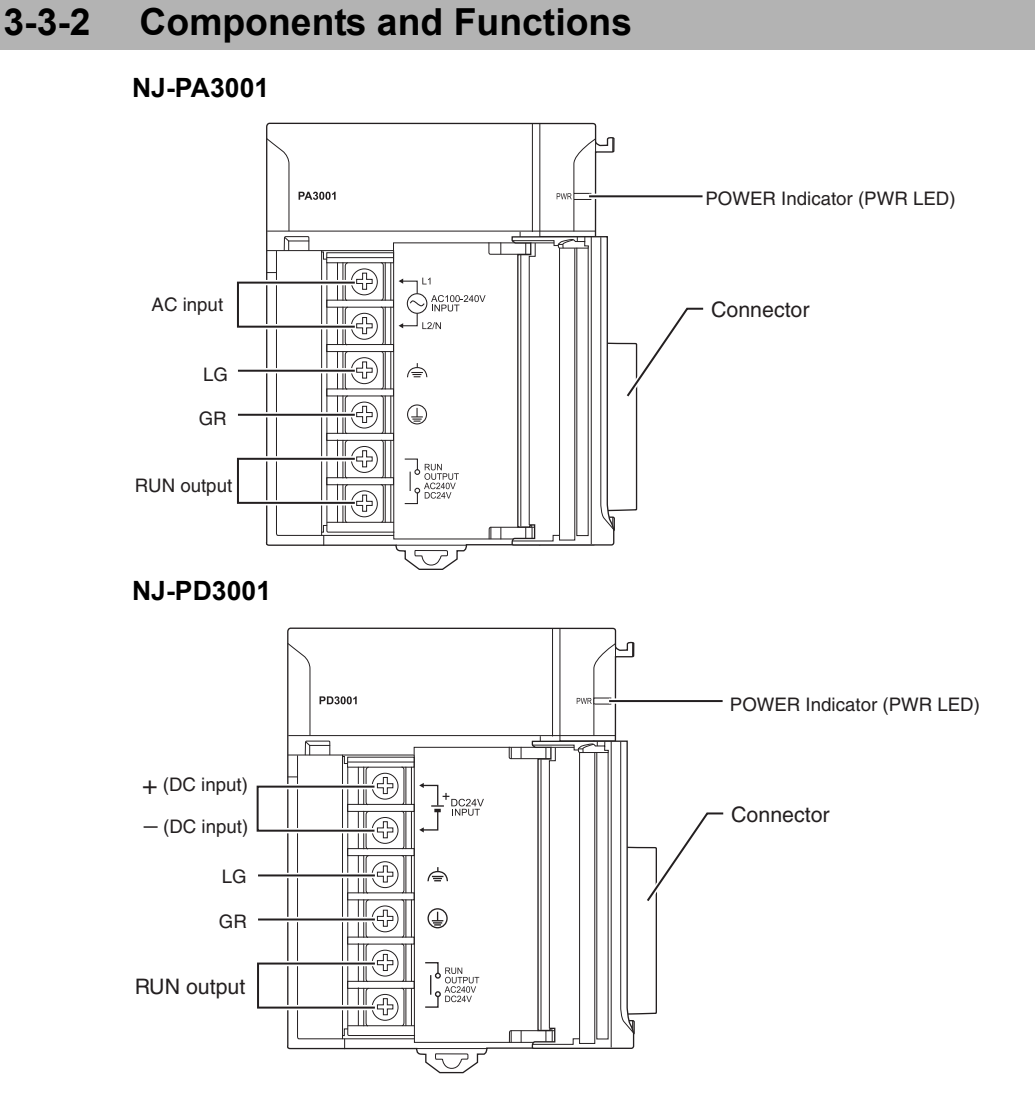

# **AC Input**

Supply 100 to 240 VAC (allowable: 85 to 264 VAC).

The NJ-PA3001 has a wide input range, so it does not have voltage switching terminals.

# **DC Input**

Supply 24 VDC (allowable: 19.2 to 28.8 VDC.)

# **LG**

Ground to a resistance of 100  $\Omega$  or less to increase noise resistance and avoid electric shock.

# **GR**

Ground to a resistance of 100  $\Omega$  or less to avoid electric shock.

# **RUN Output (NJ-PA3001/-PD3001)**

The internal contacts for the RUN output turn ON when the CPU Unit is in RUN status.

The following operation occurs.

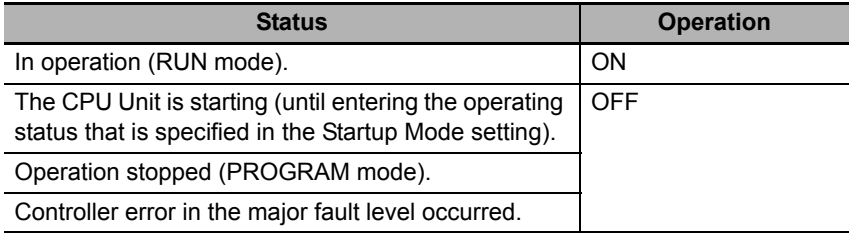

The Power Supply Unit must be on the CPU Rack to use this output.

#### <span id="page-100-0"></span>**3-3-3 Selecting a Power Supply Unit**

First select the Power Supply Unit according to whether it can be used on the CPU Rack, the power supply voltage, and the need for a RUN output. Then check the following table to make sure that the current consumption and power consumption requirements of each Rack are met.

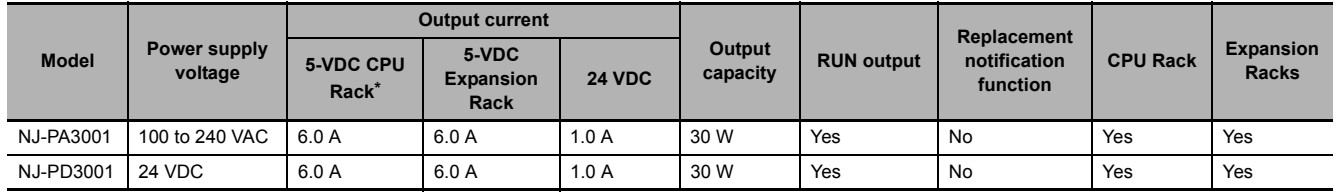

\* Including supply to the CPU Unit.

Refer to *CPU Rack* [on page 2-5](#page-66-0), *[Expansion Racks](#page-70-0)* on page 2-9, and *[CJ-series Configuration Units](#page-72-0)* on [page 2-11](#page-72-0) for Unit current consumptions. Refer to *[Rack Current Consumption and Width Display](#page-102-0)* on [page 3-19](#page-102-0) for the procedure to check the current and power consumptions for each Rack from the Sysmac Studio.

# **Calculating Unit Current Consumption**

The amount of current/power that can be supplied to the Units mounted in a Rack is limited by the capacity of the Rack's Power Supply Unit. Refer to the following tables when designing your system so that the total current consumption of the mounted Units does not exceed the maximum current for each voltage group and the total power consumption does not exceed the maximum power supplied by the Power Supply Unit.

Refer to *CPU Rack* [on page 2-5](#page-66-0), *[Expansion Racks](#page-70-0)* on page 2-9, and *[CJ-series Configuration Units](#page-72-0)* on [page 2-11](#page-72-0) for the current consumptions of the Units to use in the Unit current consumption calculations.

#### **Maximum Current and Power Supplied by Power Supply Units**

The following table shows the maximum currents and power that can be supplied by Power Supply Units in CPU Racks and Expansion Racks.

**Note 1** When calculating current/power consumption in a CPU Rack, be sure to include the power required by the CPU Unit itself, as well as the I/O Control Unit if one or more Expansion Racks is connected.

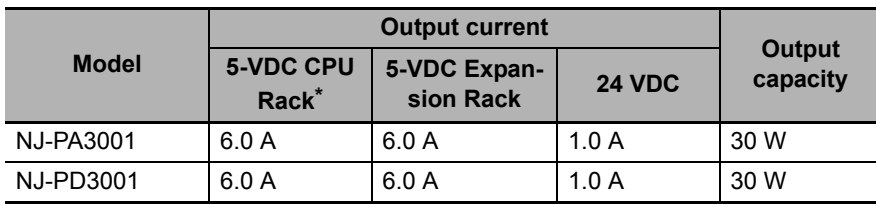

**2** Be sure to include the power required by the I/O Interface Unit when calculating current/power consumption in an Expansion Rack.

\* Including supply to the CPU Unit.

#### **Example Calculations**

Example 1: In this example, the following Units are mounted to a CPU Rack with an NJ-PA3001 Power Supply Unit.

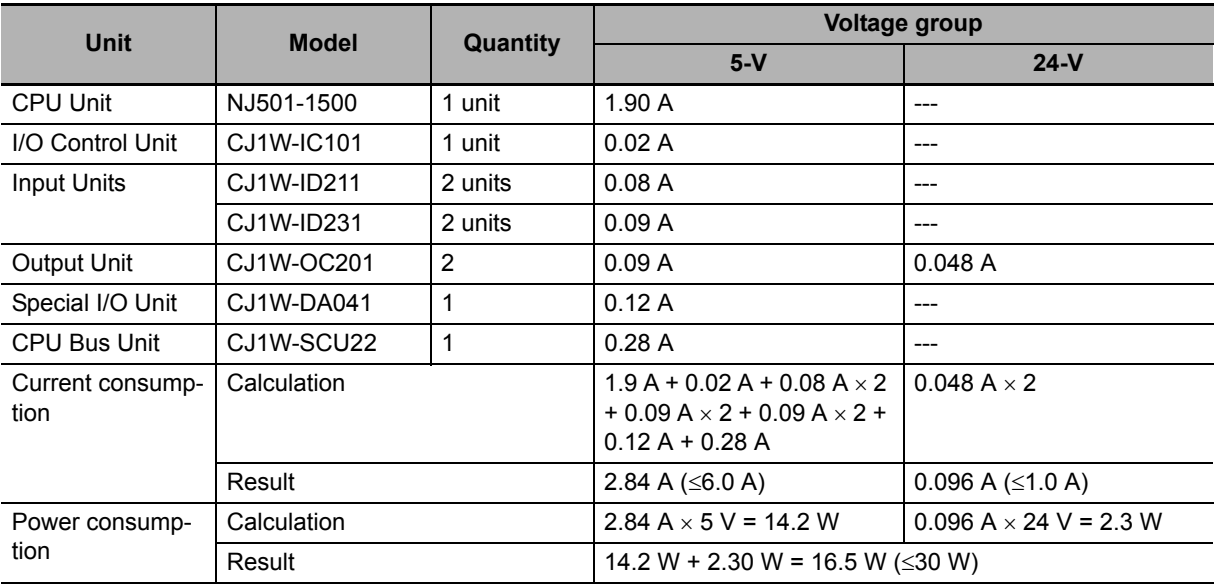

Example 2: In this example, the following Units are mounted to a CJ-series Expansion Rack with an NJ-PA3001 Power Supply Unit.

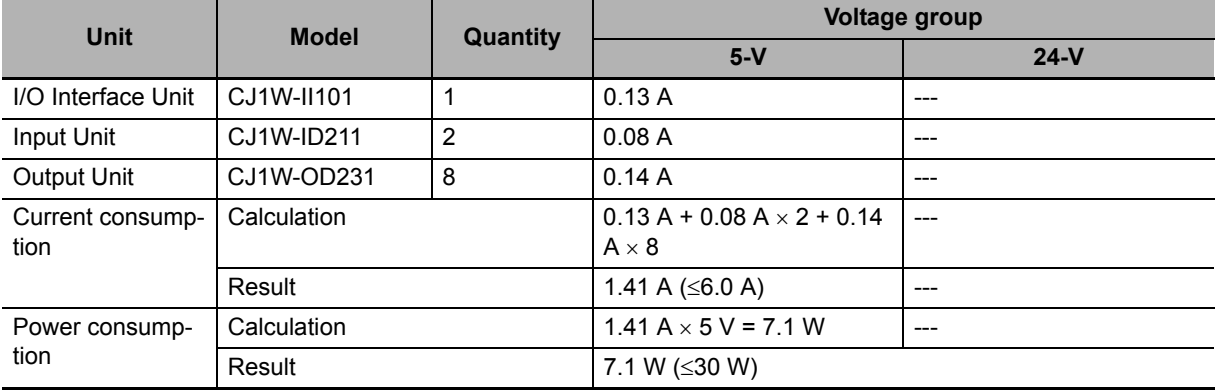

#### **Additional Information**

<span id="page-102-0"></span>Æ

#### **Rack Current Consumption and Width Display**

The width, current consumption, and power consumption for each Rack are displayed on the right side of the CPU/Expansion Racks Tab Page in the Controller Configurations and Setup of the Sysmac Studio.

Click  $\blacksquare$  to display the information for the Rack.

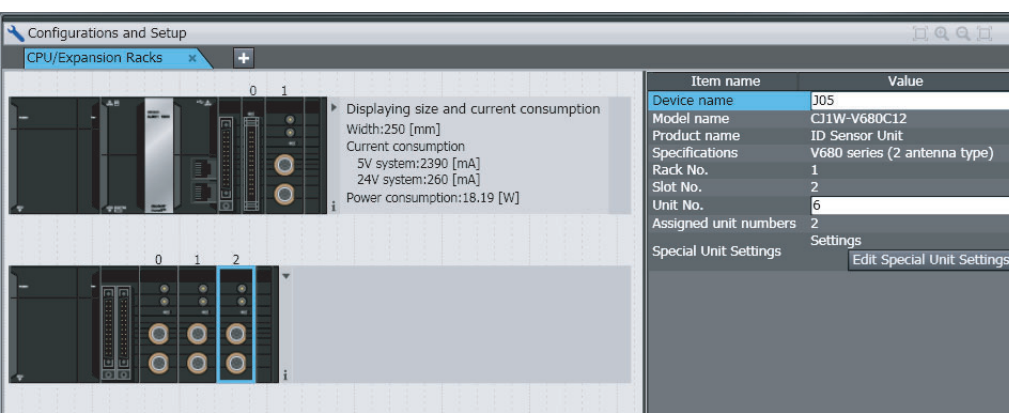

If the capacity of a Power Supply Unit is exceeded, the display will turn red.

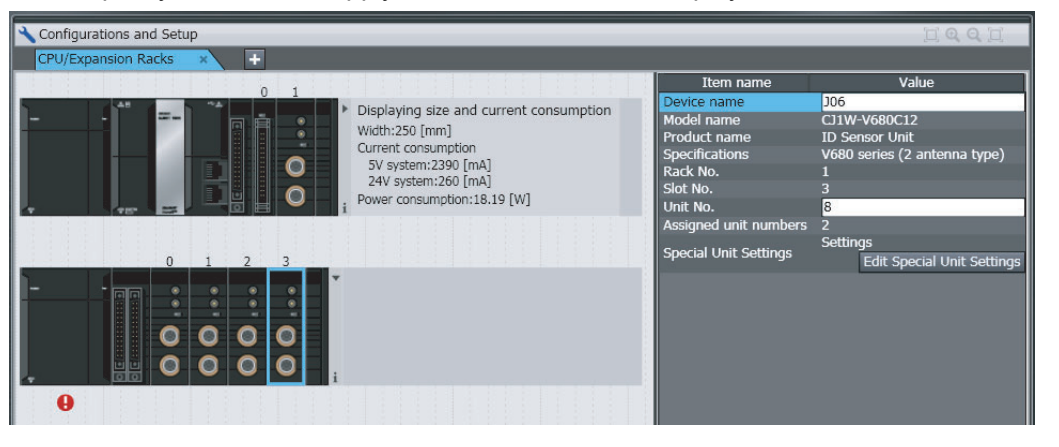

## **Calculating Power Consumption**

The ambient operating temperature at the control panel where an NJ-series Controller is mounted must be no higher than 55°C.

This section describes how to calculate the power consumption of a CPU Rack or Expansion Rack for use in the thermal design of the control panel.

#### **Calculating Power Consumption**

Use the following equation to calculate the average power consumption (W) of an NJ-series CPU Rack.

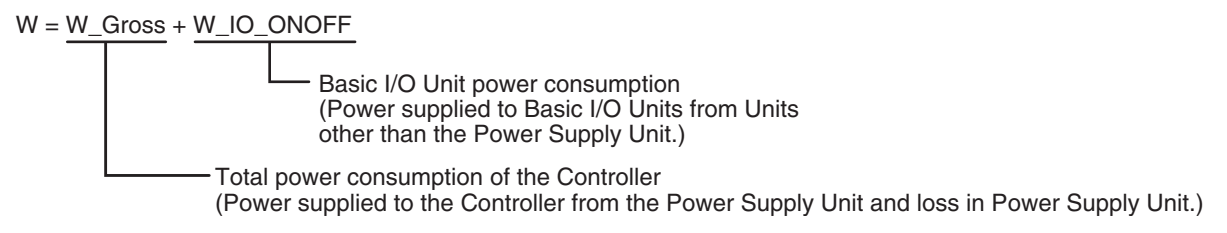

#### **Total Power Consumption of the Controller (W\_Gross)**

The Controller power consumption is calculated based on the total power consumption of the Units that are mounted in the CPU Unit and the power conversion rate of the Power Supply Unit.

W\_Gross = W\_unit  $\div$  n

• W\_unit:

Total power consumption of Units mounted to the CPU Rack. For details on the current consumption and voltage of individual Units, refer to *[CJ-series Configuration Units](#page-72-0)* on page 2-11.

 $\cdot$   $\eta$ :

Power Supply Unit power conversion rate.

The rate is 70% for the NJ Series, so use "0.7" in the calculation.

#### **Basic I/O Unit Power Consumption (W\_IO\_ONOFF)**

The Basic I/O Unit power consumption is the total consumption for the Input Units and the Output Units.

• Input Units

Rated input voltage  $\times$  Input current  $\times$  Number of input points

• Output Units

Residual voltage  $\times$  Maximum load current  $\times$  Number of output points

**Note** For a CJ-series Basic I/O Unit with transistor outputs, use a residual voltage of 0.1 V in the calculation. For a CJ-series Basic I/O Unit with relay or triac outputs, use a residual voltage of 0 V in the calculation.

# **Calculation Examples**

These examples show how to calculate the power consumption (W) for the following system.

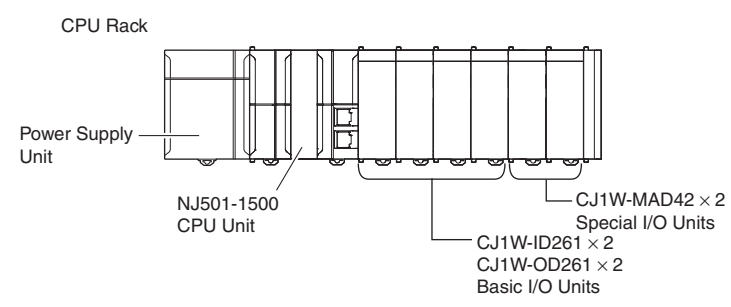

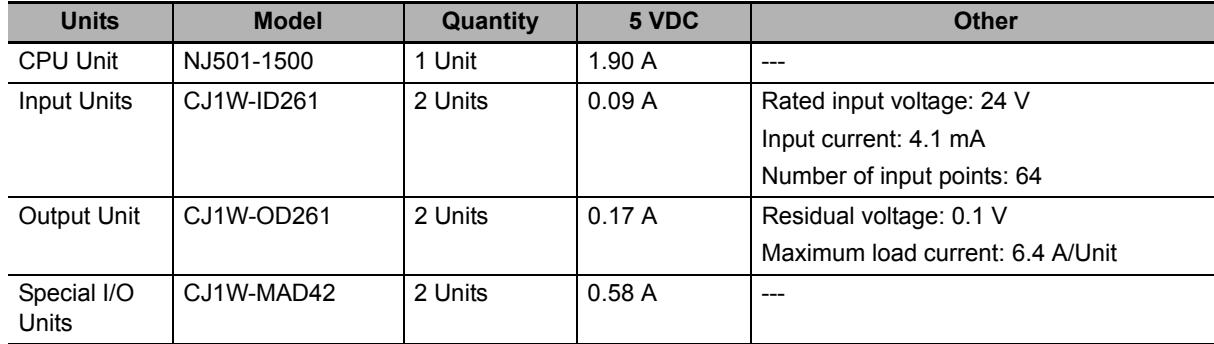

\* The maximum load current of an Output Unit is the limit for the entire Unit.

#### **Total Power Consumption of the Controller (W\_Gross)**

 $W_{\text{I}}$ Gross = (1.9 + 0.09  $\times$  2 + 0.17  $\times$  2 + 0.58  $\times$  2) A  $\times$  5 V  $\div$  0.7= 25.6 W

#### **Basic I/O Unit Power Consumption (W\_IO\_ONOFF)**

W\_IO\_ONOFF = 24 V  $\times$  0.0041 A  $\times$  64 points  $\times$  2 Units + 0.1 V  $\times$  6.4 A  $\times$  2 Units = 13.9 W

#### **Average Power Consumption (W)**

W = W\_Gross + W\_IO\_ONOFF = 39.5 W

# <span id="page-105-0"></span>**3-4 CJ-series Basic I/O Units**

## <span id="page-105-1"></span>**3-4-1 Models and Specifications**

#### **Basic Input Units**

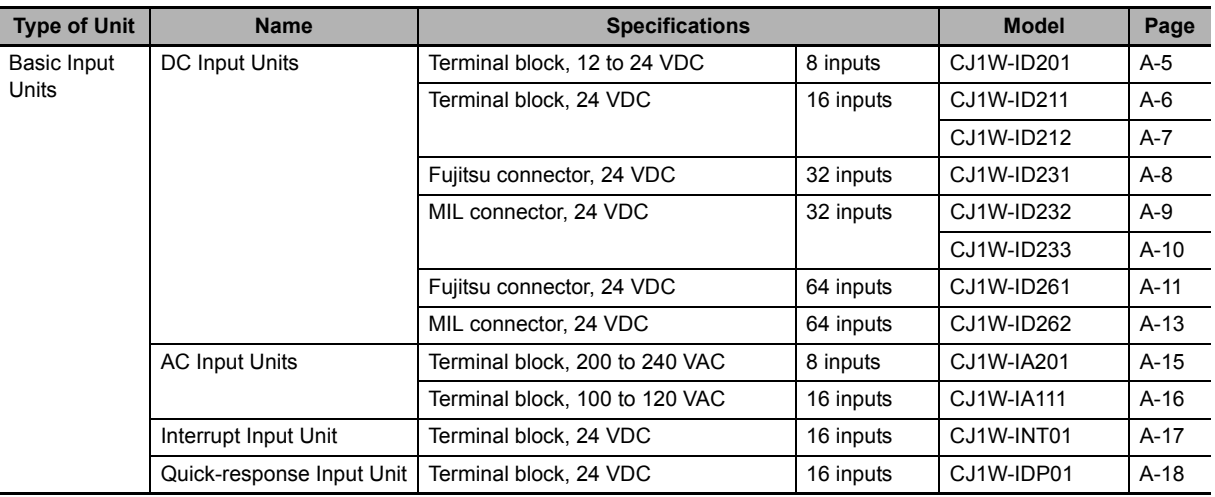

#### **Basic Output Units**

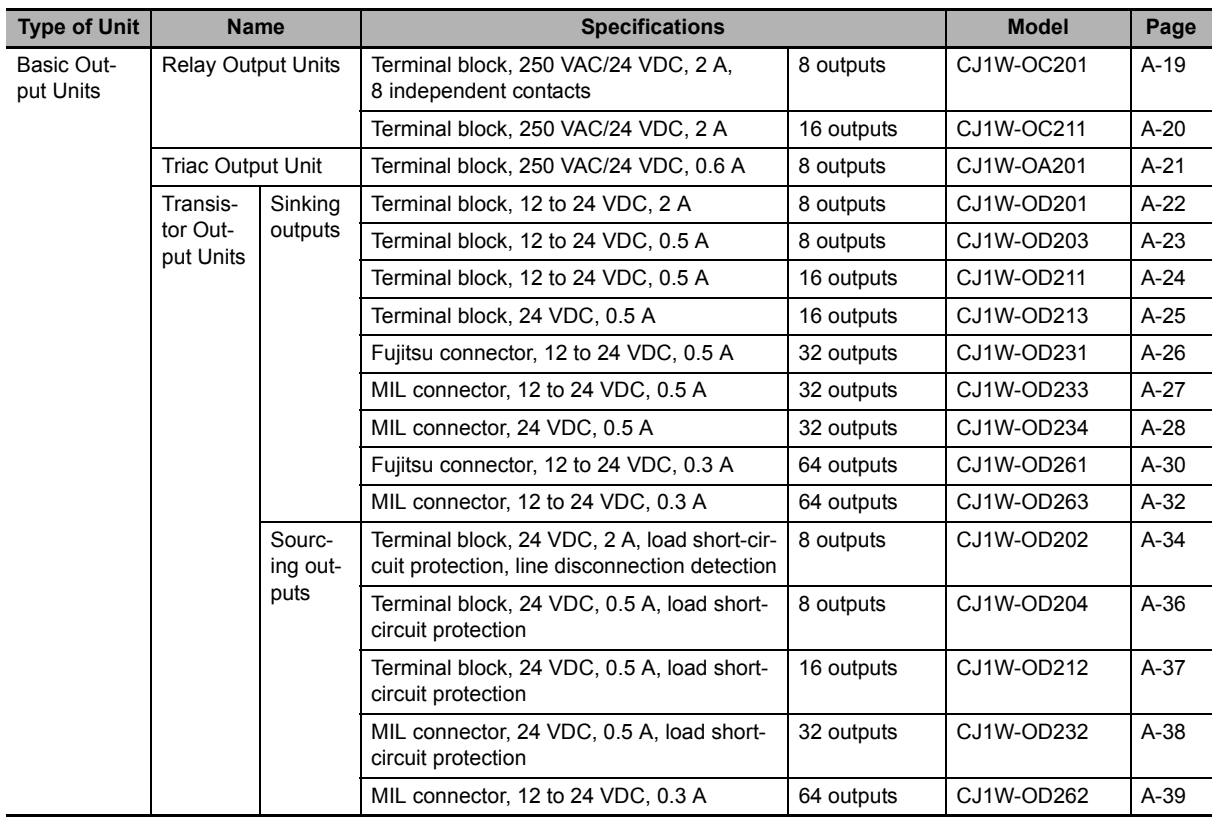

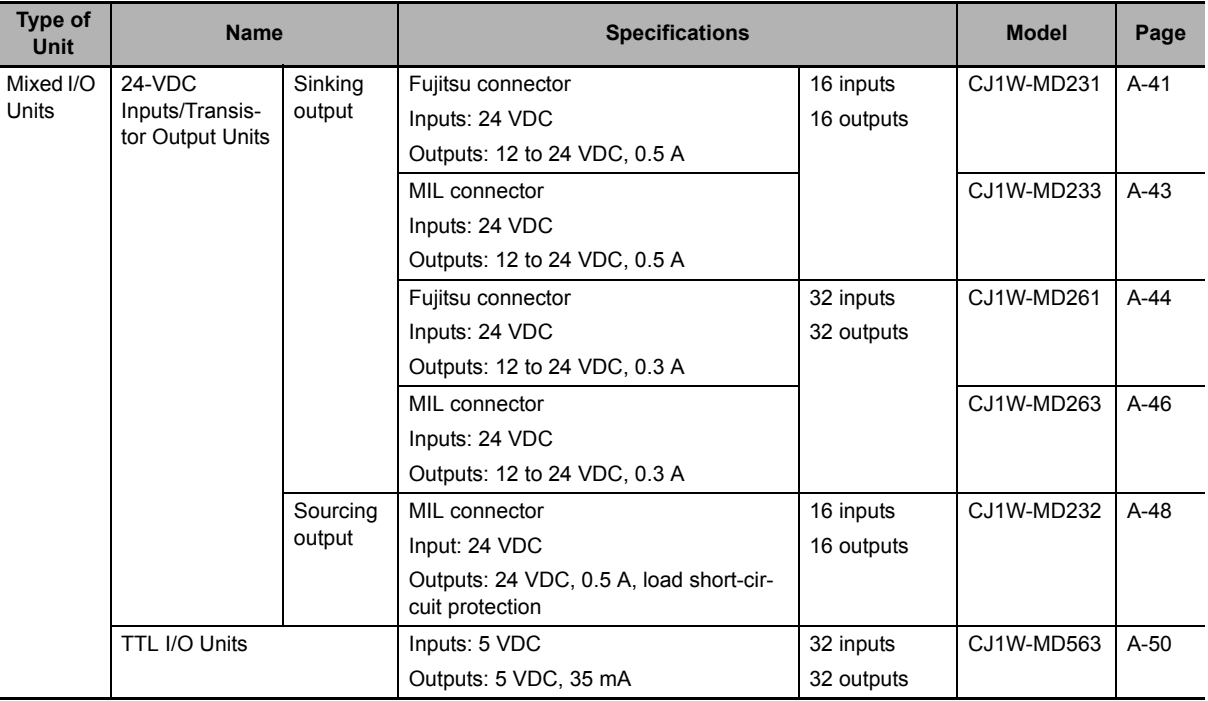

#### **Basic Mixed I/O Units**

## <span id="page-106-0"></span>**3-4-2 Part Names and Functions**

#### **Eight/sixteen-point Units (18-pin Terminal Blocks)**

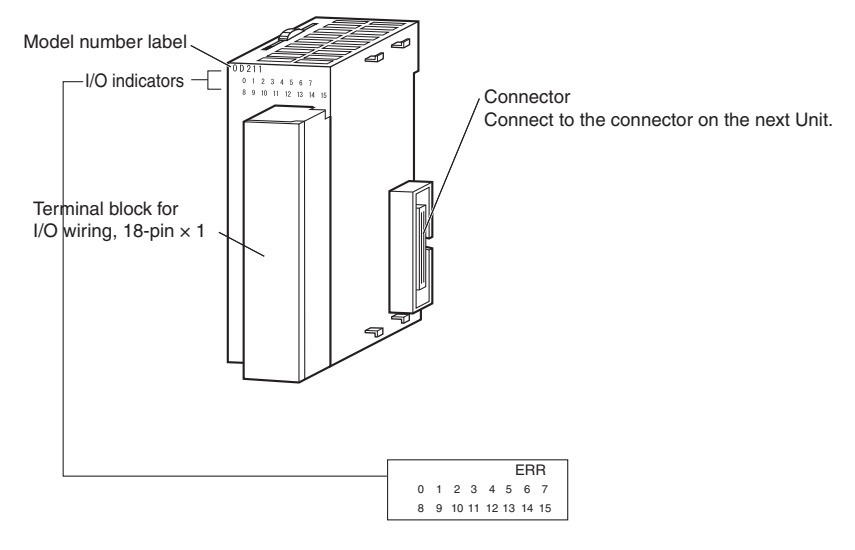

**Note** The CJ1W-OD202, CJ1W-OD204, and CJ1W-OD212 also have an ERR indicator for the load short-circuit alarm.

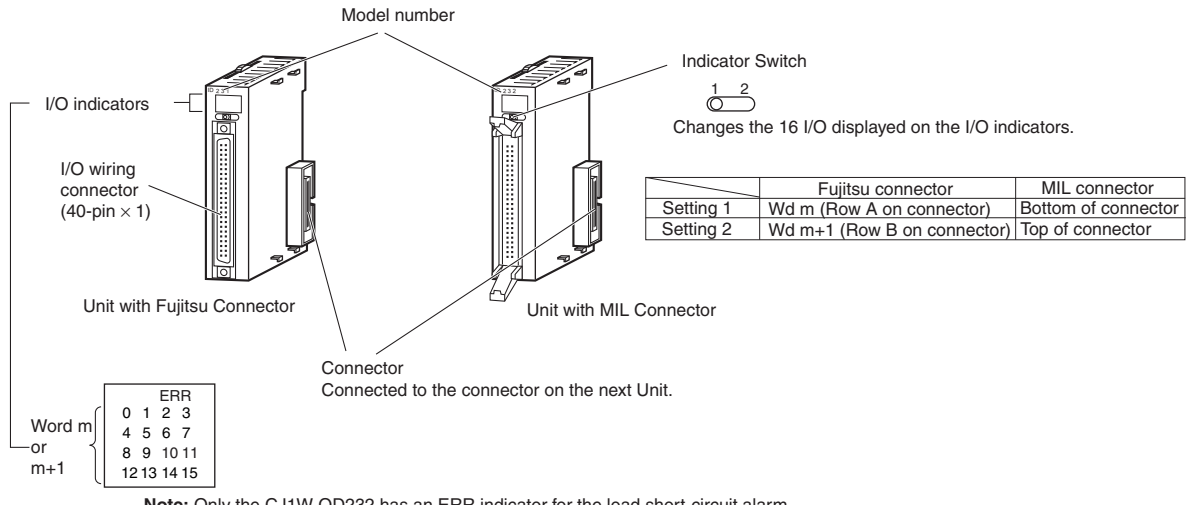

#### **Thirty-two-point Units with 40-pin Fujitsu Connector or MIL Connector**

**Note:** Only the CJ1W-OD232 has an ERR indicator for the load short-circuit alarm.

#### **Thirty-two-point Units with 2 24-pin Fujitsu Connectors or 2 20-pin MIL Connectors**

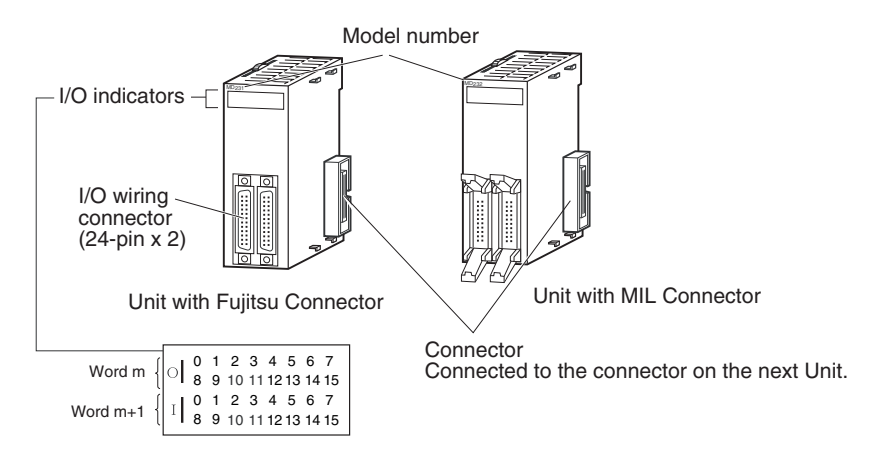

#### **Sixty-four-point Units with Two 40-pin Fujitsu Connectors or MIL Connectors**

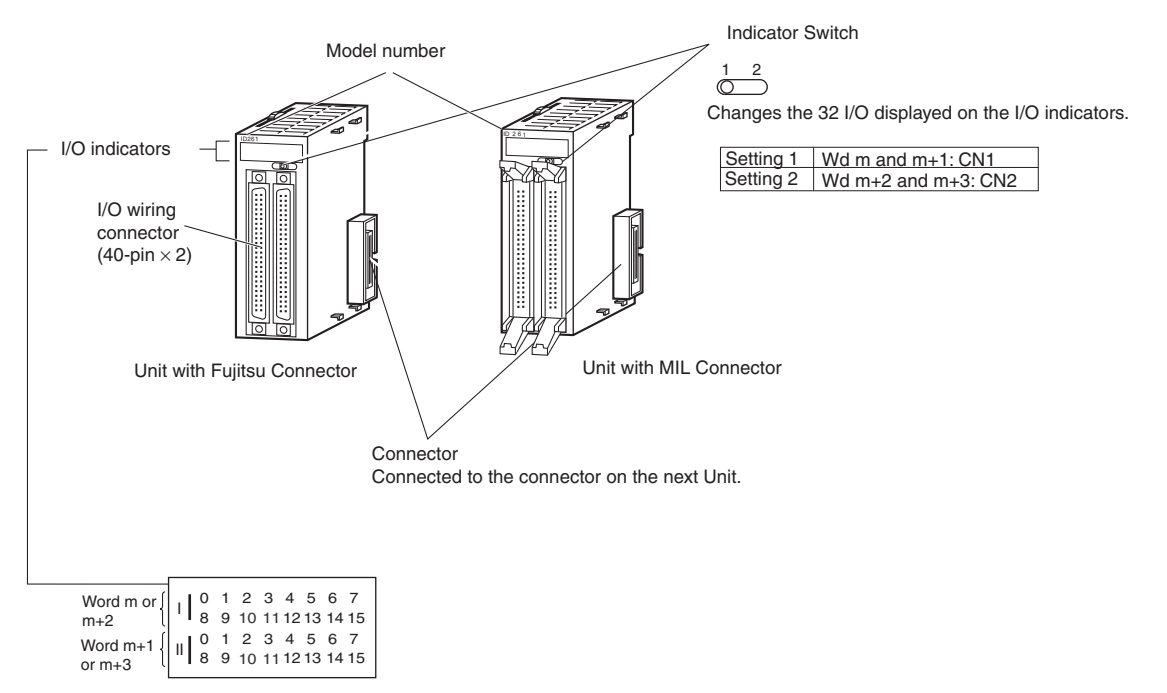
#### **Quick-response Inputs**

When you want to receive pulses that are shorter than the task period, use the CJ1W-IDP01 Quickresponse Input Unit.

The quick-response inputs can receive pulses with a pulse width (ON time) of 0.05 ms for the CJ1W-IDP01 Quick-response Input Unit.

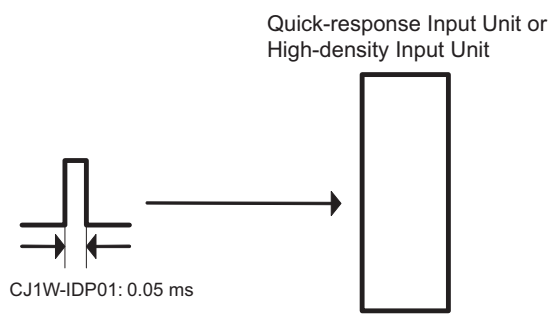

Inputs that are input to internal memory are cleared when the inputs are refreshed.

## **3-5 B7A Interface Ports**

#### **3-5-1 Overview**

The B7A is a 1:1 transmission path that does not require a master. A total of 16 signals are transmitted using a two-conductor or three-conductor VCTF cable (maximum length: 500 m). The CJ1W-B7A $\square$ B7A Interface Unit is a CJ-series Basic I/O Unit that exchanges up to 64 points of I/O data mainly with B7A Link Terminals using a B7A transmission path.

The B7A Interface Unit and B7A Link Terminal can be used in the same way as a standard Basic I/O Unit and I/O Terminal without any need to worry about communications. This characteristic reduces the wiring when using more than one relatively remote sensor or actuator.

#### **3-5-2 System Configuration**

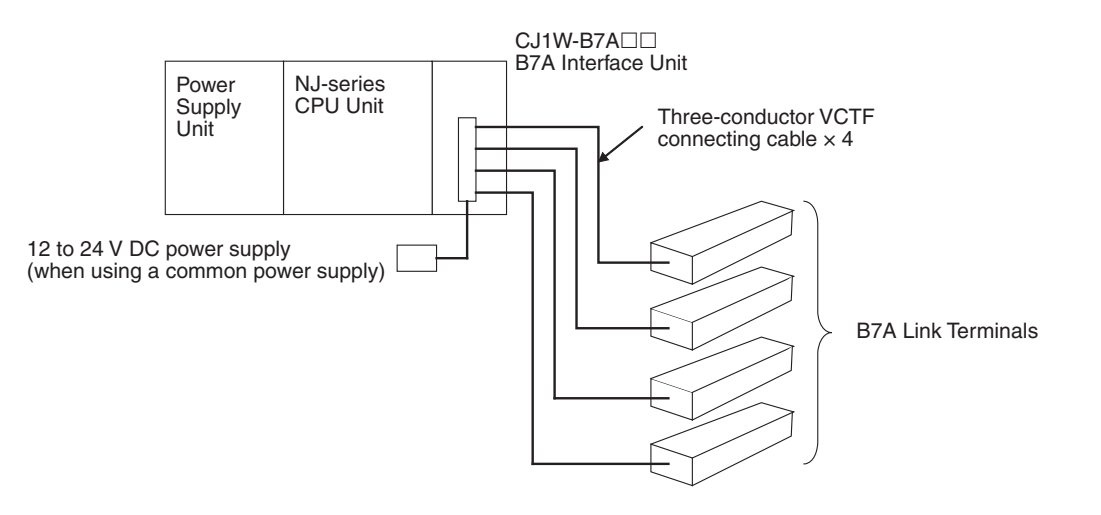

#### **3-5-3 Models**

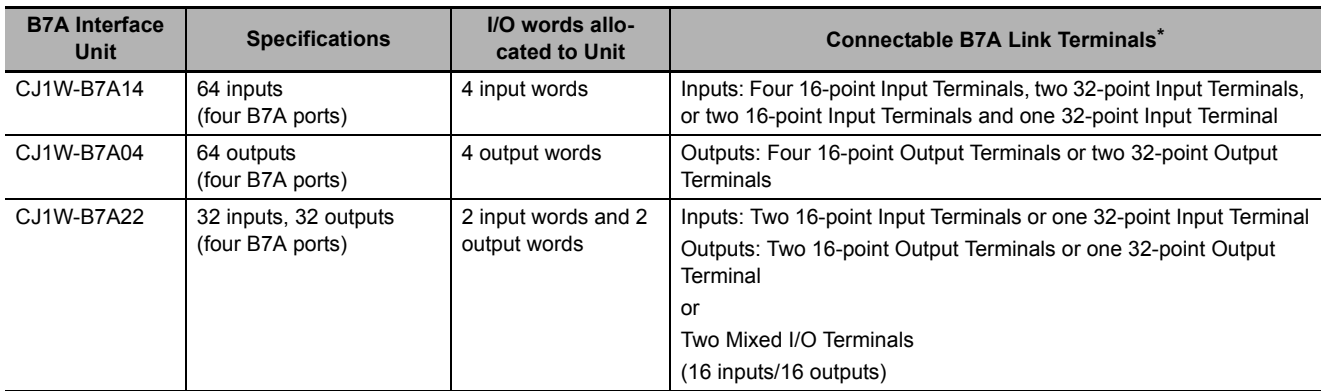

\* A 10-point B7A Link Terminal cannot be connected to a B7A Interface Unit. B7A Interface Units can be connected together.

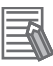

#### **Additional Information**

Wireless transmissions are possible if B7AP Power Couplers are used on a B7A transmission path, reducing the wiring required for moving objects and rotating objects.

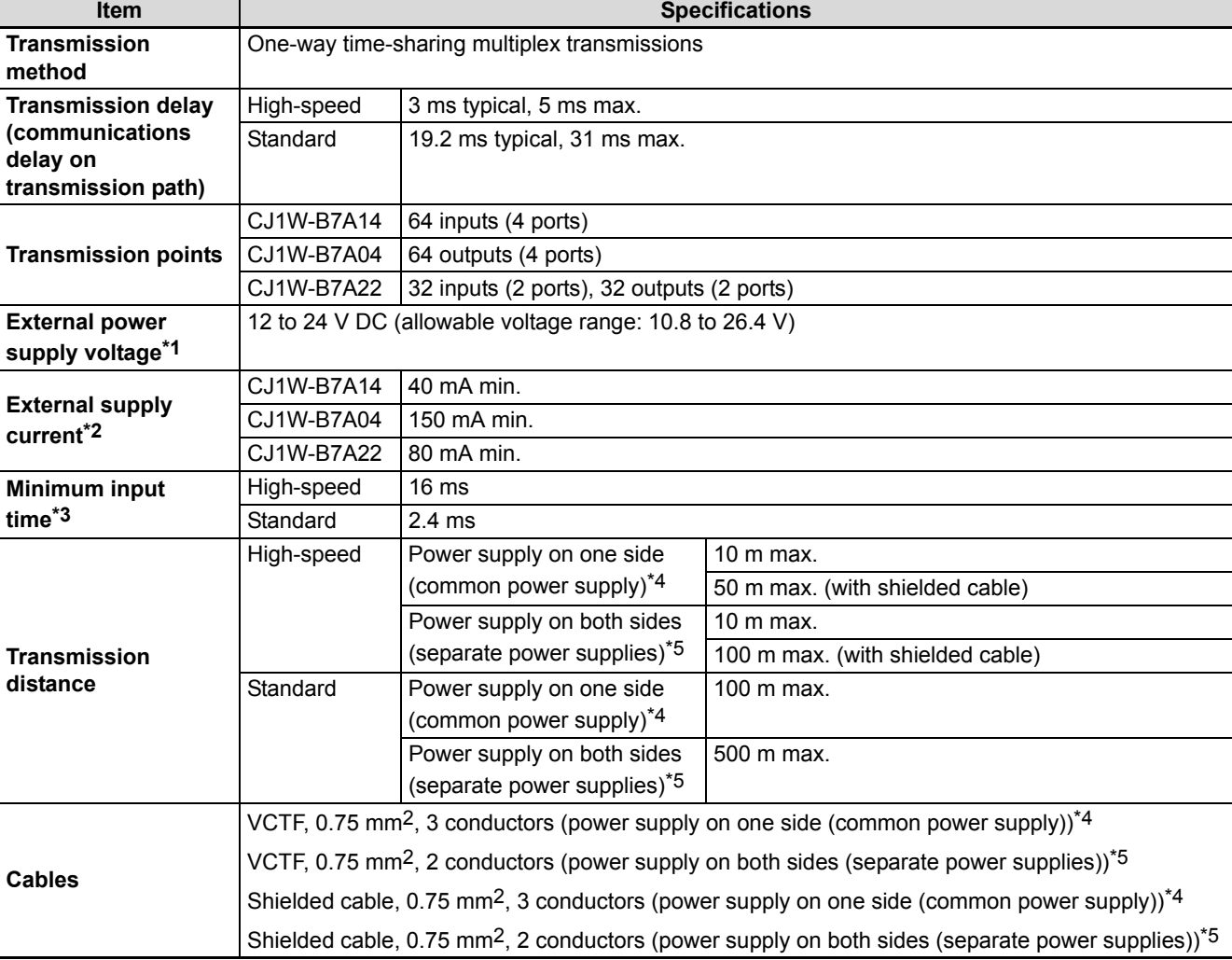

#### **3-5-4 B7A Communications Specifications**

\*1 We recommend OMRON S8 $\square\square$ -series Power Supply Units for the external power supplies.

\*2 The capacity of the external supply current does not include the capacity required by the B7A Link Terminal.

\*3 The minimum input time is the minimum time required by the B7A Interface Unit to read the input signals from the CPU Unit.

\*4 When a common power supply is used, the B7A Interface Unit and B7A Link Terminal are supplied by the same external power supply.

\*5 When separate power supplies are used, the B7A Interface Unit and B7A Link Terminal are supplied by separate external power supplies.

#### **3-5-5 Common Specifications**

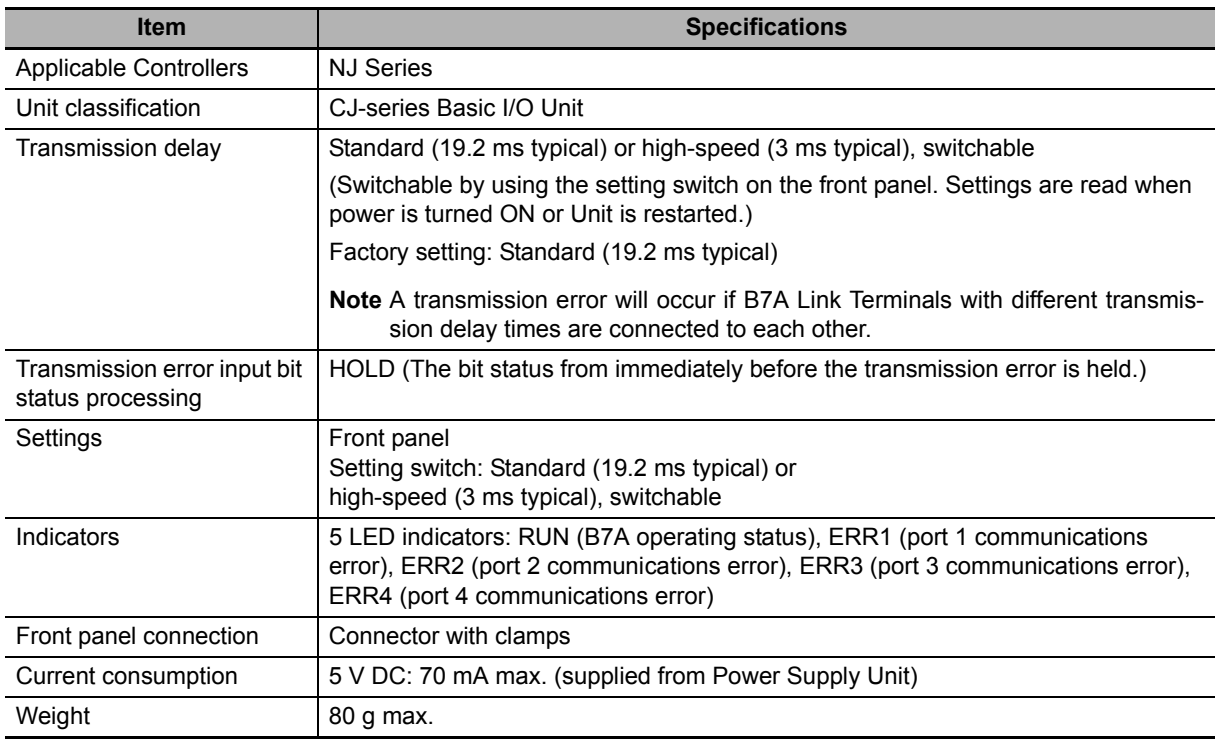

#### **3-5-6 B7A Interface Port I/O Types**

The B7A Interface Units are CJ-series Basic I/O Units.

The B7A Interface Ports use the following I/O types.

Access is performed from the user program using variables.

For information on how to allocate variables, refer to the *NJ/NX-series CPU Unit Software User's Manual* (Cat. No. W501).

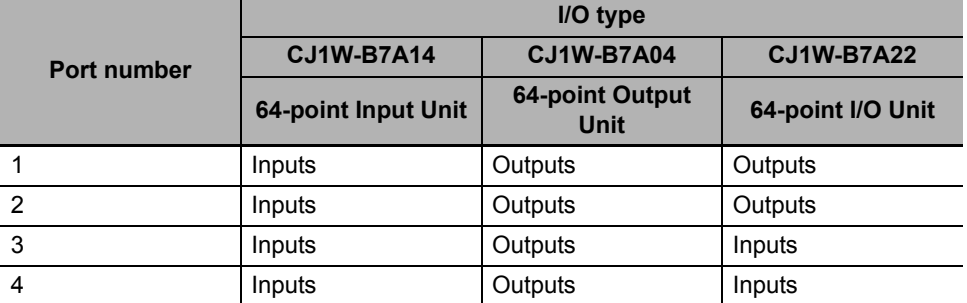

#### **3-5-7 Parts and Names**

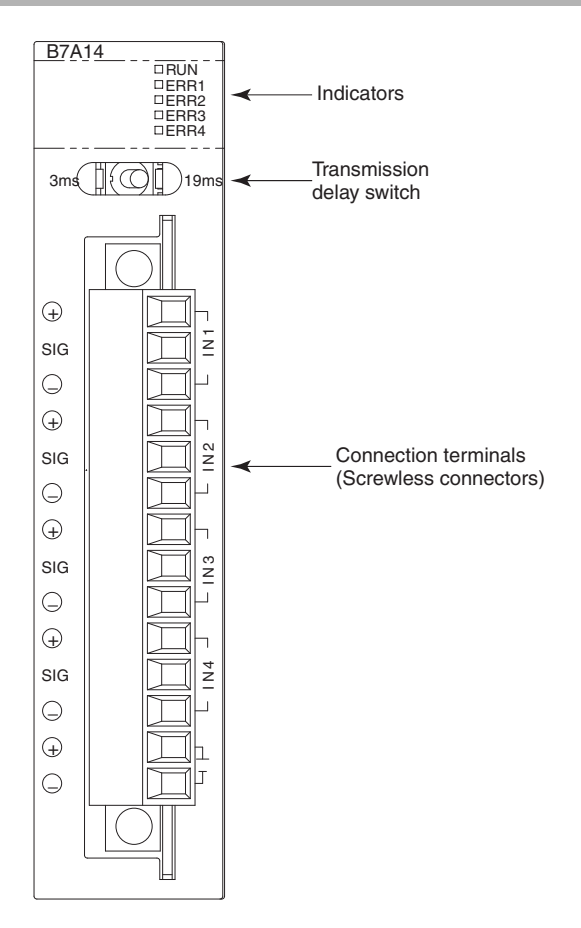

## **Indicators**

**CJ1W-B7A14**

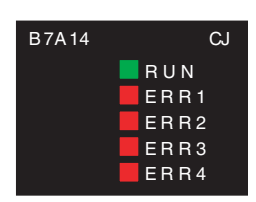

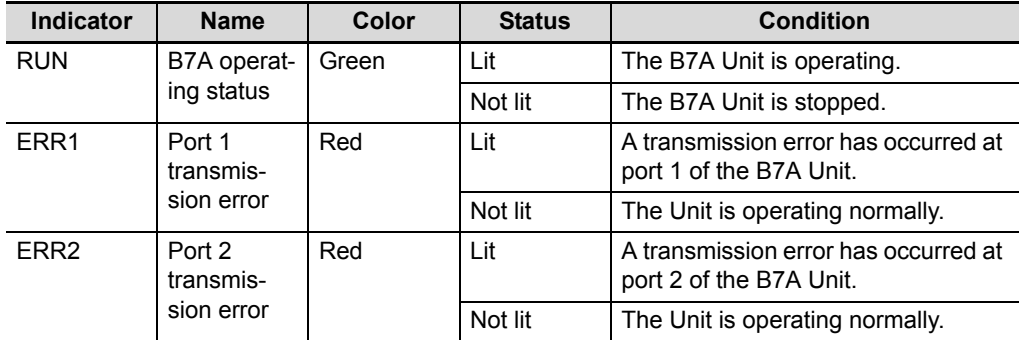

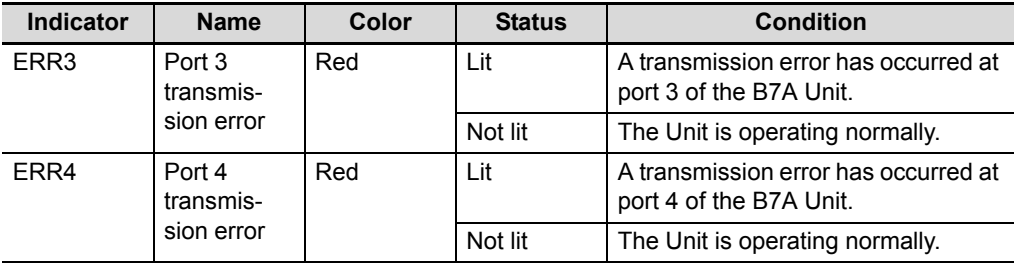

#### **CJ1W-B7A04**

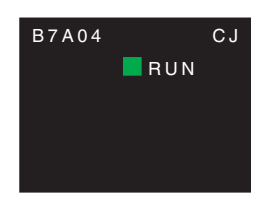

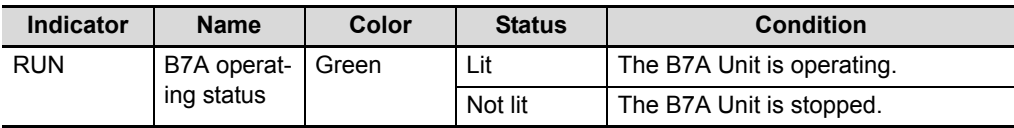

#### **CJ1W-B7A22**

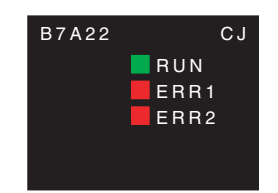

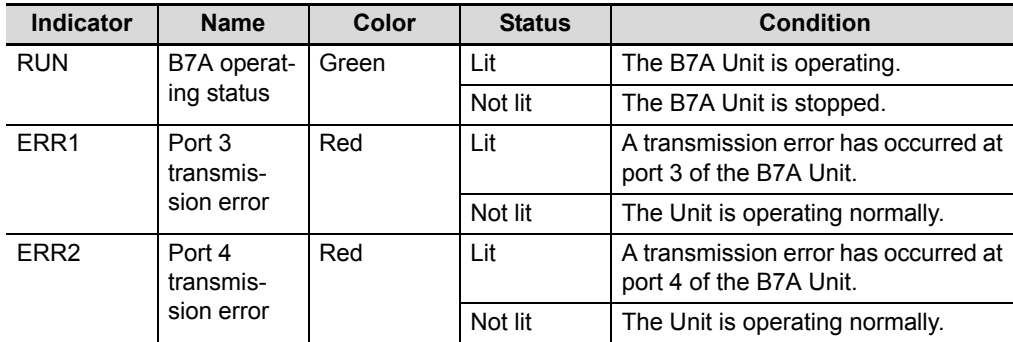

#### **Transmission Delay Switch**

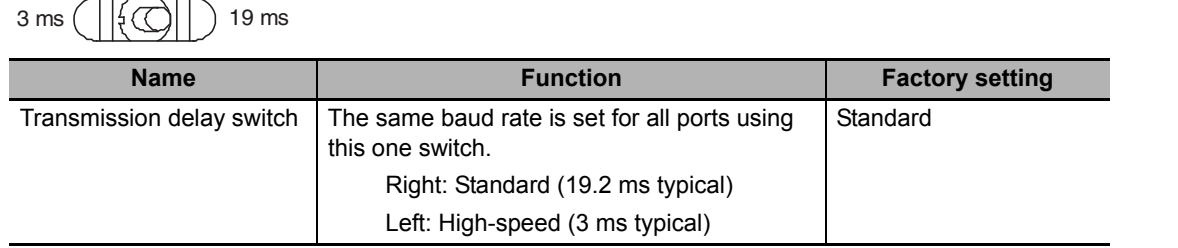

**Note** The switch setting is read when the power supply is turned ON. If the switch setting is changed after turning ON the power supply, the new setting is not used.

#### **3-5-8 Transmission Error Processing**

#### **B7A Interface Input Ports**

The B7A Interface Unit detects transmission errors at the input ports. When a transmission error is detected at an input port, the corresponding indicator and Transmission Error Flag turn ON.

#### **Indicators**

When transmission errors occur at B7A interface input ports, the ERR1 to ERR4 indicators on the front panel will turn ON according to the port where the error occurred.

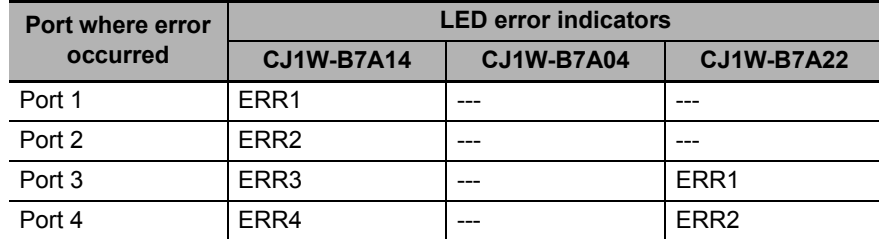

#### **Transmission Error Notification Variables**

The following bits in the Basic I/O Unit Information system-defined variables that are allocated to the I/O ports of the Units will change to TRUE when a transmission error occurs.

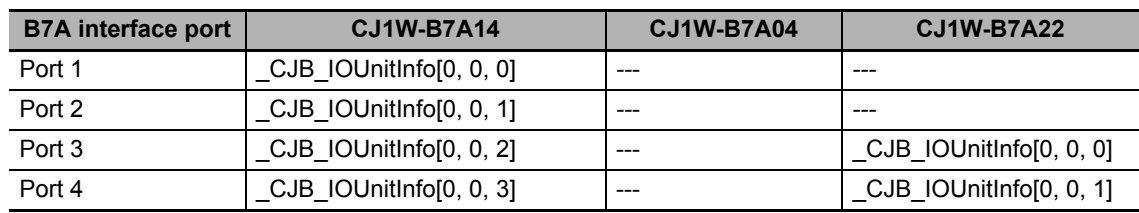

#### **Example: Rack 0, Slot 0**

#### **Example: Rack 0, Slot 1**

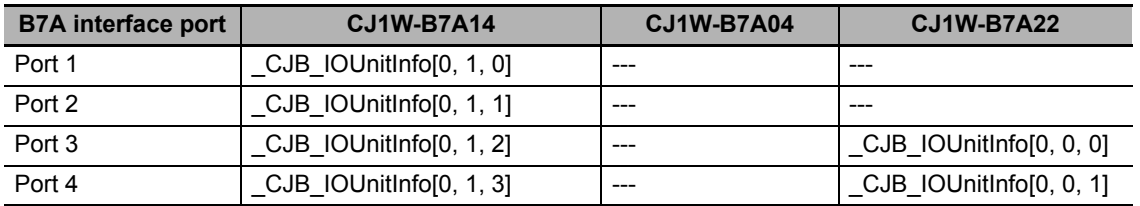

#### **Transmission Error Input Status Processing**

If a transmission error occurs at an input port, the status of the input bit in the CPU Unit variable from immediately before the transmission error is held. When transmission returns to normal, the signals that have been normally received will be input to the input bit.

#### **B7A Interface Output Ports**

The B7A Interface Unit does not detect transmission errors at output ports. Detect output port transmission errors at the B7A Link Terminal that is connected to the B7A Interface Unit.

## **3-6 CJ-series I/O Control Units and I/O Interface Units**

An I/O Control Unit and I/O Interface Units are used to connect Expansion Racks to the NJ-series CPU Rack to expand the system.

#### **3-6-1 Models and Specifications**

#### **I/O Control Unit**

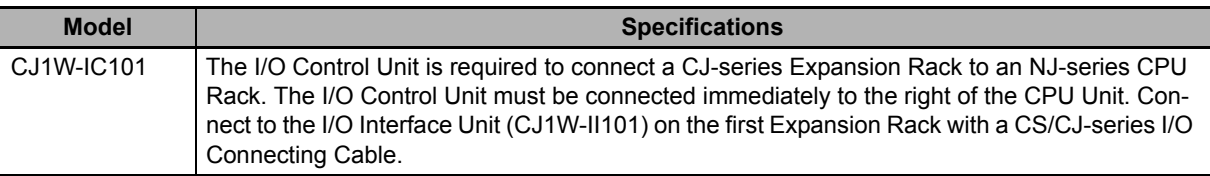

#### **I/O Interface Unit**

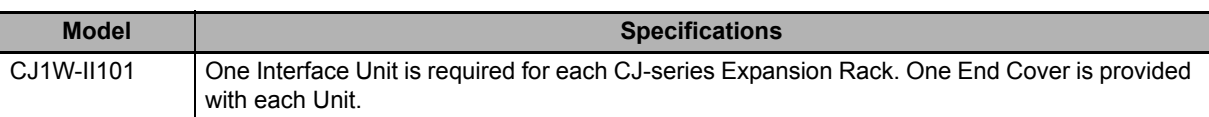

#### **3-6-2 Component and Functions**

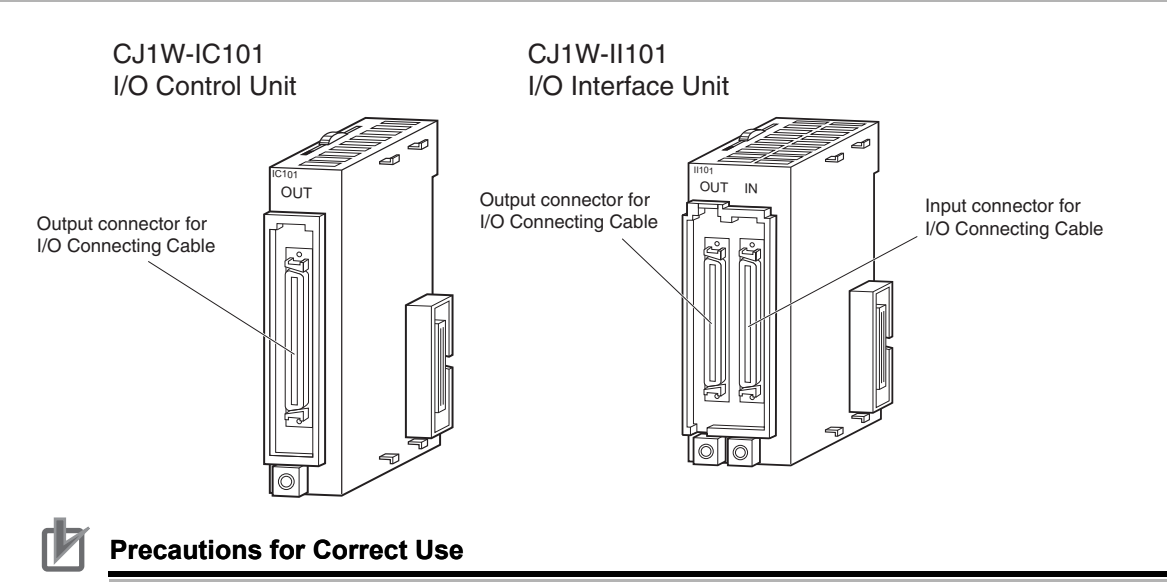

Attach the enclosed cover to the I/O Connecting Cable connector on the I/O Interface Unit when it is not being used to protect it from dust.

# **3-7 Sysmac Studio**

The Sysmac Studio is a Support Software package that provides an integrated development environment to design, program, debug, and maintain SYSMAC NJ-series Controllers.

### **3-7-1 Model Numbers**

The model numbers of the Sysmac Studio Standard Edition are given in the following table. The model numbers are different for the media and licenses.

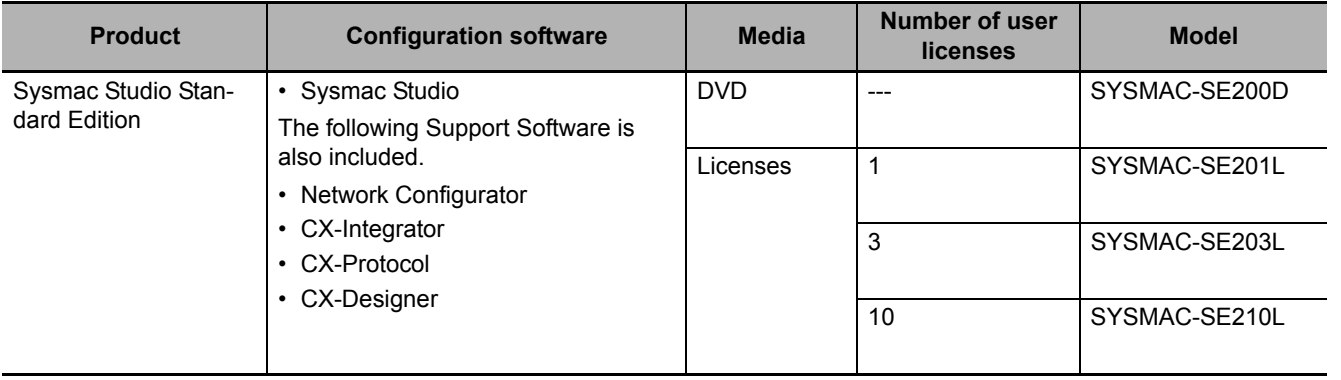

#### **3-7-2 Connection**

With an NJ-series CPU Unit, you can connect the Sysmac Studio online in the following ways.

#### **Configuration**

**Connecting by USB**

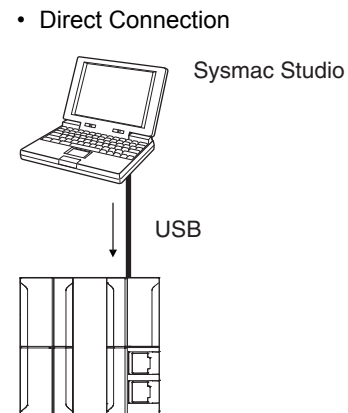

• Direct Connection • Connection to CPU Unit on EtherNet/IP with USB

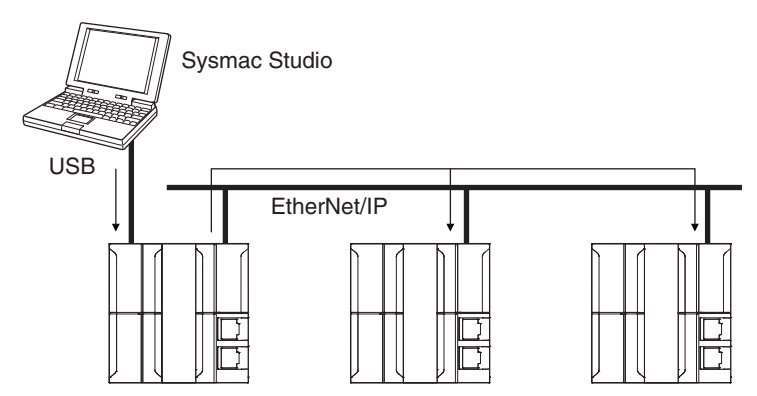

The connection device does not need to be specified.

Directly specify the IP address of the remote device.

**Note** Connect a computer and the CPU Unit with a USB 2.0 certified cable. Do not use a USB hub to connect them.

#### ● Connection with EtherNet/IP

• 1:1 Connection • 1:N Connection

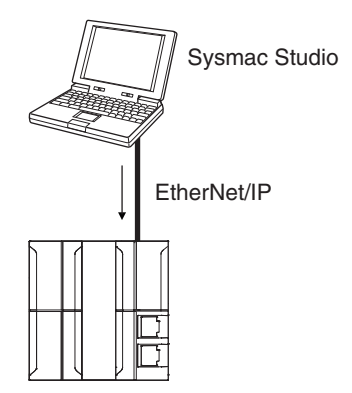

- A direct connection is made from the Sysmac Studio. The IP address and connection device do not need to be specified.
- You can make the connection whether or not a switching hub is used.
- Support for Auto-MDI enables the use of cross cables or straight cables if a direct connection is made.

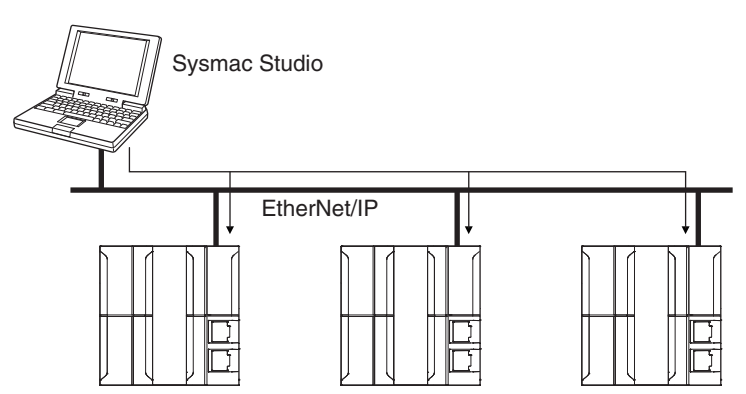

Directly specify the IP address of the remote device.

#### **Additional Information**

The Sysmac Studio cannot connect online to an NJ-series CPU Unit in the following type of configuration.

• If the built-in EtherNet/IP port is not used, you cannot connect to an NJ-series CPU Unit on an EtherNet/IP network.

Example: Connection through an EtherNet/IP Unit

Example: Connection to NJ-series CPU Unit Routing through an EtherNet/IP Unit or Built-in Port

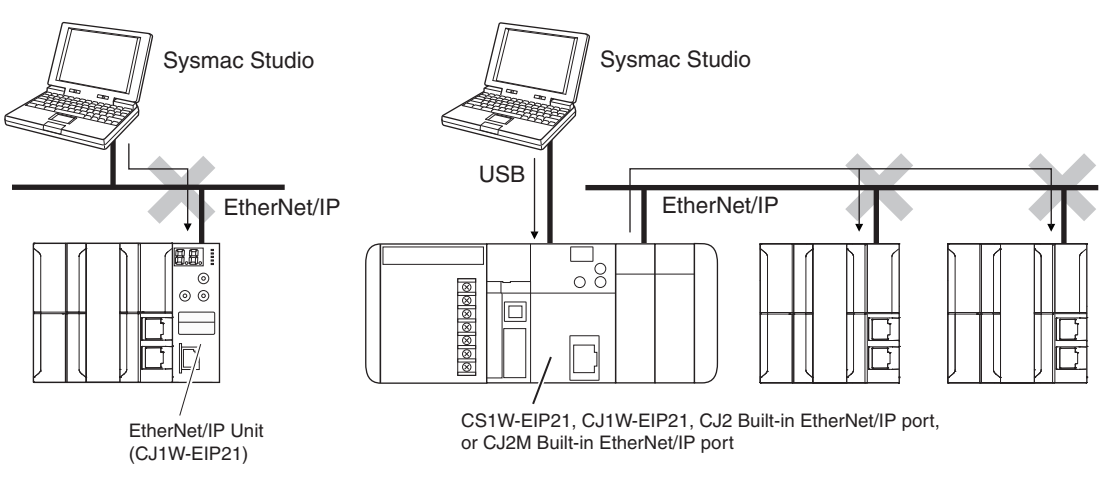

• You cannot route through any networks other than EtherNet/IP networks.

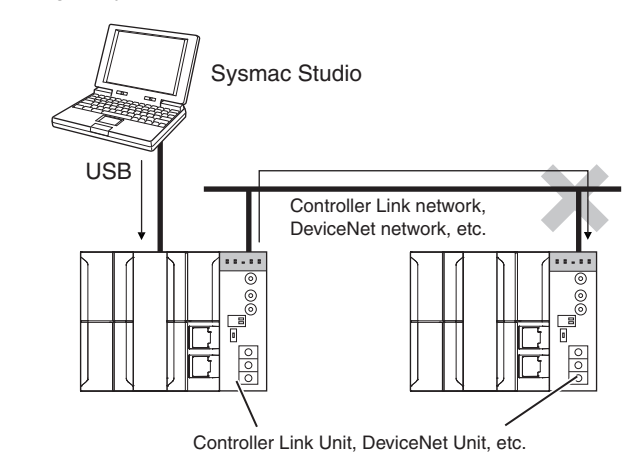

# 4

# **Installation and Wiring**

This section describes how to install and wire the CPU Unit and Configuration Units.

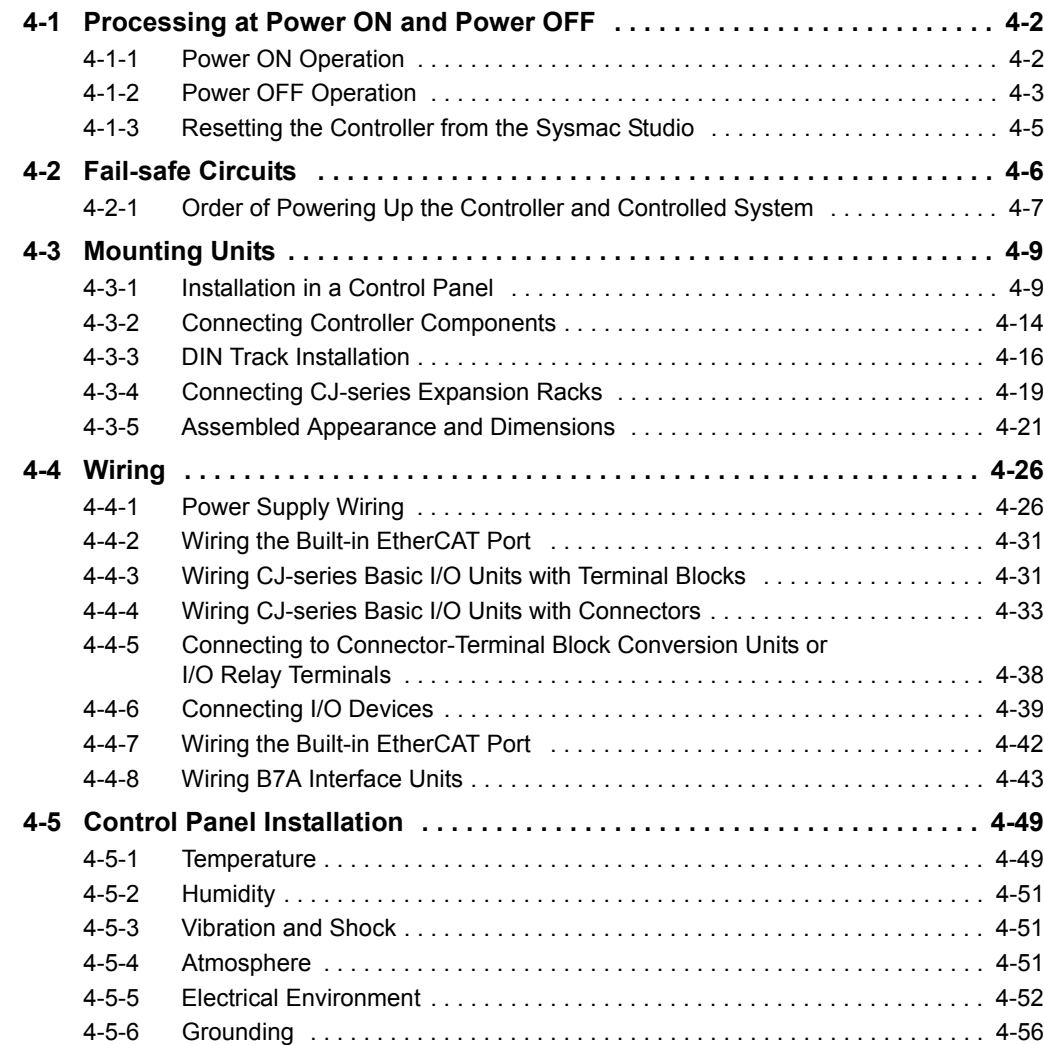

## <span id="page-121-0"></span>**4-1 Processing at Power ON and Power OFF**

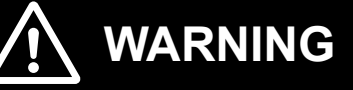

• Do not touch the terminal section while power is ON. Electrical shock may occur.

• Do not disassemble any of the Units. Particularly the Power Supply Units contain parts with high voltages when power is ON or immediately after power is turned OFF. Electrical shock may occur. There are also sharp internal parts that may cause injury.

#### <span id="page-121-1"></span>**4-1-1 Power ON Operation**

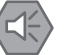

#### **Precautions for Safe Use**

It takes approximately 10 to 20 s to enter RUN mode after the power supply is turned ON. The outputs during this period will behave according to the slave and Unit specifications. Use the RUN output on the Power Supply Unit, for example, to implement fail-safe circuits so that external devices do not operate incorrectly.

#### **Operation until Operation Ready Status**

The CPU Unit will enter operation-ready status after the following time elapses once power supply to the Power Supply Unit starts.

The RUN indicator will flash at a 1-s interval until operation-ready status is entered. (During that time, the Controller will be in startup status.)

#### **CPU Unit Startup Time at Power ON**

It takes approximately 10 to 20 seconds for the CPU Unit to start up. The startup time depends on the slave/Unit configuration,<sup>\*1</sup> user program, SD Memory Card usage, SD Memory Card self-diagnosis usage,\*2 etc.

- \*1 Some EtherCAT slaves can set a maximum standby time of 30 to 200 s. For the CPU Unit, however, operationready status exists as soon as the EtherCAT Master Function Module is functioning, regardless of the standby time of the EtherCAT Slaves. For the EtherCAT Master Function Module, slaves that do not start within the maximum waiting time are treated as having an error.
- \*2 This function performs self-diagnosis on the inserted SD Memory Card. This is executed if the SD Memory Card self-diagnosis setting is set to enable execution of self-diagnosis in the Operation Settings in the Controller Configurations and Setup in the Sysmac Studio.

#### **Additional Information**

The CPU Unit internally performs initialization when the power to the Controller is turned ON. The following processing is performed for initialization.

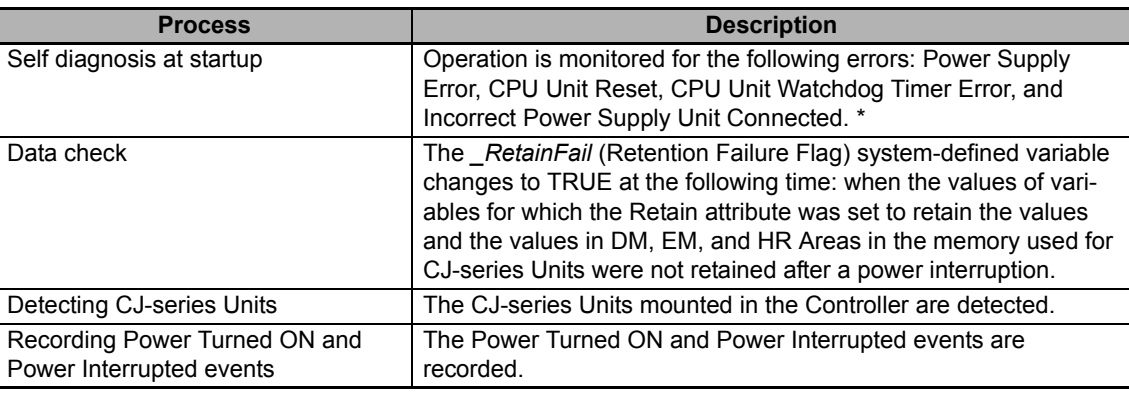

\* Refer to *[5-1-2 Fatal Errors in the CPU Unit](#page-182-0)* on page [5-3](#page-182-0) for information on the following errors: Power Supply Error, CPU Unit Reset, CPU Unit Watchdog Timer Error, and Incorrect Power Supply Unit Connected.

#### **Operating Mode at Startup**

The system will immediately enter RUN mode if RUN mode (default) is set as the startup operating mode. The system will immediately enter PROGRAM mode if PROGRAM mode is set as the startup operating mode.

#### • RUN Mode Set as Startup Mode • PROGRAM Mode Set as Startup Mode

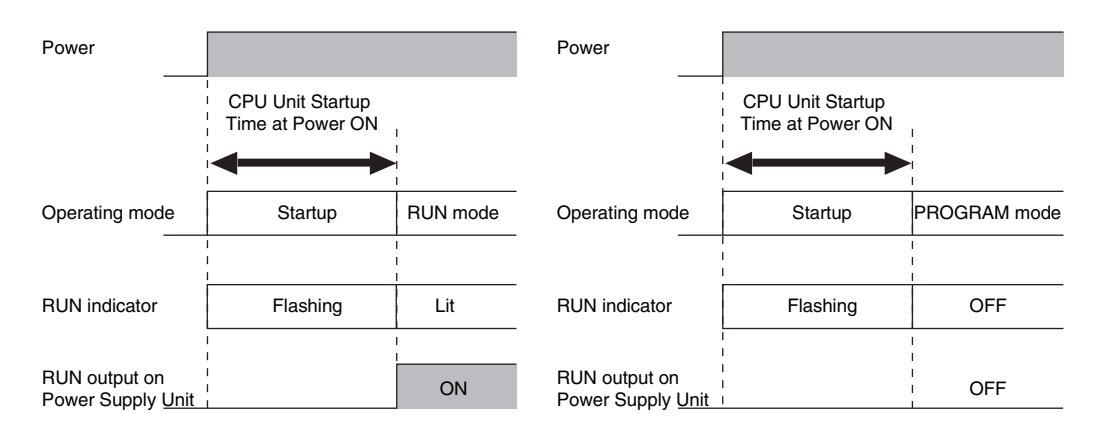

#### <span id="page-122-0"></span>**4-1-2 Power OFF Operation**

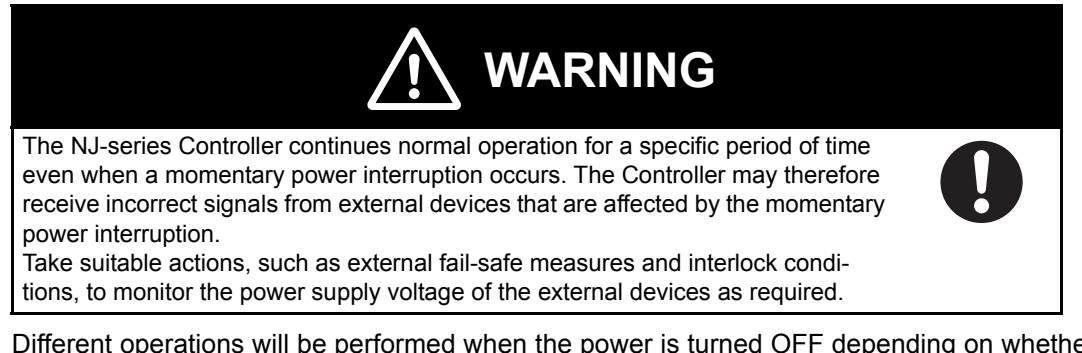

Different operations will be performed when the power is turned OFF depending on whether the power interruption time is longer than the power OFF detection time, as described below.

The following table gives the voltage conditions for a power interruption.

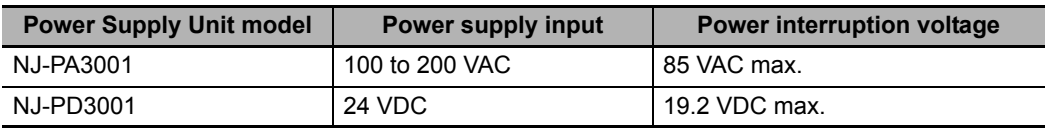

The setting ranges for the power OFF detection time are given in the following table.

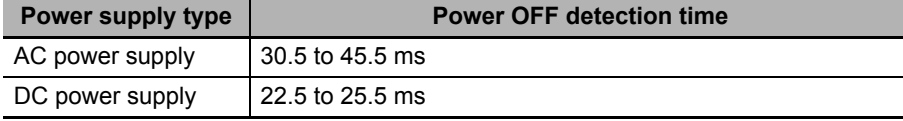

#### **Operation at Power OFF Operation**

Execution of the user program is ended if a power interruption exceeds the power OFF detection time, as shown below. The processing after power interruption confirmation (described below) is performed, and then the system (i.e., CPU Unit) stops.

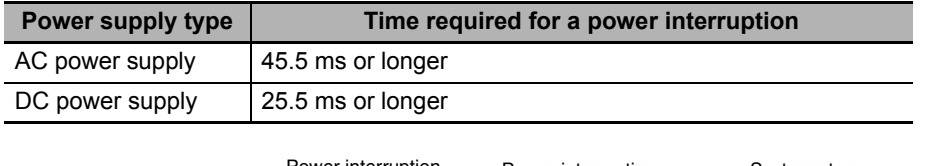

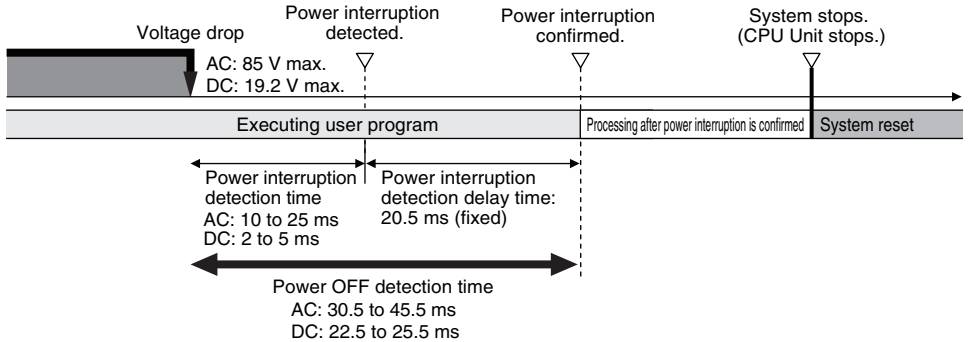

As shown in the following figure, the system (i.e. CPU Unit) will stop even if the voltage recovers after the power interruption detection time.

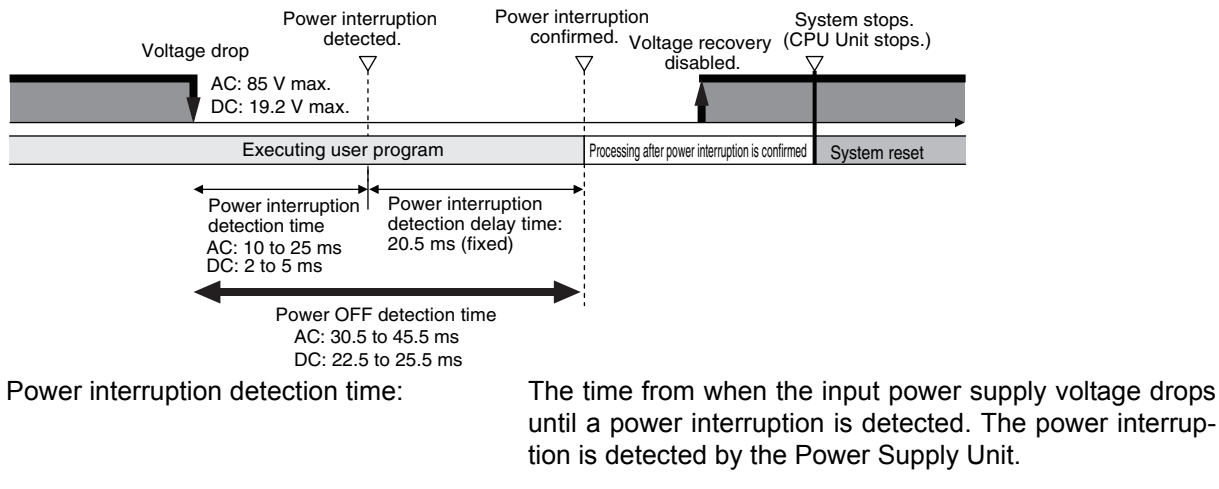

Power interruption detection delay time: The standby time from when the Power Supply Unit detects the power interruption until the CPU Unit starts processing after the power interruption is confirmed.

Power OFF detection time: The time from when the power supply voltage drops until the CPU Unit starts processing after the power interruption is confirmed. The CPU Unit continues to operate normally until the power interruption is confirmed.

## **Momentary Power Interruption with Continued Operation**

Execution of the user program will continue if a momentary power interruption is less than the following times.

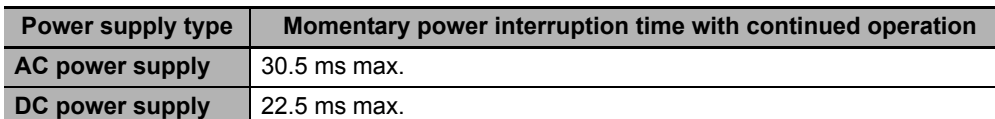

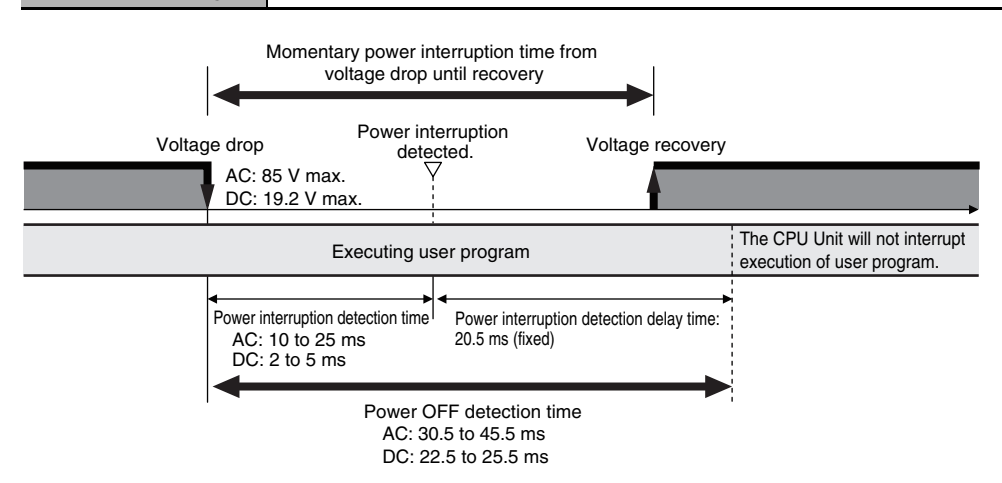

#### **Processing after Power Interruption Is Confirmed**

After a power interruption is confirmed, the CPU Unit performs the following processing and then stops.

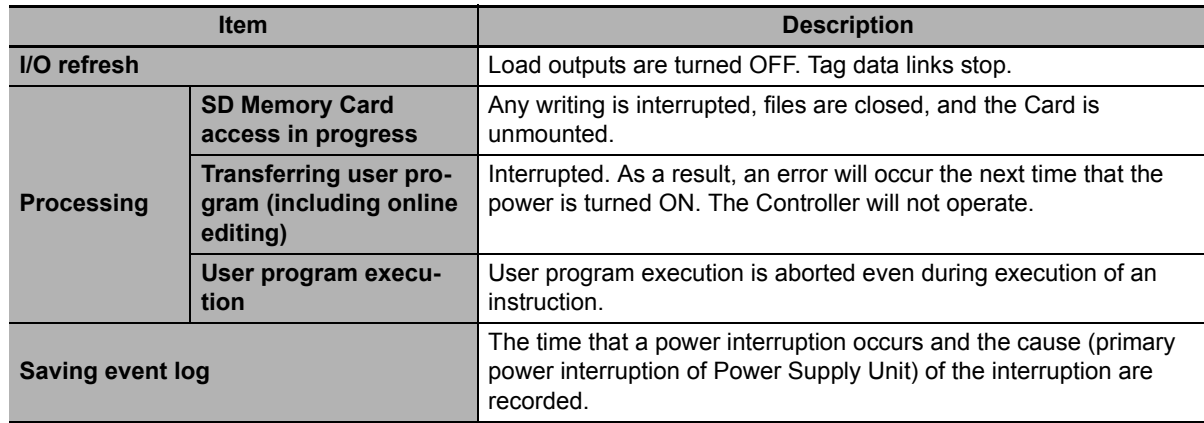

#### <span id="page-124-0"></span>**4-1-3 Resetting the Controller from the Sysmac Studio**

You can reset the CPU Unit from the Sysmac Studio.

A reset from the Sysmac Studio performs the same operation as cycling the power supply of the Power Supply Unit. Resetting is possible, however, only when the CPU Unit is in PROGRAM mode. Confirm the following status before resetting the CPU Unit.

- Check the status of output loads.
- Make sure that SD Memory Card access is not in progress.

## <span id="page-125-0"></span>**4-2 Fail-safe Circuits**

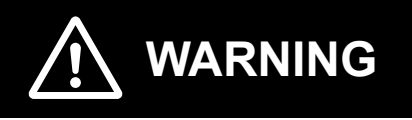

Provide safety measures in external circuits, including the following items, to ensure safety in the system if an abnormality occurs due to malfunction of the CPU Unit, other Units, or slaves or due to other external factors affecting operation. Not doing so may result in serious accidents due to incorrect operation.

- Emergency stop circuits, interlock circuits, limit circuits, and similar safety measures must be provided in external control circuits.
- The Controller outputs may remain ON or OFF due to deposition or burning of the output relays or destruction of the output transistors. As a countermeasure for such problems, external safety measures must be provided to ensure safe operation of the system.
- The CPU Unit will turn OFF all outputs from Basic Output Units in the following cases. The remote I/O slaves will operate according to the settings in the slaves.
	- If a power supply error occurs.
	- When an Incorrect Power Supply Unit Connected error occurs.
	- When a CPU watchdog timer error or CPU reset occurs
	- When a Controller error in the major fault level occurs.
	- While the CPU Unit is startup status until RUN mode is entered after the power is turned ON.

External safety measures must be provided to ensure safe operation of the system in such cases.

- If external power supplies for slaves or other devices are overloaded or shortcircuited, the voltage will drop, outputs will turn OFF, and the system may be unable to read inputs. Provide external safety measures in control with monitoring of external power supply voltage as required so that the system operates safely in such a case.
- Unintended outputs may be performed when an error occurs in variable memory or memory for CJ-series Units. As a countermeasure for such problems, external safety measures must be provided to ensure safe operation of the system.
- Provide measures in the communications system and in the user program to ensure safety in the overall system even if errors or malfunctions occur in data link communications or remote I/O communications.
- If a communications interference occurs for remote I/O or if a major fault level error occurs, output status will be determined by the specifications of the external output device. Confirm the operating specifications for communications errors and major fault level errors and implement suitable safety measures. Correctly set all of the settings in the slaves and Units.
- You must implement fail-safe circuits to provide sufficient protection in the event that abnormal signals occur as the result of broken signal lines or momentary power interruptions. Not doing so may result in serious accidents due to incorrect operation.

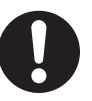

#### <span id="page-126-0"></span>**4-2-1 Order of Powering Up the Controller and Controlled System**

Outputs from Units, such as DC Output Units, may malfunction momentarily when the power to the Controller is turned ON. This may cause problems in the system if the Controller power supply is turned ON after the controlled system's power supply. To prevent possible malfunctions, add an external circuit that prevents the power supply to the controlled system from going ON before the power supply to the Controller itself.

#### **Precautions for Safe Use**

It takes approximately 10 to 20 s to enter RUN mode after the power supply is turned ON. During that time, outputs will be OFF or the values will be according to settings in the Units or slaves. Also, external communications cannot be performed. Use the RUN output on the Power Supply Unit, for example, to implement fail-safe circuits so that external devices do not operate incorrectly.

#### **Output Unit Failure**

It is possible for an output to remain ON due to a malfunction in the internal circuitry of the Output Unit, such as a relay or transistor malfunction. Be sure to add any circuits necessary outside of the Controller to ensure the safety of the system in the event that an output fails to go OFF.

#### **Power Supply Wiring and Emergency Stop Circuit**

The following emergency stop circuit controls the power supply to the controlled system so that power is supplied to the controlled system only when the Controller is operating and the RUN output is ON. An external relay (CR1) is connected to the RUN output from the Power Supply Unit\* as shown in the following diagram.

\* A RUN output is provided only on the NJ-PA3001/-PD3001 Power Supply Unit.

#### **Electrical Diagram**

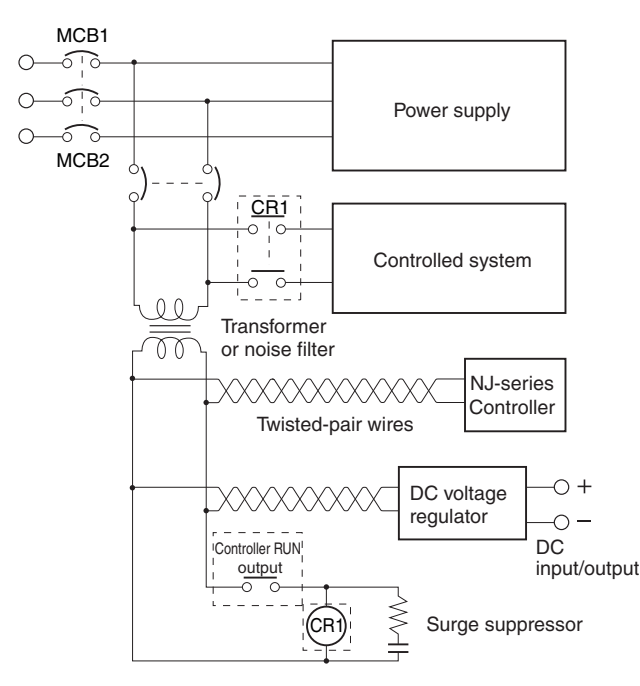

#### **Interlock Circuits**

When the Controller controls an operation such as the clockwise and counterclockwise operation of a motor, provide an external interlock such as the one shown in the following example to prevent both the forward and reverse outputs from turning ON at the same time if required by the application.

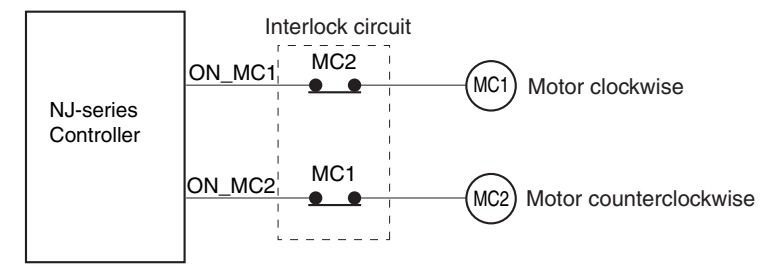

This circuit prevents outputs MC1 and MC2 from both being ON at the same time even if both Controller outputs ON\_MC1 and ON\_MC2 are ON due to a malfunction.

## <span id="page-128-0"></span>**4-3 Mounting Units**

#### **Precautions for Correct Use**

- Follow the instructions in this manual to correctly perform installation.
- Do not operate or store the Controller in the following locations. Doing so may cause operation to stop or incorrect operation.
	- Locations subject to direct sunlight.
	- Locations subject to temperatures or humidity outside the range specified in the specifications.
	- Locations subject to condensation as the result of severe changes in temperature.
	- Locations subject to corrosive or flammable gases.
	- Locations subject to dirt, dust, salt, and metal powder.
	- Locations subject to exposure to water, oil, or chemicals.
	- Locations subject to shock or vibration.
- Take appropriate and sufficient countermeasures when installing systems in the following locations:
	- Locations subject to strong, high-frequency noise.
	- Locations subject to static electricity or other forms of noise.
	- Locations subject to strong electromagnetic fields.
	- Locations subject to possible exposure to radioactivity.
	- Locations close to power supplies.

#### <span id="page-128-1"></span>**4-3-1 Installation in a Control Panel**

#### **Installation in Cabinets or Control Panels**

When the Controller is being installed in a cabinet or control panel, be sure to provide proper ambient conditions as well as access for operation and maintenance.

#### **Temperature Control**

The ambient temperature within the enclosure must be within the operating range of 0 to  $55^{\circ}$ C. When necessary, take the following steps to maintain the proper temperature.

- Provide enough space for good air flow.
- Do not install the Controller directly above equipment that generates a large amount of heat such as heaters, transformers, or high-capacity resistors.
- $\cdot$  If the ambient temperature exceeds 55 $\degree$ C, install a cooling fan or air conditioner.

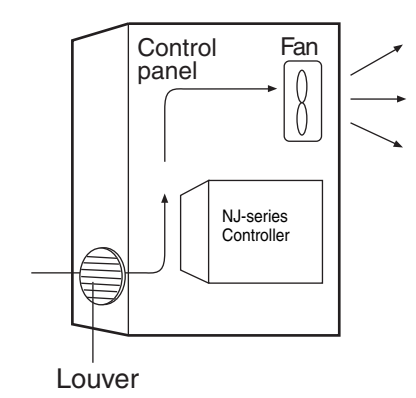

#### **Accessibility for Operation and Maintenance**

- To ensure safe access for operation and maintenance, separate the Controller as much as possible from high-voltage equipment and power machinery.
- It will be easy to operate the Controller if it is mounted at a height of 1.0 to 1.6 m above the floor.

#### **Improving Noise Resistance**

- Do not mount the Controller in a control panel containing high-voltage equipment.
- Install the Controller at least 200 mm away from power lines.

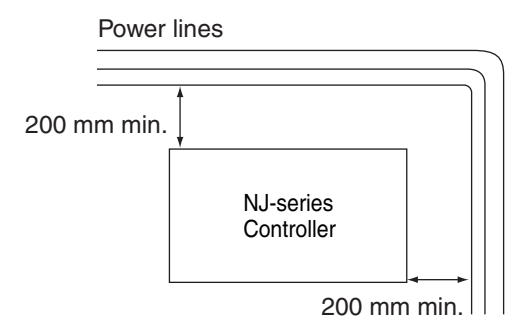

- Ground the mounting plate between the Controller and the mounting surface.
- When I/O Connecting Cables are 10 m or longer, connect the control panels in which Racks are mounted with heavier power wires (3 wires at least 2 mm2 in cross-sectional area).

#### **Controller Orientation**

• Each Rack must be mounted in an upright position to provide proper cooling.

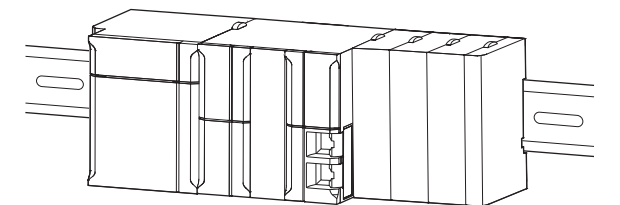

• Do not install a Rack in any of the following positions.

DIN Track

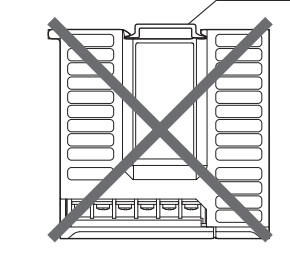

Mounting with the DIN Track on the Bottom Mounting with the DIN Track on the Top

DIN Track

Mounting with the DIN Track Installed Vertically

Mounting with the Rack Upside down

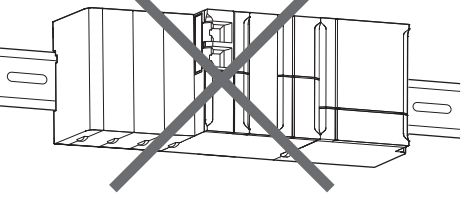

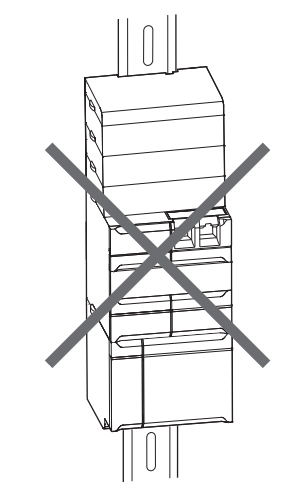

#### **Installation Method in Control Panels**

An NJ-series Controller must be mounted inside a control panel on DIN Track. Normally the CPU Rack is installed on top and the Expansion Racks under it.

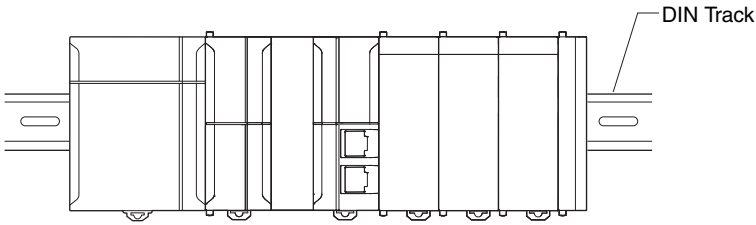

- Consider the width of wiring ducts, wiring, ventilation, and Unit replacement when determining the space between Racks.
- When you install Racks vertically, allow at least 66 mm between any two adjacent Racks.

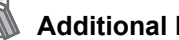

#### **Additional Information**

A Controller must be mounted on DIN Track. It cannot be mounted with screws.

• Wiring Ducts

Whenever possible, route I/O wiring through wiring ducts or raceways. Install mounting bracket so that it is easy to fish wire from the I/O Units through the duct. It is handy to have the duct at the same height as the Racks.

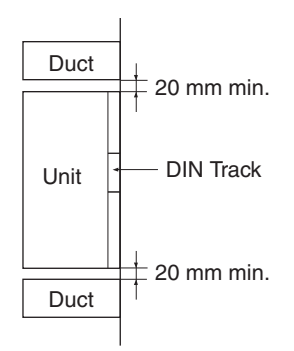

#### **Wiring Duct Example**

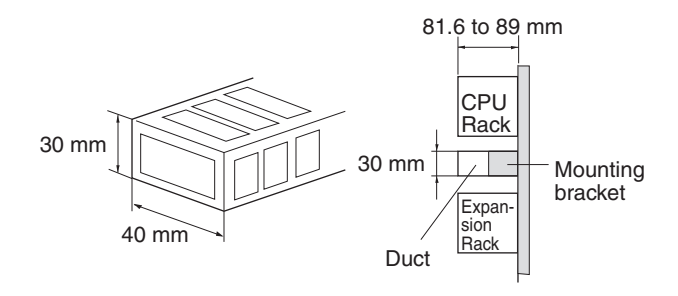

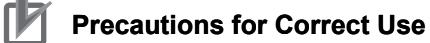

Tighten terminal block screws and cable screws to the following torques.

Terminal Screws M4: 1.2 N·m M3: 0.5 N·m

Cable Connector Screws M2.6: 0.2 N·m

#### **Routing Wiring Ducts**

Install the wiring ducts at least 20 mm away from the tops of the Racks and any other objects (e.g., ceiling, wiring ducts, structural supports, devices, etc.) to provide enough space for air circulation and replacement of Units.

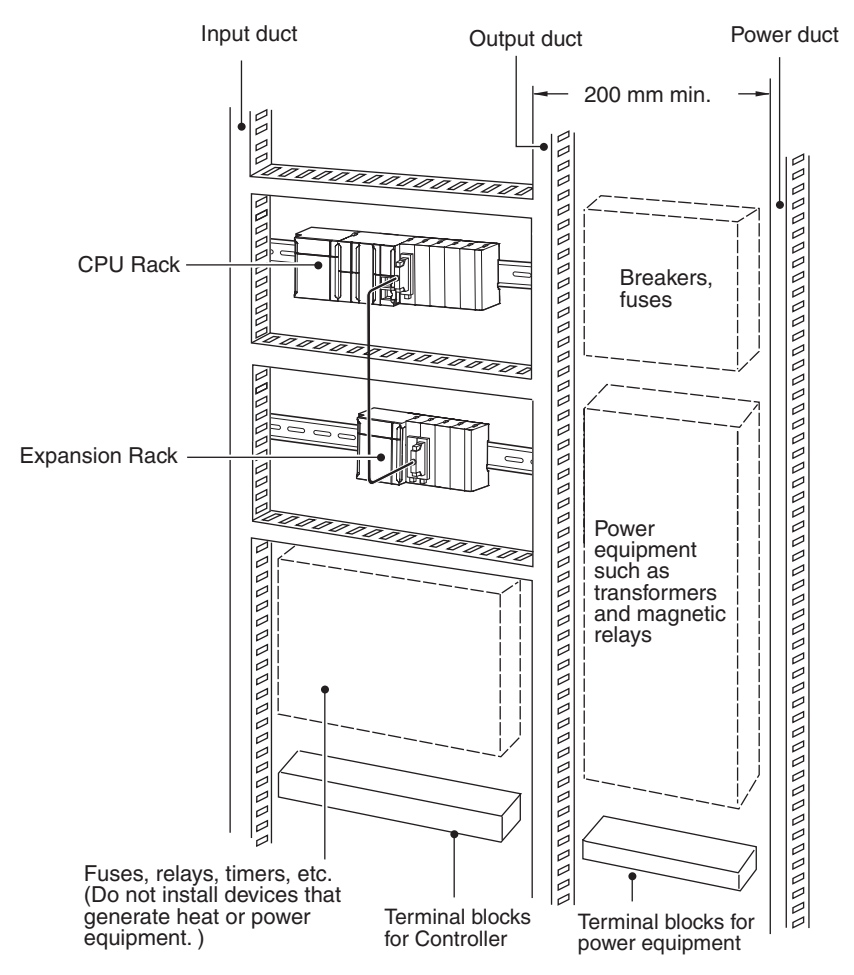

#### <span id="page-133-0"></span>**4-3-2 Connecting Controller Components**

The Units that make up an NJ-series Controller can be connected simply by pressing the Units together and locking the sliders by moving them toward the back of the Units. The End Cover is connected in the same way to the Unit on the far right side of the Controller.

*1* Join the Units so that the connectors fit exactly.

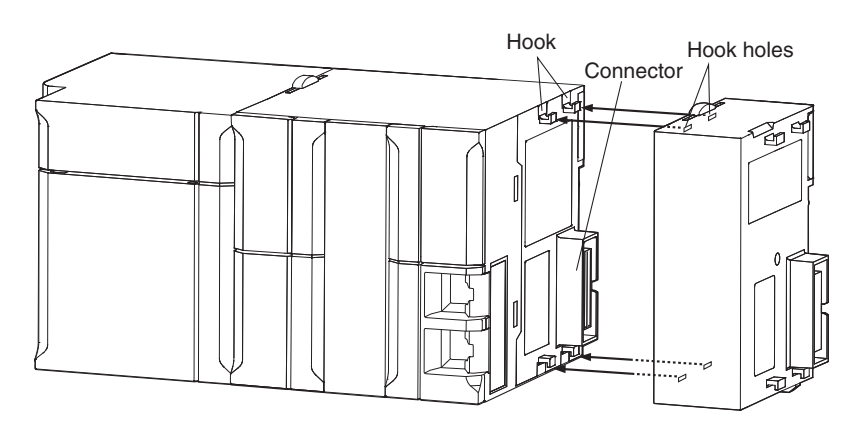

2 The yellow sliders at the top and bottom of each Unit lock the Units together. Move the sliders toward the back of the Units as shown below until they click into place.

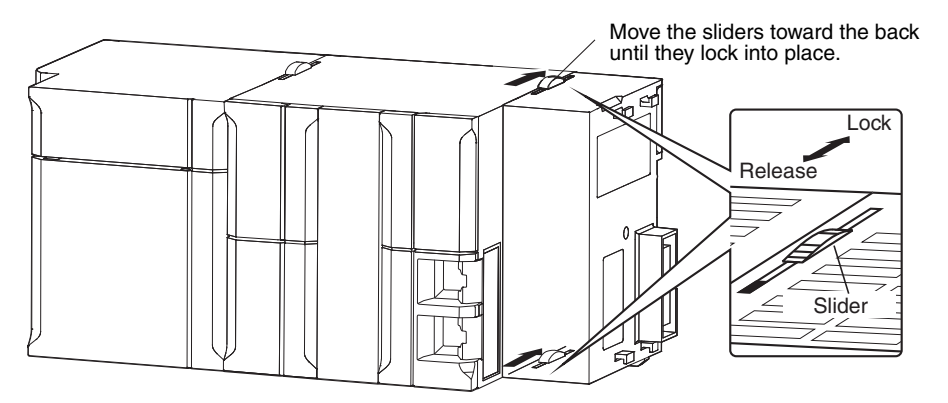

#### ſИ **Precautions for Correct Use**

The sliders on the tops and bottoms of the Power Supply Unit, CPU Unit, I/O Units, Special I/O Units, and CPU Bus Units must be completely locked (until they click into place) after connecting the adjacent Unit connectors.

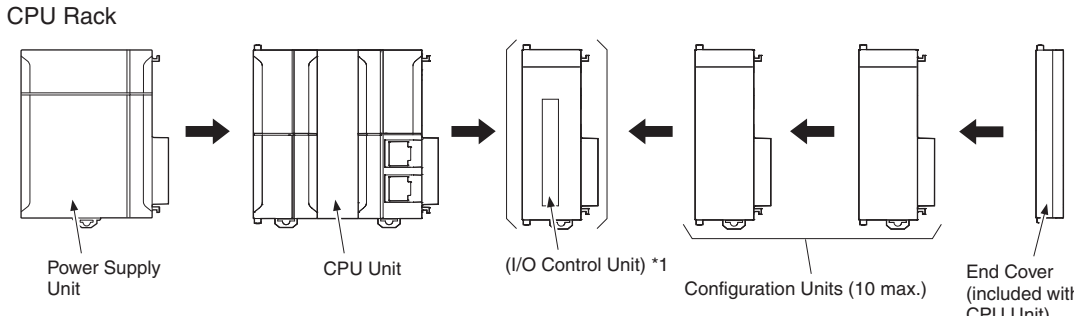

**3** Attach the End Cover to the Unit on the far right side of the Rack.

\*1: Connect the I/O Control Unit directly to the CPU Unit to enable connecting Expansion Racks.

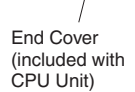

Expansion Rack

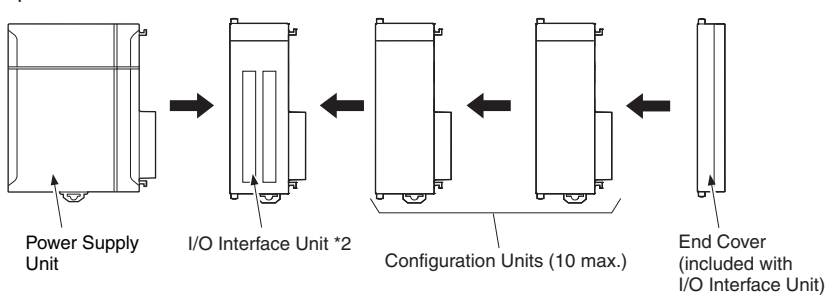

\*2: Connect the I/O Interface Unit directly to the Power Supply Unit.

#### **Additional Information**

There is no Backplane for the NJ-series. The Controller is constructed by connecting Units together using the connectors on the sides.

#### **Precautions for Correct Use**

- Always turn OFF the power supply before connecting Units to each other.
- Always turn OFF the power supply to the entire system before replacing a Unit.
- A maximum of 10 Units can be connected in any one CPU Rack or Expansion Rack. If you connect more than that number, an Incorrect Unit/Expansion Rack Connection error (a major fault level Controller error) will occur, and the NJ-series CPU Unit will not operate.

#### <span id="page-135-0"></span>**4-3-3 DIN Track Installation**

Use the following procedure to install an NJ-series Controller on DIN Track.

*1* Release the pins on the backs of the NJ-series Units.

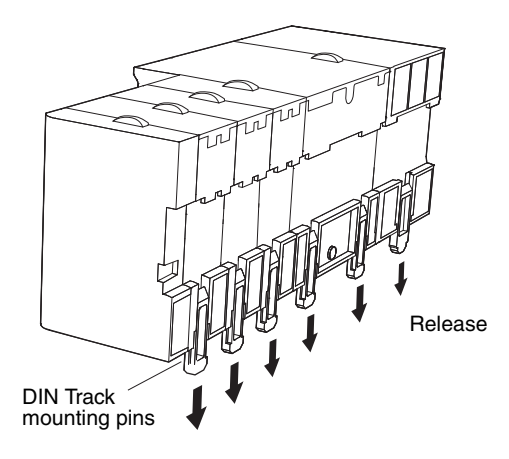

2 Fit the back of the Controller onto the DIN Track by inserting the top of the track and then pressing in at the bottom of the Controller, as shown below.

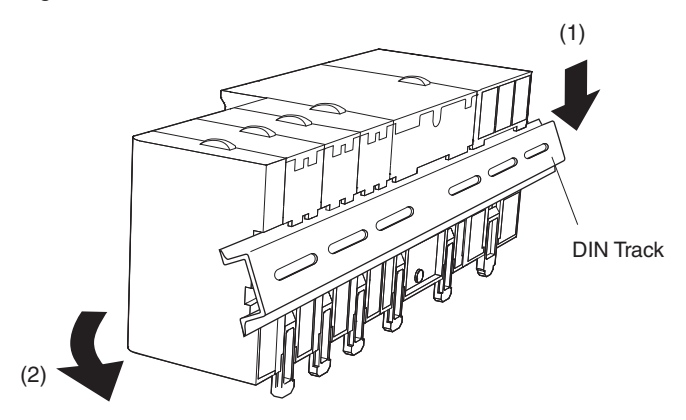

*3* Lock the pins.

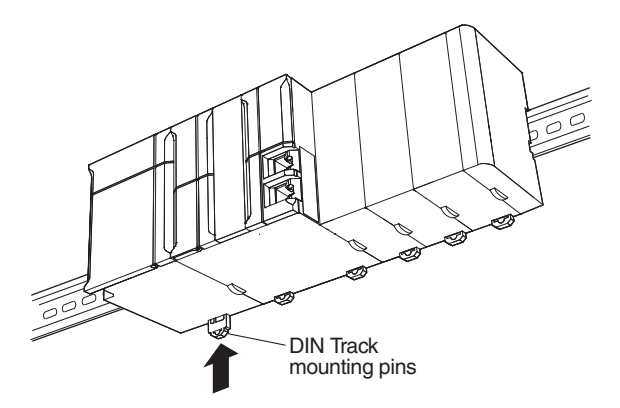

**4** Install a DIN Track End Plate on each end of the Controller. To install an End Plate, hook the bottom on the bottom of the track, rotate the Plate to hook the top of the Plate on the top of the track, and then tighten the screw to lock the Plate in place.

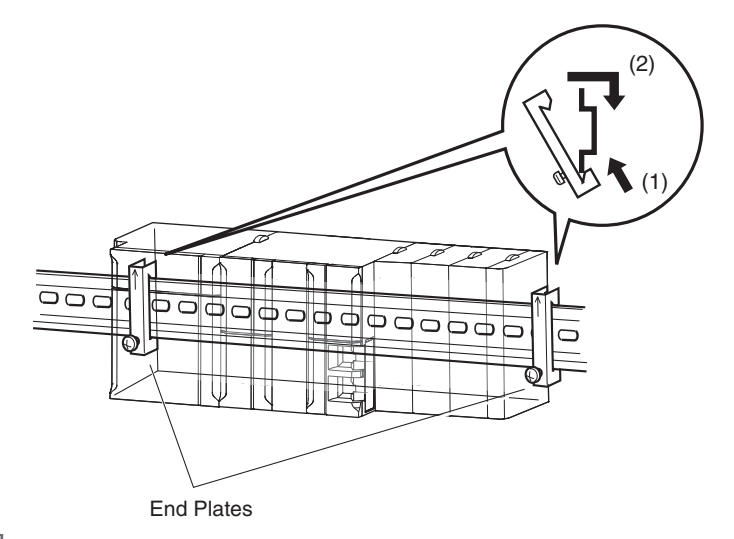

#### **Additional Information**

To remove Units, perform the steps above in reverse order.

#### **Precautions for Safe Use**

Always turn OFF the power supply to the Controller before attempting any of the following.

- Mounting or removing I/O Units or CPU Units
- Assembling the Units.
- Setting DIP switches or rotary switches.
- Connecting cables or wiring the system.
- Connecting or disconnecting the connectors.

The Power Supply Unit continues to supply power to the Controller for up to several seconds after the power supply is turned OFF. The PWR indicator remains lit as long as power is supplied. Make sure that the PWR indicator is not lit before you perform any of the above operations.

#### **DIN Track and Accessories**

Use the DIN Track and DIN Track End Plates shown below. Secure each DIN Track inside a control panel with at least three screws.

• DIN Track

Model numbers: PFP-50N (50 cm), PFP-100N (100 cm), PFP-100N2 (100 cm)

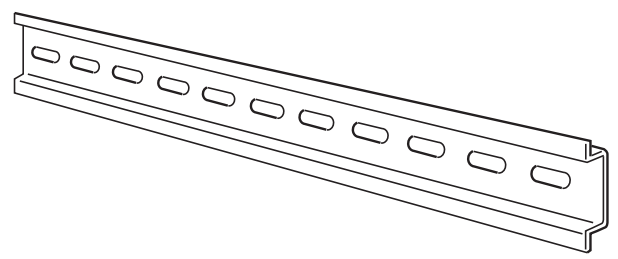

Secure the DIN Track to the control panel using M4 screws separated by 210 mm (6 holes) or less and using at least 3 screws. The tightening torque is 1.2 N·m.

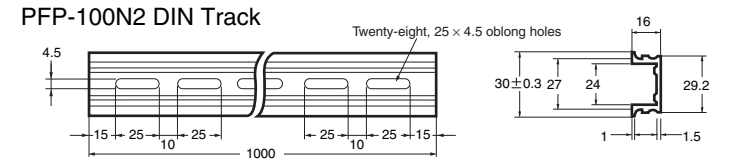

PFP-100N/50N DIN Track

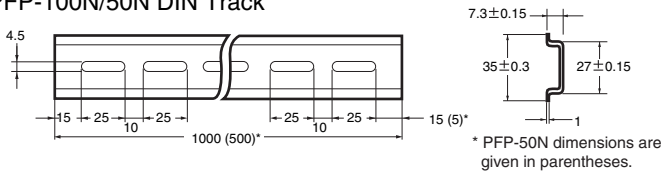

• PFP-M DIN Track End Plates (2 required)

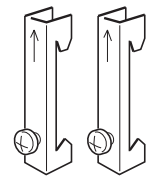

#### <span id="page-138-0"></span>**4-3-4 Connecting CJ-series Expansion Racks**

CS/CJ-series I/O Connecting Cables are used to connect the NJ-series CPU Rack and CJ-series Expansion Racks.

#### **CS/CJ-series I/O Connecting Cables**

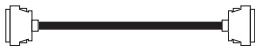

- These connectors are equipped with easy-lock connectors.
- Use them to connect the CPU Rack to an Expansion Rack or to connect two Expansion Racks.

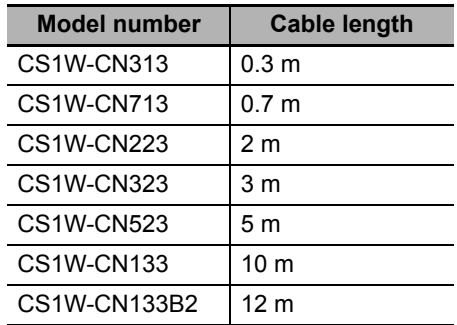

- The CS/CJ-series I/O Connecting Cables are used to connect the I/O Control Unit on the NJseries CPU Rack to the I/O Interface Unit on a CJ-series Expansion Rack or to connect the I/O Interface Units on two CJ-series Expansion Racks.
- Install the Racks and select I/O Connecting Cables so that the total length of all I/O Connecting Cables does not exceed 12 m.
- The following diagram shows where each I/O Connecting Cable must be connected on each Rack. The Rack will not operate if the cables aren't connected properly.

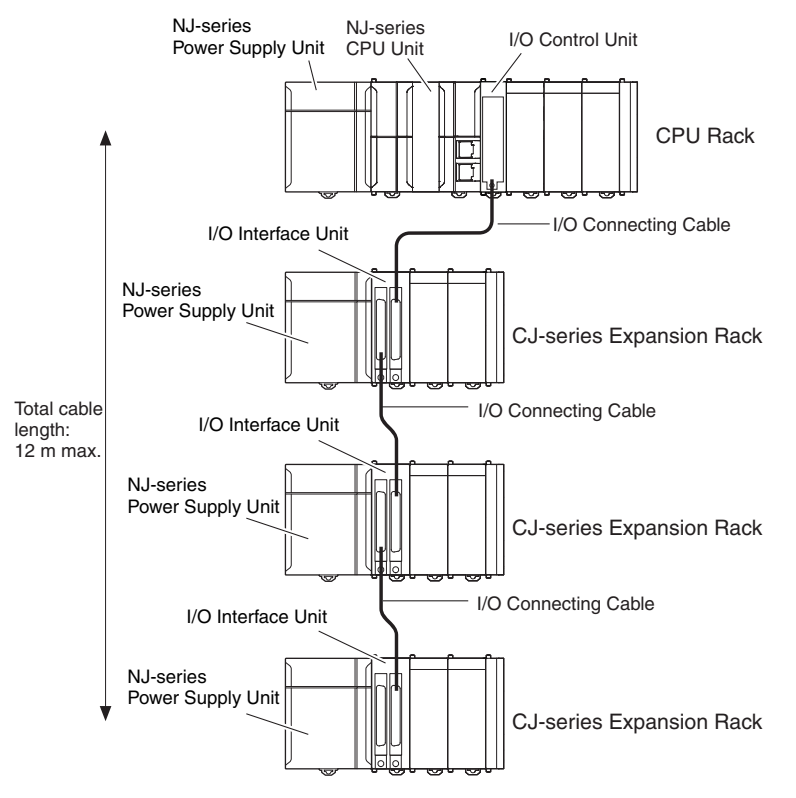

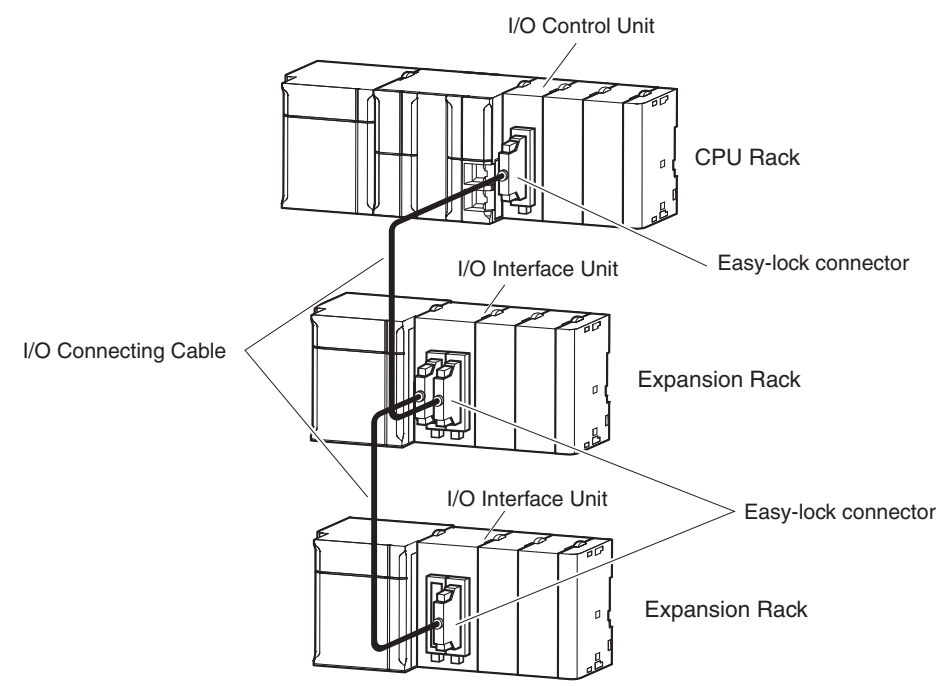

• The top and bottom of the connector are different. Be sure the connector is facing the correct direction before connecting it.

#### **Connecting the Easy-lock Connectors**

Insert the connector until it locks in place. The Controller will not operate properly if the connector is not inserted completely.

To remove the connector, press the tabs and pull on the connector.

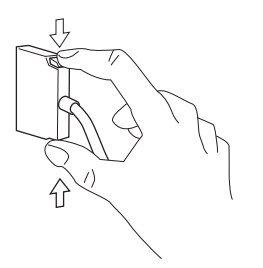

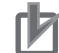

#### **Precautions for Correct Use**

- When using an I/O Connecting Cable with a locking connector, be sure that the connector is firmly locked in place before using it.
- Always turn OFF the power supply to the Controller before connecting a cable.
- An I/O bus check error will occur and the Controller will stop if an I/O Connecting Cable's connector is disconnected from the Rack. Be sure that the connectors are secure.
- A 63-mm hole will be required if the I/O Connecting Cable must pass through a hole when connecting an Expansion Rack.
- Do not bend the I/O Connecting cable past its natural bending radius or pull in it with excessive force.
- The cables can withstand a pulling force up to 49 N (11 lbs).
- The minimum bending radius is shown in the following diagram.

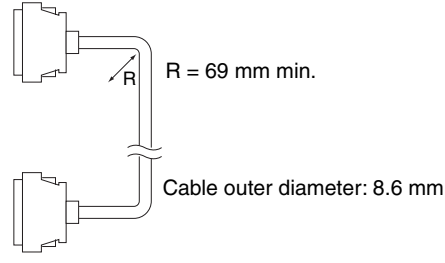

• Always attach the cover to the output connector (left side) on the last I/O Interface Unit on the last Expansion Rack to protect it from dust.

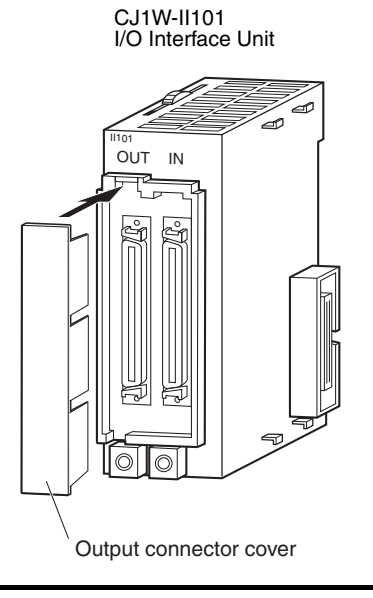

#### <span id="page-140-0"></span>**4-3-5 Assembled Appearance and Dimensions**

The NJ-series Units, including the Power Supply Unit, the CPU Unit, and I/O Units, are connected to each other. An End Cover is connected to the right end.

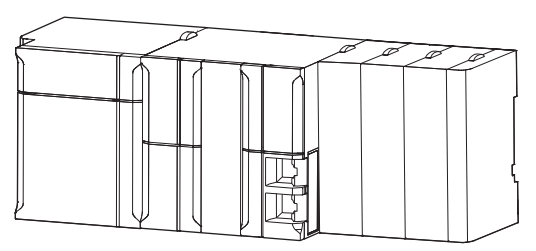

#### **Dimensions**

Power Supply Unit

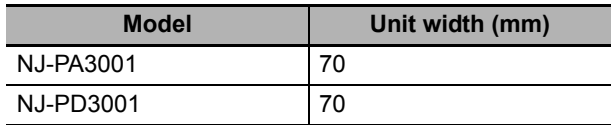

CPU Unit

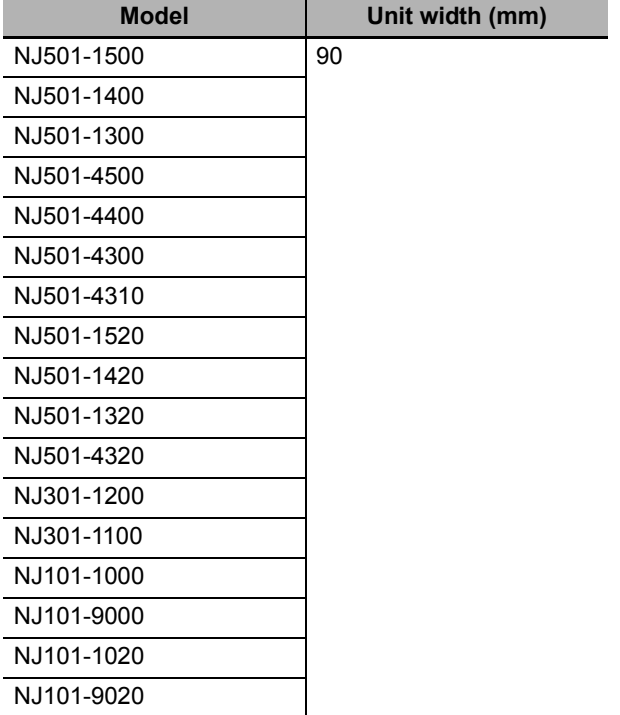

#### End Cover

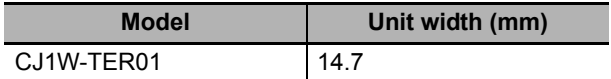

Other Units come into two widths: 20 mm and 31 mm.

20-mm-wide Units

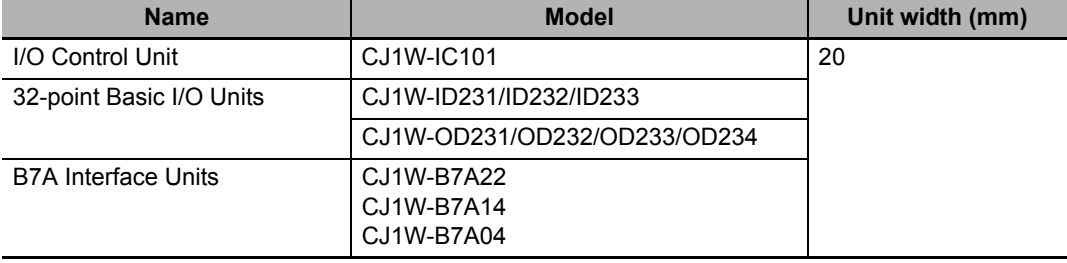

31-mm-wide Units

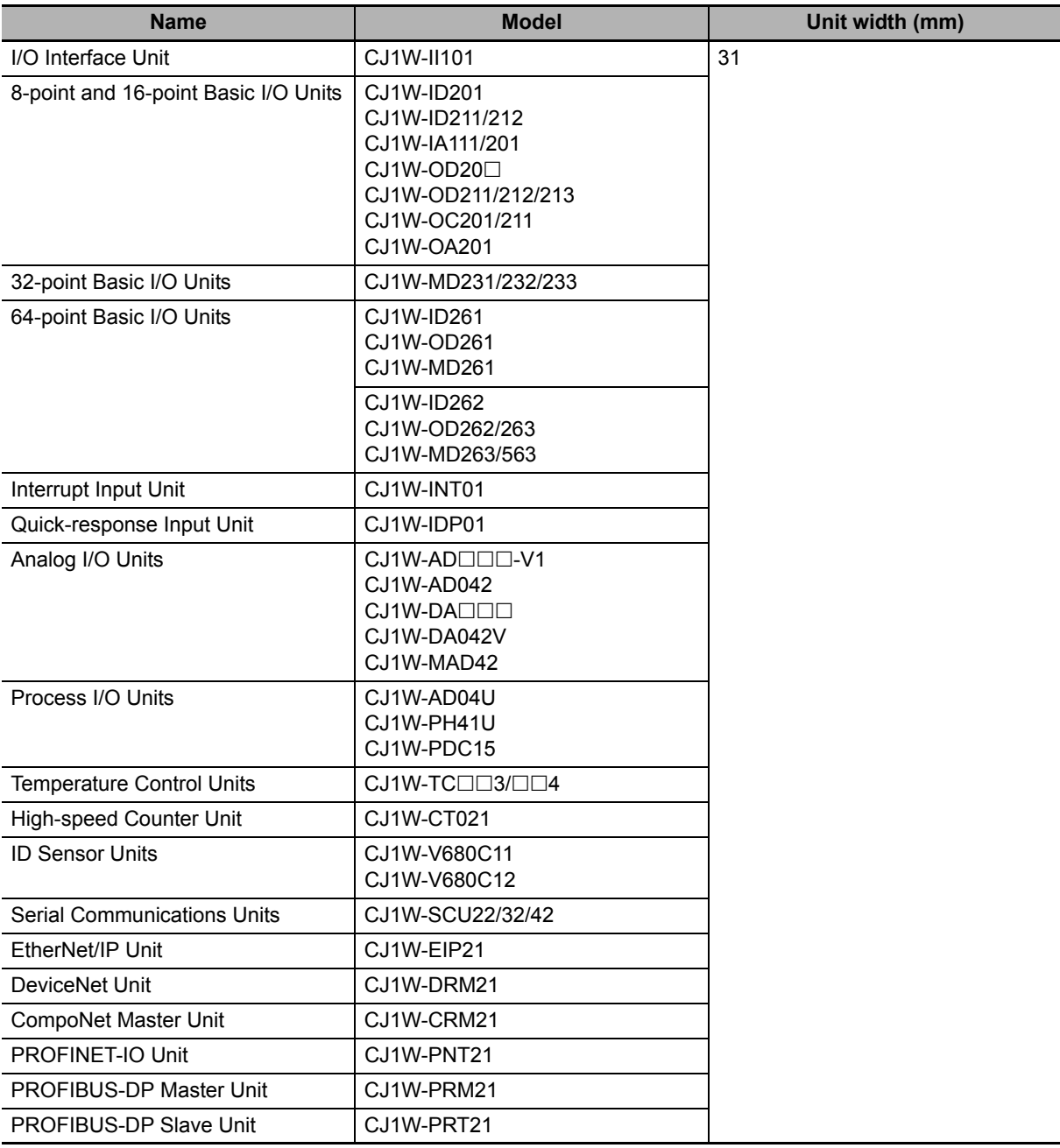

#### **Design Example for Width W**

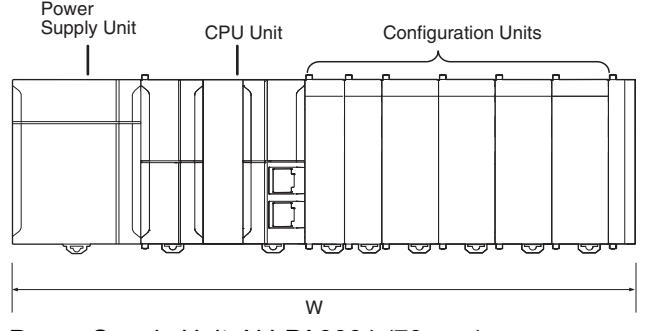

Power Supply Unit: NJ-PA3001 (70 mm) CPU Unit: NJ501-1500 (90 mm) Basic I/O Units: CJ1W-ID231 (20 mm)  $\times$  2 Special I/O Units: CJ1W-AD081-V1 (31 mm)  $\times$  4 CPU Bus Unit: CJ1W-EIP21 (31 mm)  $\times$  1

W = 70 + 90 + 20 x 2 + 31  $\times$  4 + 31  $\times$  1 + 14.7 (End Cover) = 369.7 mm

Refer to *[Rack Current Consumption and Width Display](#page-102-0)* on page 3-19 for the procedure to check the width of each Rack from the Sysmac Studio.

#### **Installation Dimensions**

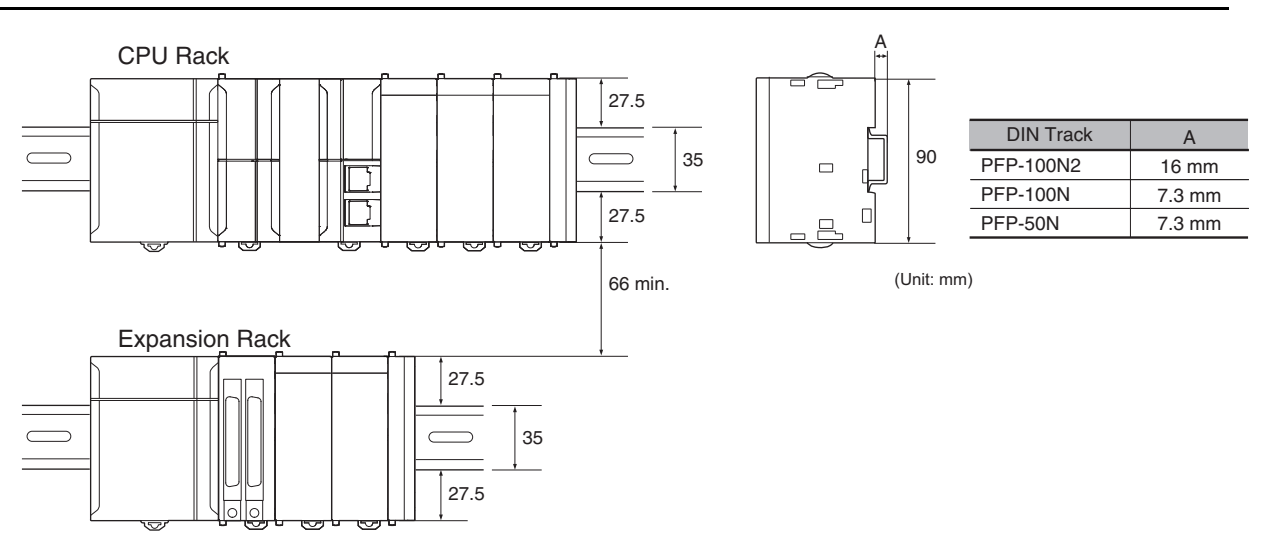
### **Installation Height**

With a height of 90.0 mm, the CPU Unit is the highest component in an NJ-series CPU Rack. It is also higher than any Units on an Expansion Rack. When a cable is connected (such as a connecting cable to Support Software), however, even greater height is required. Allow sufficient depth in the control panel containing the Controller.

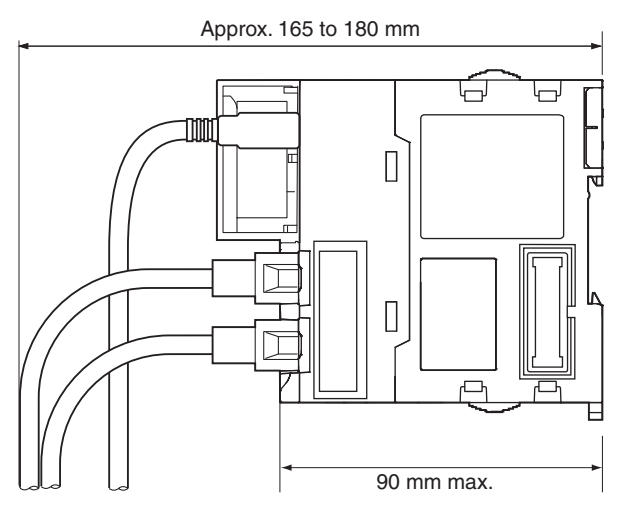

# **4-4 Wiring**

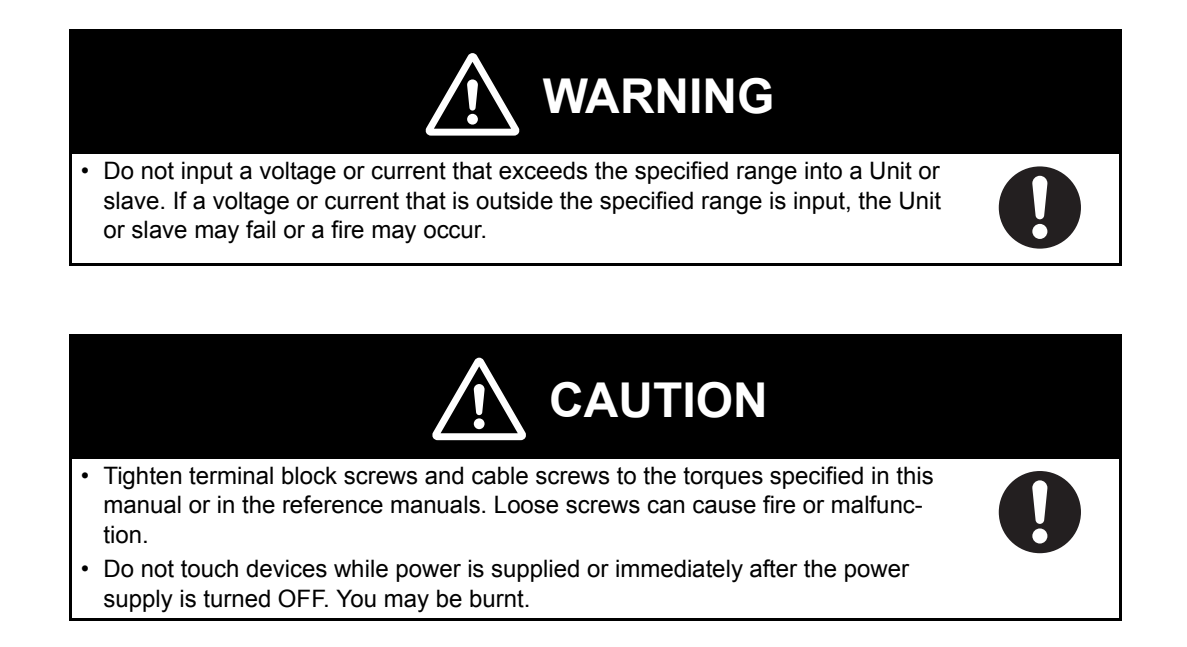

### **4-4-1 Power Supply Wiring**

### **AC Power Supply Units**

#### **NJ-PA3001 Power Supply Unit**

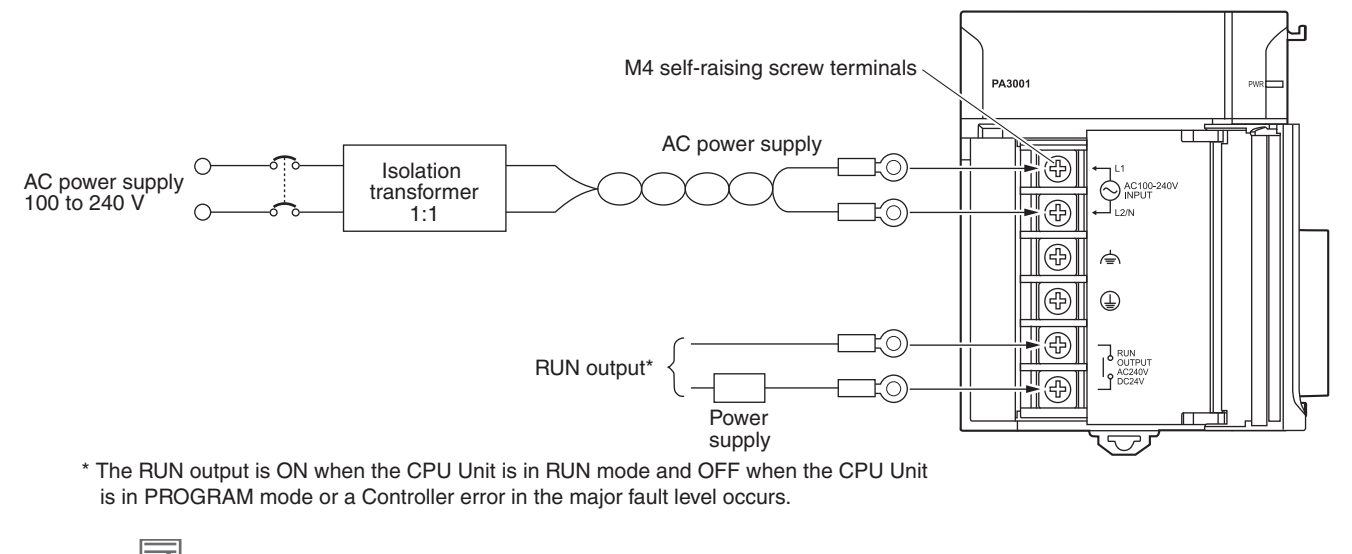

#### **Additional Information**

The RUN output function is enabled only when mounted to a CPU Rack.

#### **AC Power Source**

- Supply 100 to 240 VAC.
- Keep voltage fluctuations within the specified range:

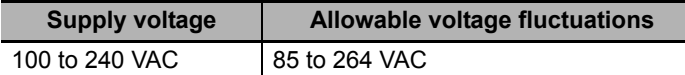

• If one power supply phase of the equipment is grounded, connect the grounded phase side to the L2/N terminal.

#### **Isolation Transformer**

The Controller's internal noise isolation circuits are sufficient to control typical noise in power supply lines. Noise between the Controller and ground can be significantly reduced by connecting a 1- to-1 isolation transformer. Do not ground the secondary coil of the transformer.

#### **Power Supply Capacity**

The power consumption will be 120 VA maximum. per Rack for the NJ-PA3001. When you select the power supply, consider that surge current will flow when the power is turned ON. Refer to *[3-3-1](#page-97-0) [Models and Specifications](#page-97-0)* for information on surge current specifications.

#### **RUN Output**

This output is ON when the CPU Unit is operating; it is OFF when the CPU Unit is in PROGRAM mode or a Controller error in the major fault level occurs.

The RUN output can be used to control external systems, such as in an emergency stop circuit that turns OFF the power supply to external systems when the CPU Unit is not operating. (Refer to *[4-2](#page-125-0) [Fail-safe Circuits](#page-125-0)* for more information.)

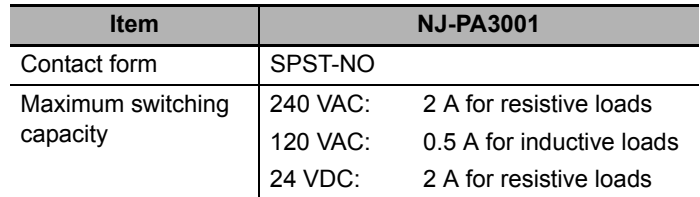

#### **Crimp Terminals**

The terminals on the Power Supply Unit are M4, self-raising terminals with screws.

#### **Precautions for Safe Use**

- Use crimp terminals for wiring.
- Do not connect bare stranded wires directly to terminals.
- Tighten the terminal block screws to a torque of 1.2 N·m.
- Use crimp terminals (M4) having the dimensions shown below.
	- Crimp Terminals for AC Power Supplies

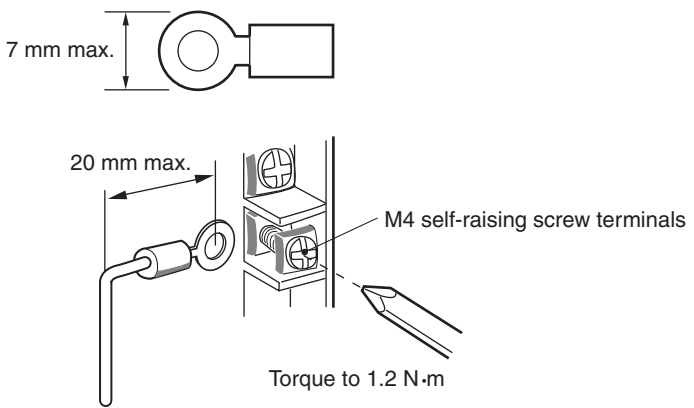

• Always remove any dustproof labels that are on the top of the Units when they are shipped before you turn ON the power supply. If the labels are not removed, heat will accumulate and malfunctions may occur.

#### **Precautions for Correct Use**

Do not allow wire clippings, shavings, or other foreign material to enter any Unit. Otherwise, Unit burning, failure, or malfunction may occur. Cover the Units or take other suitable countermeasures, especially during wiring work.

### **DC Power Supplies**

#### **NJ-PD3001 Power Supply Unit**

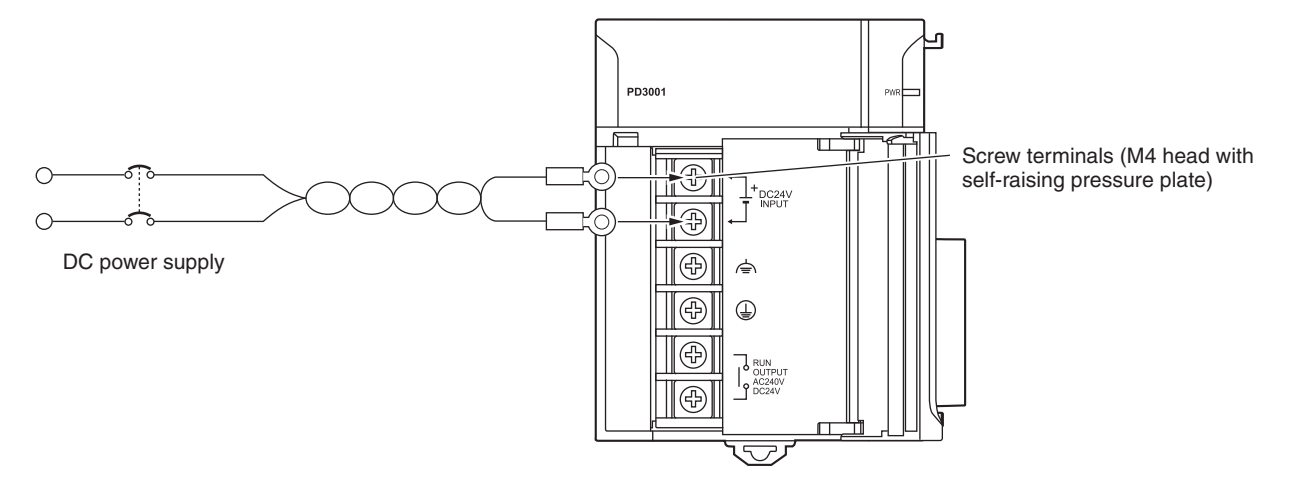

### **DC Power Source**

Supply 24 VDC. Keep voltage fluctuations within the specified range.

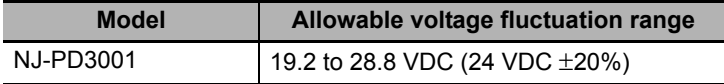

### **Power Supply Capacity**

The maximum power consumption is 50 W (NJ-PD3001) per Rack.

When you select the power supply, consider that surge current will flow when the power is turned ON.

Refer to *[3-3-1 Models and Specifications](#page-97-0)* for information on surge current specifications.

### **RUN Output**

This output is ON when the CPU Unit is operating; it is OFF when the CPU Unit is in PROGRAM mode or a Controller error in the major fault level occurs.

The RUN output can be used to control external systems, such as in an emergency stop circuit that turns OFF the power supply to external systems when the CPU Unit is not operating. (Refer to *[4-2](#page-125-0) [Fail-safe Circuits](#page-125-0)* for more information.)

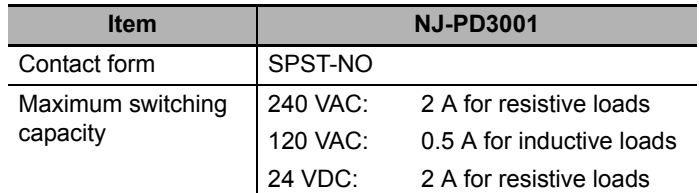

### **Crimp Terminals**

The terminals on the Power Supply Unit are M4, self-raising terminals with screws.

### **Precautions for Safe Use**

- Use crimp terminals for wiring.
- Do not connect bare stranded wires directly to terminals.
- Tighten the terminal block screws to the torque of 1.2  $N \cdot m$ .
- Use crimp terminals (M4) having the dimensions shown below. Crimp Terminals for DC Power Supplies

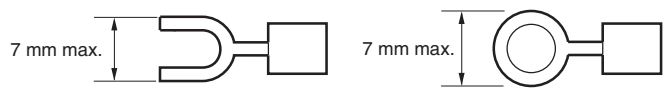

• Always remove any dustproof labels that are on the top of the Units when they are shipped before you turn ON the power supply. If the labels are not removed, heat will accumulate and malfunctions may occur.

### **Precautions for Correct Use**

Do not allow wire clippings, shavings, or other foreign material to enter any Unit. Otherwise, Unit burning, failure, or malfunction may occur. Cover the Units or take other suitable countermeasures, especially during wiring work.

### **Grounding**

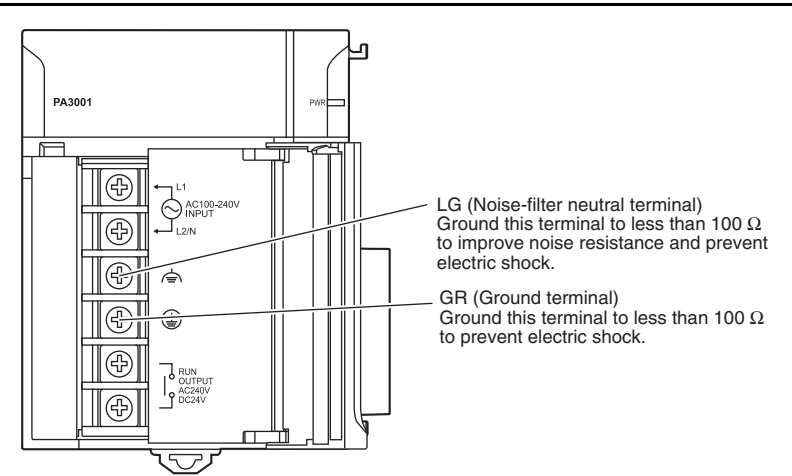

- To help prevent electrical shock, ground the ground terminal  $(GR: \trianglelefteq)$  with a ground resistance of less than 100  $\Omega$  using a 14-gauge wire (minimum cross-sectional area of 2 mm<sup>2</sup>).
- The line ground terminal (LG:  $\triangle$ ) is a noise-filtered neutral terminal. If noise is a significant source of errors or electrical shocks are a problem, connect the line ground terminal to the ground terminal and ground both with a ground resistance of less than 100  $\Omega$ .
- If the LG and GR terminals are connected, ground to a resistance of 100  $\Omega$  or less to prevent electric shock.
- The ground wire should not be more than 20 m long.
- The NJ-/CJ-series Controllers are designed to be mounted so that they are isolated (separated) from the mounting surface to protect them from the effects of noise in the installation environment (e.g., the control panel).
- Do not share the Controller's ground with other equipment or ground the Controller to the metal structure of a building. Doing so may worsen operation. Whenever possible, use an independent ground (with the ground pole separated by a minimum of 10 m from any other ground pole).
- Ground to 100  $\Omega$  or less, and if possible use a separate ground from those of other devices. (Refer to figure (a) in the diagram below.)
- If using an independent ground is not possible, then use a common ground as shown in figure (b). Connect to the ground pole of the other device.

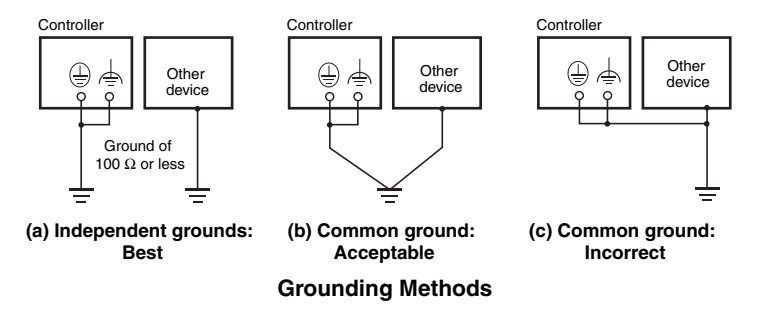

#### **Crimp Terminals**

The terminals on the Power Supply Unit are M4, self-raising terminals with screws.

#### **Precautions for Safe Use**

- Use crimp terminals for wiring.
- Do not connect bare stranded wires directly to terminals.
- Tighten the terminal block screws to the torque of 1.2 N $\cdot$ m.
- Use crimp terminals (M4) having the dimensions shown below.

**Crimp Terminals for DC Power Supply**

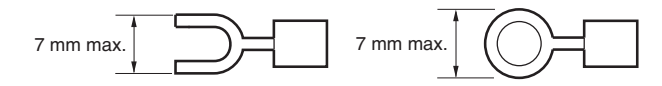

 **When wiring an AC Power Supply Unit, if one power supply phase of the equipment is grounded, always connect the grounded phase to the L2/N terminal.**

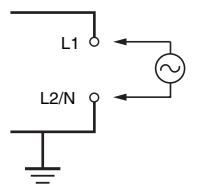

### **4-4-2 Wiring the Built-in EtherCAT Port**

For information on wiring the built-in EtherCAT port, refer to the *NJ/NX-series CPU Unit Built-in Ether-CAT Port User's Manual* (Cat. No. W505).

### **4-4-3 Wiring CJ-series Basic I/O Units with Terminal Blocks**

### **Precautions for Wiring I/O Units**

#### **I/O Unit Specifications**

Double-check the specifications for the I/O Units. Be particularly careful of the following to prevent failure, damage, and fires.

- Make sure that voltages of the external power supplies are within the ratings of the I/O Units.
- Make sure that load currents are within the ratings of the Output Units.
- Make sure that power supply terminals with polarity are connected correctly.

#### **Electric Wires**

• The following wire gauges are recommended.

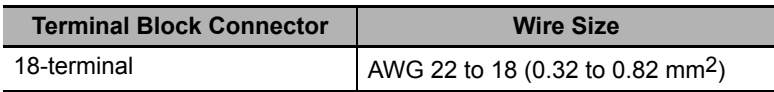

• The current capacity of electric wire depends on factors such as the ambient temperature and insulation thickness as well as the gauge of the conductor.

#### **Crimp Terminals**

The terminals on the I/O Unit are M3, self-raising terminals with screws.

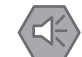

#### **Precautions for Safe Use**

- Use crimp terminals for wiring.
- Do not connect bare stranded wires directly to terminals.
- Tighten the terminal block screws to the torque of 0.5 N·m.
- Use crimp terminals (M3) having the dimensions shown below.

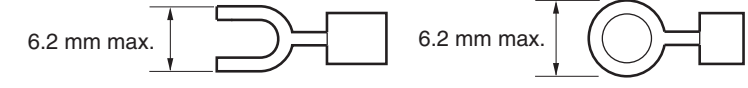

#### **Wiring**

- Make sure that all Units are connected properly.
- Do not allow wire clippings, shavings, or other foreign material to enter any Unit during wiring.
- To allow heat to dissipate, always remove any dustproof labels that are on the top of the Units before you turn ON the power supply.

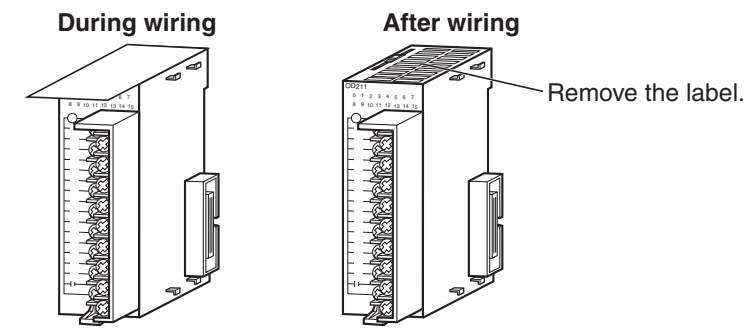

- Wire the Units so that they can be easily replaced.
- Make sure that the I/O indicators are not covered by the wiring.
- Do not place the wiring for I/O Units in the same duct or raceway as power lines. Inductive noise can cause errors in operation.
- Tighten the terminal screws to the torque of  $0.5$  N·m.

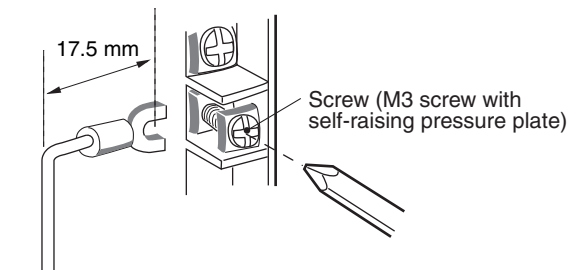

### **Terminal Blocks**

- The I/O Units are equipped with removable terminal blocks. The lead wires do not have to be removed from the terminal block to remove it from an I/O Unit.
- After you complete wiring, check to see if the terminal block is securely locked.

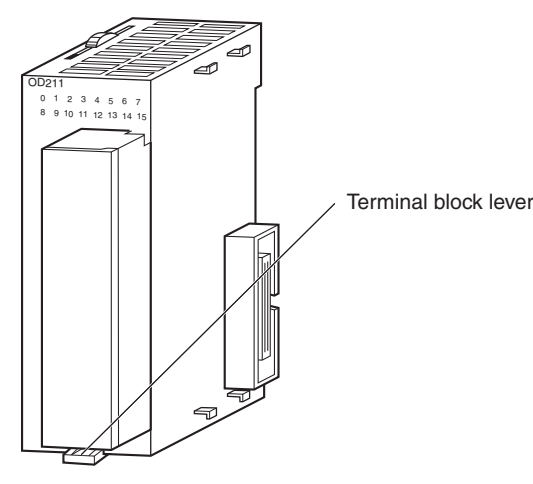

CJ-series Basic I/O Unit

### **4-4-4 Wiring CJ-series Basic I/O Units with Connectors**

This section describes wiring for CJ-series Basic I/O Units with connectors (32- and 64-point Units). Depending on the connector, the following methods are used to connect these Units to external I/O devices.

- Use an OMRON Connecting Cable (equipped with a special connector) to connect to a Terminal Block or Relay Terminal.
- Use a special connector and make your own cable.

### **Precautions for Safe Use**

- Do not apply voltages that exceeds the input voltages for Input Units or the maximum ratings of Output Units.
- When the power supply has positive and negative terminals, be sure to wire them correctly.
- Use the power supply in SELV specifications for the DC power supplies connected to DC I/O Units when required by EU Directives (low voltage).
- When connecting the connector to the I/O Unit, tighten the connector screws to a torque of  $0.2 N·m$ .
- Turn ON the power after checking the connector's wiring.
- Do not pull the cable. Doing so will damage the cable.
- Bending the cable too sharply can damage or break wiring in the cable.

### **Additional Information**

CJ-series Basic I/O Units with 32 or 64 points and Fujitsu connectors have the same connector pin allocations as the C200H High-density I/O Units and CS-series I/O Units with connectors to make them compatible.

### **Connecting to a Connector-Terminal Block Conversion Unit or I/O Relay Terminal**

For details on using OMRON Connecting Cables equipped with special connectors to connect Basic I/O Units with connectors to OMRON Connector-Terminal Block Conversion Units or I/O Relay Terminals, refer to *[A-2-4 Connecting Connector-Terminal Block Conversion Units and I/O Relay Terminals](#page-337-0)*.

### **Using User-made Cables with Connector**

#### **Available Connectors**

Use the following connectors when assembling a connector and cable.

#### **CJ-series 32- and 64-point Basic I/O Units with Fujitsu Connectors Applicable Units**

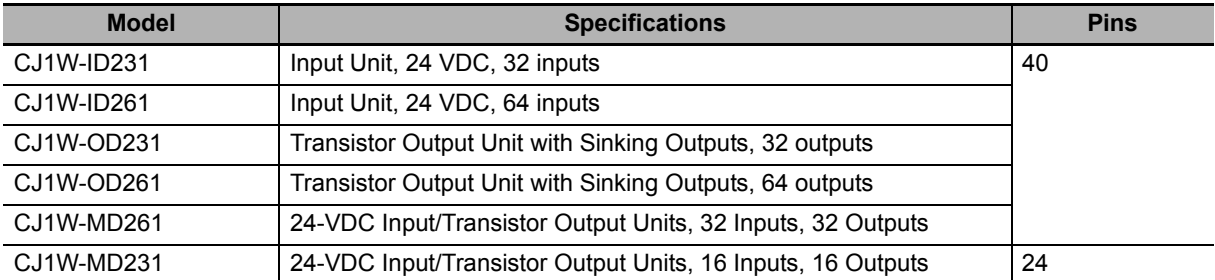

#### **Applicable Cable-side Connectors**

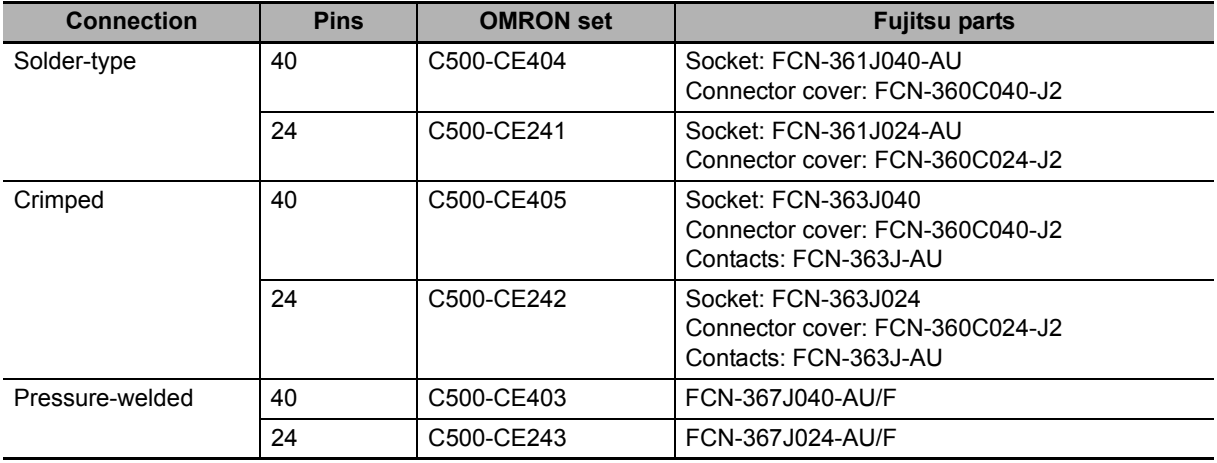

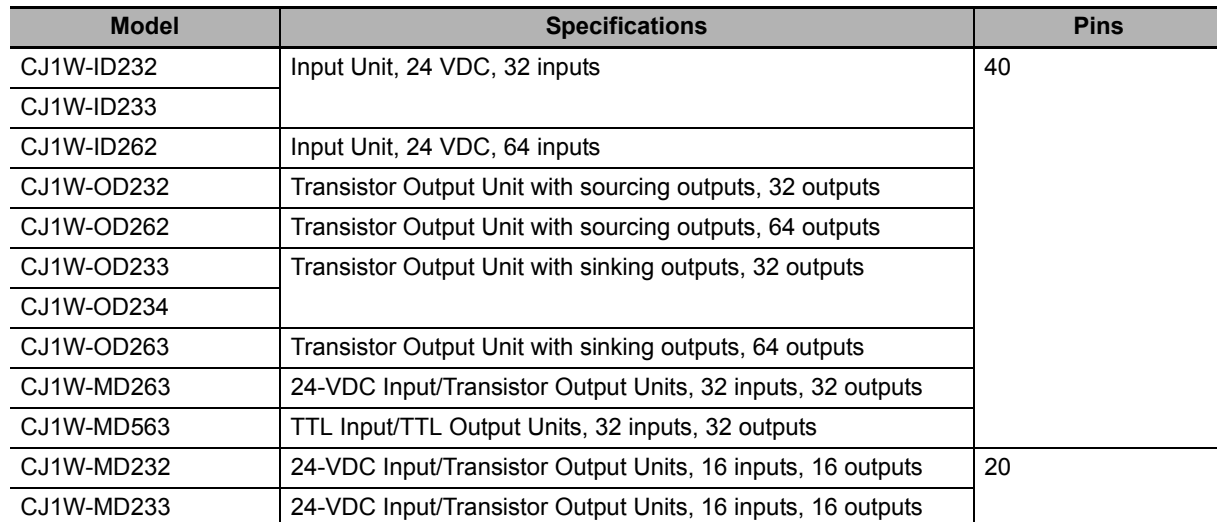

#### **CJ-series 32- and 64-point Basic I/O Units with MIL Connectors Applicable Units**

#### **Applicable Cable-side Connectors**

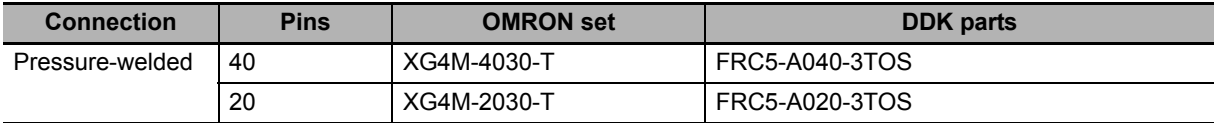

#### **Wire Size**

We recommend using cable with wire gauges of AWG 24 or AWG 28 (0.2 mm2 to 0.08 mm2). Use cable with external wire diameters of 1.61 mm max.

#### **Wiring Procedure**

The following wiring procedure is an example for Fujitsu connectors.

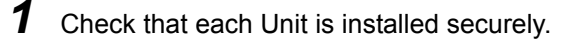

#### **Precautions for Correct Use**

Do not force the cables.

2 Cover the Unit while wiring to prevent wire clippings from entering the Unit. If there is a dustproof label on the top of the Unit, do not remote it before you wire the Unit.

(Remove the label or other covering after wiring has been completed to allow air circulation needed for cooling.)

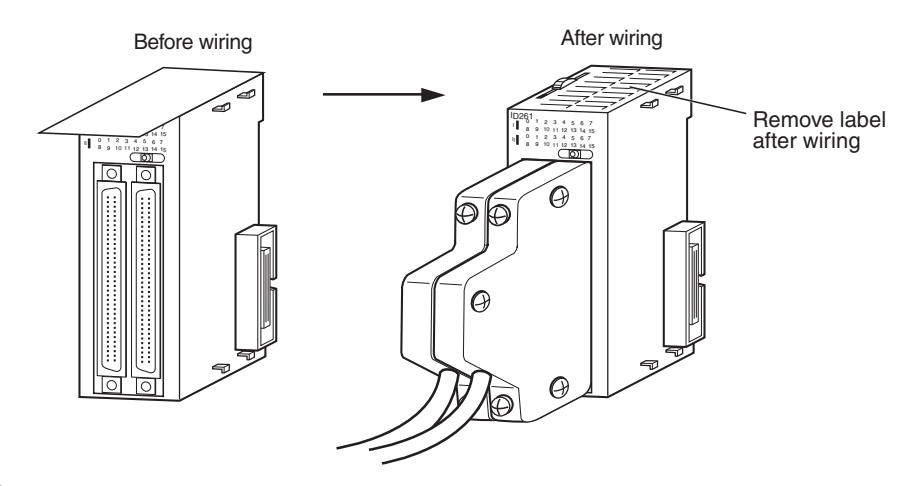

3 When solder-type connectors are being used, be sure not to accidentally short adjacent terminals. Cover the solder joint with heat-shrink tubing.

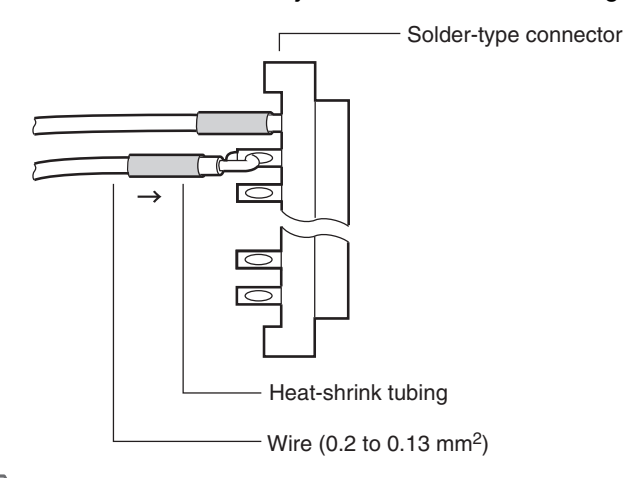

#### **Precautions for Safe Use**

If the external power supply to an Output Unit has polarity, connect it with the correct polarity. If the polarity is reversed, current may flow in the reverse direction and damage the connected devices regardless of the operation of the Controller.

Connector cover Small screws (3) Small screws (2) Socket e de la companya de la companya de la companya de la companya de la companya de la companya de la companya de<br>La companya de la companya de la companya de la companya de la companya de la companya de la companya de la co Connector lock screws Cable bracket Nuts (3) Õ, Nuts (2)

*4* Assemble the connector (purchased separately).

**5** Insert the wired connector.

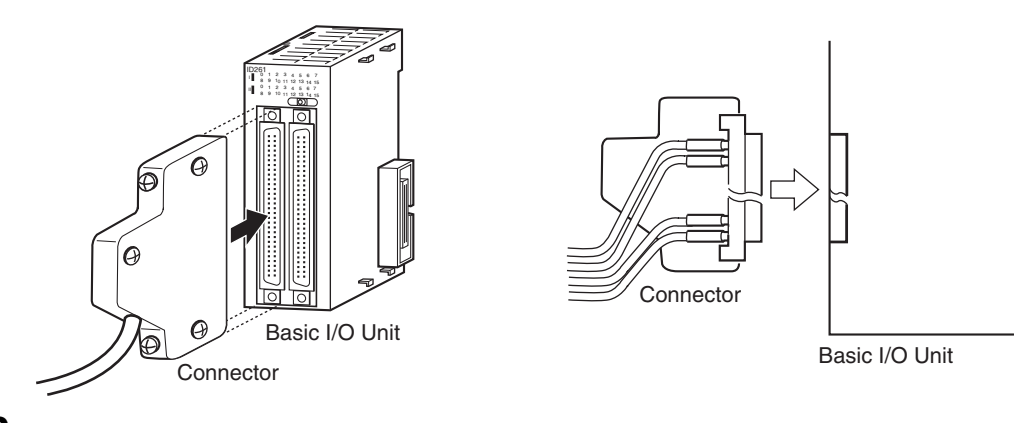

**6** (Remove the label or other covering after wiring has been completed to allow air circulation needed for cooling.)

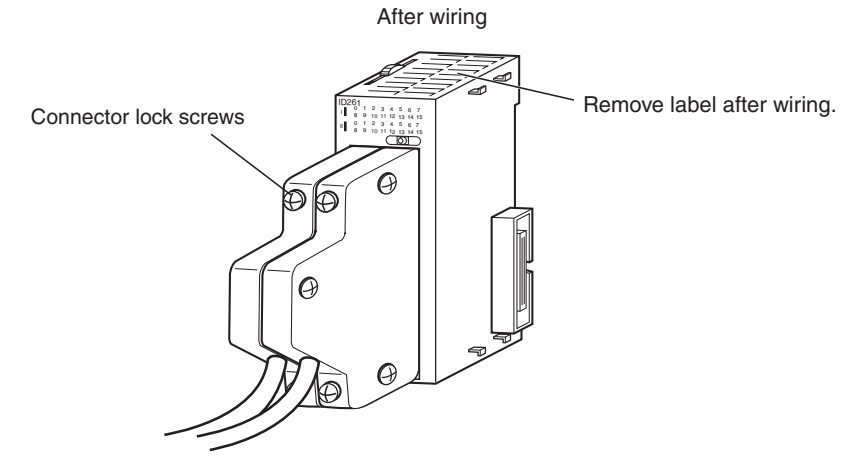

Tighten the connector lock screws to a torque of 0.2 N·m.

### **4-4-5 Connecting to Connector-Terminal Block Conversion Units or I/O Relay Terminals**

OMRON Connecting Cable can be used to connect Basic I/O Units with Connectors to OMRON Connector-Terminal Block Conversion Units or to OMRON I/O Relay Terminals. For details, refer to *[A-2-4](#page-337-0) [Connecting Connector-Terminal Block Conversion Units and I/O Relay Terminals](#page-337-0)*.

#### **Connection Examples**

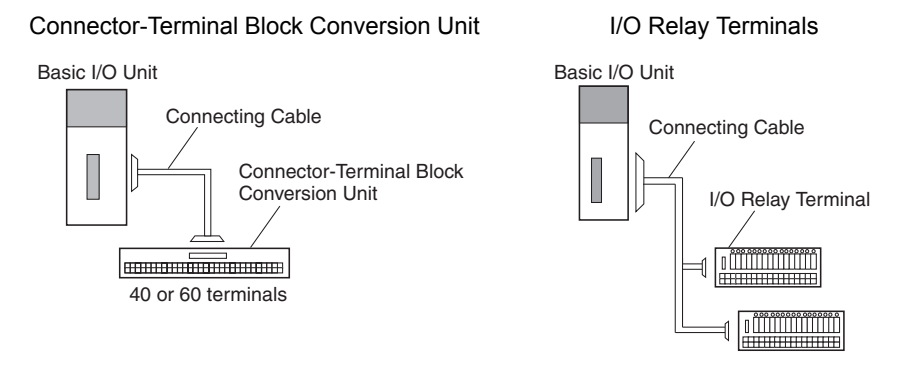

### **4-4-6 Connecting I/O Devices**

### **Input Devices**

Use the following information for reference when selecting or connecting input devices.

### **DC Input Units**

The following types of DC input devices can be connected.

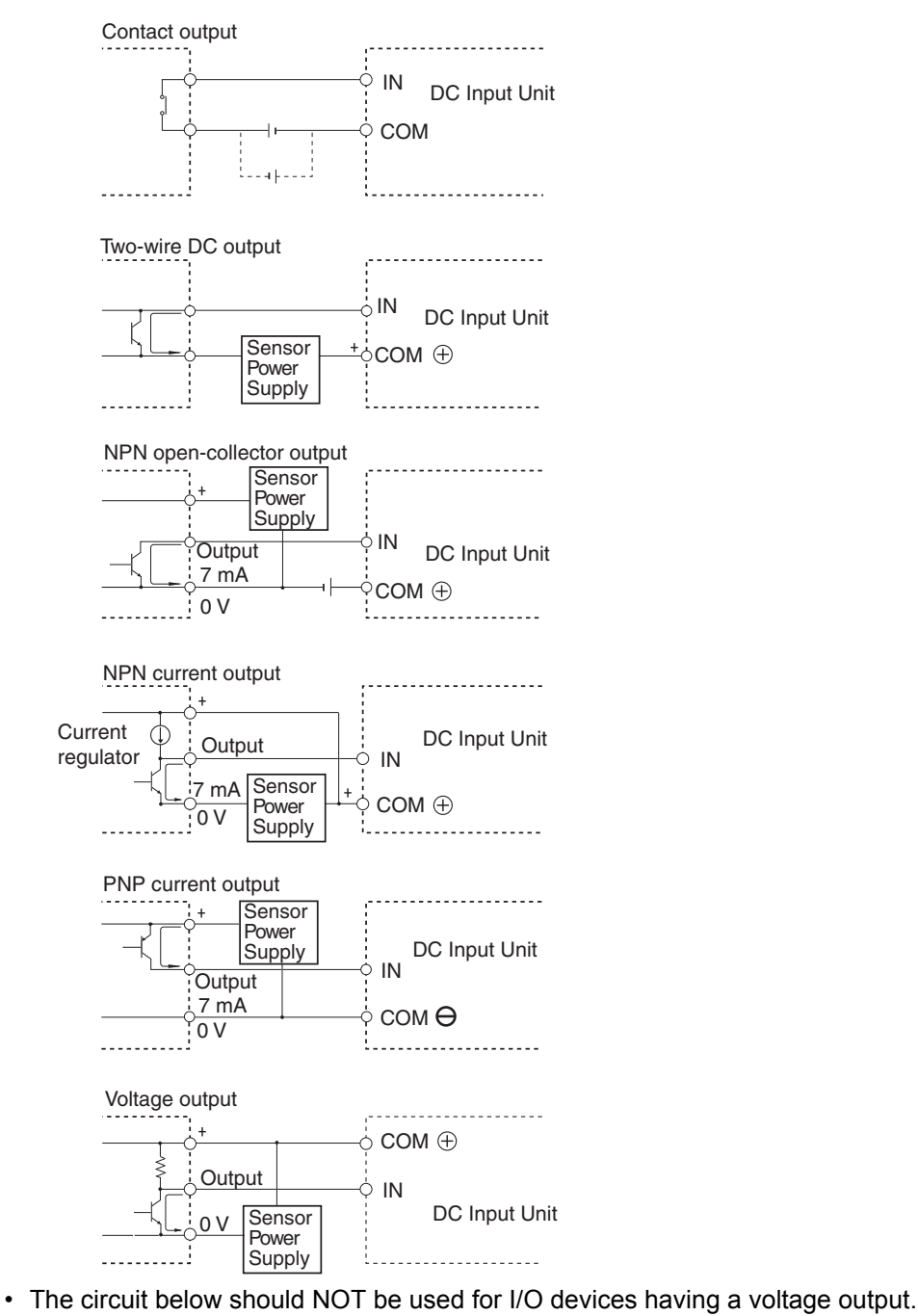

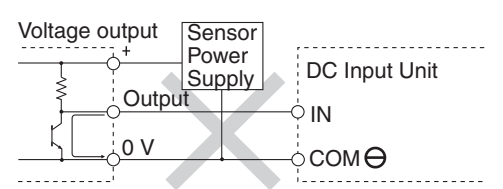

#### **AC Input Units**

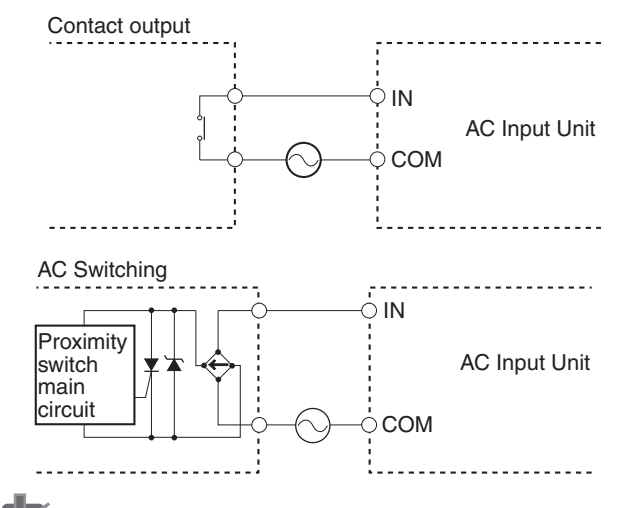

#### **Precautions for Correct Use**

When using a reed switch as the input contact for an AC Input Unit, use a switch with an allowable current of 1 A or greater. If reed switches with smaller allowable currents are used, the contacts may fuse due to surge currents.

#### **Precautions when Connecting a Two-wire DC Sensor**

When using a two-wire sensor with a 24-VDC input device, check that the following conditions have been met. Failure to meet these conditions may result in operating errors.

**(1) Relation between voltage when the Controller is ON and the sensor residual voltage:**

 $VON \leq VCC - VR$ 

**(2) Relation between voltage when the Controller is ON and sensor control output (load current):**

 $IOUT (min) \leq ION \leq IOUT (max.)$  $ION = (VCC - VR - 1.5$  [Controller internal residual voltage])/RIN

When ION is smaller than IOUT (min), connect a bleeder resistor R. The bleeder resistor constant can be calculated as follows:  $R \leq (VCC - VR)/(IOUT (min.) - ION)$ Power  $W \geq (VCC - VR)^2/R \times 4$  [allowable margin] VCC: ON voltage to Input Unit VR: Sensor output residual current ION: Input Unit ON current IOUT: Sensor control current (load current) RIN: Input Unit input impedance

#### **(3) Relation between current when the Controller is OFF and sensor leakage current:**

 $I$ OFF  $>$  lleak

Connect a bleeder resistor if  $I_{\text{leak}}$  is greater than IOFF. Use the following equation to calculate the bleeder resistance constant.

 $R \leq (RIN \times VOFF)/(Ileak \times RIN - VOFF)$ 

Power  $W \geq (VCC - VR)^2/R \times 4$  [allowable margin]

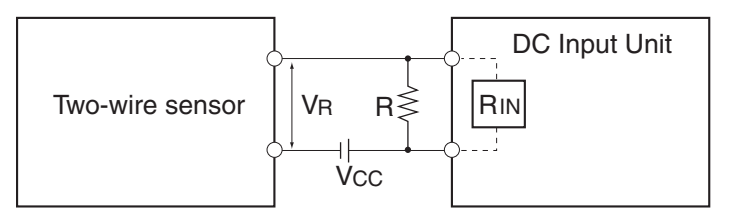

R:

VCC: Power voltage

- VON: Controller ON voltage
- VOFF: Controller OFF voltage
- ION: Controller ON current
- IOFF: Controller OFF current
- RIN: Controller input impedance

#### **(4) Precautions on Sensor Surge Current**

An incorrect input may occur if a sensor is turned ON after the Controller has started up to the point where inputs are possible. Determine the time required for sensor operation to stabilize after the sensor is turned ON and take appropriate measures, such as inserting a timer delay into the user program after turning ON the sensor.

Ileak: Sensor leakage current

Bleeder resistance

VR: Sensor output residual current IOUT: Sensor control current (load current)

#### **Programming Example**

In this example, the sensor's power supply voltage is used as the input to *SensorVcc*. A timer delay (100 ms for an OMRON Proximity Sensor) is added to the user program to wait for sensor operation to stabilize. After the timer times out and then the *SensorOK* input changes to TRUE, a sensor input to the *Sensorln* input causes *InData* to change to TRUE.

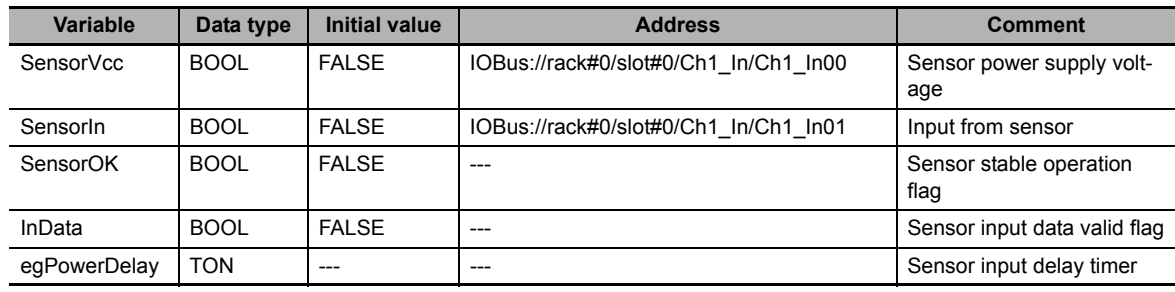

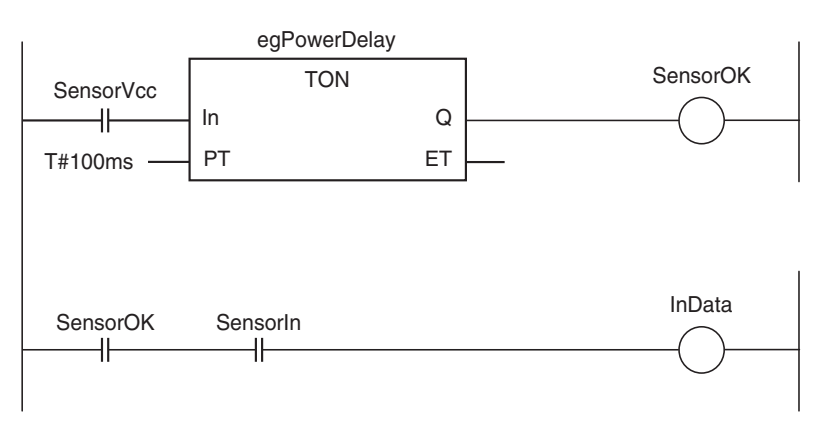

### **Output Wiring Precautions**

#### **Output Short-circuit Protection**

If a load connected to the output terminals is short-circuited, output components and the printed circuit boards may be damaged. To guard against this, incorporate a fuse in the external circuit. Use a fuse with a capacity of about twice the rated output.

#### **Transistor Output Residual Voltage**

A TTL circuit cannot be connected directly to a transistor output because of the transistor's residual voltage. It is necessary to connect a pull-up resistor and a CMOS IC between the two.

#### **Output Surge Current**

When connecting a transistor or triac output to an output device having a high surge current (such as an incandescent lamp), steps must be taken to avoid damage to the transistor or triac. Use either of the following methods to reduce the surge current.

Method 1

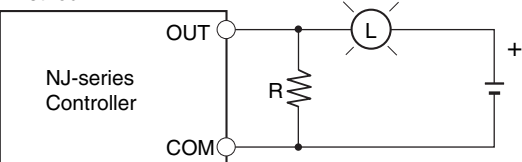

Add a resistor that draws about 1/3 of the dark current consumed by the bulb.

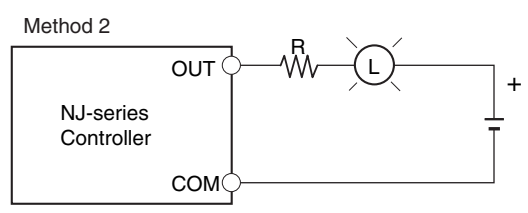

Add a control resistor.

### **4-4-7 Wiring the Built-in EtherCAT Port**

For information on wiring the built-in EtherCAT port, refer to the *NJ/NX-series CPU Unit Built-in Ether-Net/IP Port User's Manual* (Cat. No. W506).

### **4-4-8 Wiring B7A Interface Units**

### **Terminal Arrangement**

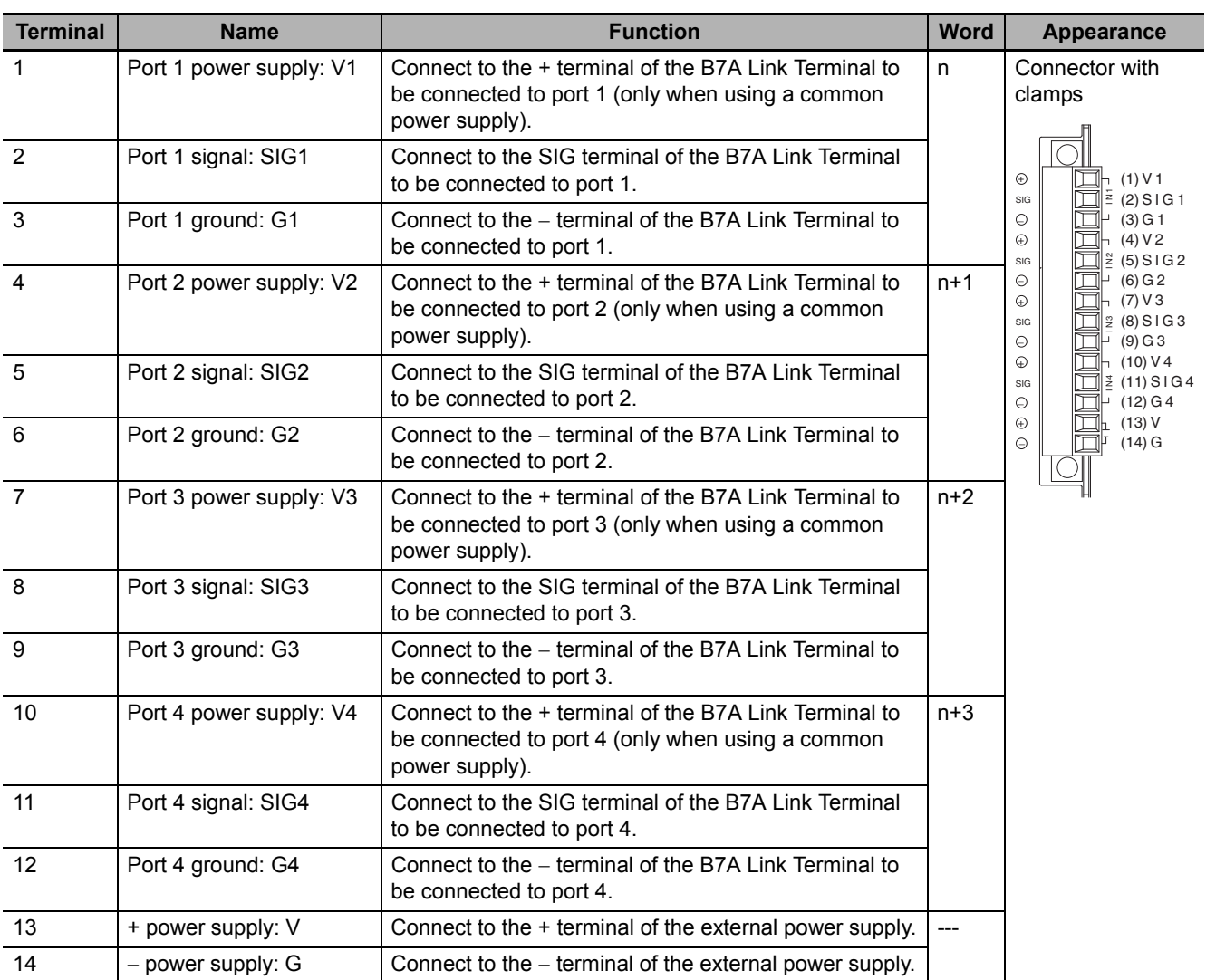

**Note** Terminals V1, V2, V3, V4, and V are connected internally in the Unit, and terminals G1, G2, G3, G4, and G are connected internally in the Unit.

### **Preparing and Connecting Cables**

Use the following procedure to prepare and connect the cables.

#### **Precautions for Correct Use**

Always turn OFF the Unit's power supply and communications power supply before attaching or removing connectors.

*1* Preparing the Covering

First, use the following procedure to prepare the cable.

**(1) Strip approximately 10 mm of the sheath covering the signal lines to match the crimp terminals. Next, twist together the wires of each signal line firmly.**

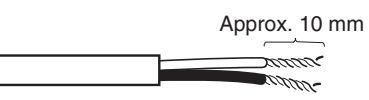

**(2) Use vinyl tape or a heat-shrink tube to cover the end of the VCTF cable sheath, as shown in the following diagram.**

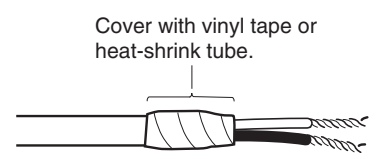

2 Preparing Cable Signal Lines

Attach the crimp terminals to the cable's signal lines.

**(1) Attaching Crimp Terminals Insert the end of the cable into the terminal and crimp.**

Sleeve

Crimp terminal Signal line

#### **Recommended Crimp Terminals for Cables**

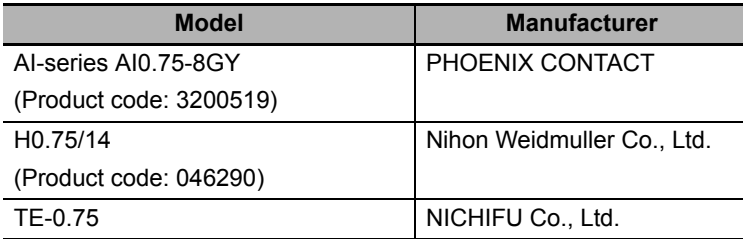

**(2) Insulate the stripped end of each signal line with vinyl tape or heat-shrink tubing.**

#### **Precautions for Correct Use**

Always use the specified crimp tool to attach the crimp terminals. If a crimp tool is not used, the cable will not be crimped properly, which may cause the cable to become detached from the terminal.

The following crimp tools are available.

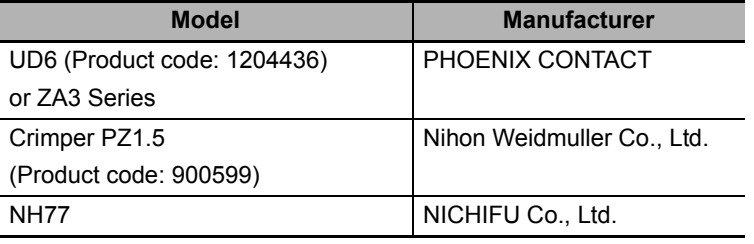

### *3* Connecting Cables

Use the following procedure to connect cables to the connection terminals.

- **(1) Orient the connector properly, and then insert the signal lines fully into the back of each terminal hole in the connector, as shown in the following diagram. (The signal lines are secured in this way, without requiring the use of a tool.) If crimp terminals are not used on the signal lines, use a small flat-blade screwdriver to press down on the orange tab to insert the signal lines.**
- Power Supply on One Side (Common Power Supply)

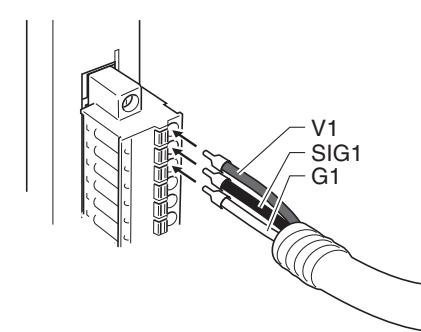

• Power Supply on Both Sides (Separate Power Supplies)

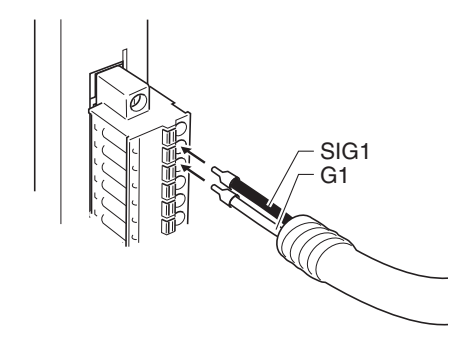

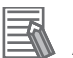

#### **Additional Information**

To remove the signal lines from the connector, press down on the orange tab while pulling out the signal line, as shown in the following diagram.

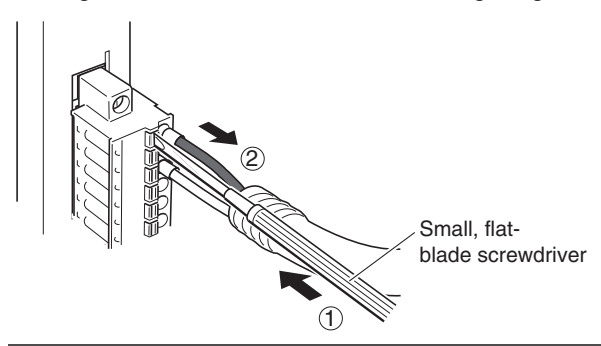

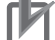

#### **Precautions for Correct Use**

To remove the connector from the Unit, fully unscrew the set screws from both sides of the connector, and then remove the connector. Forcibly pulling the connector while the set screws are still attached may damage the connector.

### **Connection Diagrams**

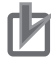

#### **Precautions for Correct Use**

- Confirm that terminals are connected correctly. If connections are incorrect, the internal components of the B7A Interface Unit and B7A Link Terminal may be damaged.
- Route the signal lines in separate ducts both inside and outside the control panel to isolate them from power lines.
- Connect cables at a distance that is within the range given in the specifications.
- Always turn OFF the power to the CPU Unit and all other Units before connecting the communications cables.
- Always lay communications cables within ducts.

#### **Standard Mode**

• Power Supply on One Side (Common Power Supply)

B7A Interface Unit

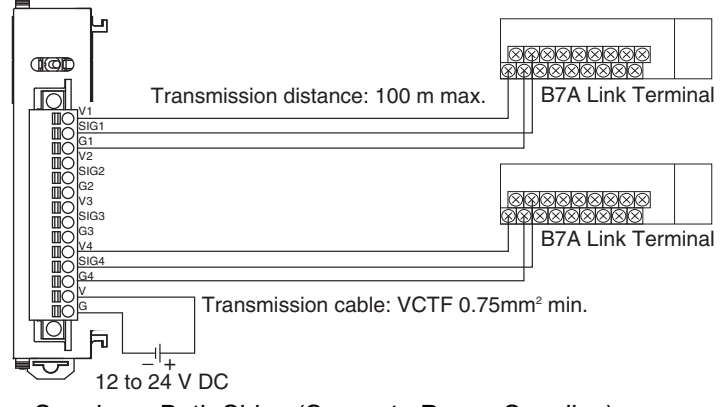

• Power Supply on Both Sides (Separate Power Supplies)

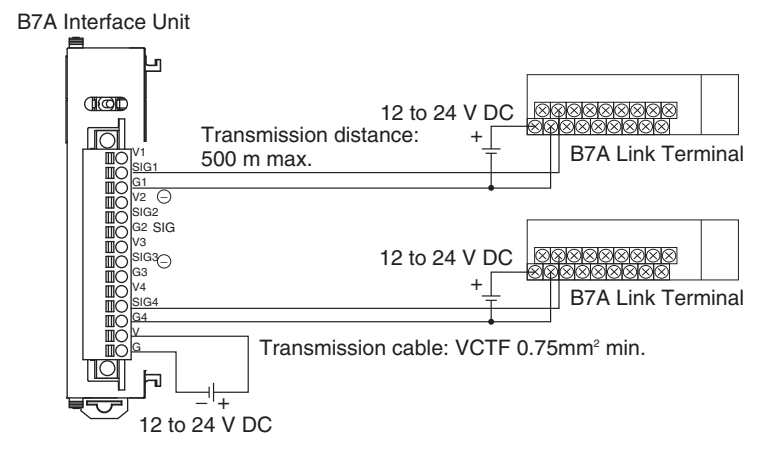

#### **High-speed Mode**

- **Note** If shielded cable is not used, the maximum transmission distance is 10 m regardless of whether a common or separate power supplies are used. (Use VCTF cable of 0.75 mm2 or higher.)
	- Power Supply on One Side (Common Power Supply)

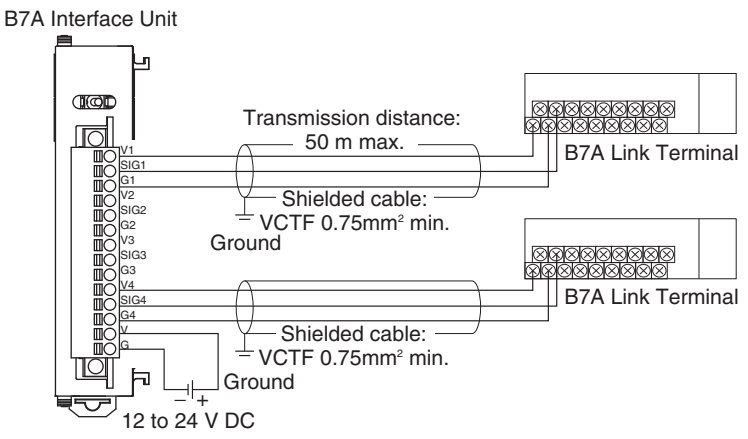

• Power Supply on Both Sides (Separate Power Supplies)

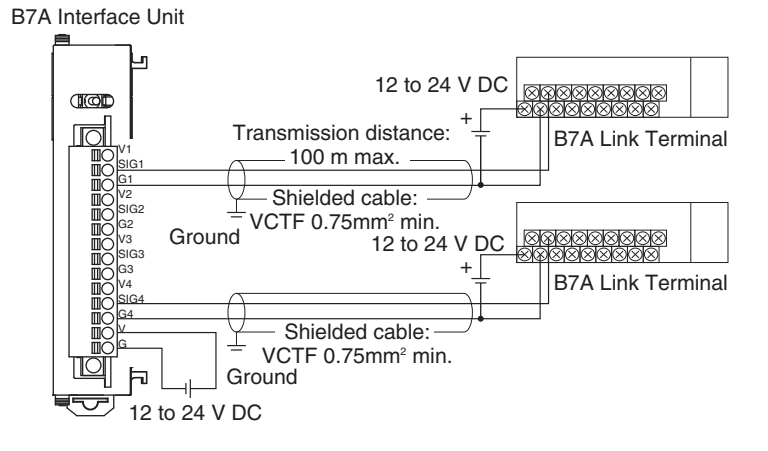

# **4-5 Control Panel Installation**

To ensure system reliability and safety, the system must be designed and configured according to the installation environment (temperature, humidity, vibration, shock, corrosive gases, overcurrent, noise, etc.).

### **4-5-1 Temperature**

Panels have been reduced in size due to space-saving and miniaturization in devices and systems, and the temperature inside the panel may be at least 10 to  $15^{\circ}$ C higher than outside the panel. Implement the following measures against overheating at the installation site and in the panel, and allow a sufficient margin for the temperature.

## **High Temperatures**

Use the following cooling methods as required, taking into account the ambient temperature and the amount of heating inside the panel.

### **Natural Cooling**

Natural cooling relies on natural ventilation through slits in the panel, rather than using cooling devices such as fans or coolers. When using this method, observe the following points.

- Do not install the Controller at the top of the panel, where hot air tends to stagnate.
- To provide ventilation space above and below the Controller, leave sufficient distance from other devices, wiring ducts, etc.
- Do not mount the Units in the wrong direction (e.g., vertically or upside down). Doing so may cause abnormal heating in the Controller.
- Do not install the Controller directly above any heat-generating equipment, such as heaters, transformers, and devices with high resistance.
- Do not install the Controller in a location exposed to direct sunlight.

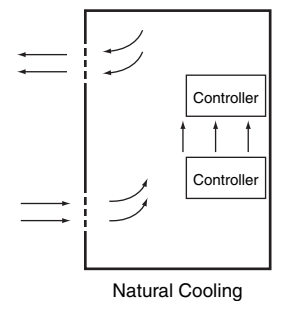

### **Forced Ventilation (by Fan at Top of Panel)**

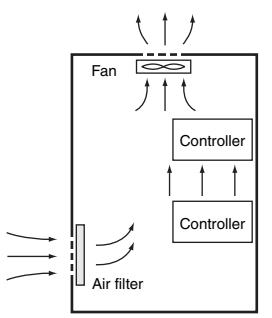

Forced Ventilation Method

**Forced Air Circulation (by Fan in Closed Panel)**

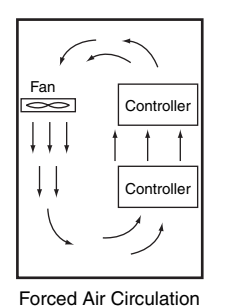

**Room Cooling (Cooling the Entire Room Where the Control Panel Is Located)**

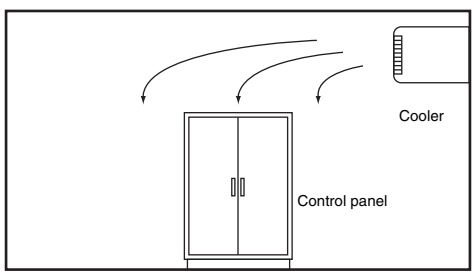

Room Cooling

### **Low Temperatures**

The Controller may not start normally if the temperature is below  $0^{\circ}$ C when the power is turned ON. Maintain an air temperature of at least approximately  $5^{\circ}$ C inside the panel, by implementing measures such as installing a low-capacity space heater in the panel. Alternatively, leave the Controller power ON to keep the Controller warm.

### **4-5-2 Humidity**

Rapid temperature changes can cause condensation to occur, resulting in malfunctioning due to shortcircuiting. When there is a possibility of this occurring, take measures against condensation, such as leaving the Controller power ON at night or installing a heater in the control panel to keep it warmer.

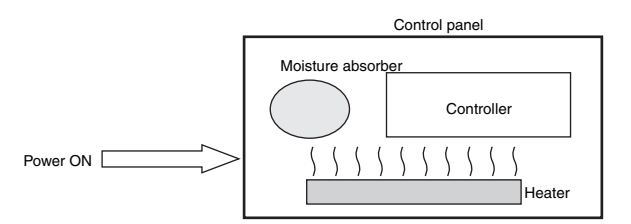

**Examples of Measures against Condensation**

### **4-5-3 Vibration and Shock**

The Controller is tested for conformity with the sine wave vibration test method (IEC 60068-2-6) and the shock test method (IEC 60068-2-27) of the Environmental Testing for Electrotechnical Products. It is designed so that malfunctioning will not occur within the specifications for vibration and shock. If, however, the Controller is to be used in a location in which it will be directly subjected to regular vibration or shock, then implement the following countermeasures:

- Either separate the control panel from the source of the vibration or shock, or secure the Controller and the panel with rubber padding to prevent vibration.
- Make the building or the floor vibration-resistant.
- To prevent shock when other devices in the panel such as electromagnetic contactors operate, secure either the source of the shock or the Controller with rubber padding.

### **4-5-4 Atmosphere**

Using the Controller in any of the following locations can cause defective contact with connectors and corrosion of components. Implement countermeasures such as purging the air as required.

- In locations exposed to dust, dirt, salt, metal powder, soot, or organic solvents, use a panel with an airtight structure. Be careful of temperature increases inside the panel.
- In locations exposed to corrosive gas, purge the air inside the panel to clear the gas and then pressurize the inside of the panel to prevent gas from entering from outside.
- In locations where flammable gas is present, either use an explosion-protected construction or do not use the Controller.

### **4-5-5 Electrical Environment**

When installing or wiring devices, make sure that there will be no danger to people and that noise will not interfere with electrical signals.

### <span id="page-171-0"></span>**Controller Installation Location**

Install the Controller as far away as possible from high-voltage (600 V or higher) and power devices to ensure safe operation and maintenance.

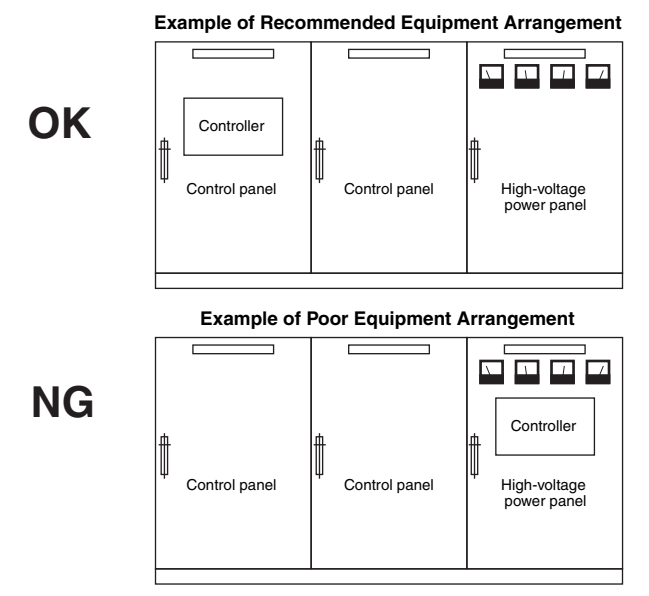

**Examples of Equipment Arrangement in Panel with High-voltage Devices**

### **Arrangement of Controller and Units**

Observe the following points.

- Place a Unit that does not generate much noise next to the CPU Unit, such as an Input Unit or Communications Unit.
- The coils and contacts in electromagnetic contactors and relays in an external circuit are sources of noise. Do not install them close to the Controller. Locate them at least 100 mm away from the Controller.

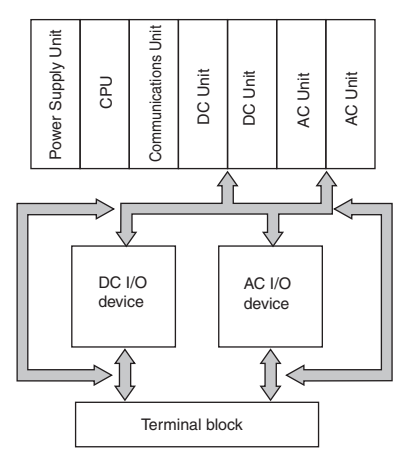

**Example of Arrangement in Panel**

### **Wire Layout for the Power Supply System**

Observe the following points when wiring the power supply system.

- Separate the Controller power supply from the I/O device power supply and install a noise filter near the Controller power supply feed section.
- Use an isolating transformer to significantly reduce noise between the Controller and the ground. Install the isolating transformer between the Controller power supply and the noise filter, and do not ground the secondary coil of the transformer.
- Keep the wiring between the transformer and the Controller as short as possible, twist the wires well, and keep the wiring separate from high-voltage and power lines.

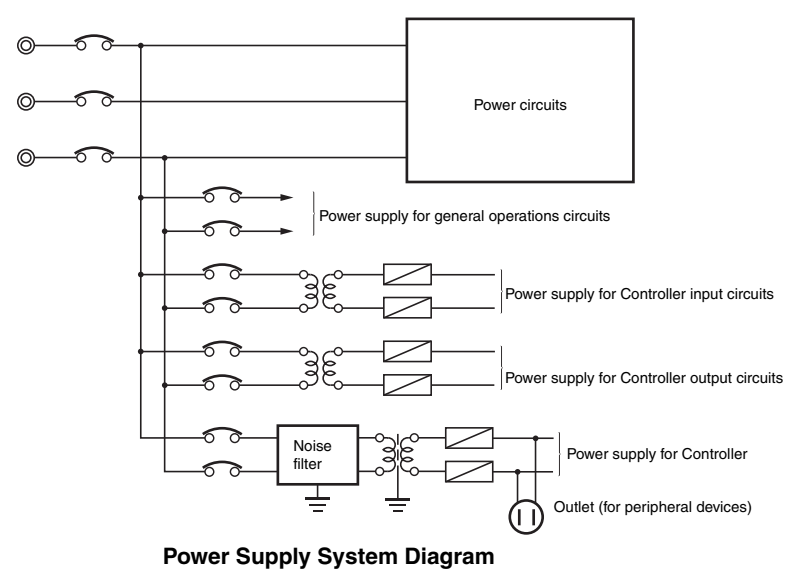

### **Wiring External I/O Signal Lines**

Observe the following points when wiring external I/O signal lines.

• To absorb reverse electromotive force when an inductive load is connected to an output signal, connect a surge suppressor near the inductive load in an AC circuit, or connect a diode near the inductive load in a DC circuit.

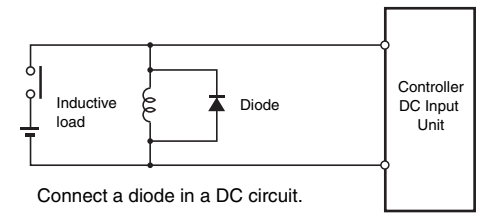

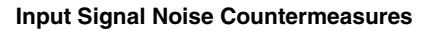

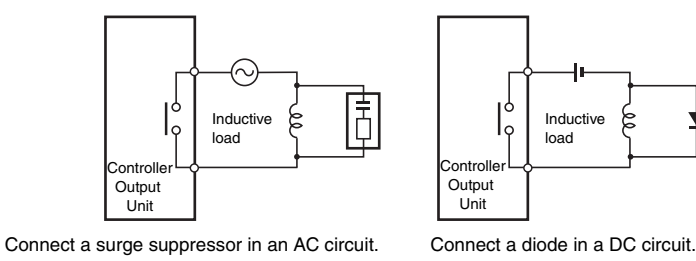

**Output Signal Noise Countermeasures**

• Never bundle output signal lines with high-voltage or power lines, and do not route them in close proximity or parallel to such lines. If output signal lines must be routed in close proximity to such lines, place them in separate ducts or conduits and be sure to ground the ducts or conduits.

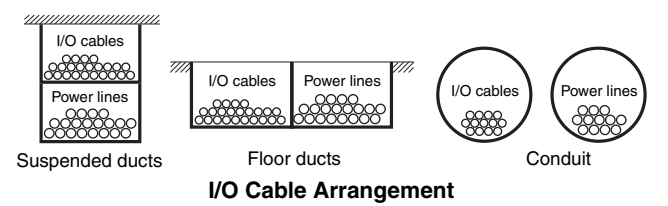

• If the signal lines and power lines cannot be routed in separate ducts, use shielded cable. Connect the shield to the ground terminal at the Controller, and leave it unconnected at the input device.

- Wire the lines so that common impedance does not occur. Such wiring will increase the number of wires, so use common return circuits. Use thick wires with sufficient allowance for the return circuits, and bundle them with lines of the same signal level.
- For long I/O lines, wire the input and output signal lines separately.
- Use twisted-pair wires for pilot lamps (and particularly lamps with filaments).
- Use countermeasures, such as CR surge absorbers and diodes, for input device and output load device noise sources, as required.

### **External Wiring**

Wiring, and noise countermeasures in particular, are based on experience, and it is necessary to closely manage wiring based on experience and information in the manuals.

#### **Wiring Routes**

Each of the following combinations includes different signal types, properties, or levels. They will cause the signal-to-noise ratio to drop due to factors such as electrical induction. As a general rule when wiring, either use separate cables or separate wiring routes for these items. Future maintenance operations and changes to the system will also be made easier by carefully organizing the wiring from the start.

- Power lines and signal lines
- Input signals and output signals
- Analog signals and digital signals
- High-level signals and low-level signals
- Communications lines and power lines
- DC signals and AC signals
- High-frequency devices (such as Inverters) and signal lines (communications)

#### **Wiring Methods**

Observe the following points when wiring power supply and signal cables.

- When routing signal cables with differing characteristics through the same duct, always keep them separated.
- As much as possible, avoid routing multiple power supply lines through the same duct. If it cannot be avoided, then construct a partition between them in the duct and ground the partition.

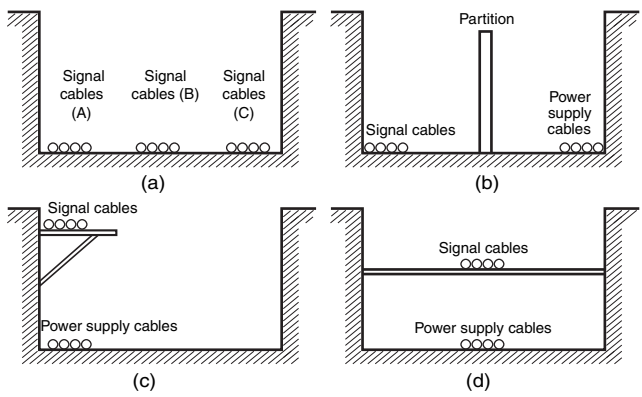

**Partitioning Methods for Signal and Power Supply Cables**

• To avoid overheating the conduits when using conduits for wiring, do not place wires for a single circuit in separate conduits.

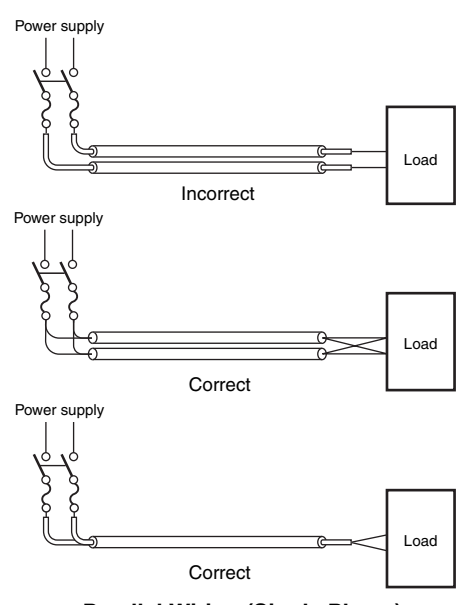

**Parallel Wiring (Single Phase)**

- Power cables and signal cables adversely affect each other. Do not wire them in parallel.
- Noise induction may occur if the Controller is installed in a panel that includes high-voltage devices. Wire and install them as far apart as possible. (Refer to *[Controller Installation Location](#page-171-0)* [on page 4-52](#page-171-0).)
- Either install the Controller a minimum of 200 mm away from high-voltage lines or power lines, or place the high-voltage lines or power lines in metal tubing and completely ground the metal tubing to 100  $\Omega$  or less.

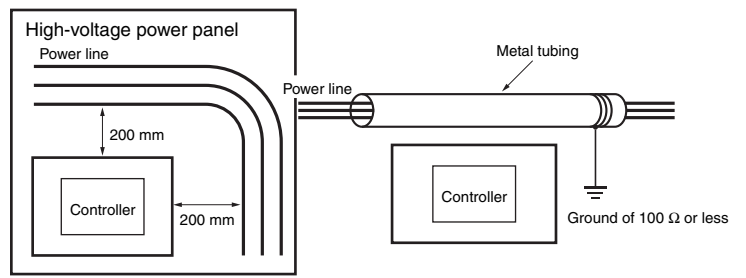

**Example: Separating Controller from Power Lines**

#### **Other Precautions**

• Basic I/O Units have both plus and minus commons, so pay attention to the polarity when wiring.

### **4-5-6 Grounding**

This section describes the earthing methods and precautions.

### **Considerations for Earthing Methods**

Local potential fluctuations due to lightning or noise occurred by power devices will cause potential fluctuations between ground terminals of devices. This potential fluctuation may result in device malfunction or damage.To prevent this, it is necessary to suppress the occurrence of a difference in electrical potential between ground terminals of devices. You need to consider the earthing methods to achieve this objective.

The recommended earthing methods for each usage condition are given in the following table.

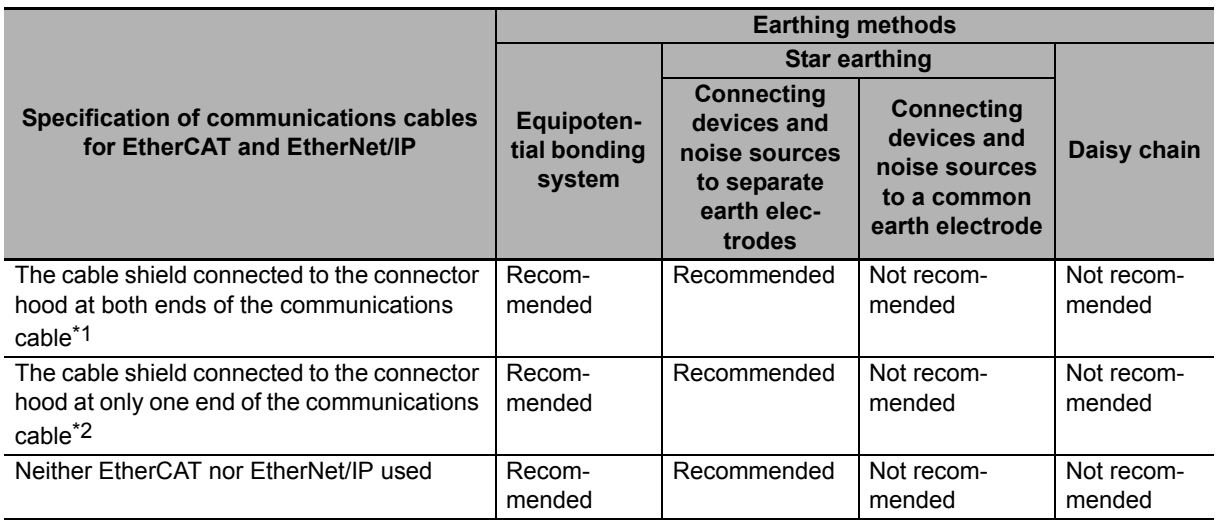

\*1 Use this cable when using EtherCAT or when using EtherNet/IP with 1000BASE-T.

\*2 You can use either of cables when not using EtherCAT or when using EtherNet/IP with 100BASE-TX or 10BASE-T.

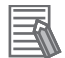

#### **Additional Information**

- In a country or region where the earthing method is regulated, you must comply with the regulations. Refer to the applicable local and national ordinances of the place where you install the system, or other international laws and regulations.
- For details on wiring EtherCAT or EtherNet/IP, refer to the *NJ/NX-series CPU Unit Built-in EtherCAT Port User's Manual* (Cat. No. W505) or the *NJ/NX-series CPU Unit Built-in EtherNet/IP* Port User's Manual (Cat. No. W506).
- Ethernet switches are used with the EtherNet/IP. For information on the environmental resistance of the Ethernet switch to use, the grounding between Ethernet switches, or the specifications of cables, ask the Ethernet switch manufacturer.

Each of these earthing methods is given below.

#### **Equipotential Bonding System**

Equipotential bonding is an earthing method in which steel frames and building structures, metal ducts and pipes, and metal structures in floors are connected together and make connections to the earth trunk line to achieve a uniform potential everywhere across the entire building. We recommend this earthing method.

The following figure shows an example of an equipotential bonding system.

Connect the main earthing terminal and building structures together with equipotential bonding conductors and embed the mesh ground line in each floor.

Connect the ground line of each control panel to the equipotential bonding system.

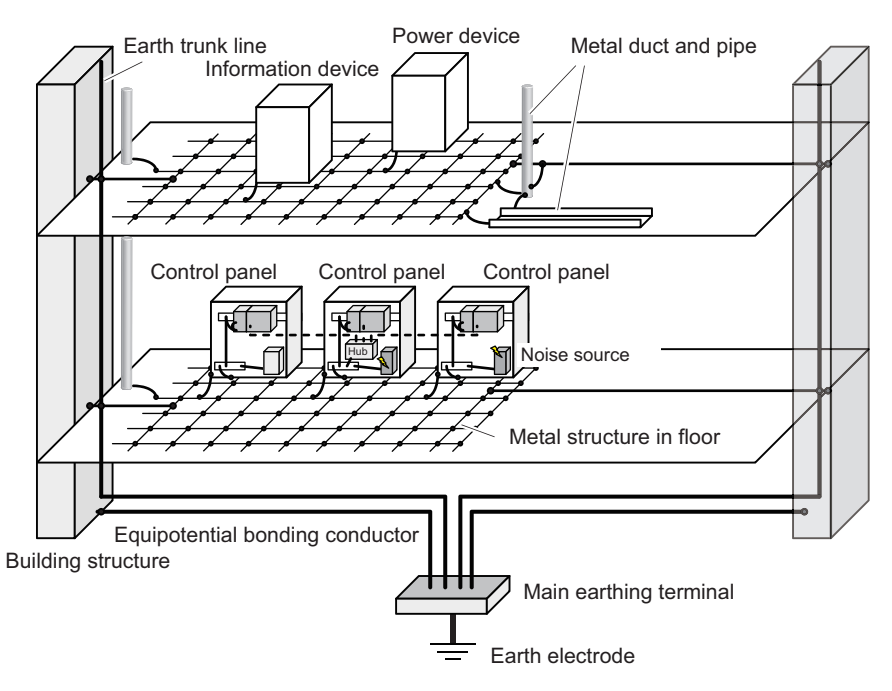

#### $\bullet$  **Star Earthing**

If the earthing method used for the building is not equipotential bonding or the earthing system is unknown, choose a) from among the earthing methods given below.

a) Connecting devices and noise sources to separate earth electrodes

This is an earthing method to separately ground an earth electrode of the device that is connected with a communications cable or other devices and an earth electrode of a high-power device that could be a noise source, such as a motor or inverter.

Each earth electrode must be ground to 100  $\Omega$  or less.

Connect the ground lines of the device that is connected with a communications cable and other devices as a bundle to a single earth electrode. Be sure that the earth electrode is separated by a minimum of 10 m from any other earth electrode of a device that could be a noise source.

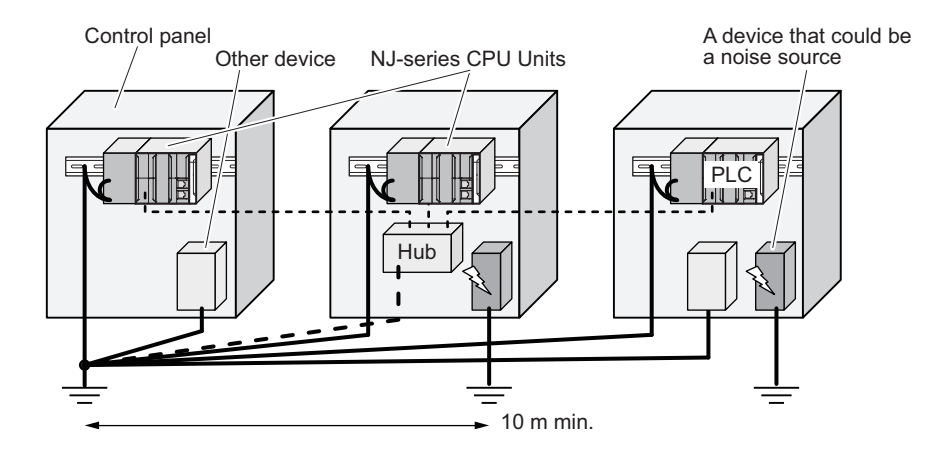

b) Connecting devices and noise sources to a common earth electrode This is an earthing method to connect the device that is connected with a communications cable, other devices, and a device that could be a noise source, to a common earth electrode. This earthing method is not recommended because the device that could be a noise source may interfere electromagnetically with other devices.

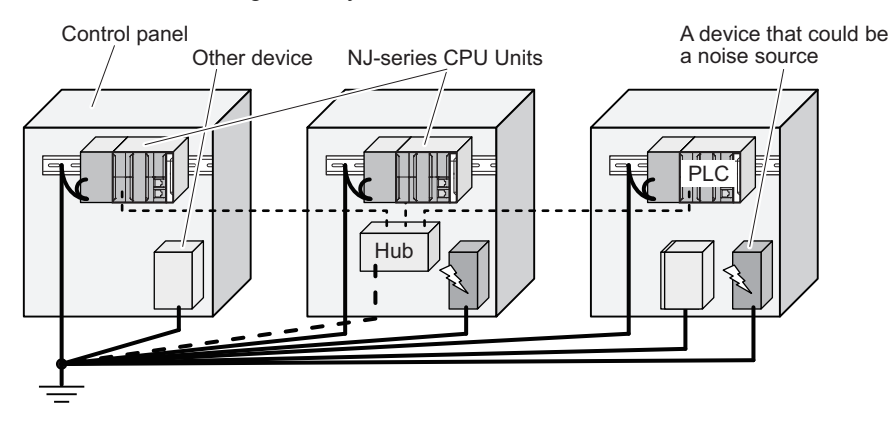

#### **Daisy Chain**

This is an earthing method to connect the device that is connected with a communications cable, other devices, and a device that could be a noise source using a daisy-chain topology to a common earth electrode.

This earthing method is not recommended because the device that could be a noise source may interfere electromagnetically with other devices.

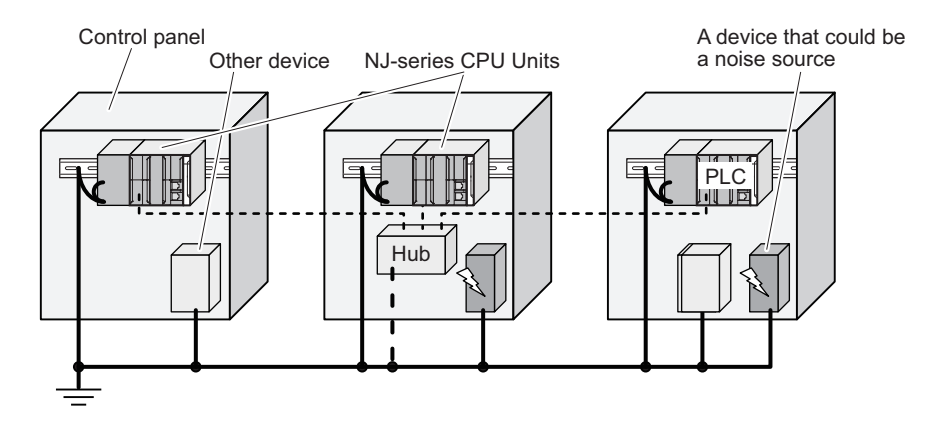

### **Precautions for Grounding**

#### **General Precautions**

- To prevent electrical shock, do not connect devices to ground poles (or steel frames) with nonequalized potential to which multiple devices are connected.
- Use a ground pole as close to the Controller as possible and keep the ground line as short as possible.
- If the same ground is used for both the signal lines and the enclosure, isolate the channel base (a grounded metal plate inside a control panel) with an insulating material

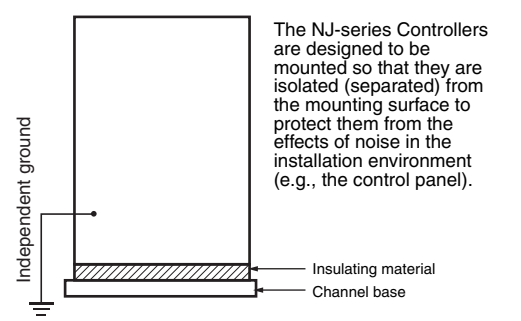

#### **Example: Insulating and Grounding an Enclosure**

- If high-frequency equipment is present, then ground not only the high-frequency equipment but also the panel itself in which the Controller is housed.
- As shown in the following diagram, when using shielded cable for I/O wiring, connect the shield near the Controller to the enclosure ground terminal. Follow the instructions in the Communications Unit manual for preparing shielded communications cable.

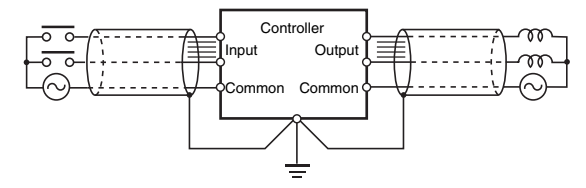

**Shielded Cable Ground**

#### **Controller Ground Terminals**

The Controller has the following two ground terminals.

- Protective ground terminal: Always connected to the Controller chassis to prevent electrical shock.  $\bigoplus$
- Functional ground terminal: Connected to a neutral point in the noise filter to provide a ground when ∱ power supply noise causes malfunctioning.

When the functional ground terminal is correctly grounded, it is generally effective in suppressing power supply common noise. Occasionally, however, grounding this terminal will result in picking up more noise, so be careful when using it.

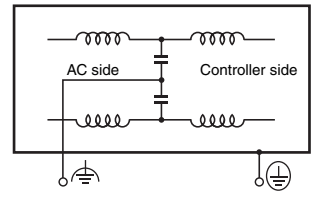

**Controller Ground Terminals**

#### **Grounding for AC Power Supply Units**

When wiring to an AC Power Supply Unit, if one power supply phase of the equipment is grounded, always connect the grounded phase to the L2/N terminal.

$$
L1 \circ \leftarrow
$$
\n
$$
L2/N \circ \leftarrow
$$
\n
$$
\frac{L2/N}{\frac{1}{\frac{1}{\cdots}}}
$$
# **Troubleshooting**

This section describes the confirmation methods and corrections for errors that occur in the NJ-series Controller and describes hardware-related errors that can occur in the PLC Function Module.

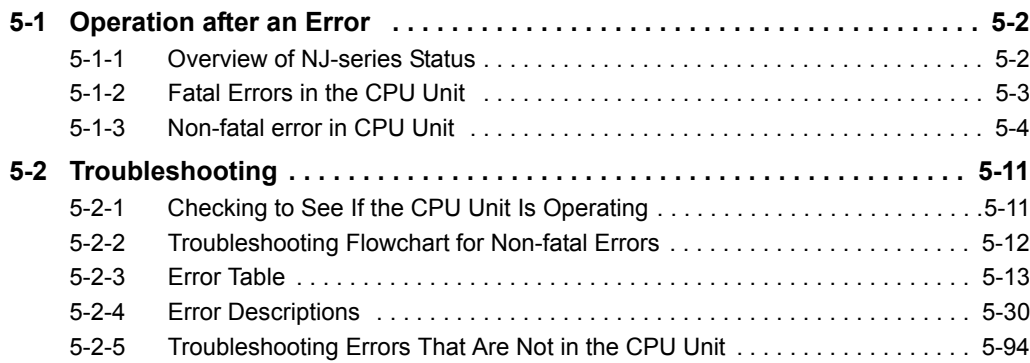

# <span id="page-181-0"></span>**5-1 Operation after an Error**

This section describes the error status of the NJ-series Controller and the operation that occurs after an error is detected. Refer to *[5-2 Troubleshooting](#page-190-0)* for details on corrections for specific errors. Refer to the *NJ/NX-series Troubleshooting Manual* (Cat. No. W503) for all of the errors that may occur in an NJseries Controller.

#### <span id="page-181-1"></span>**5-1-1 Overview of NJ-series Status**

You can check the operating status of the CPU Unit with the PWR, RUN, and ERROR indicators on the front panels of the Power Supply Unit and CPU Unit.

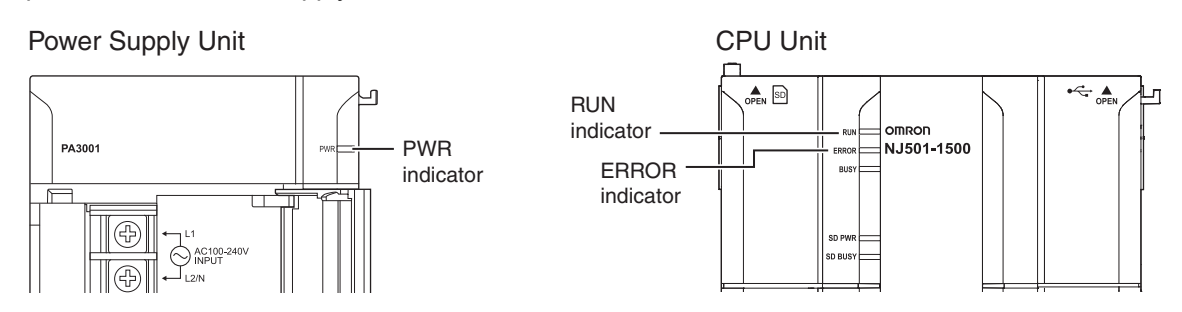

The following table shows the status of front-panel indicators, the status of user program execution, and the ability to connect communications to the Sysmac Studio or an HMI during startup, during normal operation, and when errors occur.

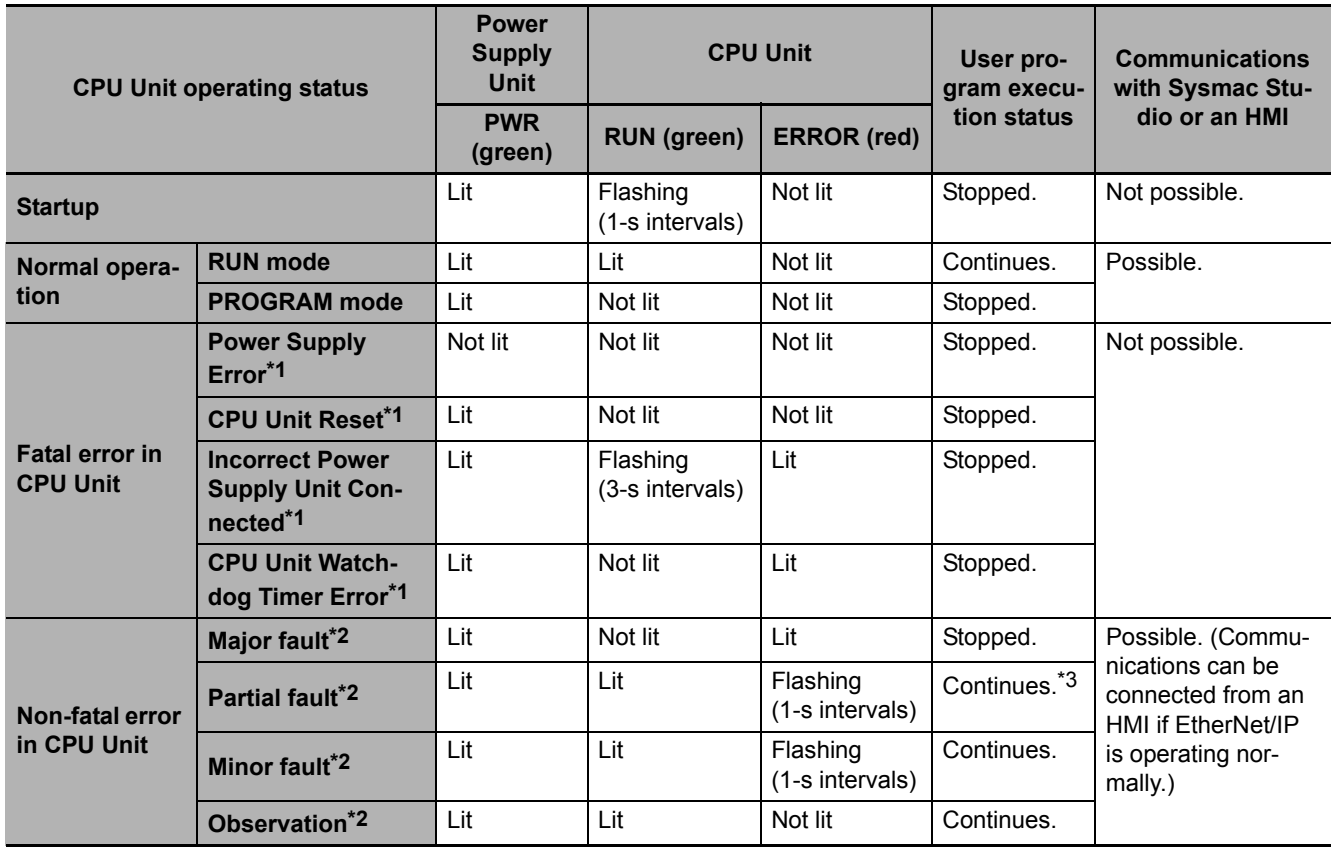

\*1 Refer to *[5-1-2 Fatal Errors in the CPU Unit](#page-182-0)* for information on individual errors.

\*2 Refer to *[5-1-3 Non-fatal error in CPU Unit](#page-183-0)* for information on individual errors.

\*3 The function module where the error occurred stops.

# <span id="page-182-0"></span>**5-1-2 Fatal Errors in the CPU Unit**

# **Types of Fatal Errors**

Some errors are fatal and prevent the CPU Unit from operating. This section describes the errors that cause the operation of the CPU Unit to stop. Communications with the Sysmac Studio or an HMI are not possible if there is a fatal error in the Controller.

#### **Power Supply Error**

Power is not supplied, the voltage is outside of the allowed range, or the Power Supply Unit is faulty.

#### **CPU Unit Reset**

The CPU Unit stopped operation because of a hardware error. Other than hardware failures, this error also occurs at the following times.

- The power supply to an Expansion Rack is OFF.
- The I/O Connecting Cable is incorrectly installed.
	- The IN and OUT connectors are reversed.
	- The connectors are not mated properly.
- There is more than one I/O Control Unit on the CPU Rack or there is an I/O Control Unit on an Expansion Rack.

#### **Incorrect Power Supply Unit Connected**

There is a CJ-series Power Supply Unit connected to the CPU Unit. The operation of the Controller is stopped.

#### **CPU Unit Watchdog Timer Error**

This error occurs in the CPU Unit. This error occurs when the watchdog timer times out because of a hardware failure or when temporary data corruption causes the CPU Unit to hang.

# **Checking for Fatal Errors**

You can identify fatal errors based on the status of the PWR indicator on the Power Supply Unit and the RUN and ERROR indicators on the CPU Unit, as well as by the ability to connect communications to the Sysmac Studio.

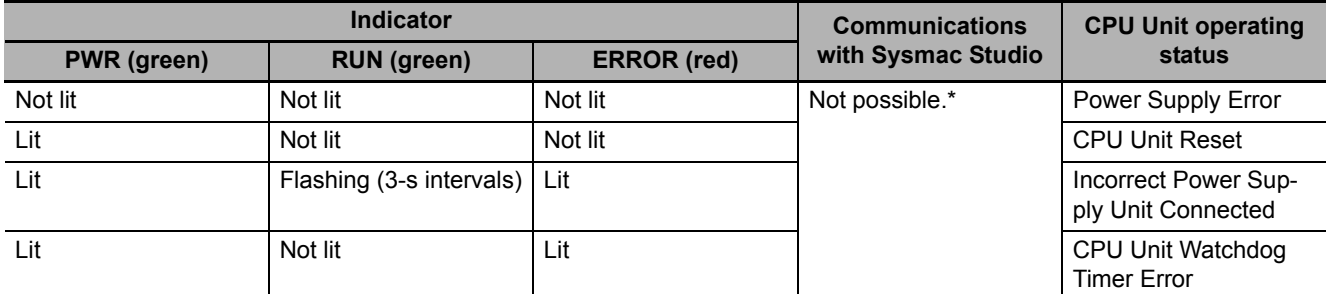

An online connection to the Sysmac Studio is necessary to differentiate between CPU Unit Resets, CPU Unit Watchdog Timer Errors, and non-fatal errors in the CPU Unit. Power Supply Errors and Incorrect Power Supply Unit Connected errors can be differentiated with the indicators. There is no need to see if you can go online with the Sysmac Studio.

#### <span id="page-183-0"></span>**5-1-3 Non-fatal error in CPU Unit**

## **Event Levels**

Non-fatal errors that occur are managed as Controller events in the NJ-series Controller. Controller events are classified into levels according to the degree of the effect that the events have on control. When an event occurs, the Sysmac Studio or HMI will display the level. Refer to the *NJ/NX-series Troubleshooting Manual* (Cat. No. W503) for details on Controller events.

• Major Fault Level

These errors prevent control operations for the entire Controller. If a major fault level error is detected, user program execution is stopped immediately and the loads for all slaves (including remote I/O) are turned OFF. With EtherCAT slaves, some NX Units, and some CJ-series Special Units, you can set the slave settings or Unit settings to select whether outputs will go OFF or retain their previous status. You cannot reset major fault level errors from the user program, the Sysmac Studio or an HMI. To recover from a major fault level error, remove the cause of the error, and either cycle the power supply to the Controller or reset the Controller from the Sysmac Studio.

• Partial Fault Level

These errors prevent control operations in a certain function module in the Controller. The NJ-series CPU Unit continues to execute the user program even after a partial fault level error occurs. You can include error processing in the user program to safely stop any devices in operation. After you remove the cause of the error, execute one of the following to return to normal status.

- Reset the error from the user program, the Sysmac Studio, or an HMI.
- Cycle the power supply.
- Reset the Controller from the Sysmac Studio.
- Minor Fault Level

These errors prevent part of the control operations in a certain function module in the Controller. The troubleshooting for minor fault level errors is the same as the processing for partial fault level errors.

• Observations

These errors do not affect the control operations of the Controller. Observations serve as warnings to the user so that the error does not develop into an error at a higher level.

• Information

Events that are classified as information do not indicate errors.

You can change the event level for some events. Refer to *NJ/NX-series CPU Unit Software User's Manual* (Cat. No. W501) for information on changing event levels. Refer to *[5-2 Troubleshooting](#page-190-0)* in this manual to see the events for which you can change the event level.

#### **Operation for Each Level**

The operation that is performed when an error occurs depends on the error level of the Controller event.

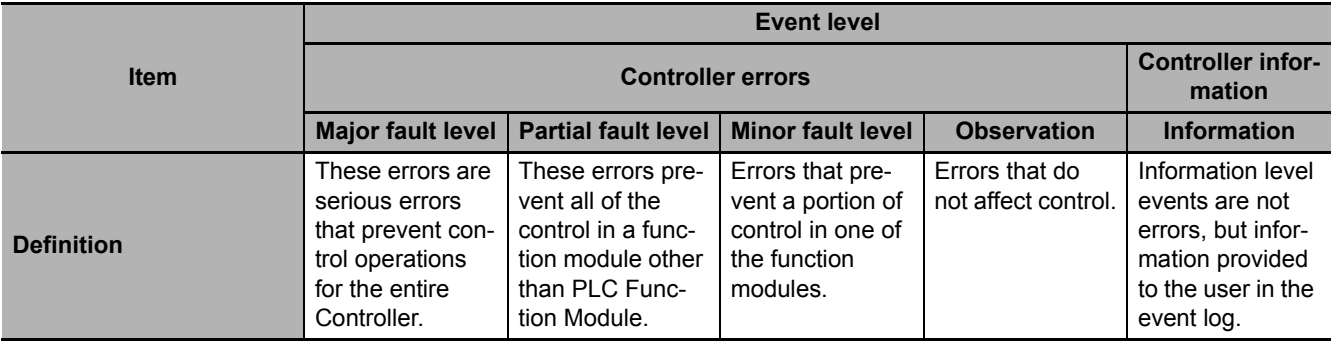

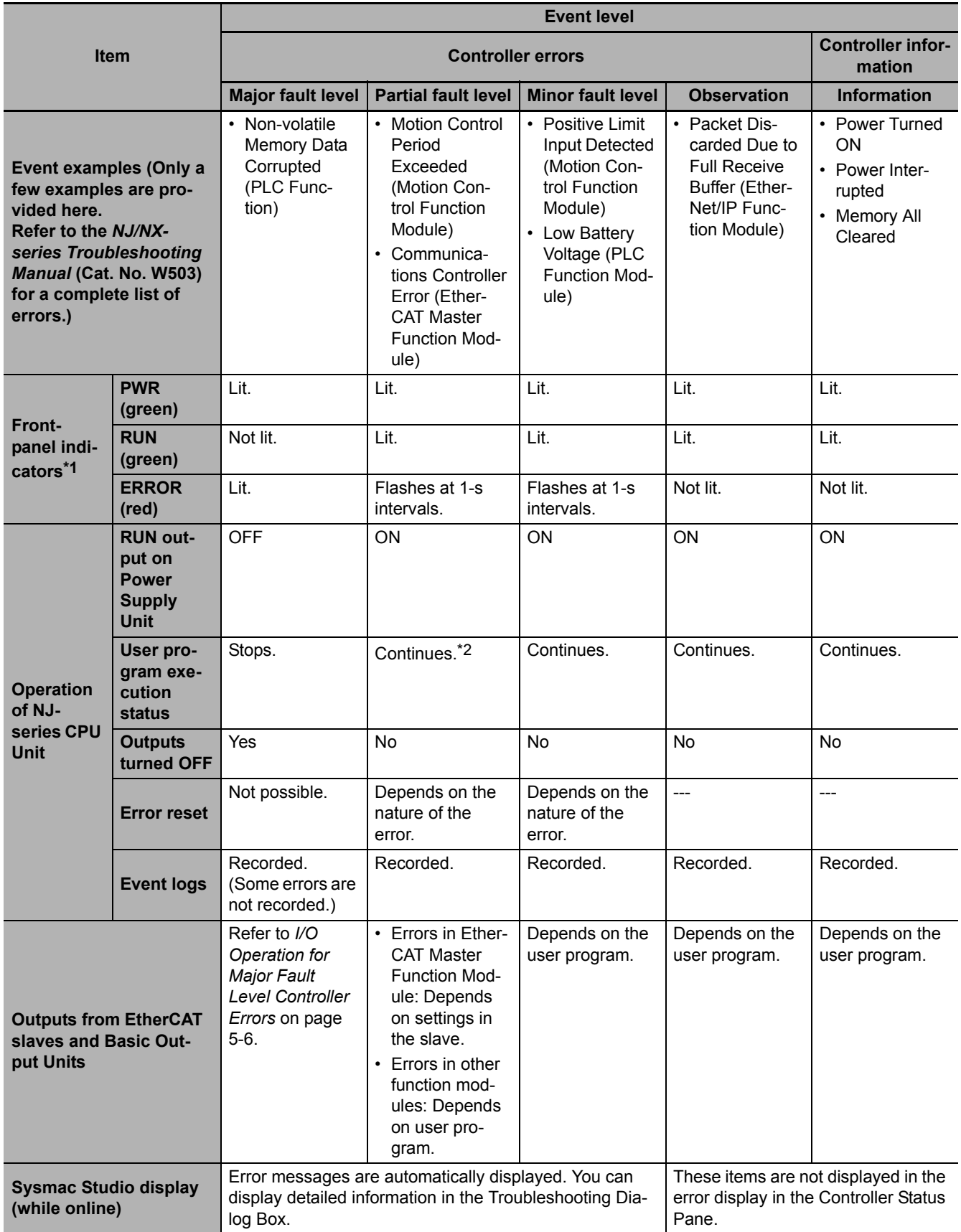

\*1 If multiple Controller errors have occurred, the indicators show the error with the highest error level.

\*2 Operation stops in the function module (Motion Control Function Module, EtherCAT Master Function Module, or Ether-Net/IP Function Module) in which the error occurred.

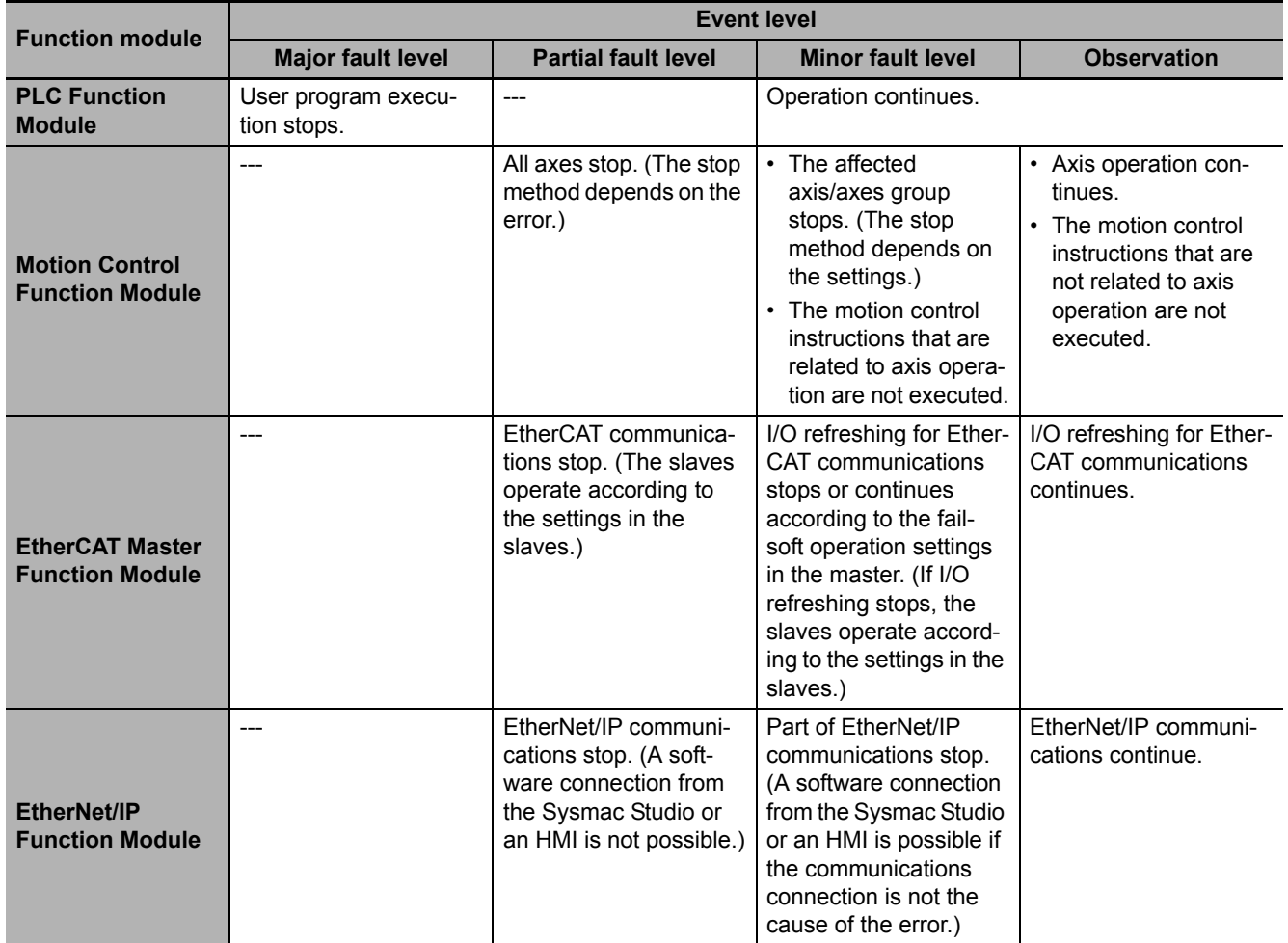

#### **Operation in the Function Module Where an Error Event Occurred**

#### <span id="page-185-0"></span>**I/O Operation for Major Fault Level Controller Errors**

The following table gives the operation of the CPU Unit and the I/O devices for the following errors.

- Unsupported Unit Detected
- I/O Bus Check Error
- End Cover Missing
- Incorrect Unit/Expansion Rack Connection
- Duplicate Unit Number
- Too Many I/O Points
- I/O Setting Check Error

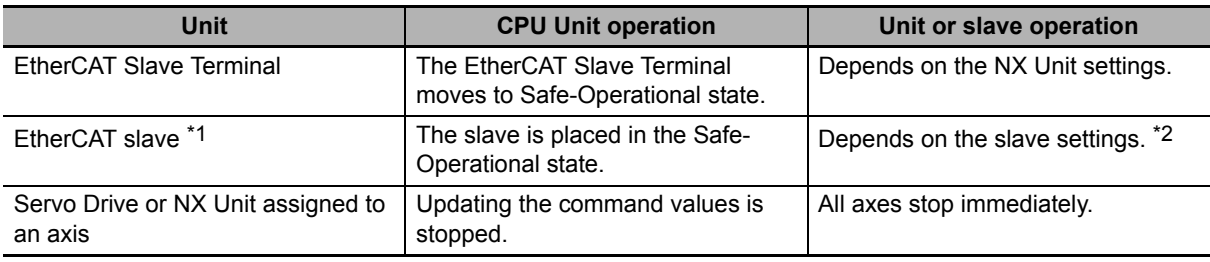

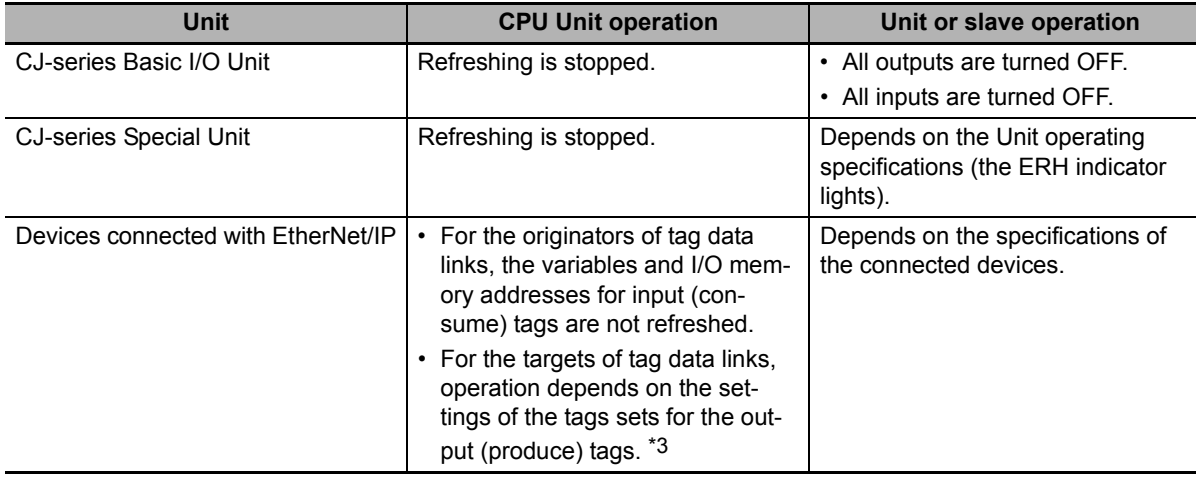

\*1 Excluding Servo Drives assigned to an axis.

\*2 Settings and setting methods depend on the slave. Refer to the manual for the slave. For a Servo Drive, operation depends on the setting of object 605E hex (Fault Reaction Option Code).

\*3 You can set whether to clear output or maintain the data from before the error occurred. Refer to the *NJ/NXseries CPU Unit Built-in EtherNet/IP Port User's Manual* (Cat. No. W506) for details.

The following table gives the operation of the CPU Unit and the I/O devices for the errors that are not listed above.

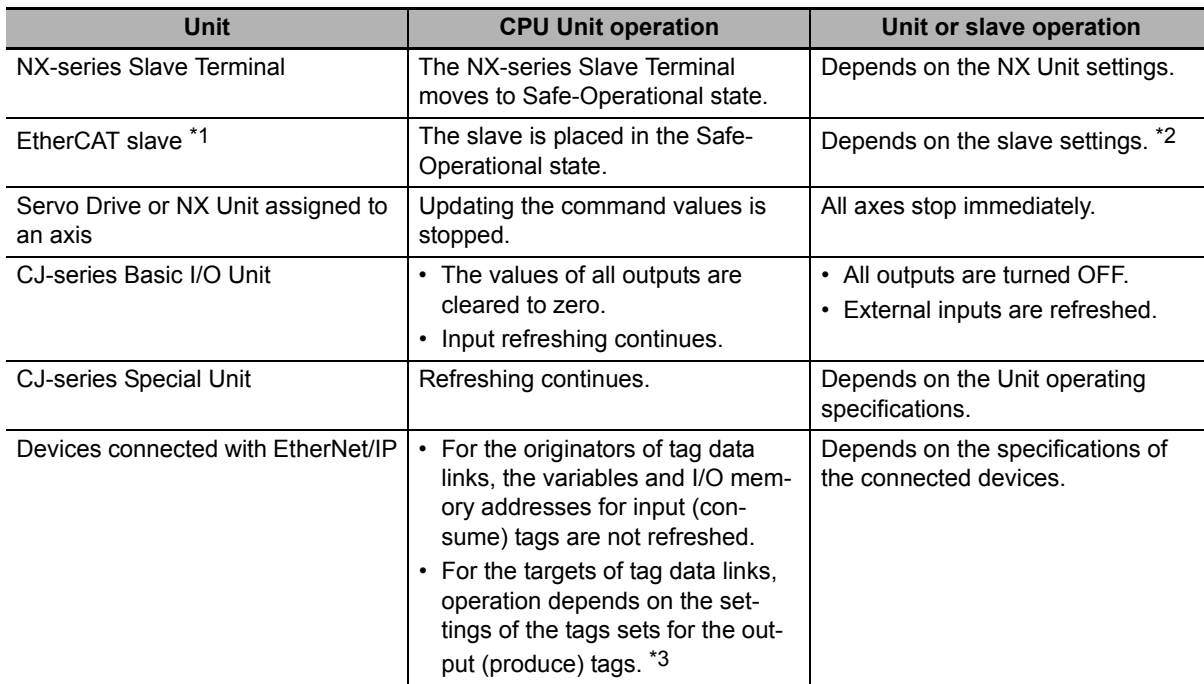

\*1 Excluding Servo Drives assigned to an axis.

- \*2 Settings and setting methods depend on the slave. Refer to the manual for the slave. For a Servo Drive, operation depends on the setting of object 605E hex (Fault Reaction Option Code).
- \*3 You can set whether to clear output or maintain the data from before the error occurred. Refer to the *NJ/NXseries CPU Unit Built-in EtherNet/IP Port User's Manual* (Cat. No. W506) for details.

# **Checking for Non-fatal Errors**

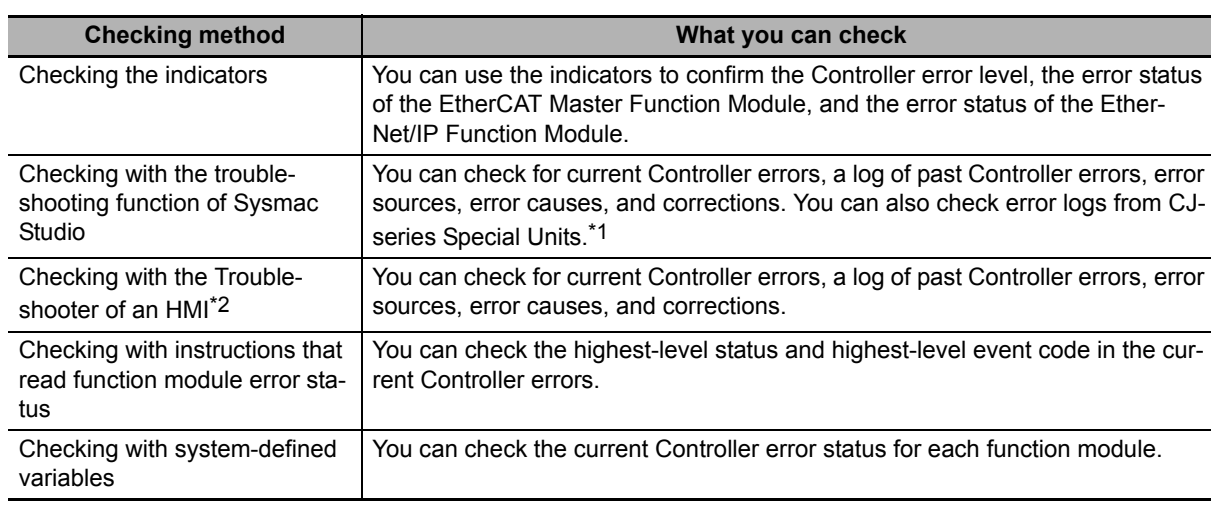

Use the following methods to check for non-fatal errors.

\*1 Detailed information, such as error causes and corrections, is not displayed.

\*2 To perform troubleshooting from an HMI, connect the HMI to the built-in EtherNet/IP port on the CPU Unit. Refer to the appendices of the *NJ/NX-series Troubleshooting Manual* (Cat. No. W503) for the applicable range of the HMI Troubleshooter.

This section describes the above checking methods.

# **Checking the Indicators**

#### **Checking the Level of a Controller Error**

You can use the PWR indicator on the Power Supply Unit and the RUN and ERROR indicators on the CPU Unit to determine the event level for an error. The following table shows the relationship between the Controller's indicators and the event level.

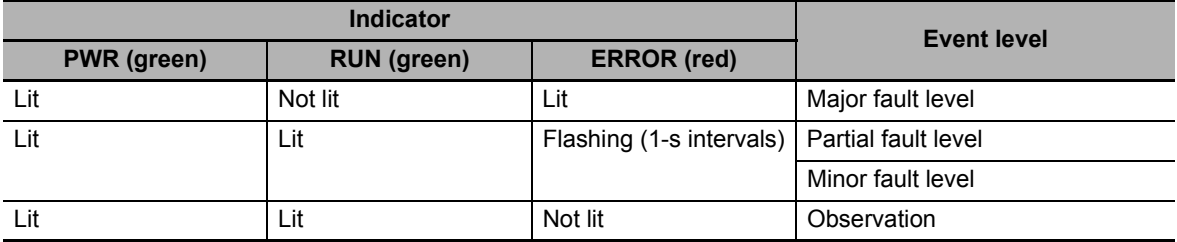

#### **Checking the Status of EtherCAT and EtherNet/IP Ports**

For the EtherCAT and EtherNet/IP ports, use the EtherCAT and EtherNet/IP NET ERR indicators to determine whether an error that affects process data communications has occurred and whether a minor fault level error or higher-level error has occurred. The indicator lets you check the status given in the following table.

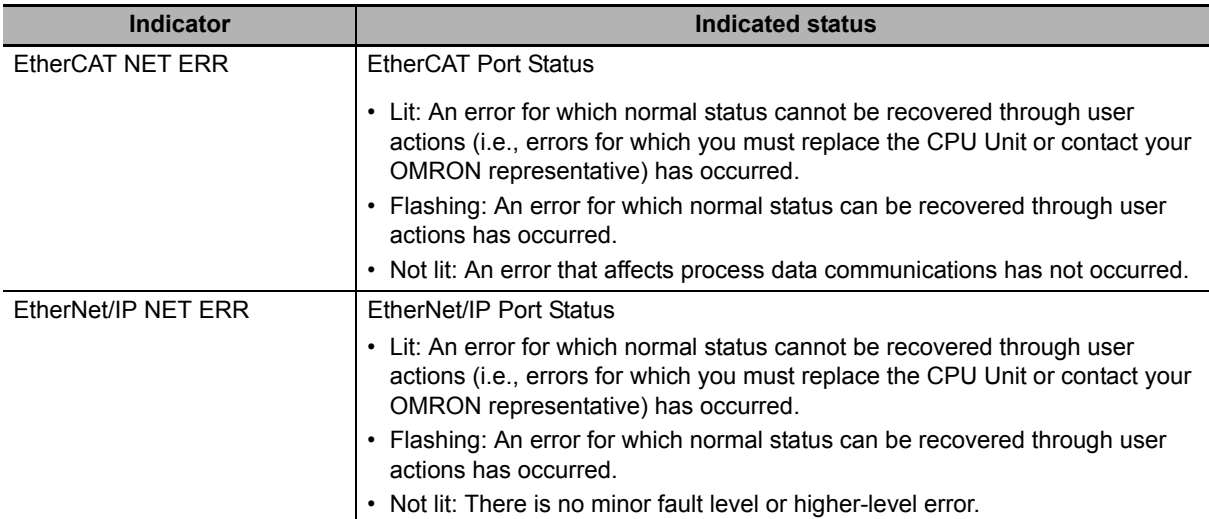

# **Checking with the Troubleshooting Function of Sysmac Studio**

When an error occurs, you can connect the Sysmac Studio online to the Controller to check current Controller errors and the log of past Controller errors.

#### **Current Errors**

Open the Sysmac Studio's Controller Error Tab Page to check the current error's level, source, source details, event name, event code, details, attached information 1 to 4, cause, and correction. Errors are not displayed for observations.

#### **Log of Past Errors**

Open the Sysmac Studio's Controller Log Tab Page to check the time of occurrence, level, source, source details, event name, event code, details, attached information 1 to 4, and corrections for past errors.

Error logs from CJ-series Special Units are displayed on the Controller Event Log Tab Page. Detailed information is not displayed. To check detailed information, use the event codes that are displayed and refer to the error codes that are given in the manual for the relevant Unit. Refer to the *NJ/NX-series Troubleshooting Manual* (Cat. No. W503) for the relationship between error codes and event codes.

Refer to the *Sysmac Studio Version 1 Operation Manual* (Cat. No. W504) for details on troubleshooting with the Sysmac Studio.

## **Checking with the Troubleshooter of an HMI**

If you can connect communications between an HMI and the Controller when an error occurs, you can check for current Controller errors and the log of past Controller errors.

To perform troubleshooting from an HMI, connect the HMI to the built-in EtherNet/IP port on the CPU Unit.

#### **Precautions for Correct Use**

Refer to the appendices of the *NJ/NX-series Troubleshooting Manual* (Cat. No. W503) for the applicable range of the HMI Troubleshooter.

#### **Current Errors**

You can check the current error's event name, event code, level, source, source details, details, and attached information 1 to 4. Observations are not displayed as errors.

#### **Log of Past Errors**

You can check the time of occurrence, level, source, source details, event name, event code, details, attached information 1 to 4 for past errors.

Refer to the relevant HMI manual for information on the HMI Troubleshooter.

#### **Checking with Instructions That Read Function Module Error Status**

Instructions are provided that allow you to read the error status of each function module from the user program. These instructions get the status and the event code of the error with the highest level.

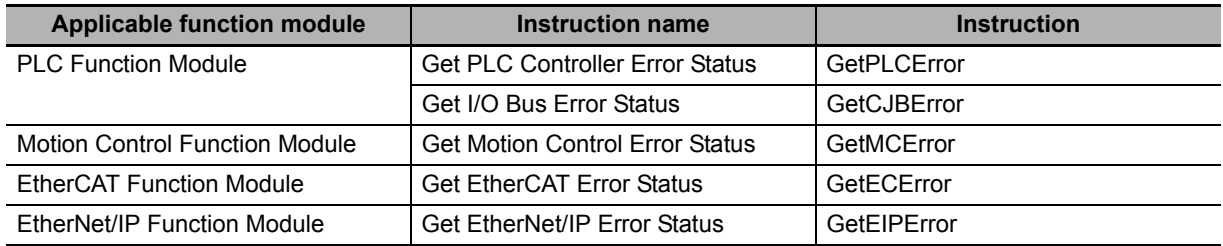

For details on the instructions that get error status, refer to the *NJ/NX-series Instructions Reference Manual* (Cat. No. W502).

## **Checking with System-defined Variables**

You can check the error status variables in the system-defined variables to determine the status of errors in a Controller. You can read the error status variables from an external device by using communications. Refer to *NJ/NX-series CPU Unit Software User's Manual* (Cat. No. W501) for the systemdefined variables.

# <span id="page-190-0"></span>**5-2 Troubleshooting**

This section provides basic error identification and troubleshooting flowcharts. Use them when an error occurs in the NJ-series Controller. This section also describes the hardware errors that are related to the PLC Function Module and corrections for those errors.

#### <span id="page-190-1"></span>**5-2-1 Checking to See If the CPU Unit Is Operating**

When an error occurs in the NJ-series Controller, use the following flowchart to determine whether the error is a fatal error or a non-fatal error.

Whenever possible, set the Sysmac Studio's communications connection in the flowchart to a direct USB connection. If you use Ethernet, there are many reasons that prevent a communications connection for the Sysmac Studio, so time is required to determine if a fatal or non-fatal error has occurred. If a communications connection from the Sysmac Studio is not possible, perform the troubleshooting procedure that is provided in the *NJ/NX-series Troubleshooting Manual* (Cat. No. W503) before you assume that the error is a fatal error.

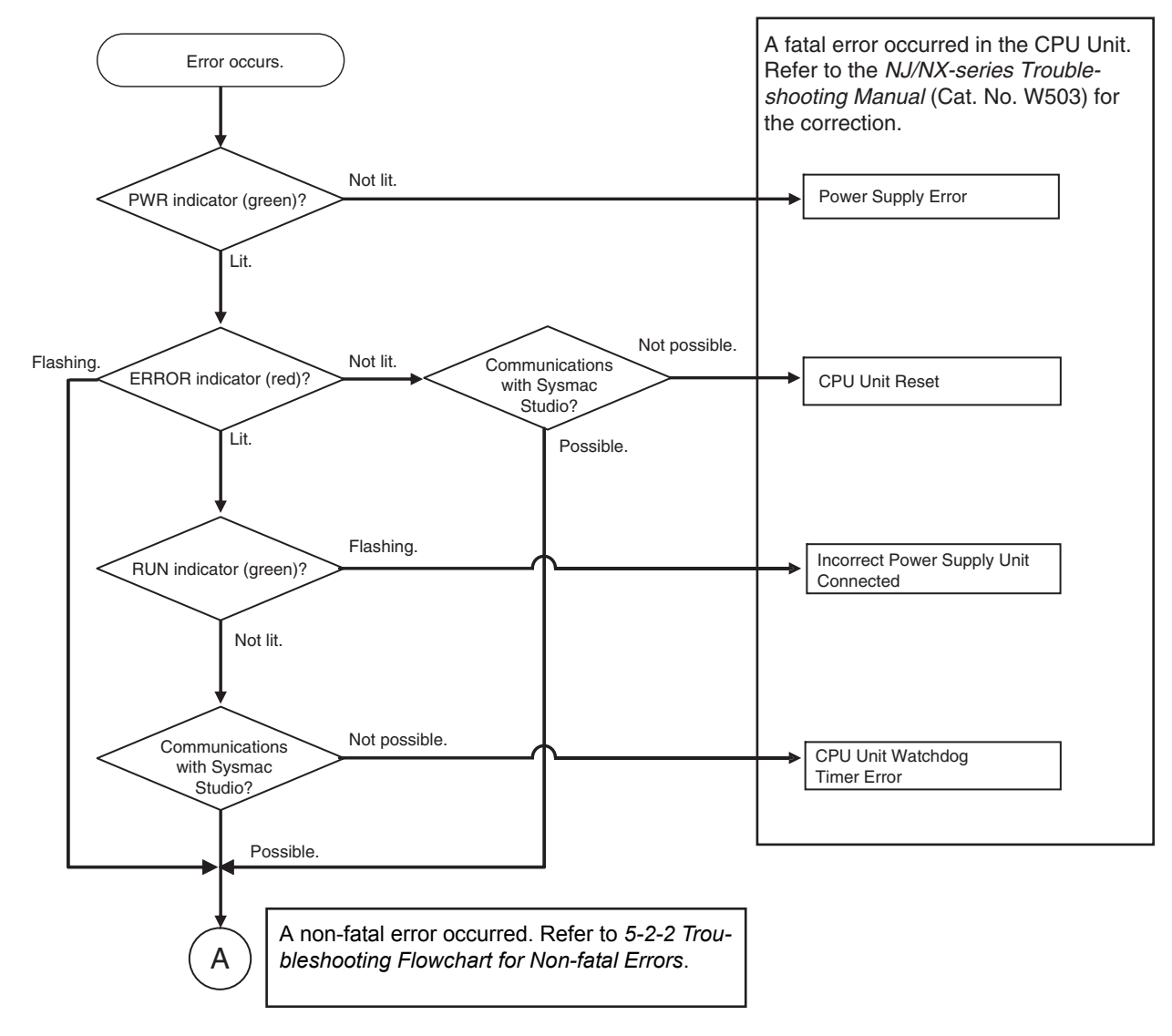

#### <span id="page-191-0"></span>**5-2-2 Troubleshooting Flowchart for Non-fatal Errors**

For a non-fatal error, use the Sysmac Studio or an HMI to troubleshoot the error with the following flowchart. You can use the indicators to check the following:

- Level
- Whether the error is in the EtherNet/IP port or the EtherCAT port
- If the sources of the error is the EtherNet/IP port or the EtherCAT port, whether you can restore normal status yourself

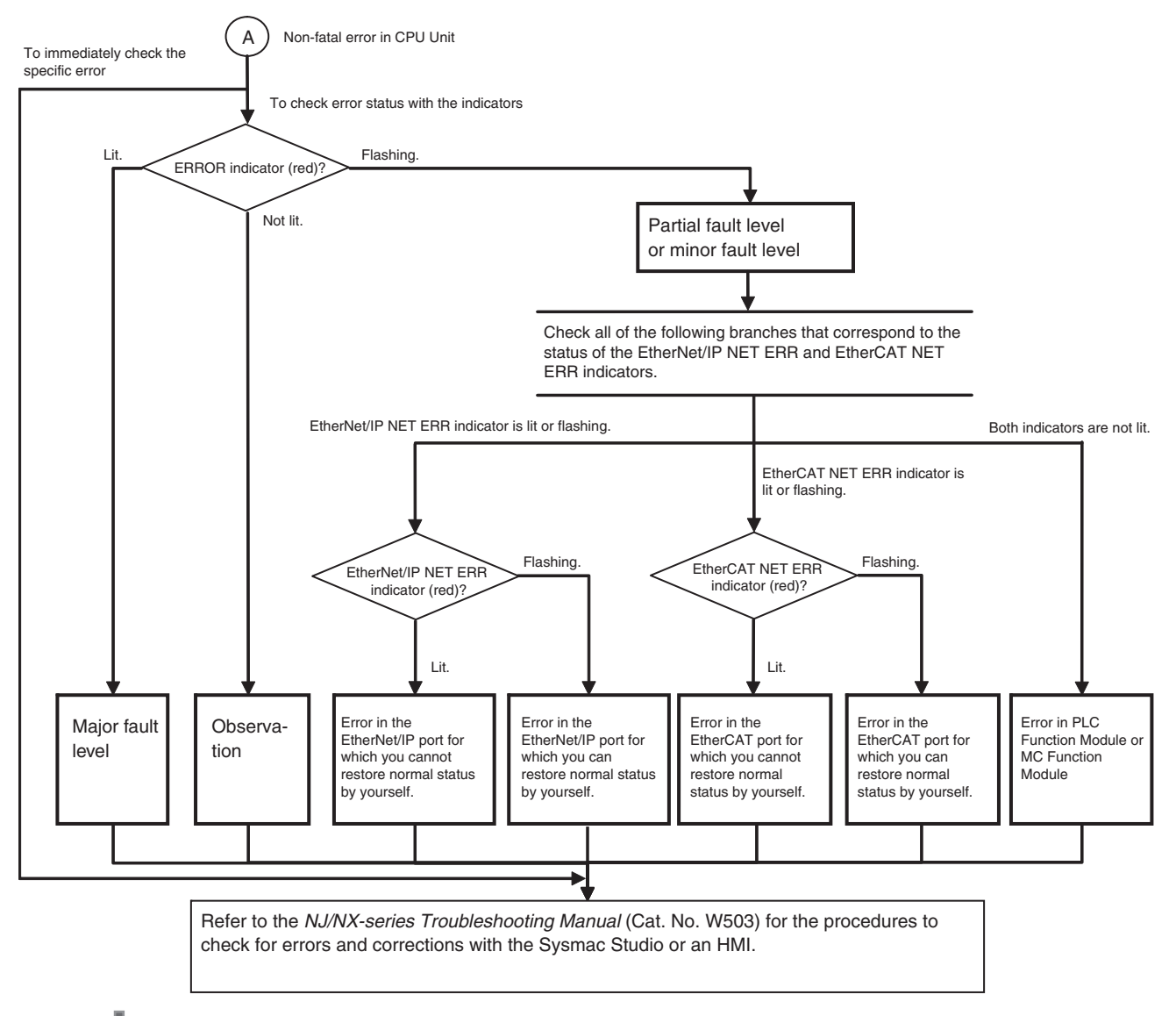

#### **Precautions for Correct Use**

Refer to the appendices of the *NJ/NX-series Troubleshooting Manual* (Cat. No. W503) for the applicable range of the HMI Troubleshooter.

## <span id="page-192-0"></span>**5-2-3 Error Table**

The hardware errors (i.e., events) and the Controller operation errors (i.e., events) that involve hardware that can occur in the PLC Function Module are given on the following pages. The following abbreviations and symbols are used in the event level column.

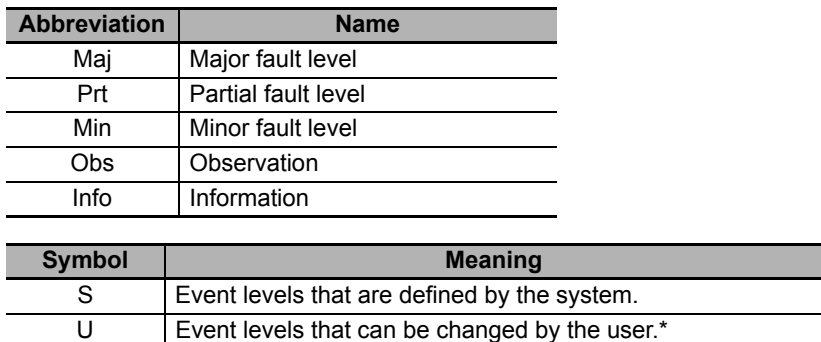

\* This symbol appears only for events for which the user can change the event level.

A version in parentheses in the *Event code* column is the unit version of the CPU Unit when the event occurs for only specific unit versions of the CPU Unit.

Refer to the *NJ/NX-series Troubleshooting Manual* (Cat. No. W503) for all NJ-series event codes.

# **Errors for Self Diagnosis**

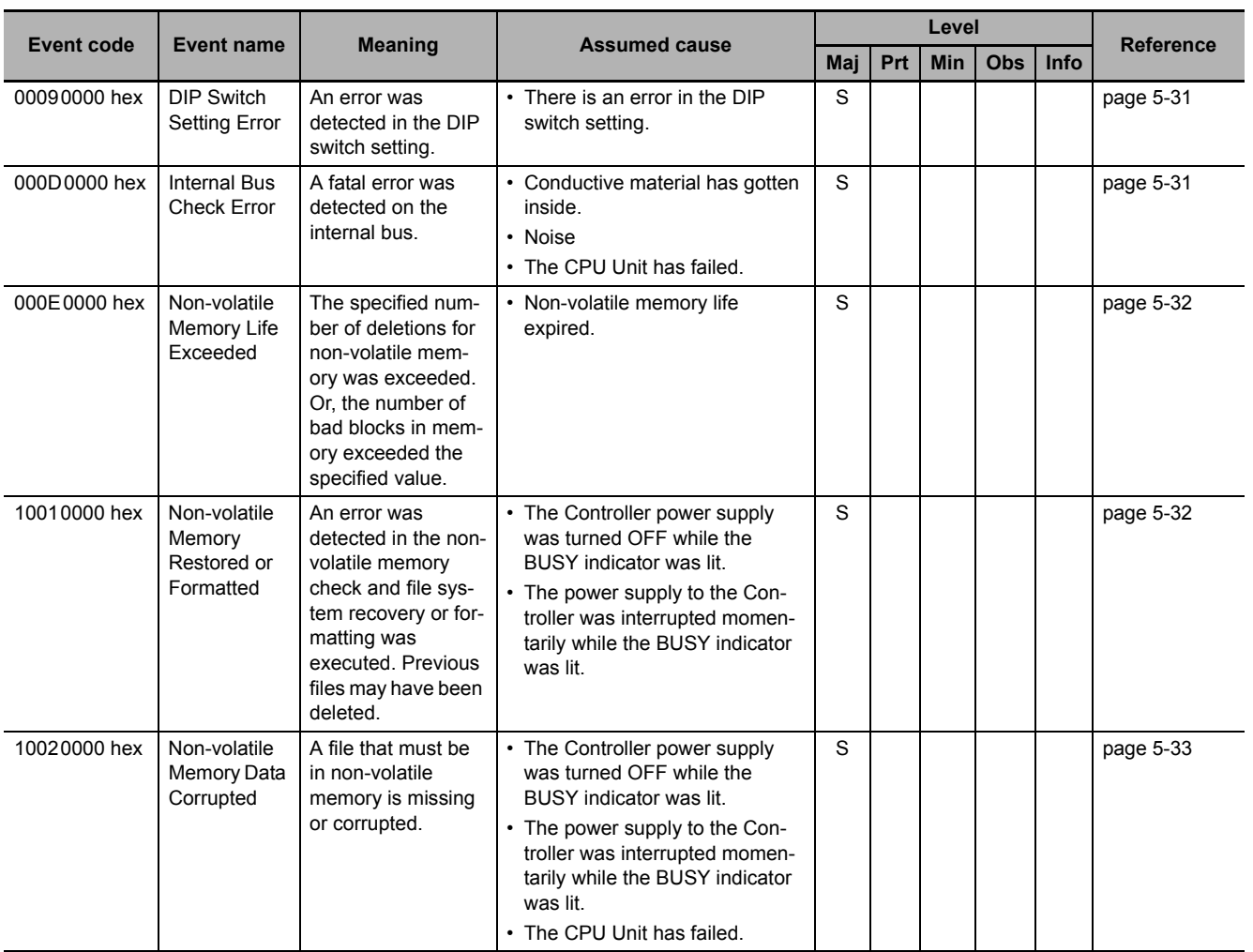

5-2-3 Error Table

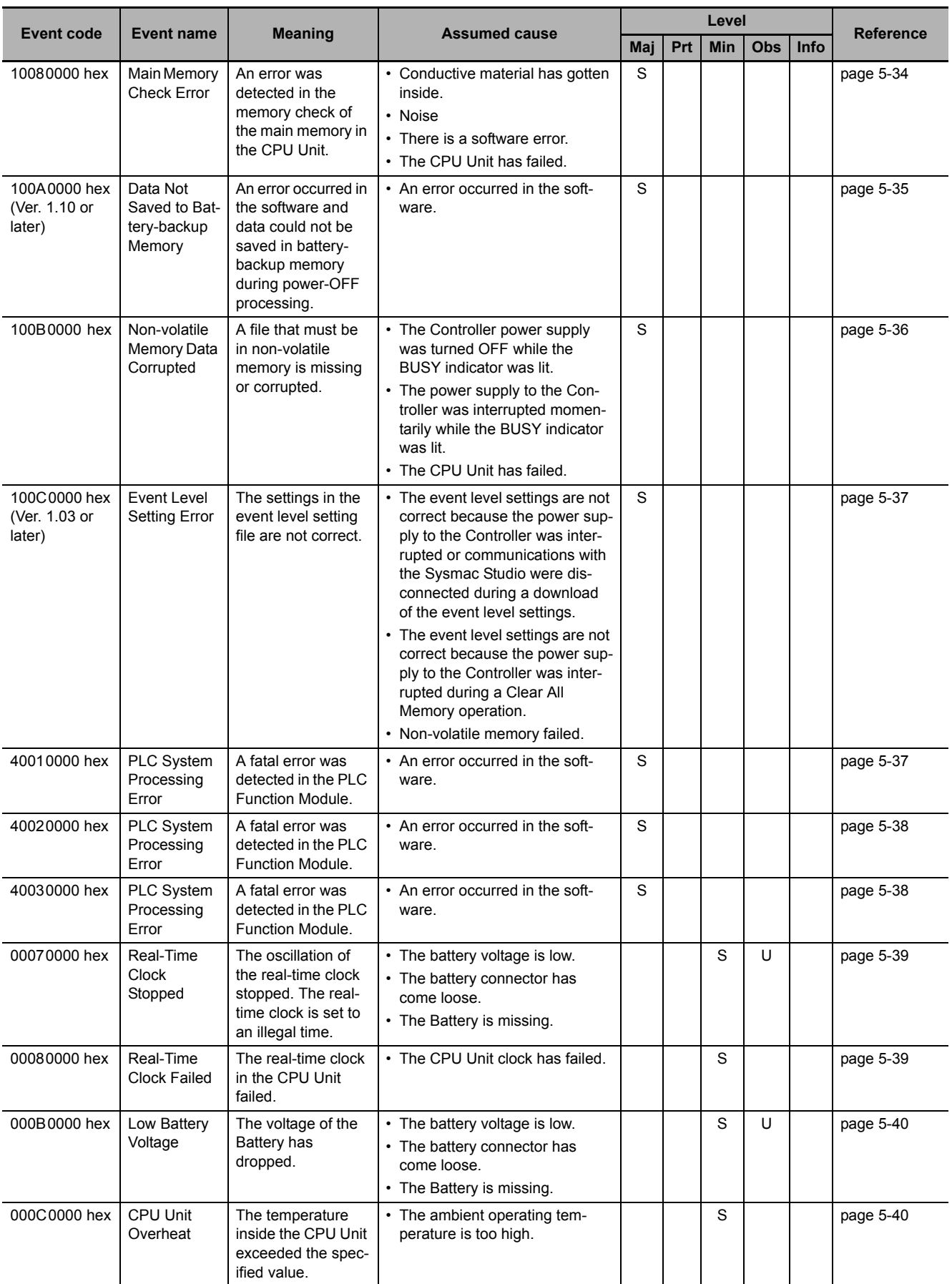

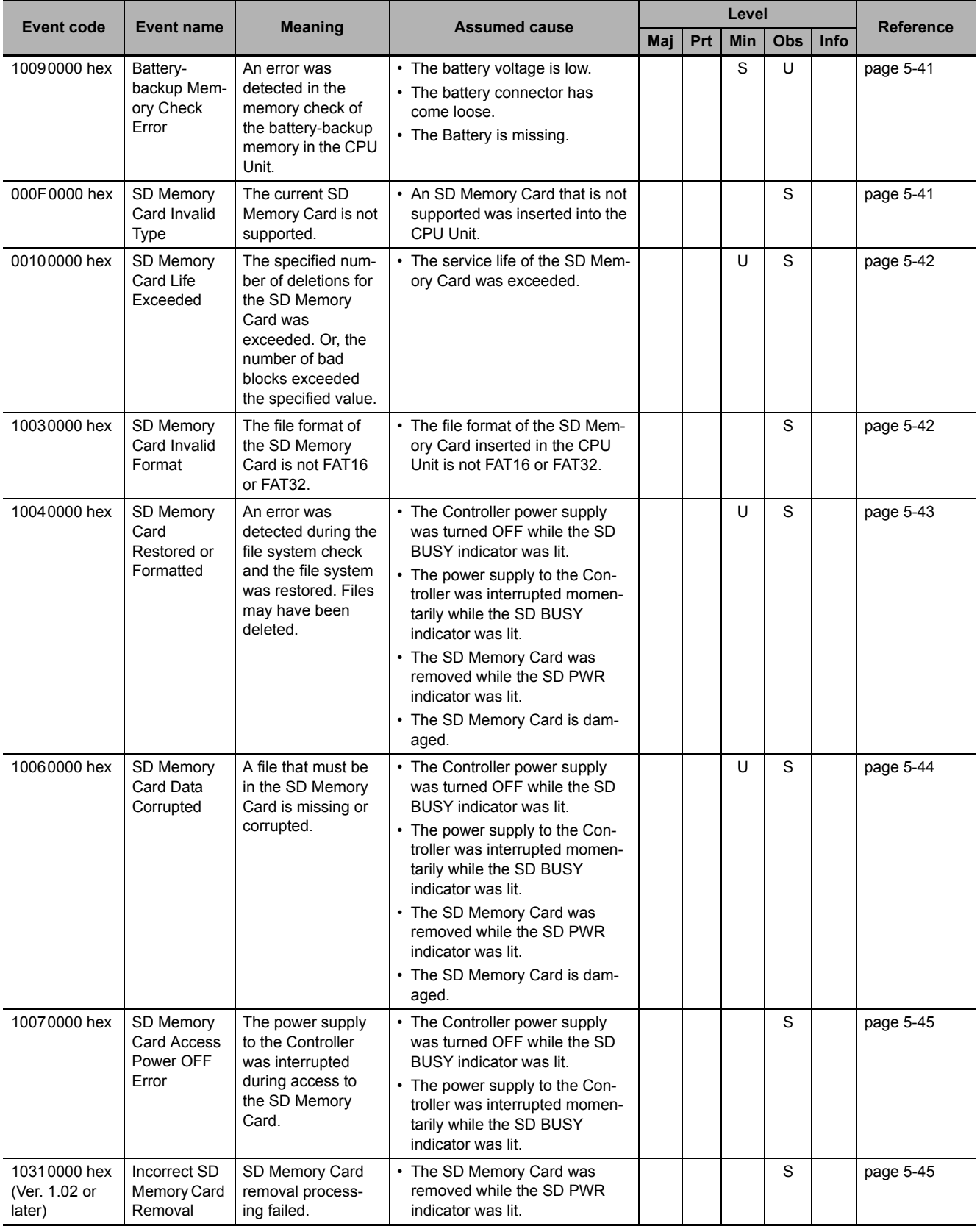

# **Errors Related to CJ-series Unit Configuration**

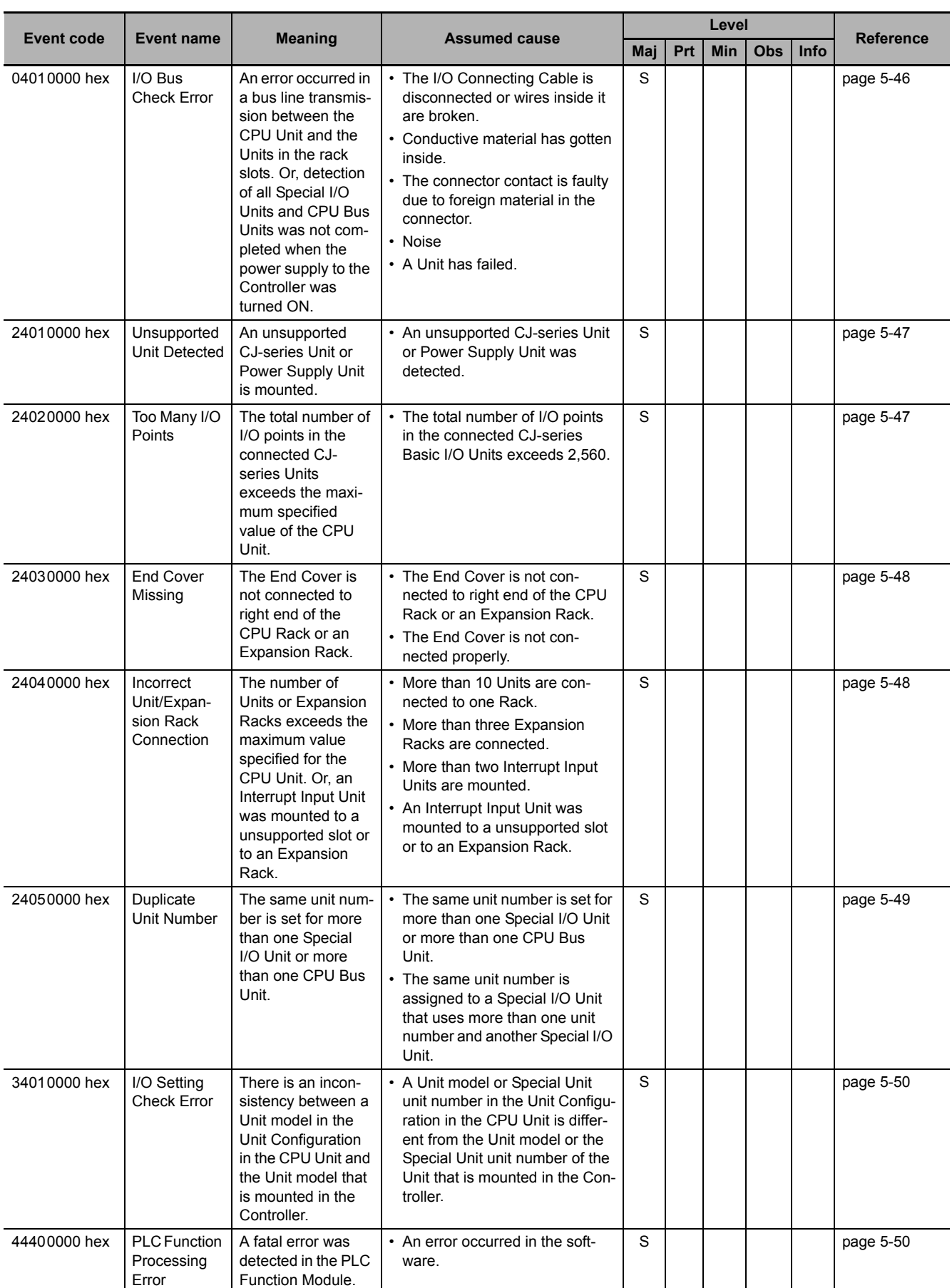

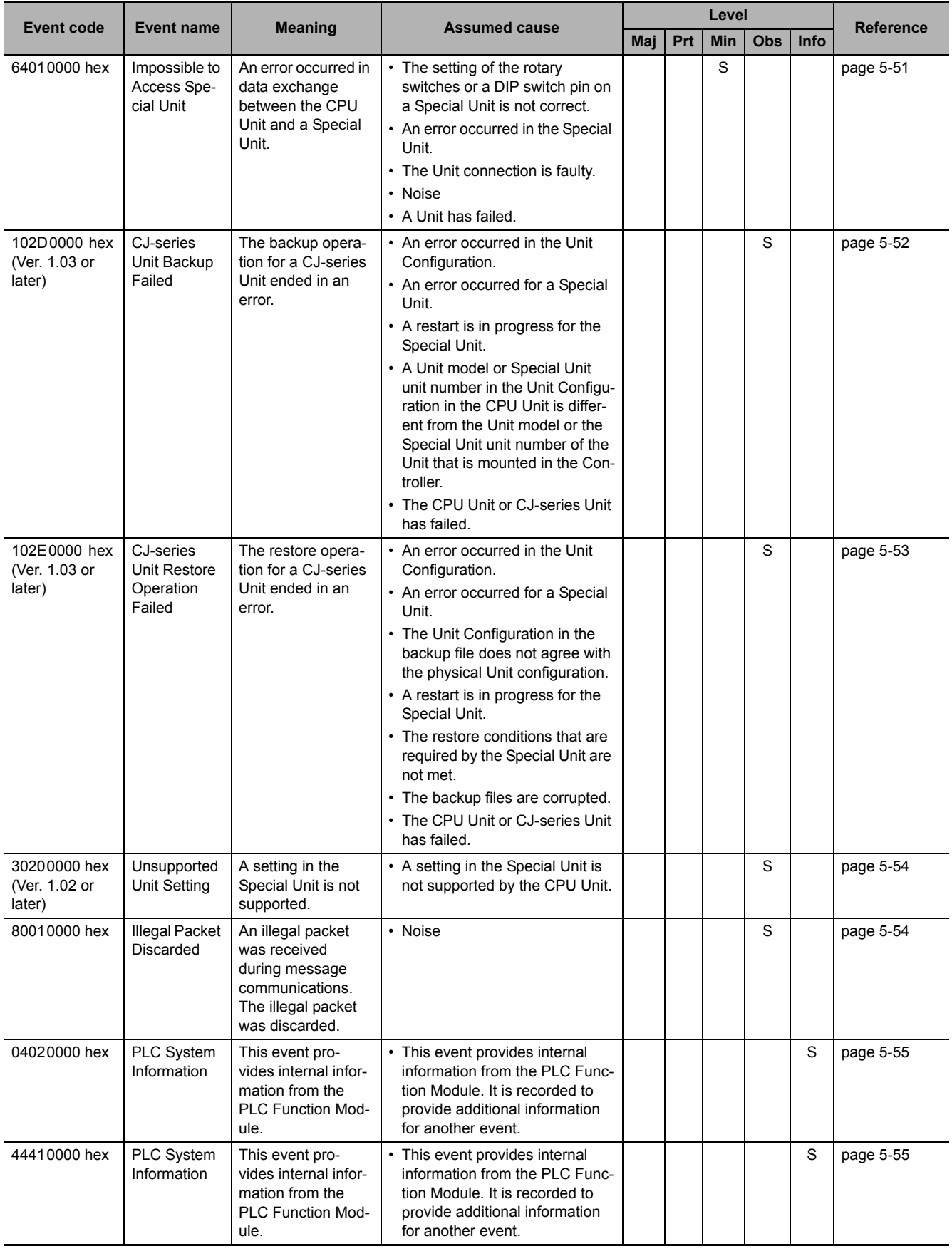

# **Errors Related to Controller Operation**

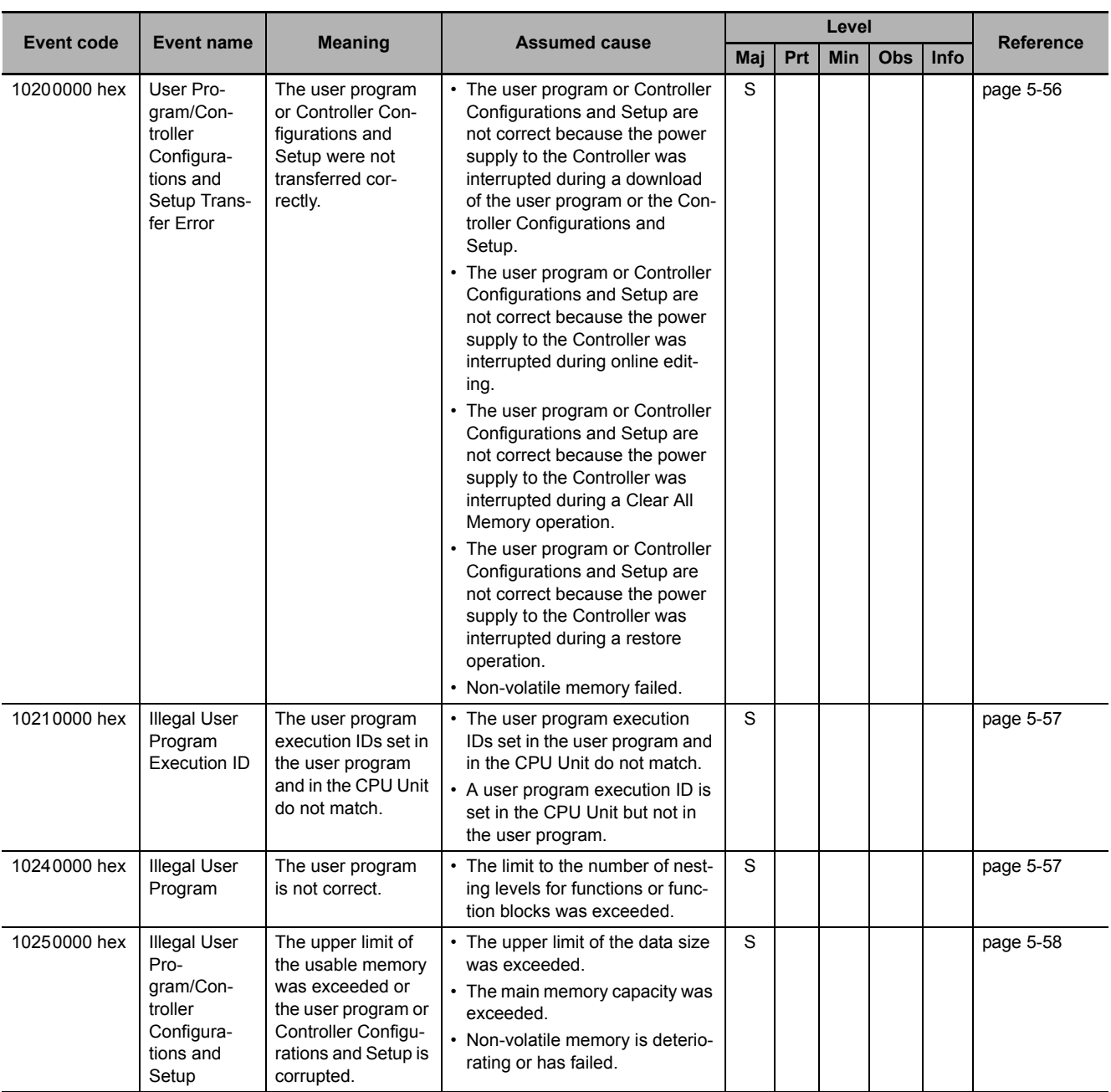

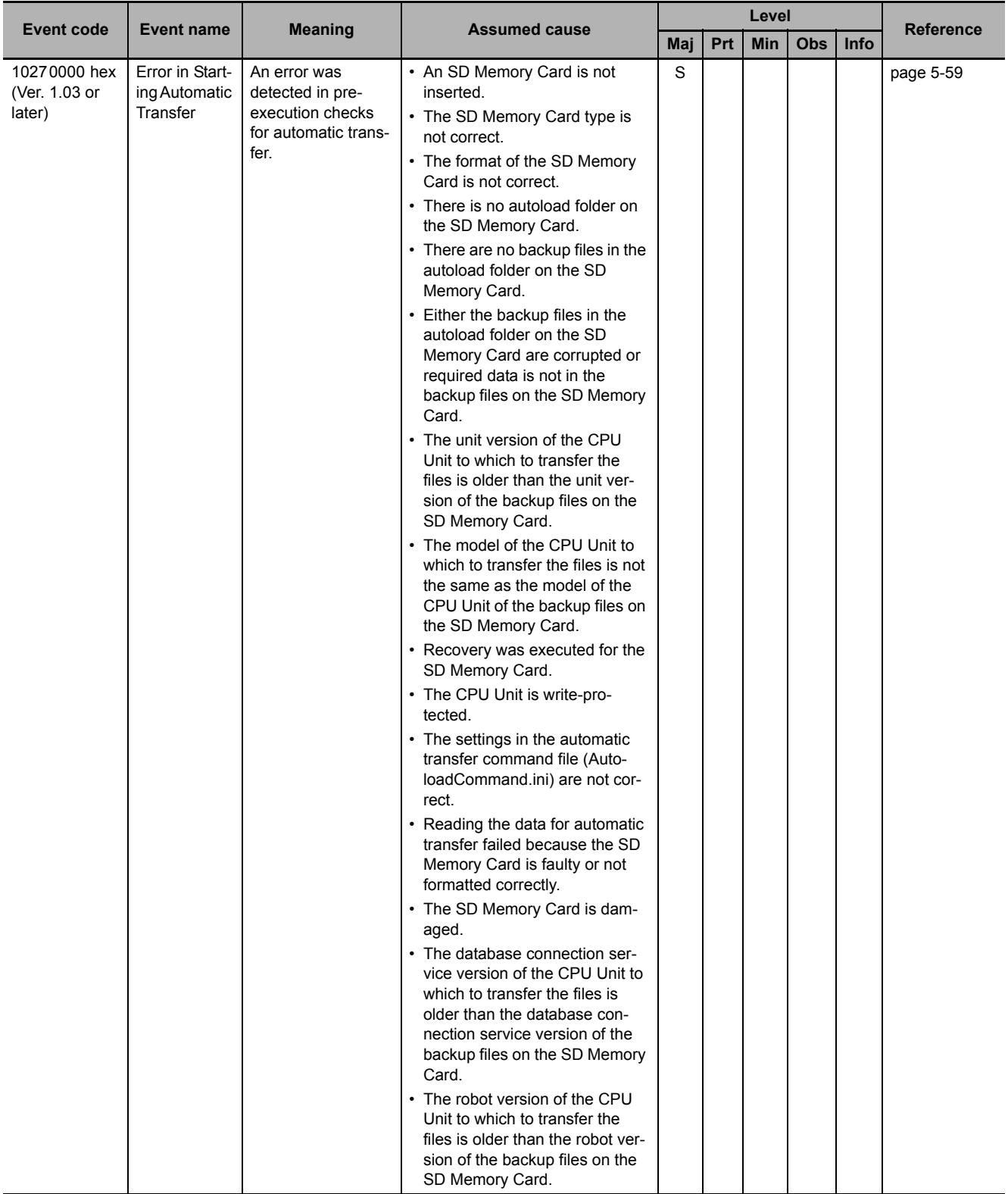

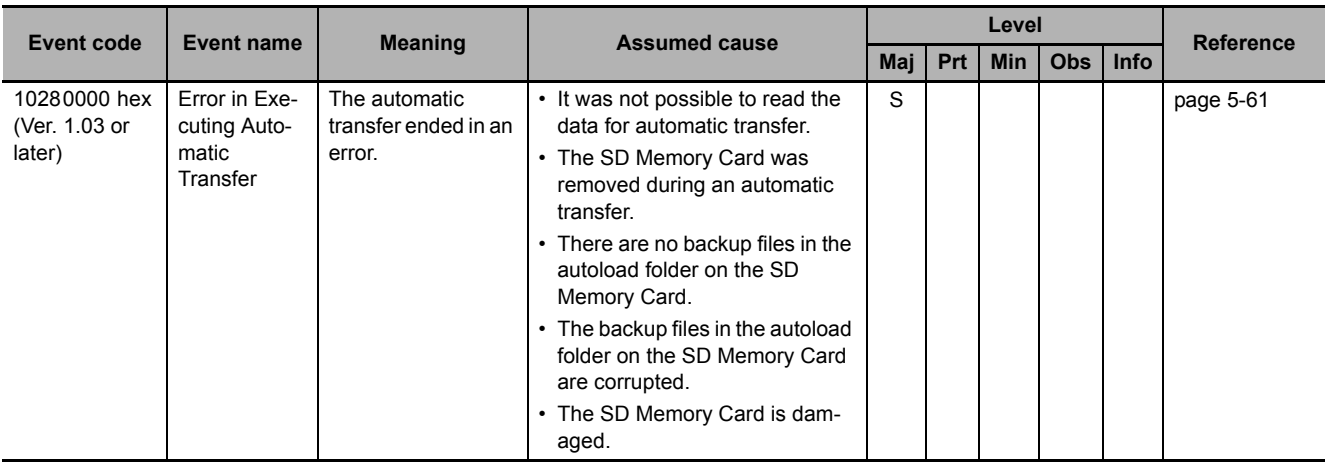

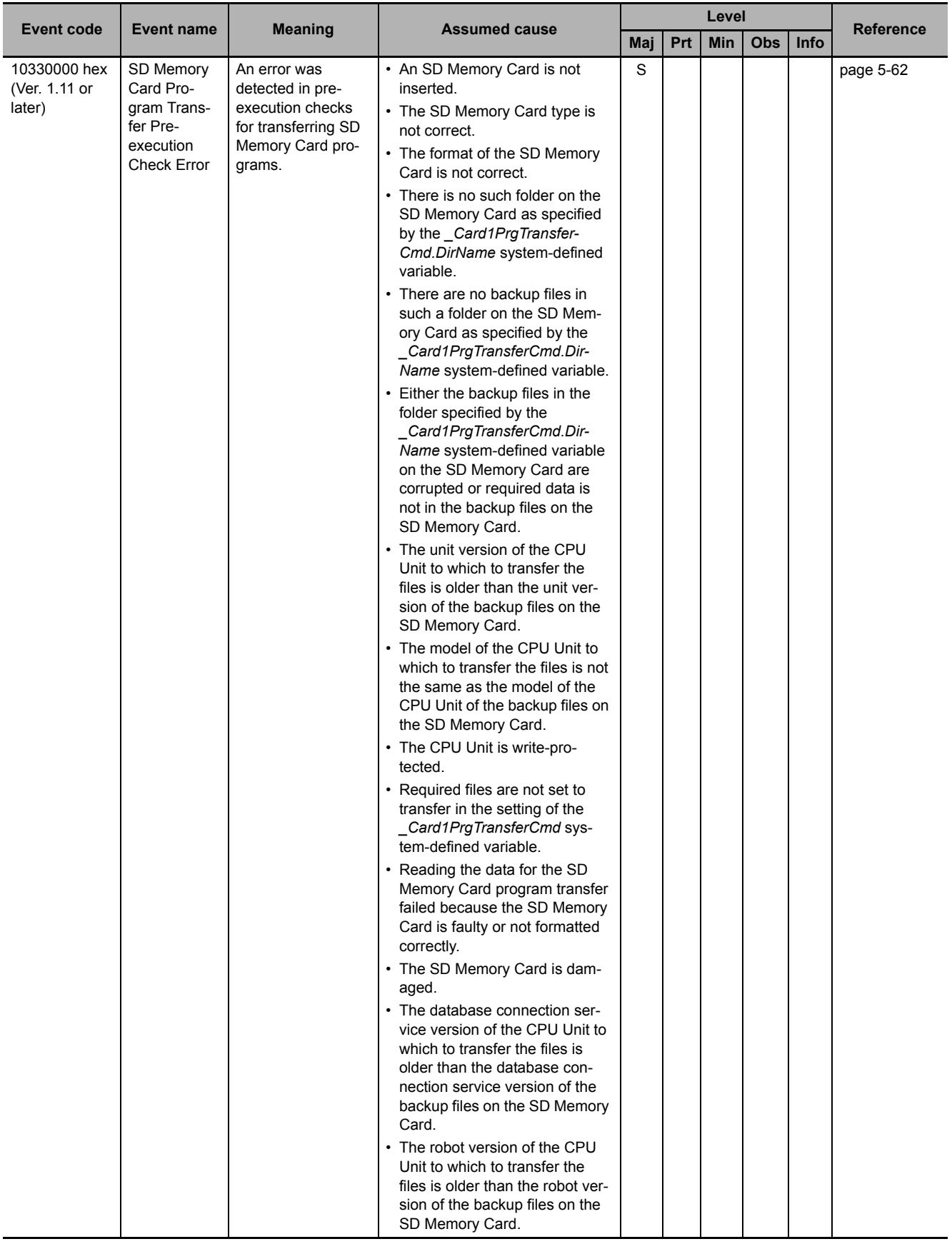

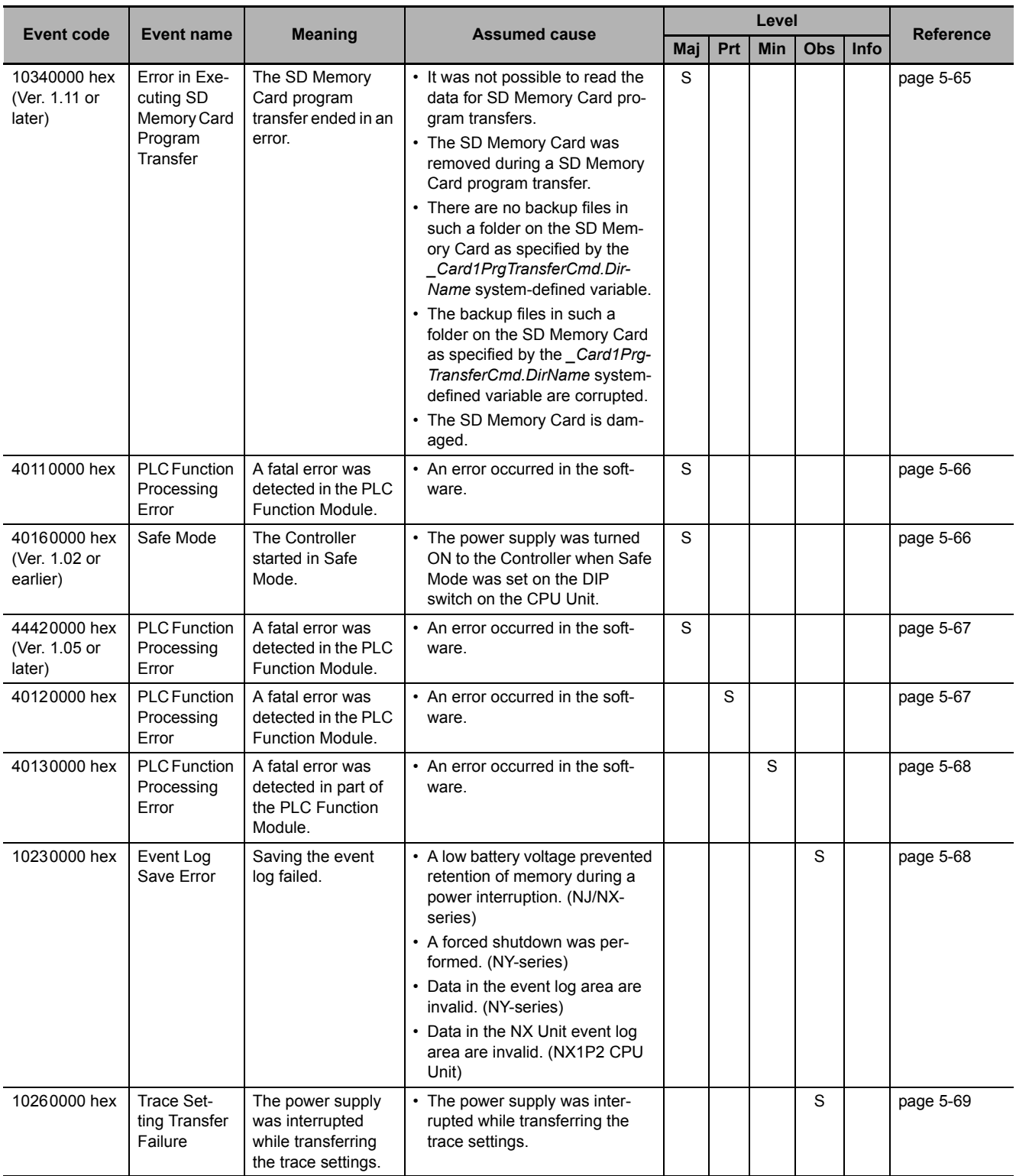

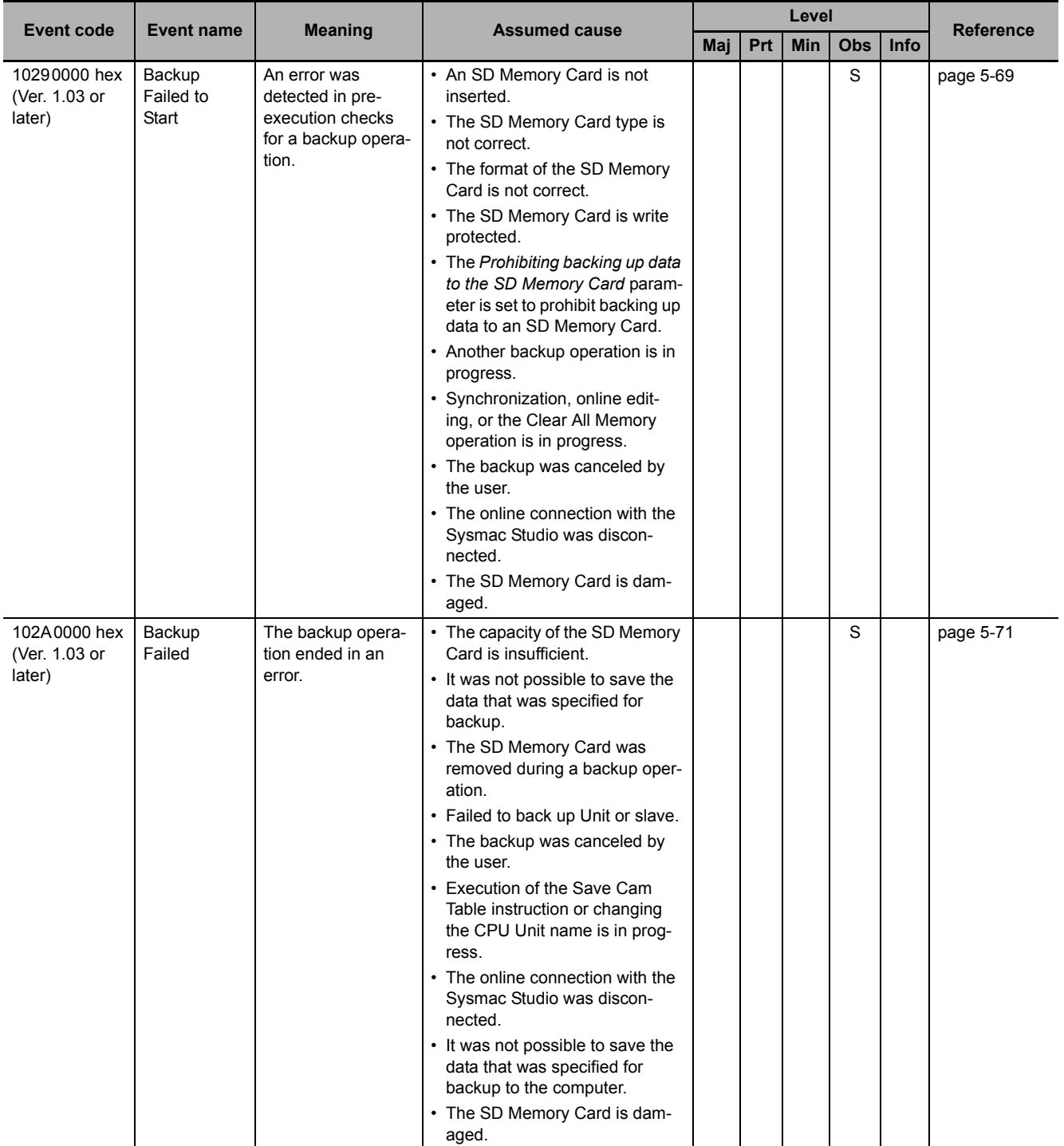

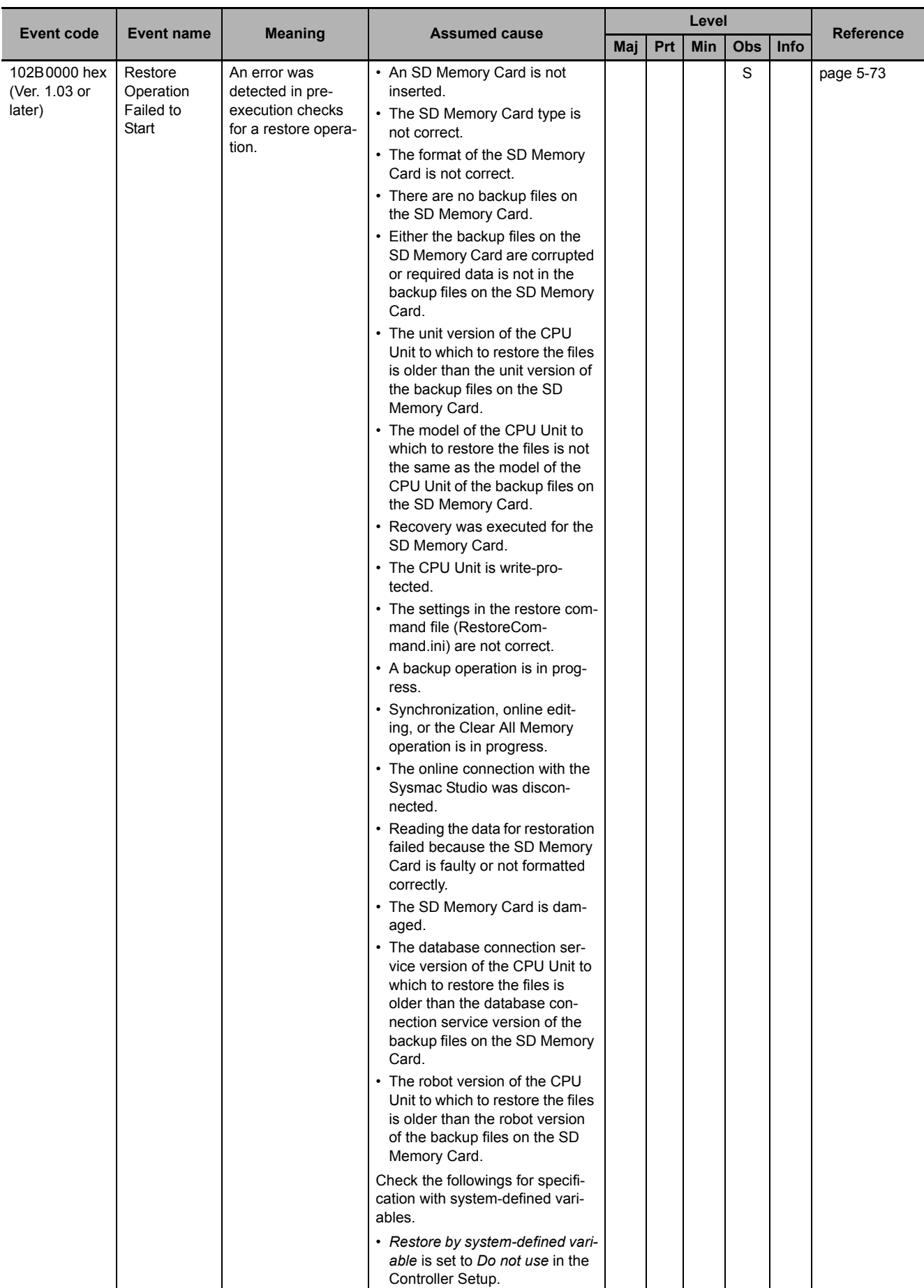

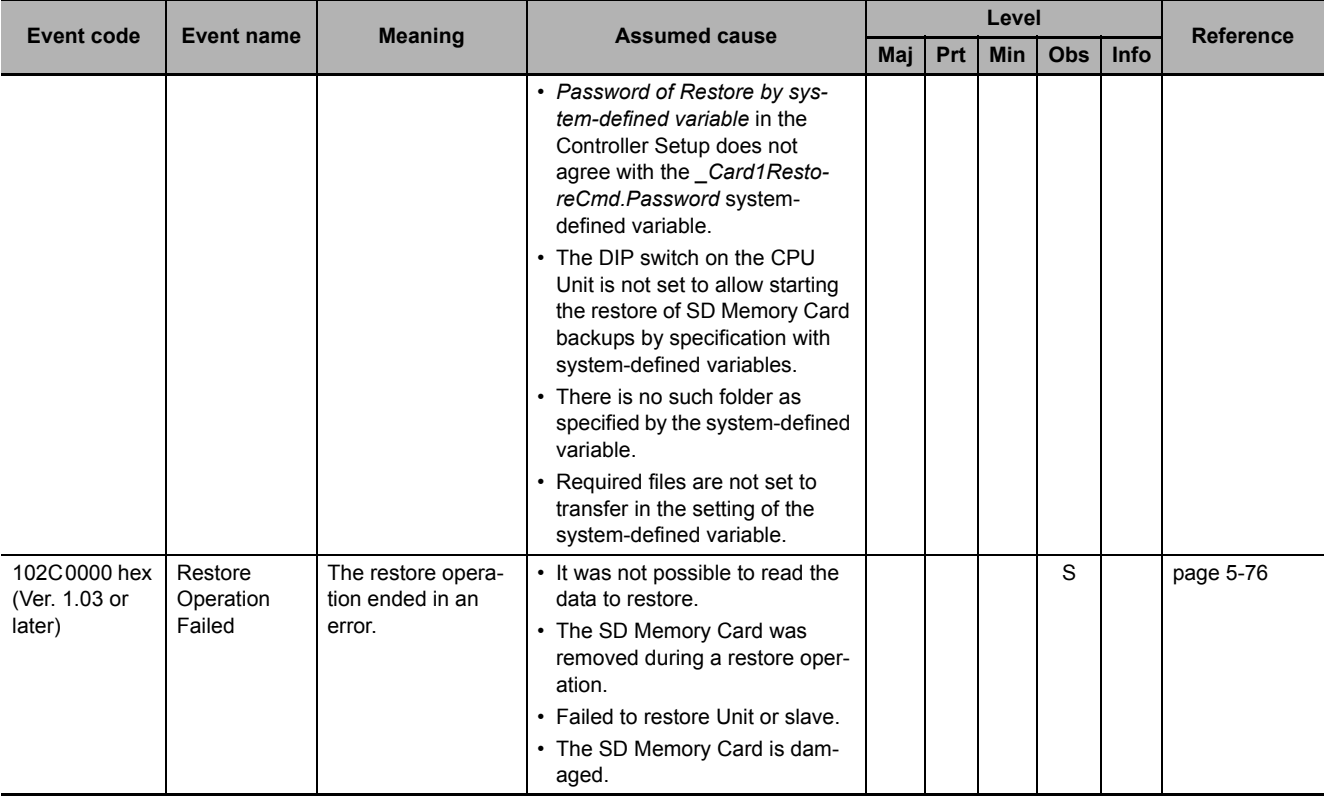

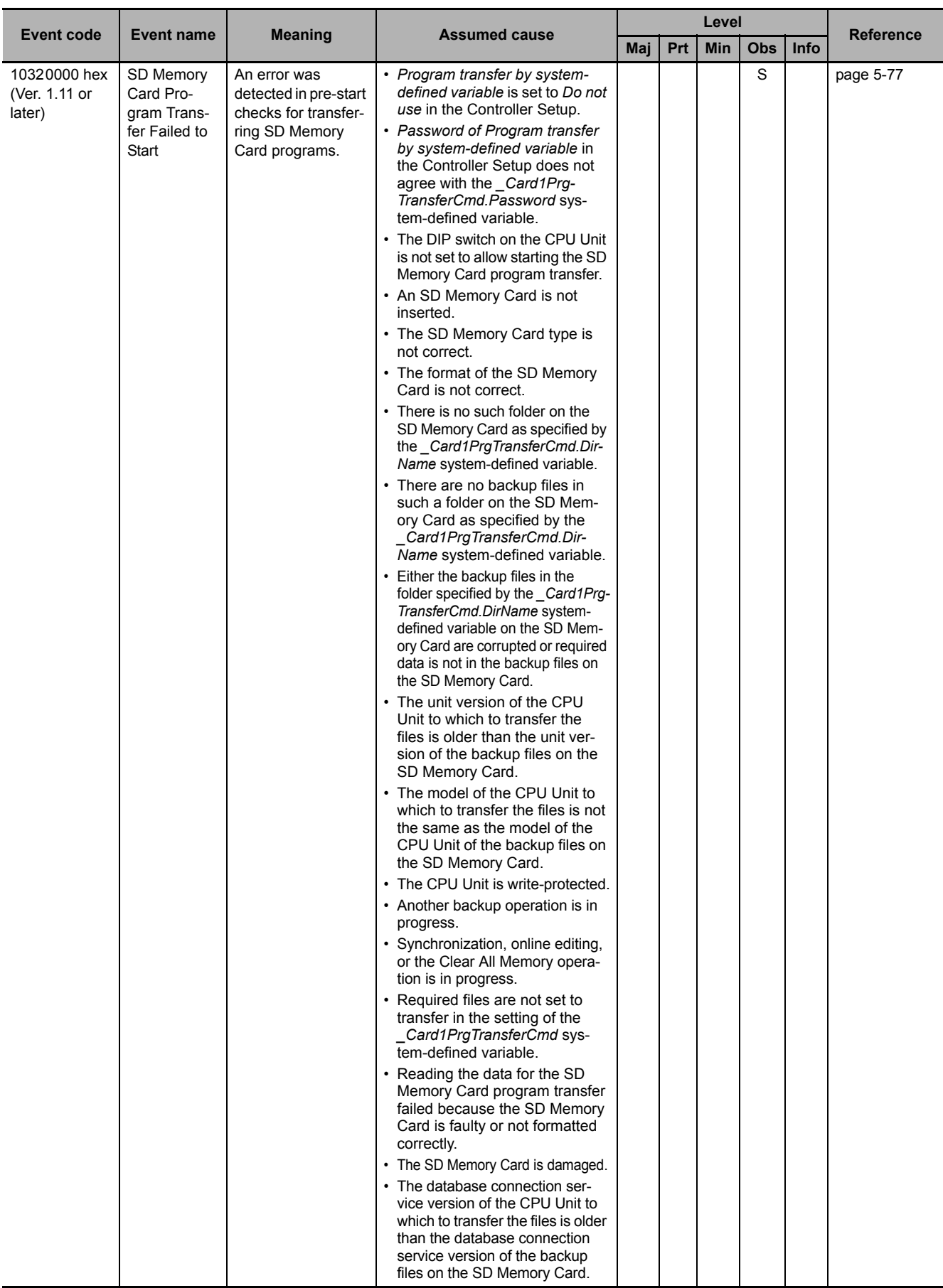

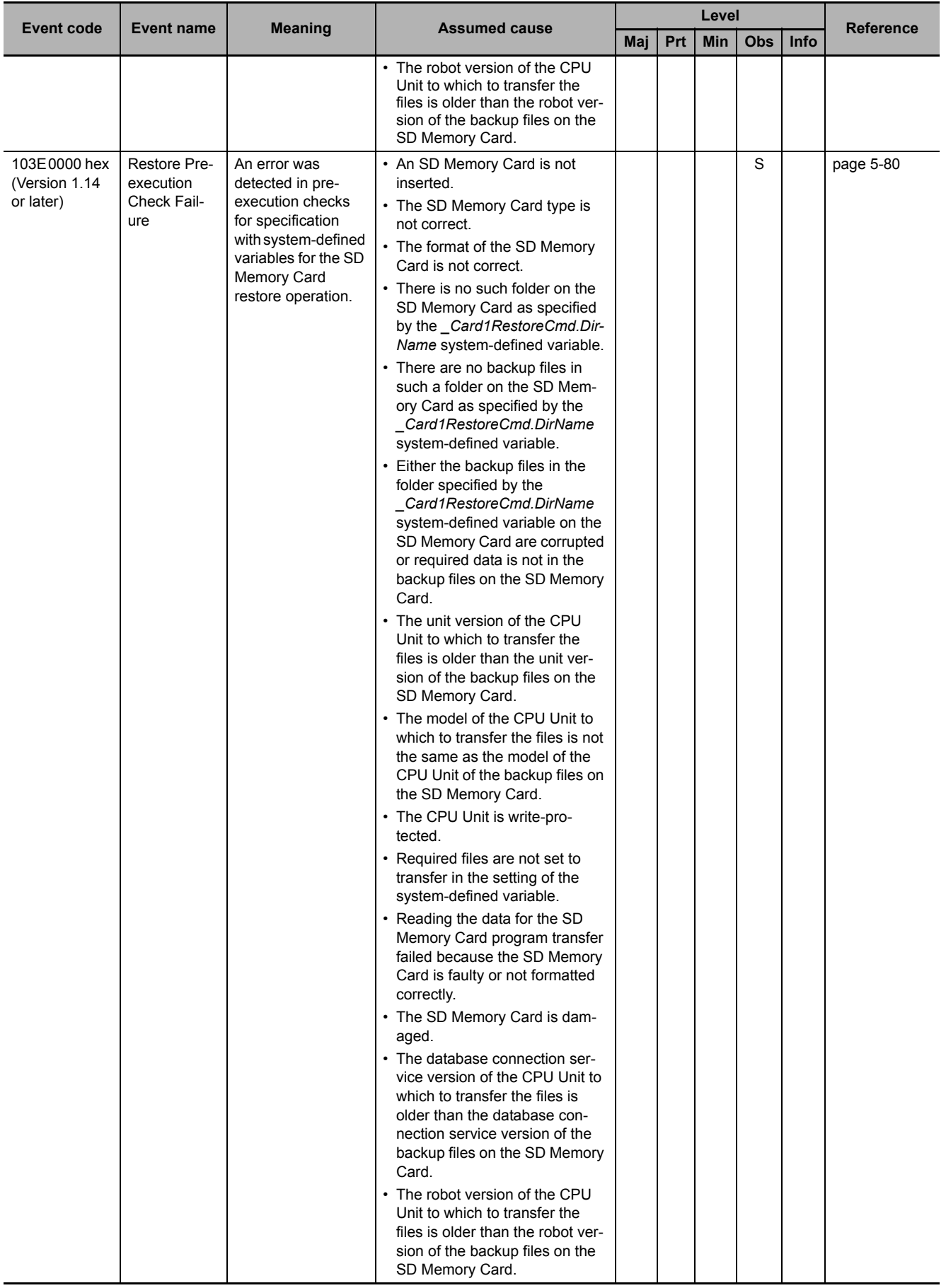

**5-2 Troubleshooting**

5-2 Troubleshooting

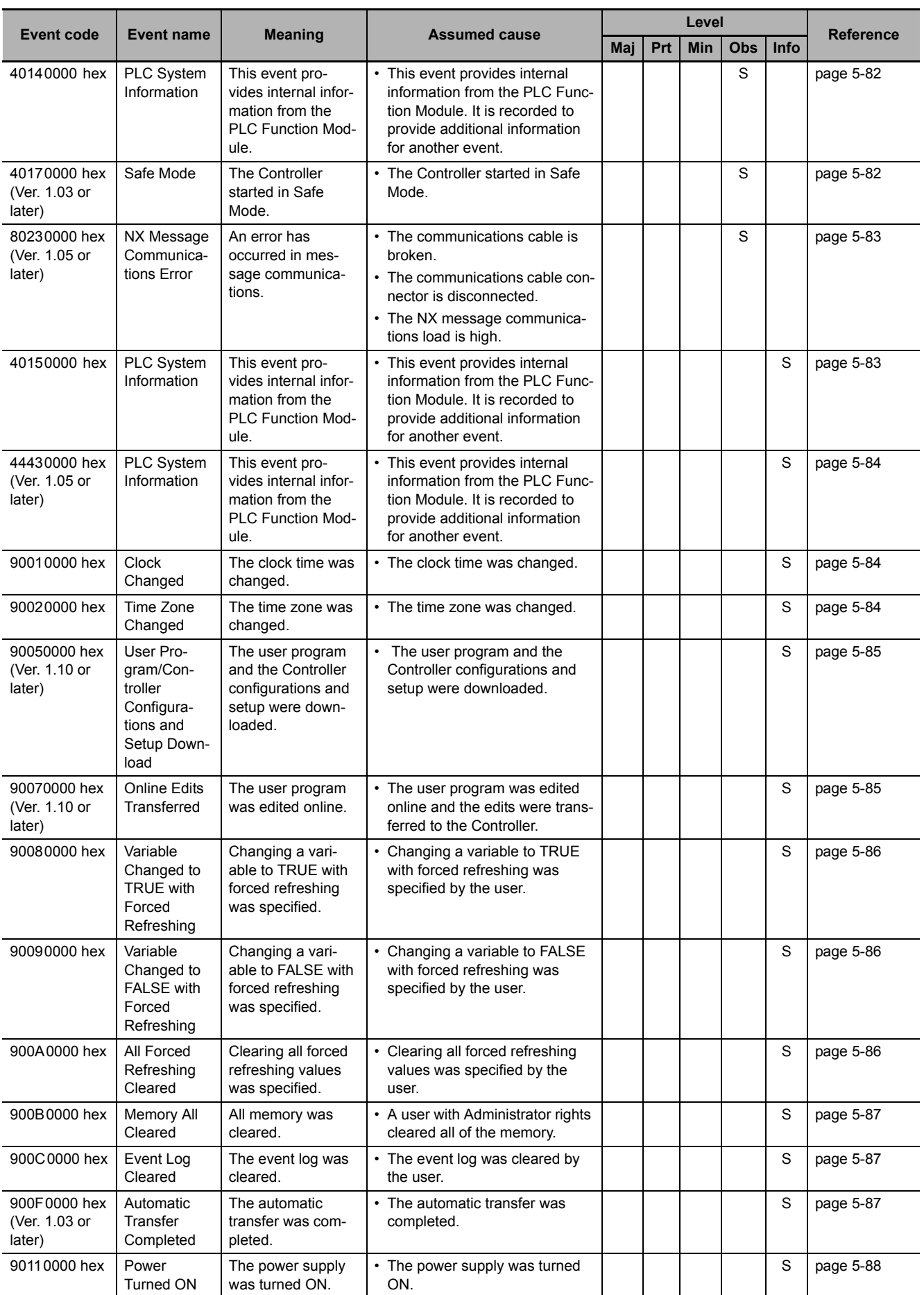

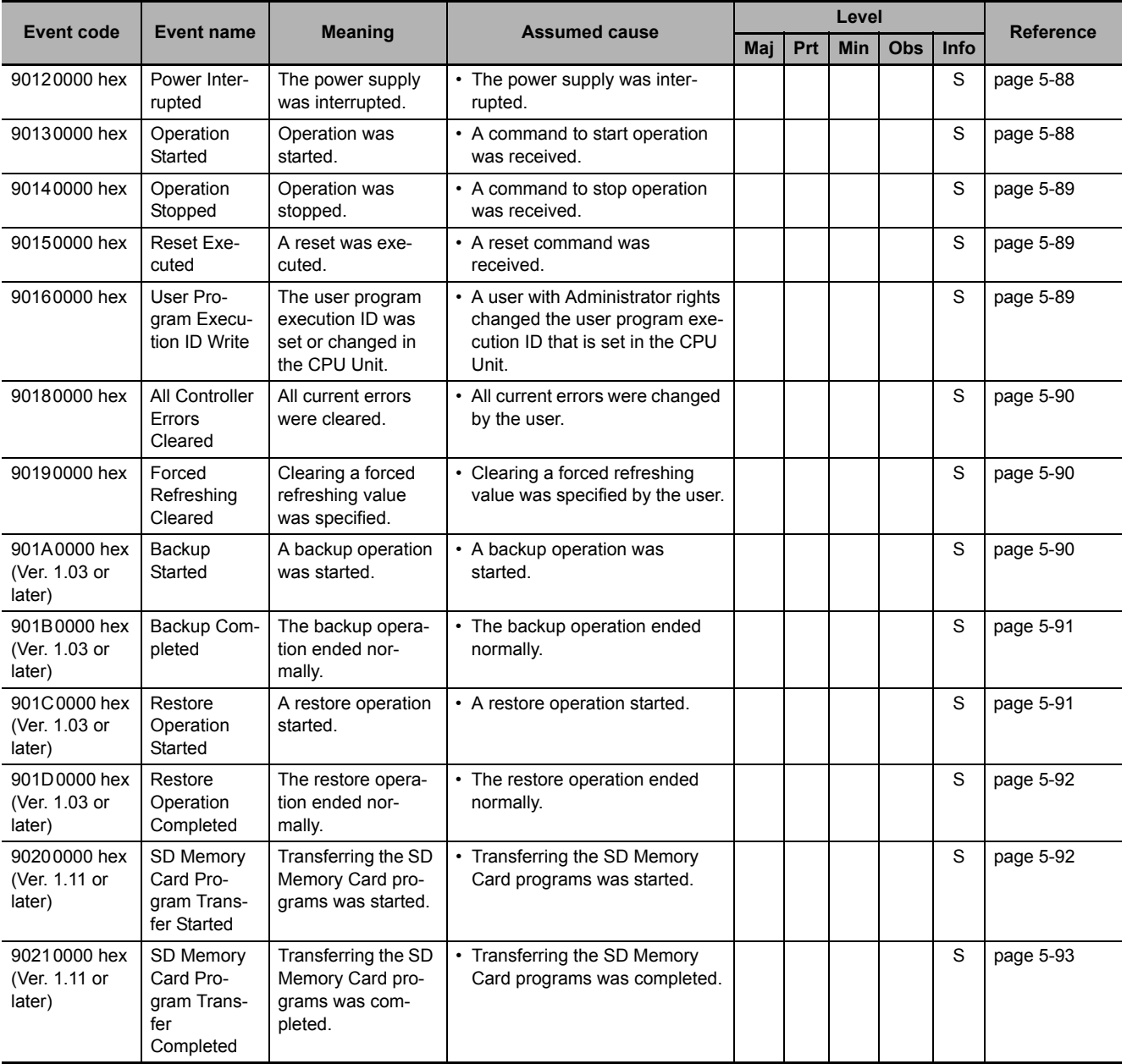

#### <span id="page-209-0"></span>**5-2-4 Error Descriptions**

This section describes the information that is given for individual errors.

# **Controller Error Descriptions**

The items that are used to describe individual errors (events) are described in the following copy of an error table.

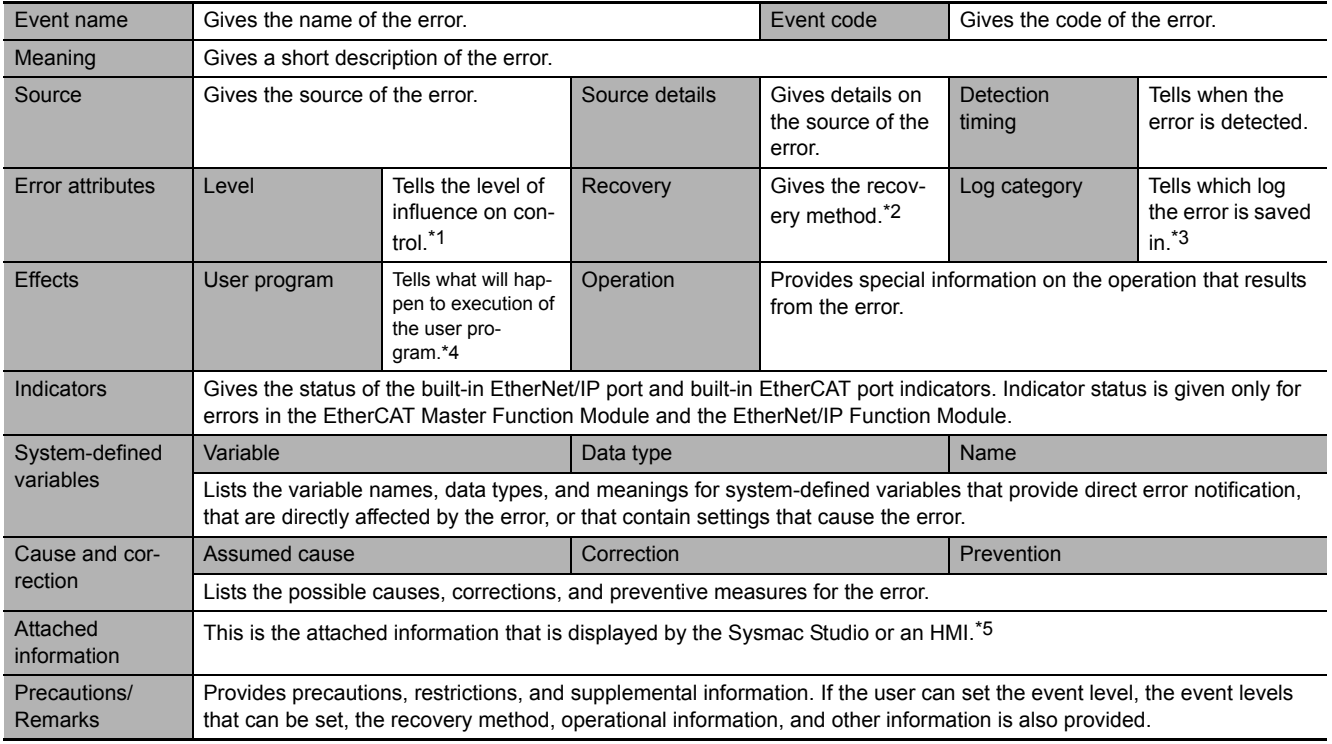

\*1 One of the following:

Major fault: Major fault level Partial fault: Partial fault level Minor fault: Minor fault level **Observation** Information

\*2 One of the following:

Automatic recovery: Normal status is restored automatically when the cause of the error is removed. Error reset: Normal status is restored when the error is reset after the cause of the error is removed. Cycle the power supply: Normal status is restored when the power supply to the Controller is turned OFF and then back ON after the cause of the error is removed. Controller reset: Normal status is restored when the Controller is reset after the cause of the error is removed. Depends on cause: The recovery method depends on the cause of the error.

\*3 One of the following: System: System event log Access: Access event log

\*4 One of the following: Continues: Execution of the user program will continue. Stops: Execution of the user program stops. Starts: Execution of the user program starts.

\*5 Refer to the appendices of the *NJ/NX-series Troubleshooting Manual* (Cat. No. W503) for the applicable range of the HMI Troubleshooter.

# <span id="page-210-0"></span>**Errors for Self Diagnosis**

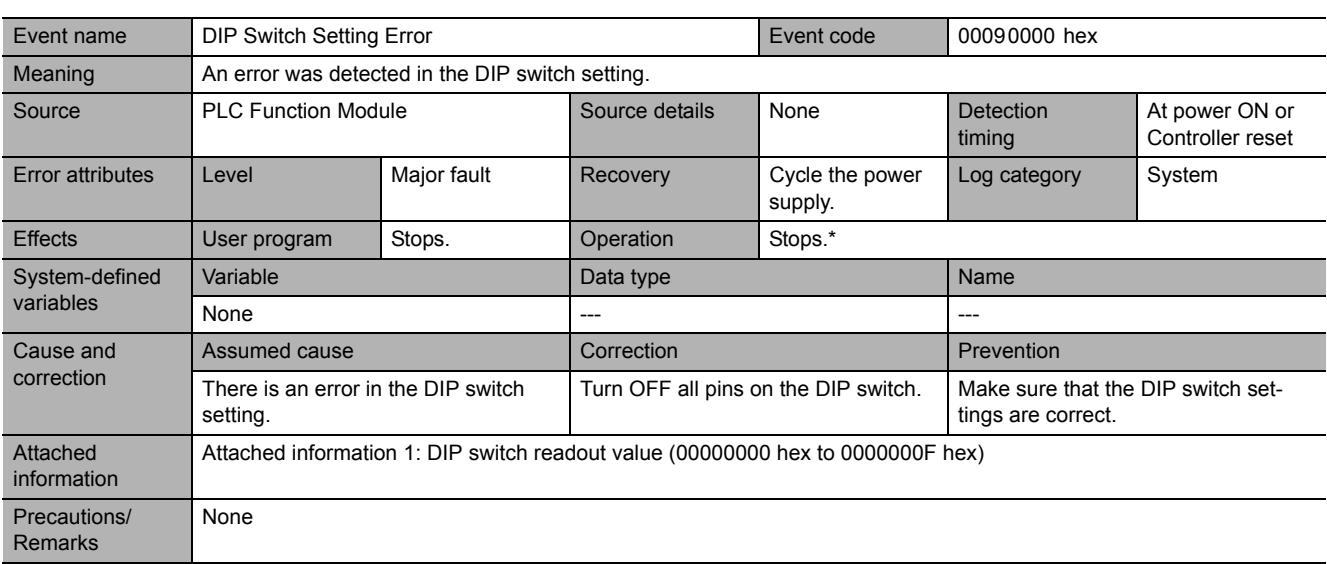

\* For details, refer to *[I/O Operation for Major Fault Level Controller Errors](#page-185-0)* on page 5-6.

<span id="page-210-1"></span>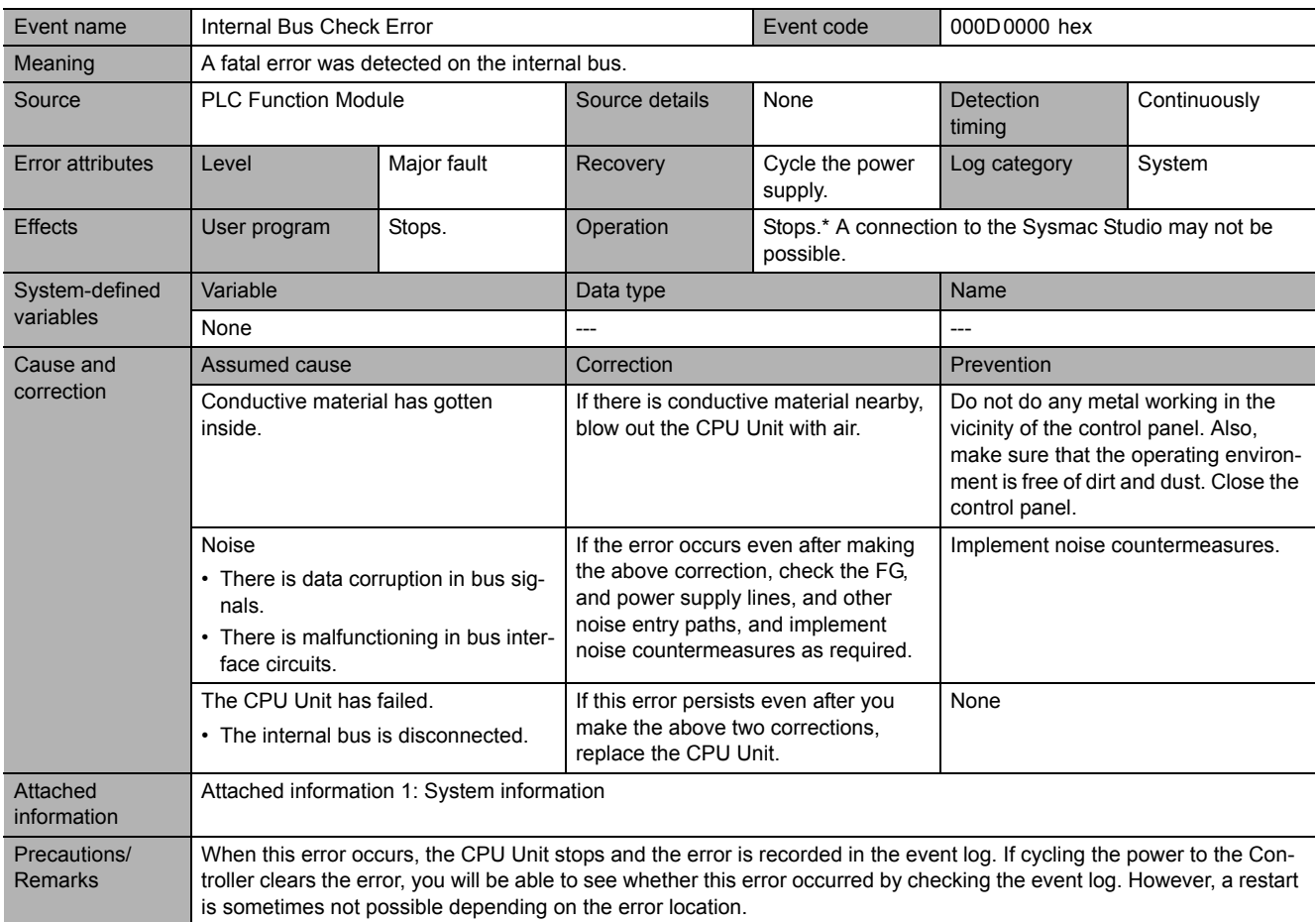

<span id="page-211-0"></span>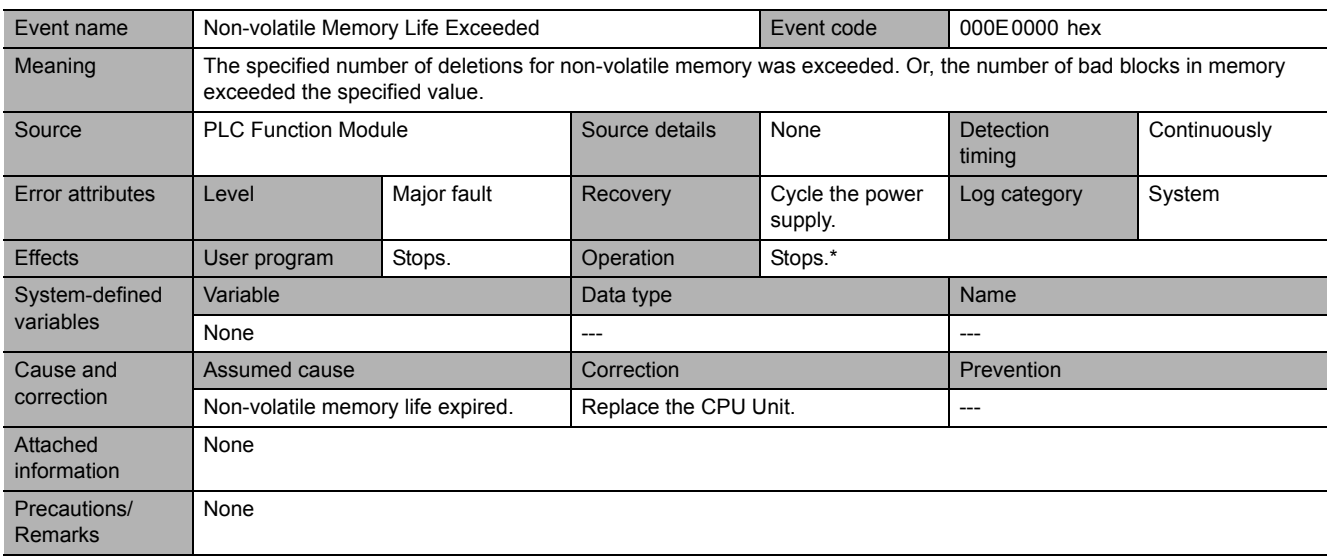

<span id="page-211-1"></span>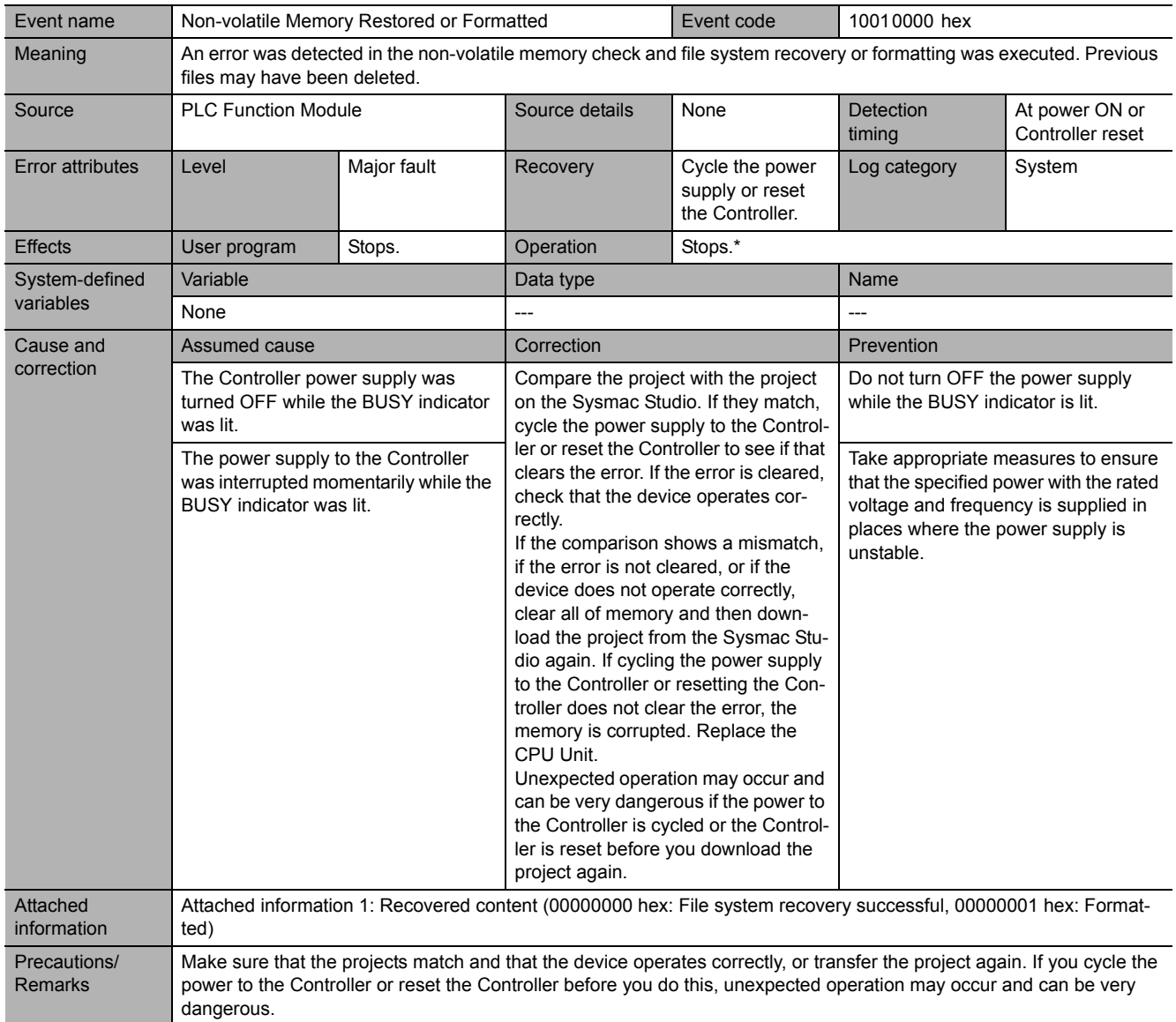

<span id="page-212-0"></span>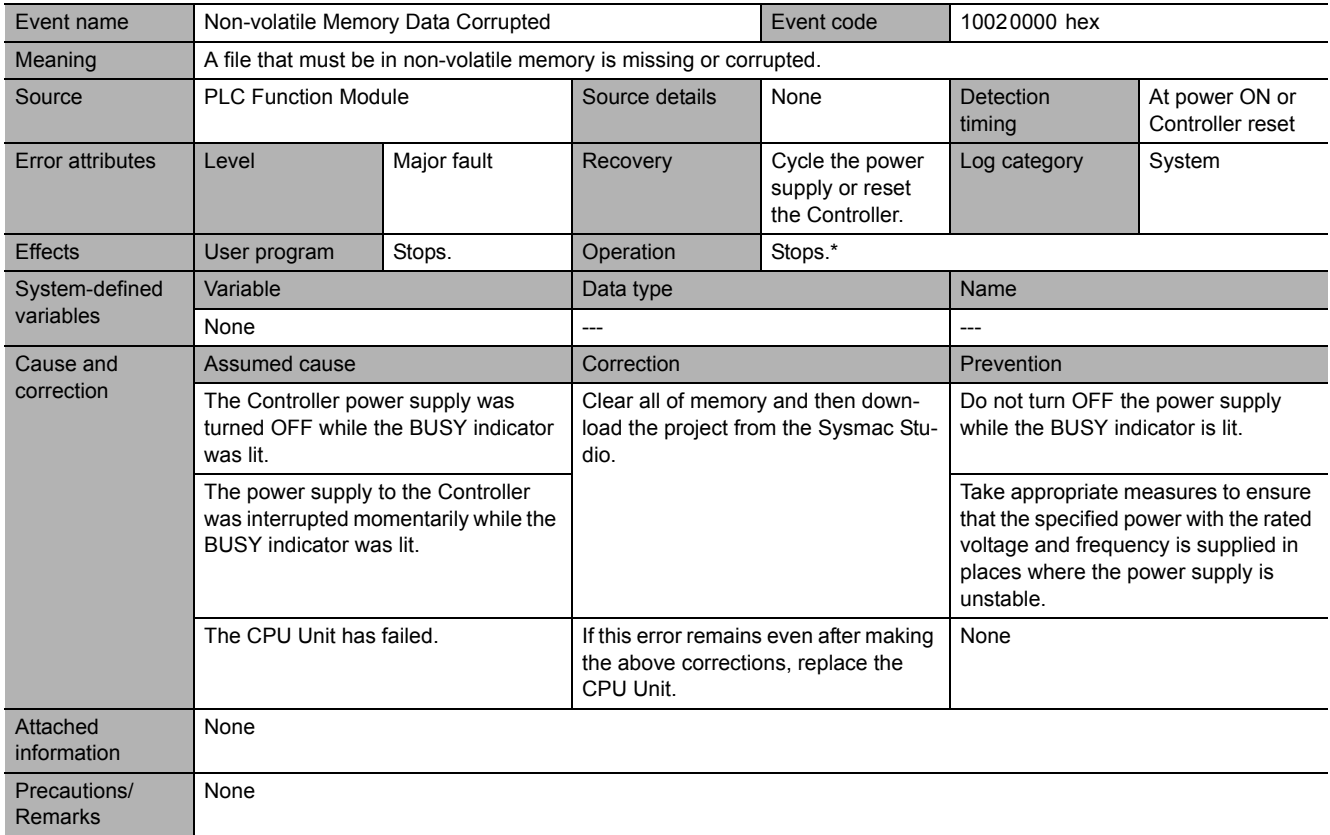

<span id="page-213-0"></span>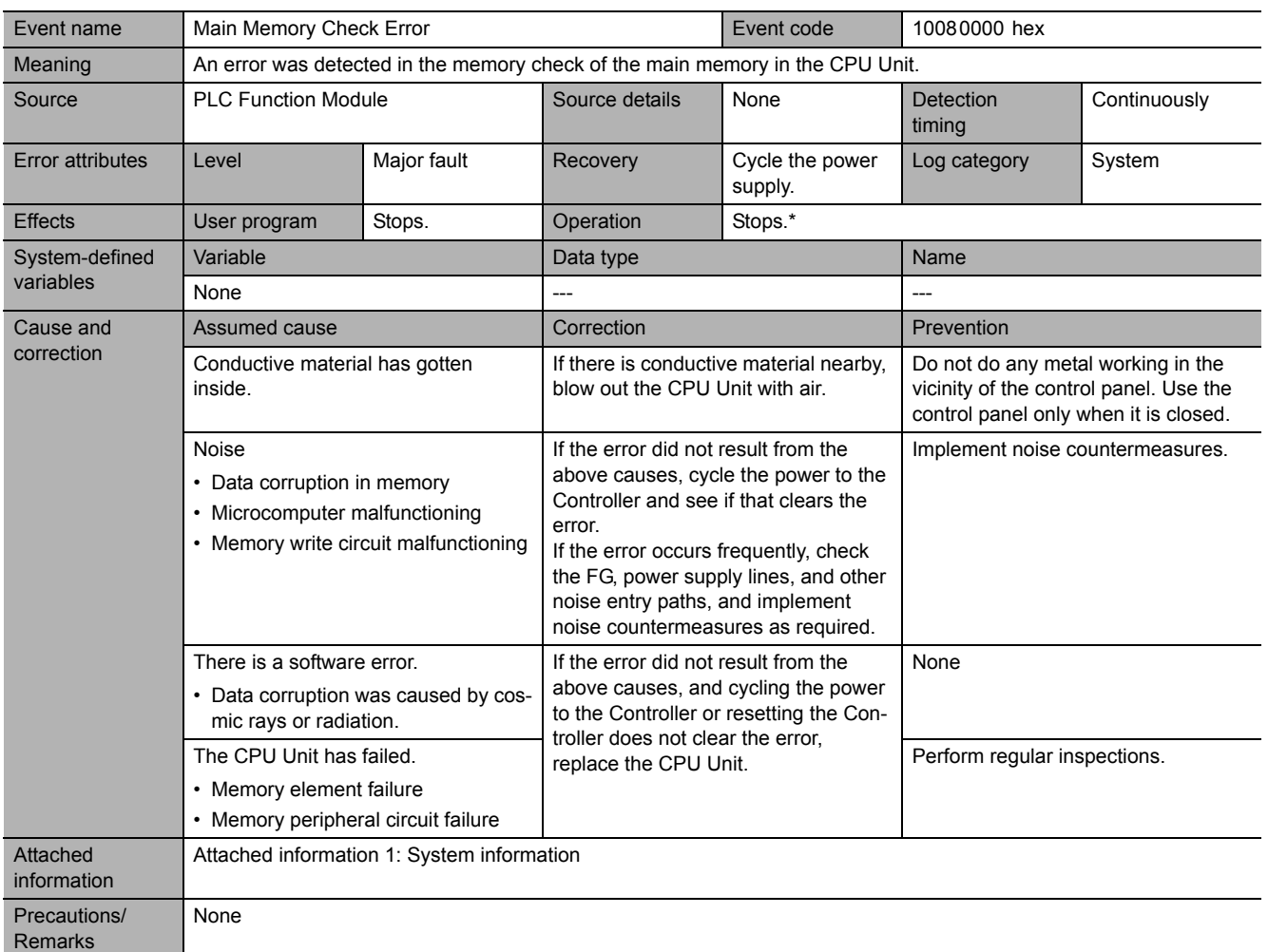

<span id="page-214-0"></span>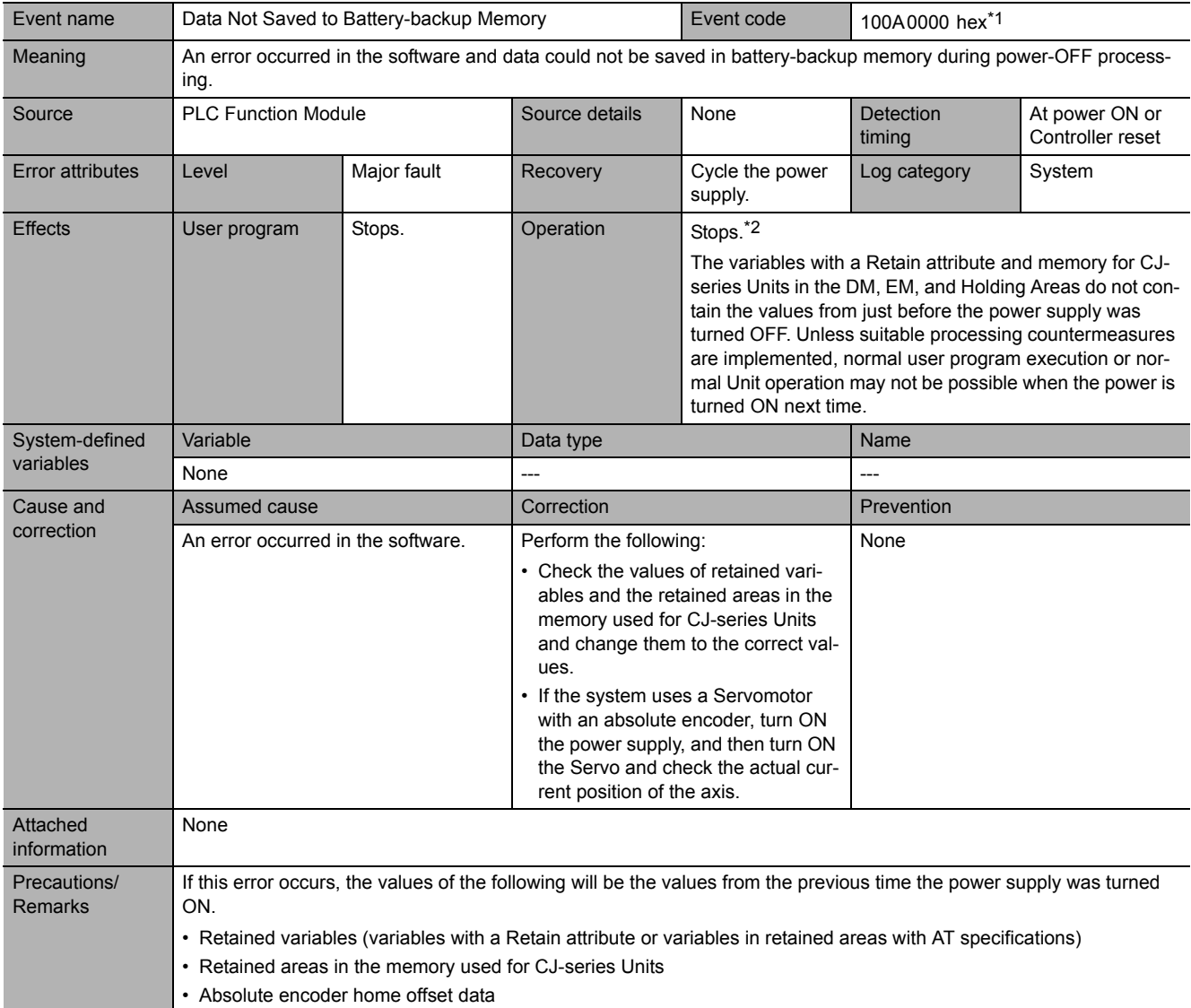

\*1 This event code occurs for unit version 1.10 or later of the CPU Unit.

\*2 For details, refer to *[I/O Operation for Major Fault Level Controller Errors](#page-185-0)* on page 5-6.

<span id="page-215-0"></span>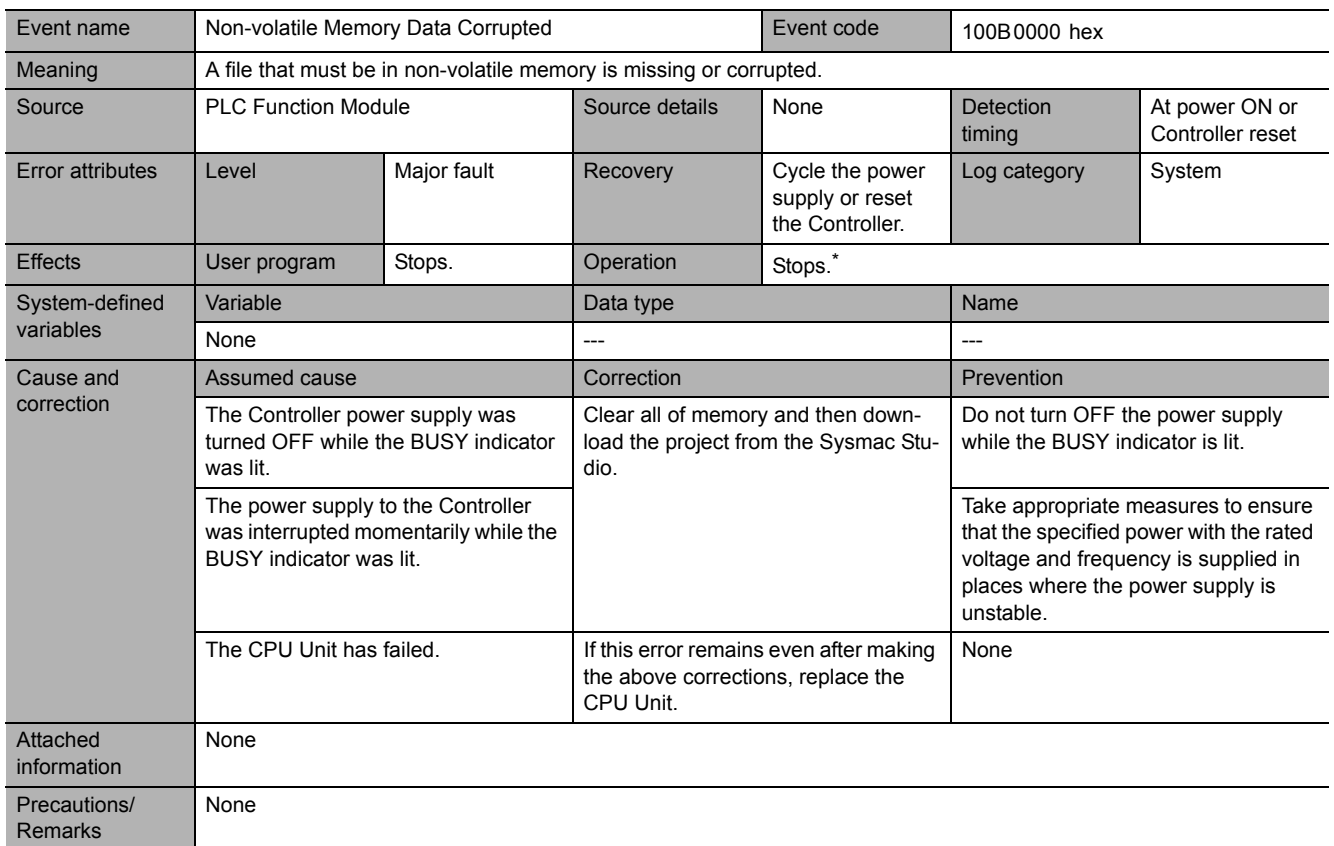
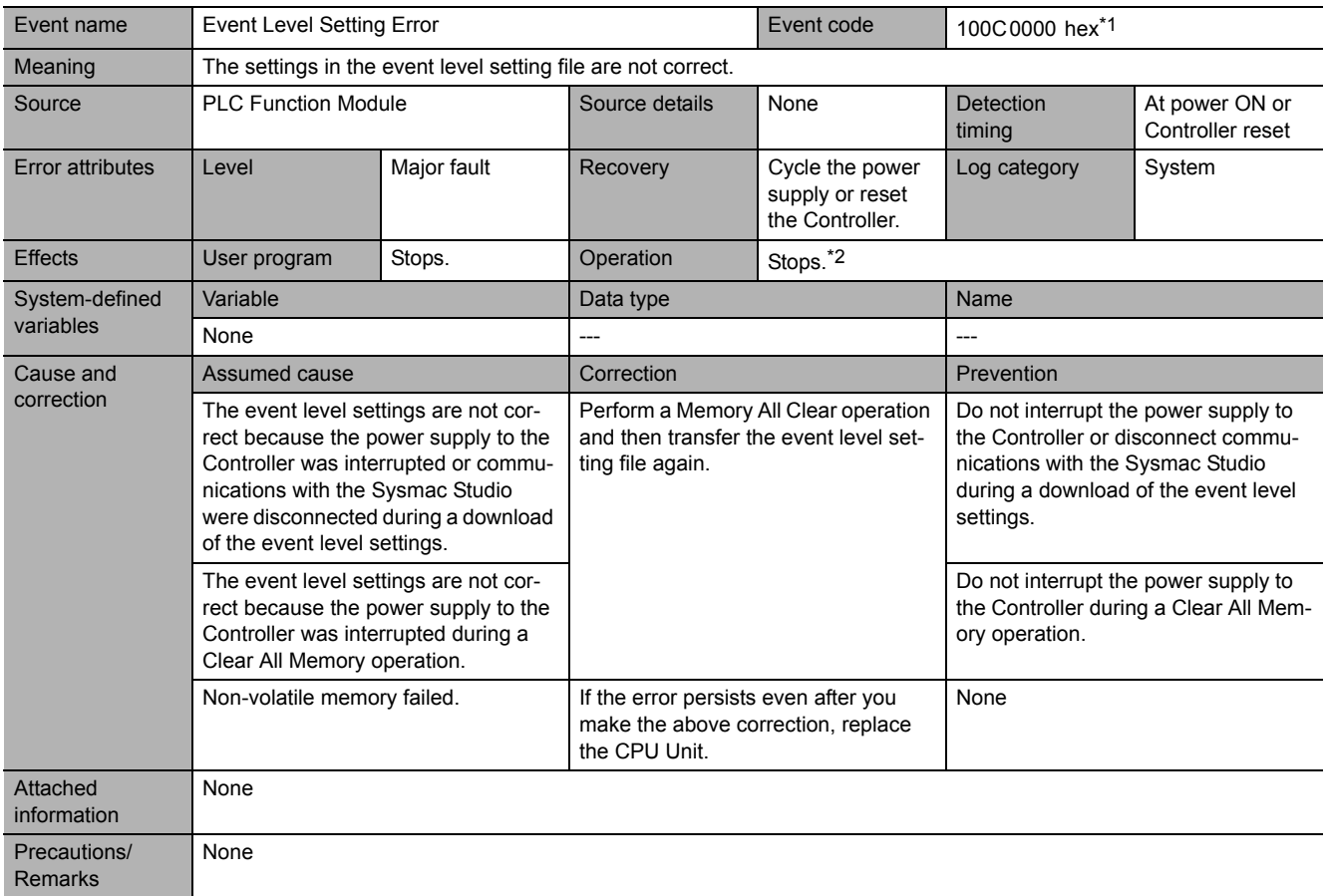

\*1 This event code occurs for unit version 1.03 or later of the CPU Unit.

\*2 For details, refer to *[I/O Operation for Major Fault Level Controller Errors](#page-185-0)* on page 5-6.

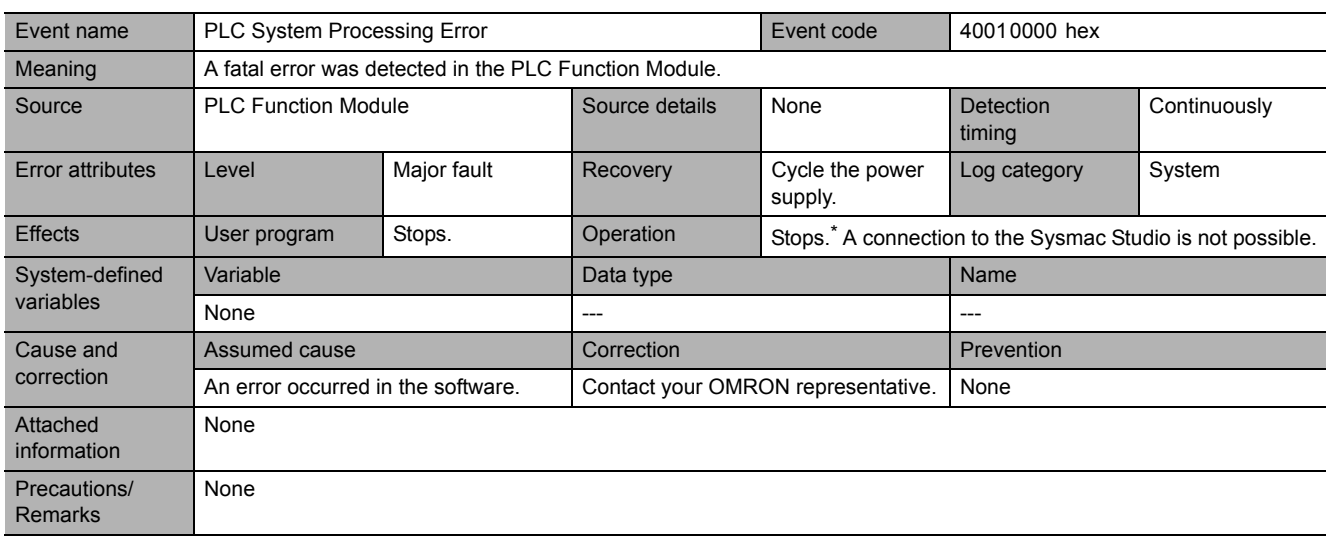

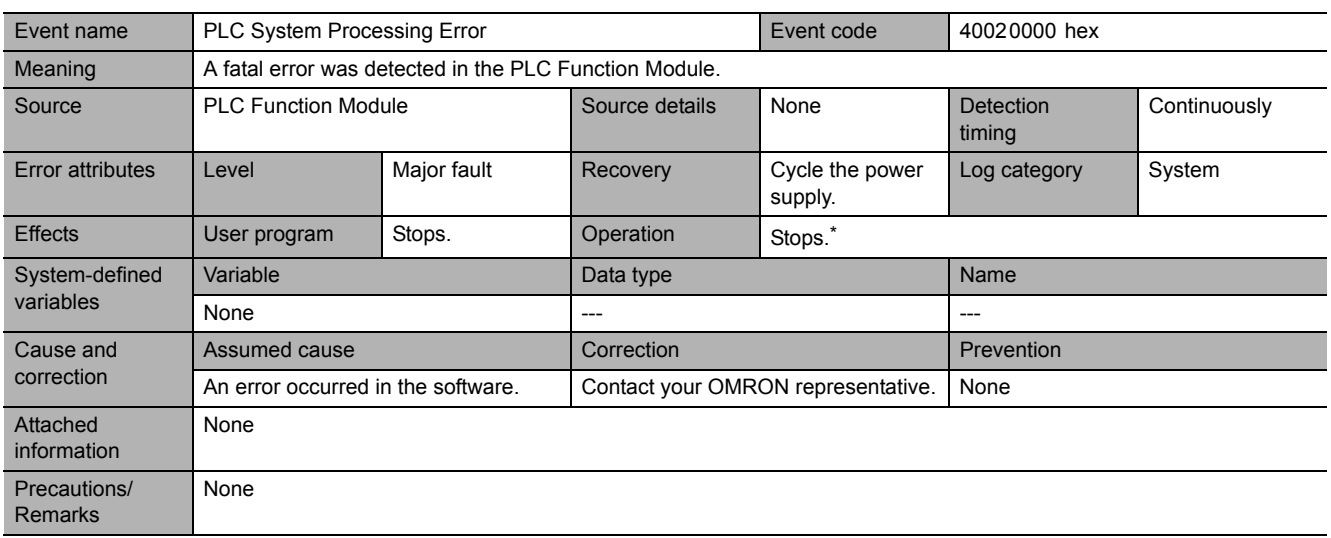

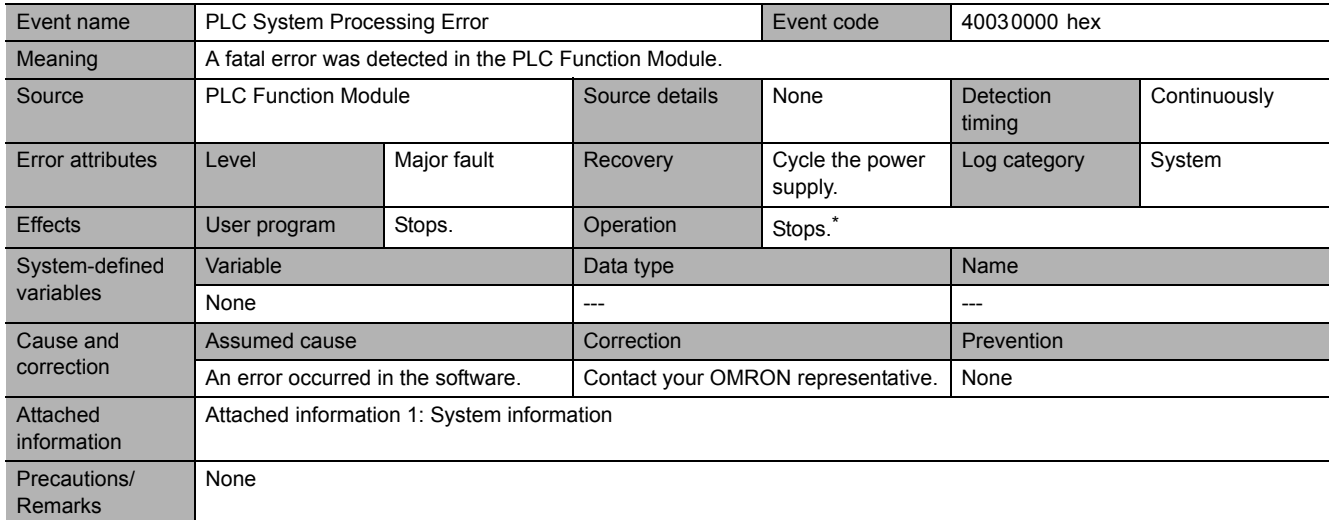

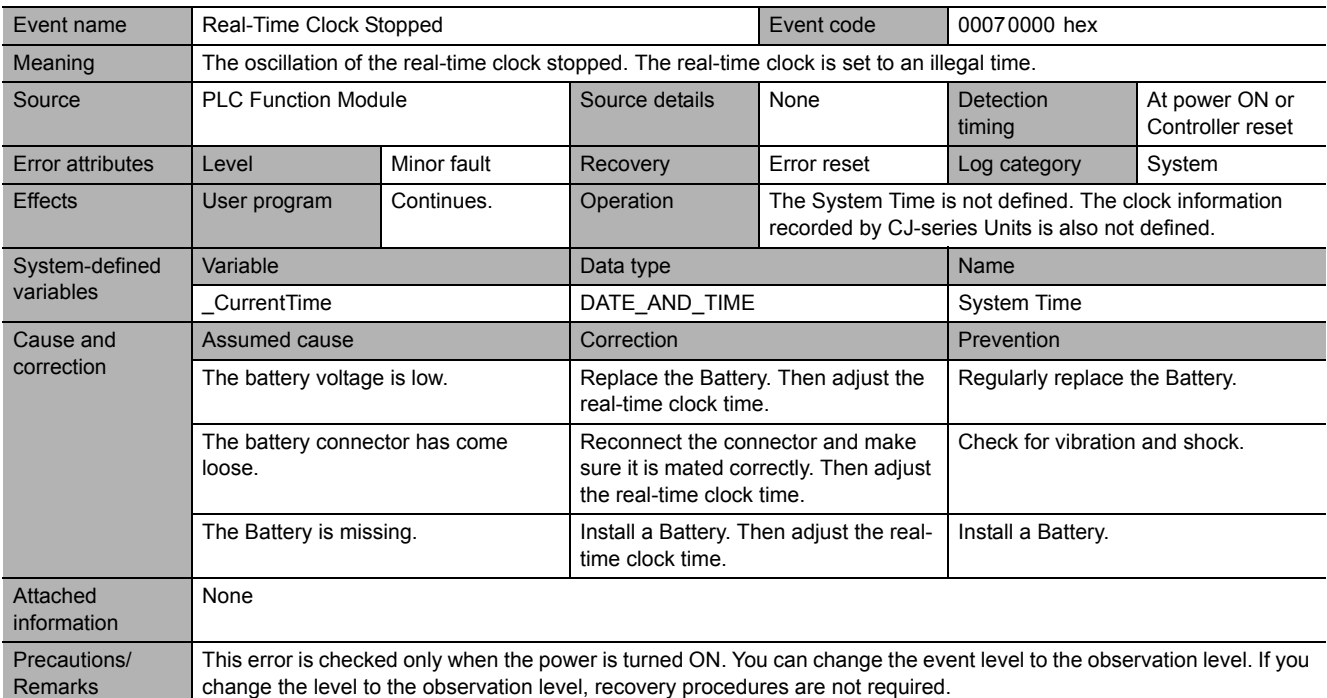

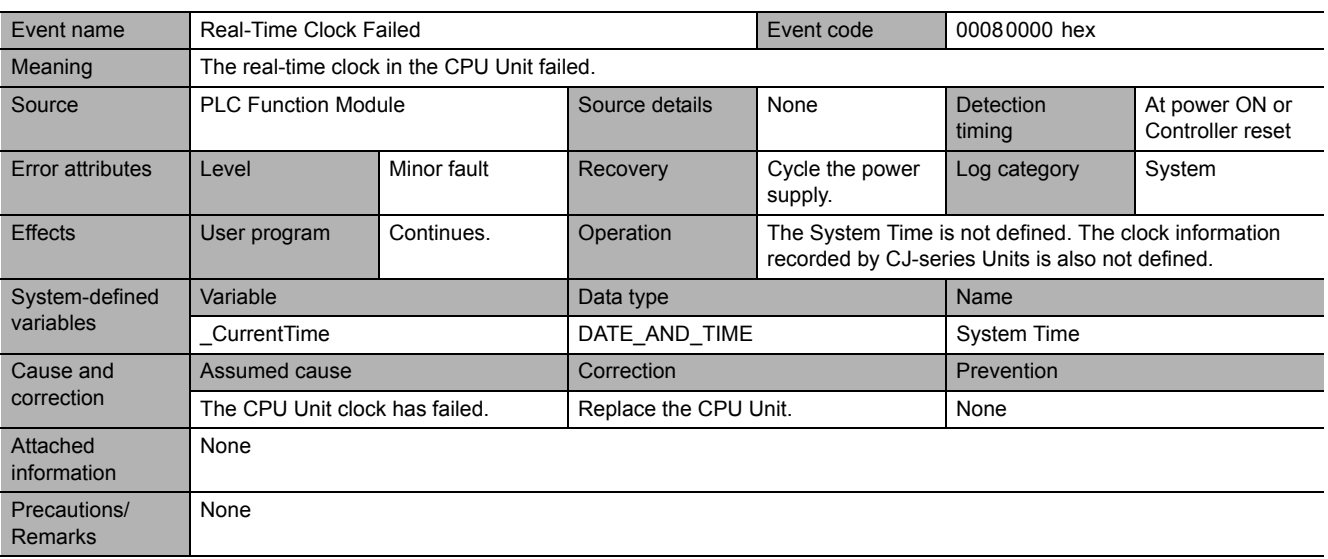

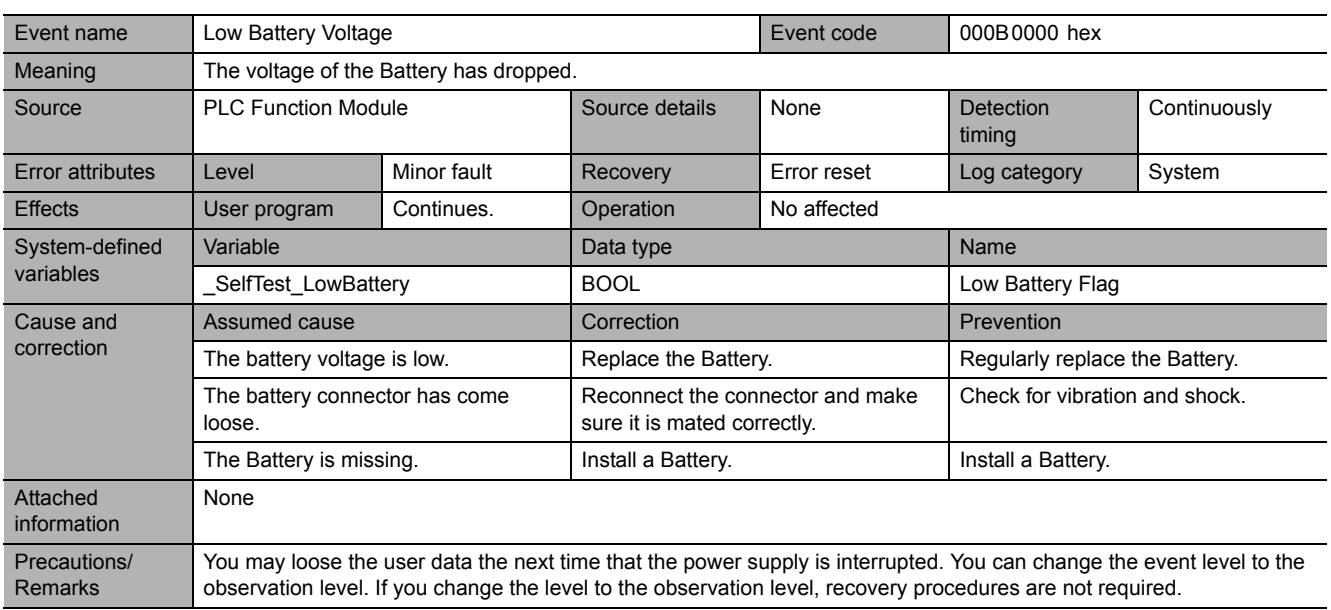

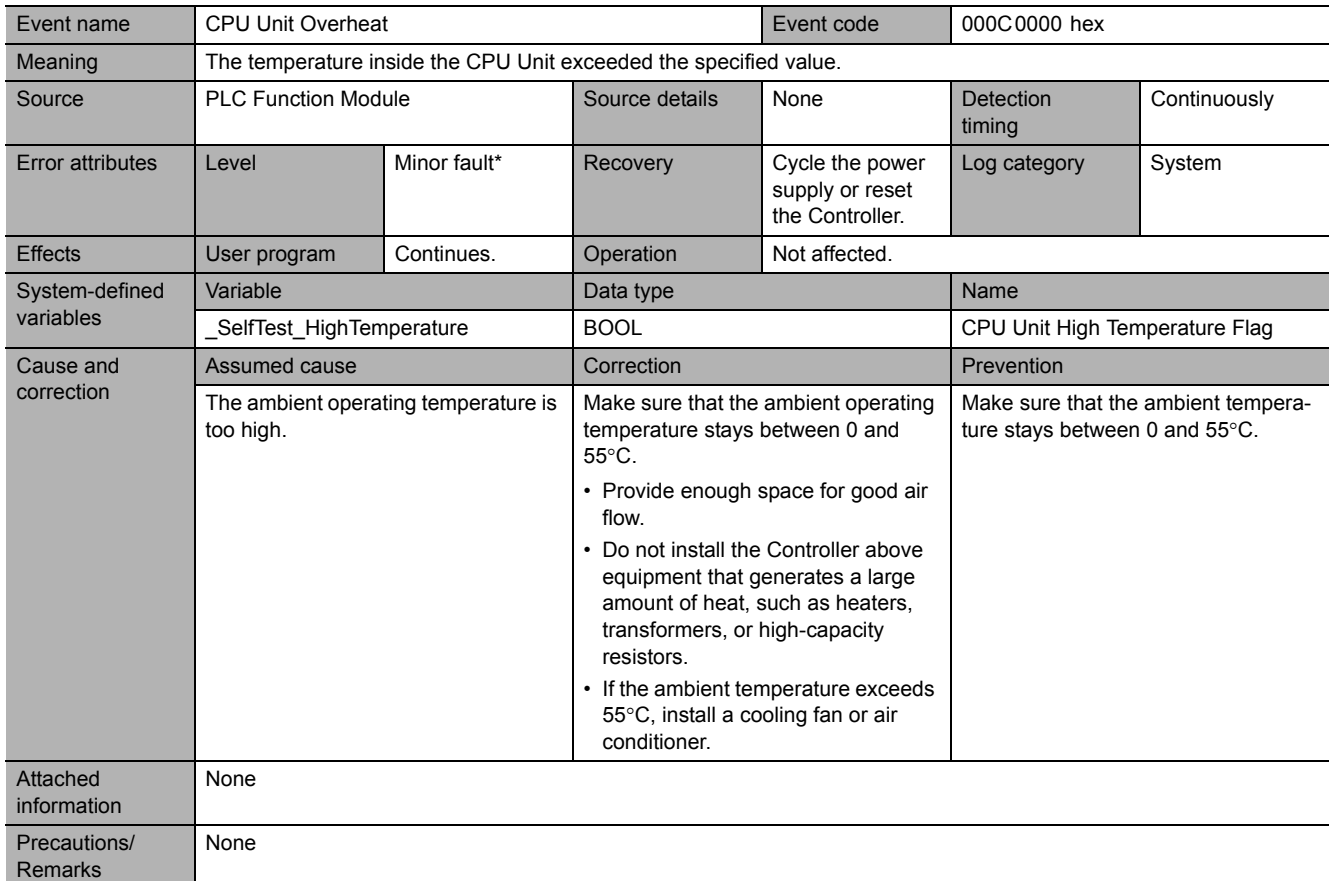

\* The level was changed from the observation level to the minor fault level for unit version 1.03.

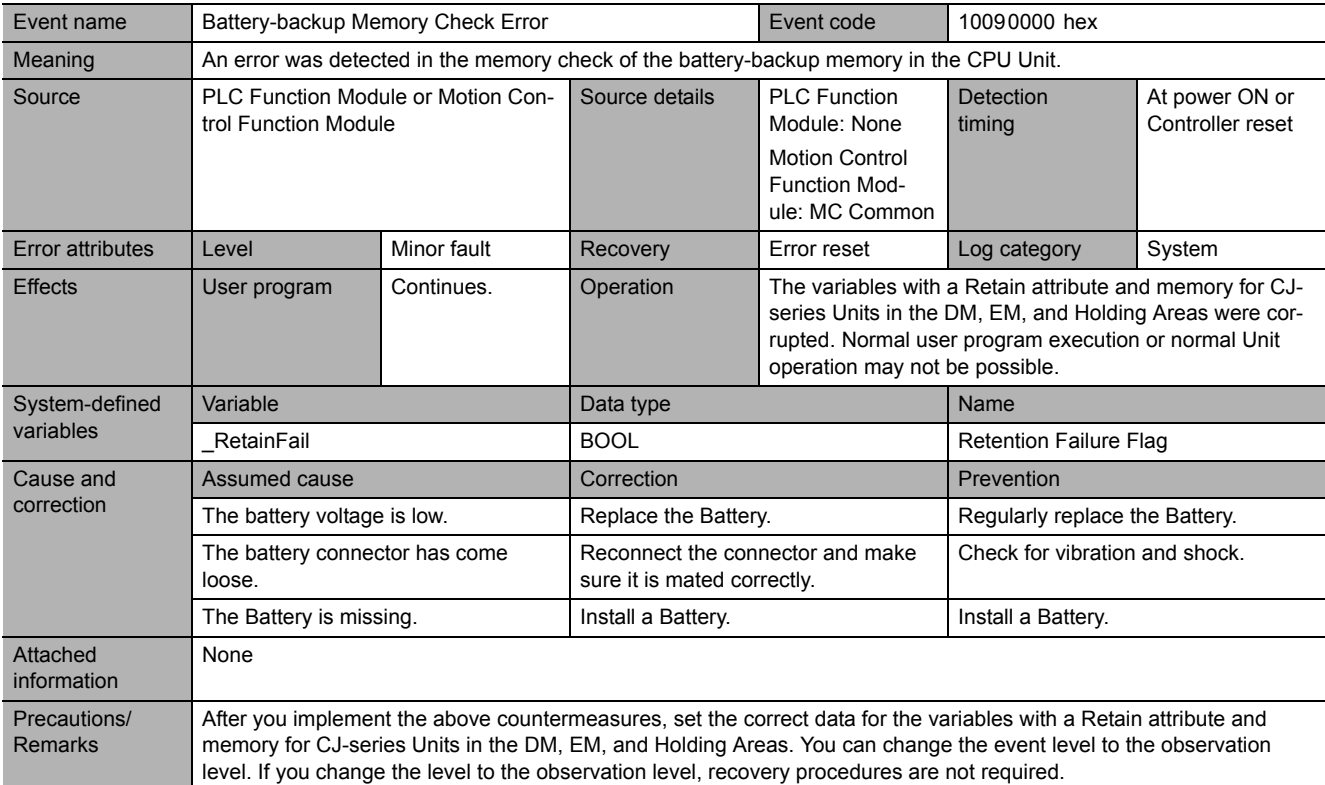

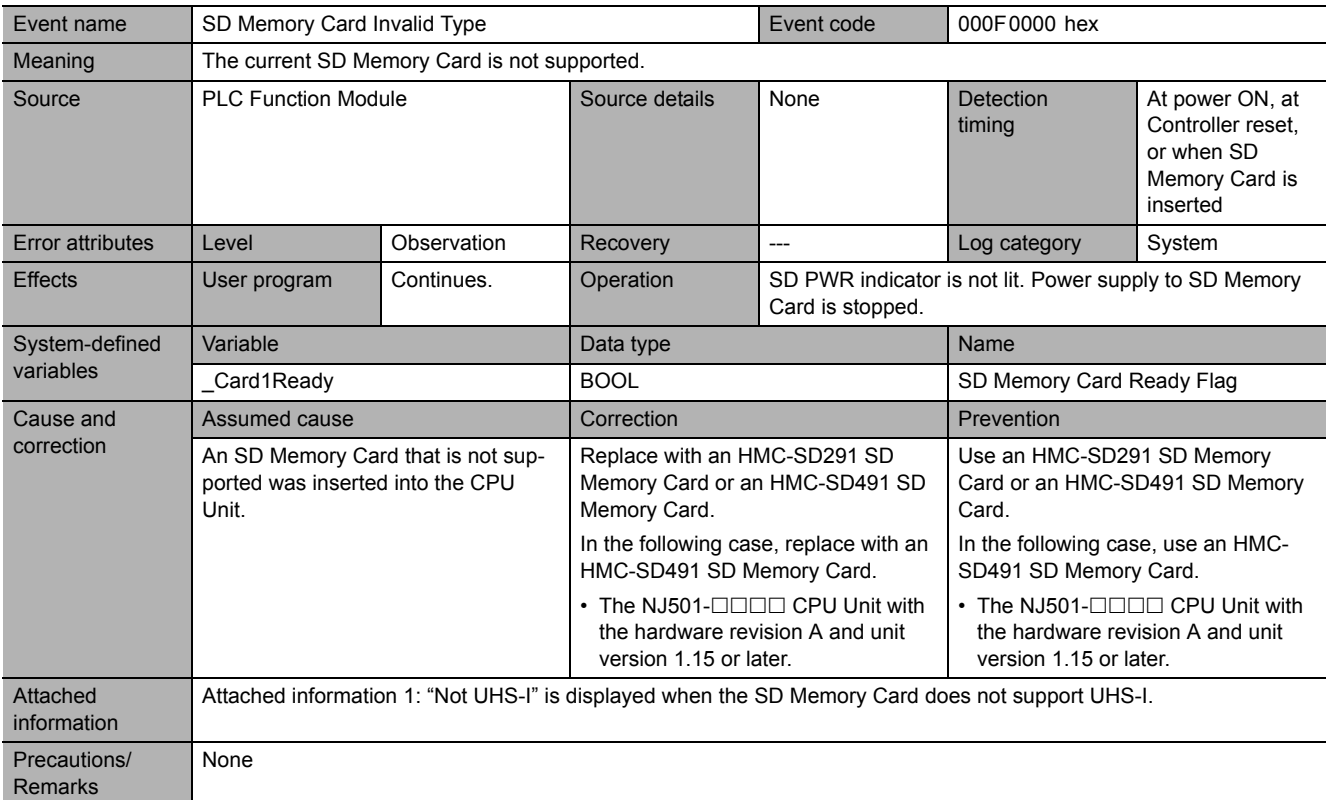

**5**

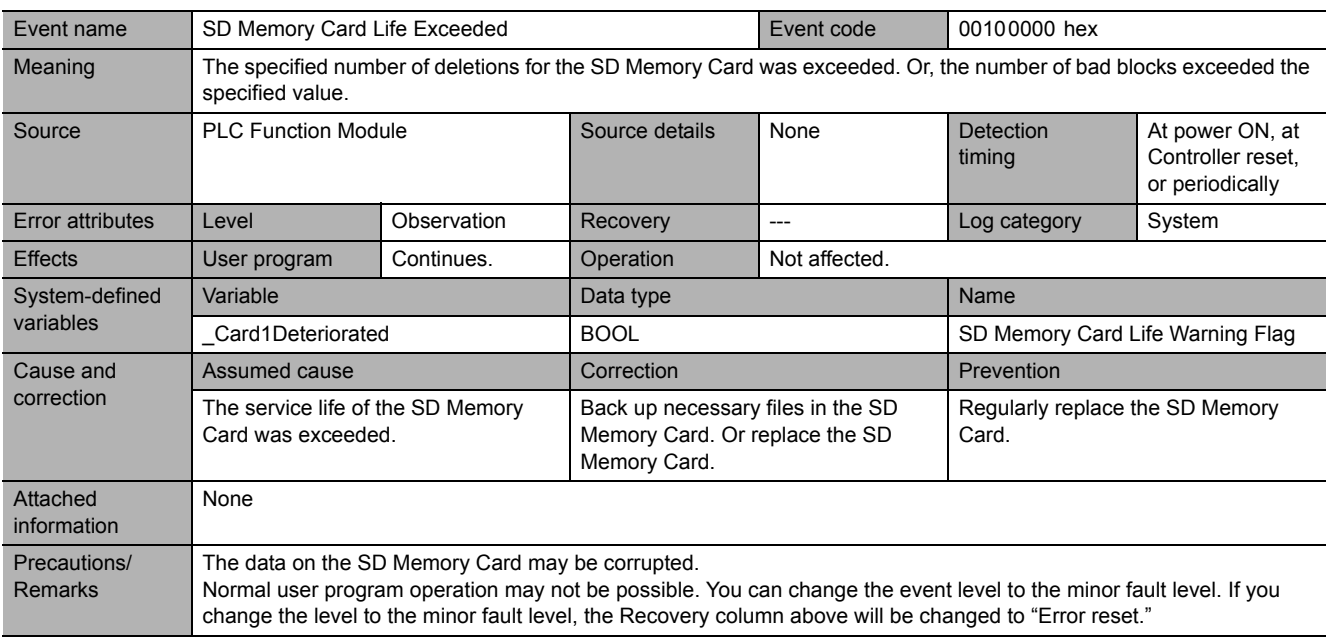

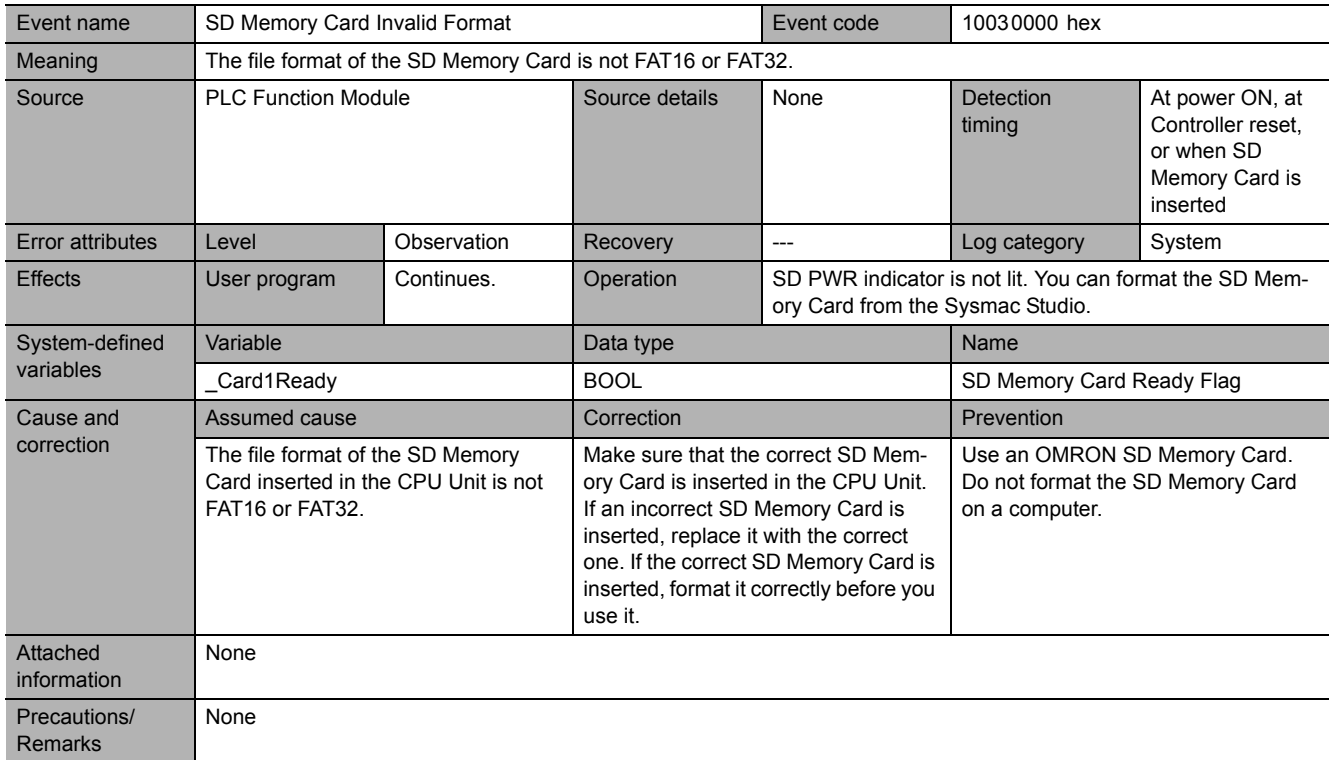

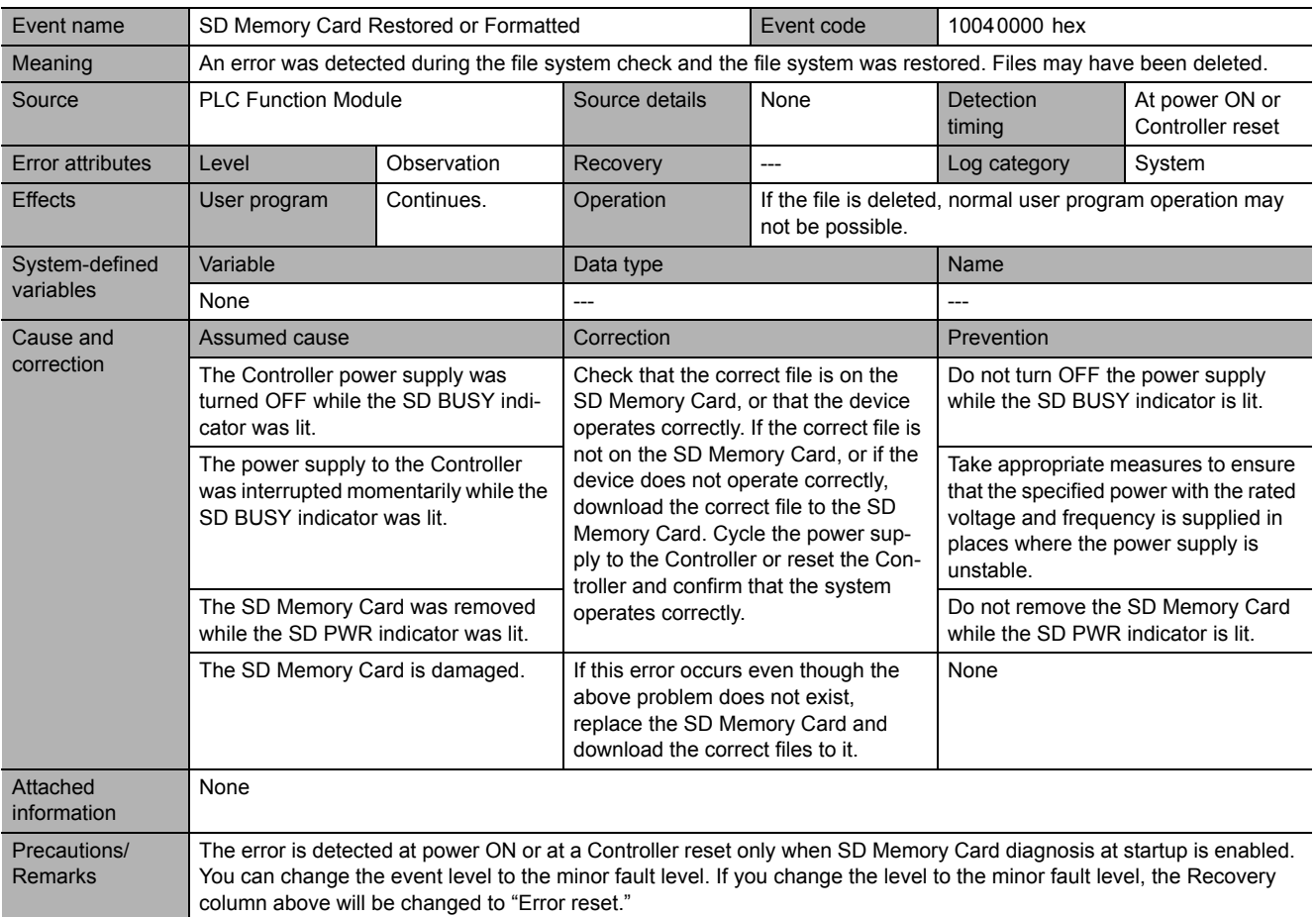

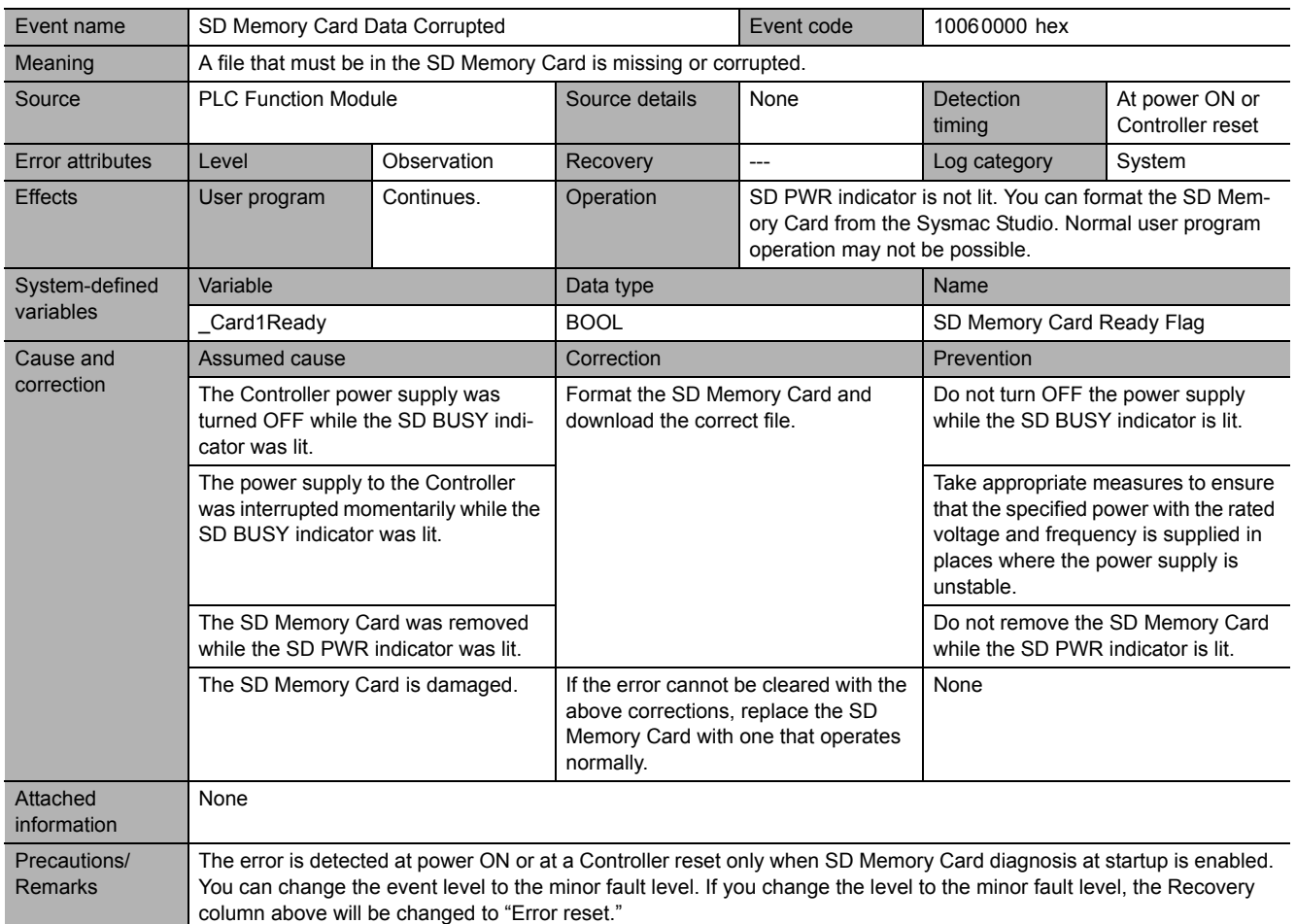

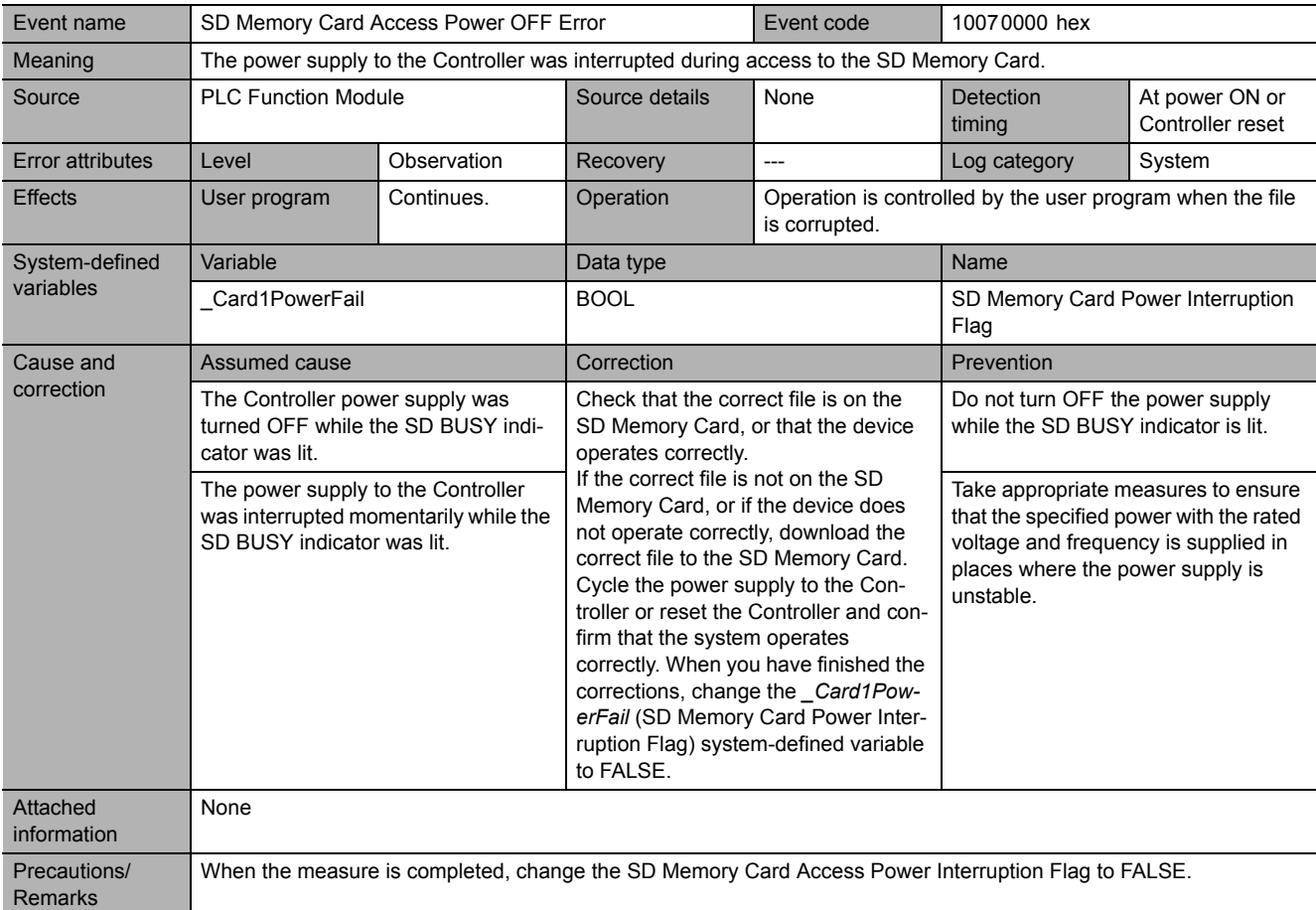

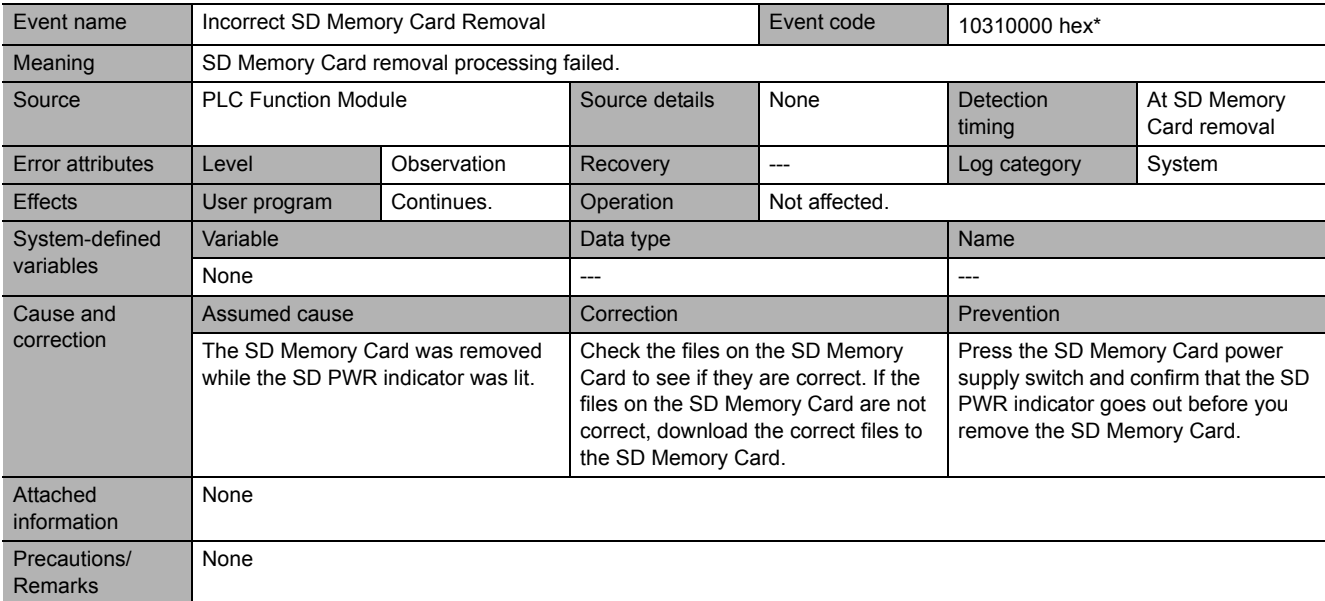

\* This event code occurs for unit version 1.02 or later of the CPU Unit.

## **Errors Related to CJ-series Unit Configuration**

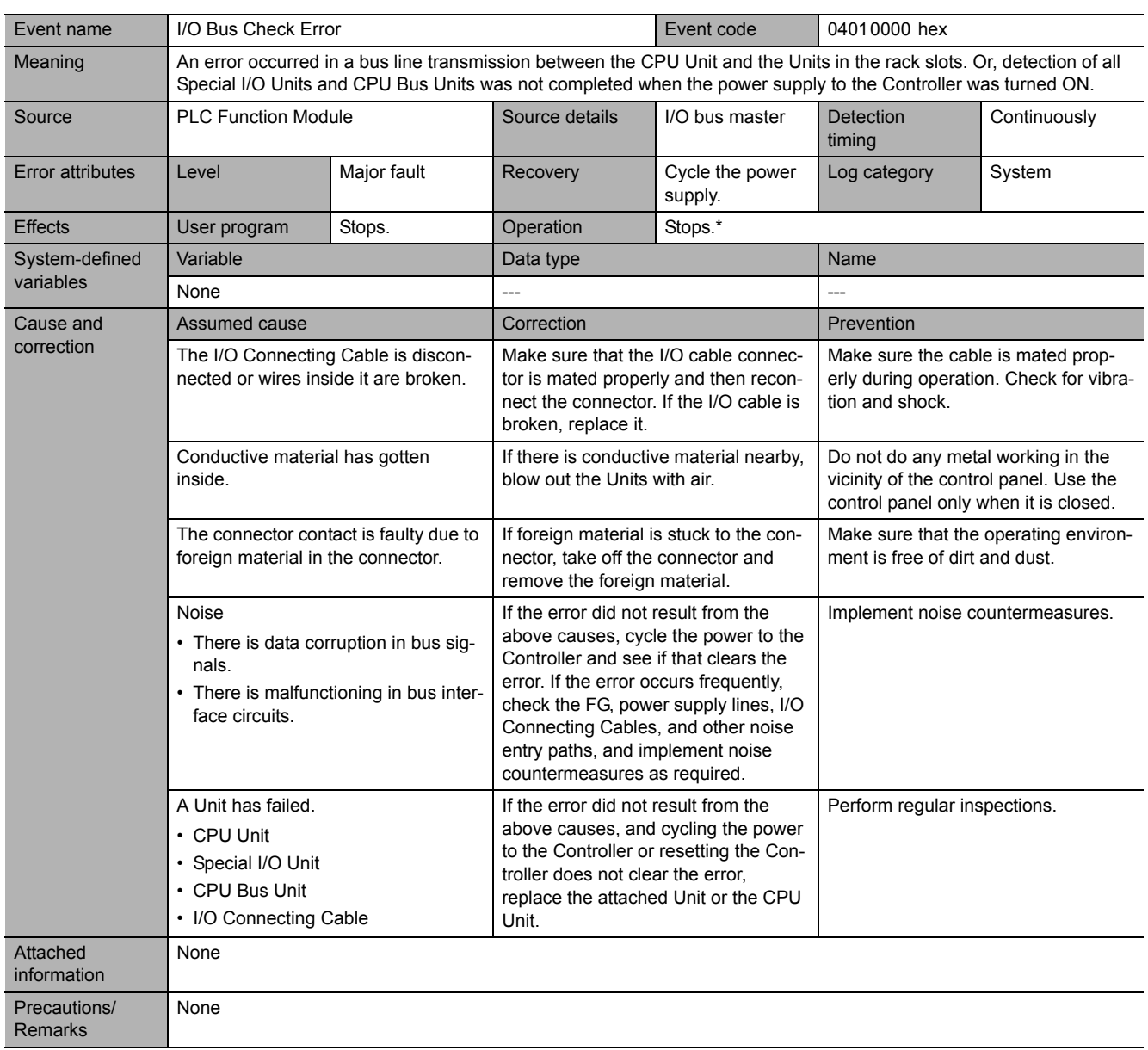

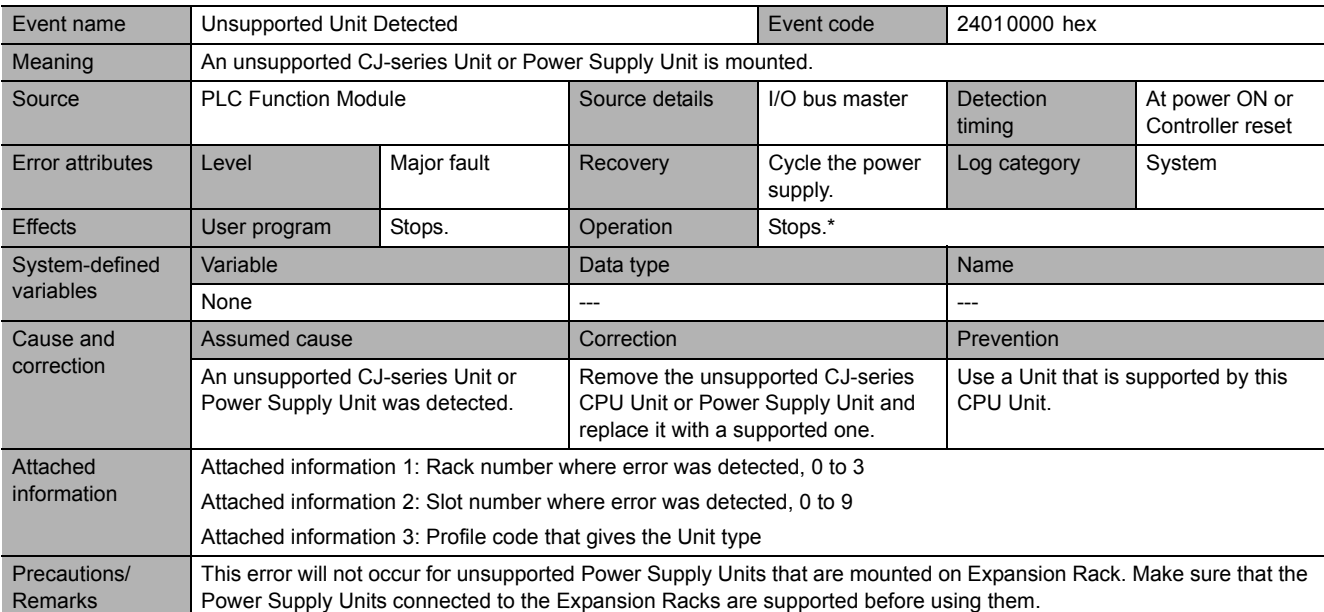

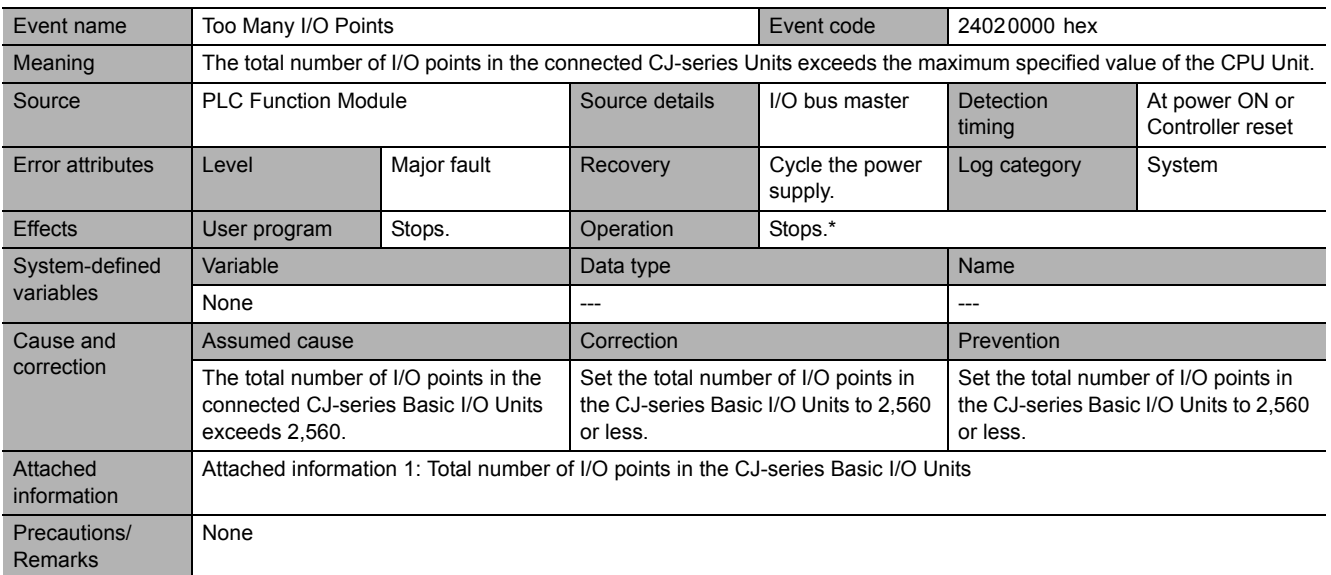

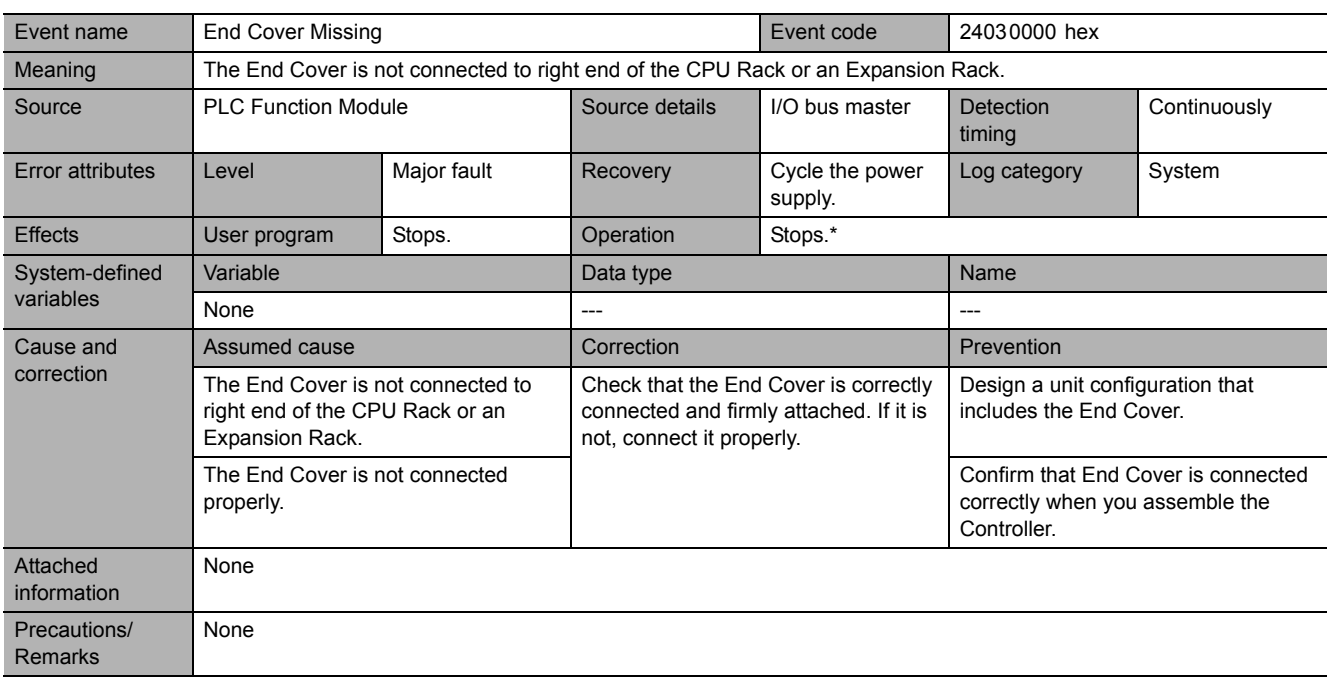

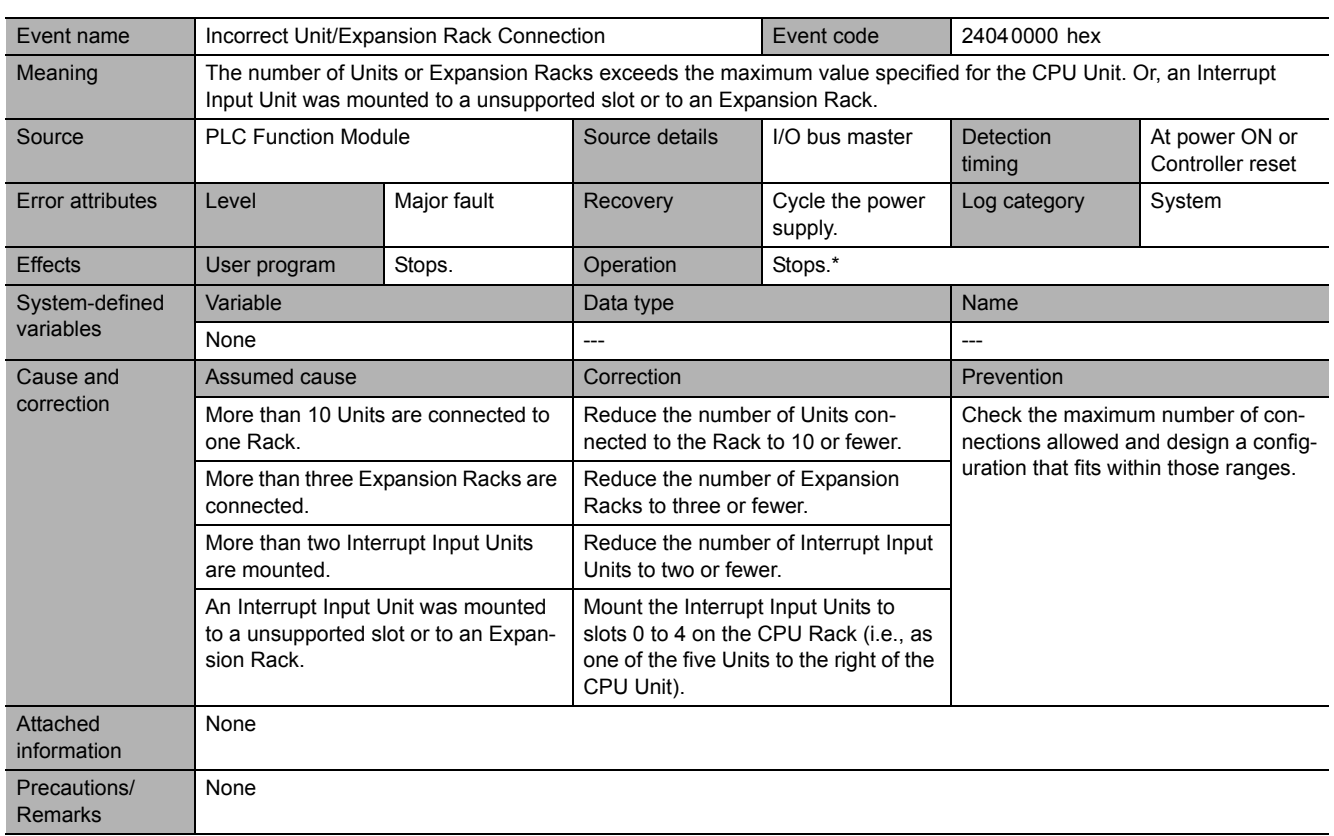

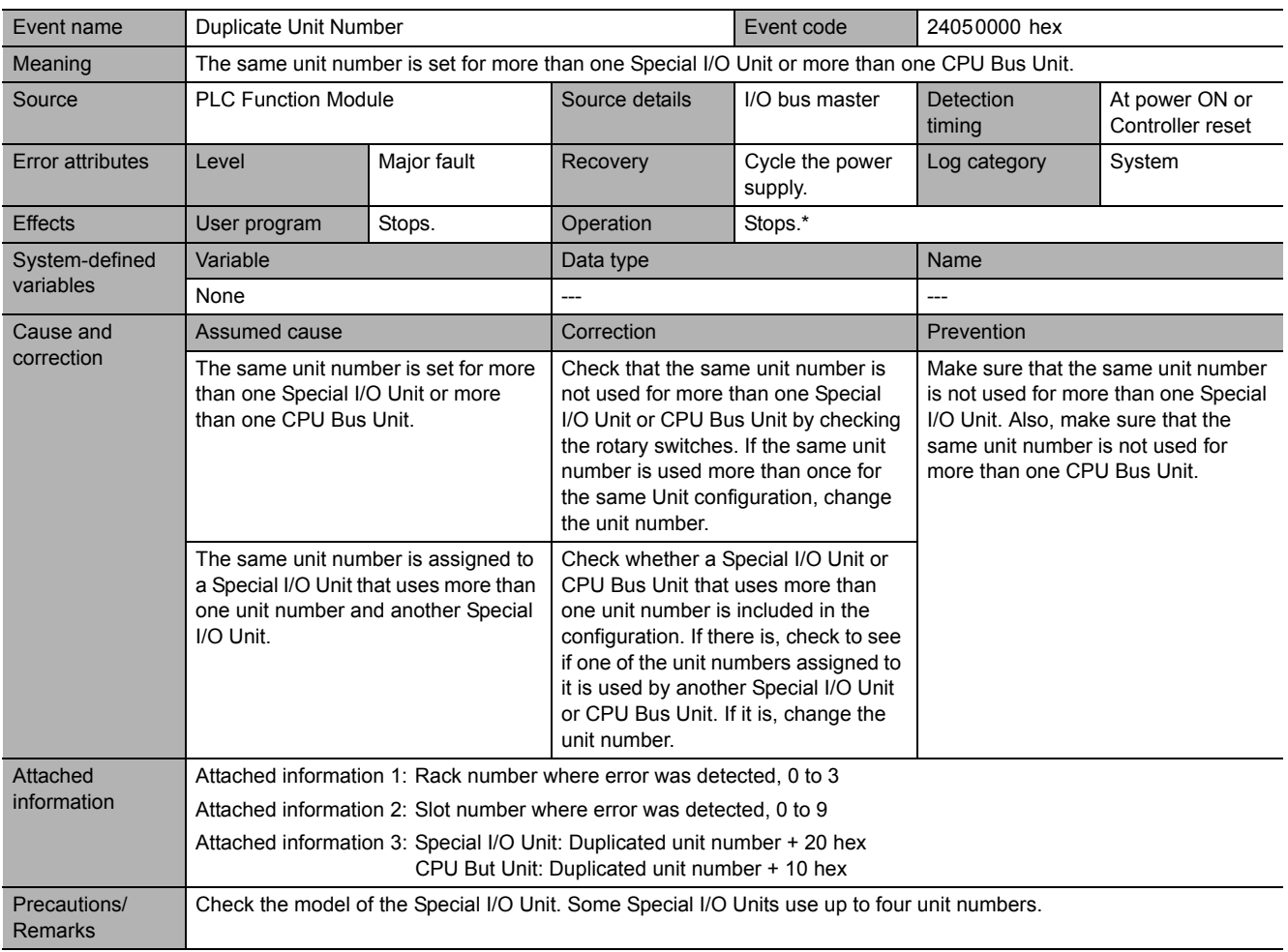

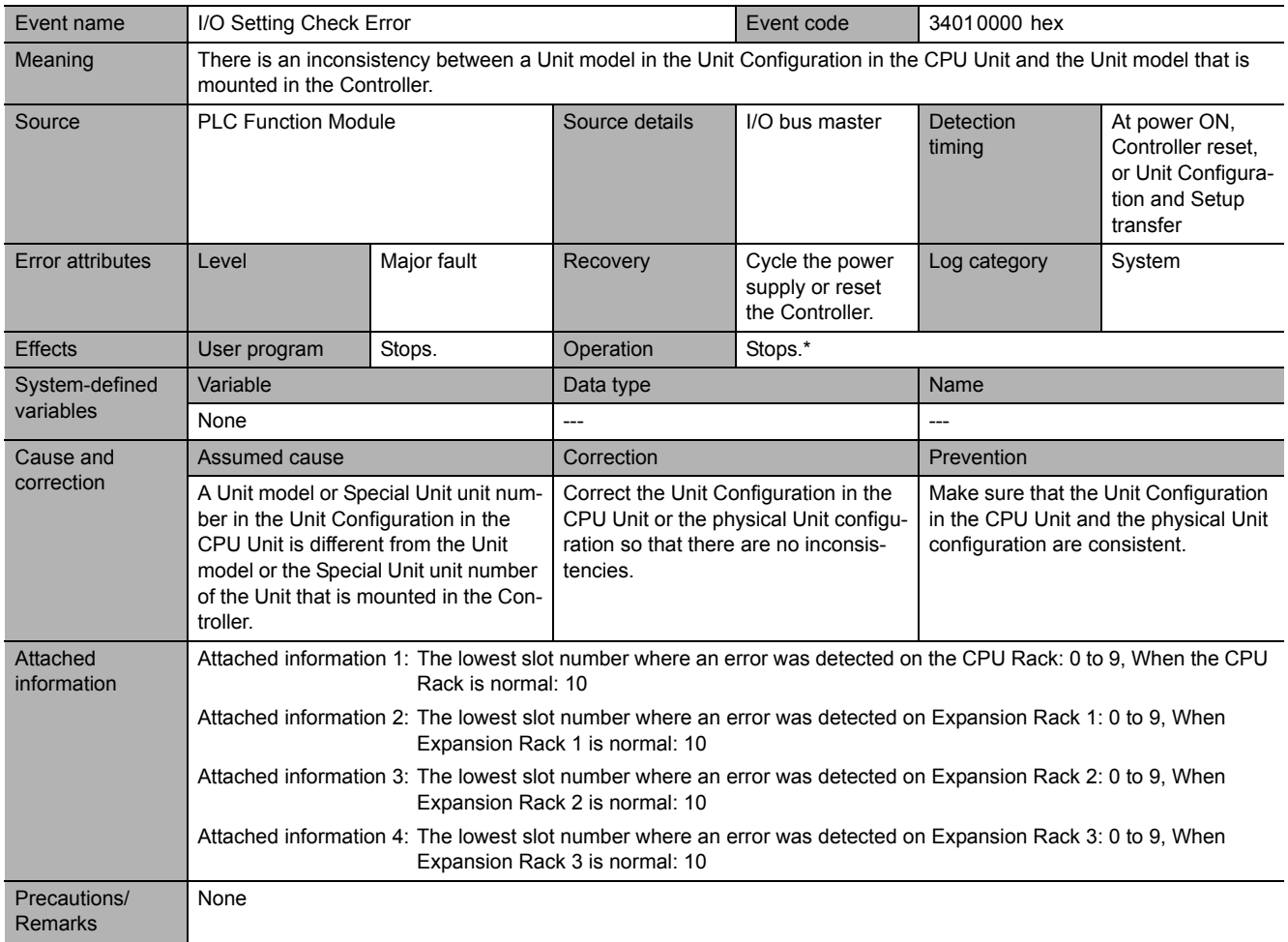

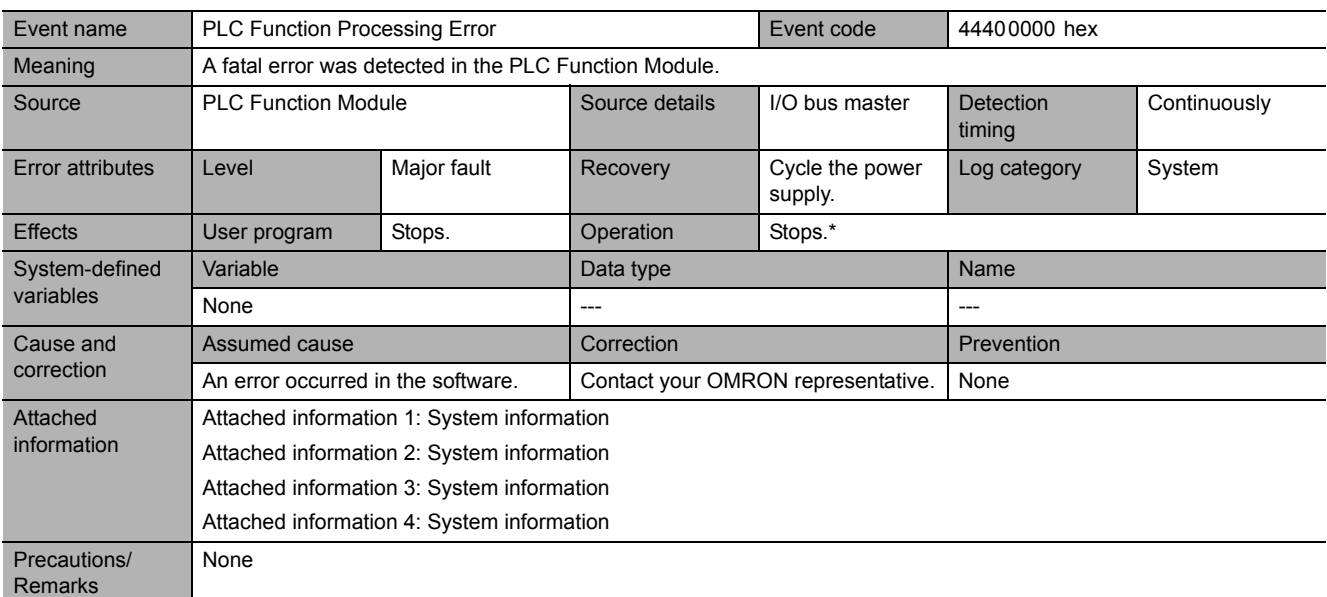

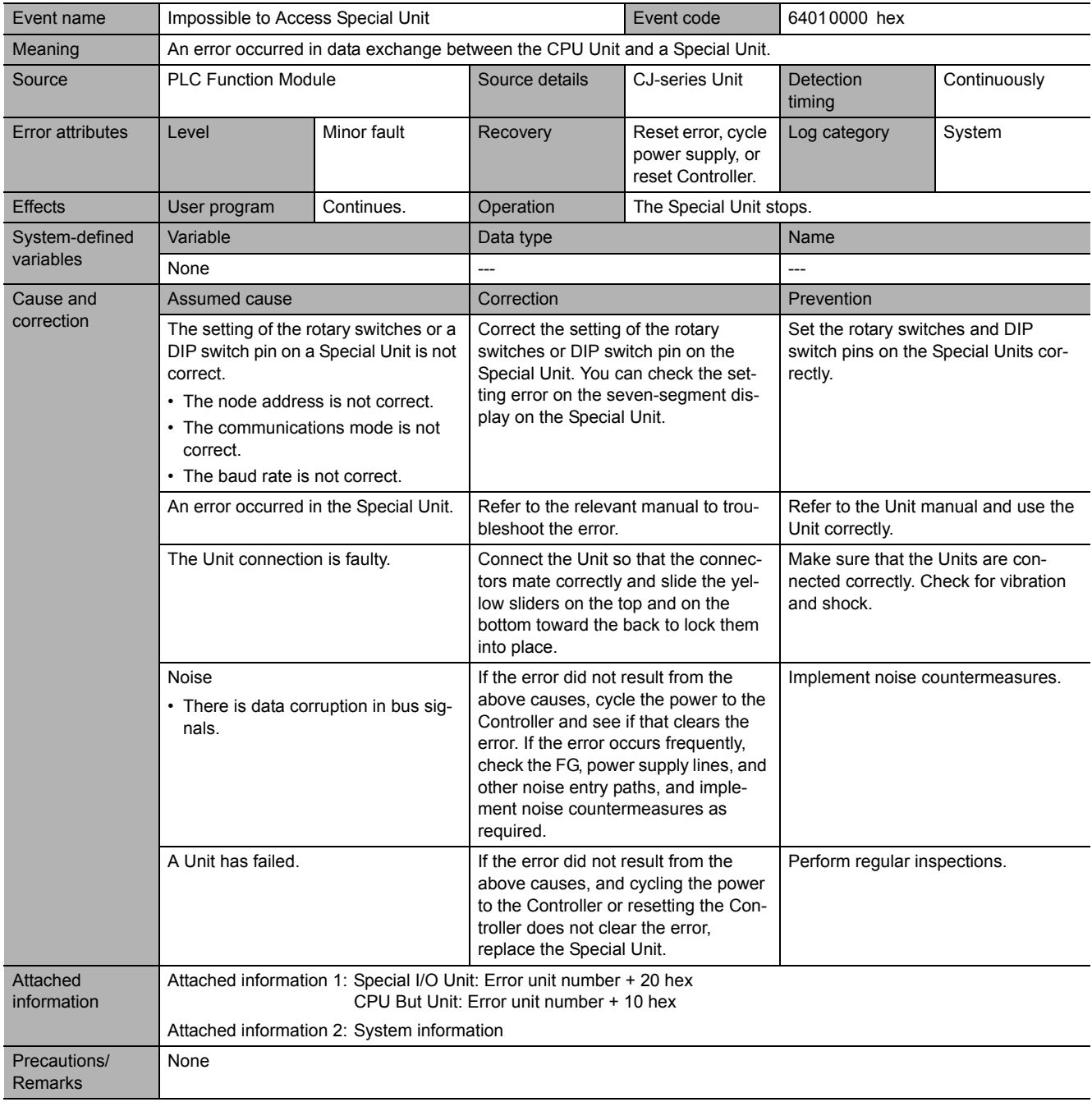

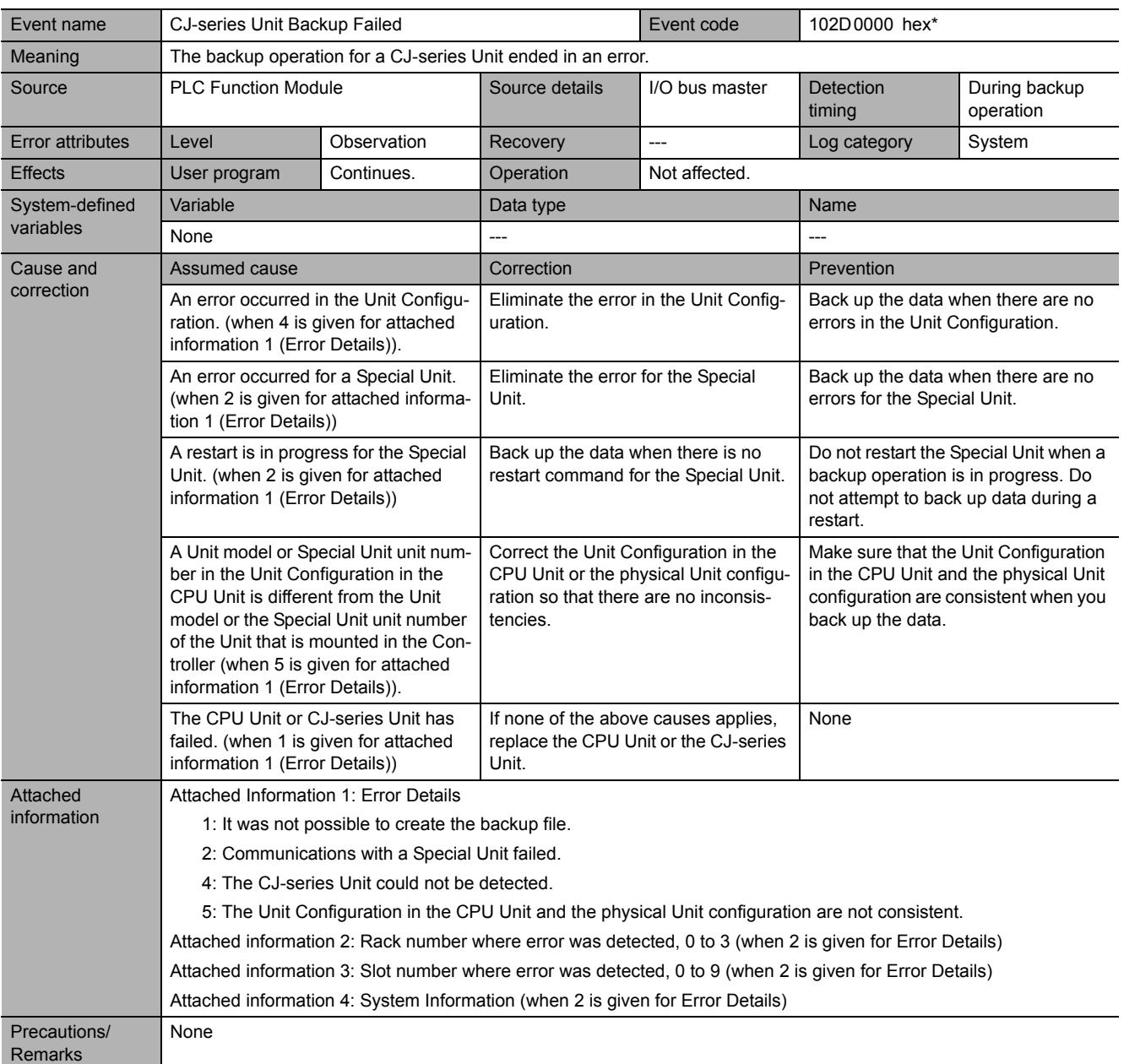

\* This event code occurs for unit version 1.03 or later of the CPU Unit.

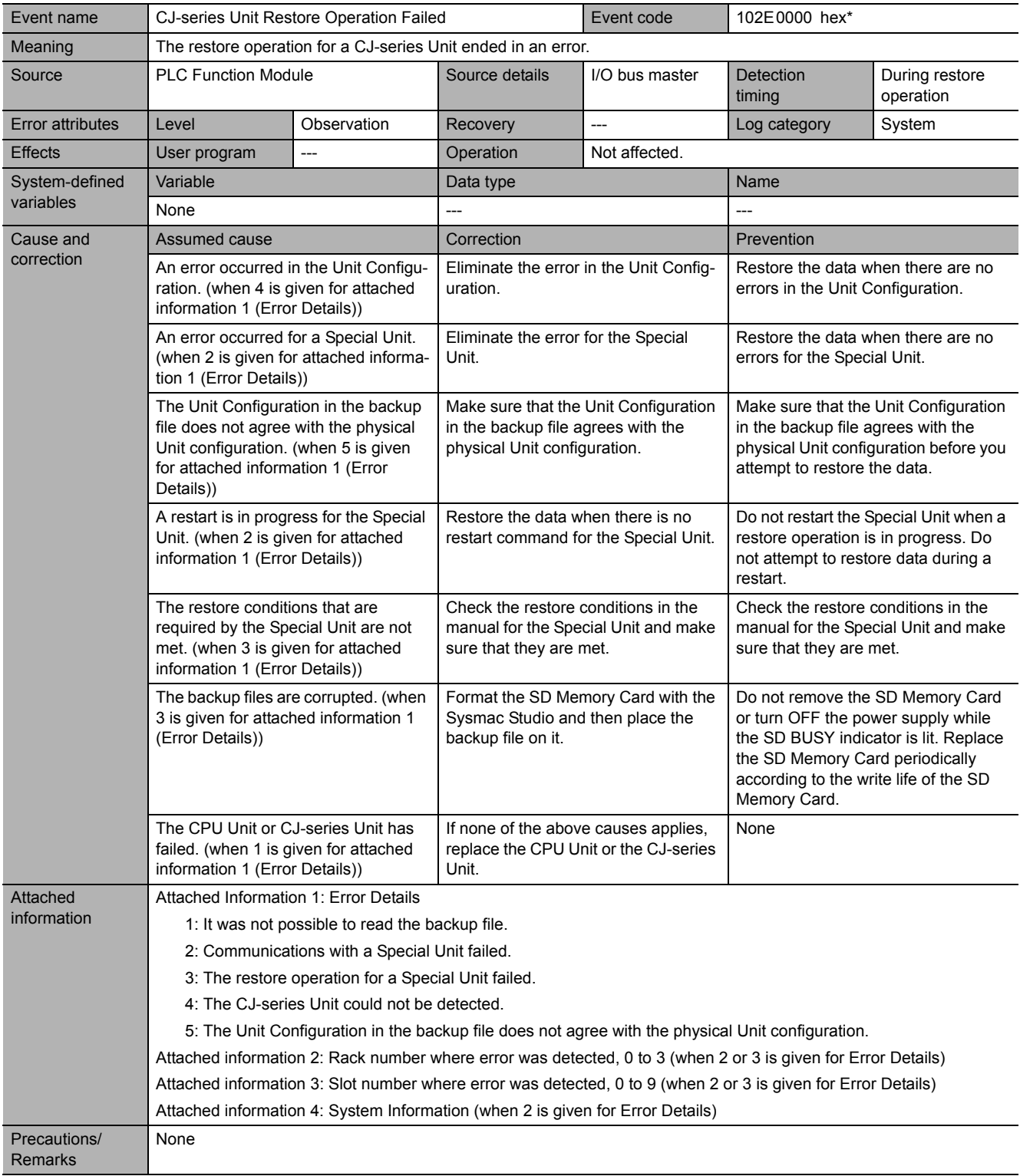

\* This event code occurs for unit version 1.03 or later of the CPU Unit.

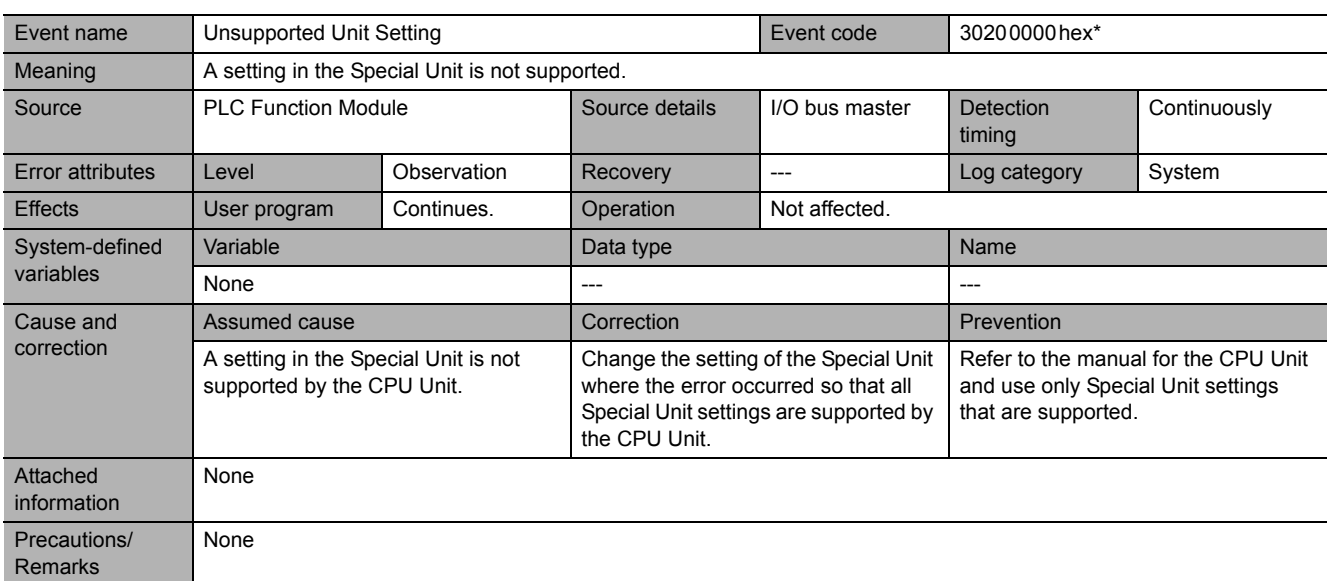

\* This event code occurs for unit version 1.02 or later of the CPU Unit.

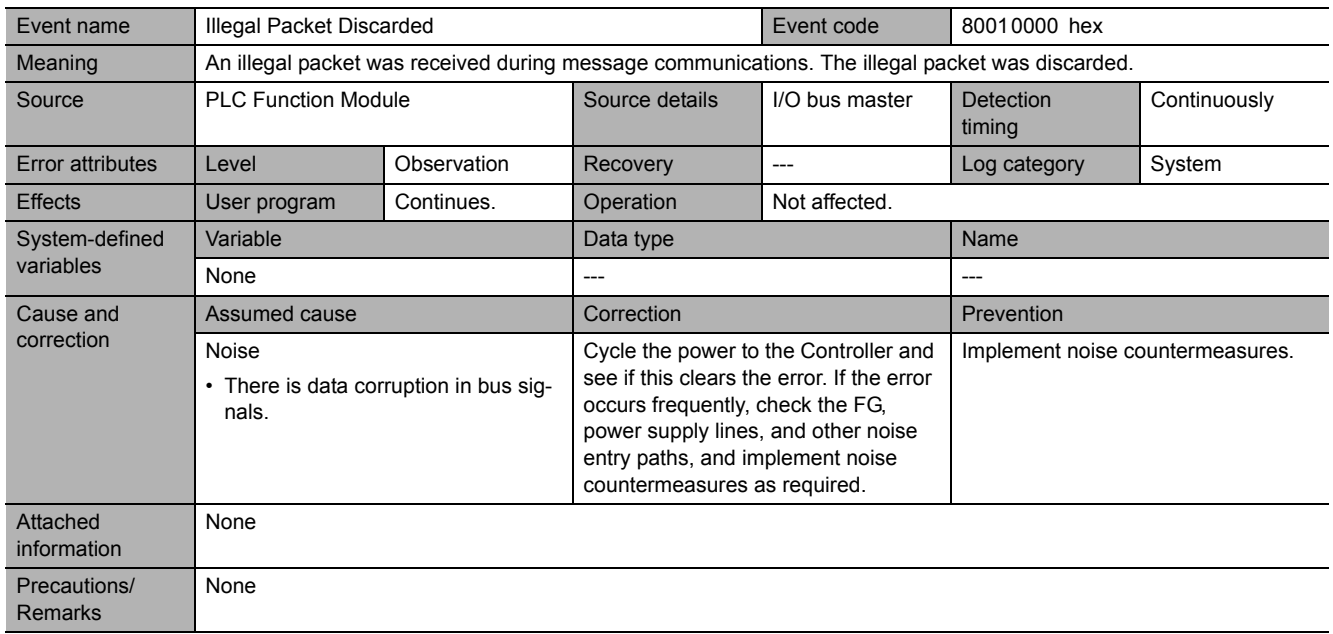

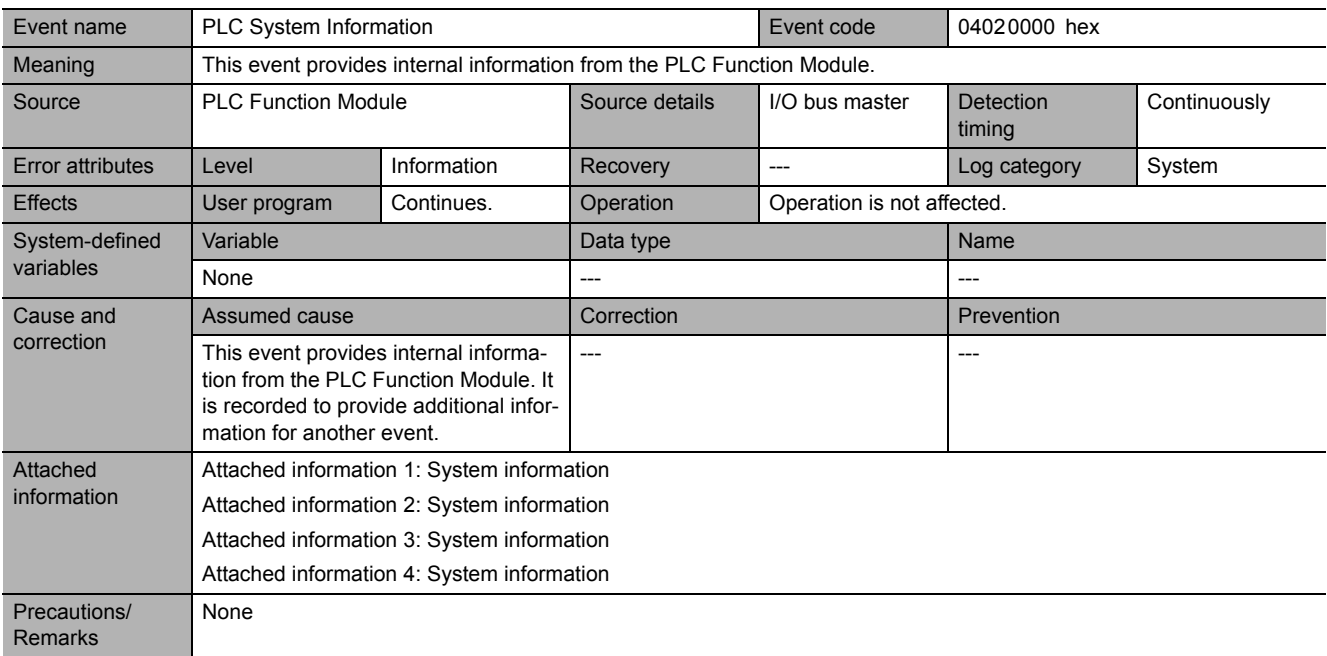

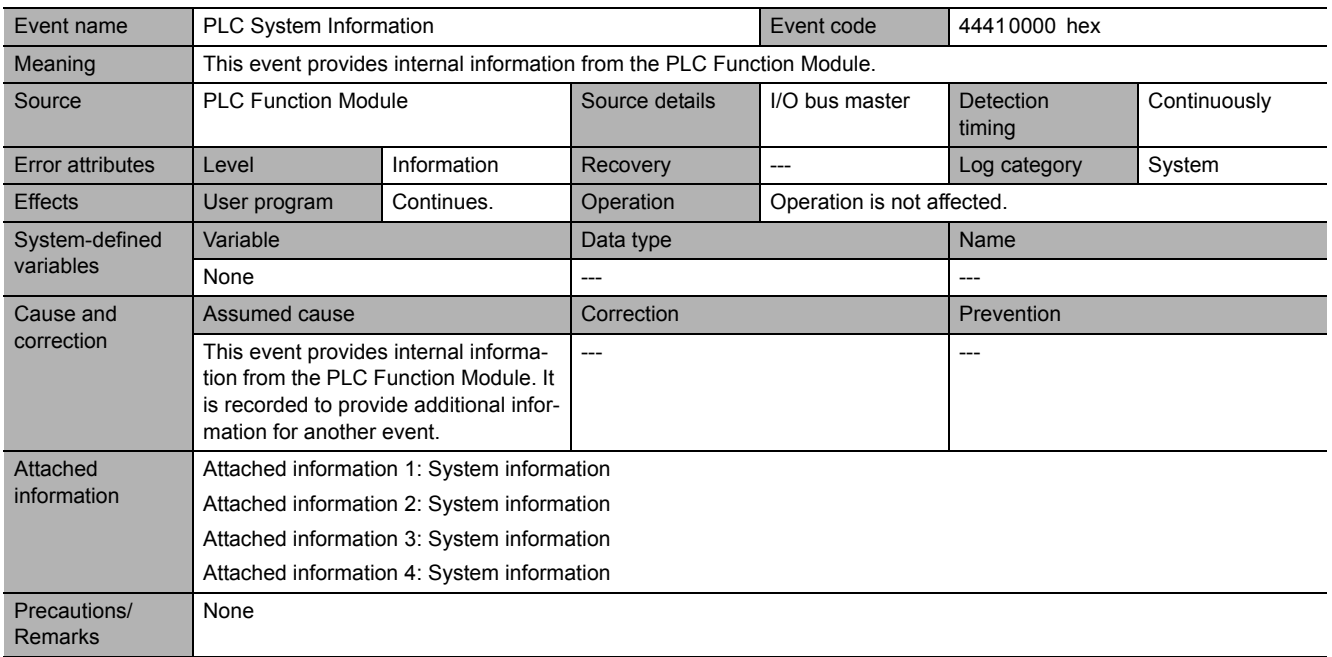

## **Errors Related to Controller Operation**

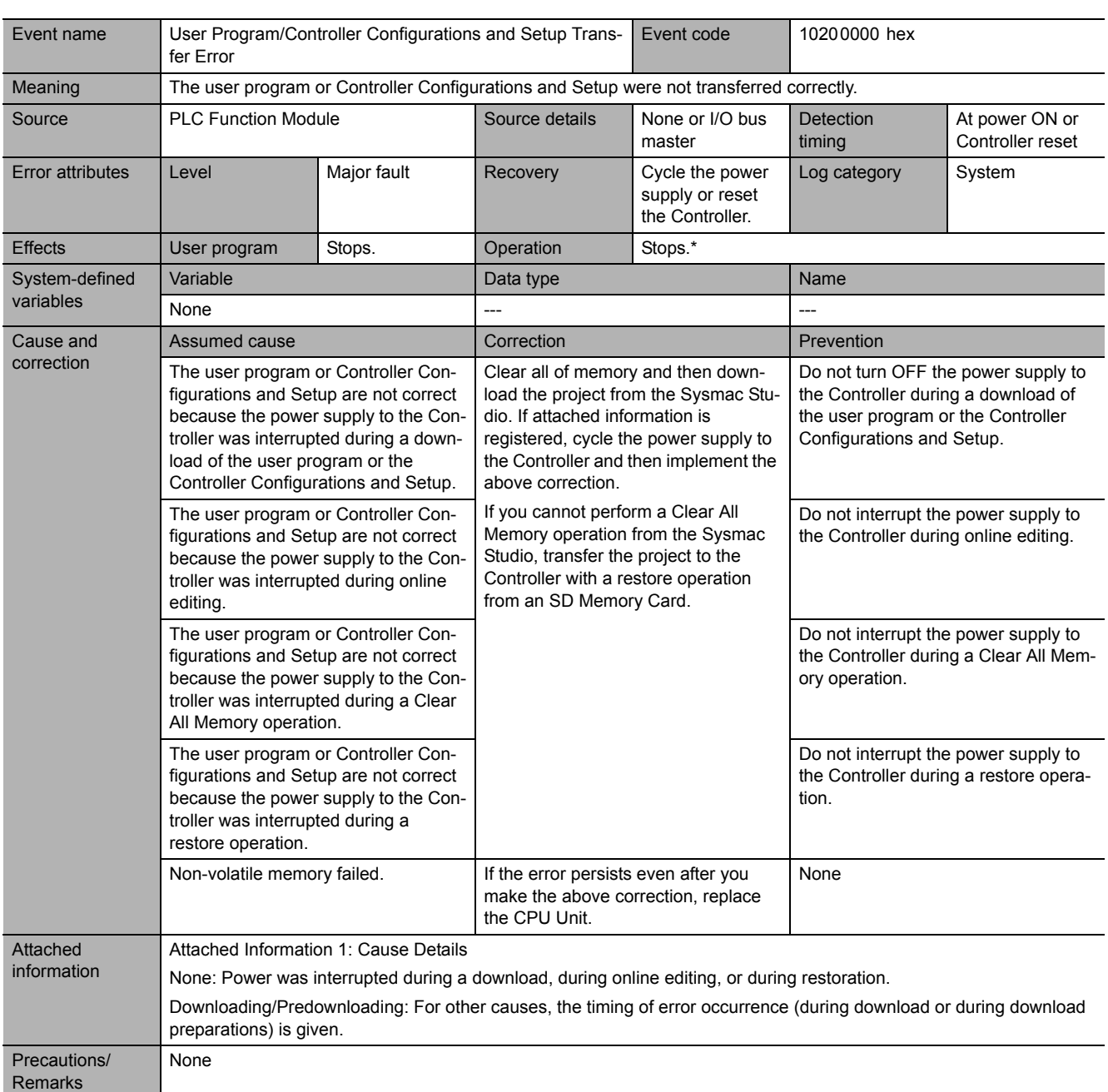

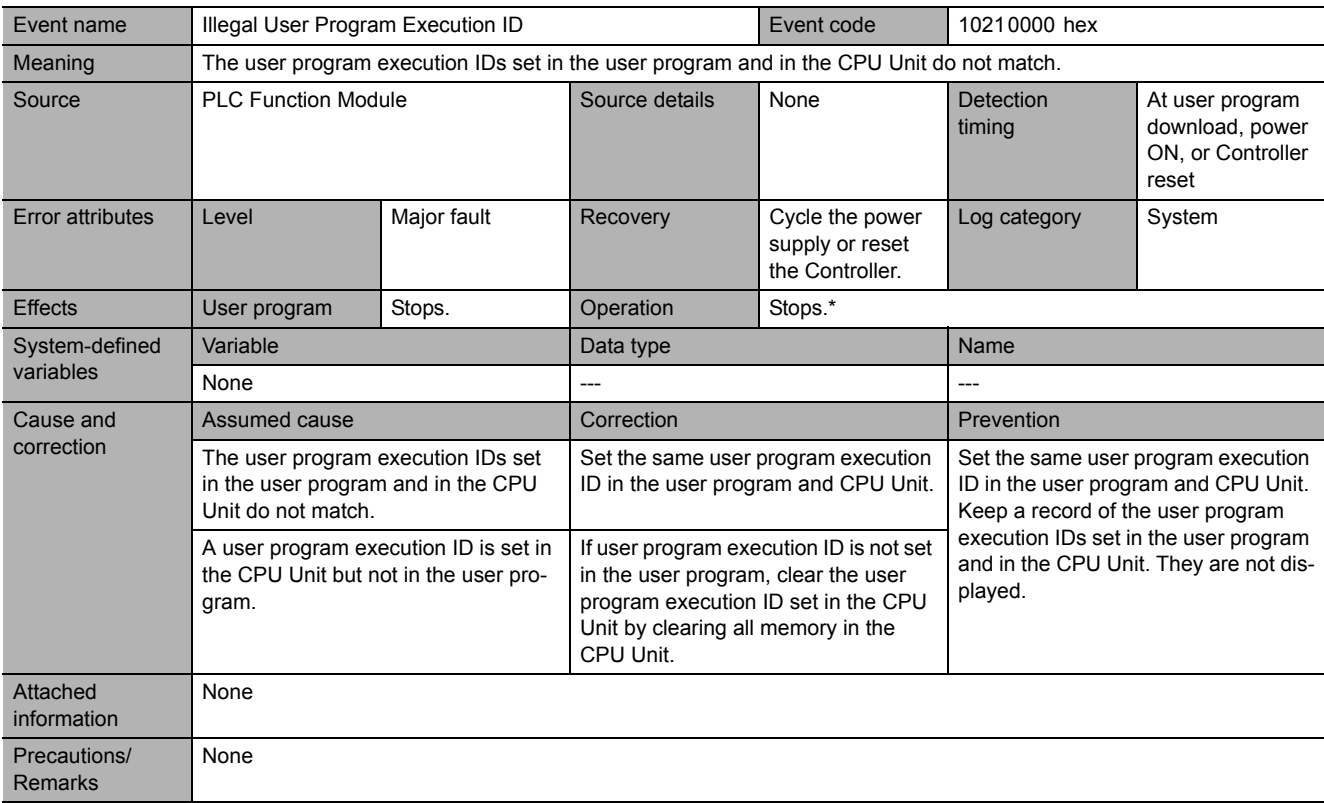

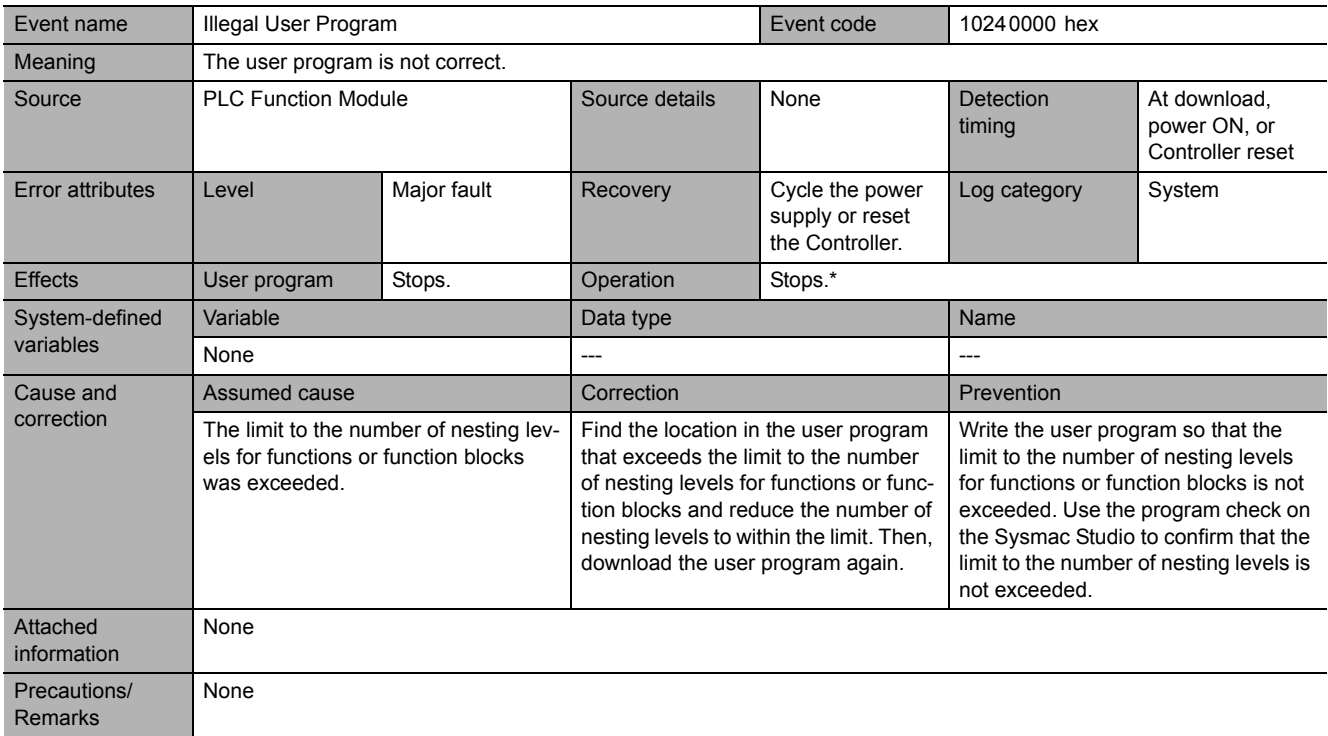

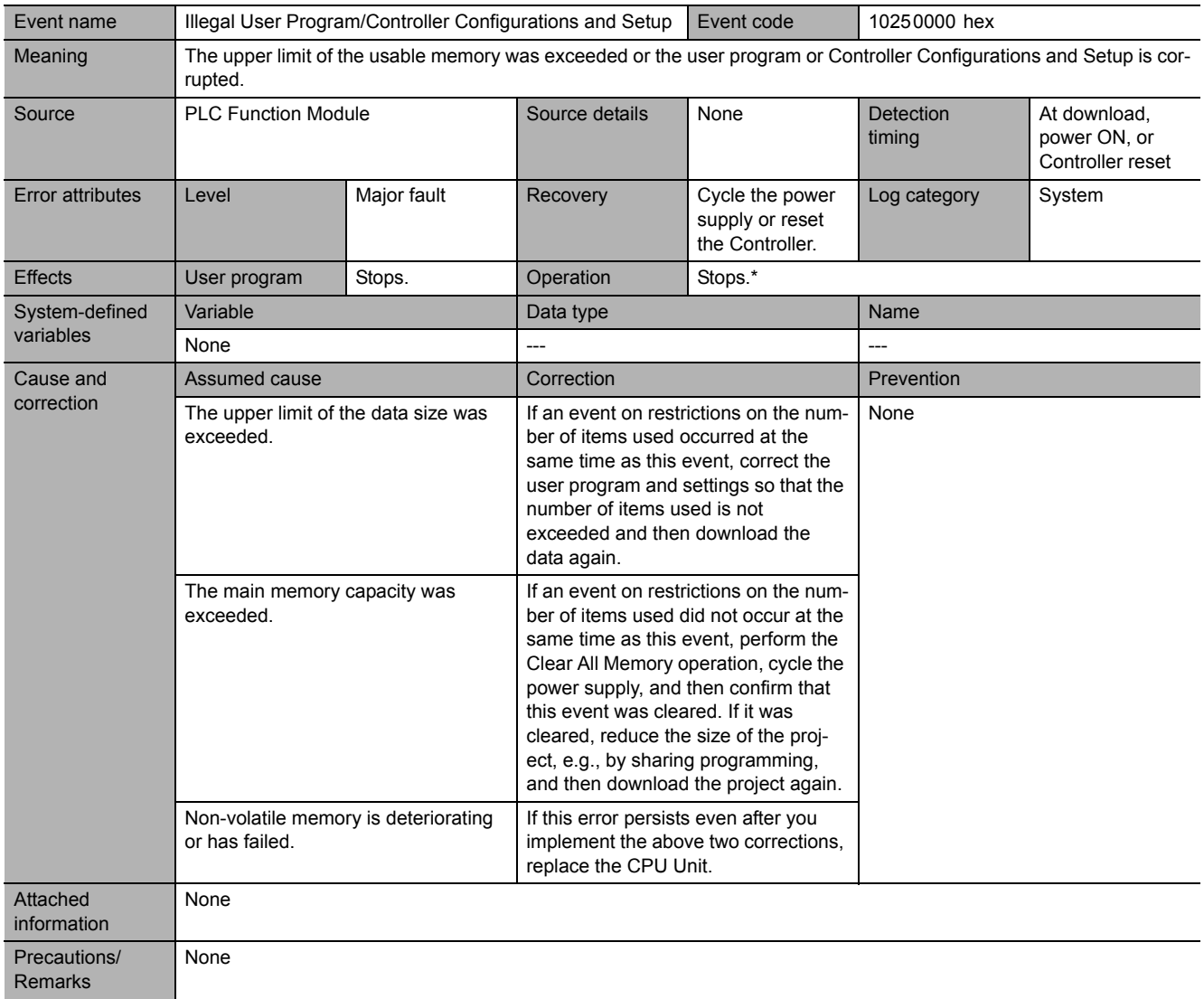

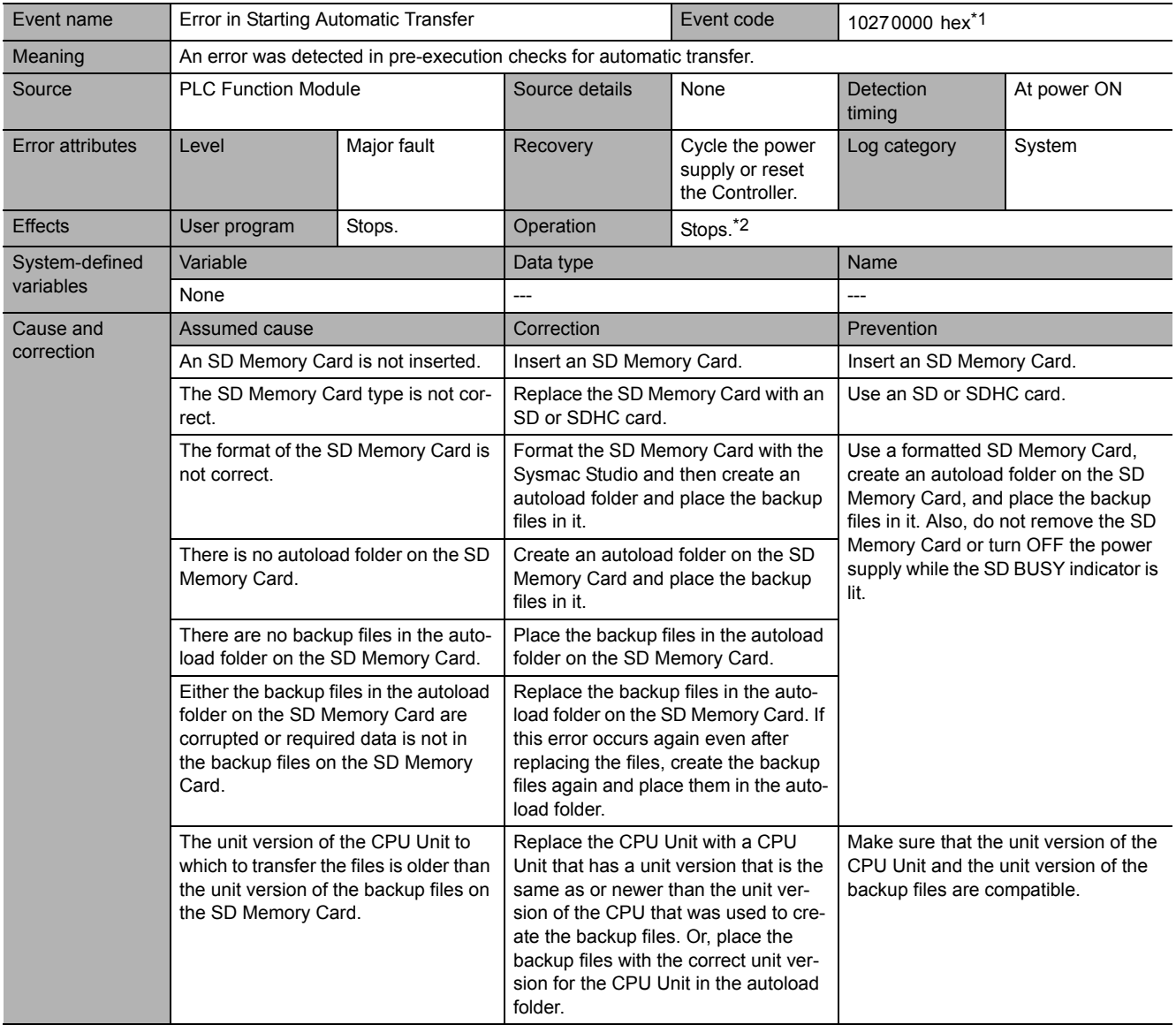

**5**

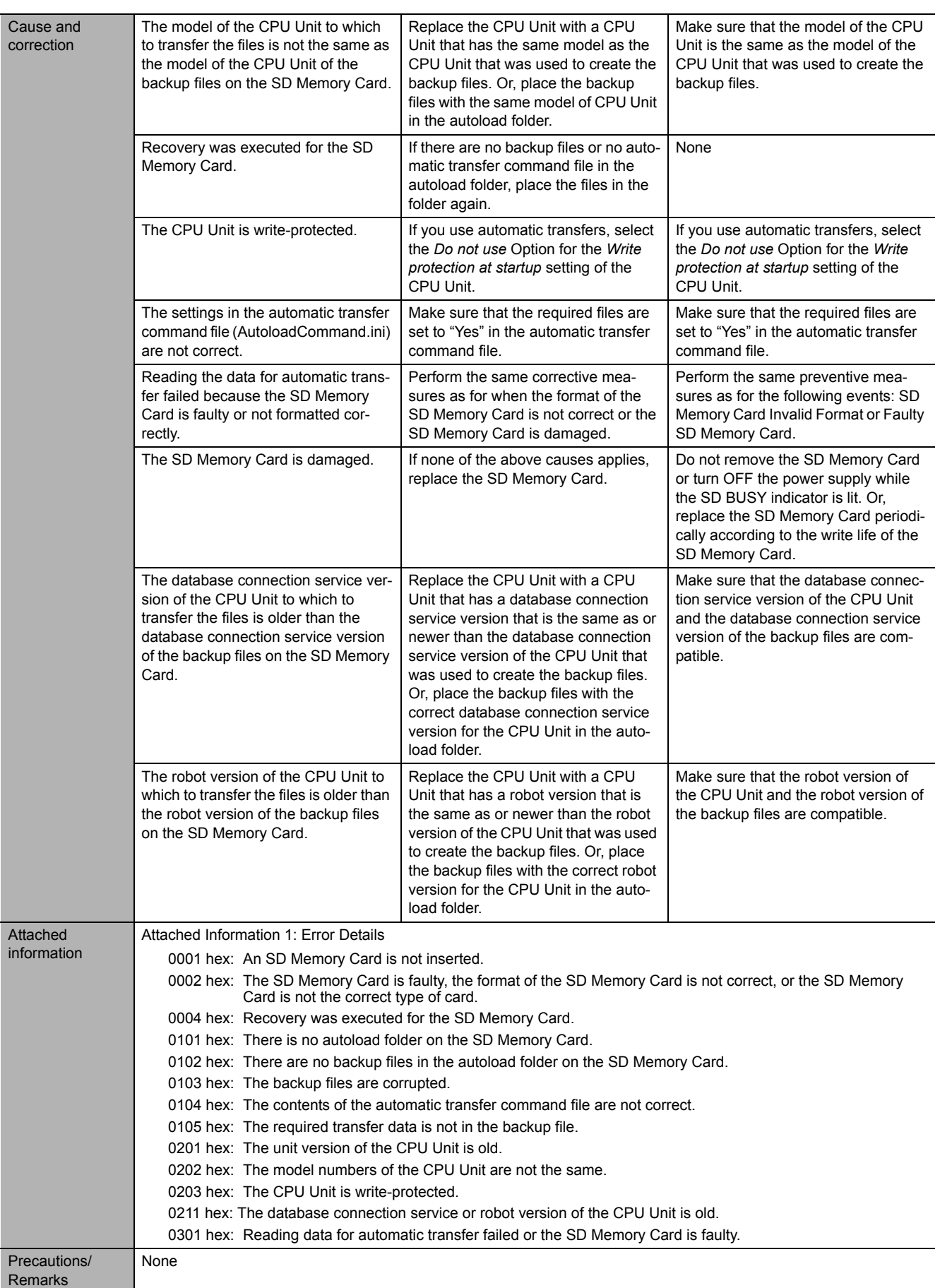

\*1 This event code occurs for unit version 1.03 or later of the CPU Unit.

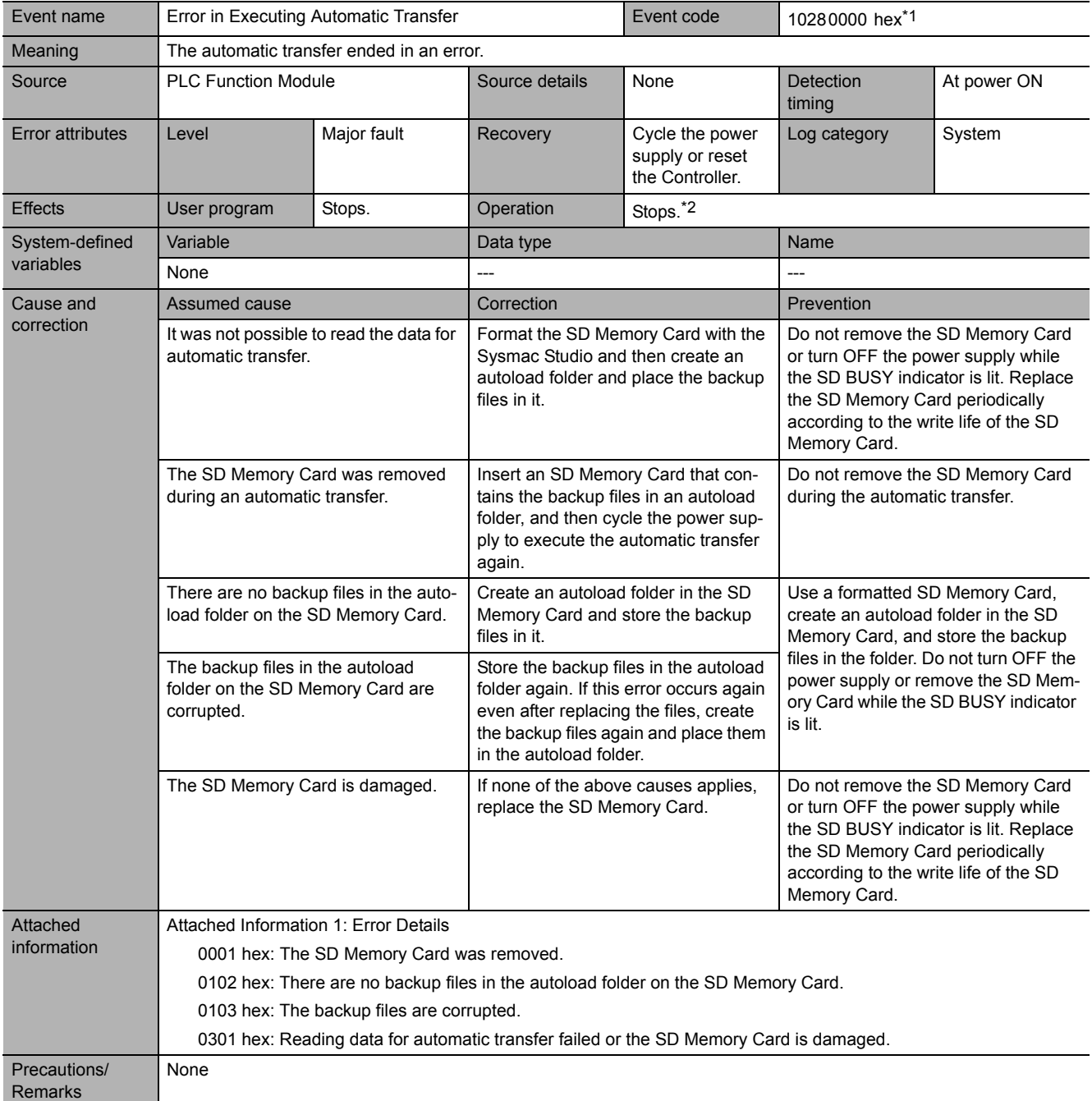

\*1 This event code occurs for unit version 1.03 or later of the CPU Unit.

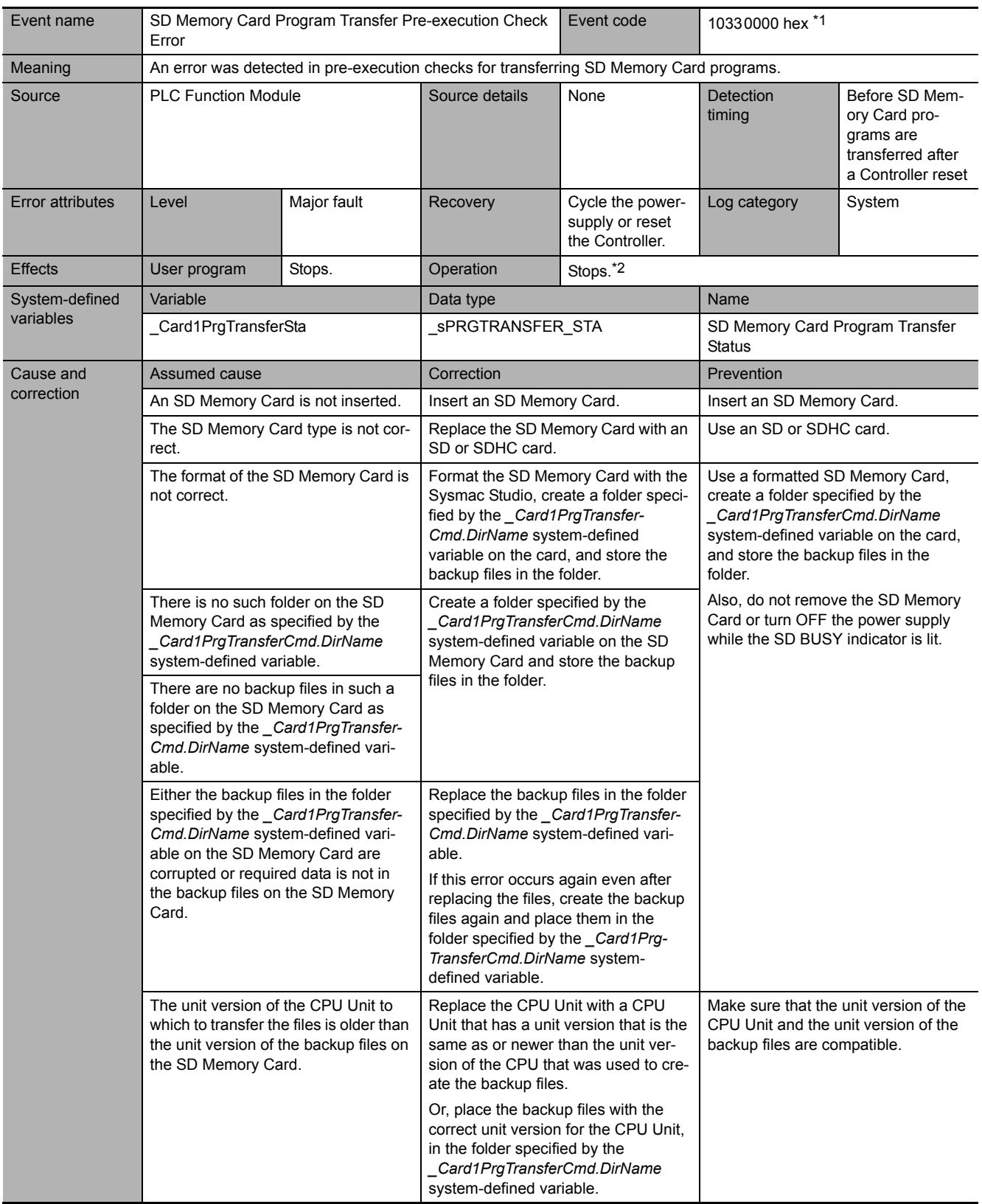

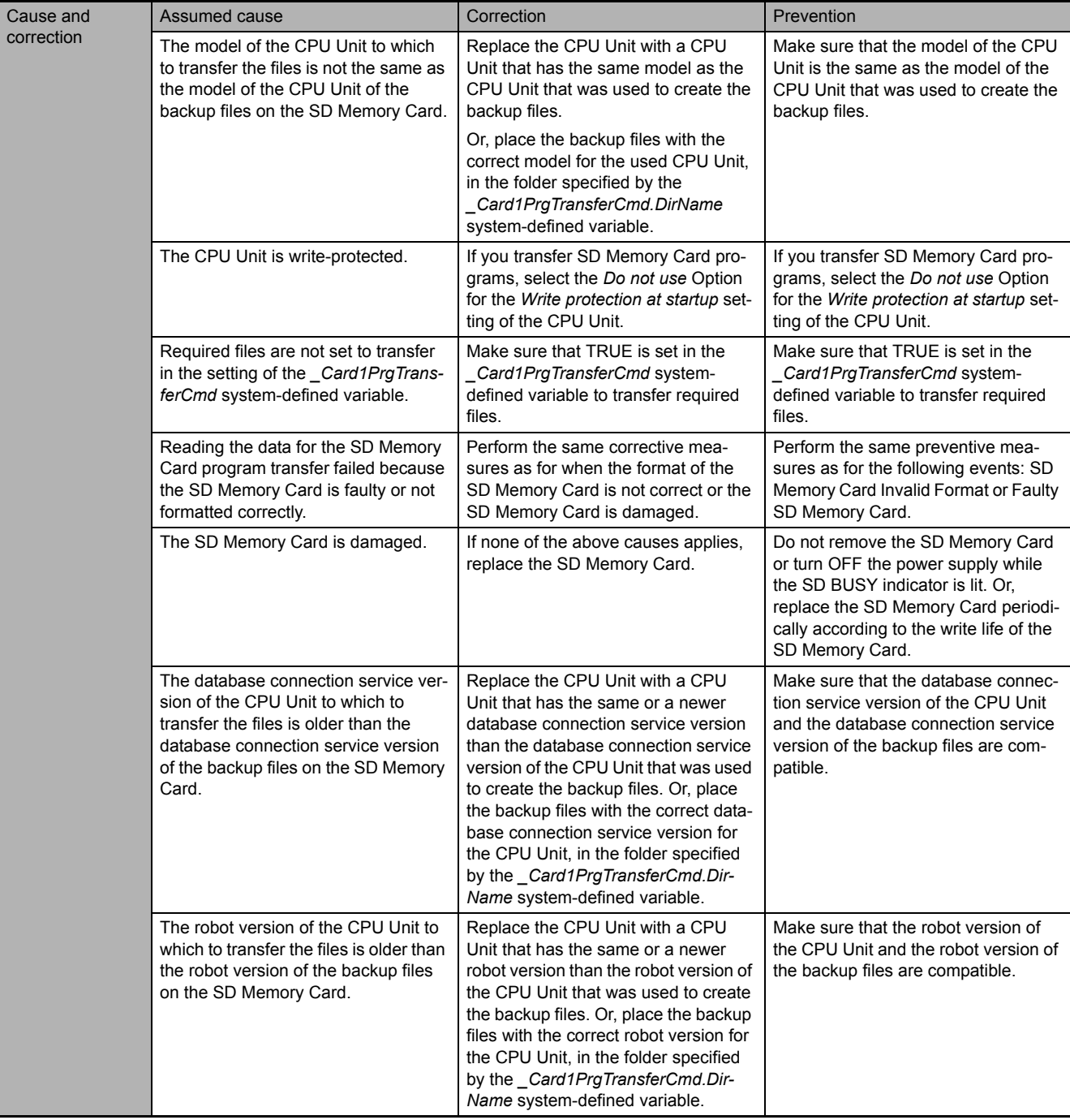

**5**

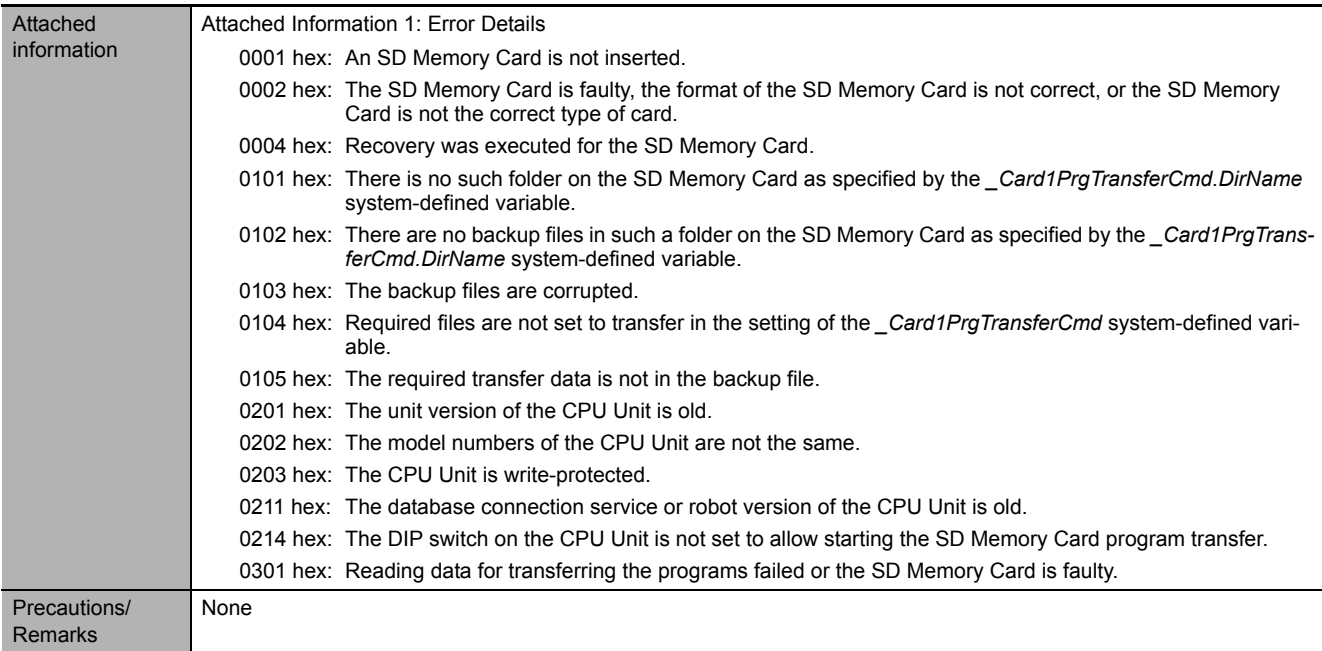

\*1 This event code occurs for unit version 1.11 or later of the CPU Unit.

**5-2 Troubleshooting**

5-2 Troubleshooting

**5**

5-2-4 Error Descriptions

5-2-4 Error Descriptions

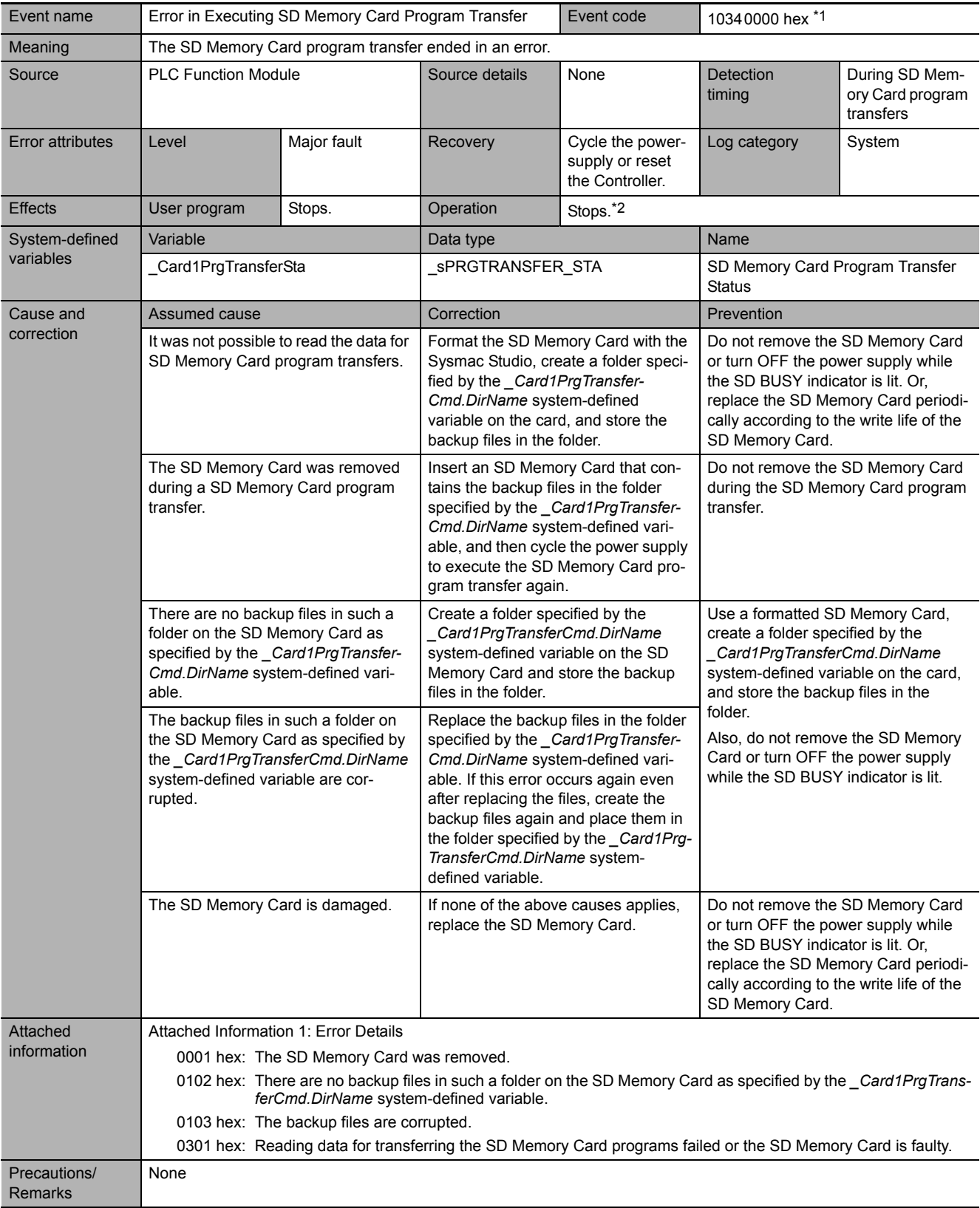

\*1 This event code occurs for unit version 1.11 or later of the CPU Unit.

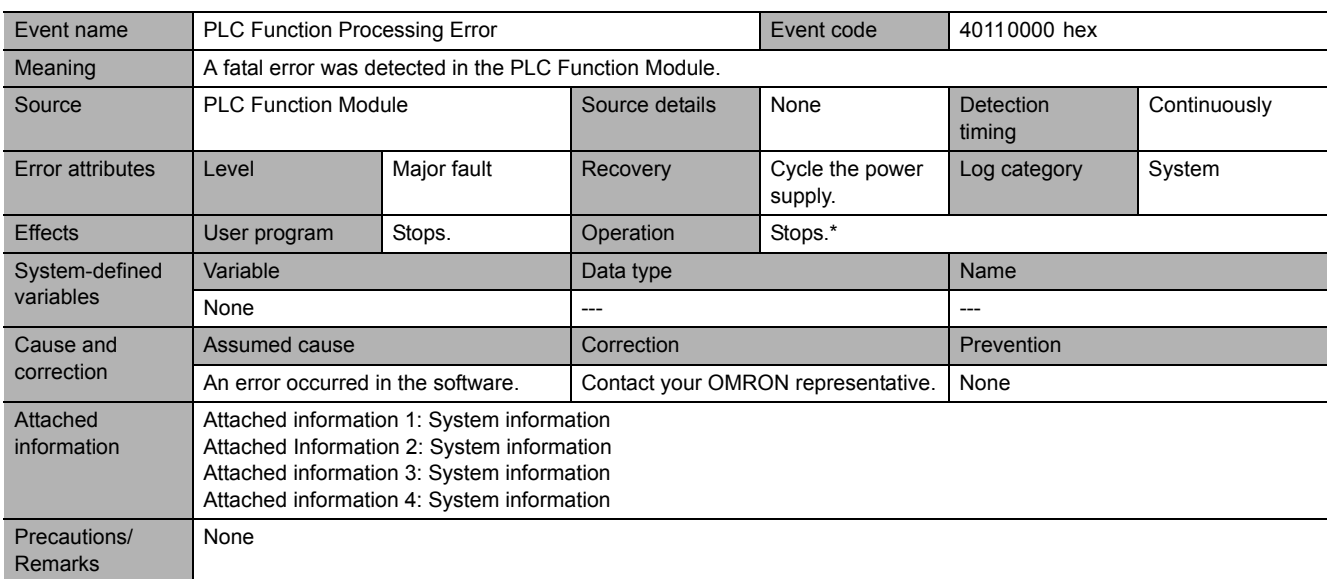

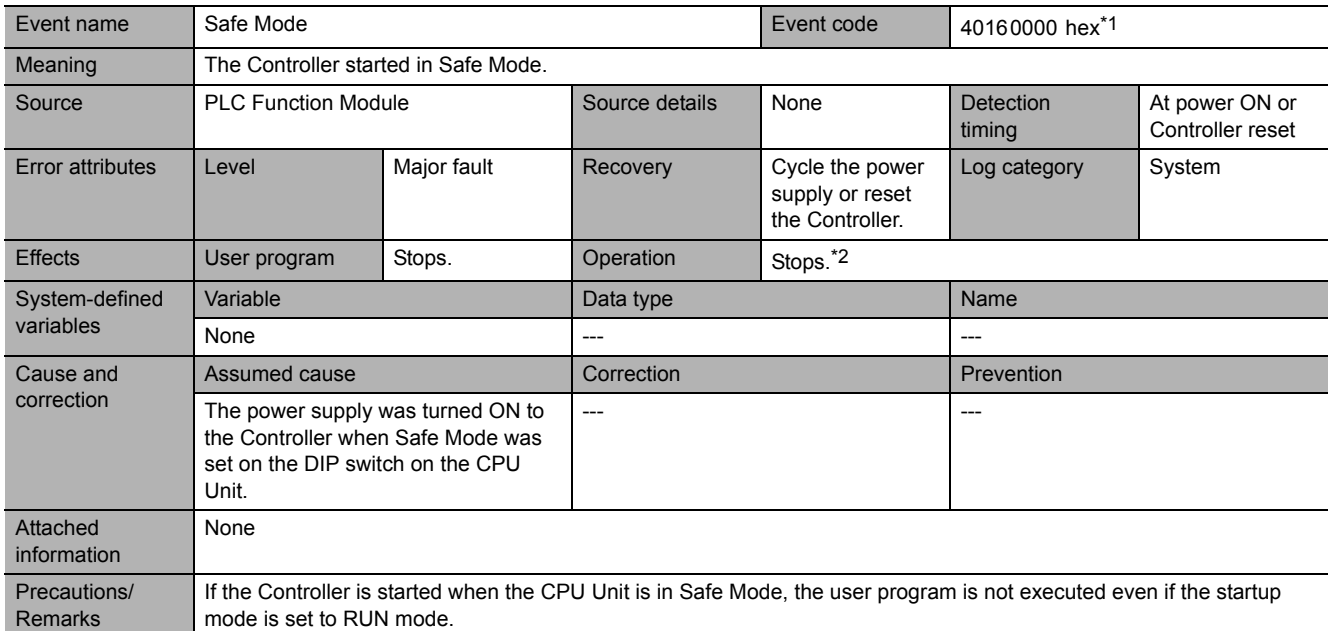

\*1 This event code occurs for unit version 1.02 or earlier of the CPU Unit.

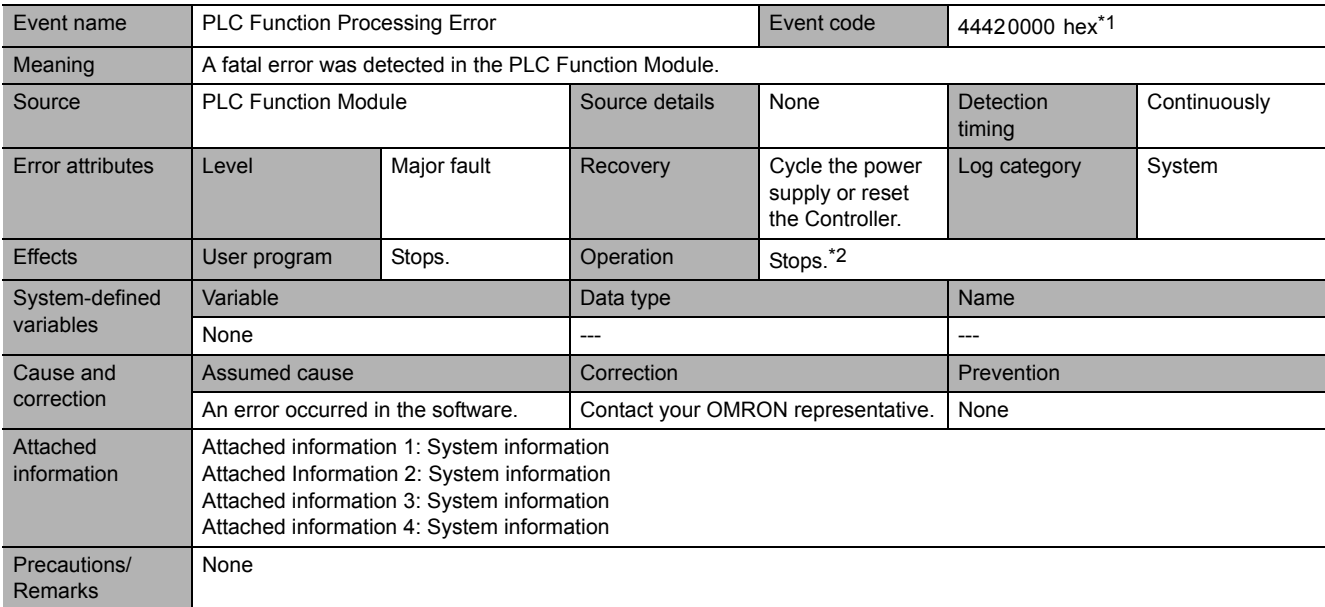

\*1 This event code occurs for unit version 1.05 or later of the CPU Unit.

\*2 For details, refer to *[I/O Operation for Major Fault Level Controller Errors](#page-185-0)* on page 5-6.

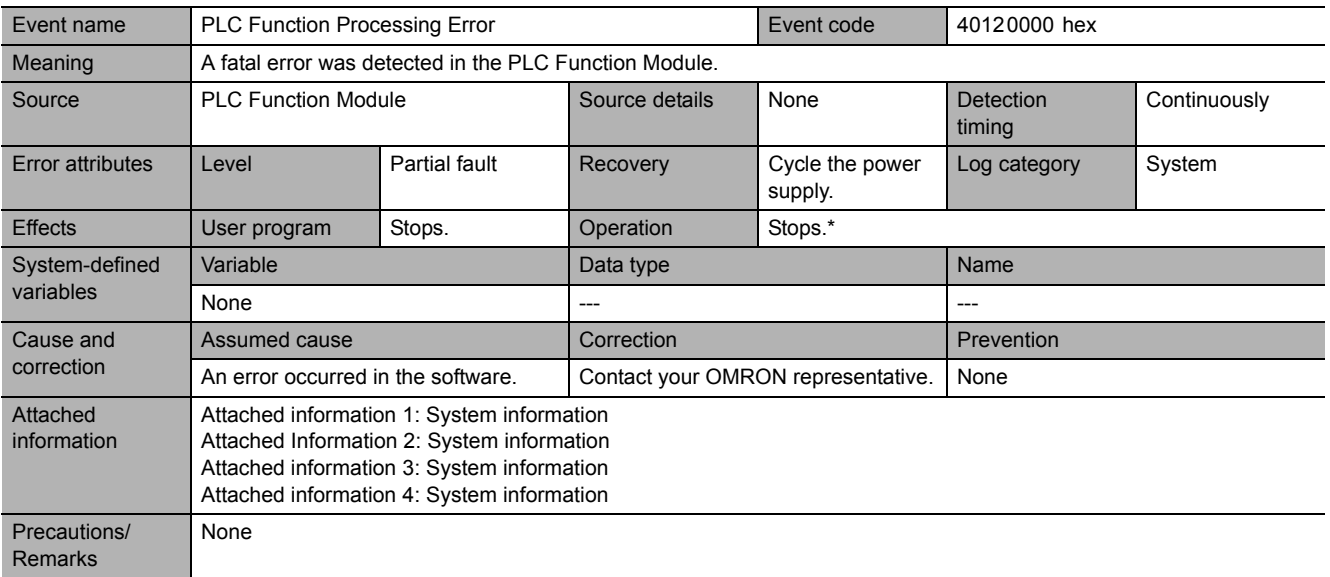

\* Operation is the same as for a major fault level error. For details, refer to *[I/O Operation for Major Fault Level Controller](#page-185-0) Errors* [on page 5-6](#page-185-0).

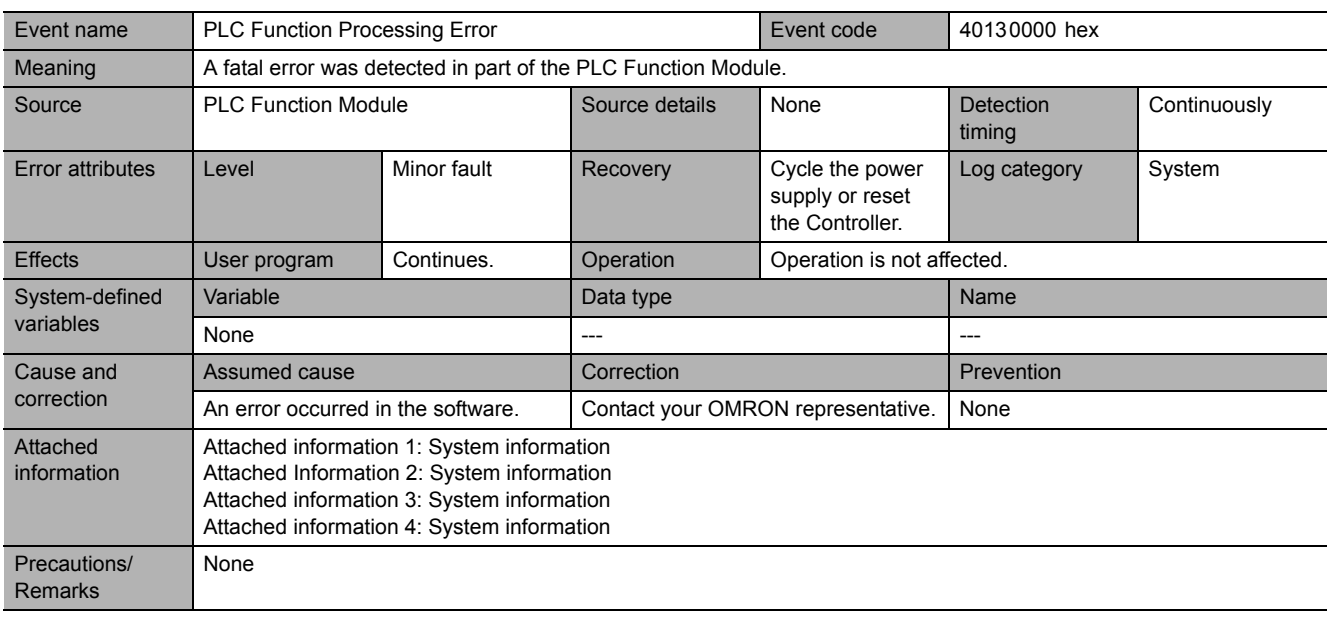

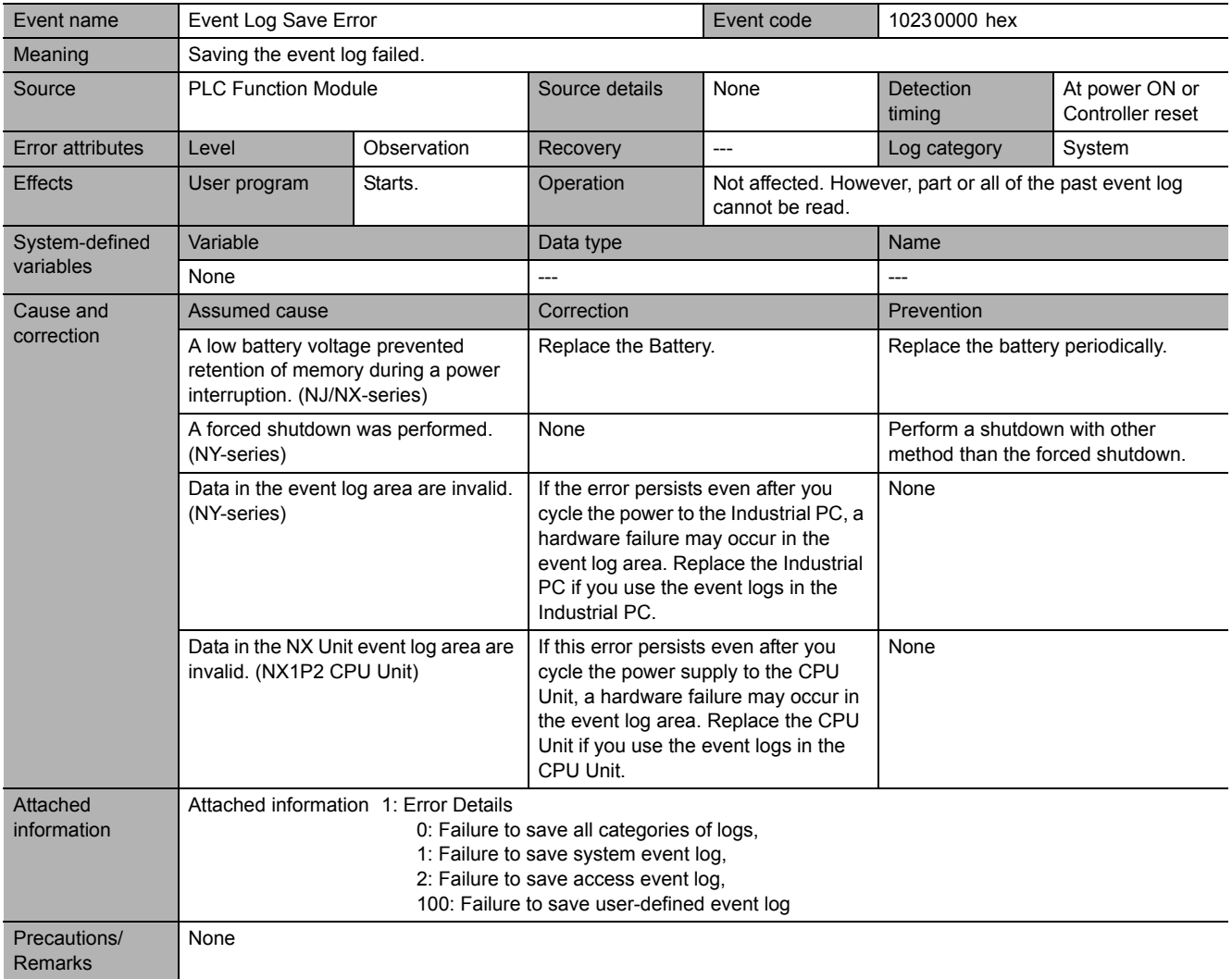

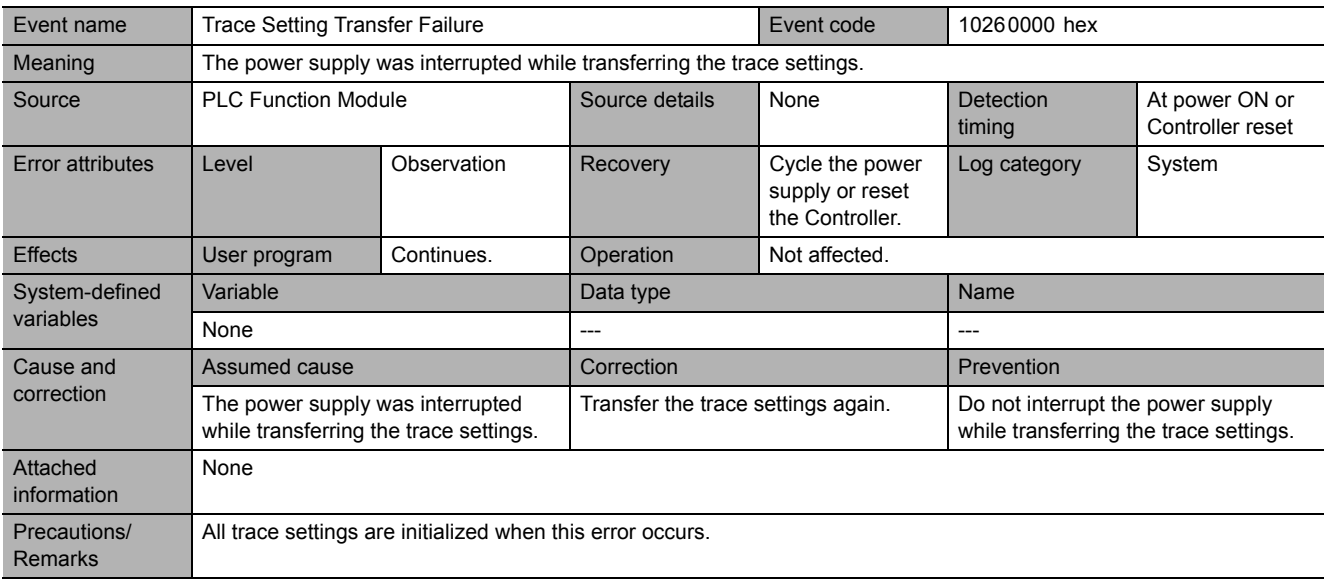

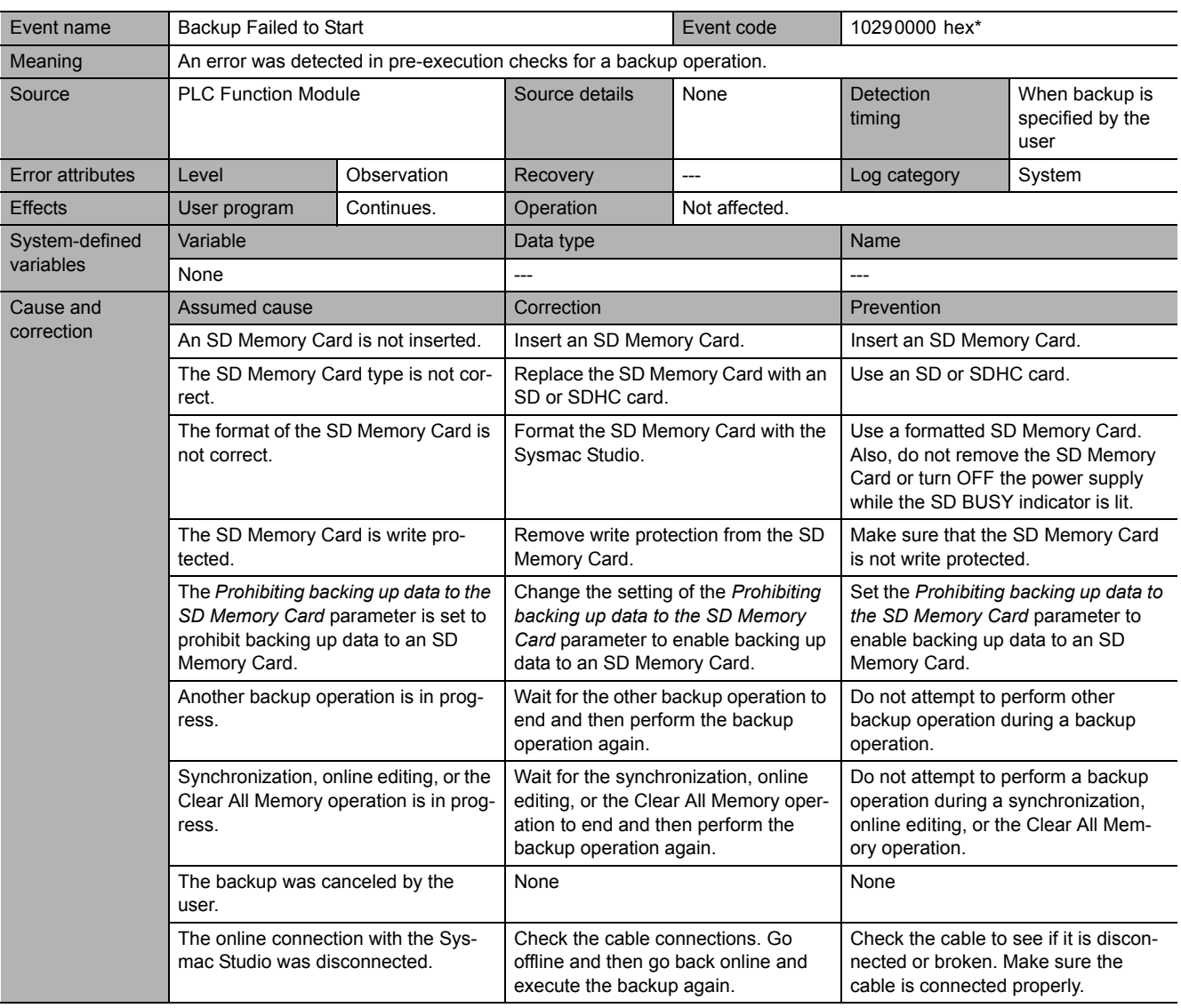

**5**

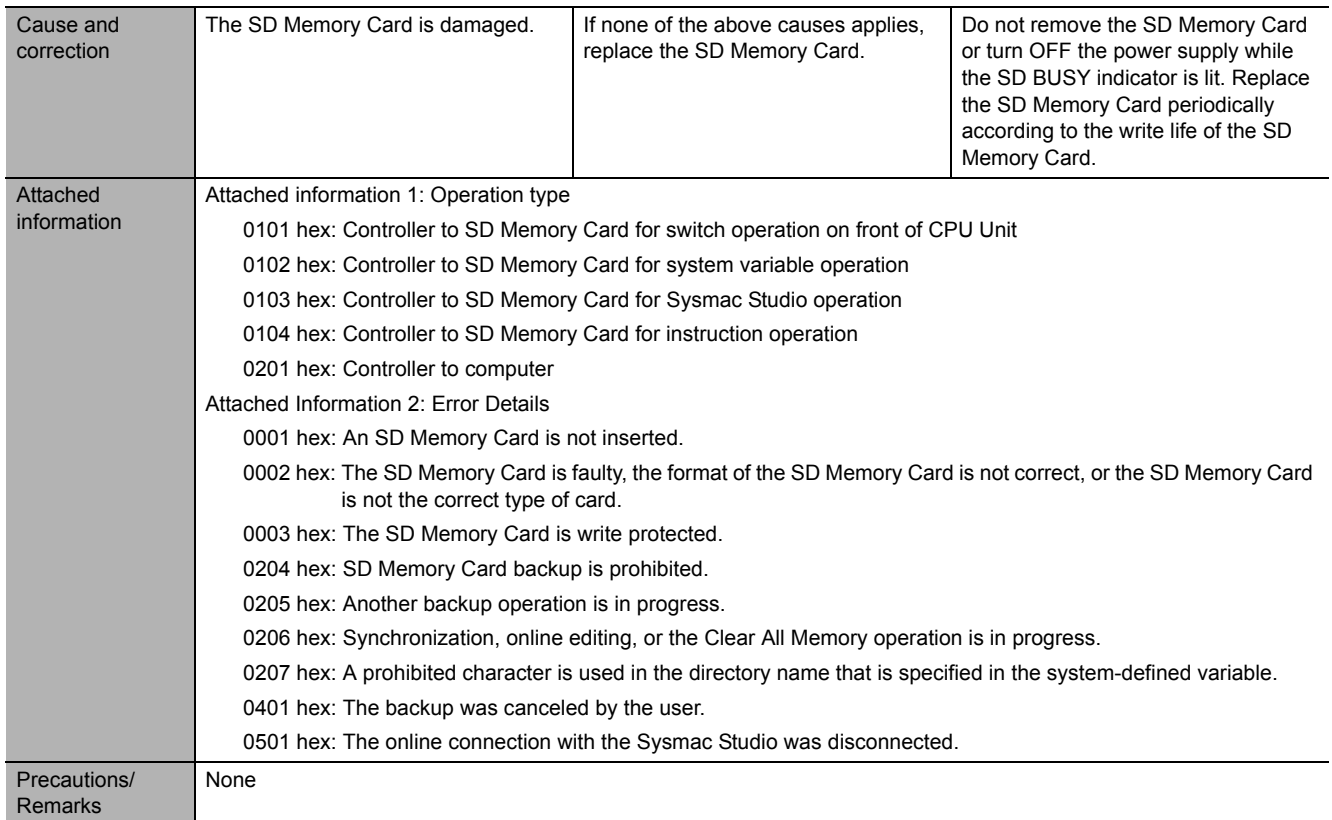

\* This event code occurs for unit version 1.03 or later of the CPU Unit.

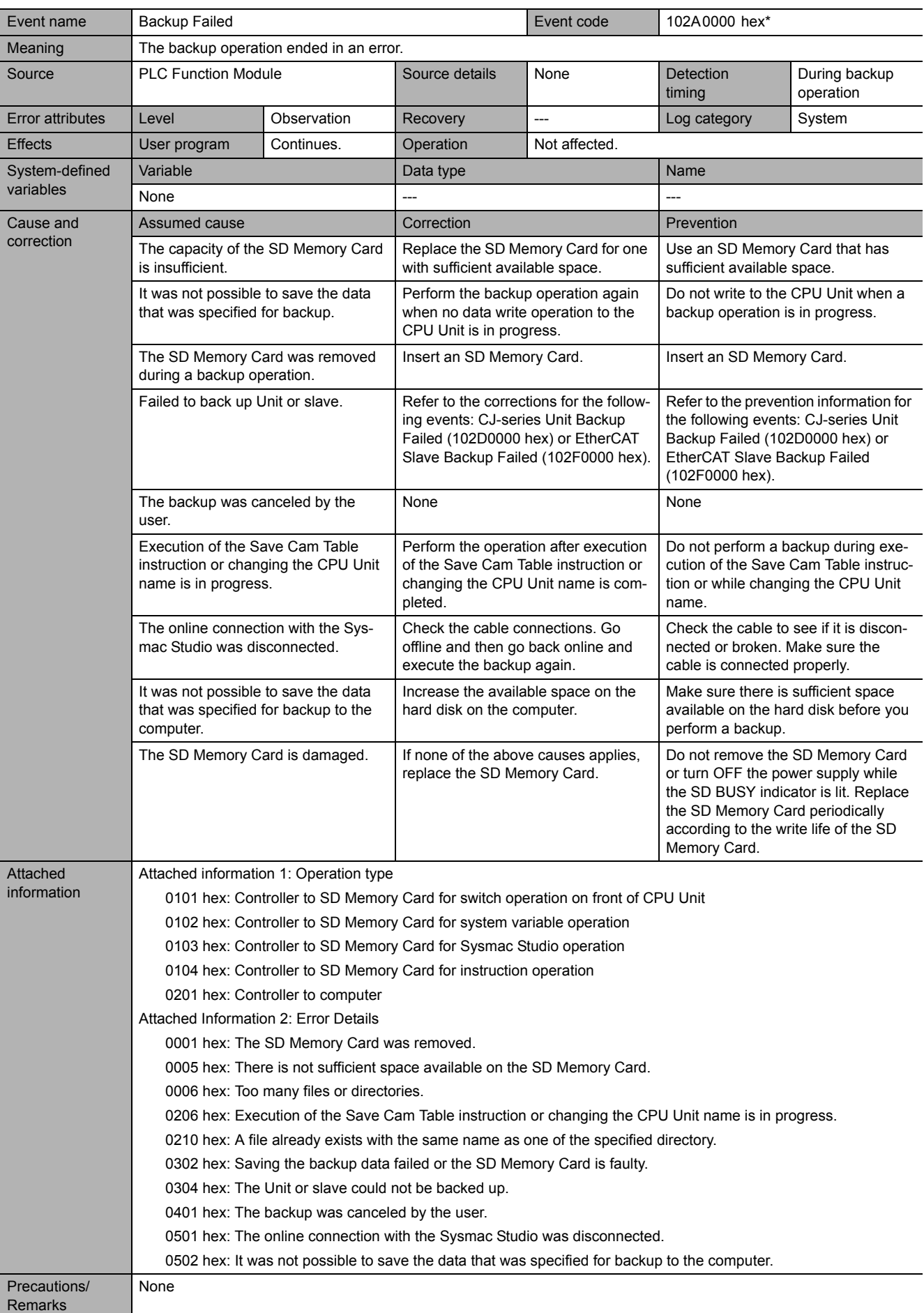

**5**

\* This event code occurs for unit version 1.03 or later of the CPU Unit.
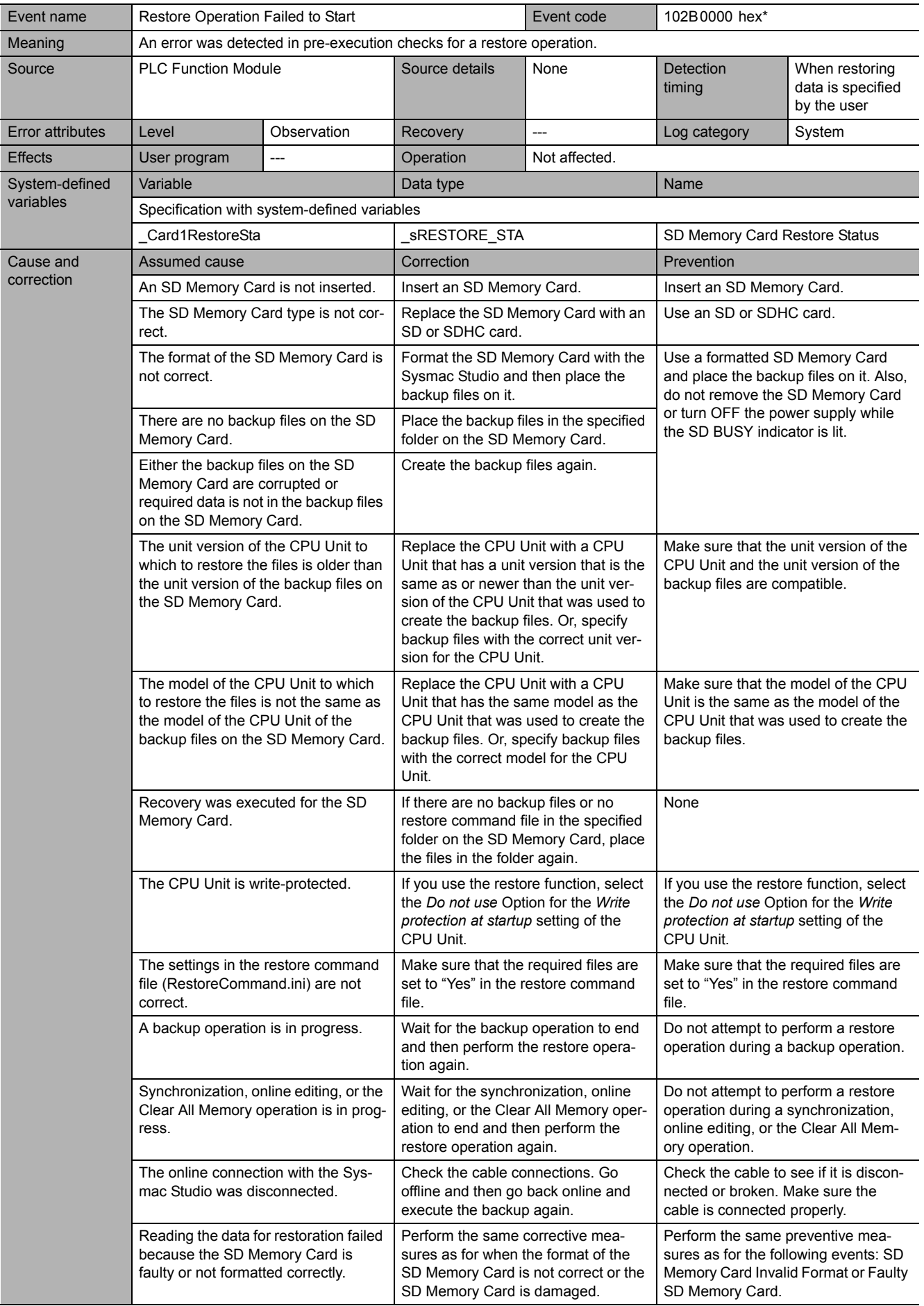

**5**

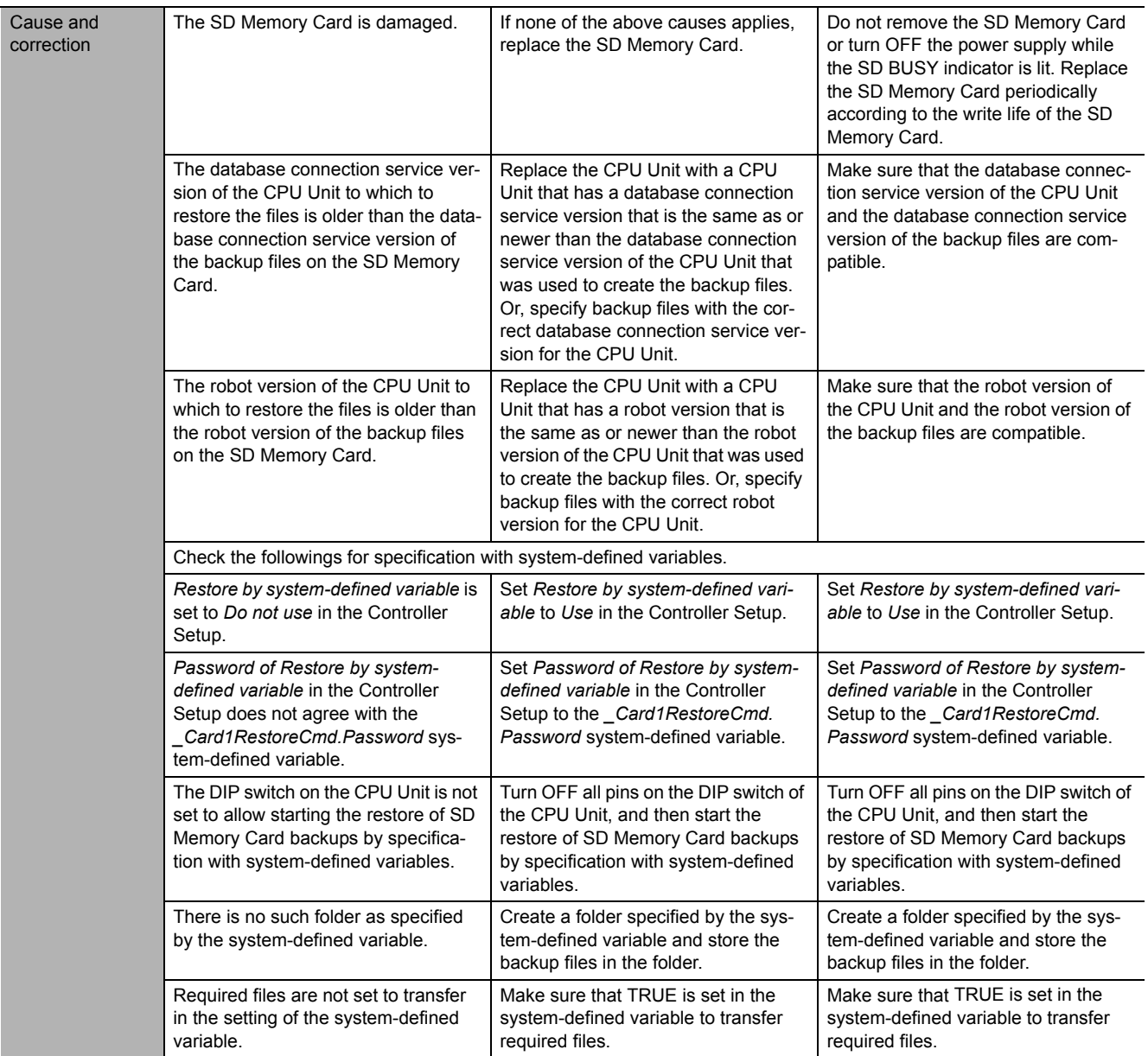

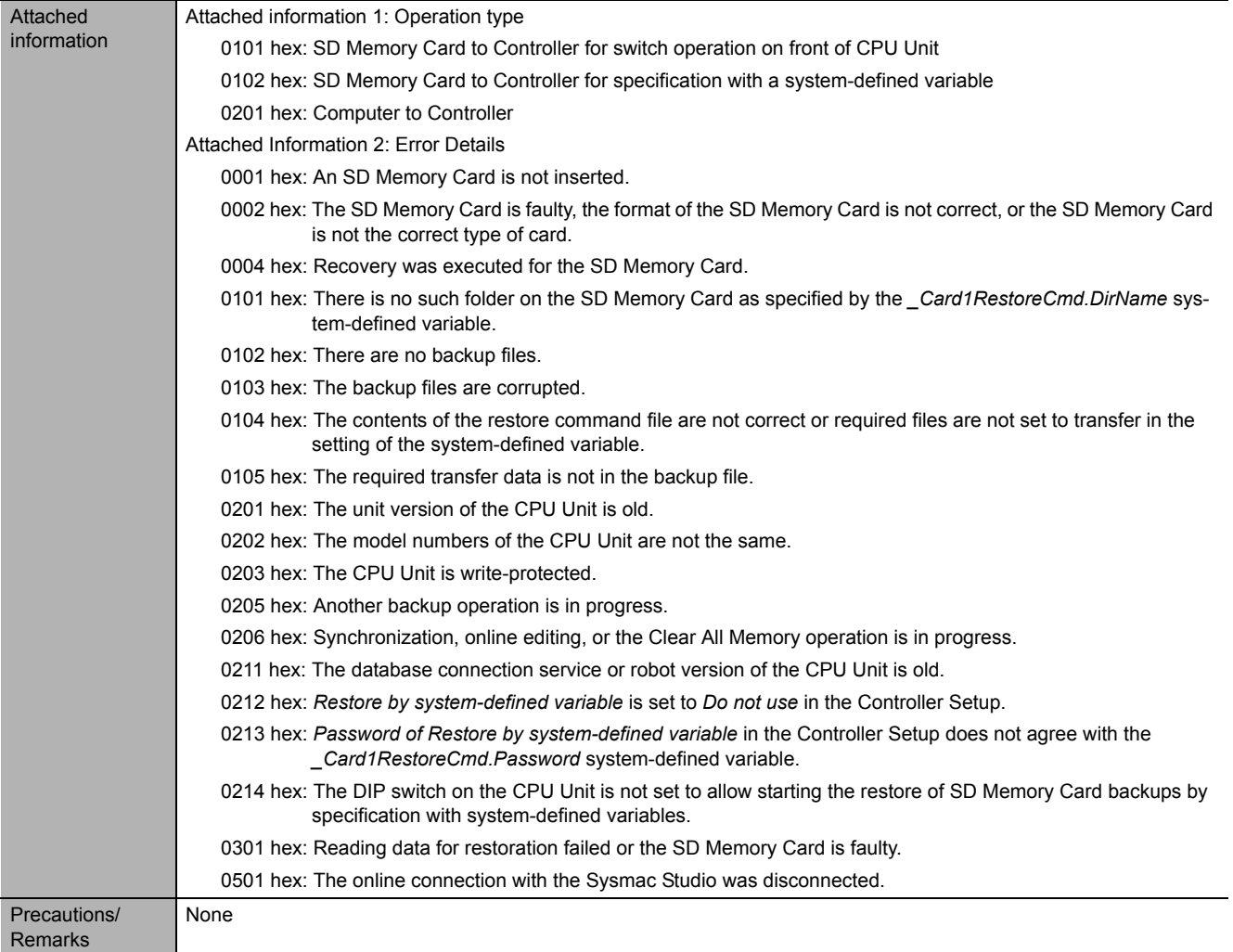

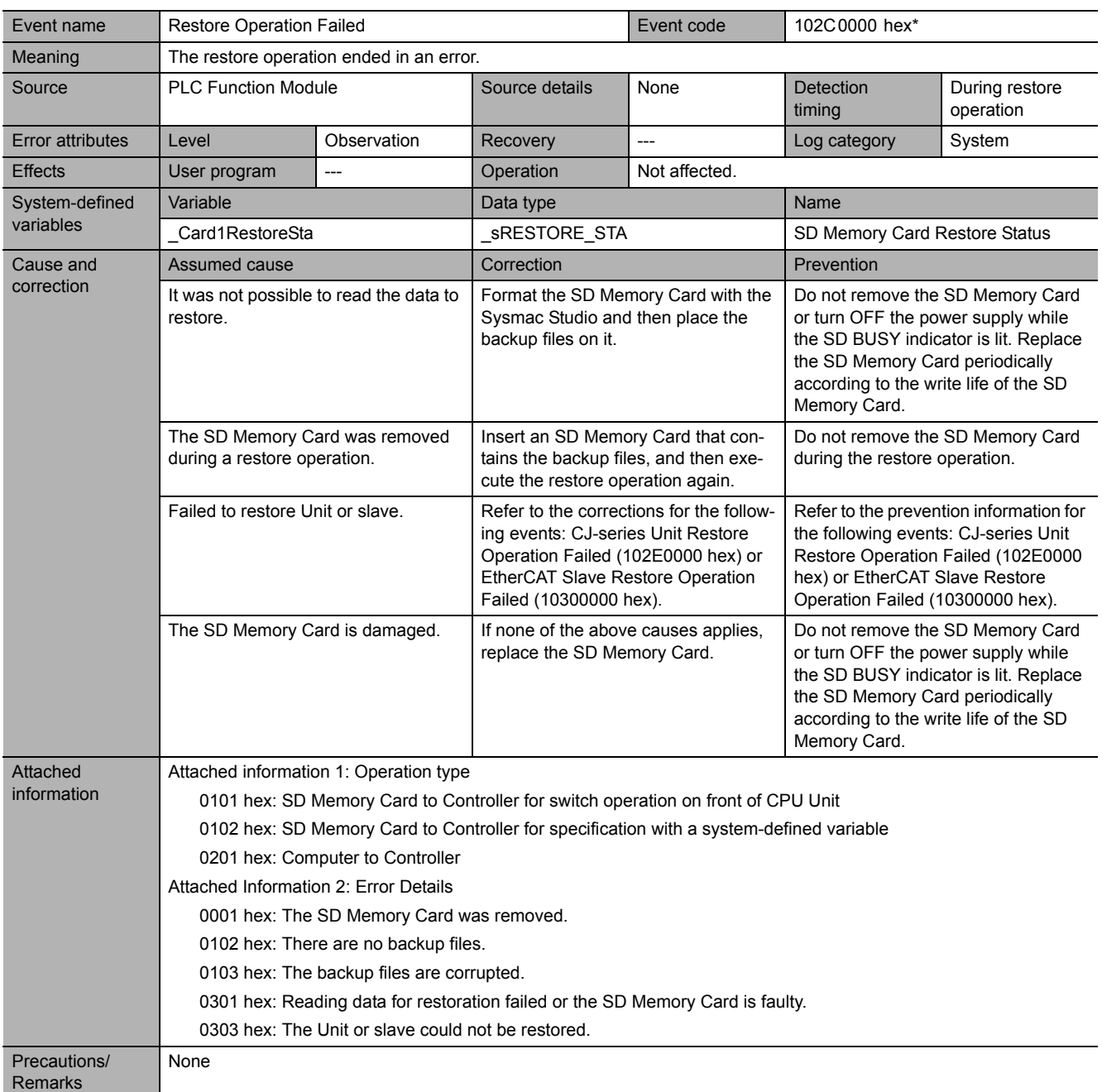

\*

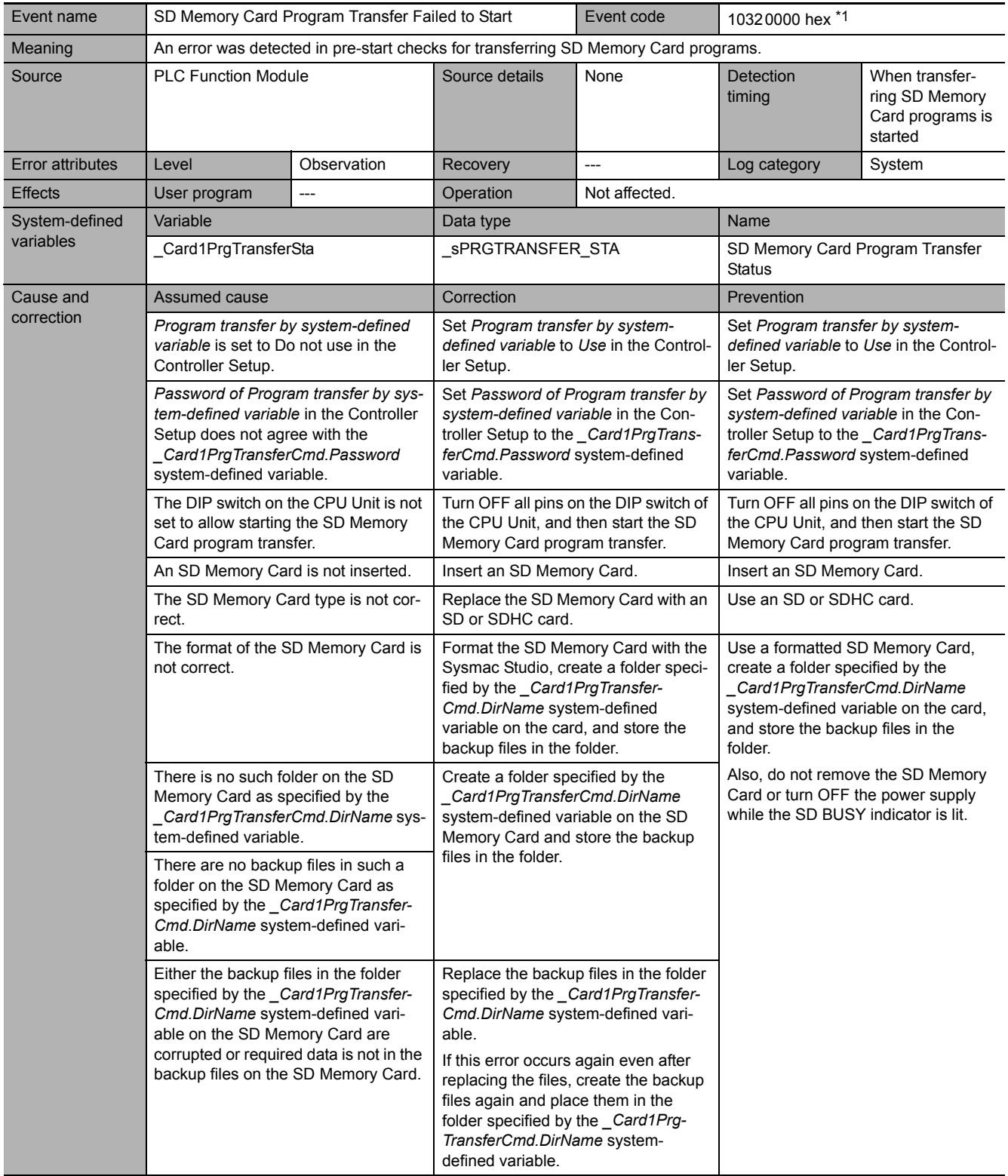

5-2-4 Error Descriptions

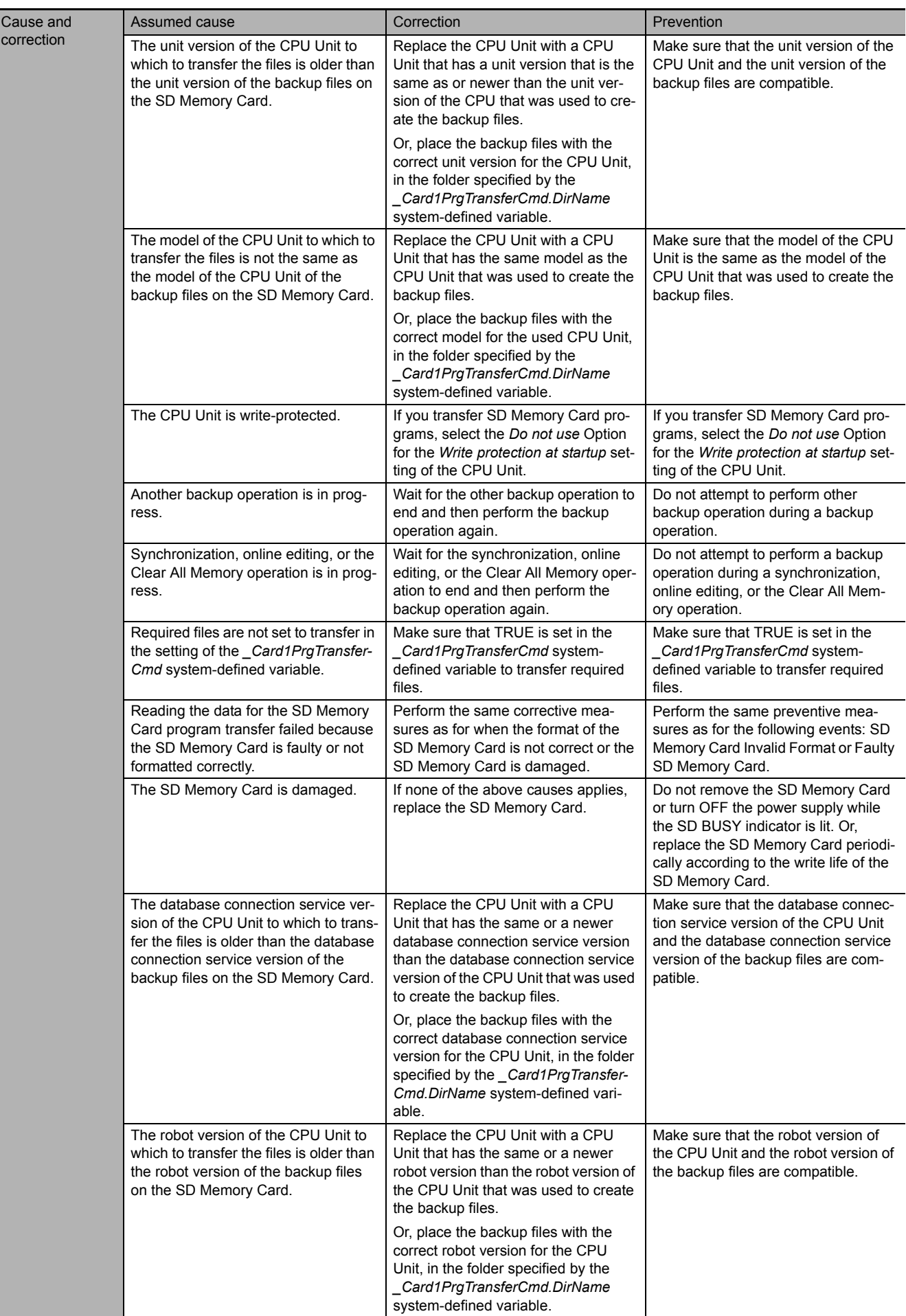

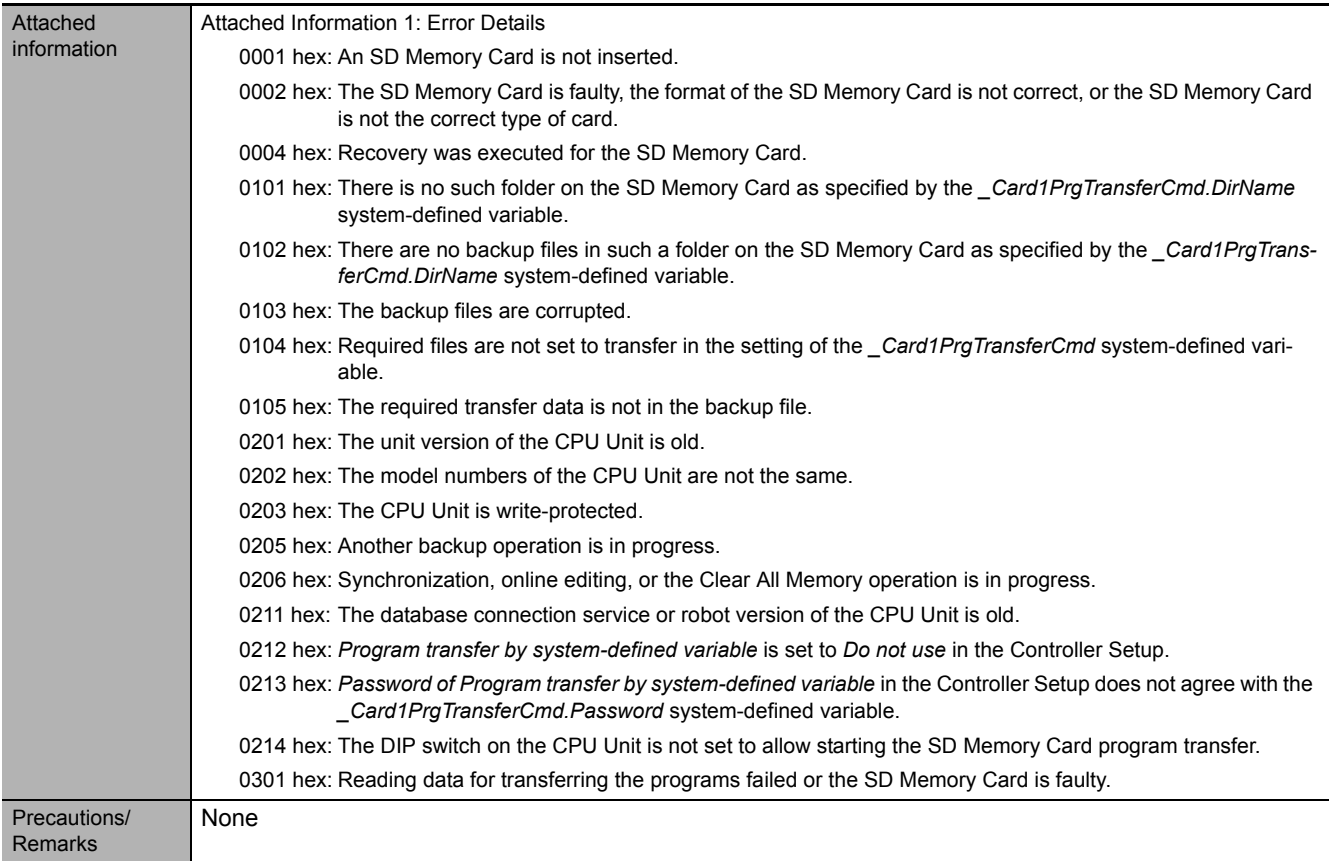

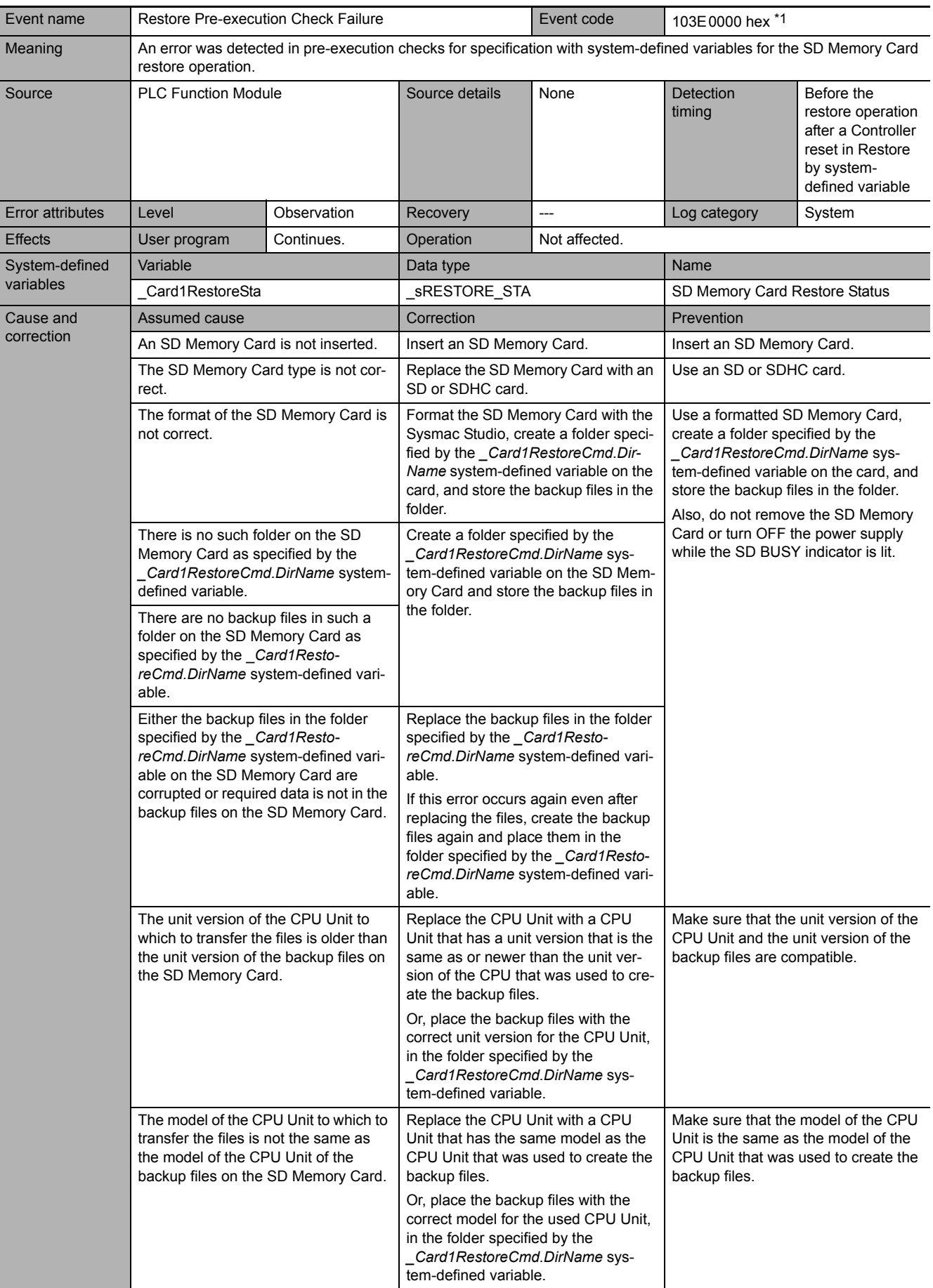

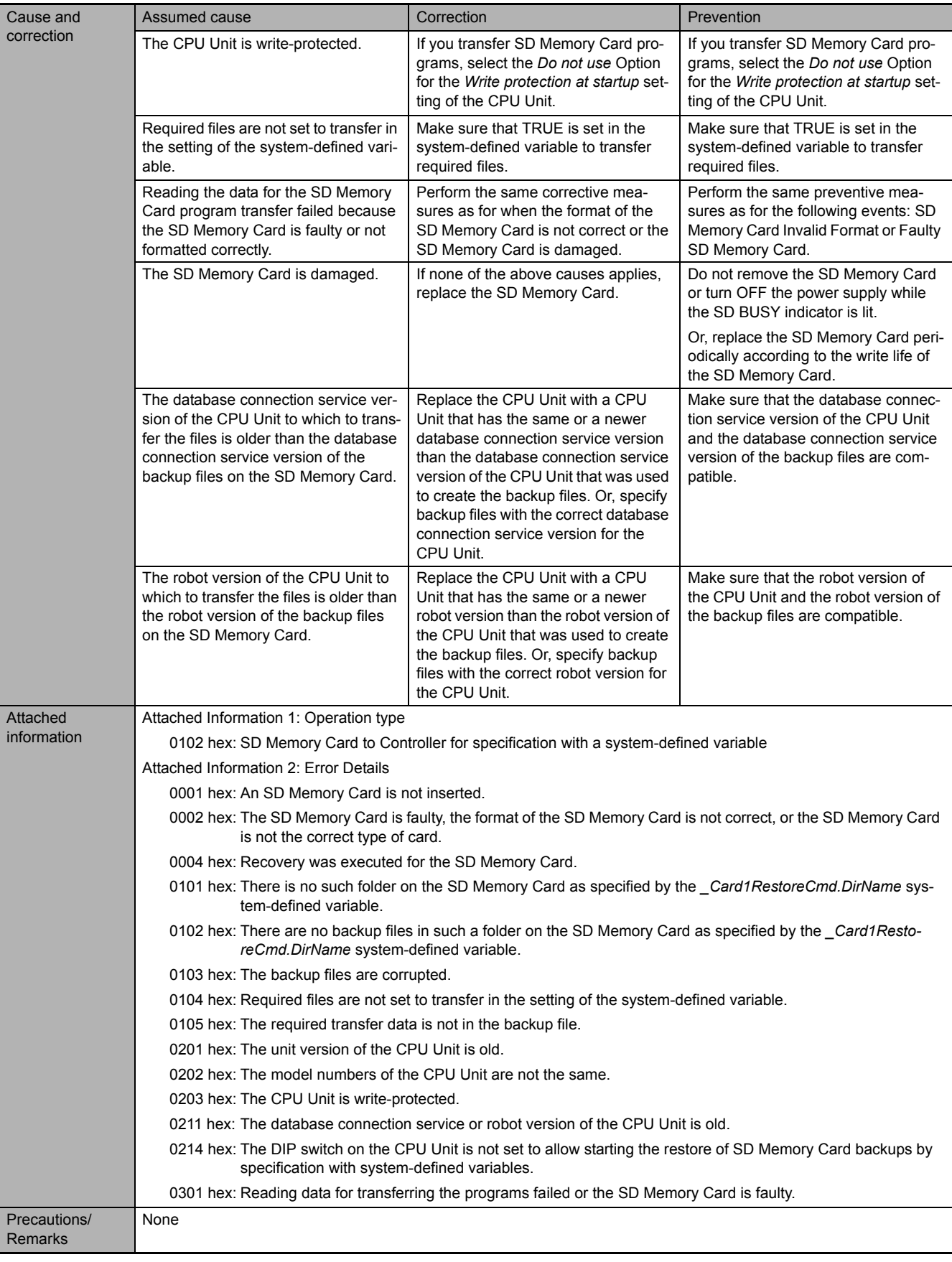

**5**

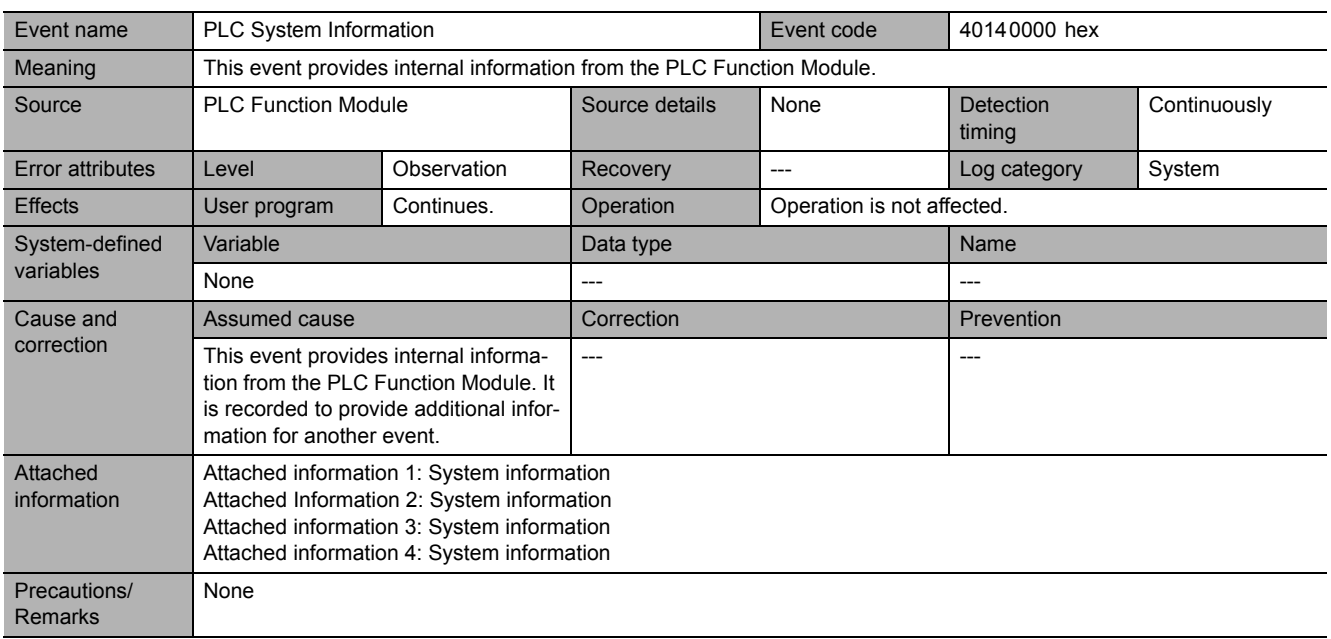

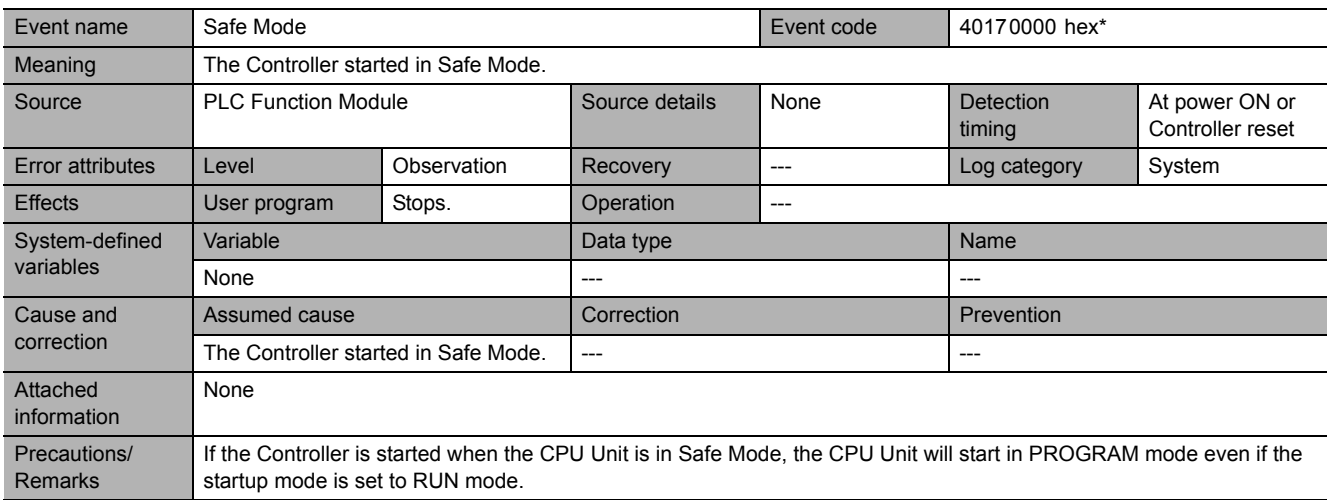

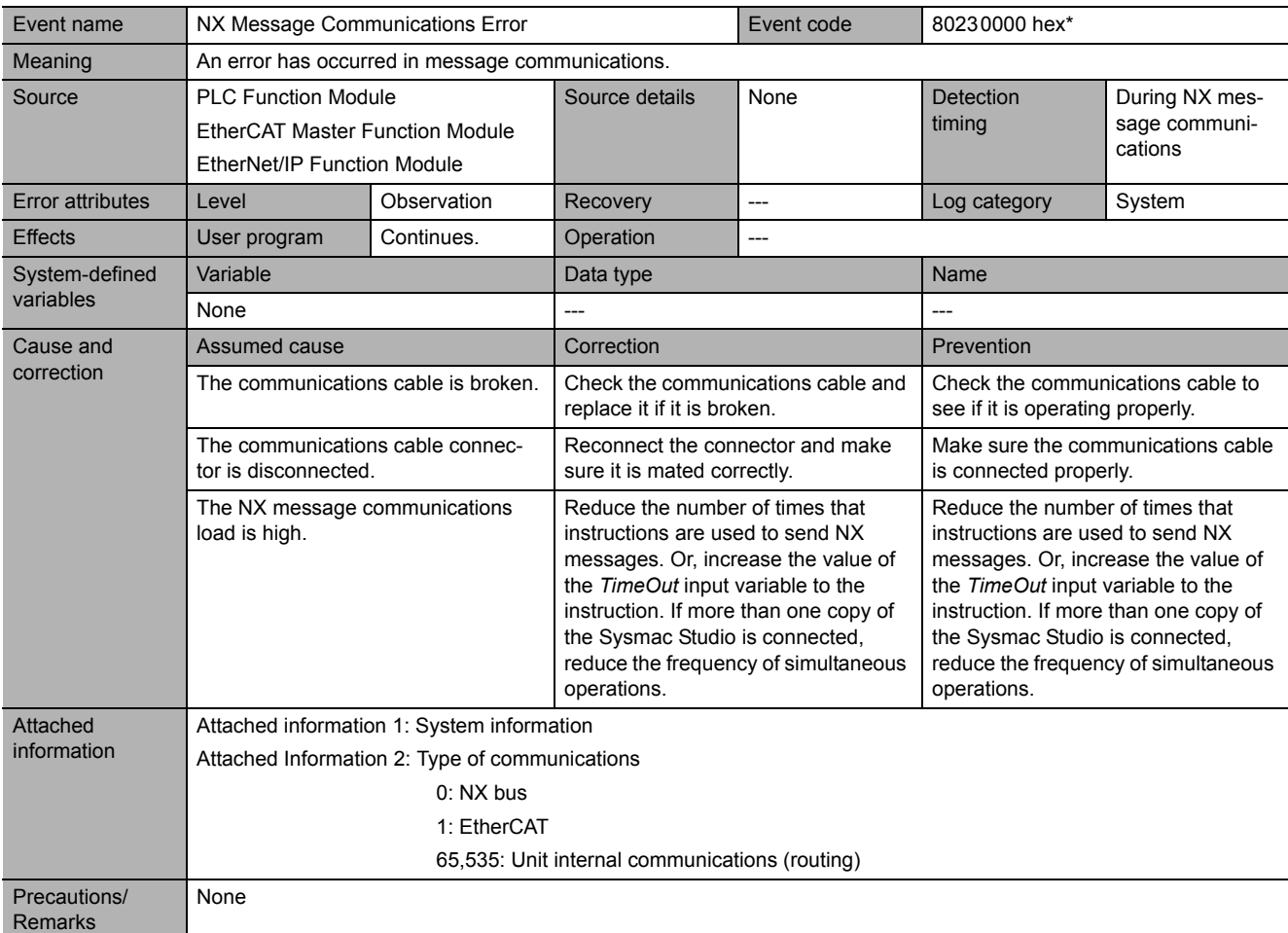

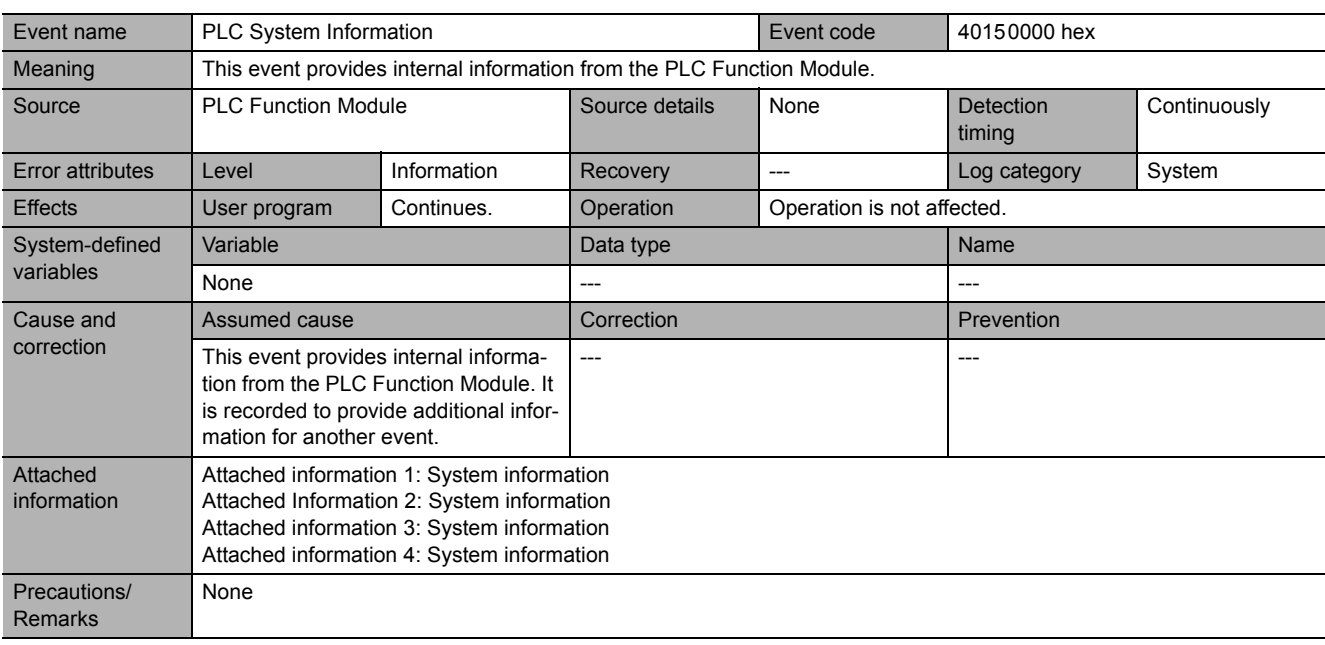

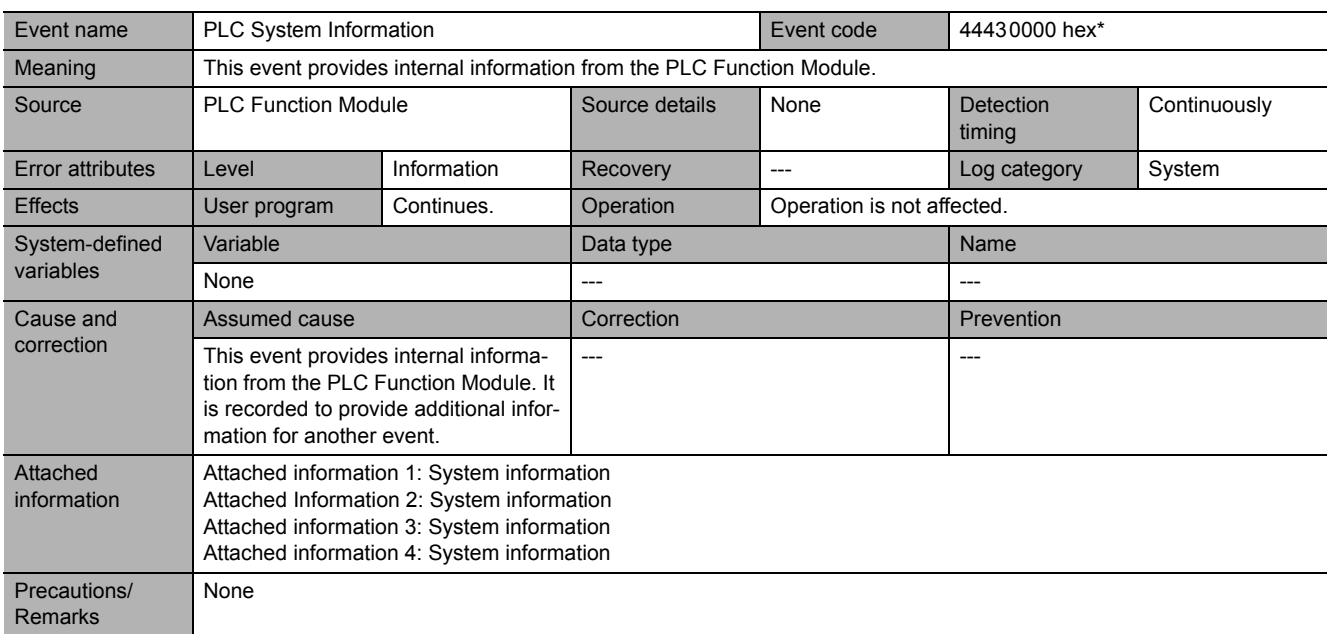

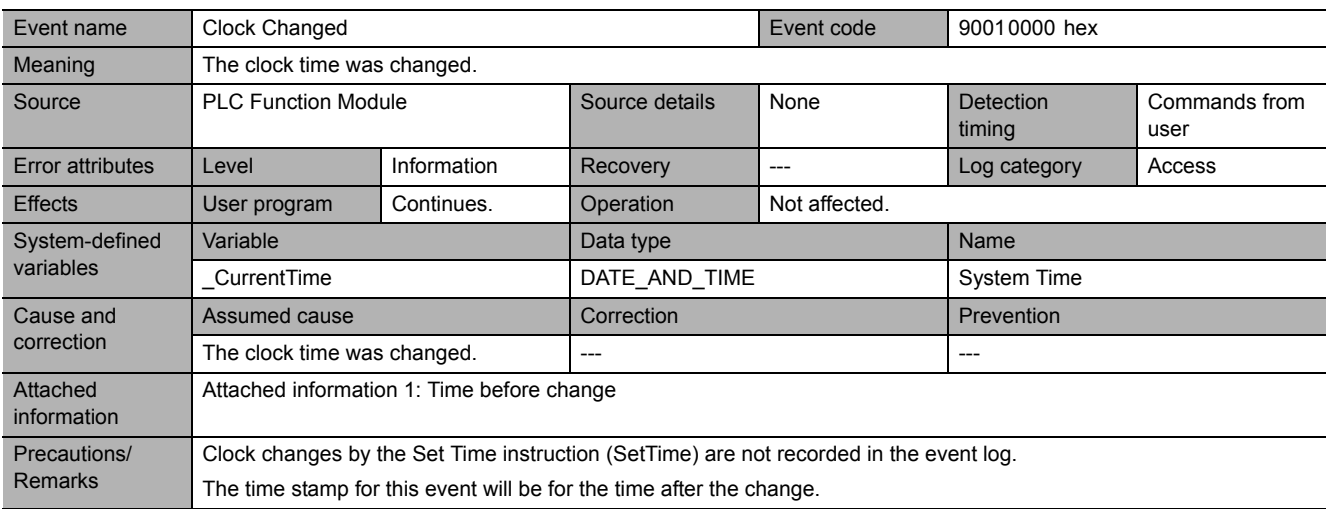

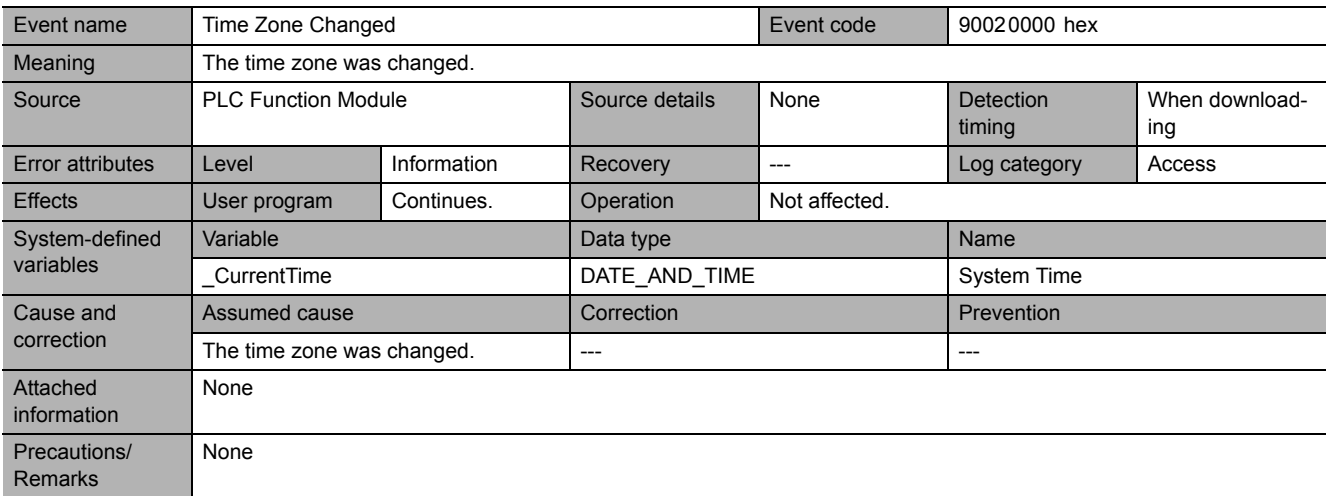

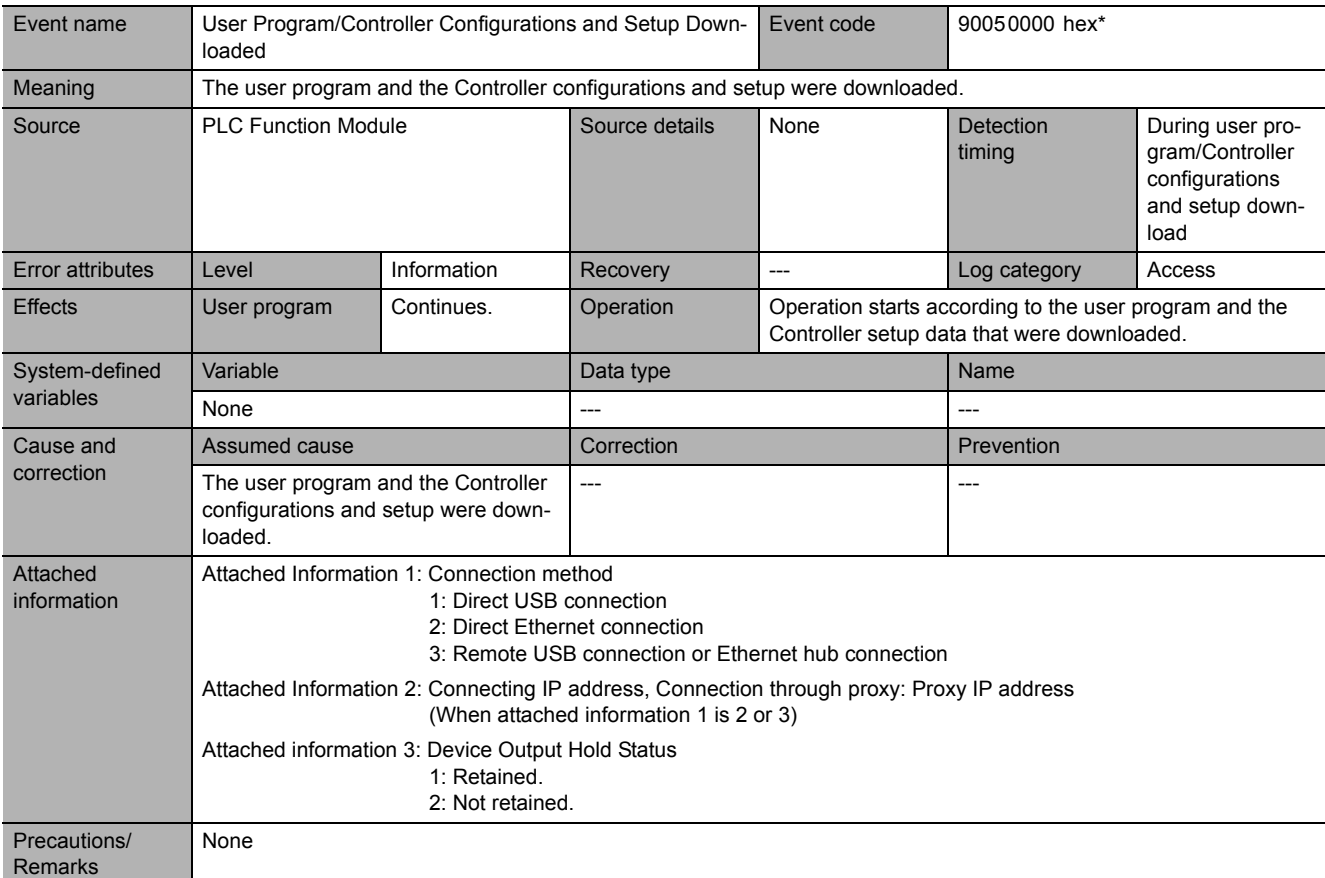

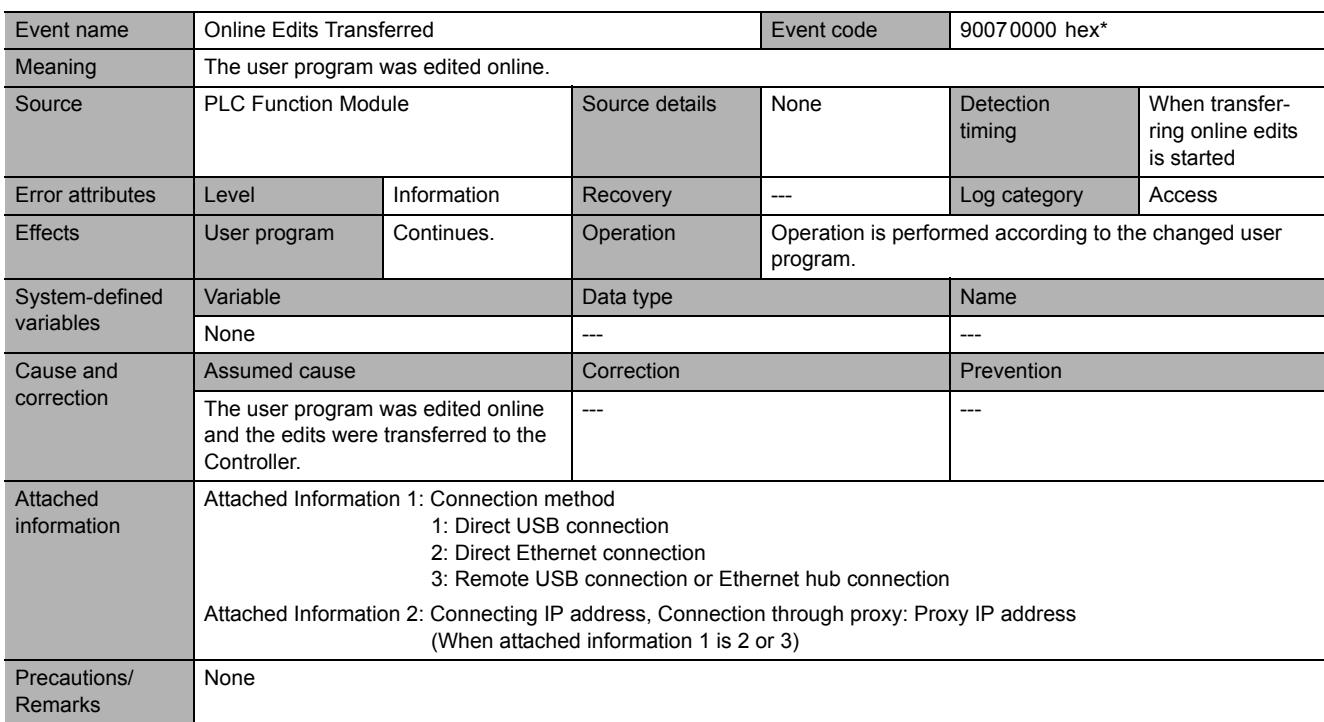

\* This event code occurs for unit version 1.10 or later of the CPU Unit.

**5**

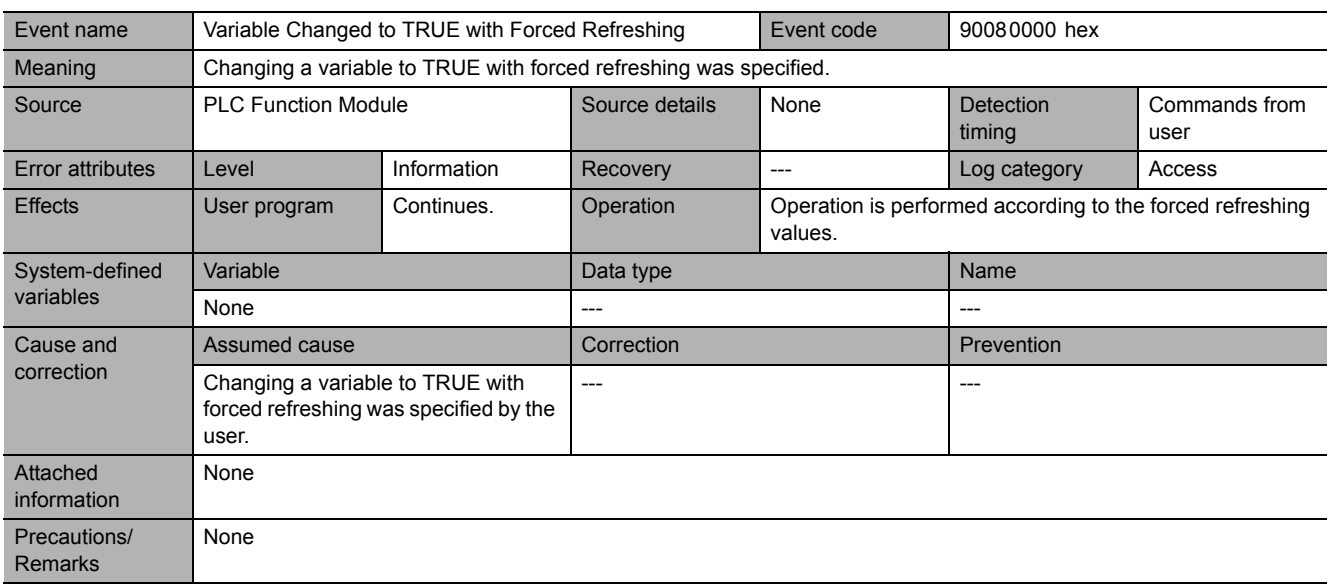

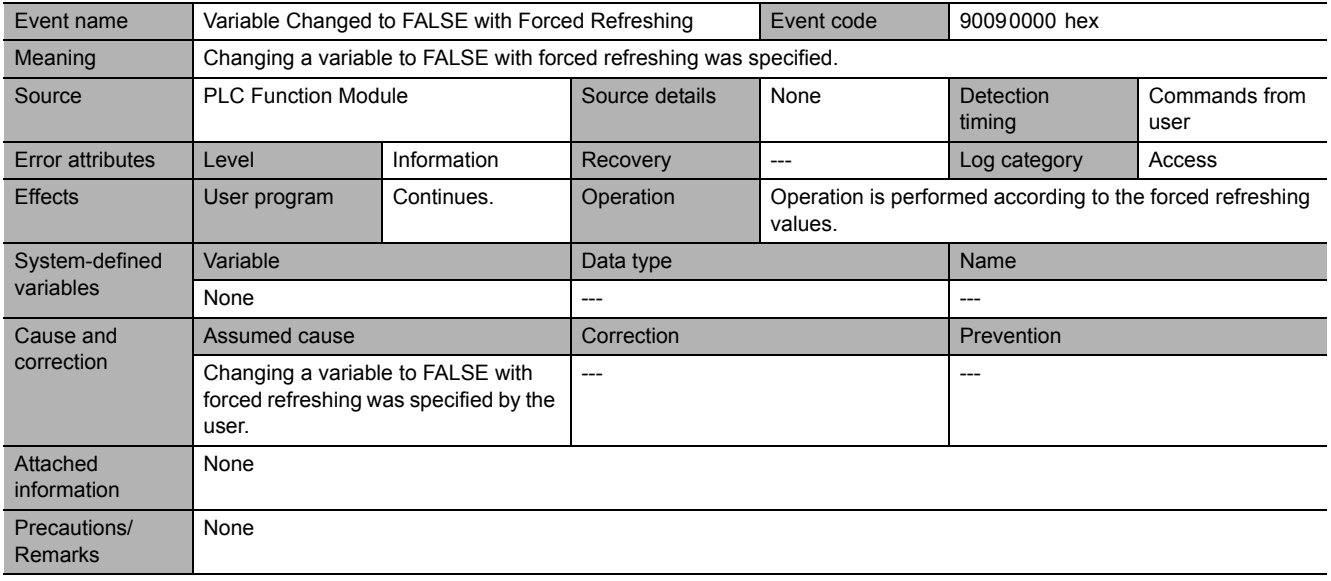

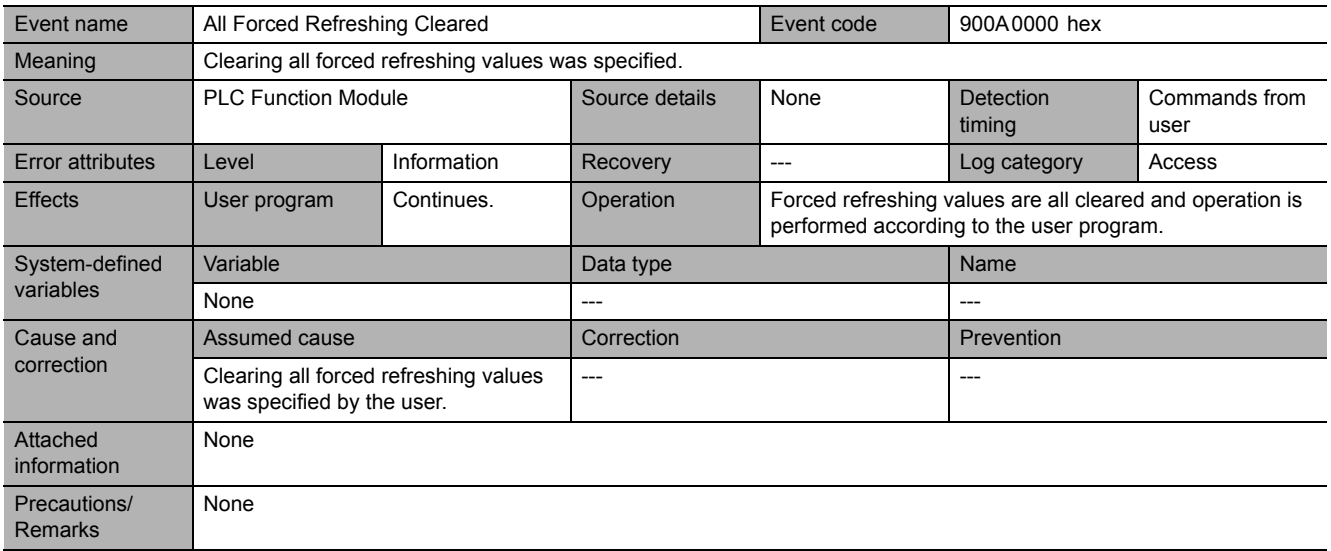

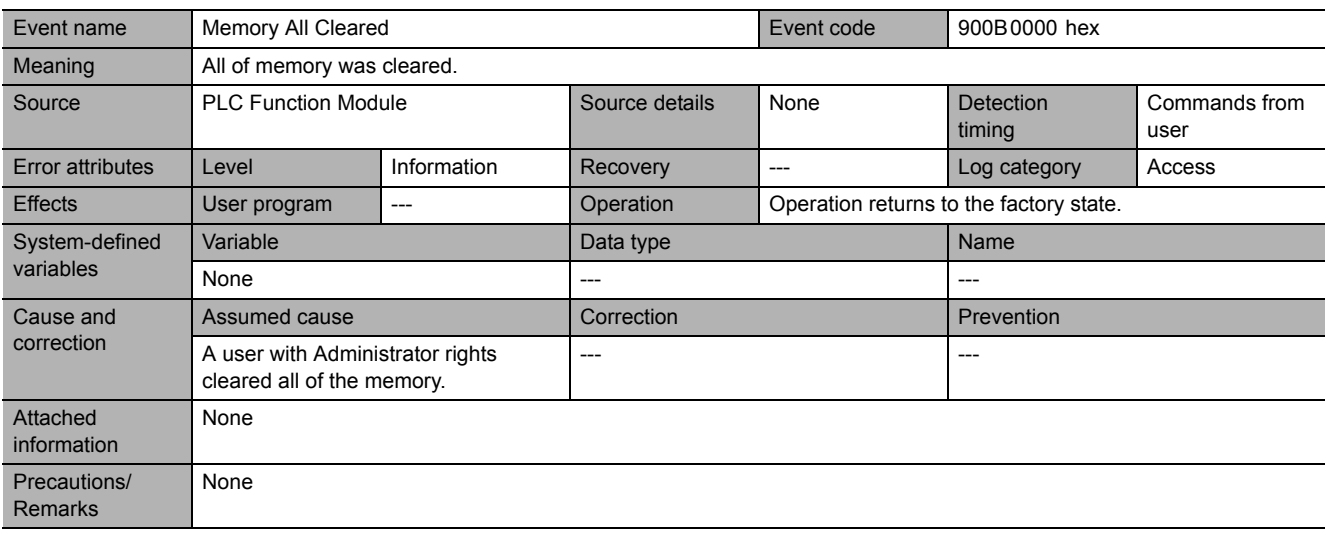

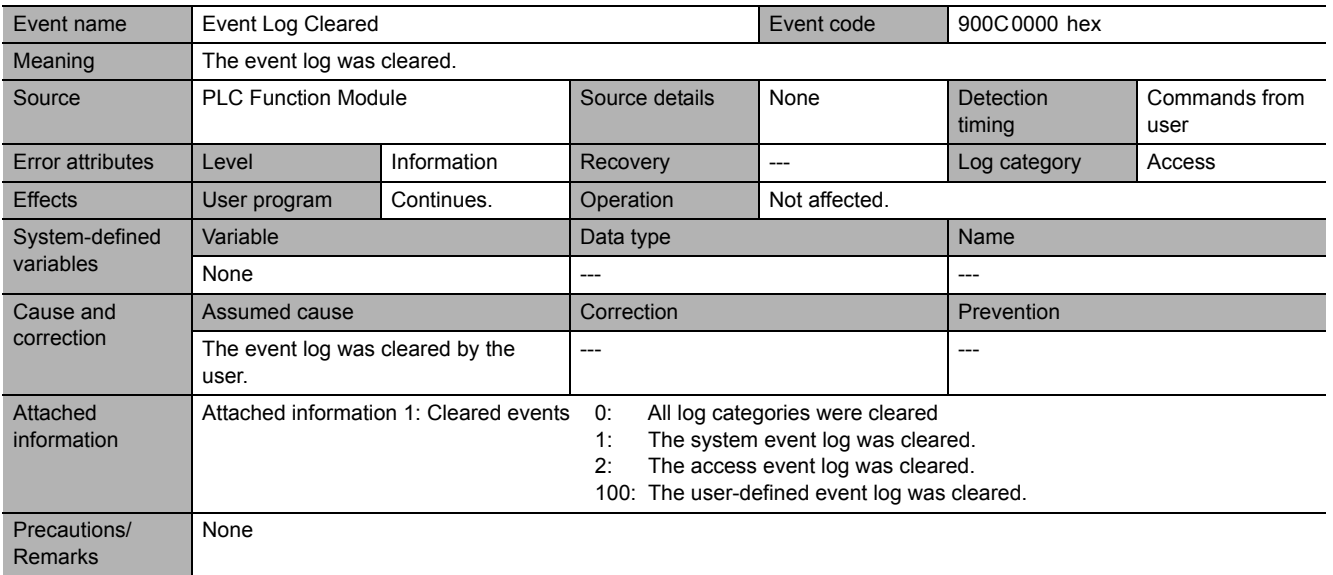

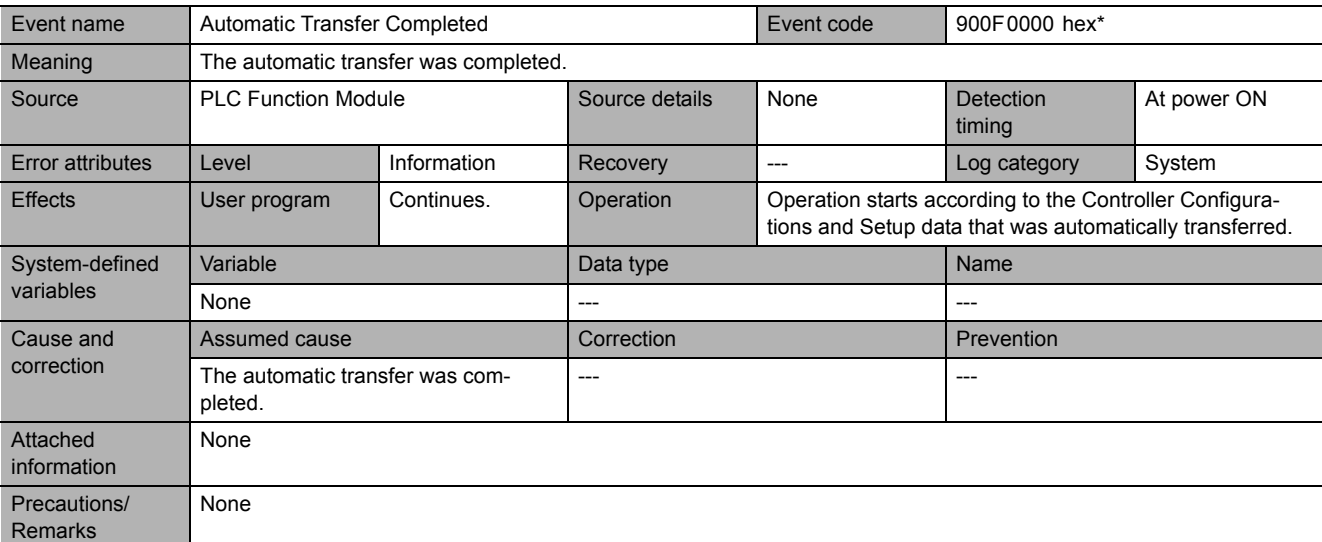

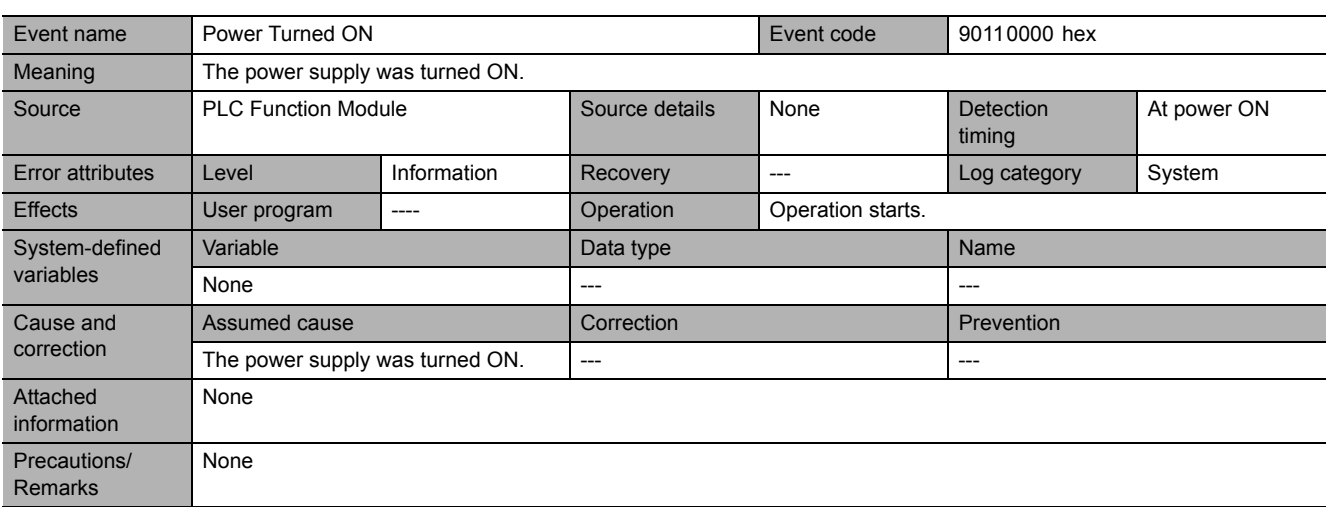

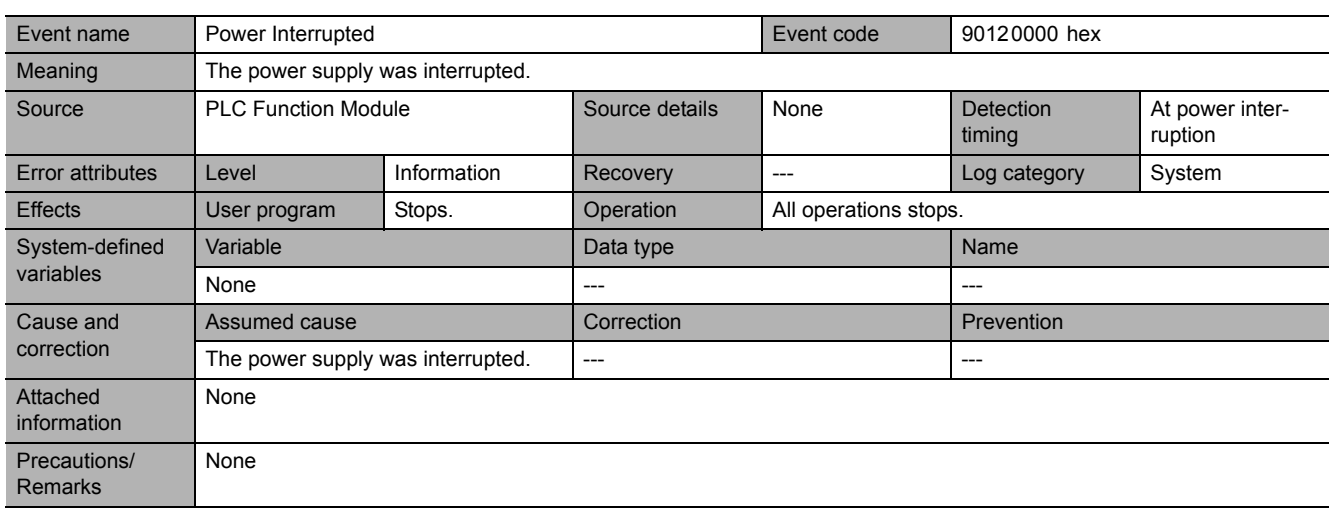

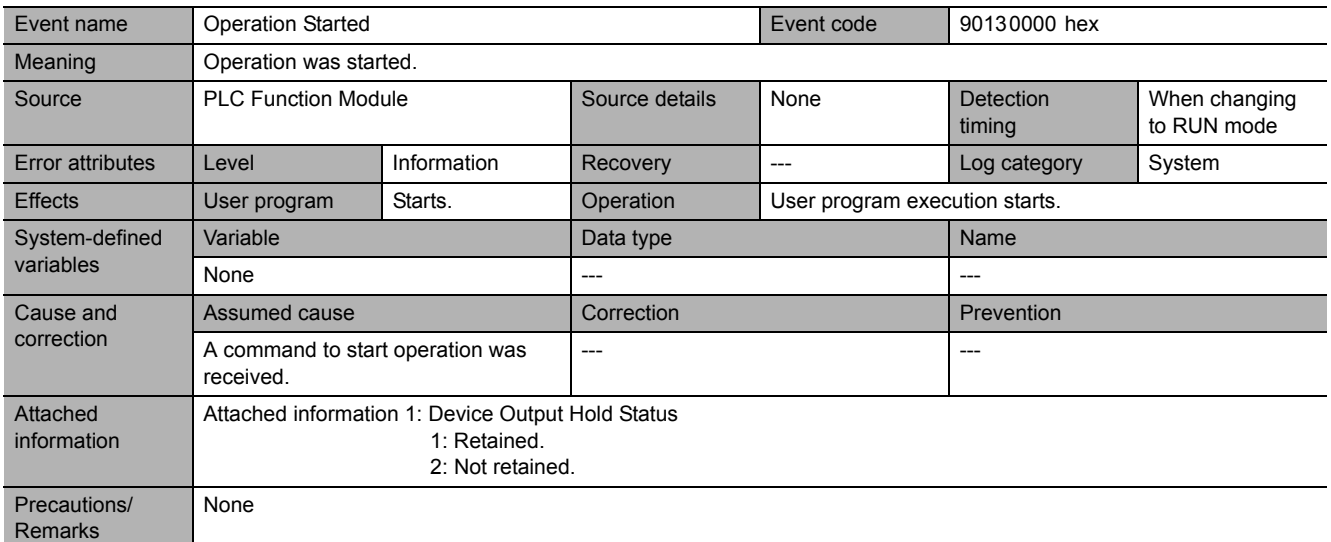

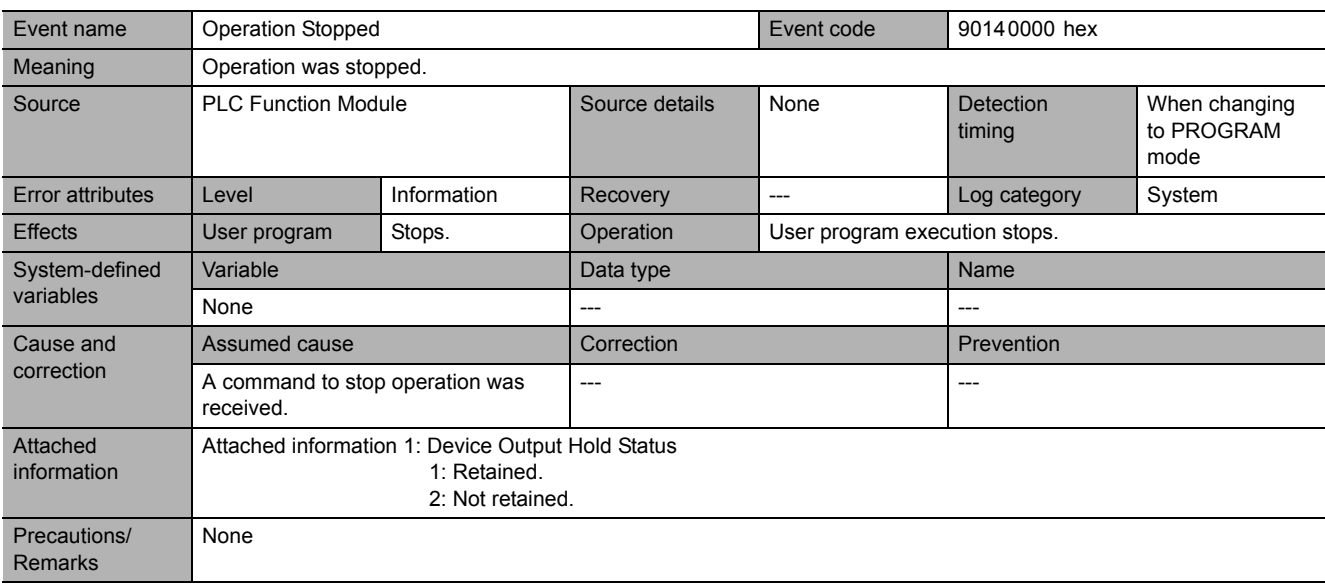

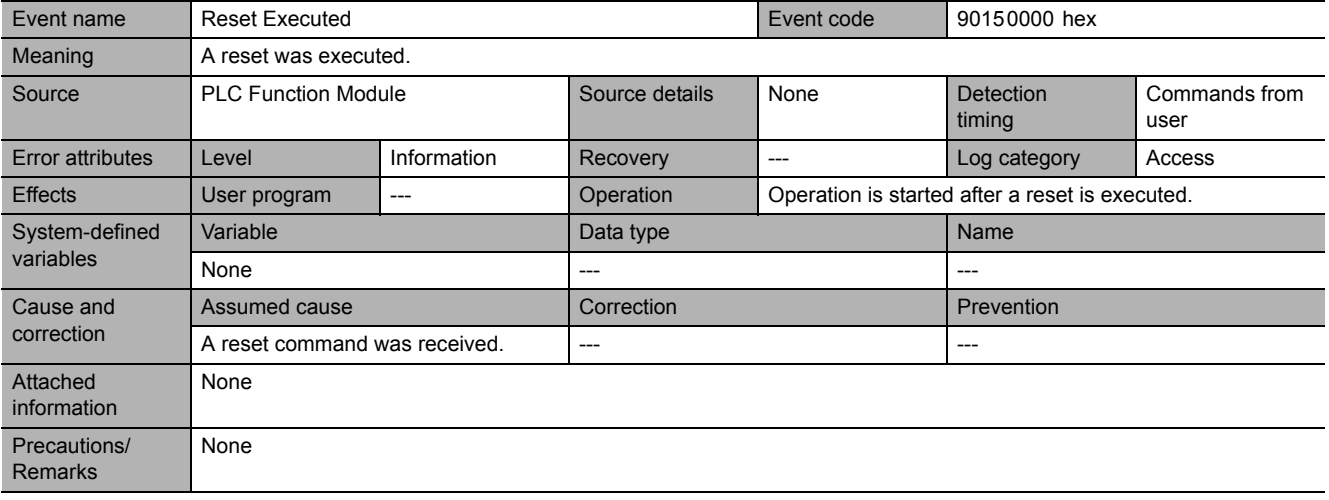

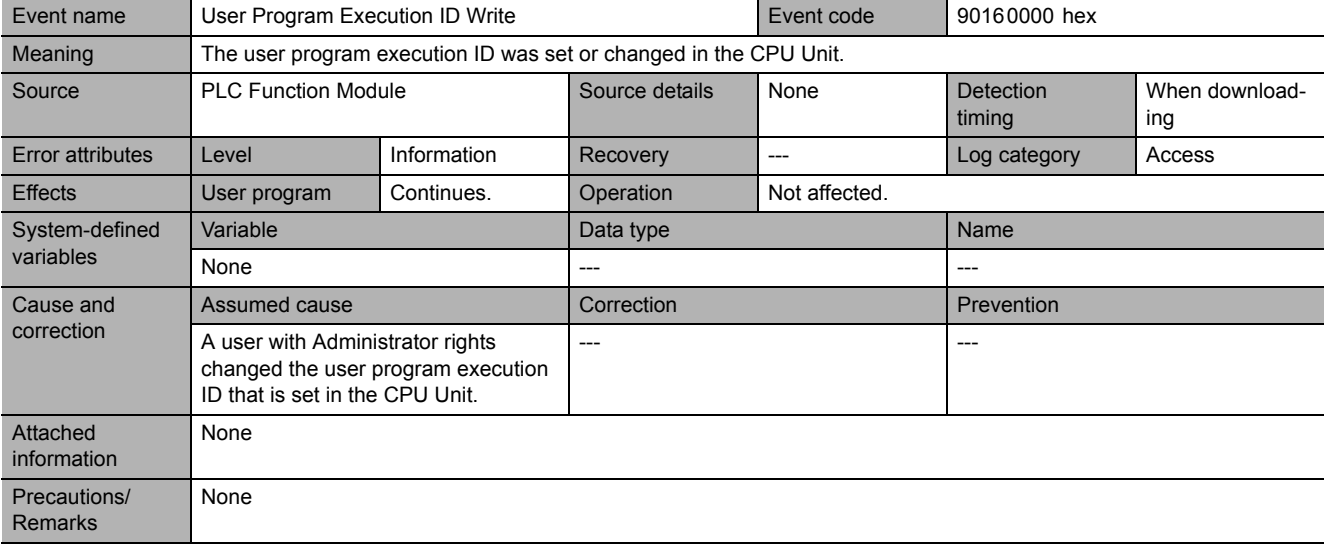

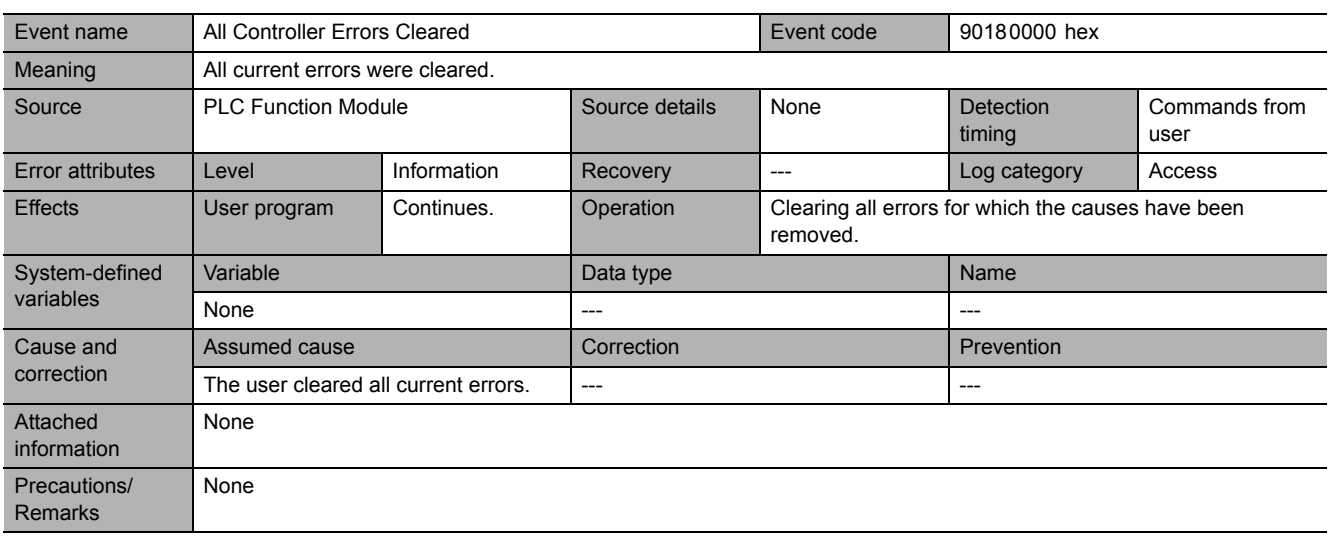

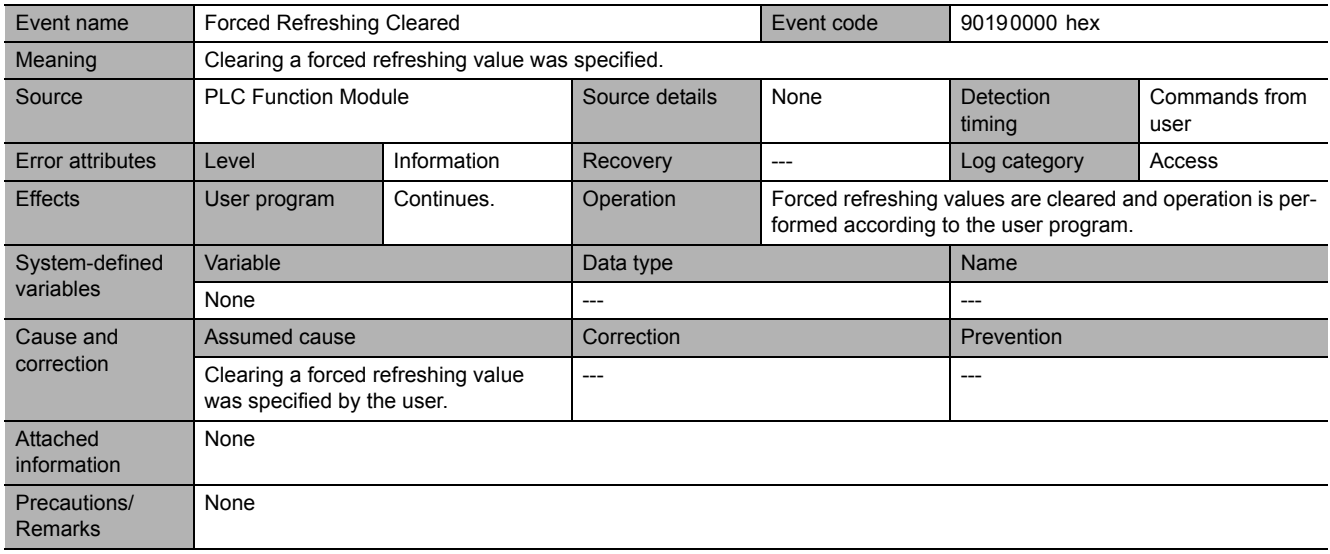

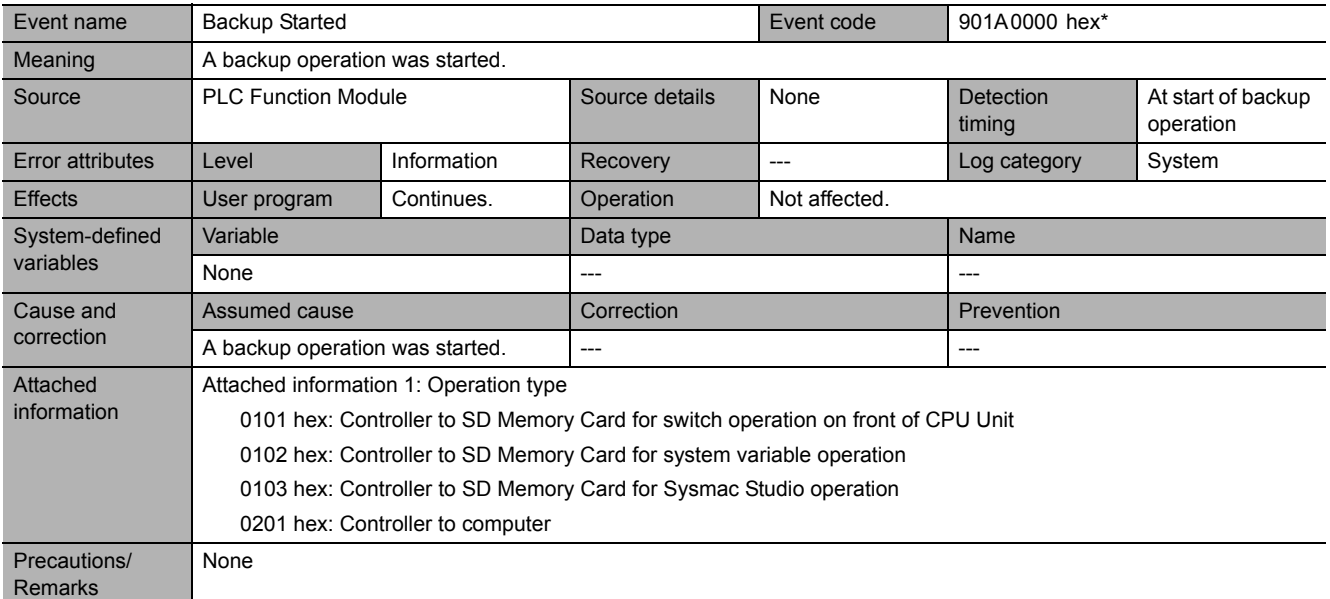

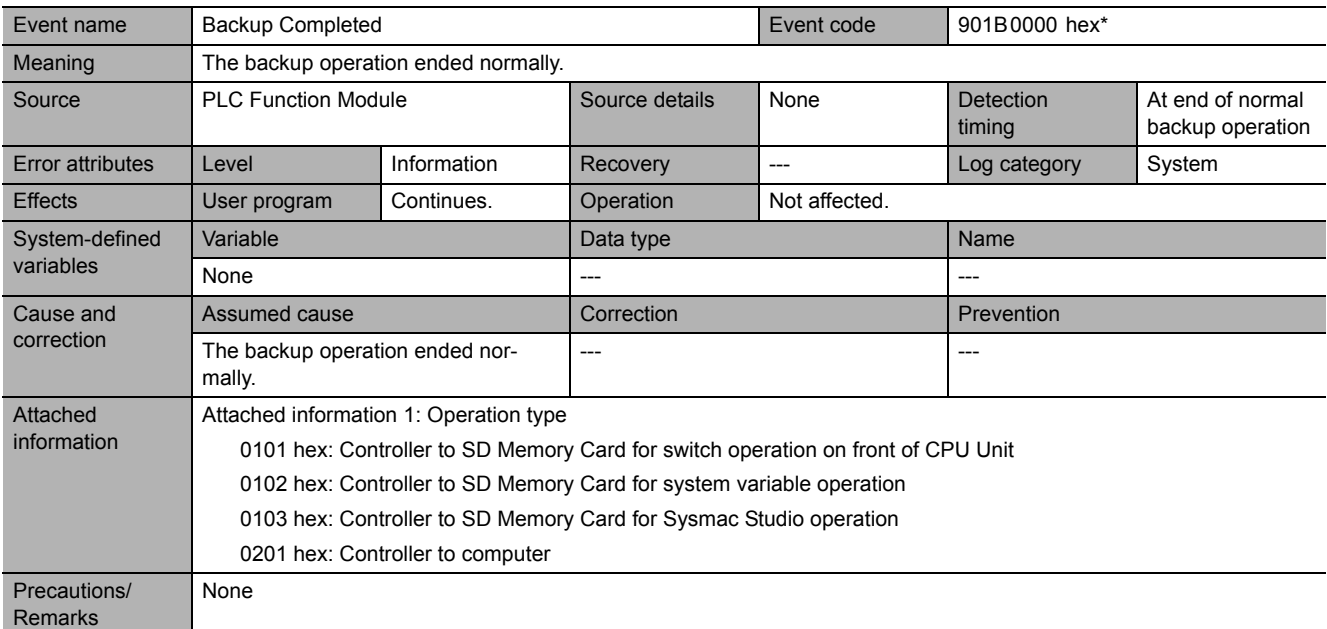

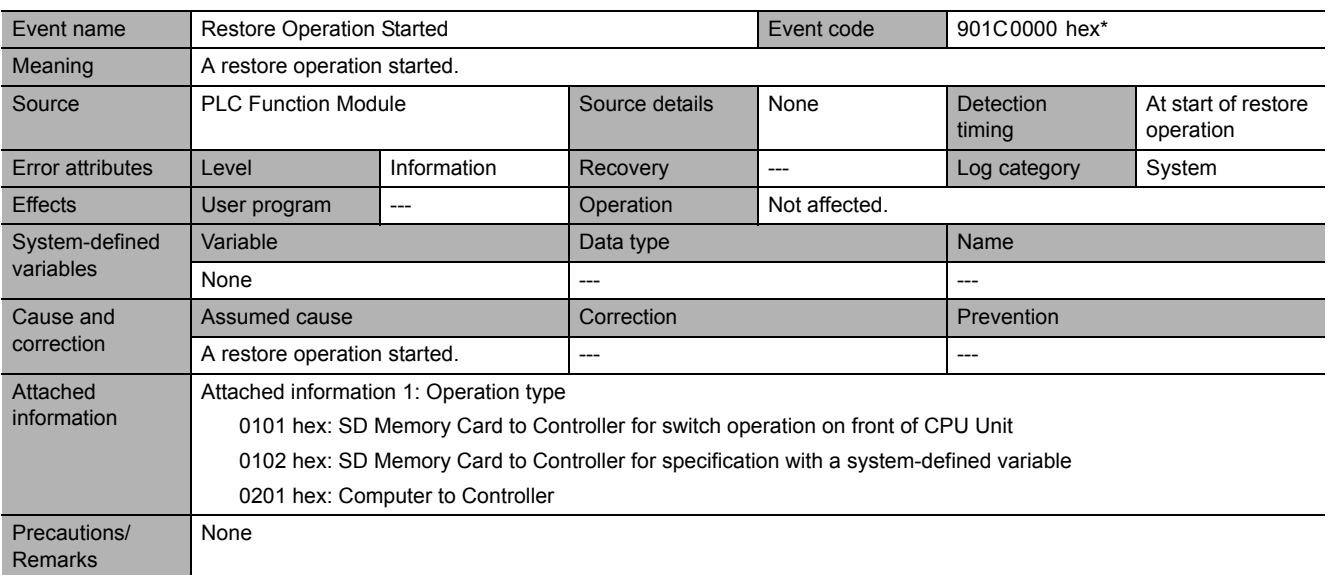

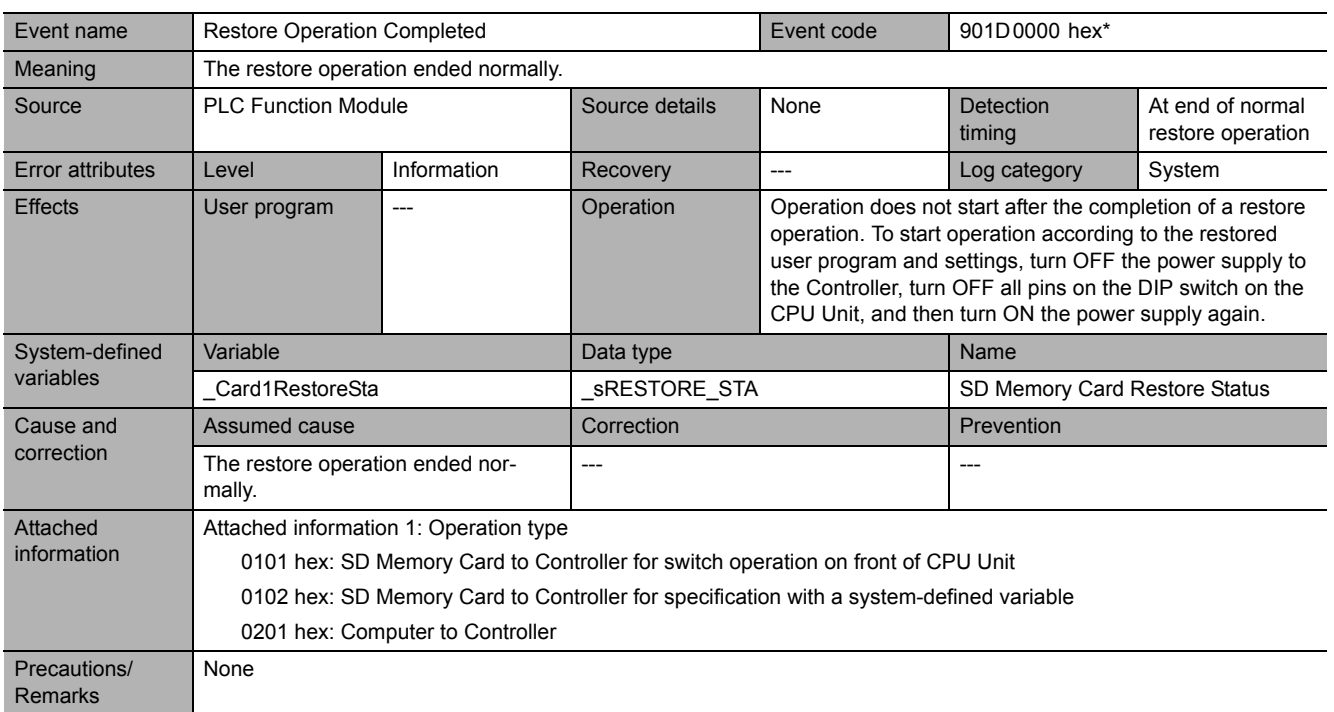

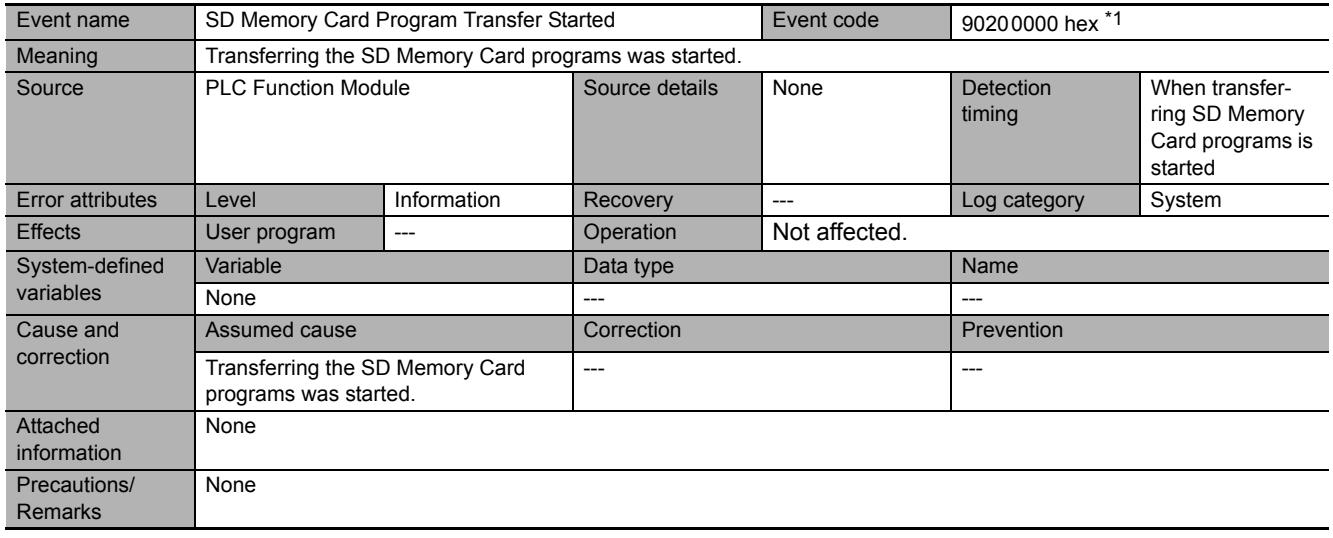

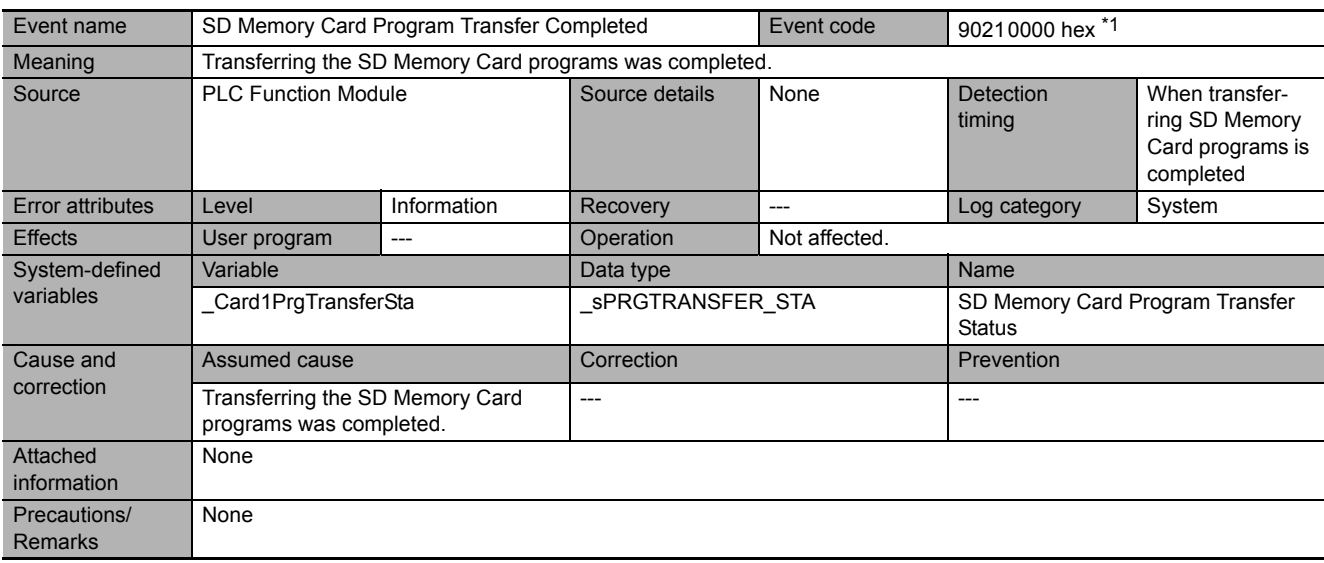

**5**

#### **5-2-5 Troubleshooting Errors That Are Not in the CPU Unit**

### **Input Units**

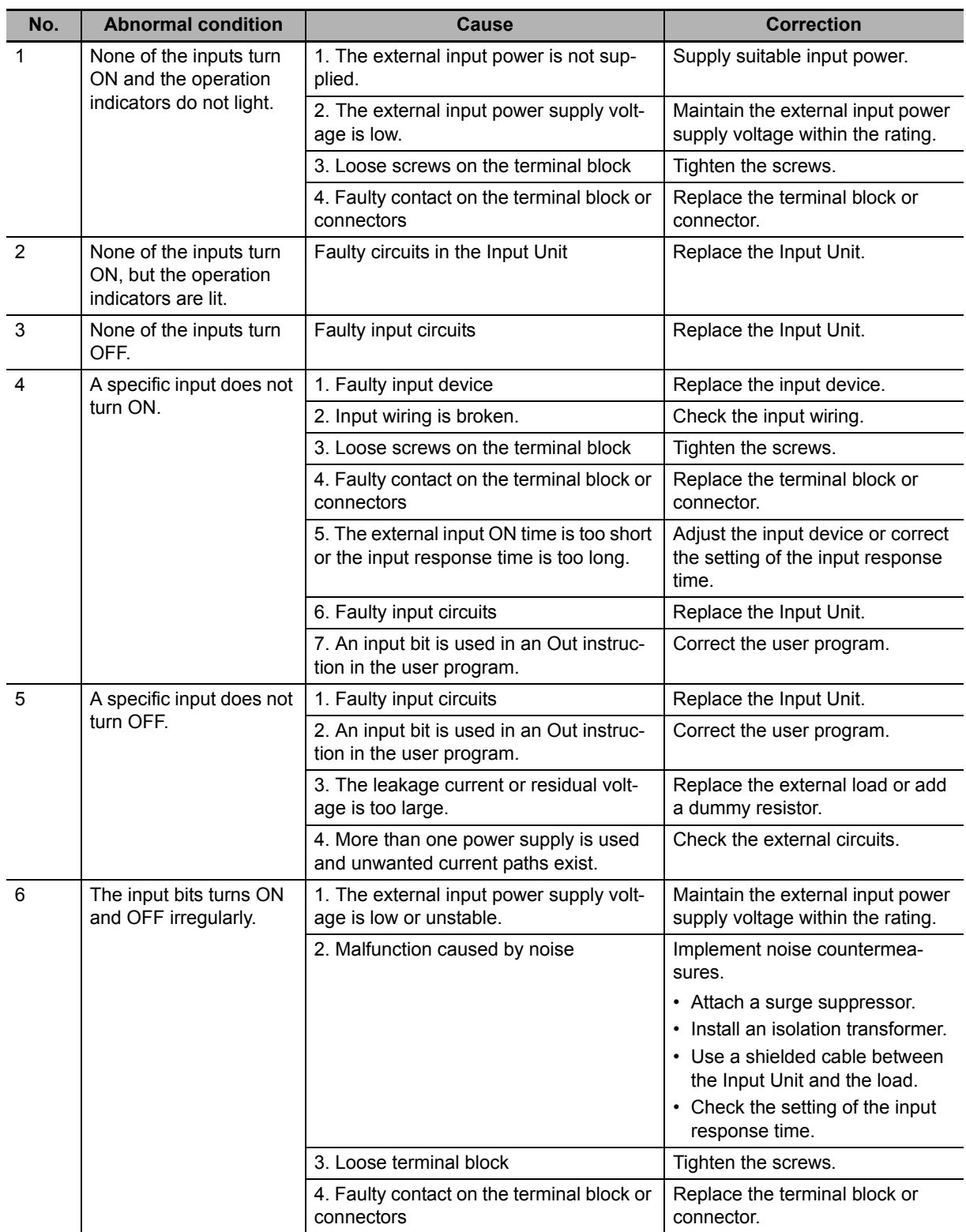

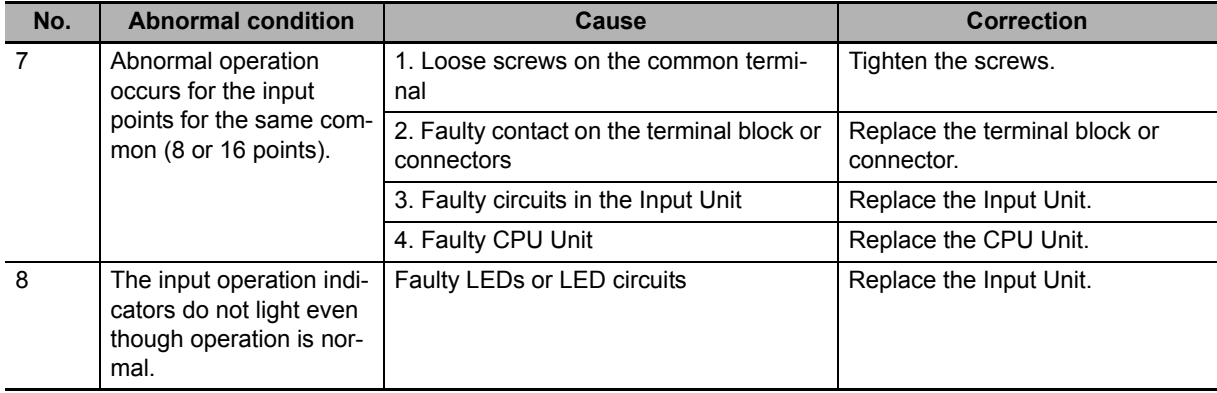

### **Output Units**

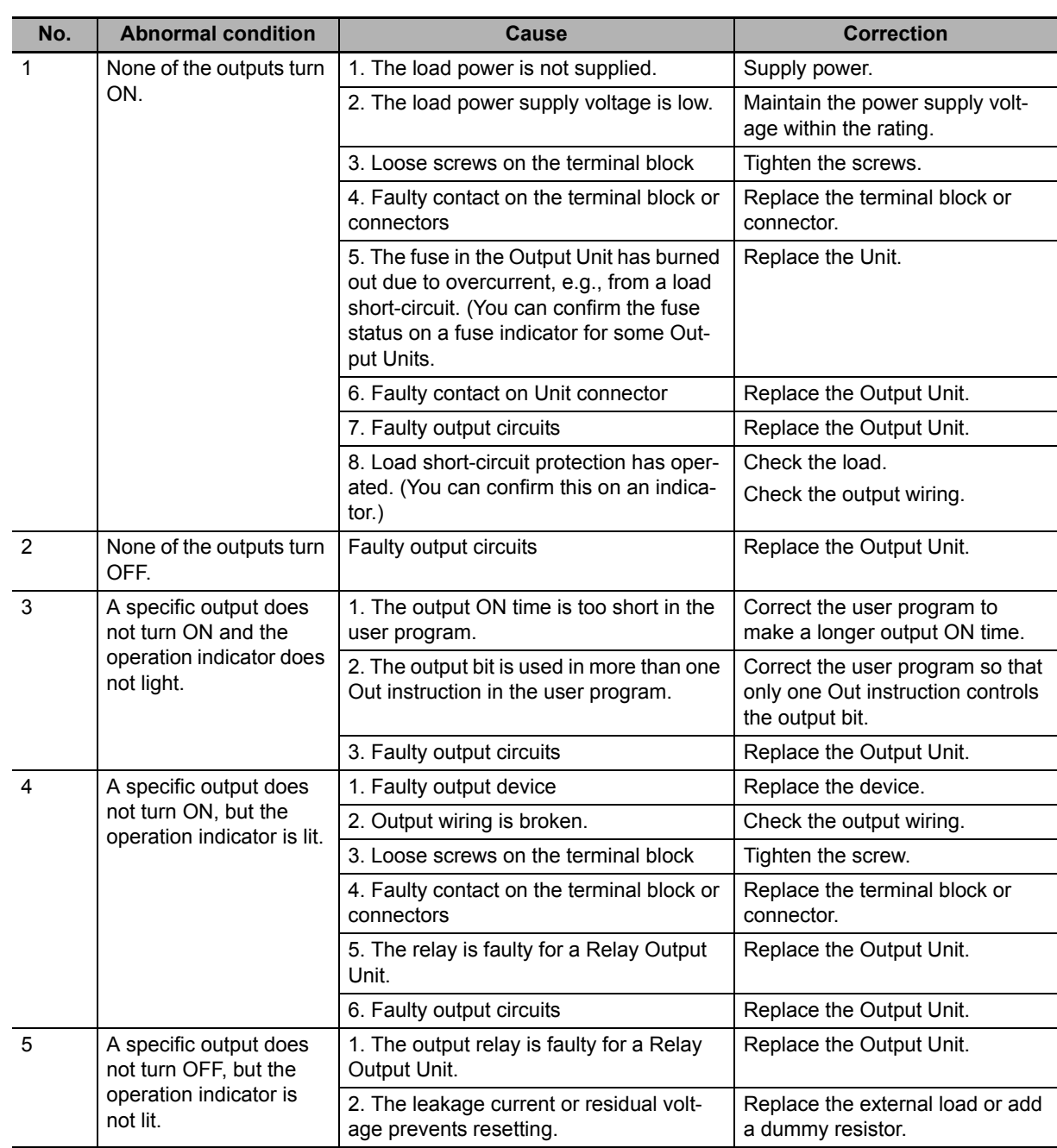

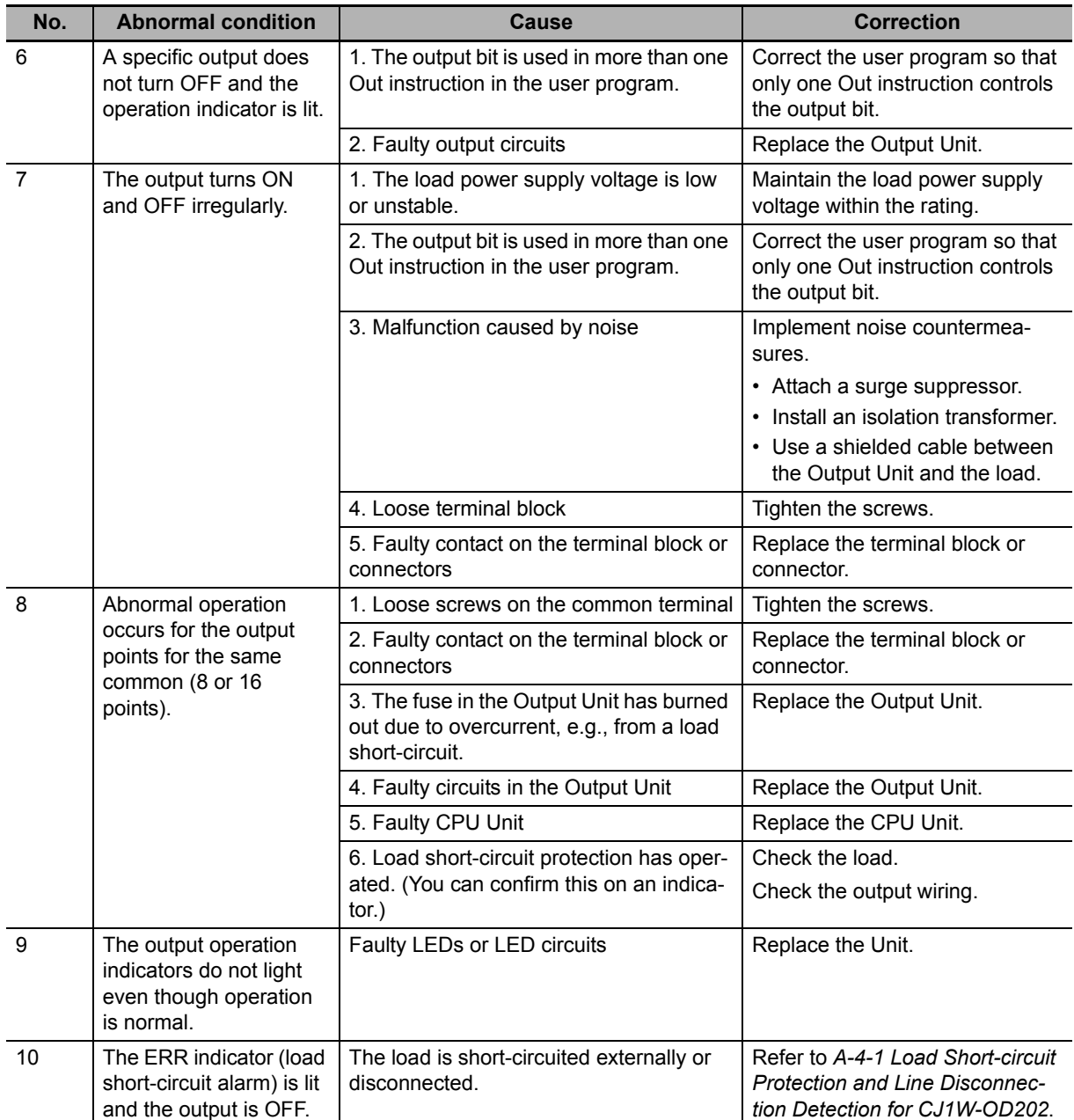

# 6

## **Inspection and Maintenance**

This section describes the required inspections and maintenance. It also describes the service lives and replacement procedures for the Battery and Power Supply Units.

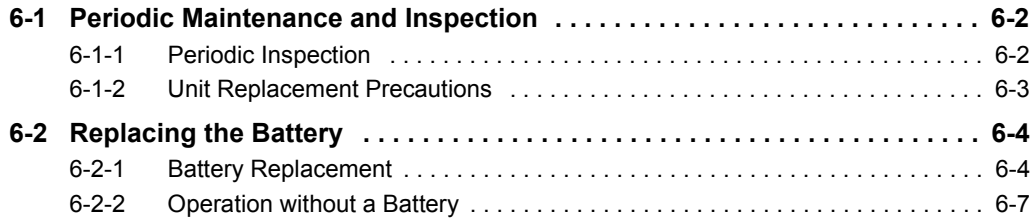

## <span id="page-277-0"></span>**6-1 Periodic Maintenance and Inspection**

Daily or periodic inspections are required in order to maintain the Controller's functions in peak operating condition.

#### <span id="page-277-1"></span>**6-1-1 Periodic Inspection**

Although the major components in NJ-series Controllers have an extremely long life time, they can deteriorate under improper environmental conditions. Periodic inspections are thus required to ensure that the required conditions are being kept.

Inspection is recommended at least once every six months to a year, but more frequent inspections will be necessary in adverse environments.

Take immediate steps to correct the situation if any of the conditions in the following table are not met.

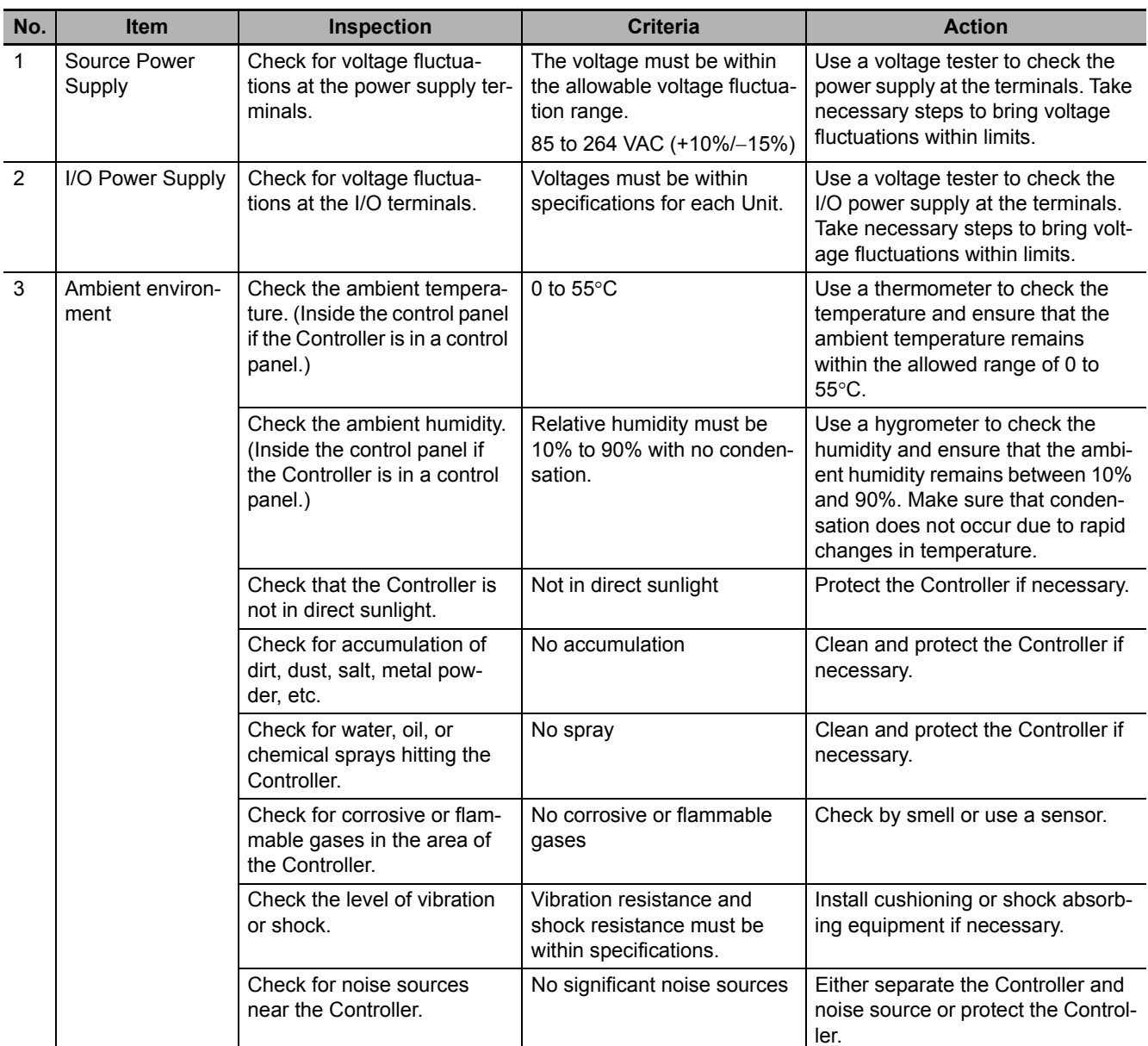

#### **Periodic Inspection Points**

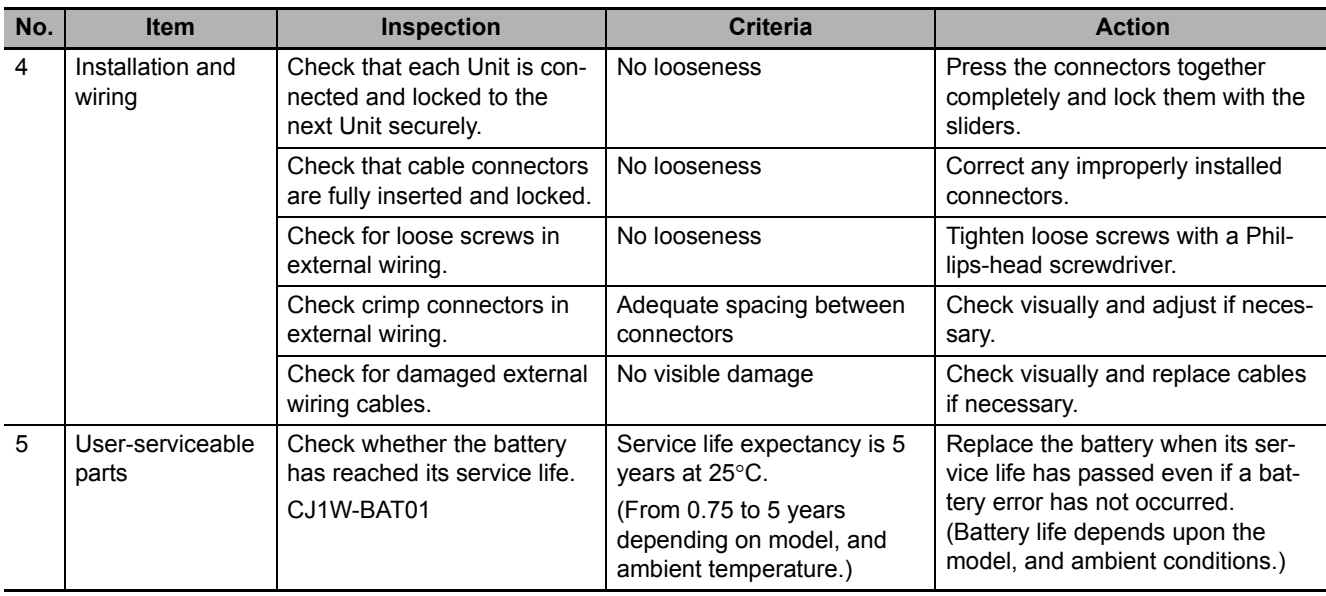

#### **Tools Required for Inspections**

#### **Required Tools**

- Slotted and Phillips-head screwdrivers
- Voltage tester or digital voltmeter
- Industrial alcohol and clean cotton cloth

#### **Tools Required Occasionally**

- Oscilloscope
- Thermometer and hygrometer (humidity meter)

#### <span id="page-278-0"></span>**6-1-2 Unit Replacement Precautions**

Check the following after replacing any faulty Unit.

- Do not replace a Unit until the power is turned OFF.
- Check the new Unit to make sure that there are no errors.
- If you return a faulty Unit for repair, describe the problem in as much detail as possible, enclose this description with the Unit, and return the Unit to your OMRON representative.
- For poor contact, take a clean cotton cloth, soak the cloth in industrial alcohol, and carefully wipe the contacts clean. Be sure to remove any lint prior to remounting the Unit.

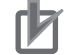

#### **Precautions for Correct Use**

- If you replaced the CPU Unit, transfer the user program and the variables with a Retain attribute (i.e., variables retained during power interruptions) that are required at startup, before you start operation. Unexpected accidents may occur depending on the relation between the user program and the status of variables retained during power interruptions.
- Routing tables, network parameters, and CPU Bus Unit system settings are stored in the CPU Unit. Be sure to reload this data if you replace the CPU Unit.
- If you replace a slave or Unit, refer to operation manual for the slave or Unit for information on the data required for individual slaves or Units and redo the necessary settings.

## <span id="page-279-0"></span>**6-2 Replacing the Battery**

The Battery in the NJ-series CPU Unit must be replaced periodically as preventative maintenance. (The Battery is a backup power supply for the CPU Unit's internal clock and the variables that are retained during power interruptions.) This section describes how to replace the Battery.

#### <span id="page-279-1"></span>**6-2-1 Battery Replacement**

#### **Purpose of the Battery**

The Battery maintains the CPU Unit internal clock and the variables retained during power interruptions while the main power supply is OFF. If the Battery is not installed or Battery voltage drops too low, the internal clock will stop and the variables that are retained for power interruptions will be lost when the main power supply goes OFF.

#### **Battery Service Life and Replacement Period**

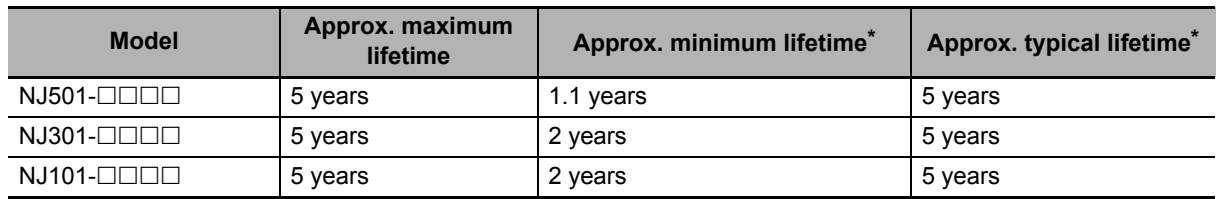

\* The minimum lifetime is the memory backup time at an ambient temperature of 55°C. The typical lifetime is the memory backup time at an ambient temperature of 25°C.

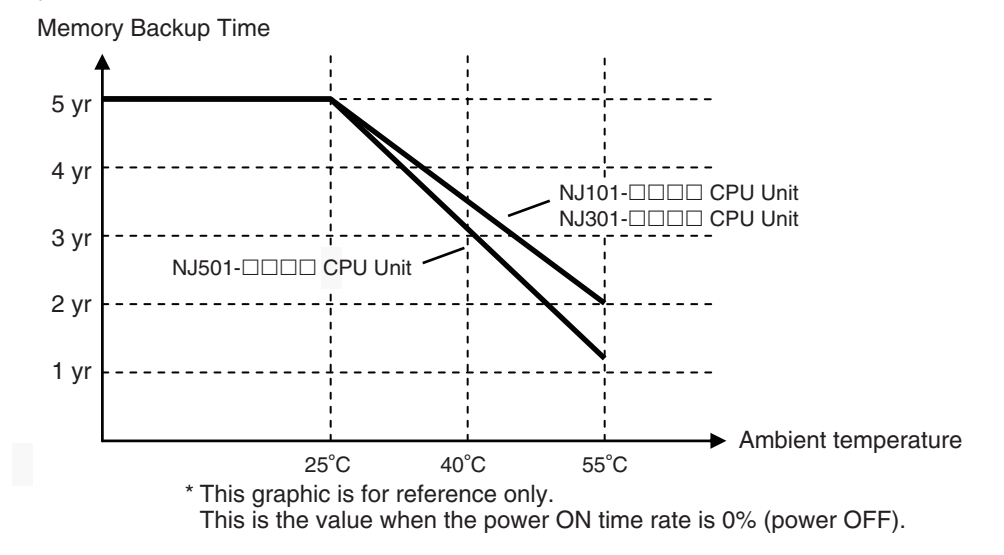

#### **Low Battery Indicators**

If the Controller Setup has been set to detect a low-battery error, the ERROR indicator on the front of the CPU Unit will flash when the battery is nearly discharged.

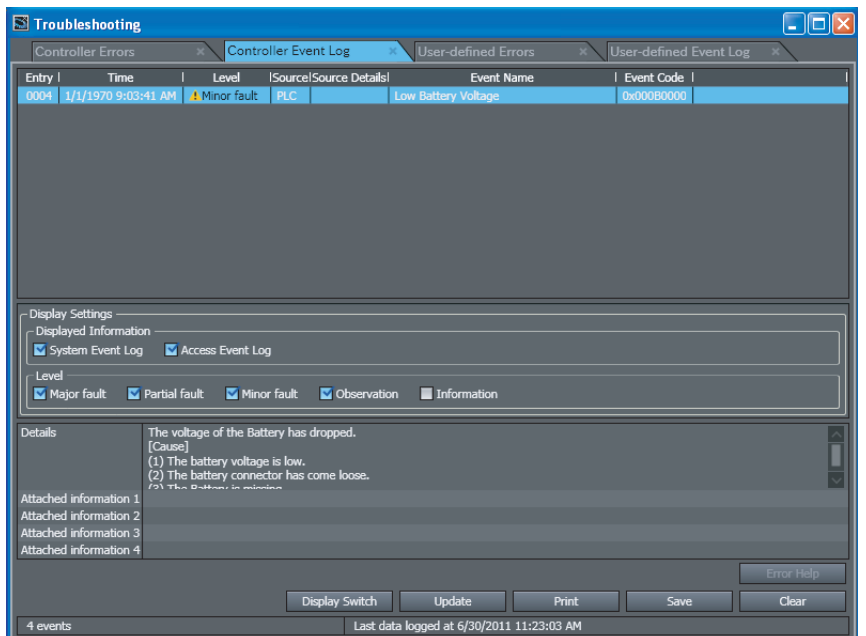

If the ERROR indicator flashes, connect the Sysmac Studio, and then check the CPU Unit's Battery connection if the Sysmac Studio shows a *Low Battery Voltage*, *Battery-backup Memory Check Error*, or *Real-Time Clock Stopped* event. If the Battery is properly connected, replace the Battery with a new one as soon as possible.

Once a low-battery error has been detected, it will take 5 days (at an ambient temperature of  $25^{\circ}$ C) before the battery fails if power has been supplied at least once a day. Clock data and variables that are retained during power interruptions can be retained by ensuring that the CPU Unit power is not turned OFF until the Battery has been replaced.

#### **Precautions for Correct Use**

The Battery will loose its charge faster at high ambient temperatures.

in June 2008.

#### **Replacement Battery**

Use the CJ1W-BAT01 Battery Set.

#### **Precautions for Correct Use**

Be sure to install a replacement Battery within two years of the production date shown on the Battery label.

Production Date

CJ1W-BAT01 08-06

#### **Replacement Procedure**

Use the following procedure to replace the battery when the previous battery has become completely discharged.

#### **Precautions for Safe Use**

We recommend replacing the battery with the power OFF to prevent the CPU Unit's sensitive internal components from being damaged by static electricity. The battery can be replaced without turning OFF the power supply. To do so, always touch a grounded piece of metal to discharge static electricity from your body before starting the procedure.

After replacing the Battery, connect the Sysmac Studio and clear the Low Battery Voltage event.

#### *1* Turn OFF the power supply to the Controller.

If the CPU Unit has not been ON, turn it ON for at least five minutes and then turn it OFF.

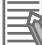

#### **Additional Information**

If power is not turned ON for at least five minutes before replacing the battery, the capacitor that backs up memory when the battery is removed will not be fully charged and memory may be lost before the new battery is inserted.

2 Open the compartment on the upper left of the CPU Unit and carefully draw out the battery.

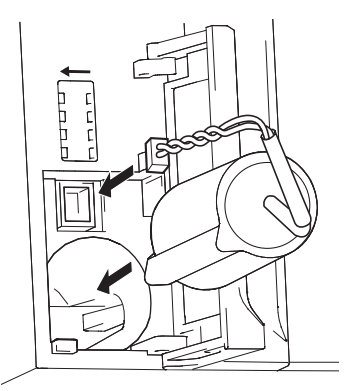

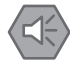

#### **Precautions for Safe Use**

- Before you replace the Battery, you must first supply power to the Controller for at least 5 minutes, and then you must complete this procedure within five minutes at 25°C after turning OFF the power to the CPU Unit to ensure memory backup. If power is not supplied for at least 5 minutes, the saved data may be lost.
- Never short-circuit the battery terminals; never charge the battery; never disassemble the battery; and never heat or incinerate the battery. Doing any of these may cause the battery to leak, heat, ignite, or rupture.
- Never use a battery that has been dropped on the floor or otherwise subject to shock. It may leak.
- UL standards require that batteries be replaced by experienced technicians. Always place an experienced technician in charge or battery replacement.
- Turn ON the power after replacing the battery for a CPU Unit that has been unused for a long time. Leaving the CPU Unit unused again without turning ON the power even once after the battery is replaced may result in a shorter battery life.

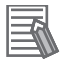

#### **Additional Information**

The Low Battery Voltage event is cleared automatically the next time the Controller is turned ON after replacing the Battery.

#### <span id="page-282-0"></span>**6-2-2 Operation without a Battery**

NJ-series CPU Units do not support a battery-free operation function such as CJ-series CPU Units. If a Battery is not connected or the Battery voltage is too low, the following operation occurs.

- A *Low Battery Voltage*, *Battery-backup Memory Check Error*, and *Real-Time Clock Stopped* are detected.
- The system-defined variable *RetainFail* (Power Retention Failure Flag) will be TRUE.

#### **Retaining or Not Retaining Data in the CPU Unit**

Data in the CPU Unit will be retained or not retained as described in the following table according to whether there is a Battery.

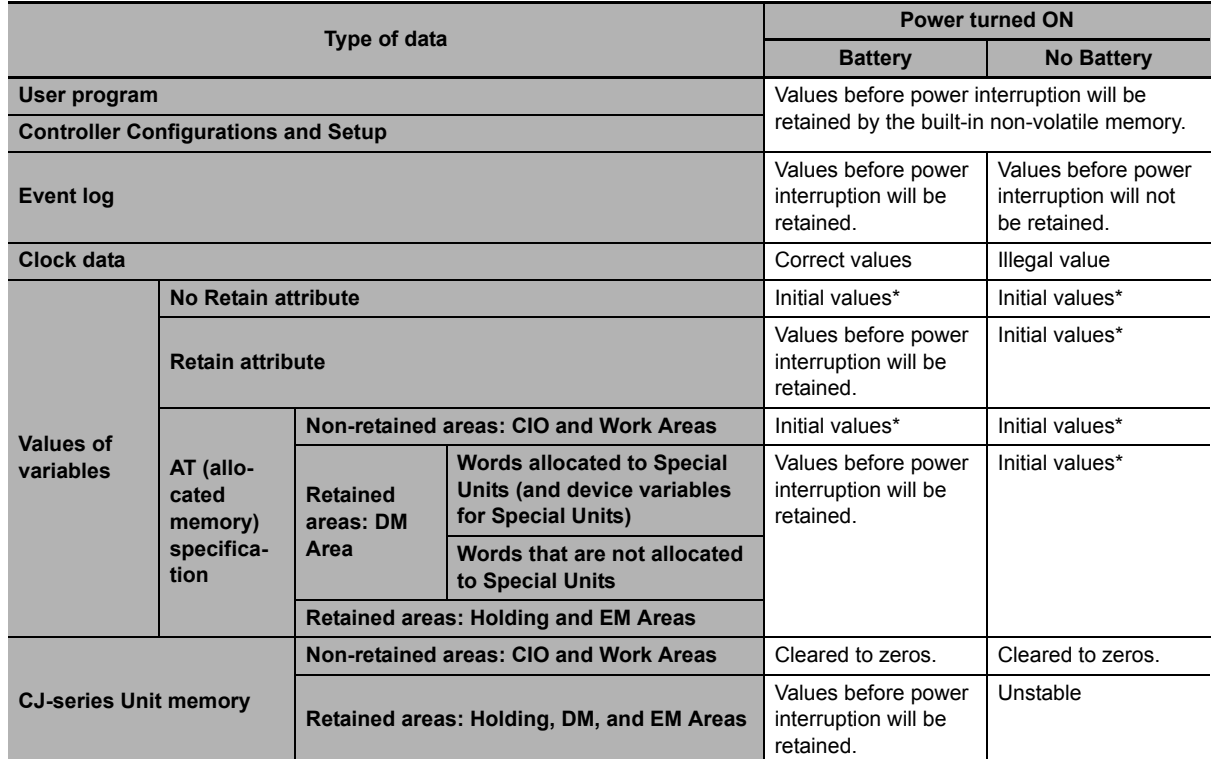

\* If the initial value setting is blank, the initial value for the data type is used. For example, the initial value of BOOL data is FALSE and the initial value of integer data is 0. Refer to the *NJ/NX-series CPU Unit Software User's Manual* (Cat. No. W501) for details on the initial values.

**6**

# A

# **Appendices**

The appendices provide the specifications of the Basic I/O Units, Unit dimensions, load short-circuit protection detection, line disconnection detection, and measures for EMC Directives.

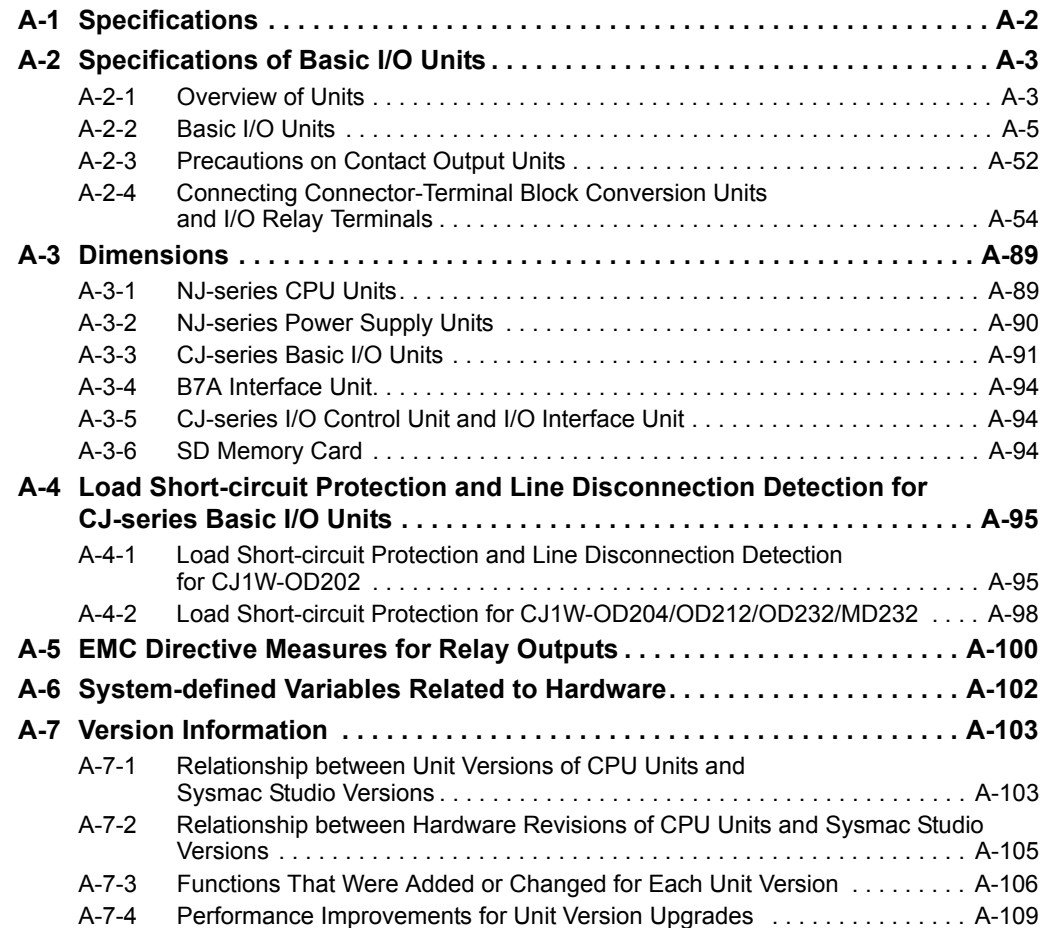

## <span id="page-285-0"></span>**A-1 Specifications**

This section gives the specifications of the NJ-series CPU Units.

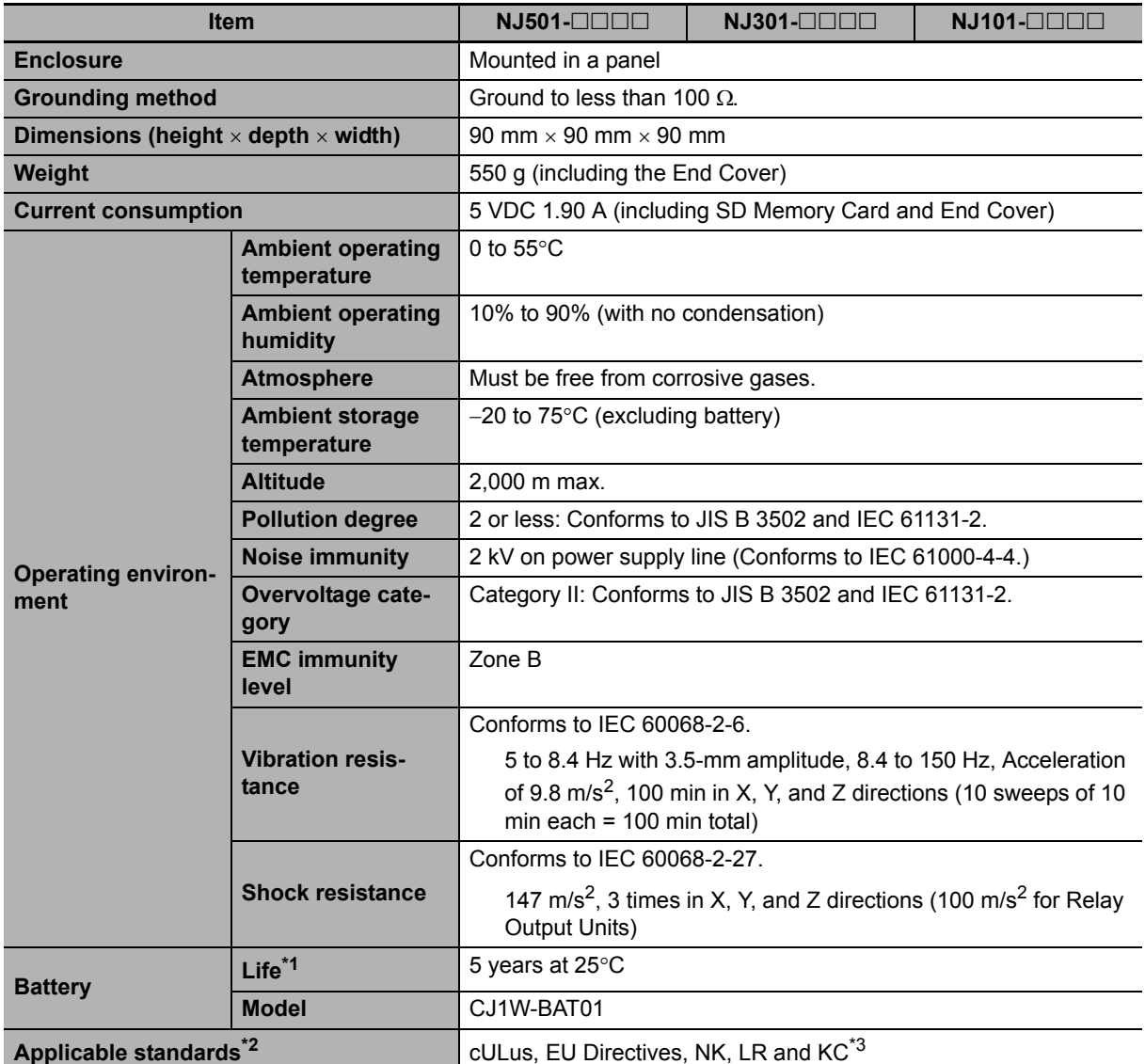

\*1 This is the value when the power ON time rate is 0% (power OFF).

\*2 Refer to the OMRON website (http://www.ia.omron.com/) or contact your OMRON representative for the most recent applicable standards for each model.

\*3 The KC complies with a CPU Unit with a unit version of 1.01 or later.

## <span id="page-286-0"></span>**A-2 Specifications of Basic I/O Units**

#### <span id="page-286-1"></span>**A-2-1 Overview of Units**

#### **Basic I/O Units**

#### **Basic Input Units**

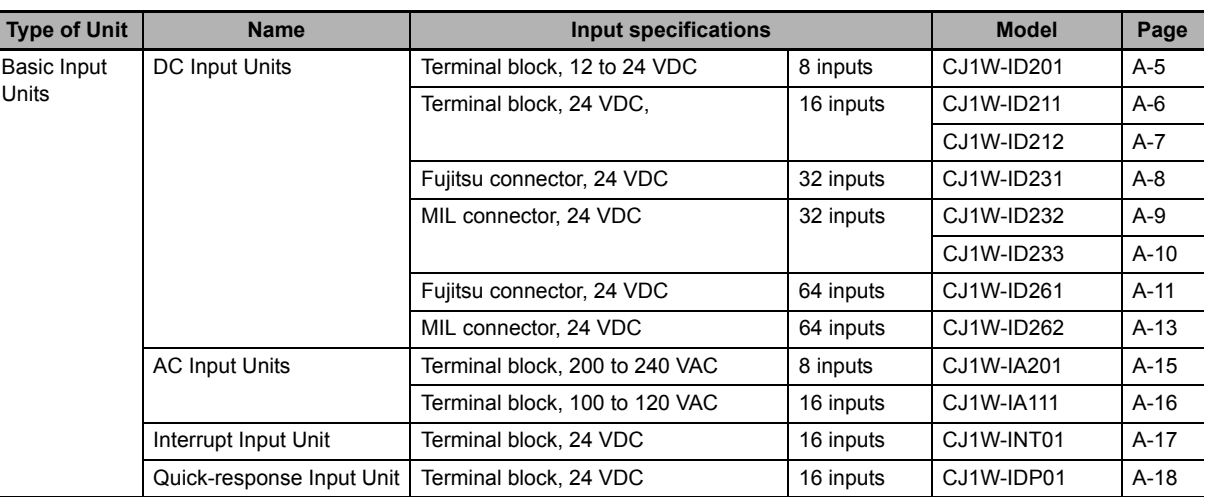

#### **Basic Output Units**

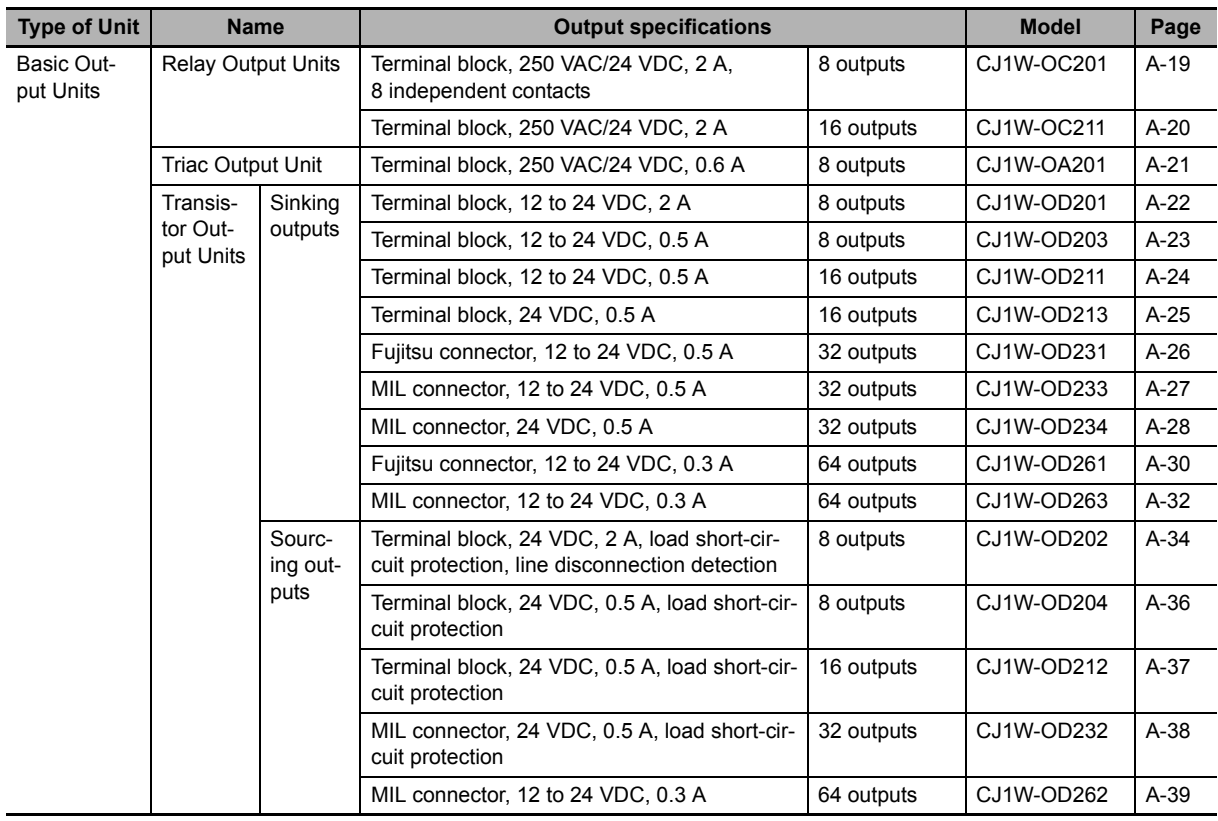

**A**

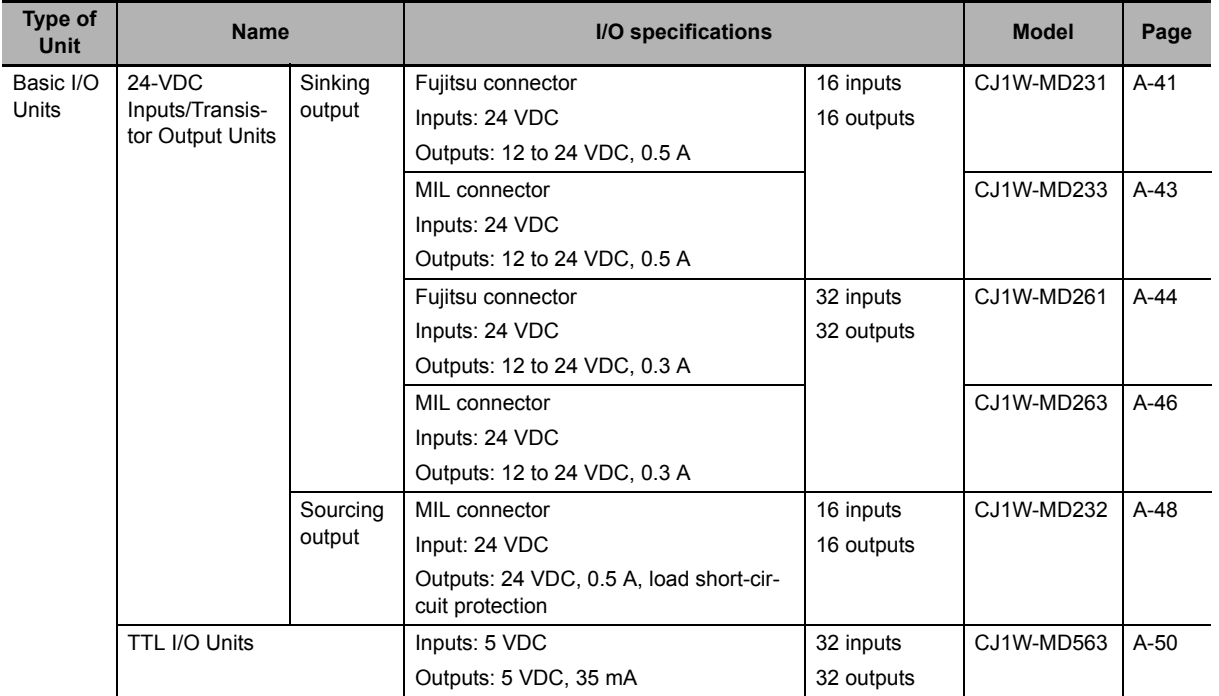

#### **Basic Mixed I/O Units**

#### **Reading External Connection and Terminal-Device Variable Diagrams**

- I/O terminals in the external connection and terminal-device variable diagrams are shown as viewed from the front panel of the Unit.
- Terminal numbers A0 to A9 and B0 to B9 are used in this manual, but they are not printed on all Units.
- A0 to A20 and B0 to B20 are printed on the Units.
- The signal names of the terminals are the device variable names. The device variable names are the names that use "Jxx" as the device name.
## **A-2-2 Basic I/O Units**

## **Basic Input Units with Terminal Blocks**

#### **CJ1W-ID201 DC Input Unit (12 to 24-VDC, 8 Points)**

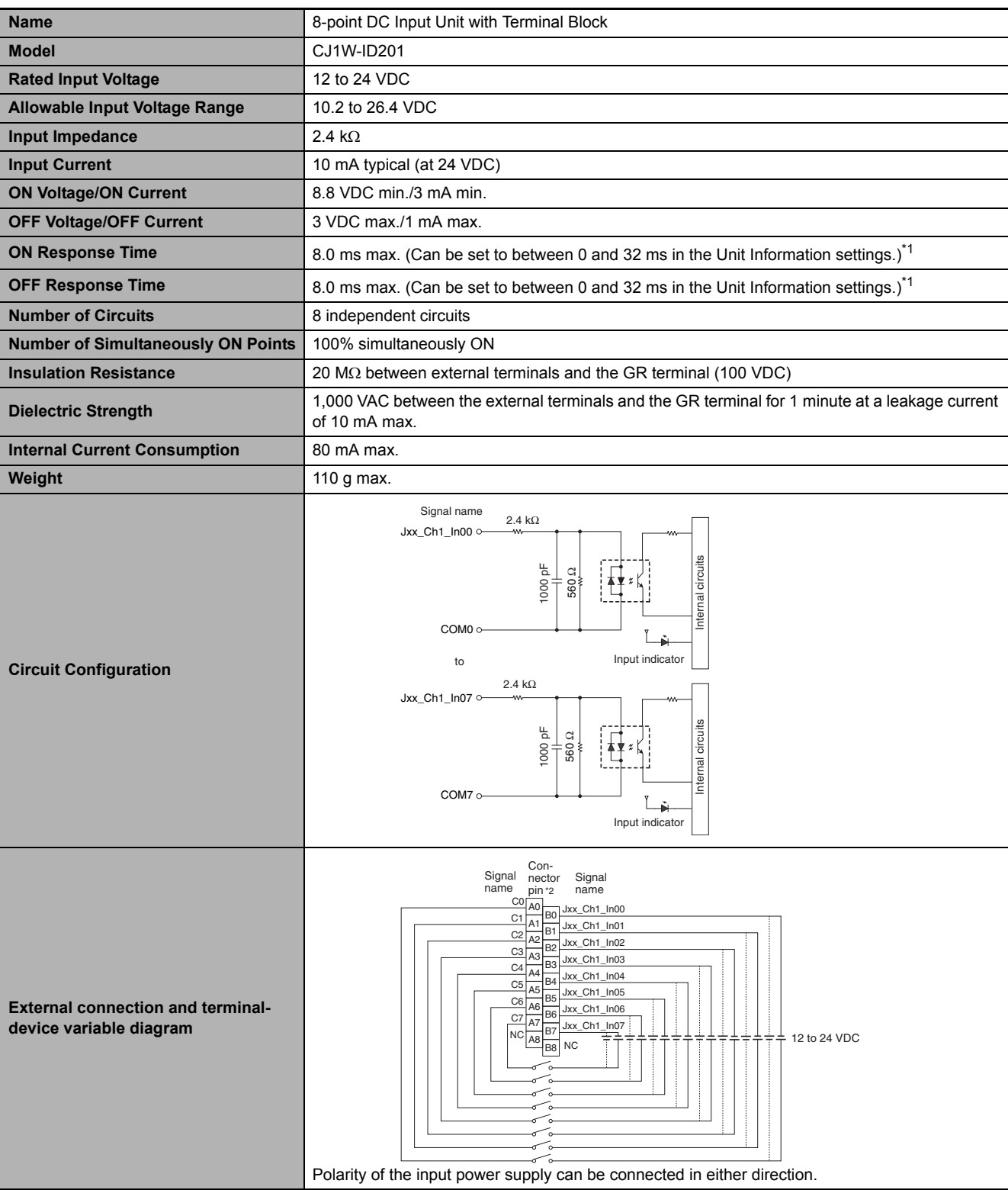

\*1 The ON response time will be 20 µs maximum and OFF response time will be 400 µs maximum even if the response time are set to 0 ms due to internal element delays.

\*2 Terminal numbers A0 to A8 and B0 to B8 are used in the external connection and terminal-device variable diagrams. They are not printed on the Units.

#### **CJ1W-ID211 DC Input Unit (24 VDC, 16 Points)**

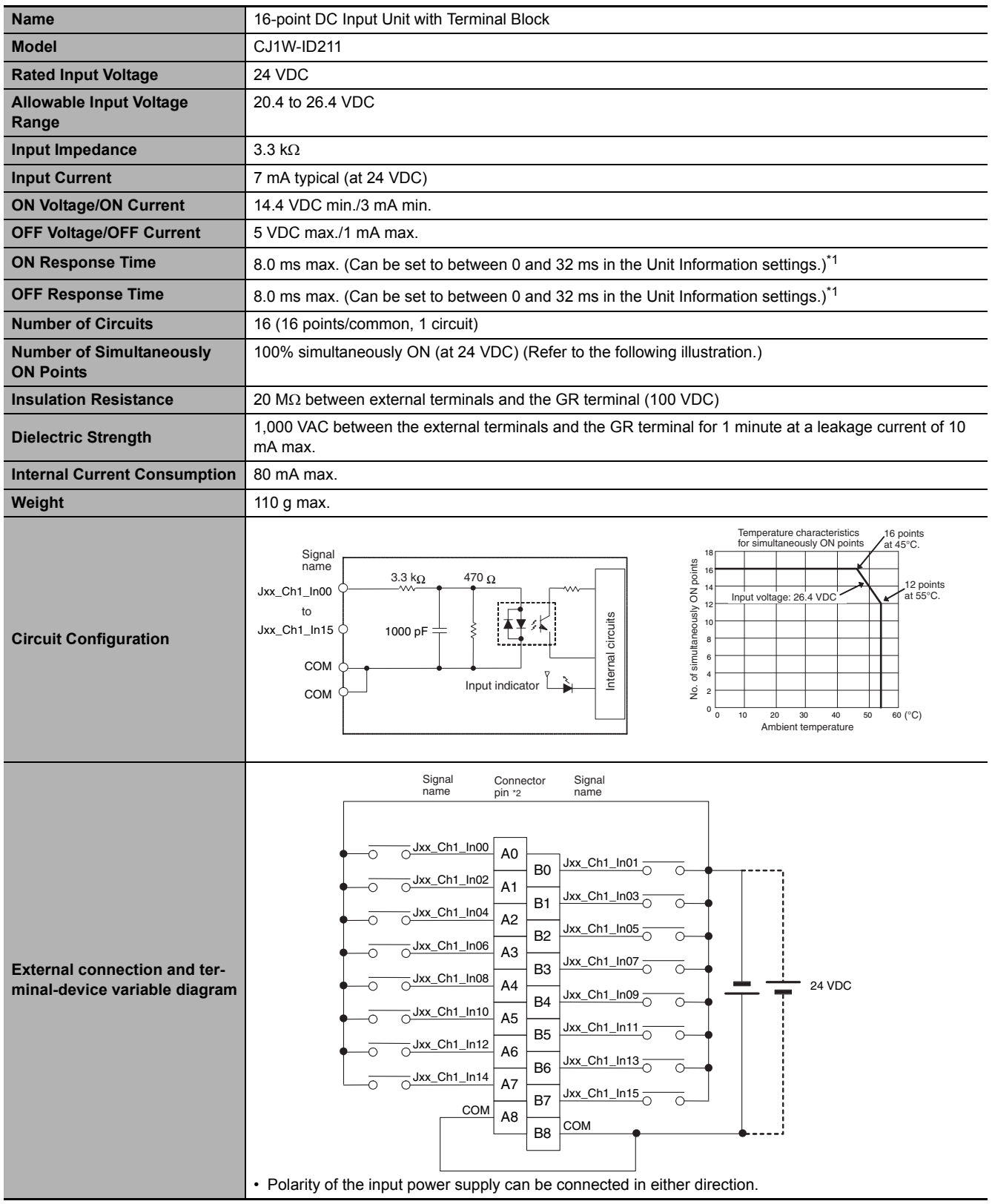

\*1 The ON response time will be 20  $\mu$ s maximum and OFF response time will be 400  $\mu$ s maximum even if the response time are set to 0 ms due to internal element delays.

\*2 Terminal numbers A0 to A8 and B0 to B8 are used in the external connection and terminal-device variable diagrams. They are not printed on the Units.

#### **CJ1W-ID212 DC Input Unit (24 VDC, 16 Points)**

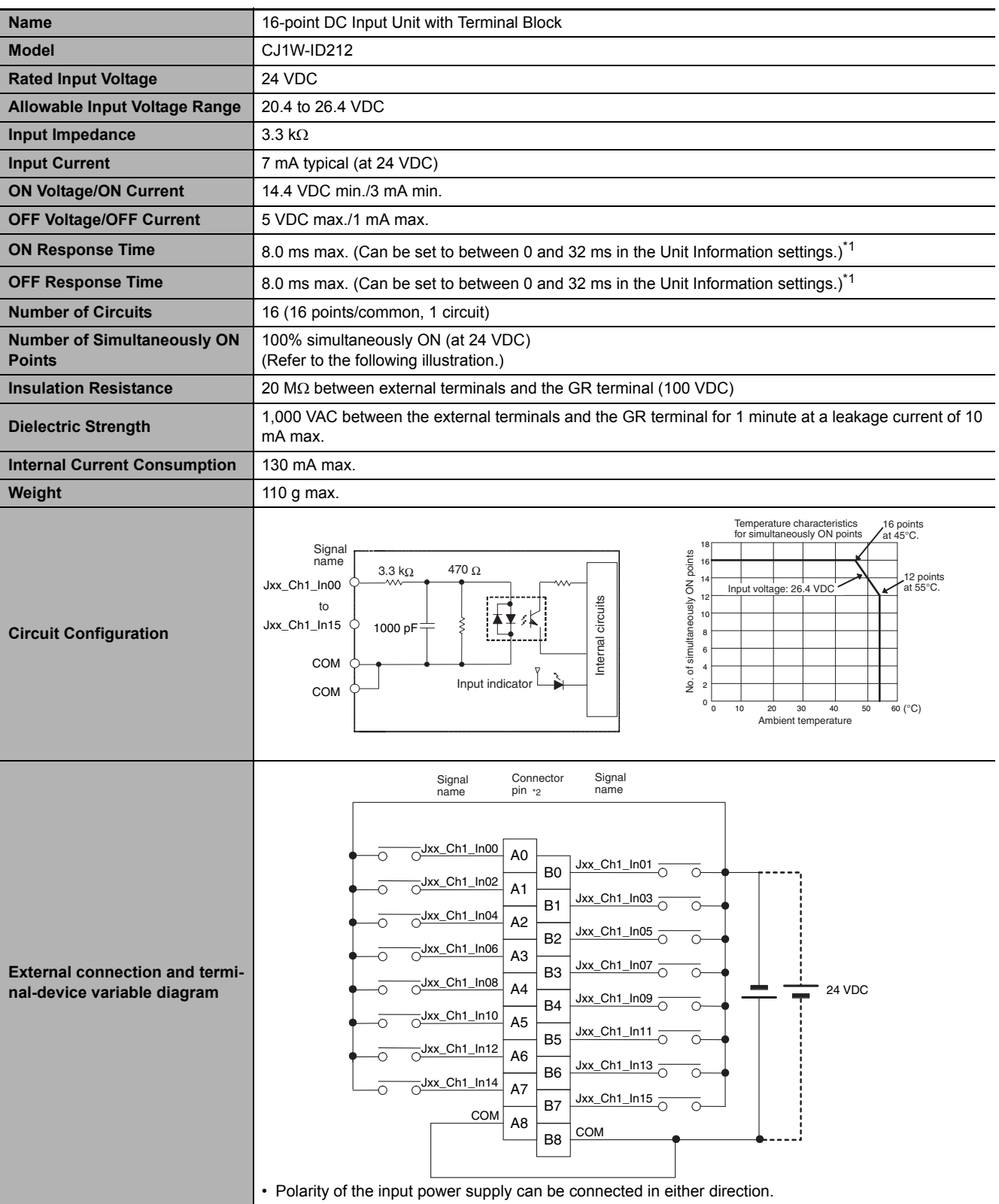

\*1 The ON response time will be 15  $\mu$ s maximum and OFF response time will be 90  $\mu$ s maximum even if the response time are set to 0 ms due to internal element delays.

\*2 Terminal numbers A0 to A8 and B0 to B8 are used in the external connection and terminal-device variable diagrams. They are not printed on the Units.

**A-2 Specifications of Basic I/O Units**

A-2 Specifications of Basic I/O Units

**A**

A-2-2 Basic I/O Units

A-2-2 Basic I/O Units

## **CJ1W-ID231 DC Input Unit (24 VDC, 32 Points)**

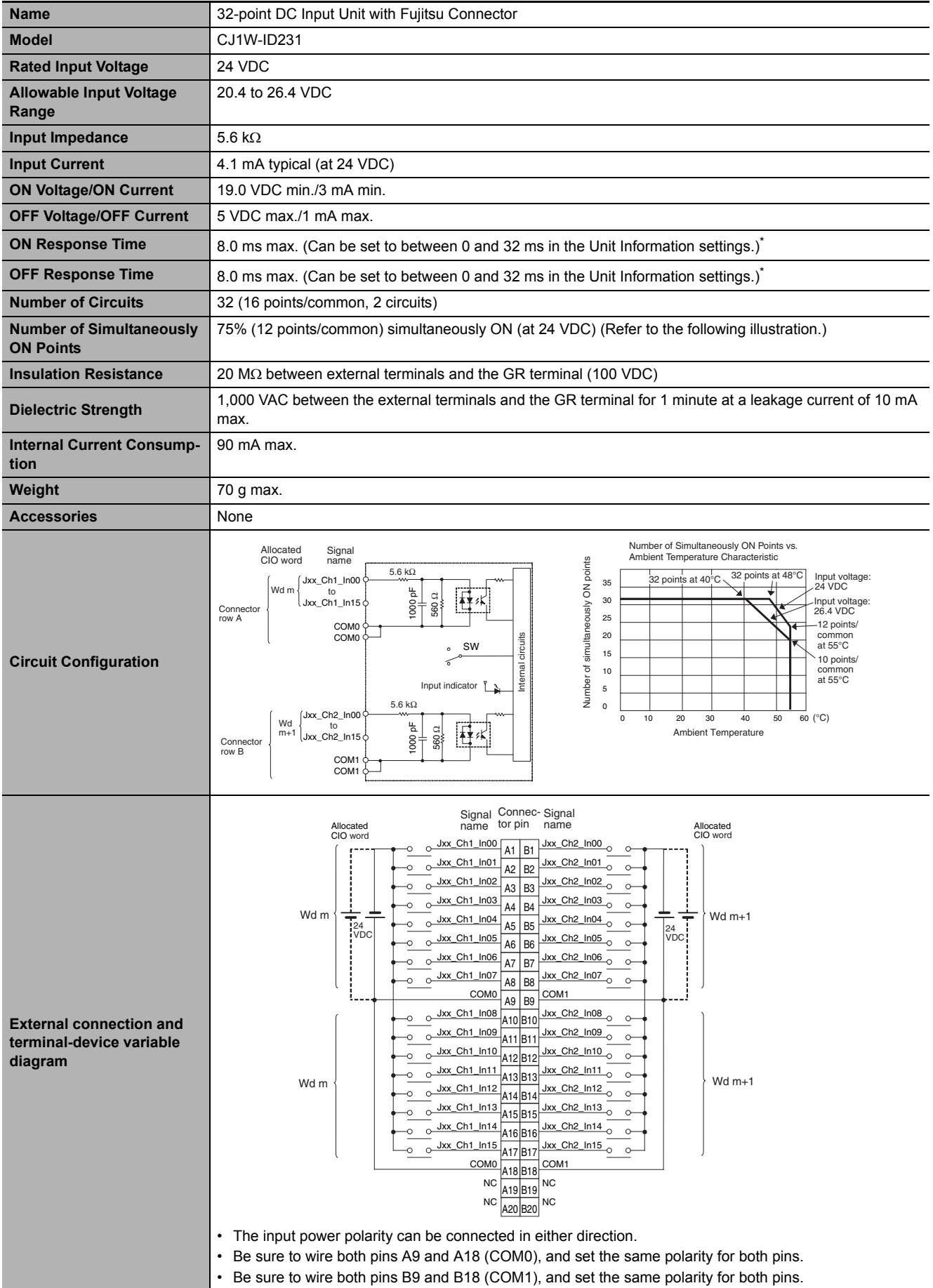

 $*$  The ON response time will be 20  $\mu s$  maximum and OFF response time will be 400  $\mu s$  maximum even if the response times are set to 0 ms due to internal element delays.

**Note** Observe the following restrictions when connecting to a 2-wire sensor.

- Make sure the input power supply voltage is larger than the ON voltage (19 V) plus the residual voltage of the sensor (approx. 3 V).
- Use a sensor with a minimum load current of 3 mA min.
- Connect bleeder resistance if you connect a sensor with a minimum load current of 5 mA or higher.

#### **CJ1W-ID232 DC Input Unit (24 VDC, 32 Points)**

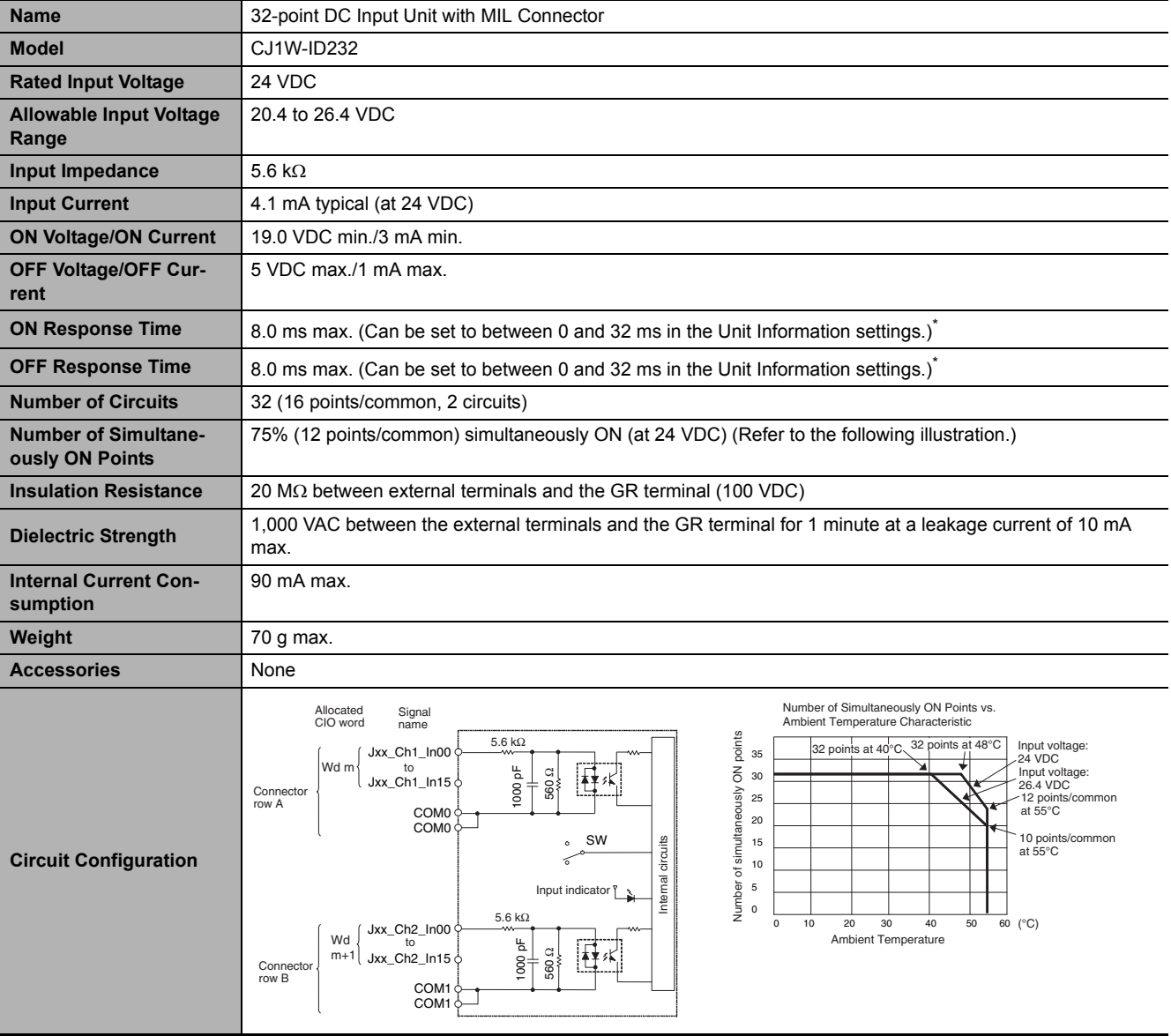

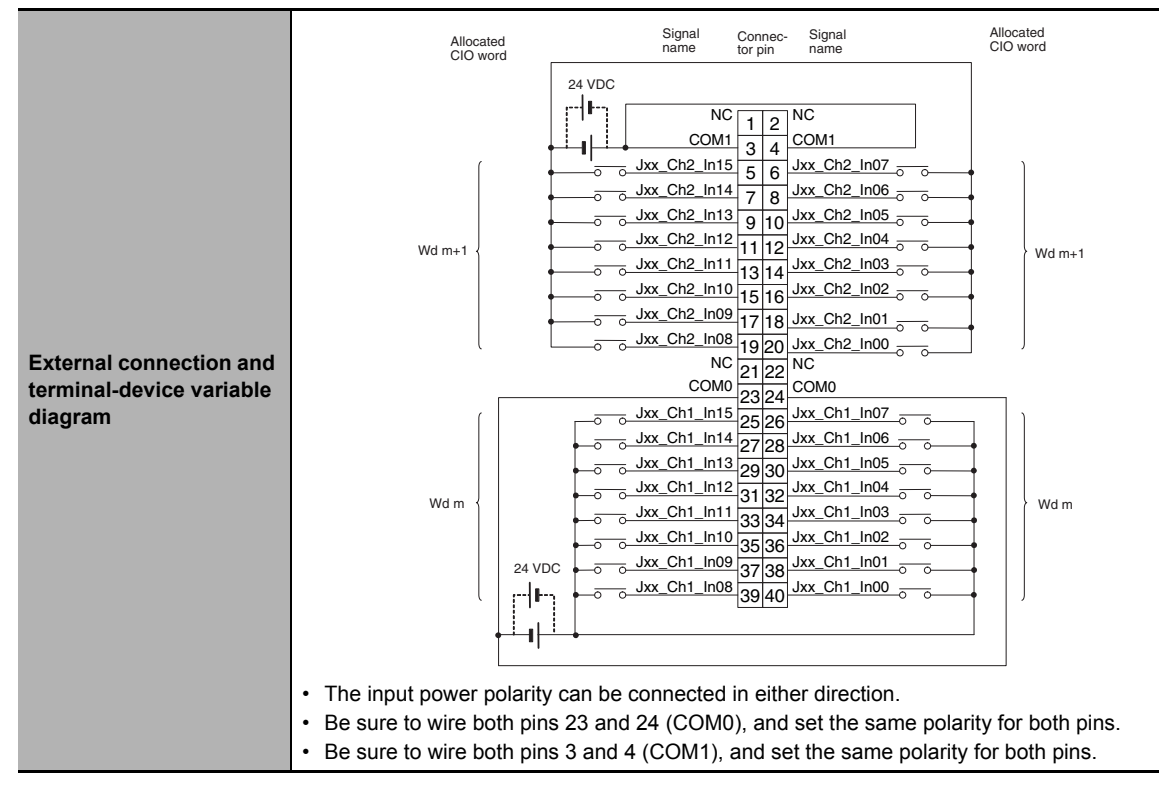

 $*$  The ON response time will be 20  $\mu s$  maximum and OFF response time will be 400  $\mu s$  maximum even if the response times are set to 0 ms due to internal element delays.

**Note** Observe the following restrictions when connecting to a 2-wire sensor.

- Make sure the input power supply voltage is larger than the ON voltage (19 V) plus the residual voltage of the sensor (approx. 3 V).
- Use a sensor with a minimum load current of 3 mA min.
- Connect bleeder resistance if you connect a sensor with a minimum load current of 5 mA or higher.

#### **CJ1W-ID233 DC Input Unit (24 VDC, 32 Points)**

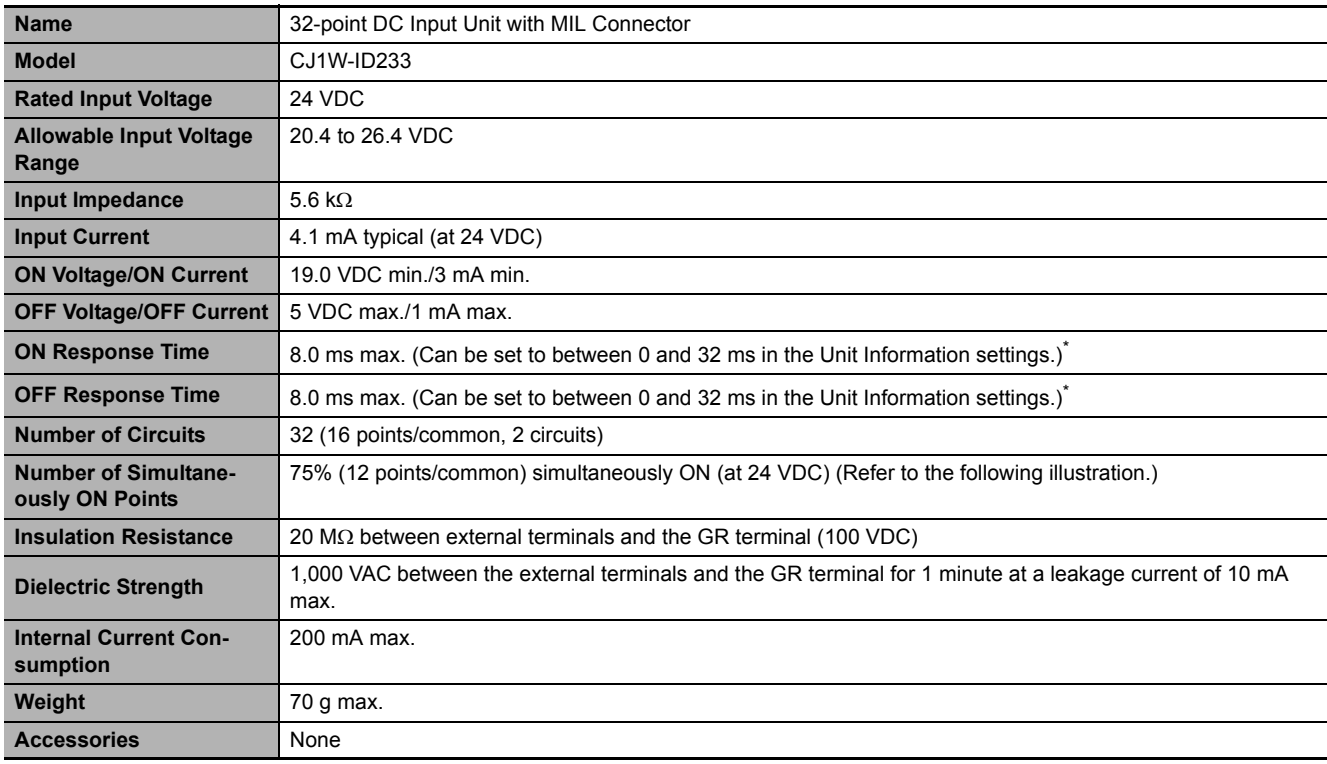

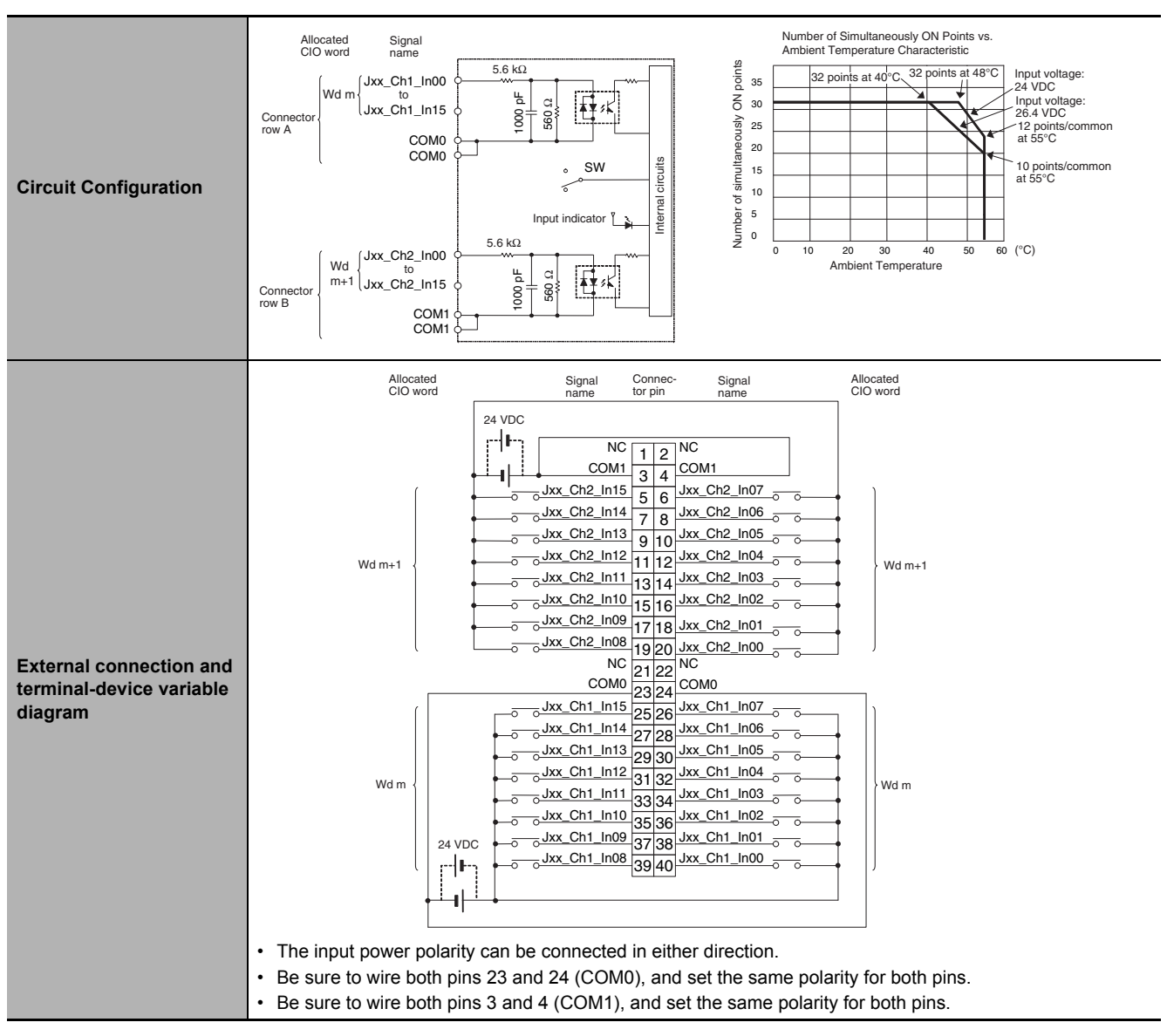

 $*$  The ON response time will be 15 us maximum and OFF response time will be 90 us maximum even if the response times are set to 0 ms due to internal element delays.

**Note** Observe the following restrictions when connecting to a 2-wire sensor.

- Make sure the input power supply voltage is larger than the ON voltage (19 V) plus the residual voltage of the sensor (approx. 3 V).
- Use a sensor with a minimum load current of 3 mA min.
- Connect bleeder resistance if you connect a sensor with a minimum load current of 5 mA or higher.

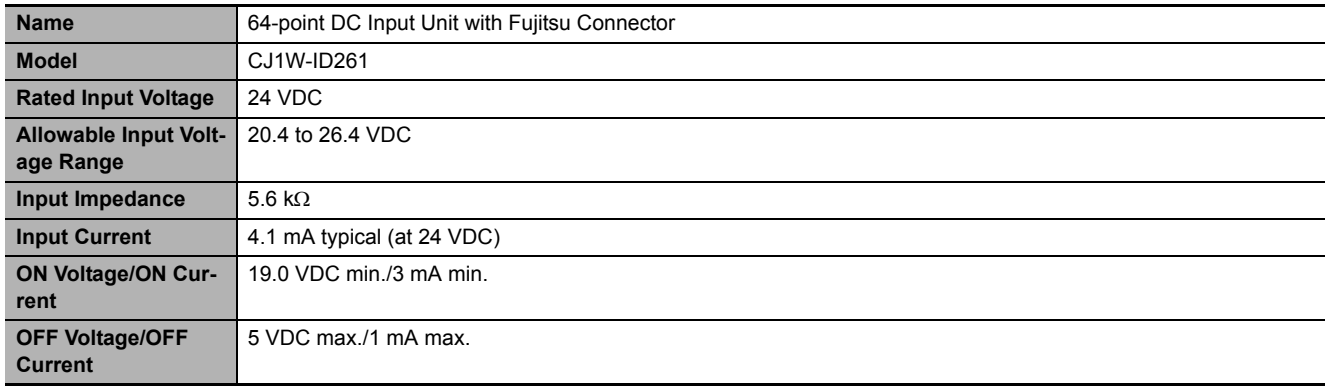

#### **CJ1W-ID261 DC Input Unit (24 VDC, 64 Points)**

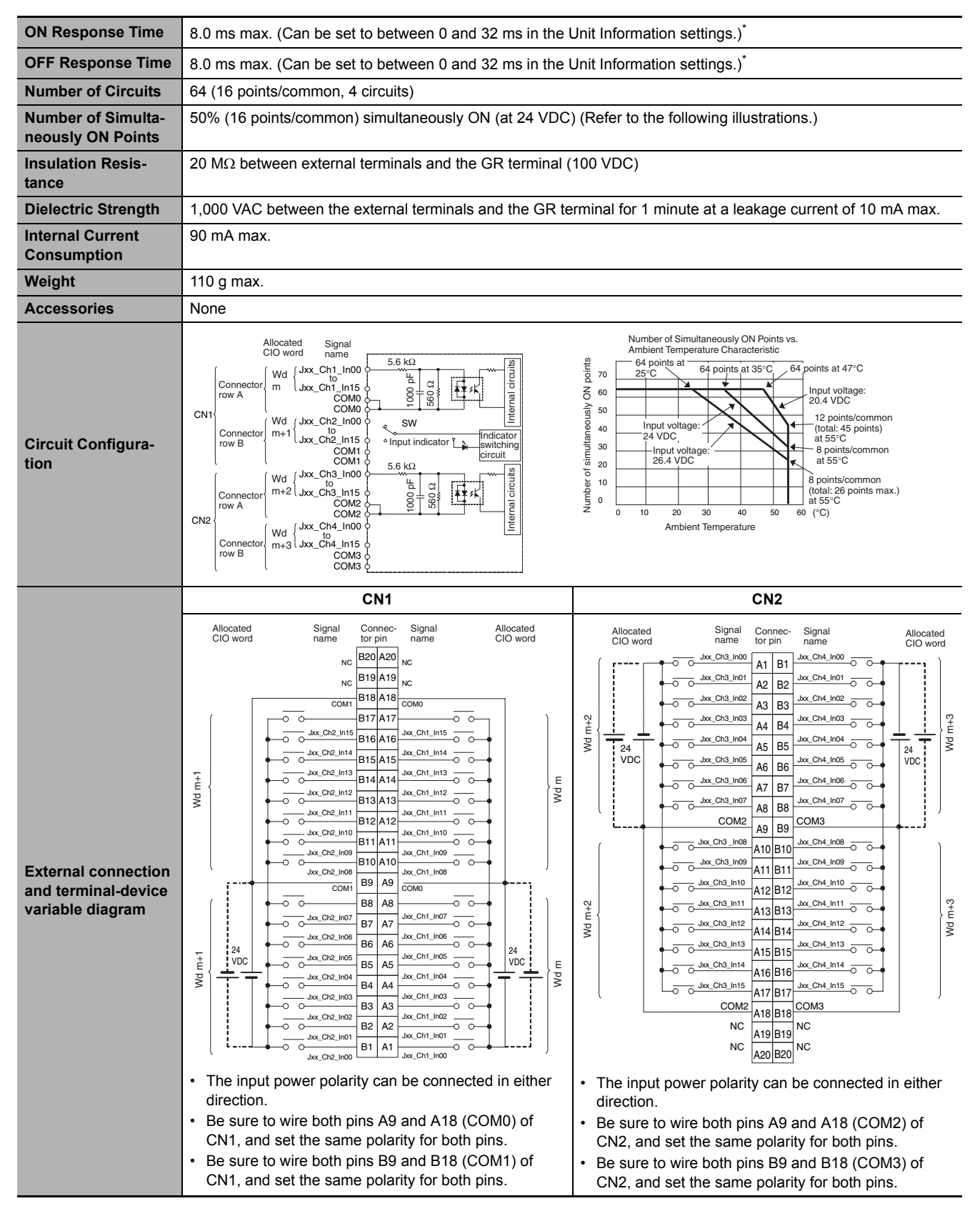

The ON response time will be 120  $\mu$ s maximum and OFF response time will be 400  $\mu$ s maximum even if the response times are set to 0 ms due to internal element delays.

**Note** Observe the following restrictions when connecting to a 2-wire sensor.

- Make sure the input power supply voltage is larger than the ON voltage (19 V) plus the residual voltage of the sensor (approx. 3 V).
- Use a sensor with a minimum load current of 3 mA min.
- Connect bleeder resistance if you connect a sensor with a minimum load current of 5 mA or higher.

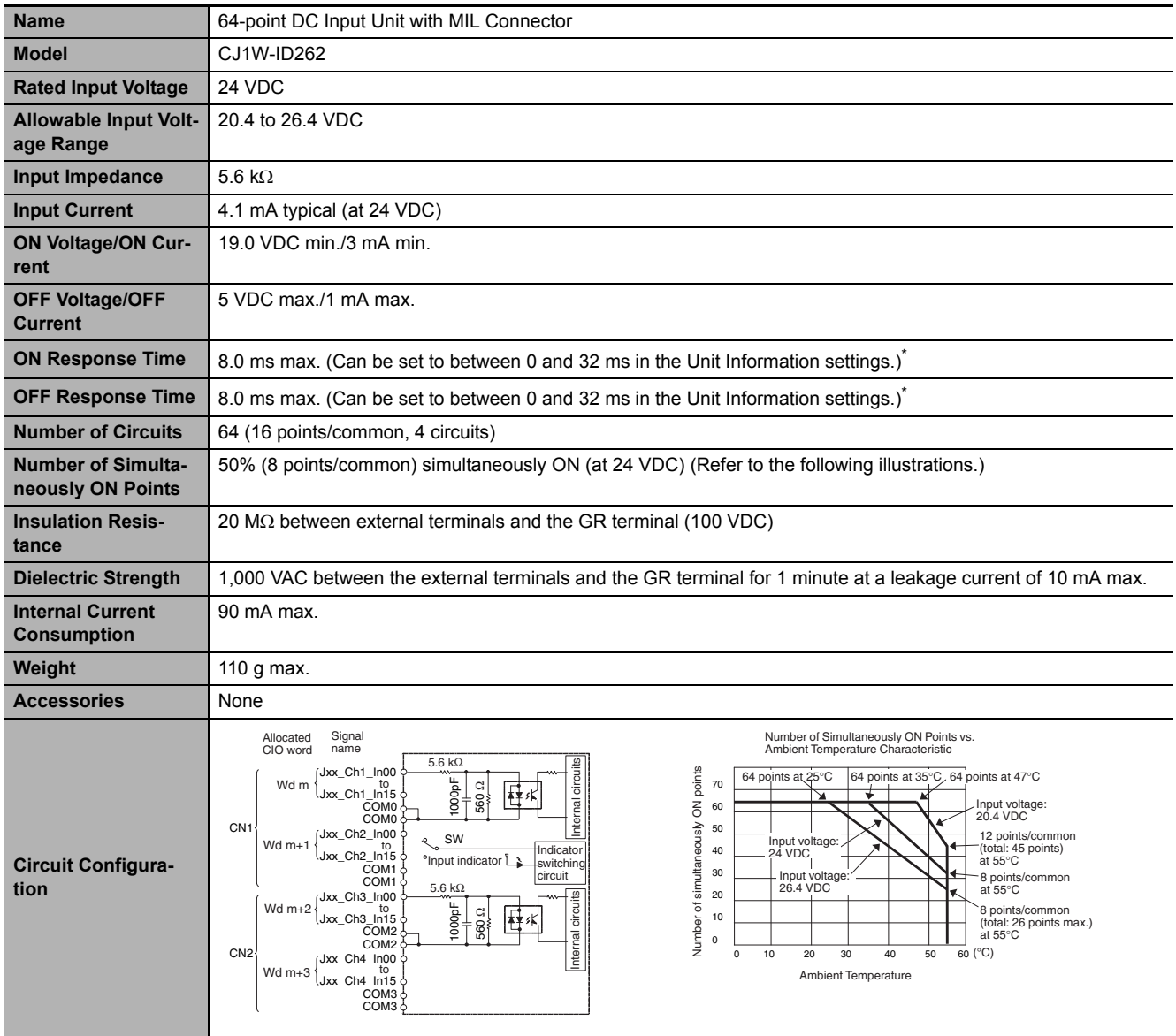

## **CJ1W-ID262 DC Input Unit (24 VDC, 64 Points)**

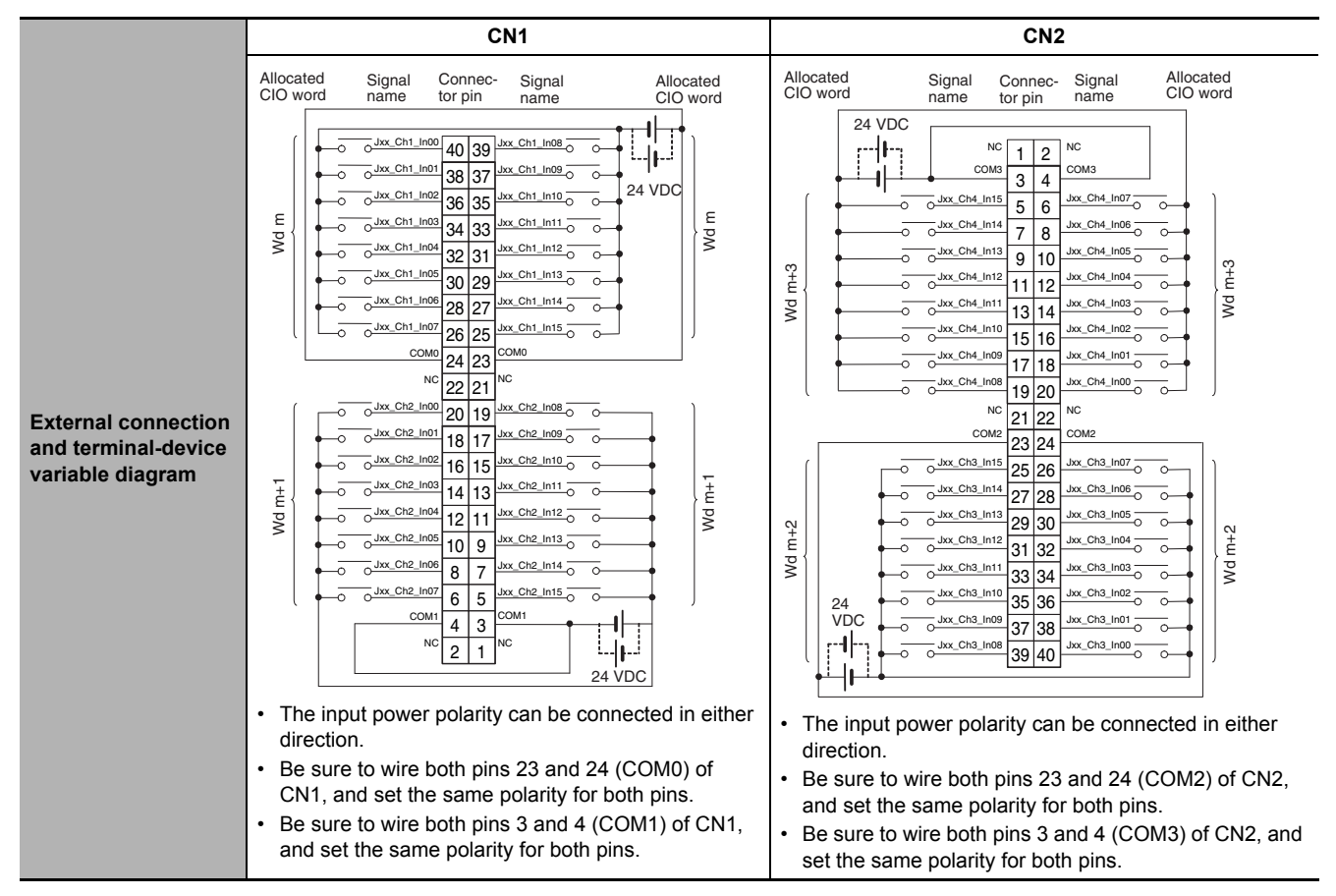

 $*$  The ON response time will be 120  $\mu s$  maximum and OFF response time will be 400  $\mu s$  maximum even if the response times are set to 0 ms due to internal element delays.

**Note** Observe the following restrictions when connecting to a 2-wire sensor.

- Make sure the input power supply voltage is larger than the ON voltage (19 V) plus the residual voltage of the sensor (approx. 3 V).
- Use a sensor with a minimum load current of 3 mA min.
- Connect bleeder resistance if you connect a sensor with a minimum load current of 5 mA or higher.

#### **CJ1W-IA201 AC Input Unit (200 VAC, 8 Points)**

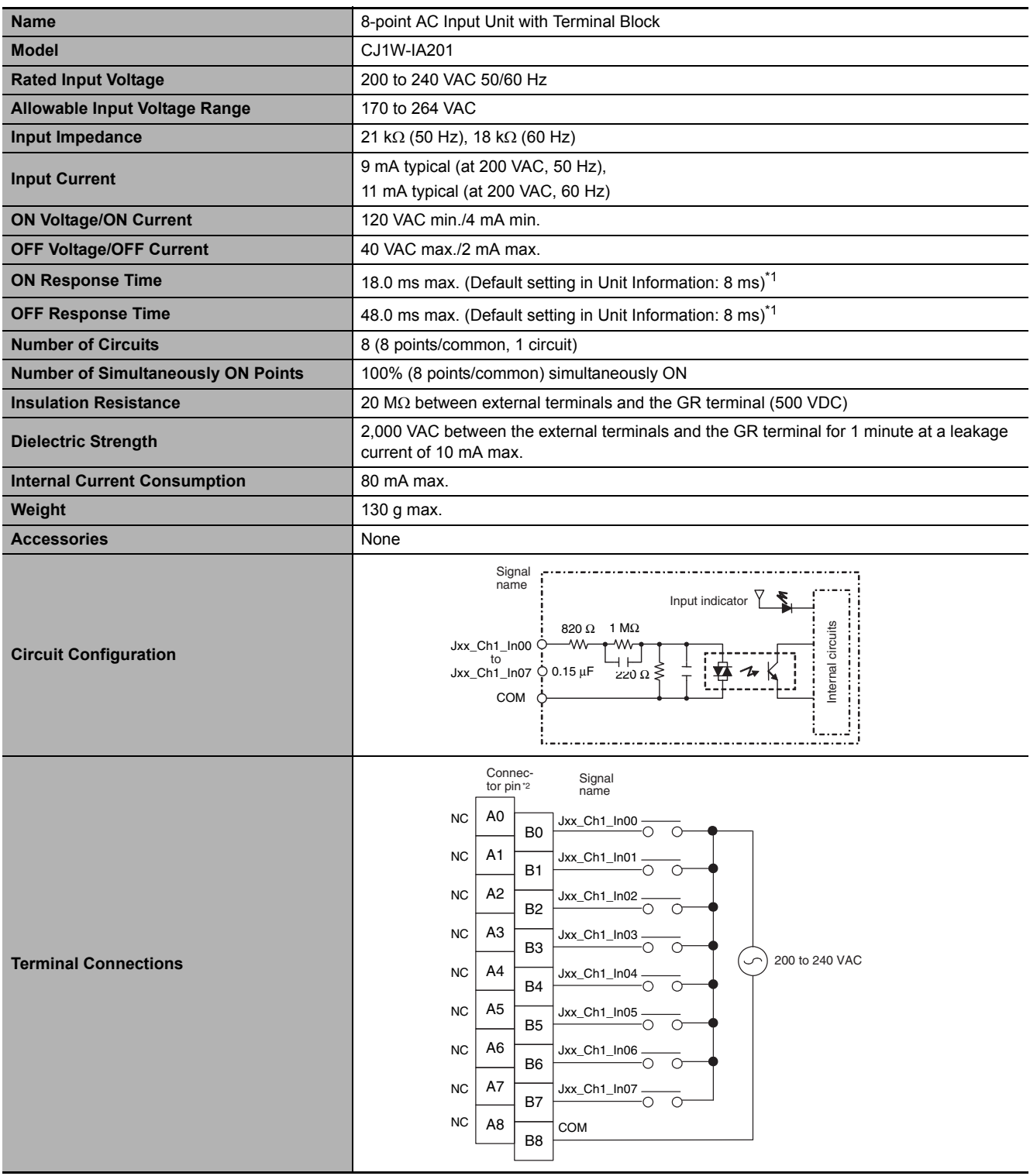

- \*1 Can be set to 0 ms, 0.5 ms, 1 ms, 2 ms, 4 ms, 8 ms, 16 ms, or 32ms in the Unit Information settings. When the response times have been set to 0 ms, the ON response time will be 10 ms maximum and the OFF response time will be 40 ms maximum due to internal element delays.
- \*2 Terminal numbers A0 to A8 and B0 to B8 are used in the external connection and terminal-device variable diagrams. They are not printed on the Units.

#### **Name** 16-point AC Input Unit with Terminal Block **Model** CJ1W-IA111 **Rated input voltage** 100 to 120 VAC 50/60 Hz<sup>\*2</sup> **Allowable Input Voltage Range** 85 to 132 VAC **Input Impedance** 14.5 kΩ (50 Hz), 12 kΩ (60 Hz) **Input Current** 7 mA typical (at 100 VAC, 50 Hz), 8 mA typical (at 100 VAC, 60 Hz) **ON Voltage/ON Current** 70 VAC min./4 mA min **OFF Voltage/OFF Current** 20 VAC max./2 mA max **ON Response Time** 18.0 ms max. (Default setting in Unit Information: 8 ms)<sup>\*1</sup> **OFF Response Time At all 200 ms max.** (Default setting in Unit Information: 8 ms)<sup>\*1</sup> **Number of Circuits** 16 (16 points/common, 1 circuit) **Number of Inputs ON Simultaneously** 100% simultaneously ON (16 points/common) **Insulation Resistance** 20 MΩ between external terminals and the GR terminal (500 VDC) **Dielectric Strength** 2,000 VAC between the external terminals and the GR terminal for 1 minute at a leakage current of 10 mA max. **Internal Current Consumption** 90 mA max. **Weight** 130 g max. **Accessories** None Signal name Input indicator  $470 \Omega$  1 M $\Omega$ <br>  $-W \rightarrow W$ Internal circuits Internal circuits Jxx\_Ch1\_In00 **Circuit Layout** to :<br>Jxx\_Ch1\_In15 Q 0.22 μF 270 Ω  $\overline{+}$ COM Signal name name Connec-tor pin\*3 Signal<br>name  $\overline{O}$  Jxx\_Ch1\_In00 A0  $Jxx\_Ch1\_In01$  $\overline{\Omega}$ B0  $\overline{O}$ Jxx\_Ch1\_In02 A1  $\overline{\circ}$ Jxx\_Ch1\_In03  $\sim$  $\Omega$ B1  $\overline{O}$ Jxx\_Ch1\_In04 A2  $\Omega$ Jxx\_Ch1\_In05  $\overline{\wedge}$  $\Omega$ B2  $\sim$ 100 to 120 VAC  $\overline{\bigcirc}$ Jxx\_Ch1\_In06 A3 ᅎ Jxx\_Ch1\_In07 **External connection and terminal-**≂  $\overline{C}$ B<sub>3</sub>  $\overline{O}$ Jxx\_Ch1\_In08 A4 **device variable diagram**  $\overline{\circ}$ Jxx\_Ch1\_In09  $\overline{\phantom{1}}$ B4  $\overline{O}$ Jxx\_Ch<sub>1</sub>\_In10 A5  $\overline{\circ}$ Jxx\_Ch1\_In11 B5  $\overline{O}$ Jxx\_Ch1\_In12 A6  $\overline{\circ}$  $L$ Ch1 $L$ In13 B<sub>6</sub>  $\overline{O}$ Jxx\_Ch1\_In14 A7  $\overline{\circ}$ Jxx\_Ch1\_In15 $\overline{\wedge}$ B7 COM A8 **COM** B8

#### **CJ1W-IA111 AC Input Unit (100 VAC, 16 points)**

\*1 Can be set to 0 ms, 0.5 ms, 1 ms, 2 ms, 4 ms, 8 ms, 16 ms, or 32ms in the Unit Information settings. When the response times have been set to 0 ms, the ON response time will be 10 ms maximum and the OFF response time will be 40 ms maximum due to internal element delays.

- \*2 Use an input voltage of 90 VAC or higher when connecting 2-wire sensors.
- \*3 Terminal numbers A0 to A8 and B0 to B8 are used in the external connection and terminal-device variable diagrams. They are not printed on the Units.

#### **CJ1W-INT01 Interrupt Input Unit (16 Points)**

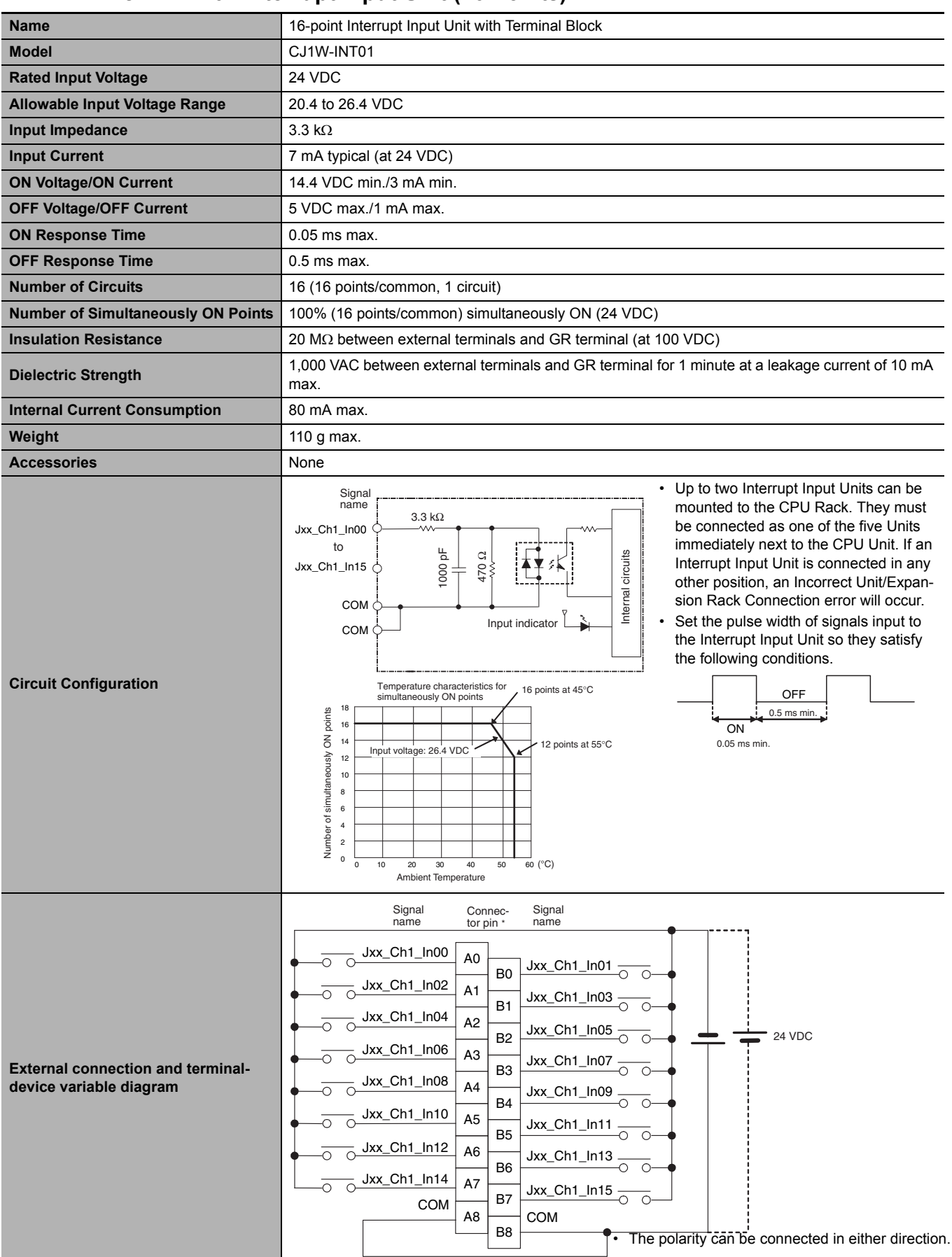

Terminal numbers A0 to A8 and B0 to B8 are used in the external connection and terminal-device variable diagrams. They are not printed on the Units. **Note** Interrupt Input Units can be used as normal Basic I/O Units. They cannot be used to start I/O interrupt tasks.

**A-2 Specifications of Basic I/O Units**

Specifications of Basic I/O Units

 $A-2$ 

**A**

A-2-2 Basic I/O Units

A-2-2 Basic I/O Units

#### **CJ1W-IDP01 Quick-response Input Unit (16 Points)**

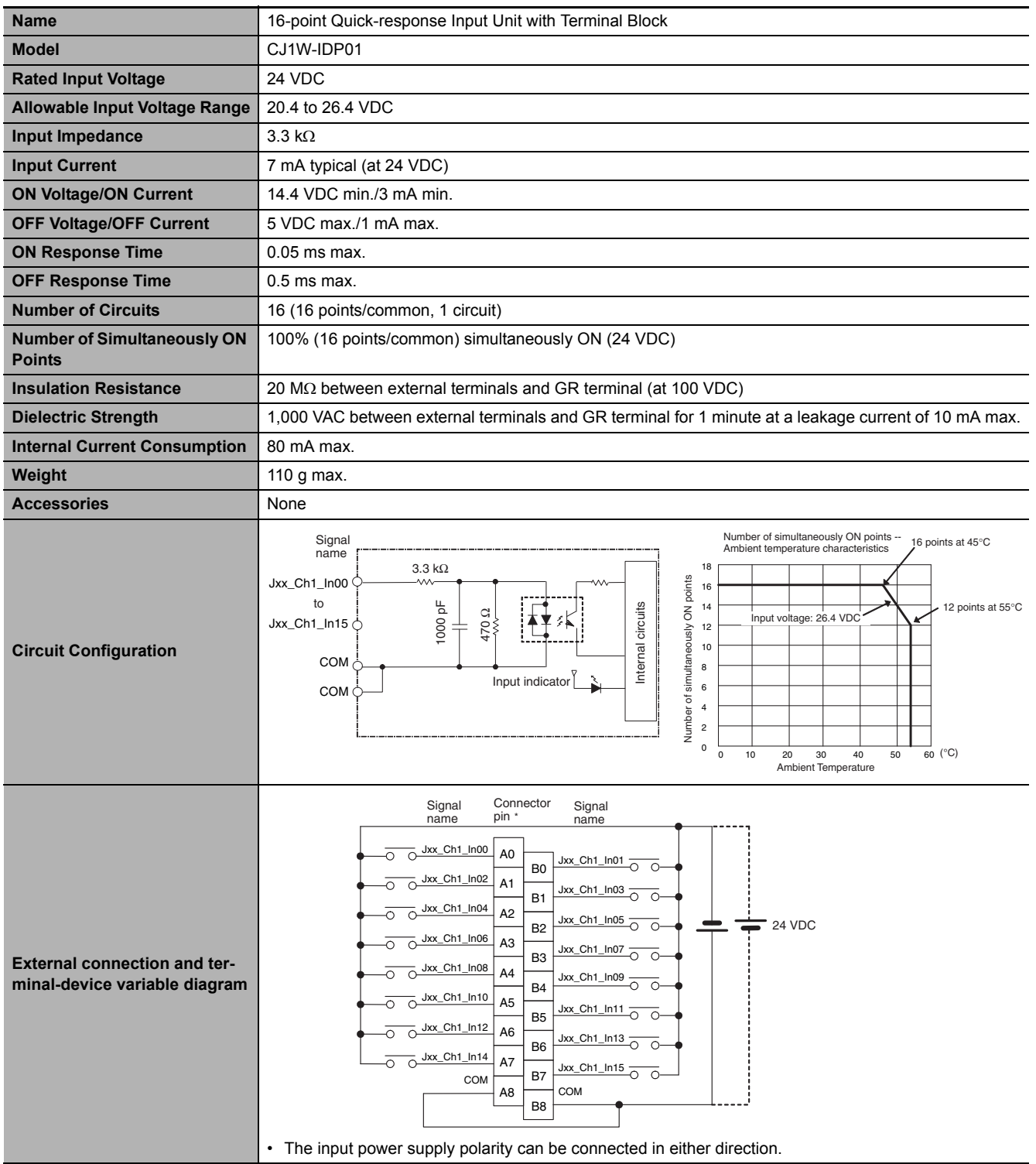

• With quick-response inputs, pulse inputs shorter than the CPU Unit's cycle time can be read by the CPU Unit.

- The pulse width (ON time) that can be read by the Quick-response Input Unit is 0.05 ms.
- Inputs read by the internal circuits are cleared when inputs are refreshed.

\* Terminal numbers A0 to A8 and B0 to B8 are used in the external connection and terminal-device variable diagrams. They are not printed on the Units.

# **Basic Output Units**

#### **CJ1W-OC201 Contact Output Unit (Independent Relays, 8 Points)**

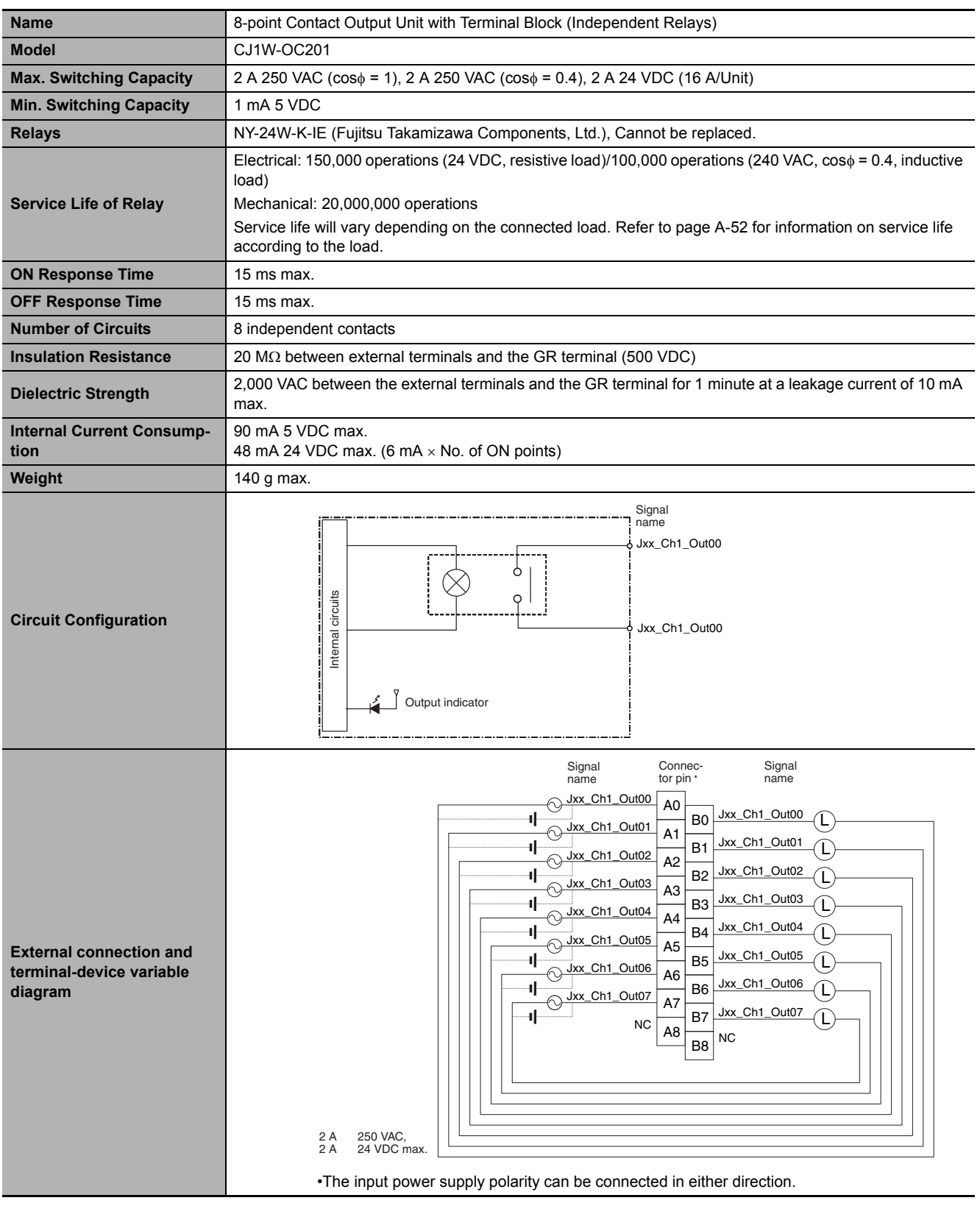

\* Terminal numbers A0 to A8 and B0 to B8 are used in the external connection and terminal-device variable diagrams. They are not printed on the Units.

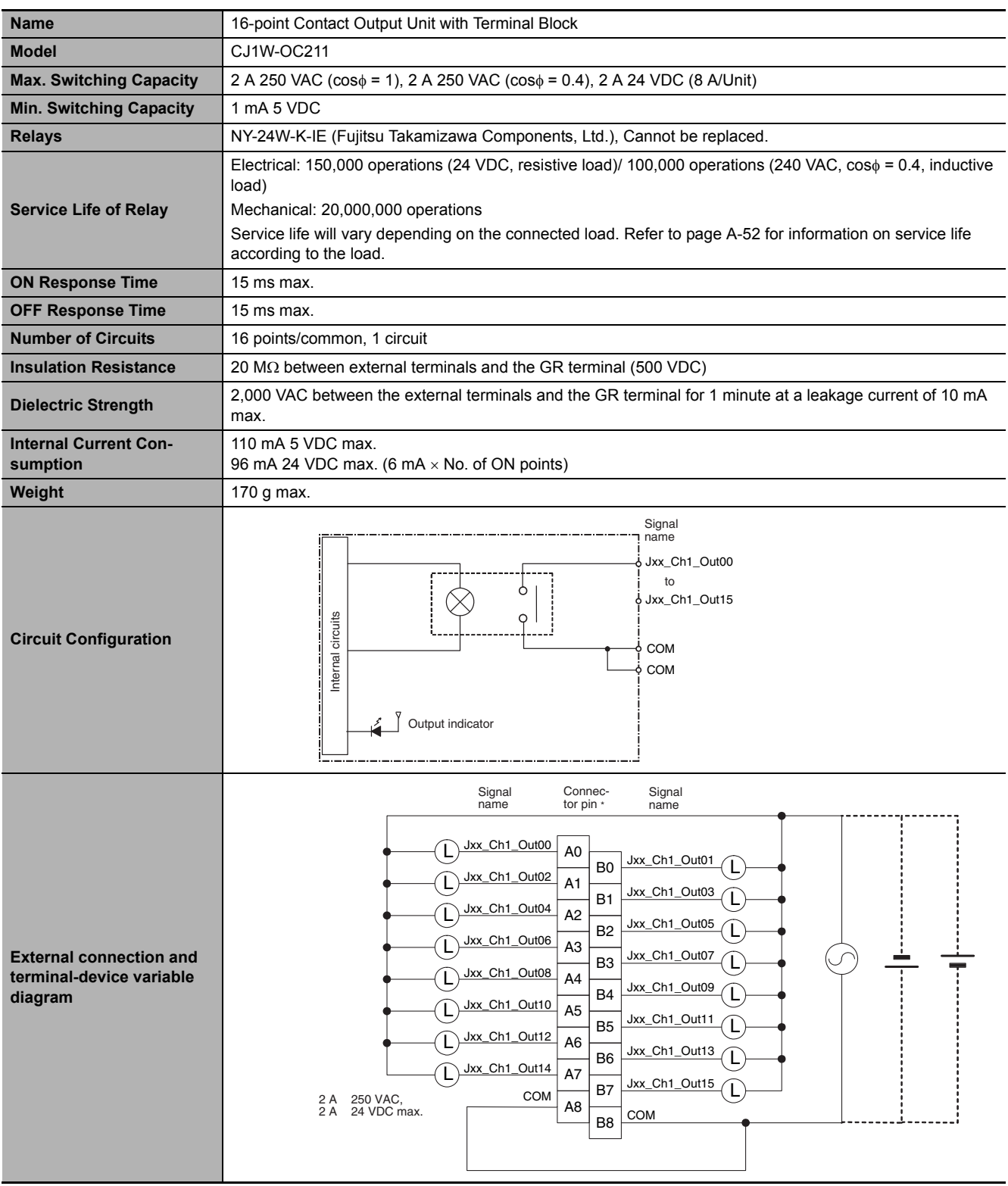

#### **CJ1W-OC211 Contact Output Unit (16 Points)**

\* Terminal numbers A0 to A8 and B0 to B8 are used in the external connection and terminal-device variable diagrams. They are not printed on the Units.

#### **CJ1W-OA201 Triac Output Unit (8 Points)**

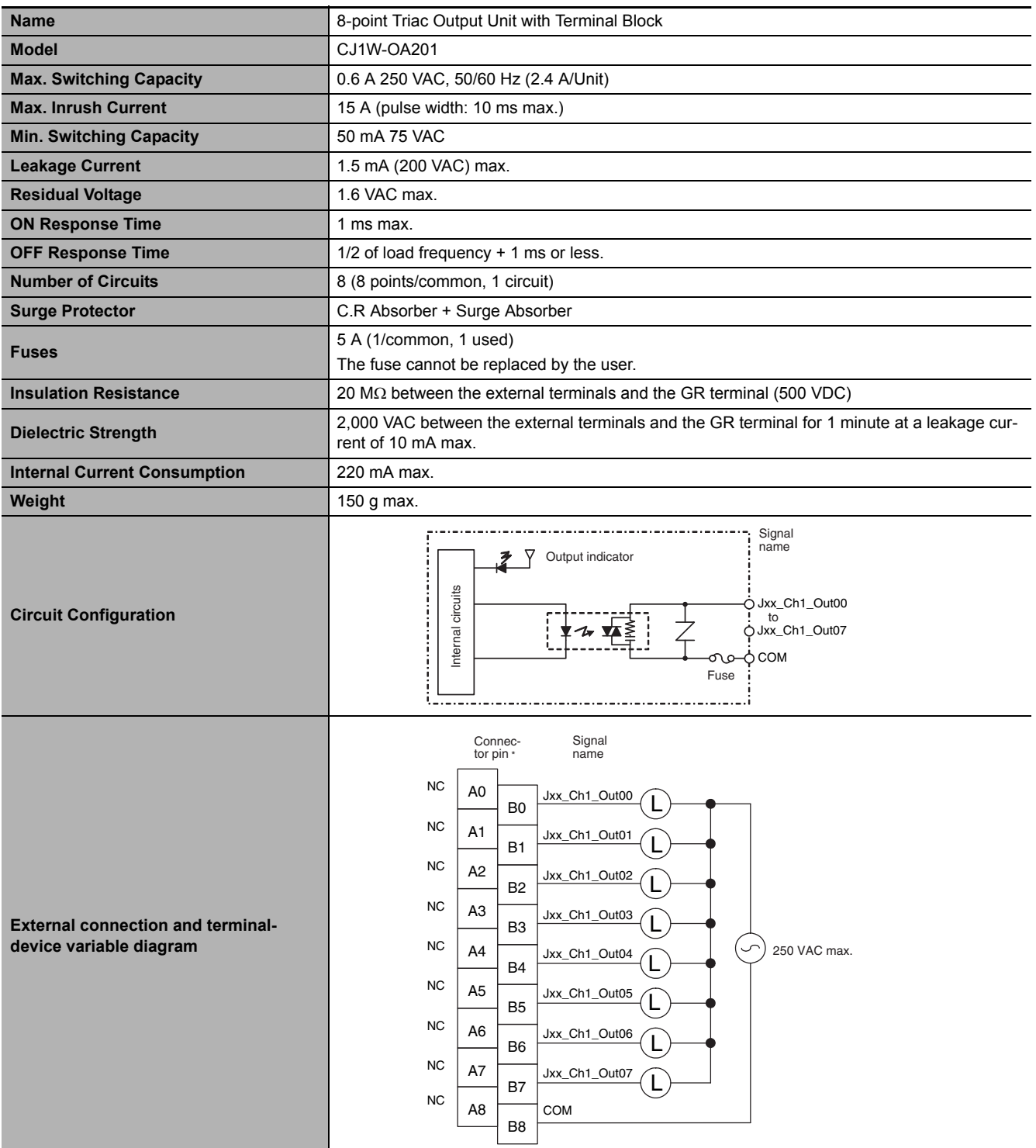

\* Terminal numbers A0 to A8 and B0 to B8 are used in the external connection and terminal-device variable diagrams. They are not printed on the Units.

#### **CJ1W-OD201 Transistor Output Unit (8 Points)**

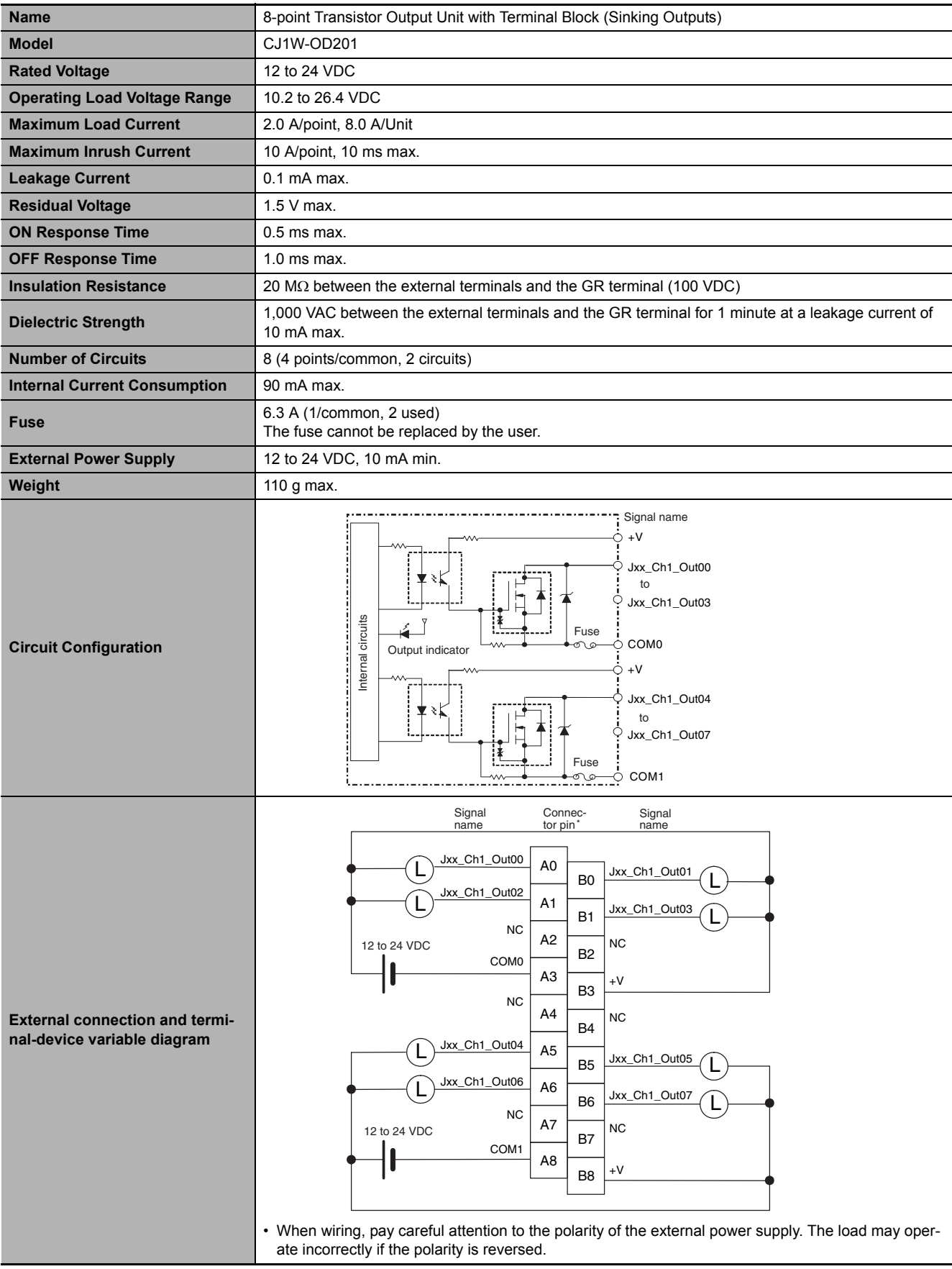

\* Terminal numbers A0 to A8 and B0 to B8 are used in the external connection and terminal-device variable diagrams. They are not printed on the Units.

#### **CJ1W-OD203 Transistor Output Unit (8 Points)**

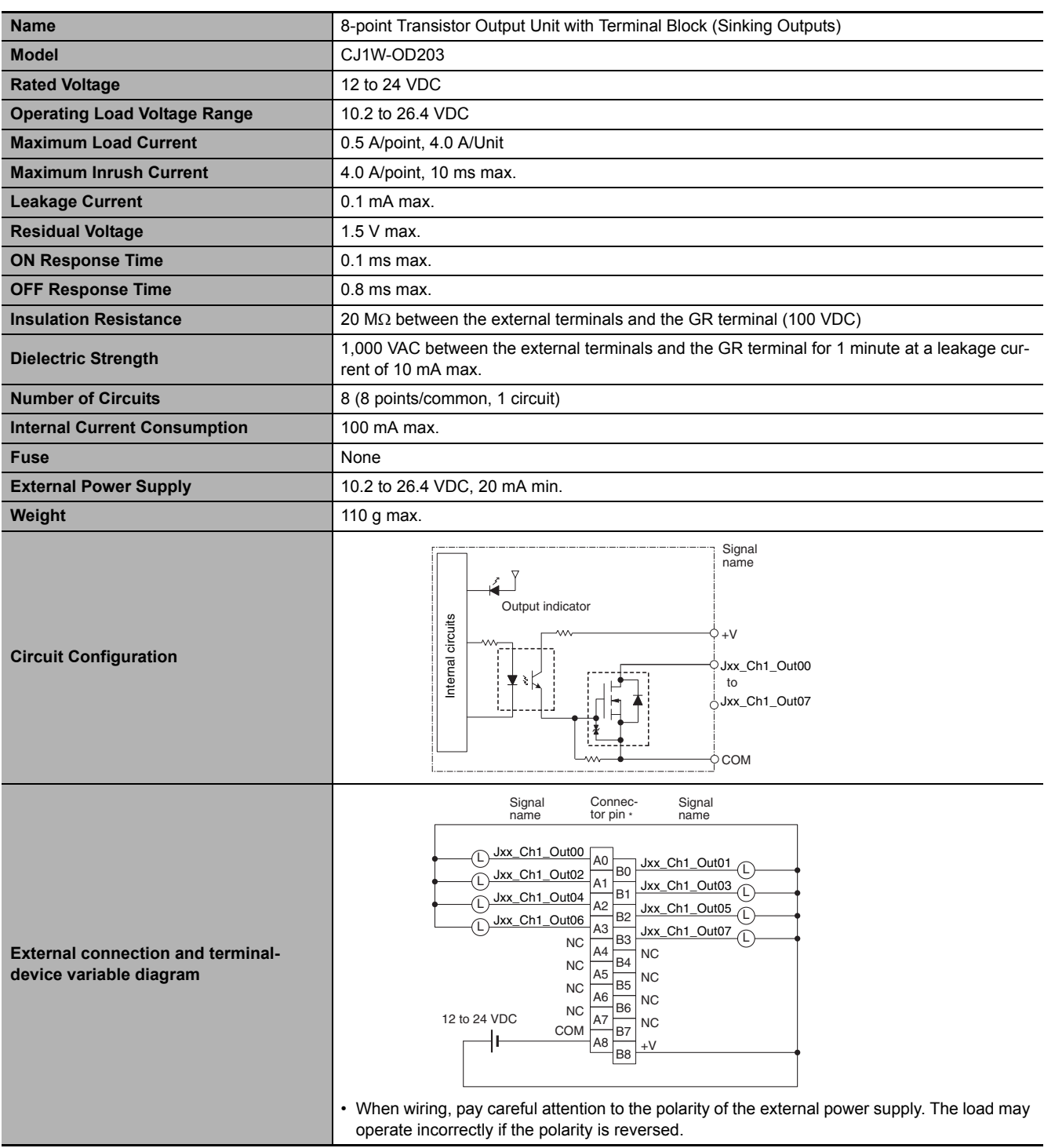

\* Terminal numbers A0 to A8 and B0 to B8 are used in the external connection and terminal-device variable diagrams. They are not printed on the Units.

#### **CJ1W-OD211 Transistor Output Unit (16 Points)**

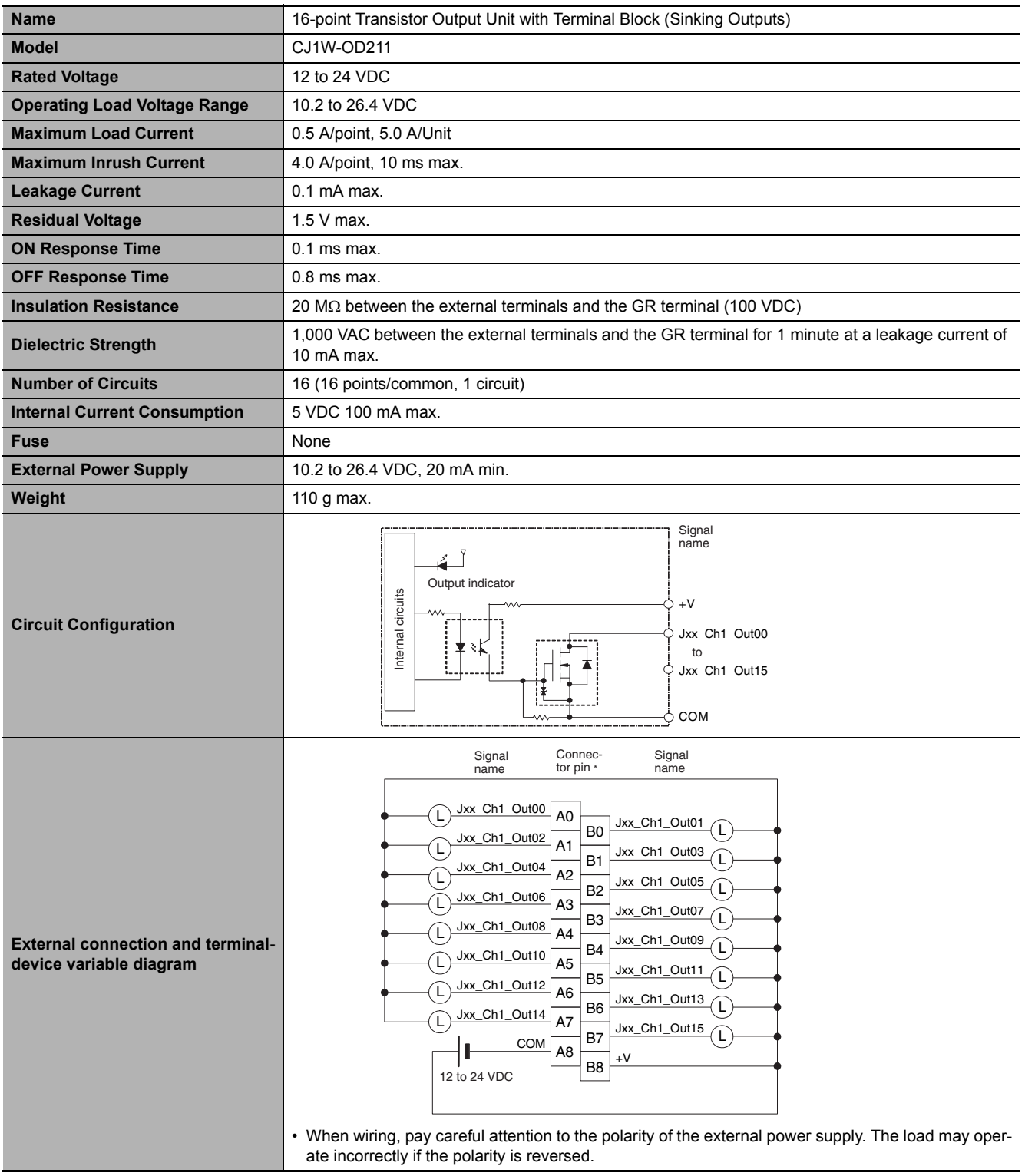

\* Terminal numbers A0 to A8 and B0 to B8 are used in the external connection and terminal-device variable diagrams. They are not printed on the Units.

#### **CJ1W-OD213 Transistor Output Unit (16 Points)**

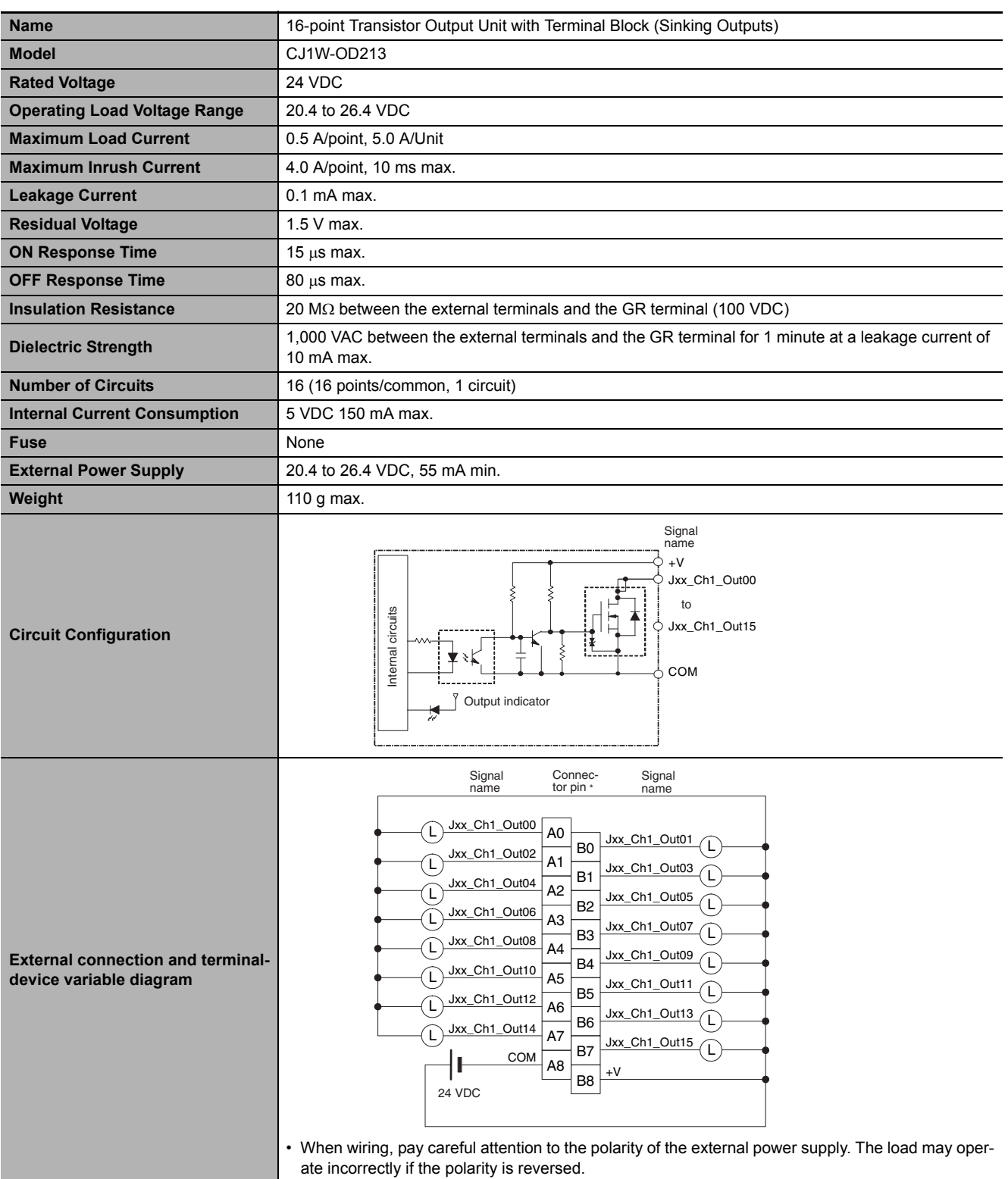

\* Terminal numbers A0 to A8 and B0 to B8 are used in the external connection and terminal-device variable diagrams. They are not printed on the Units.

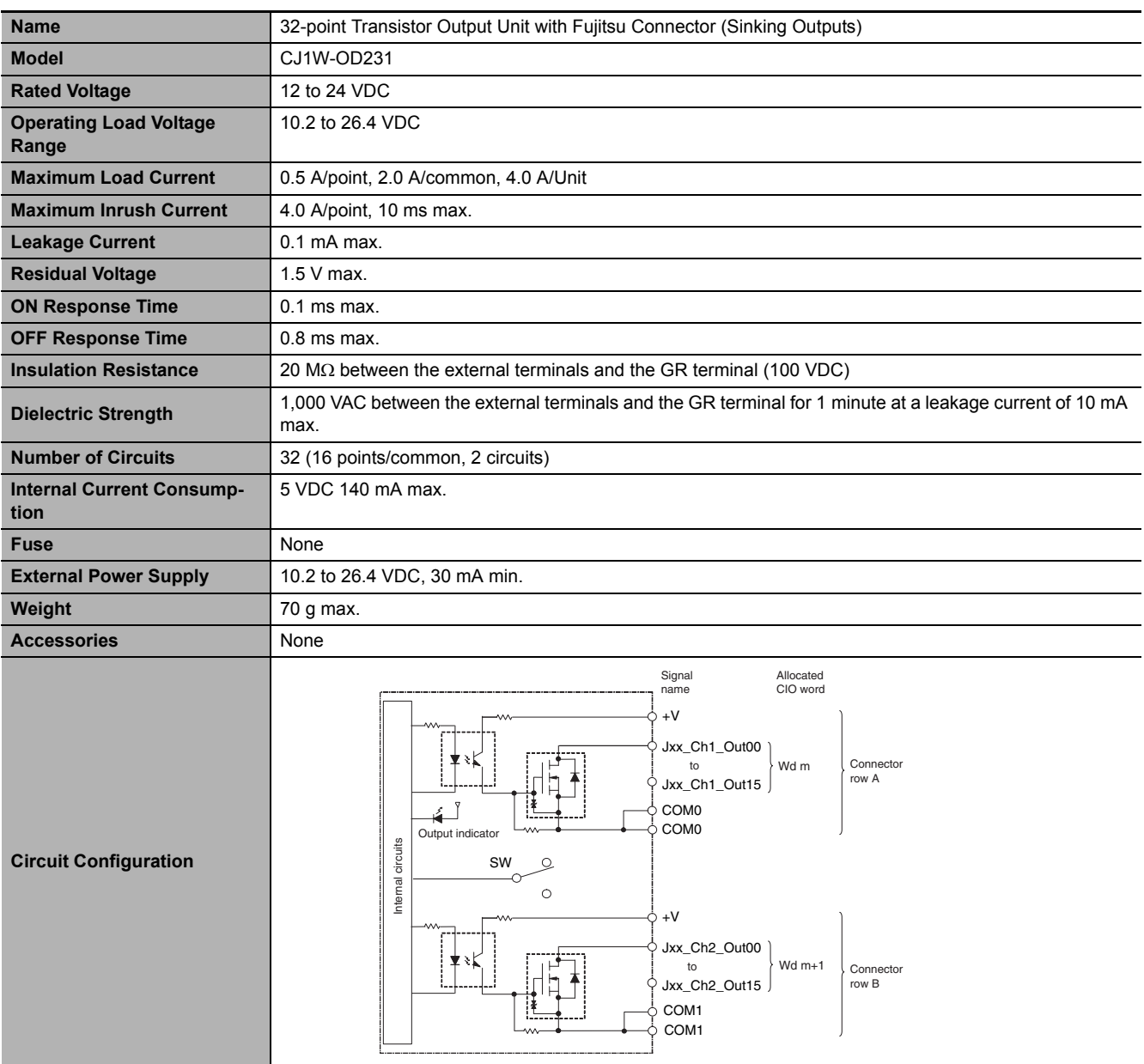

## **CJ1W-OD231 Transistor Output Unit (32 Points)**

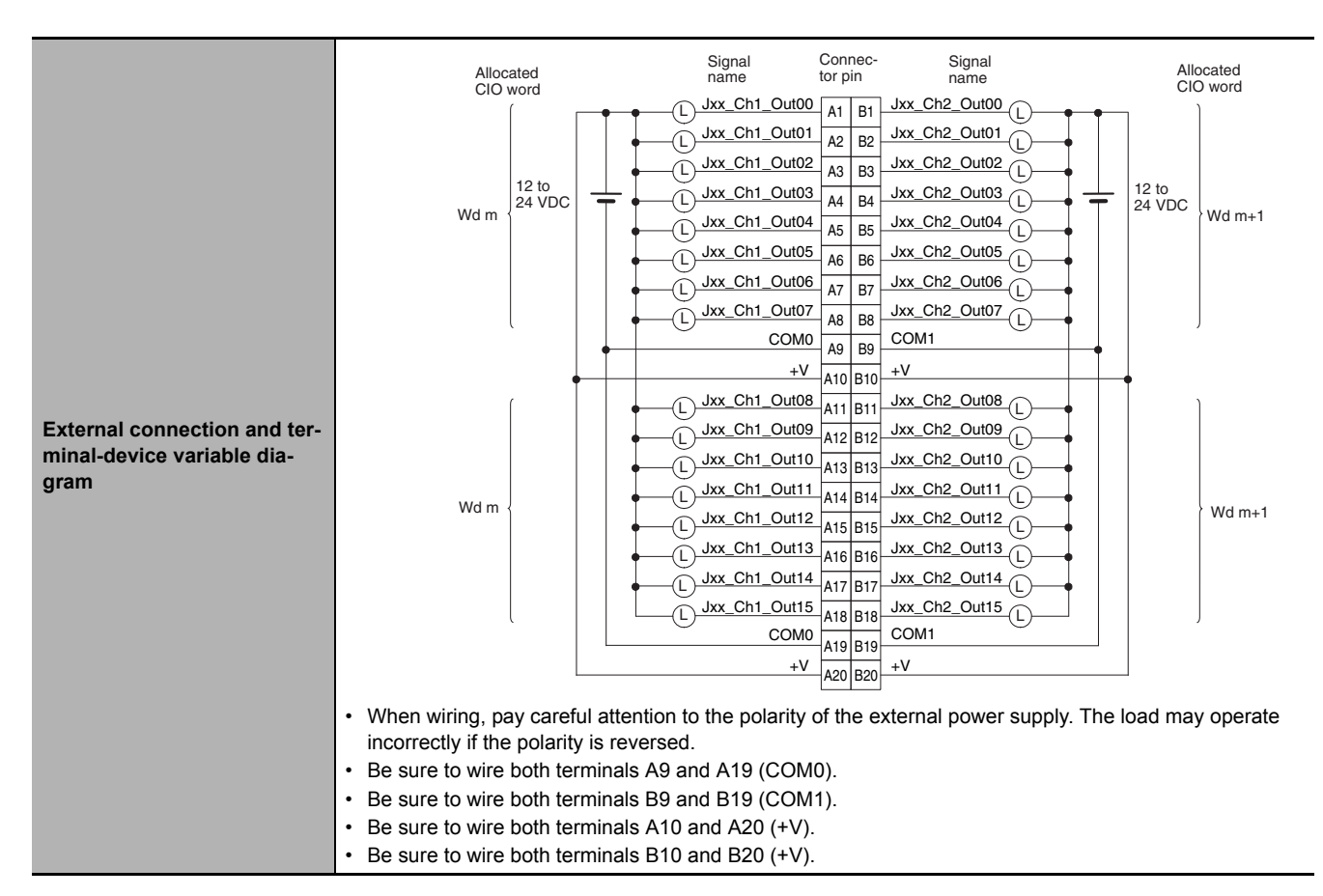

## **CJ1W-OD233 Transistor Output Unit (32 Points)**

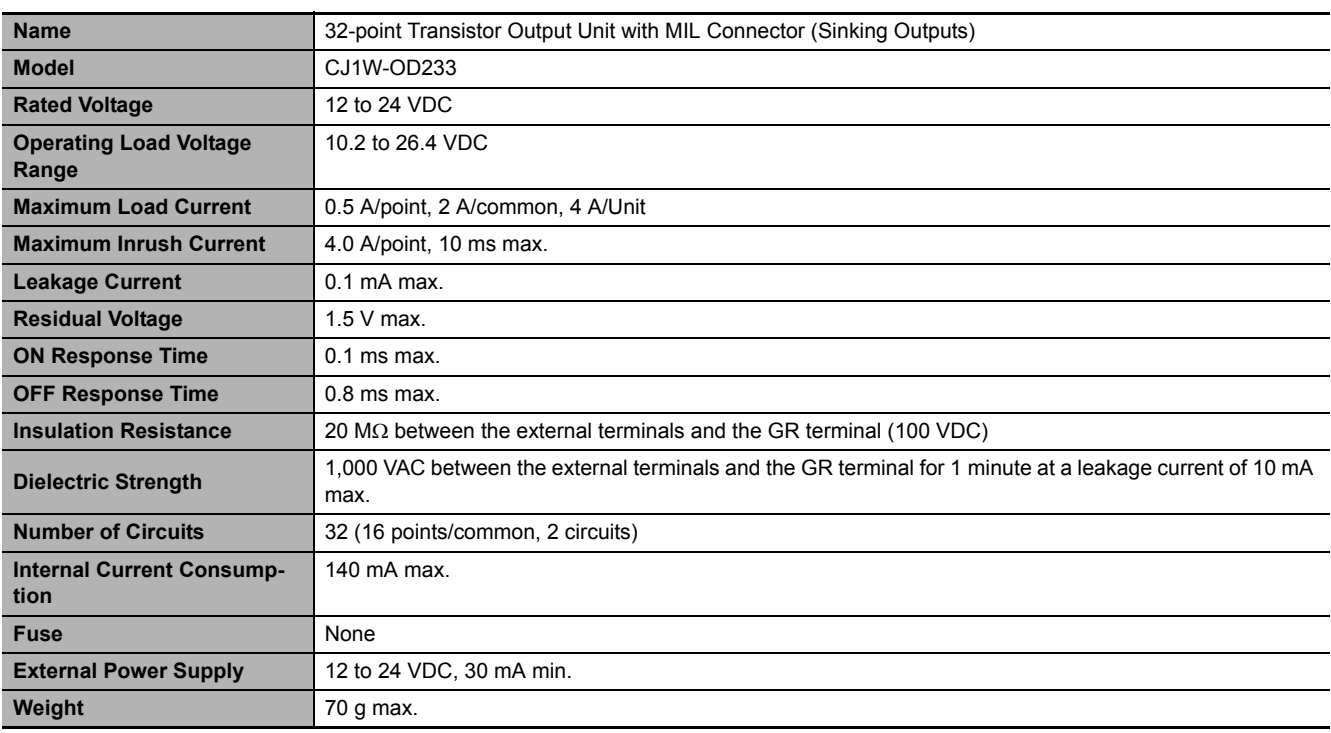

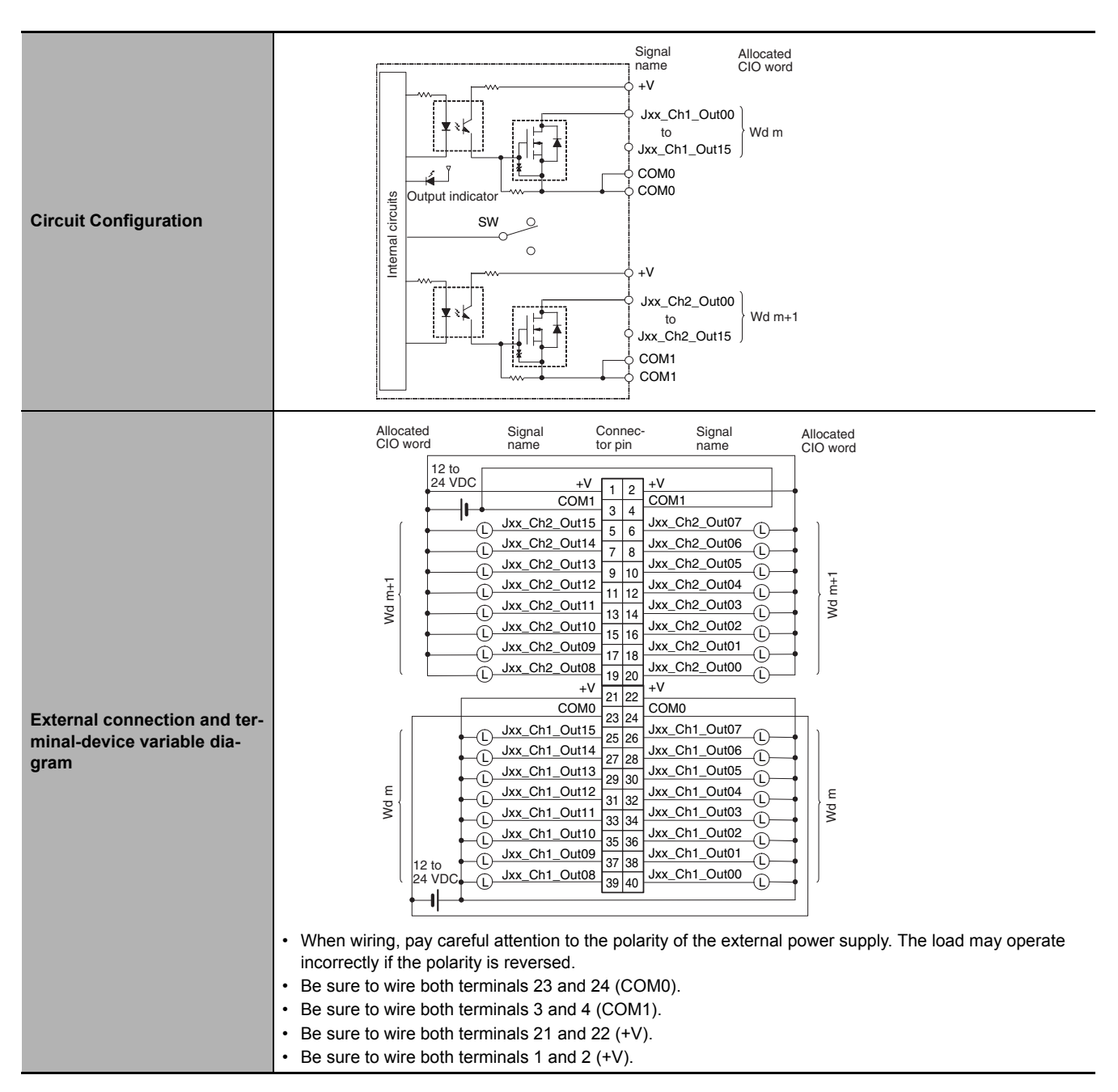

#### **CJ1W-OD234 Transistor Output Unit (32 Points)**

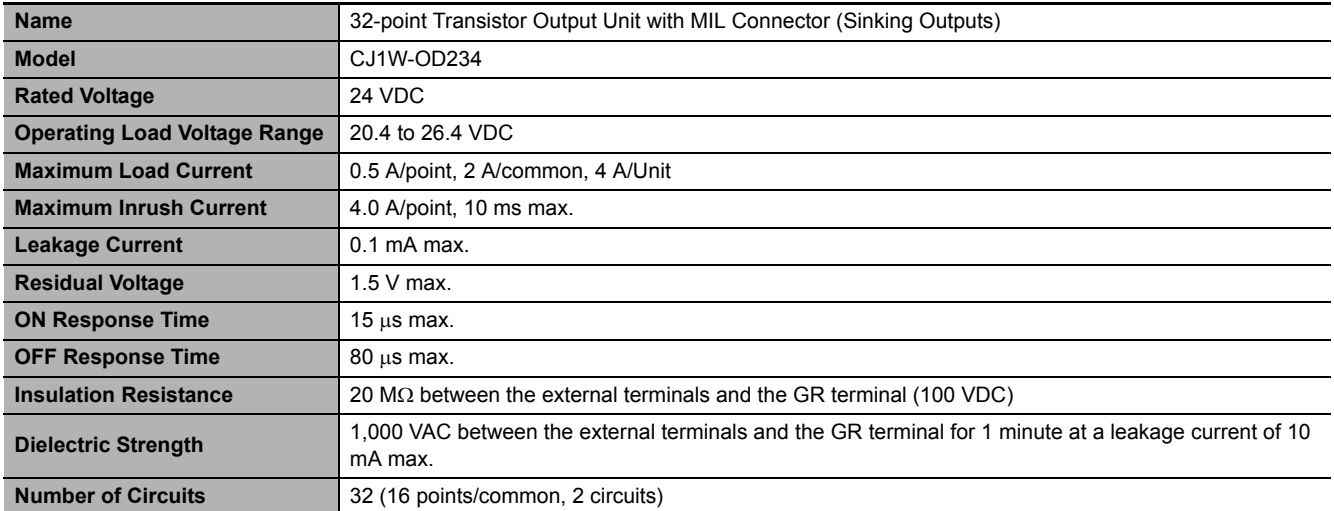

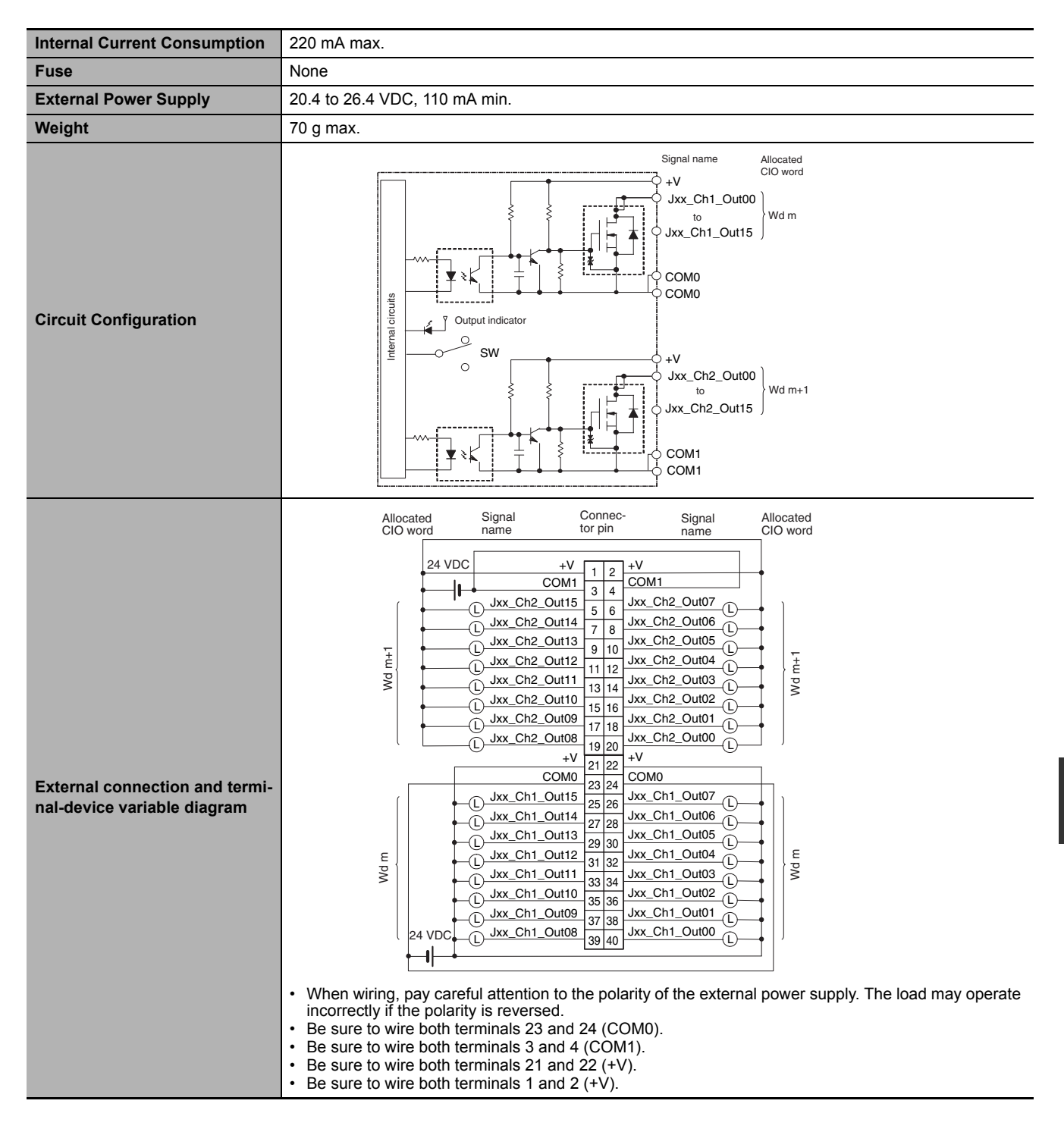

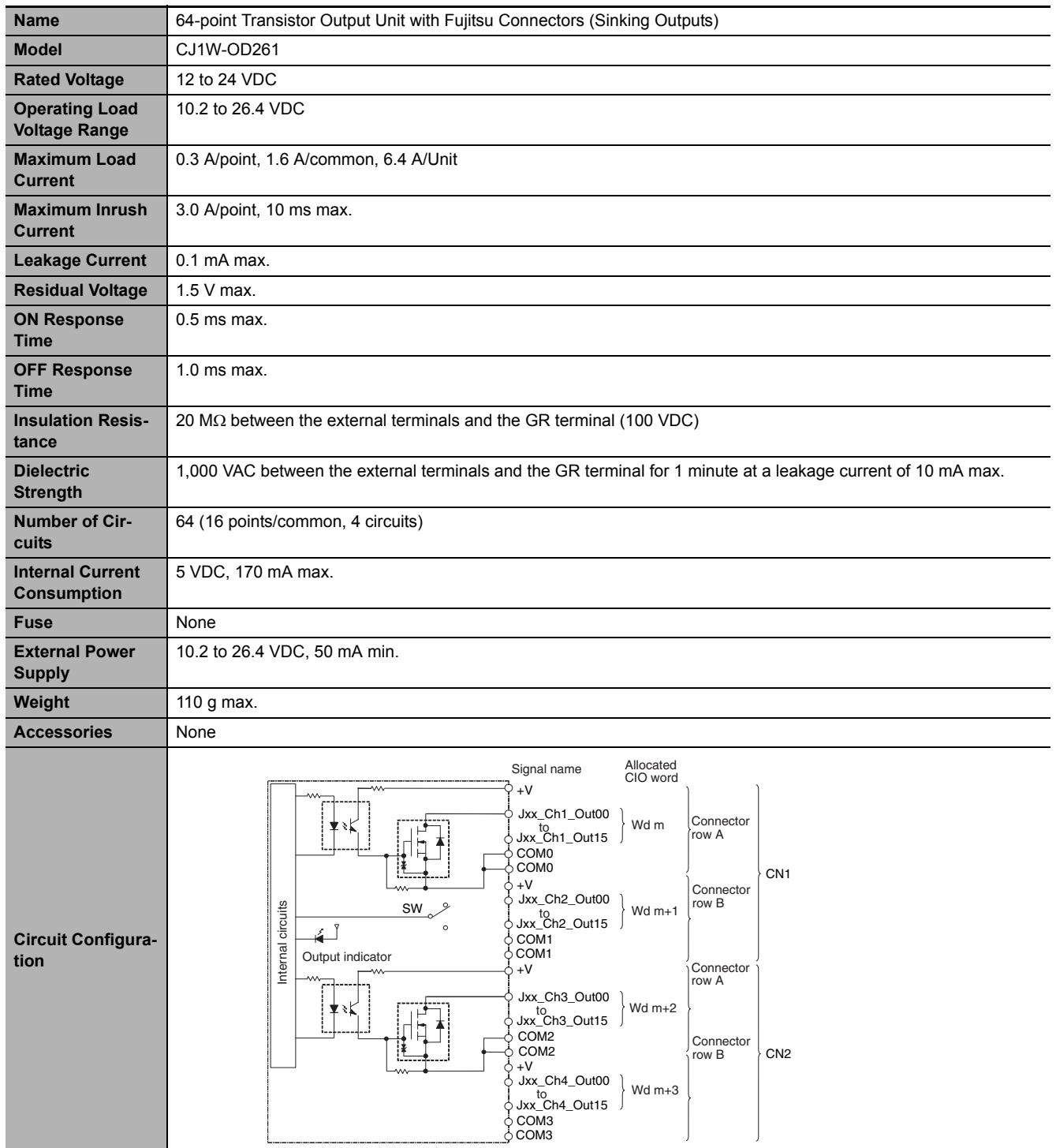

## **CJ1W-OD261 Transistor Output Unit (64 Points)**

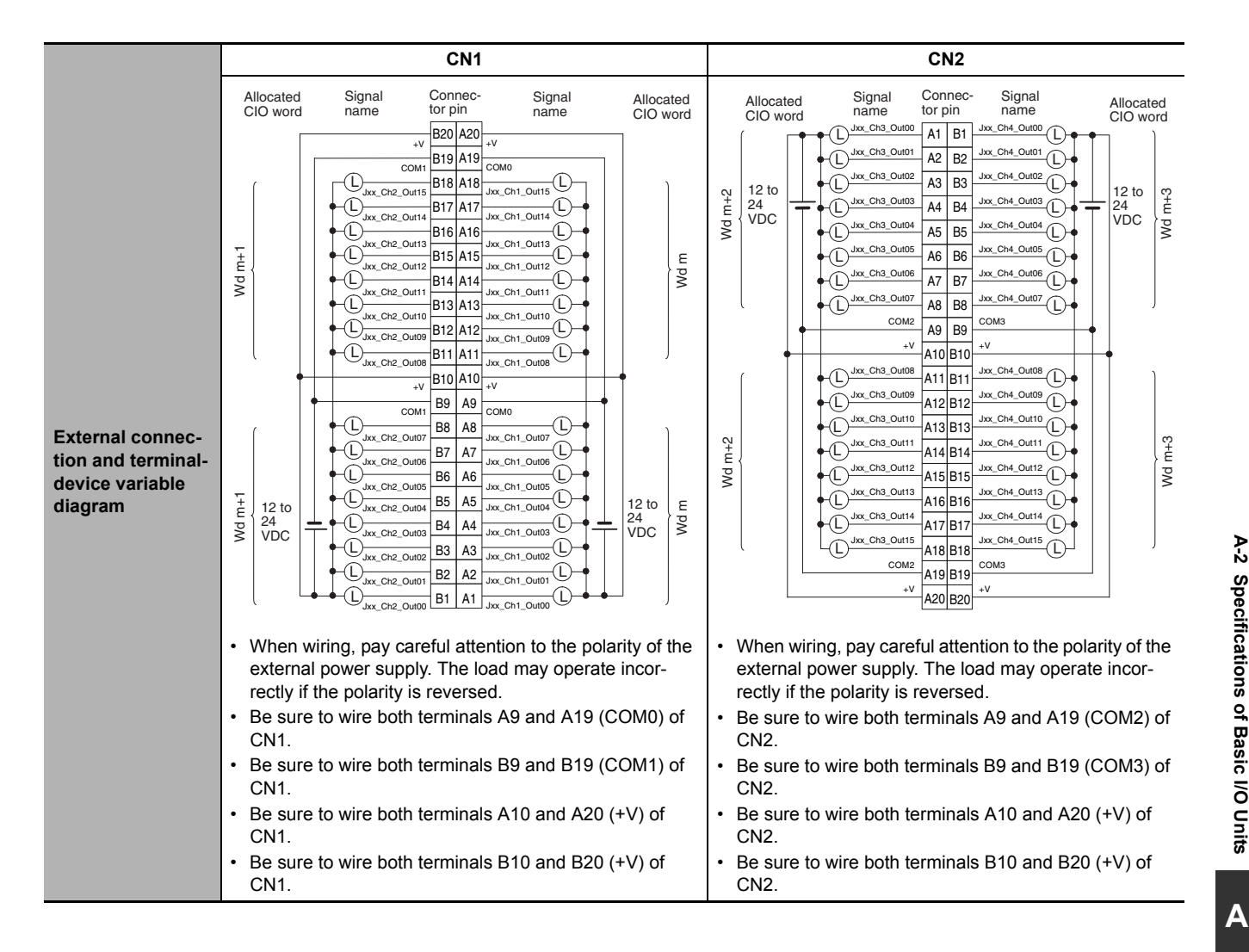

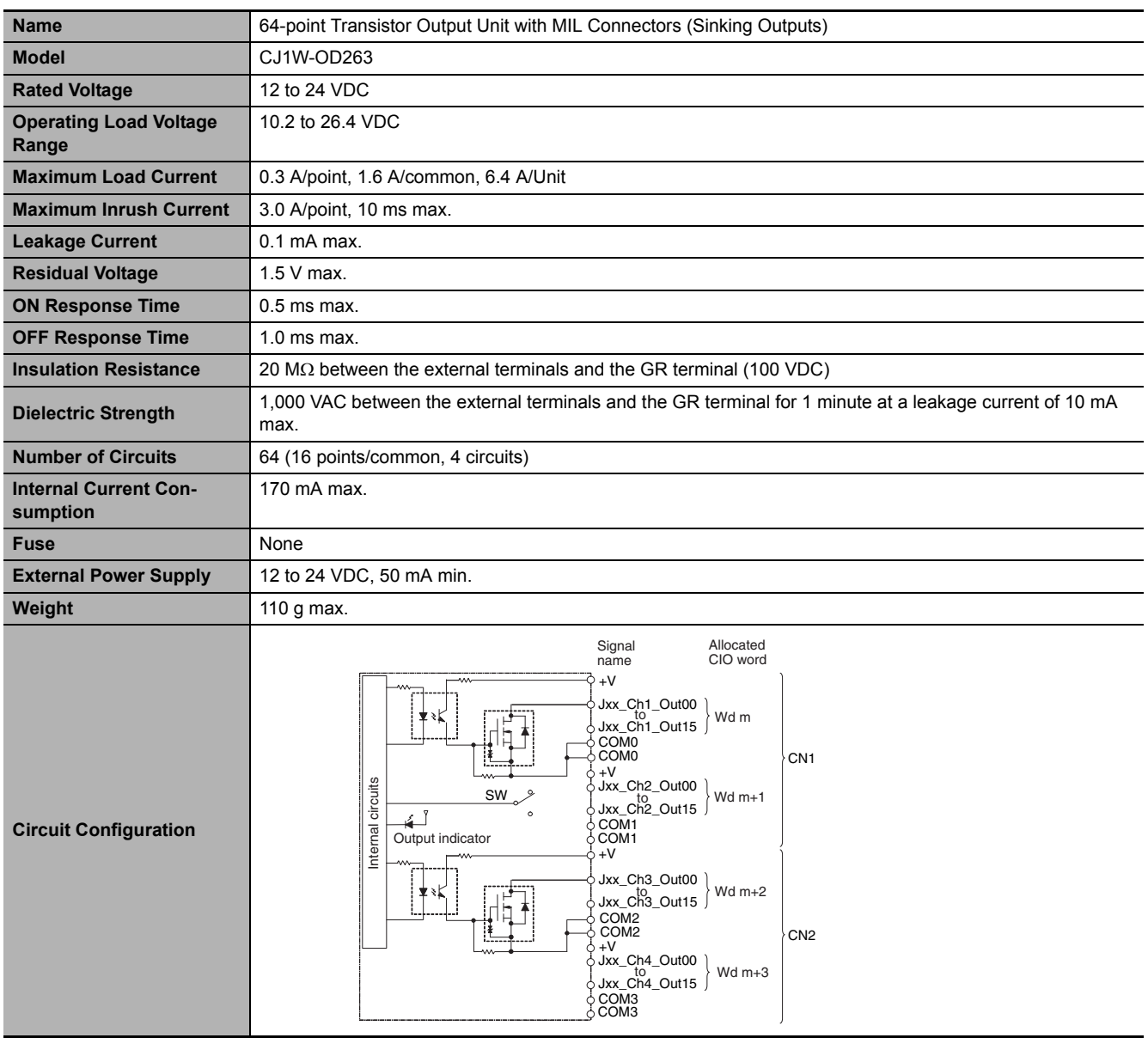

## **CJ1W-OD263 Transistor Output Unit (64 Points)**

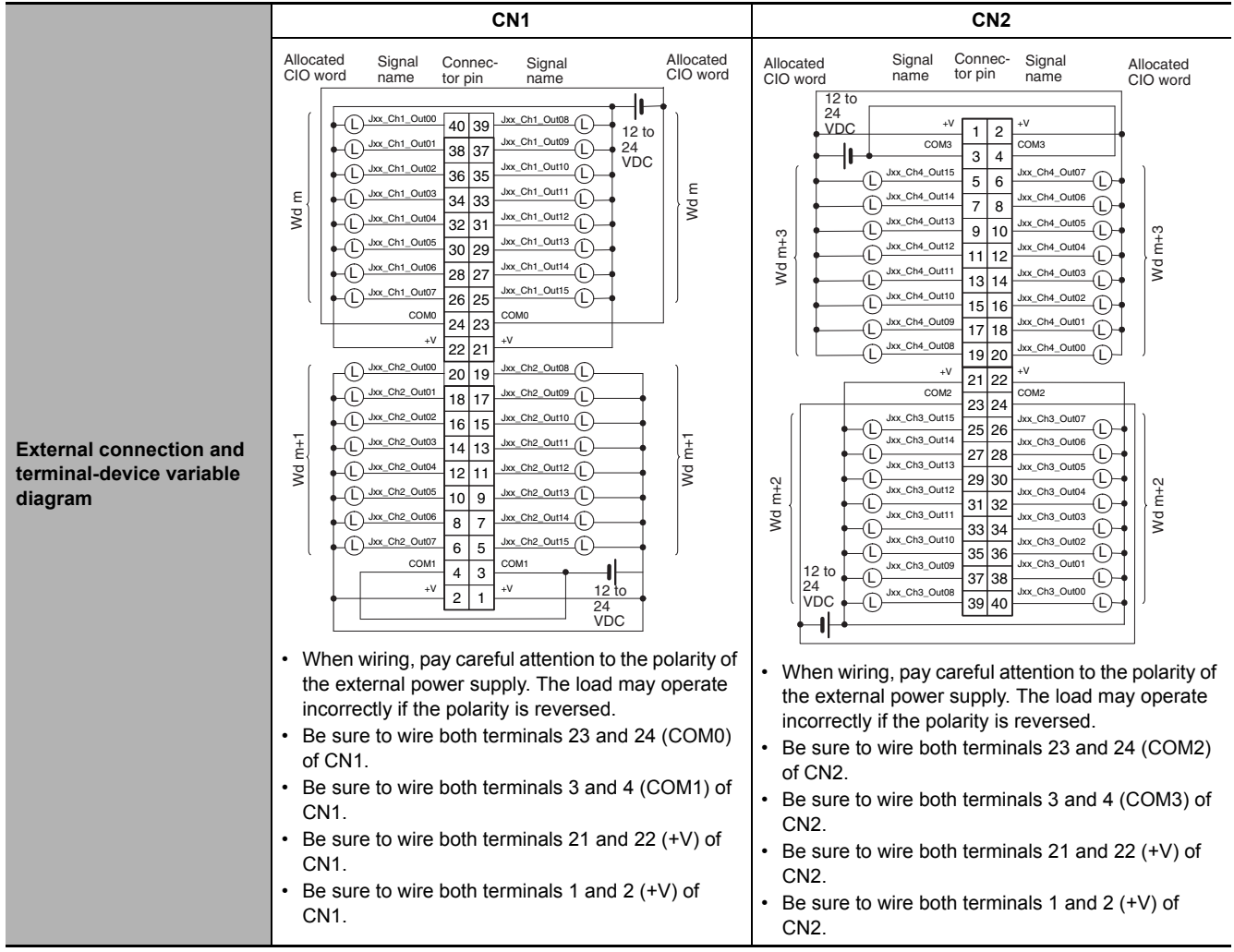

## **CJ1W-OD202 Transistor Output Unit (8 Points)**

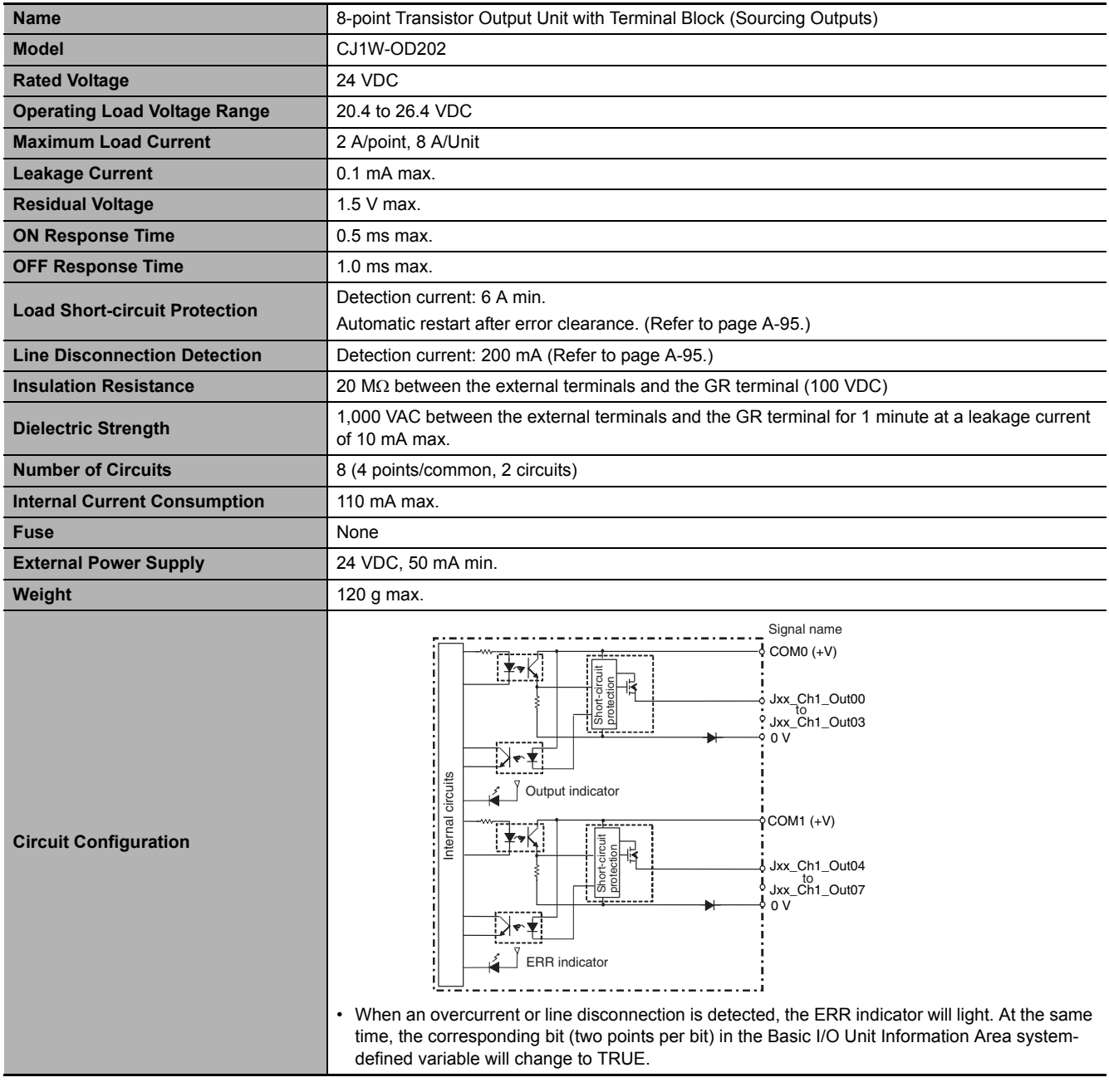

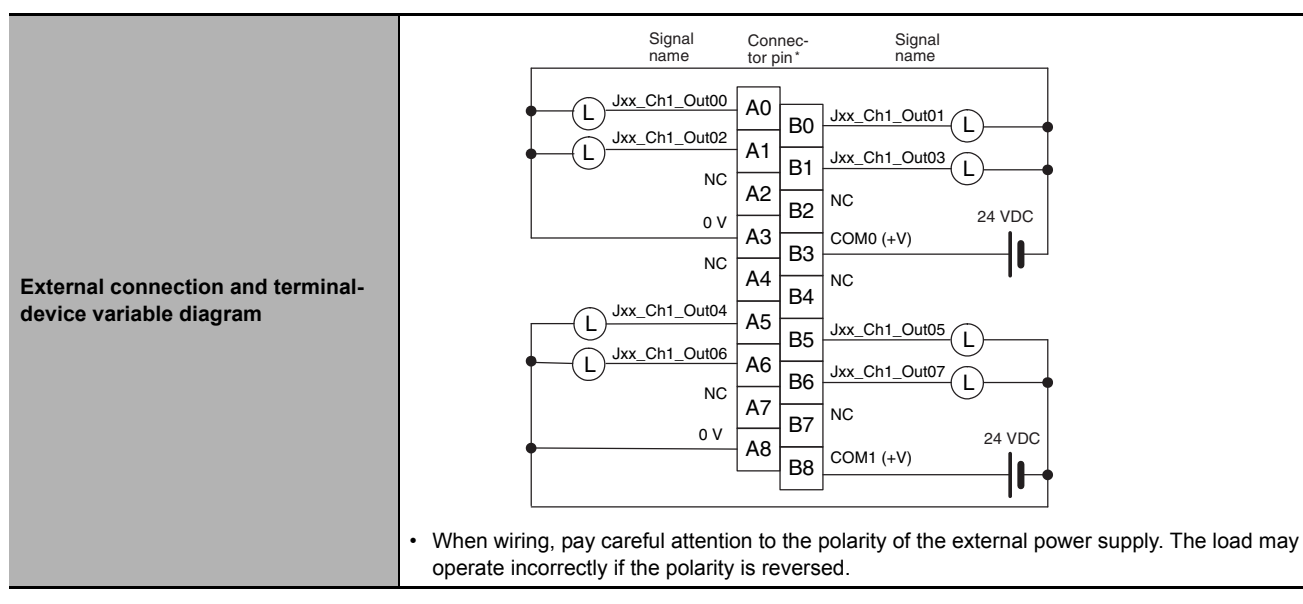

\* Terminal numbers A0 to A8 and B0 to B8 are used in the external connection and terminal-device variable diagrams. They are not printed on the Units.

## **CJ1W-OD204 Transistor Output Unit (8 Points)**

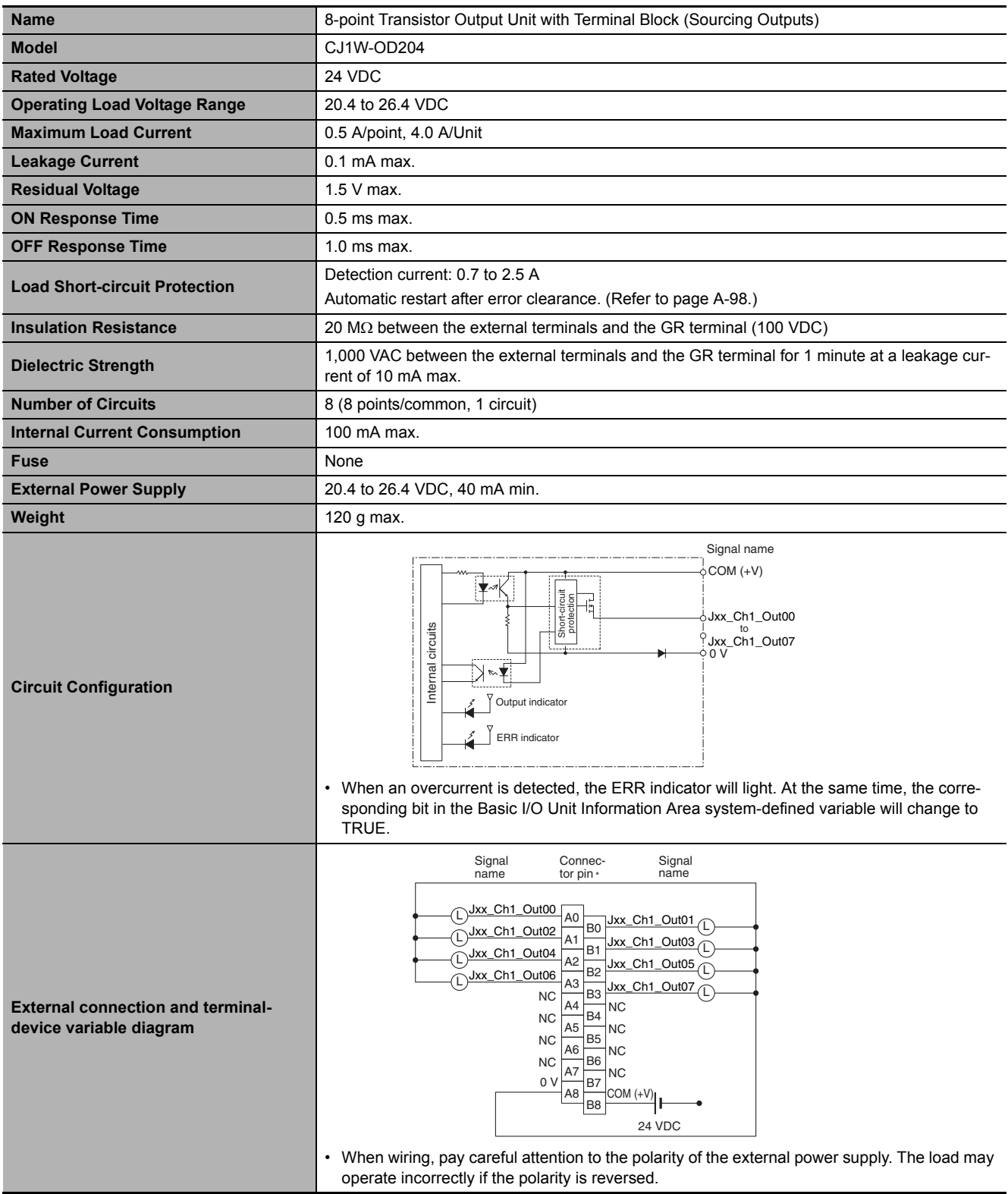

\* Terminal numbers A0 to A8 and B0 to B8 are used in the external connection and terminal-device variable diagrams. They are not printed on the Units.

#### **CJ1W-OD212 Transistor Output Unit (16 Points)**

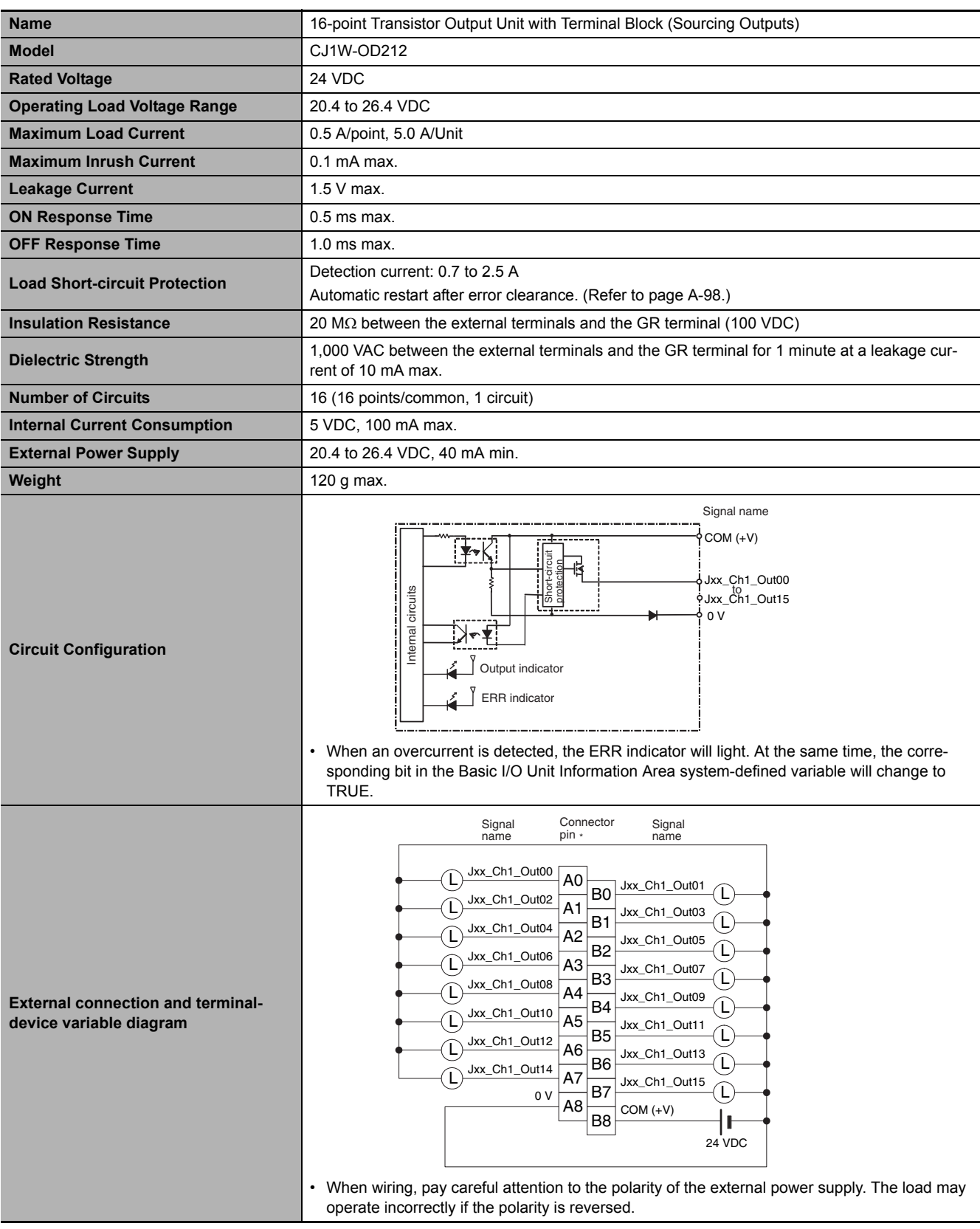

\* Terminal numbers A0 to A8 and B0 to B8 are used in the external connection and terminal-device variable diagrams. They are not printed on the Units.

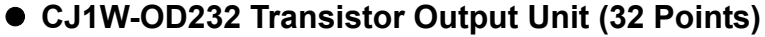

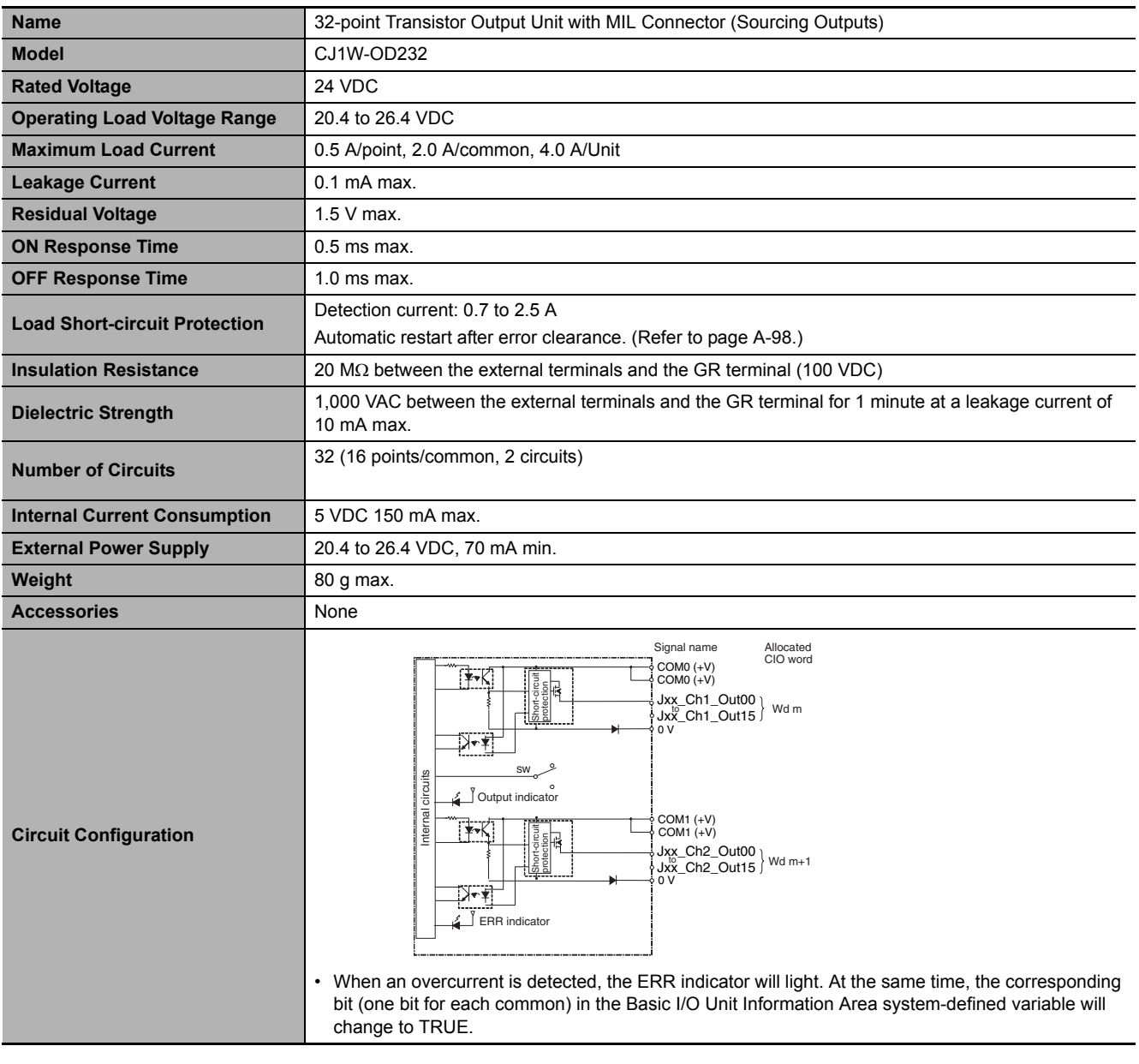

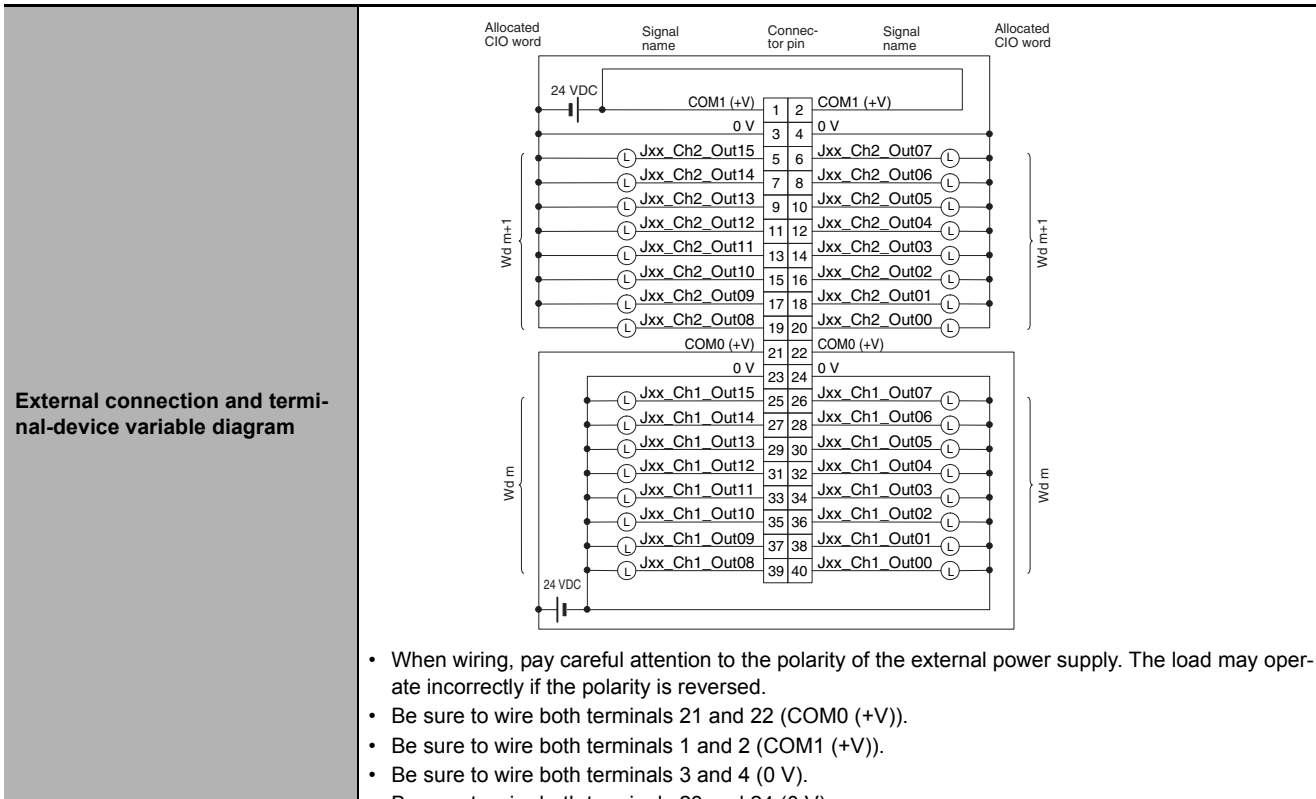

#### • Be sure to wire both terminals 23 and 24 (0 V).

#### **CJ1W-OD262 Transistor Output Unit (64 Points)**

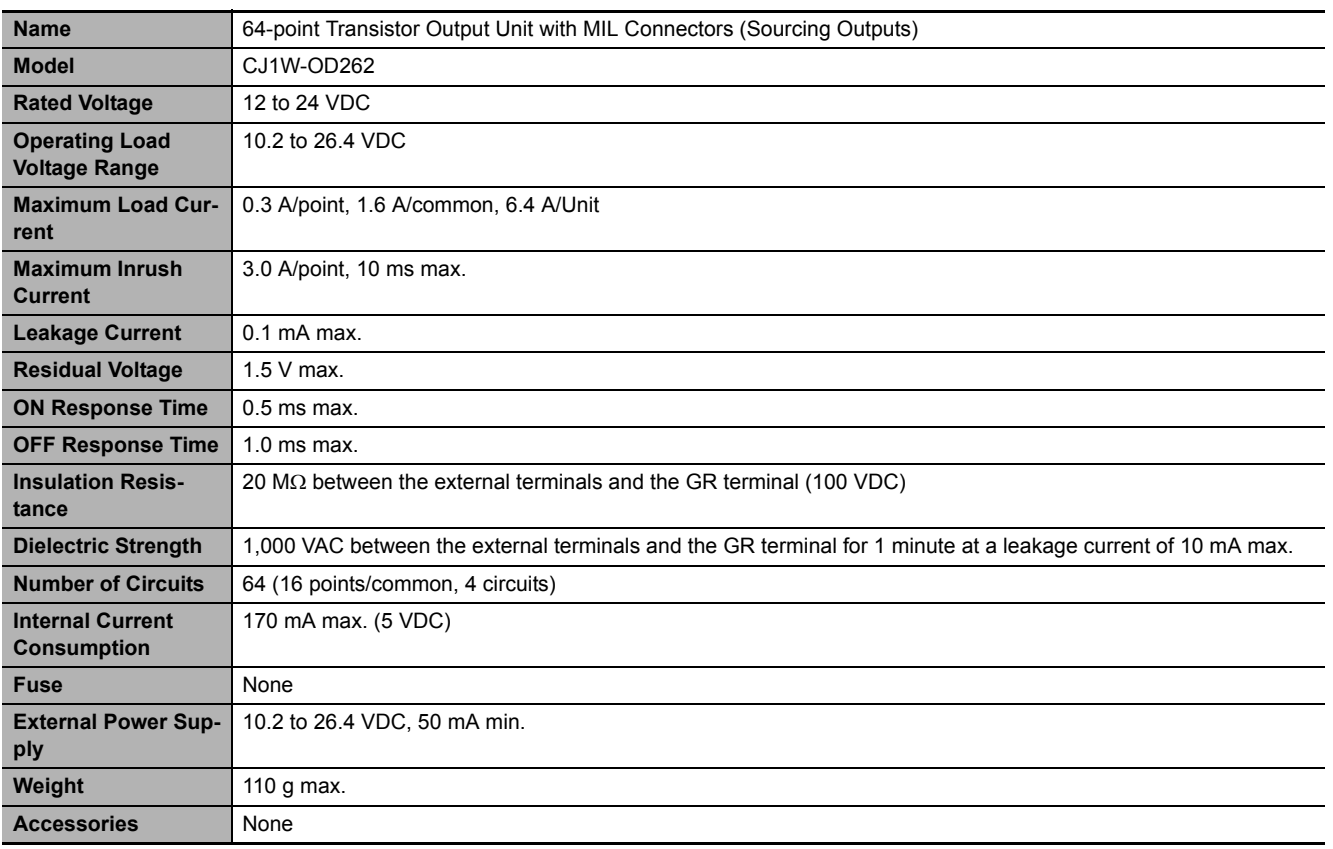

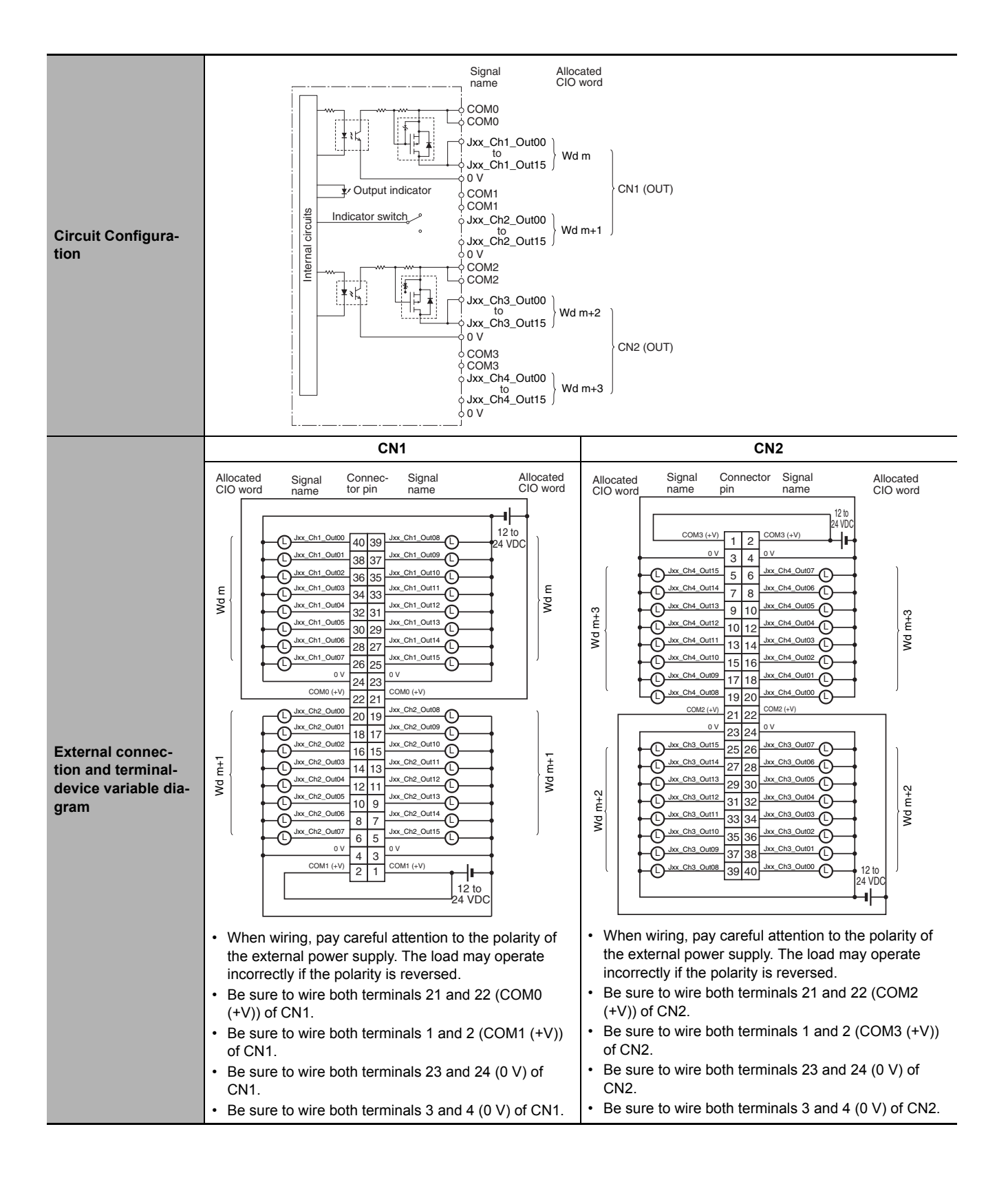
# **Mixed I/O Units**

## **CJ1W-MD231 DC Input/Transistor Output Unit (24 VDC, 16 Inputs/16 Outputs)**

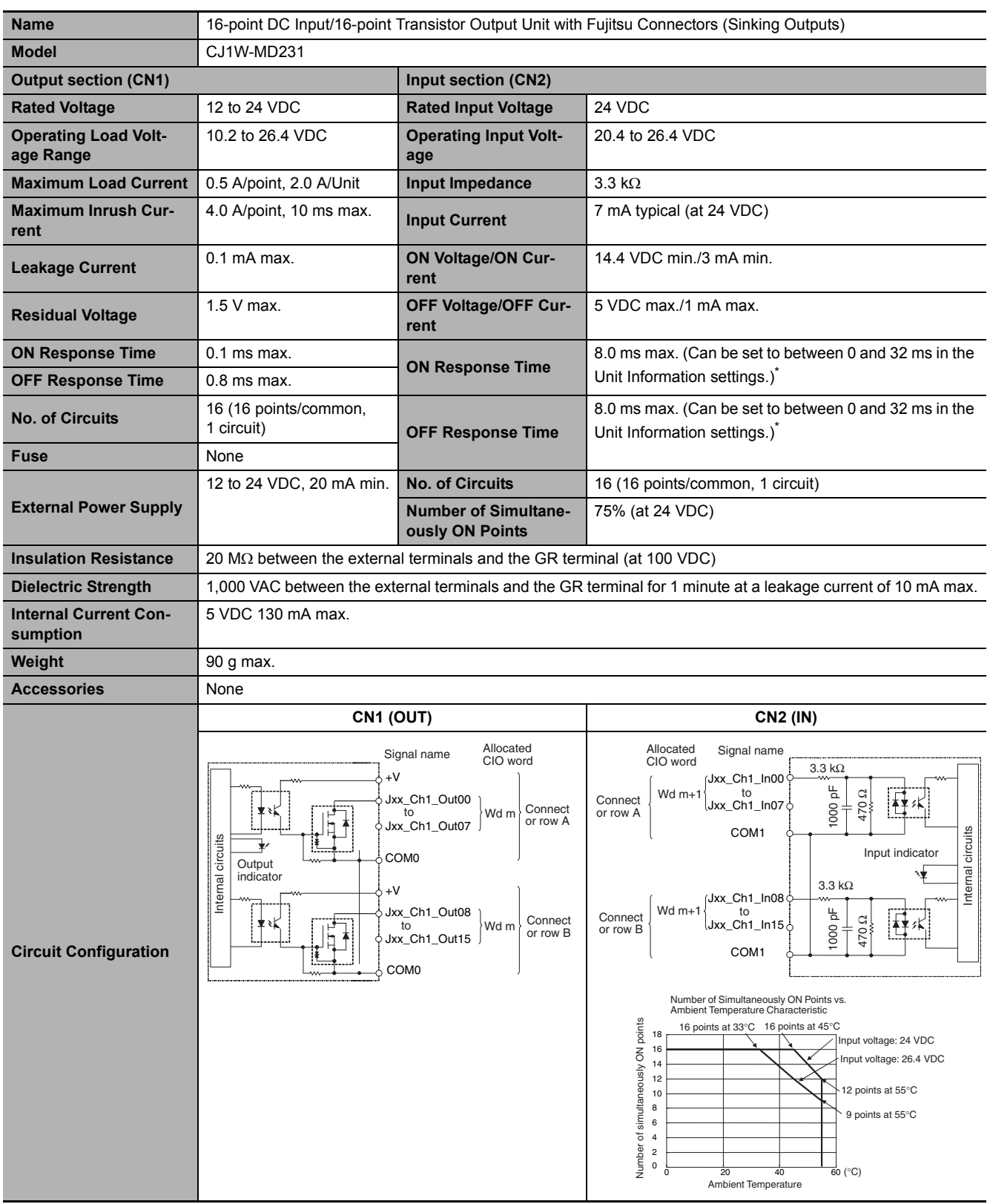

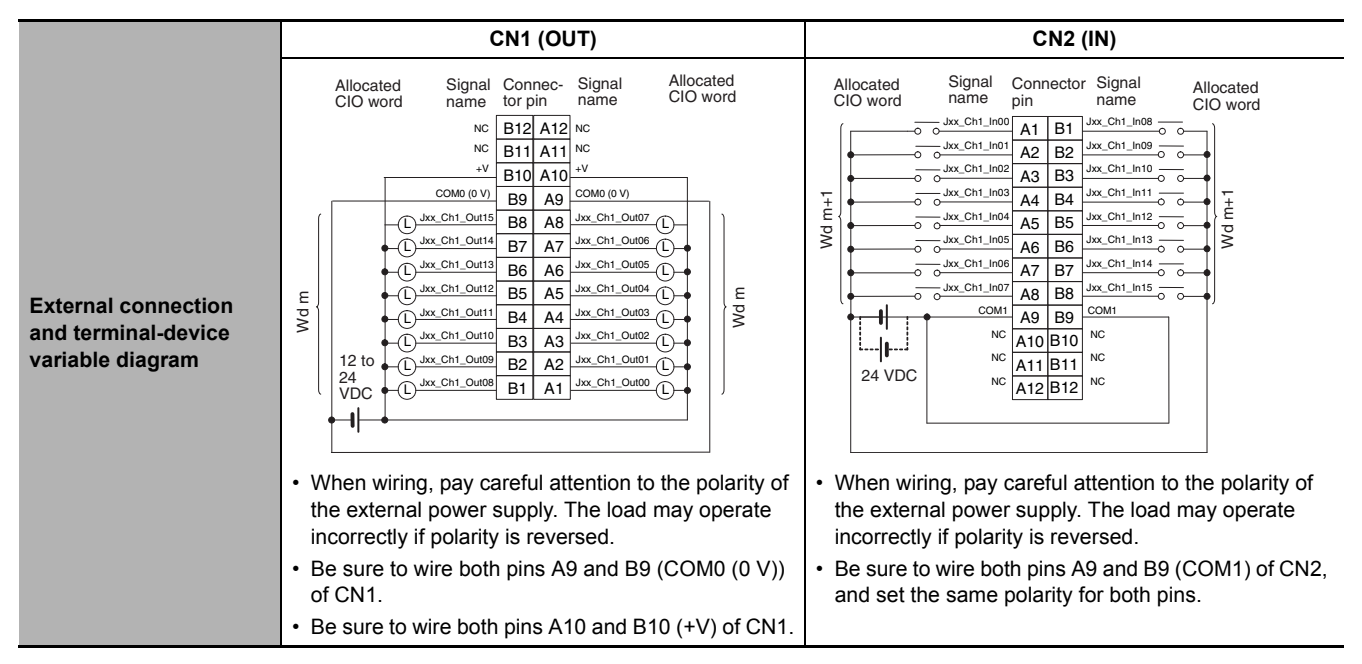

 $*$  The ON response time will be 20  $\mu s$  maximum and OFF response time will be 400  $\mu s$  maximum even if the response times are set to 0 ms due to internal element delays.

## **CJ1W-MD233 DC Input/Transistor Output Unit (24 VDC, 16 Inputs/16 Outputs)**

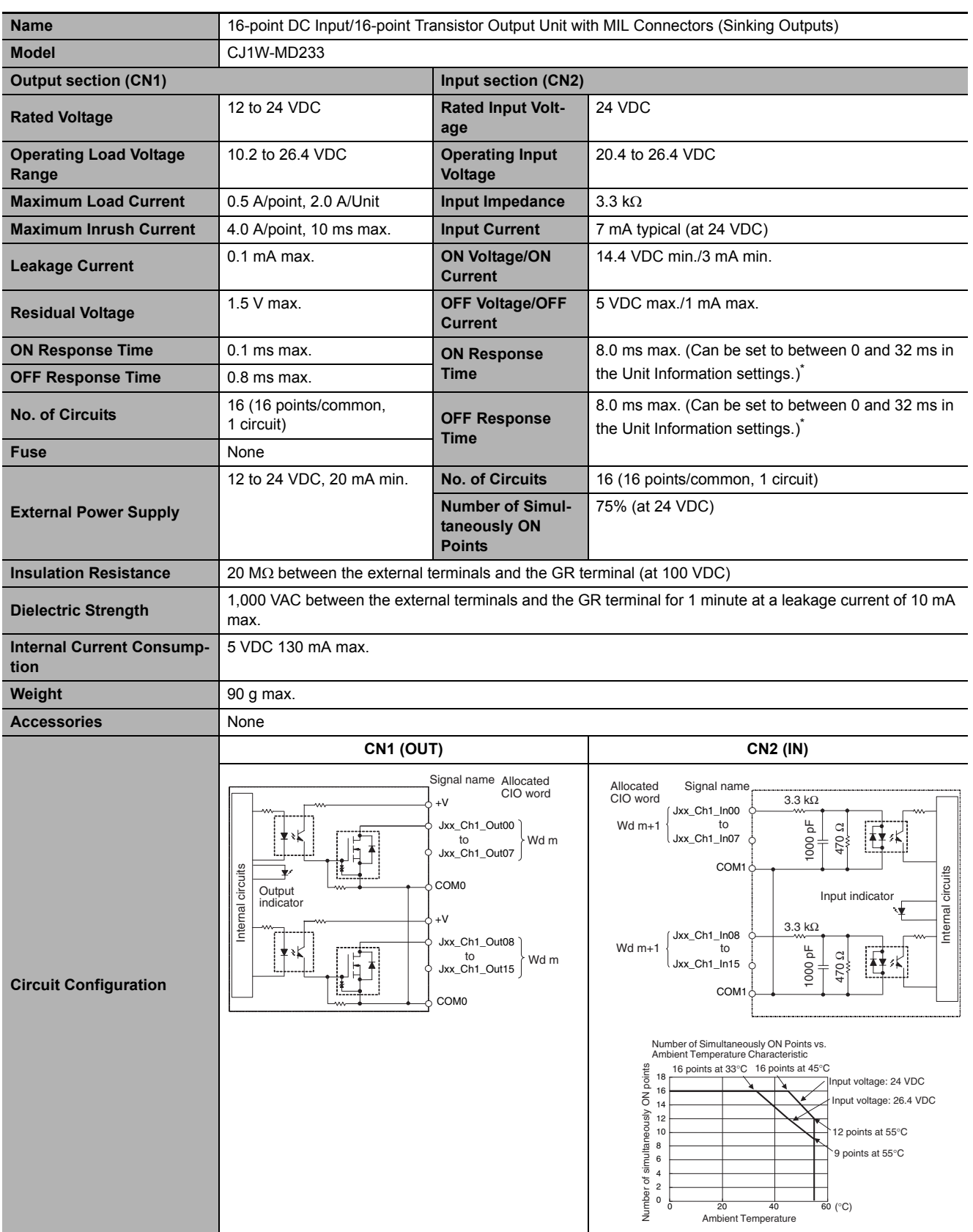

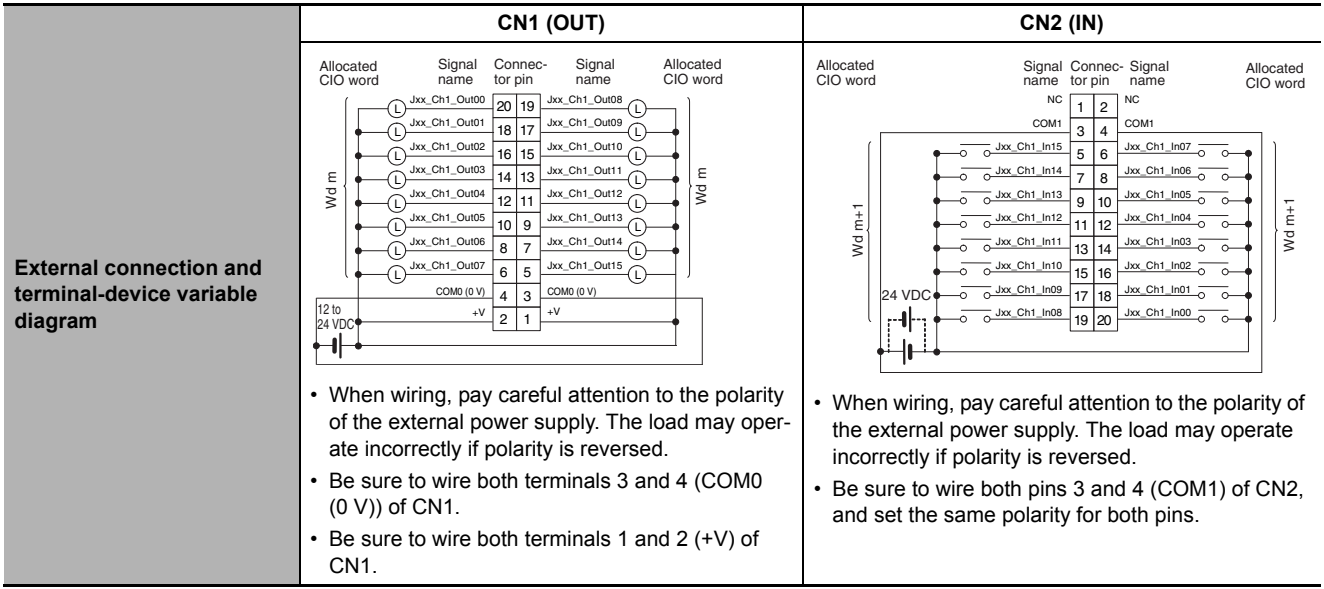

\* The ON response time will be 20  $\mu$ s maximum and OFF response time will be 400  $\mu$ s maximum even if the response times are set to 0 ms due to internal element delays.

#### **CJ1W-MD261 DC Input/Transistor Output Unit (24 VDC 32 Inputs/32 Outputs)**

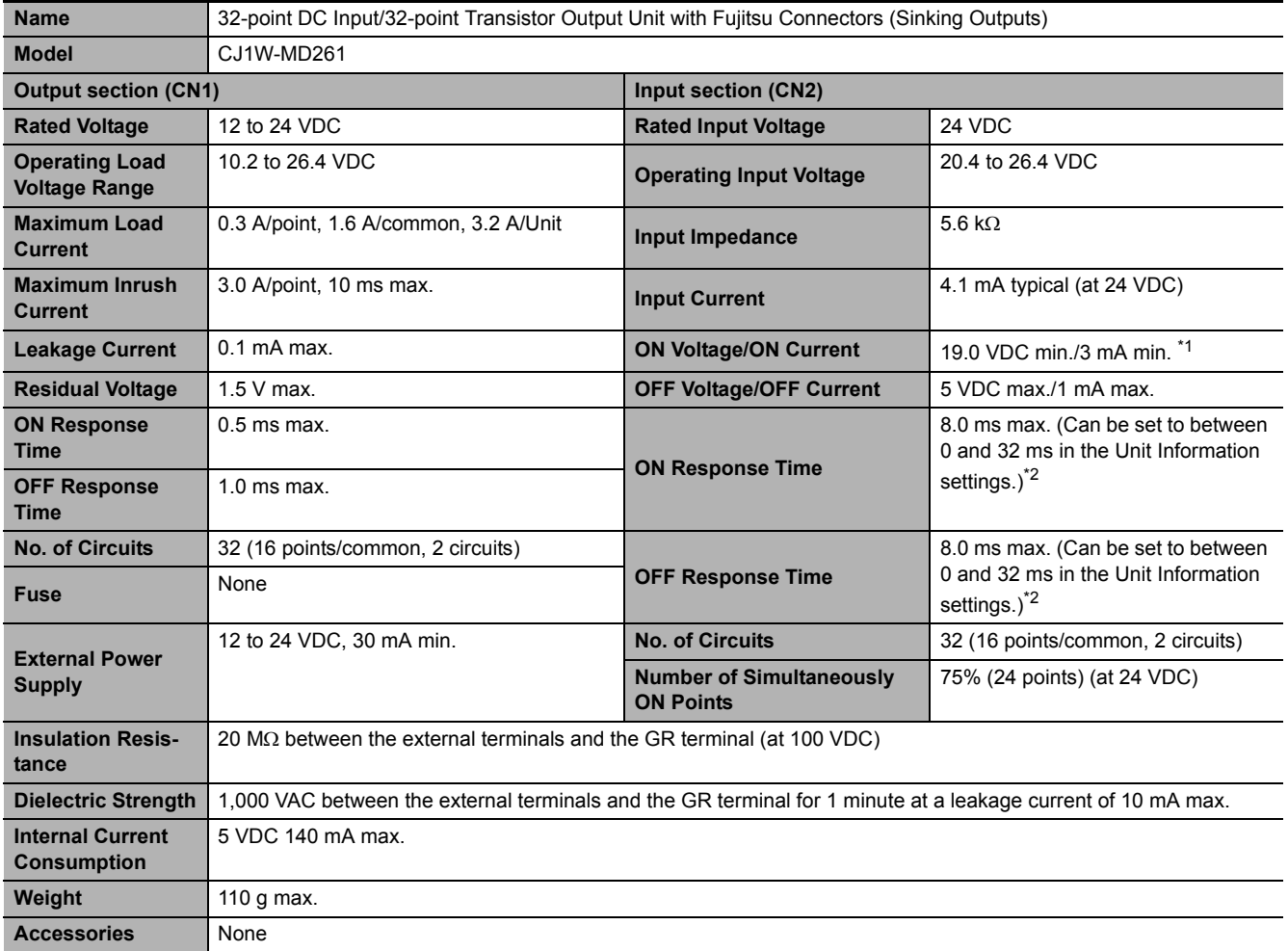

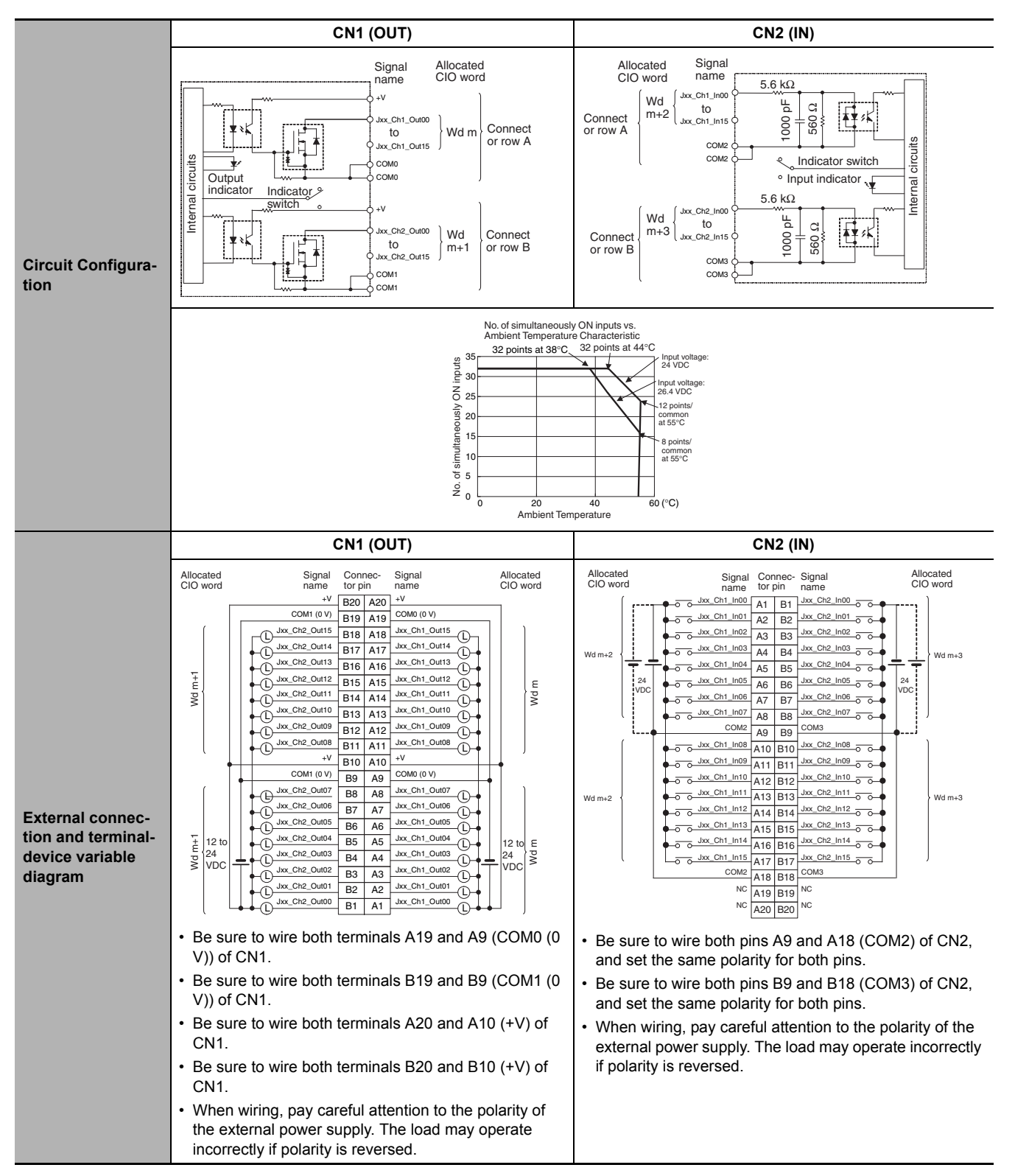

- \*1 Observe the following restrictions when connecting to a 2-wire sensor.
	- Make sure the input power supply voltage is larger than the ON voltage (19 V) plus the residual voltage of the sensor (approx. 3 V).
	- Use a sensor with a minimum load current of 3 mA min.
	- Connect bleeder resistance if you connect a sensor with a minimum load current of 5 mA or higher.
- \*2 The ON response time will be 120  $\mu$ s maximum and OFF response time will be 400  $\mu$ s maximum even if the response times are set to 0 ms due to internal element delays.

**A-2 Specifications of Basic I/O Units**

A-2 Specifications of Basic I/O Units

**A**

A-2-2 Basic I/O Units

A-2-2 Basic I/O Units

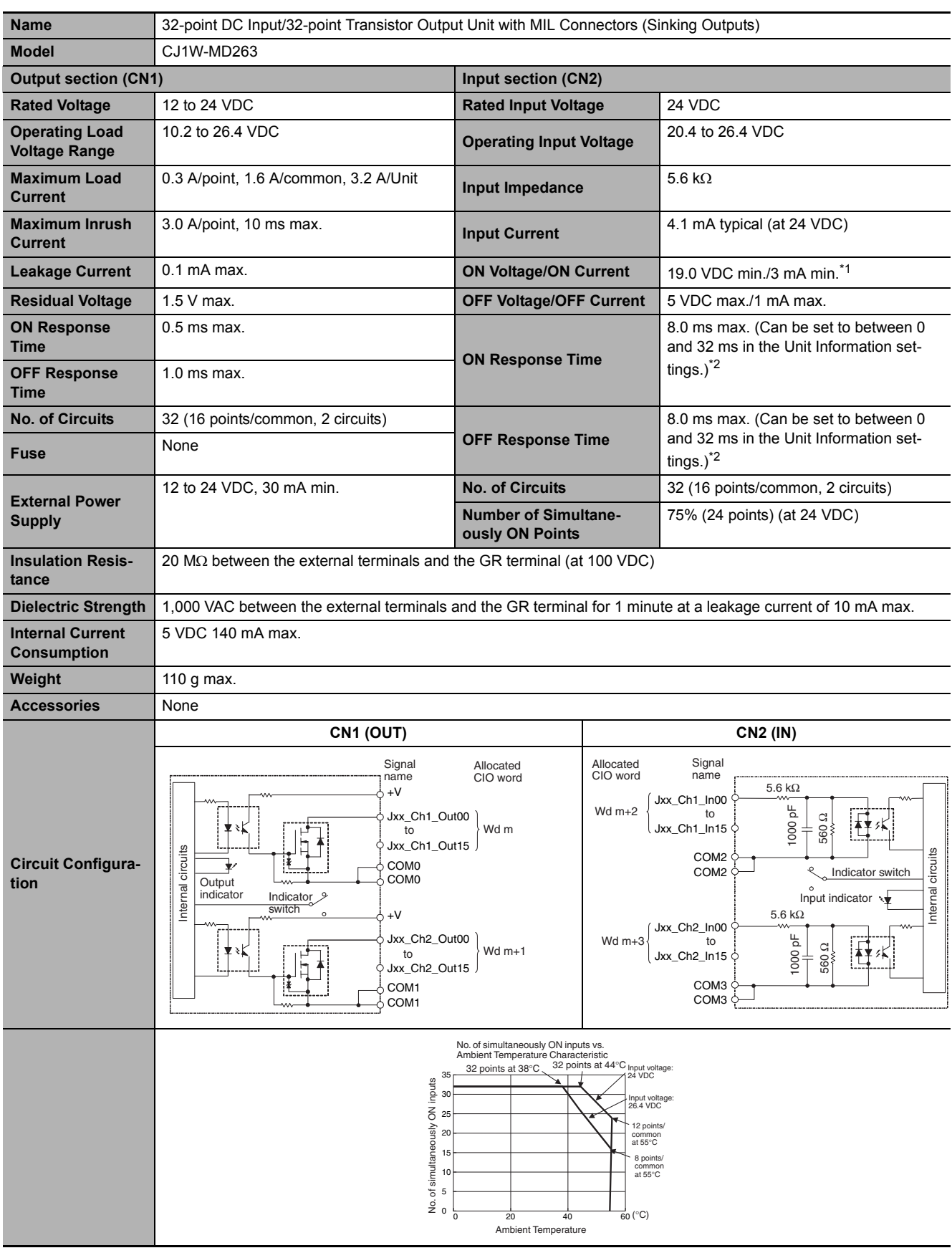

## **CJ1W-MD263 DC Input/Transistor Output Unit (24 VDC 32 Inputs/32 Outputs)**

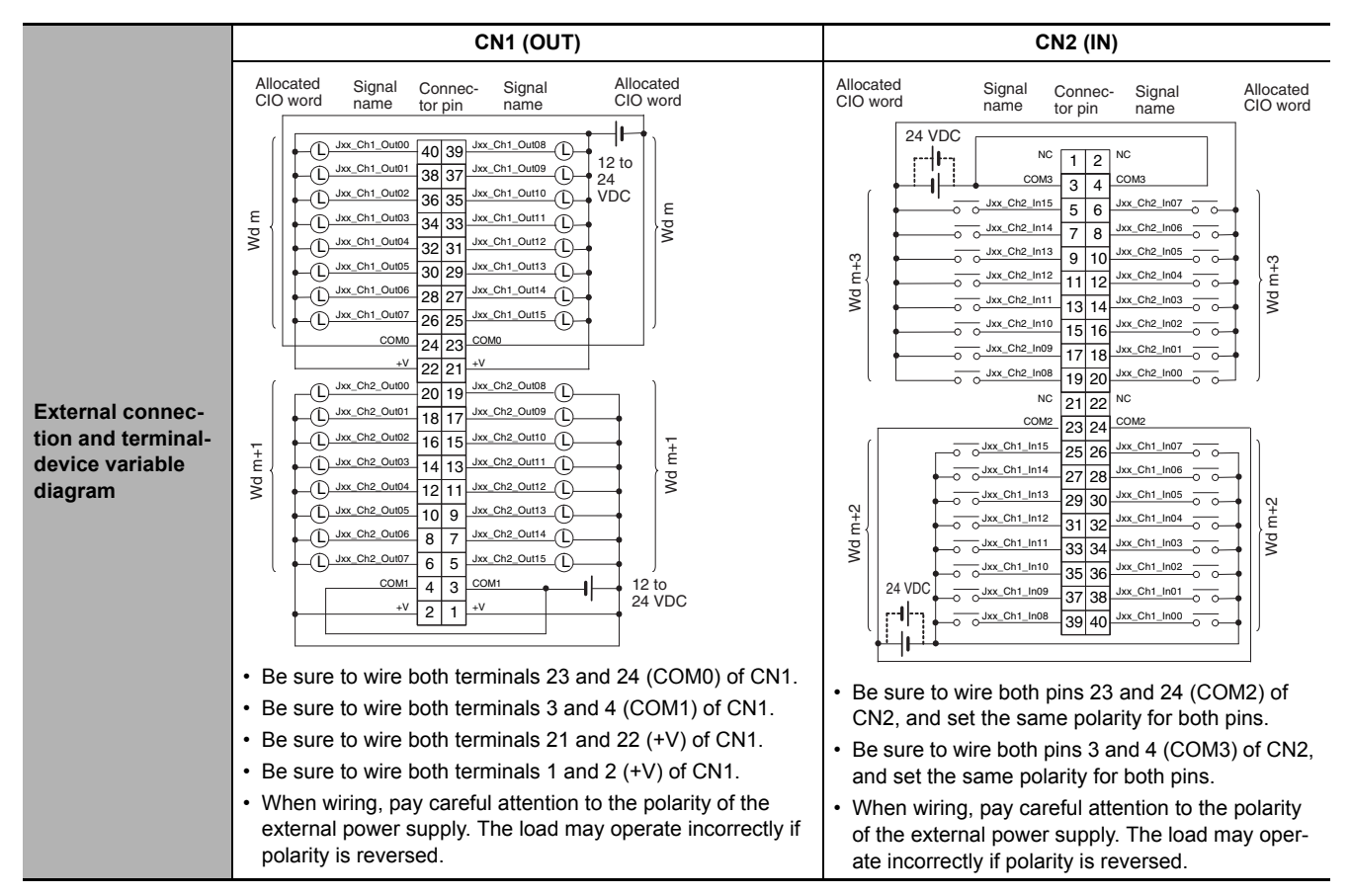

\*1 Observe the following restrictions when connecting to a 2-wire sensor.

- Make sure the input power supply voltage is larger than the ON voltage (19 V) plus the residual voltage of the sensor (approx. 3 V).
- Use a sensor with a minimum load current of 3 mA min.
- Connect bleeder resistance if you connect a sensor with a minimum load current of 5 mA or higher.
- \*2 The ON response time will be 120 us maximum and OFF response time will be 400 us maximum even if the response times are set to 0 ms due to internal element delays.

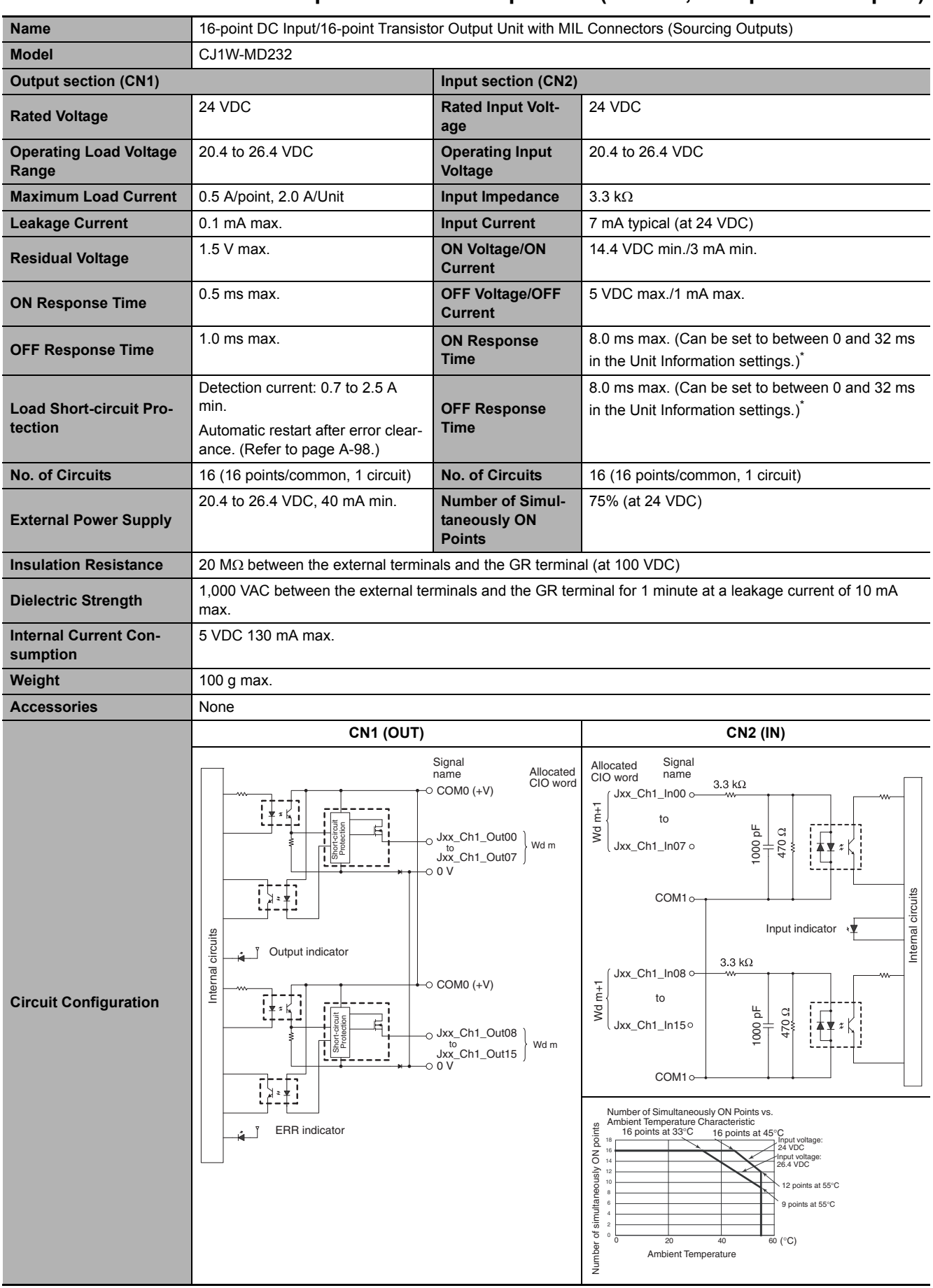

#### **CJ1W-MD232 DC Input/Transistor Output Unit (24 VDC, 16 inputs/16 Outputs)**

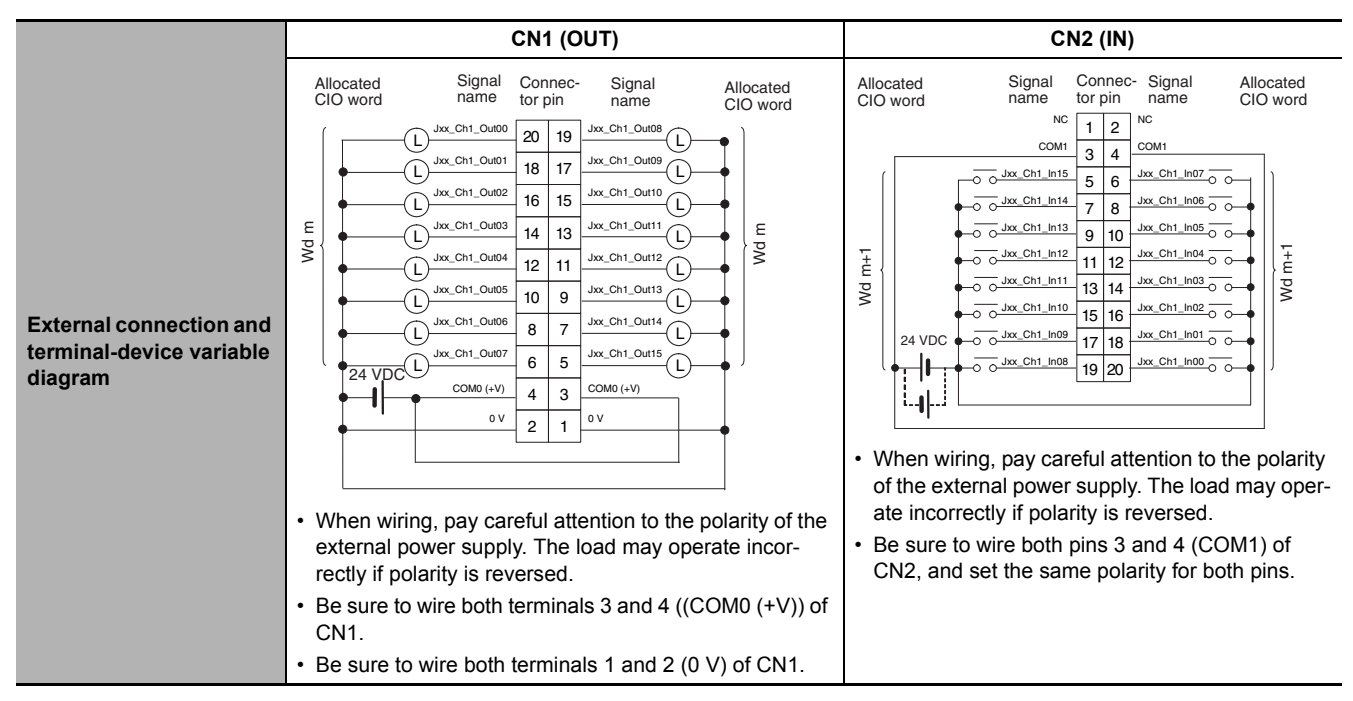

 $*$  The ON response time will be 20  $\mu s$  maximum and OFF response time will be 400  $\mu s$  maximum even if the response times are set to 0 ms due to internal element delays.

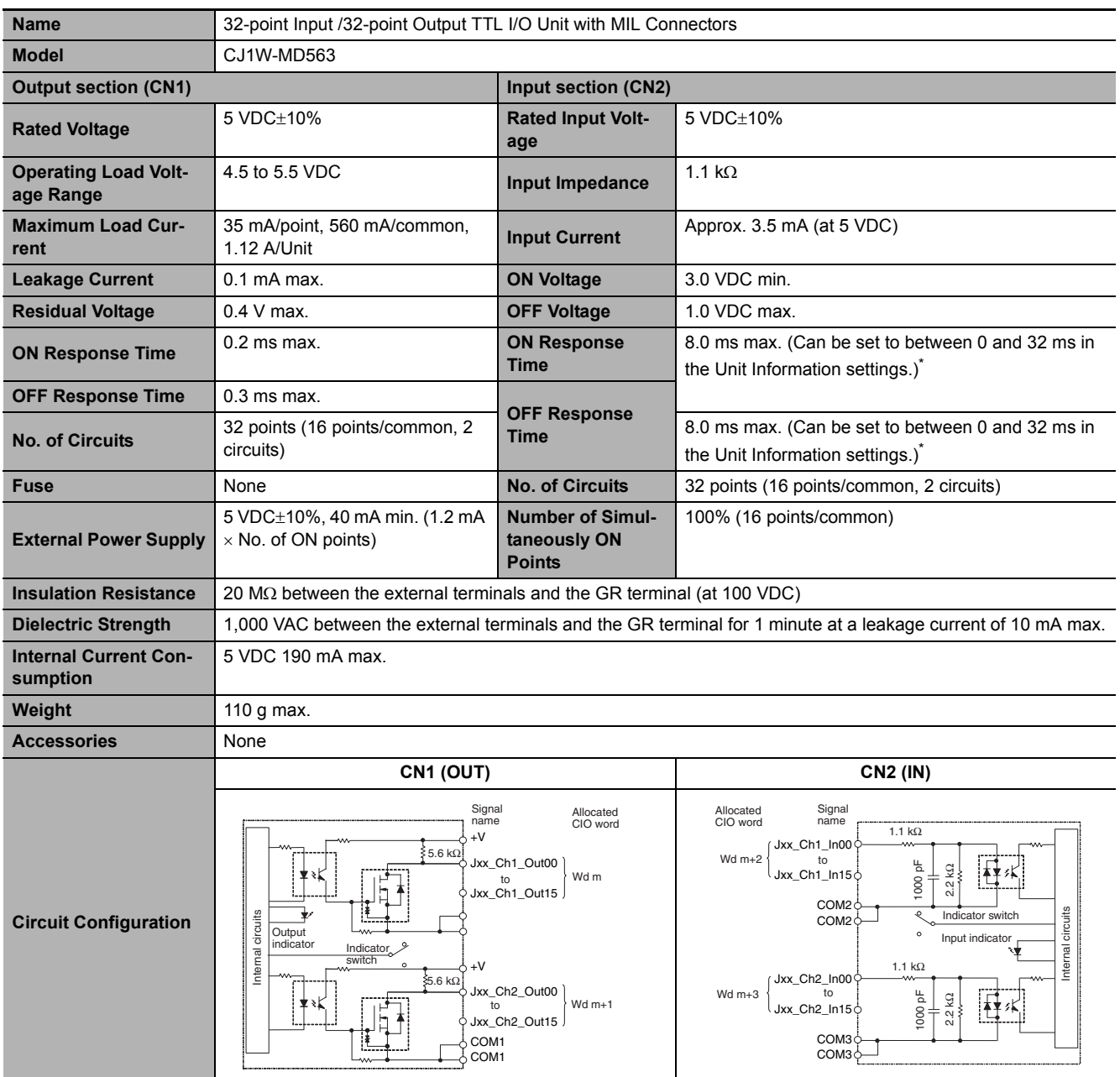

## **CJ1W-MD563 TTL I/O Unit (32 Inputs/32 Outputs)**

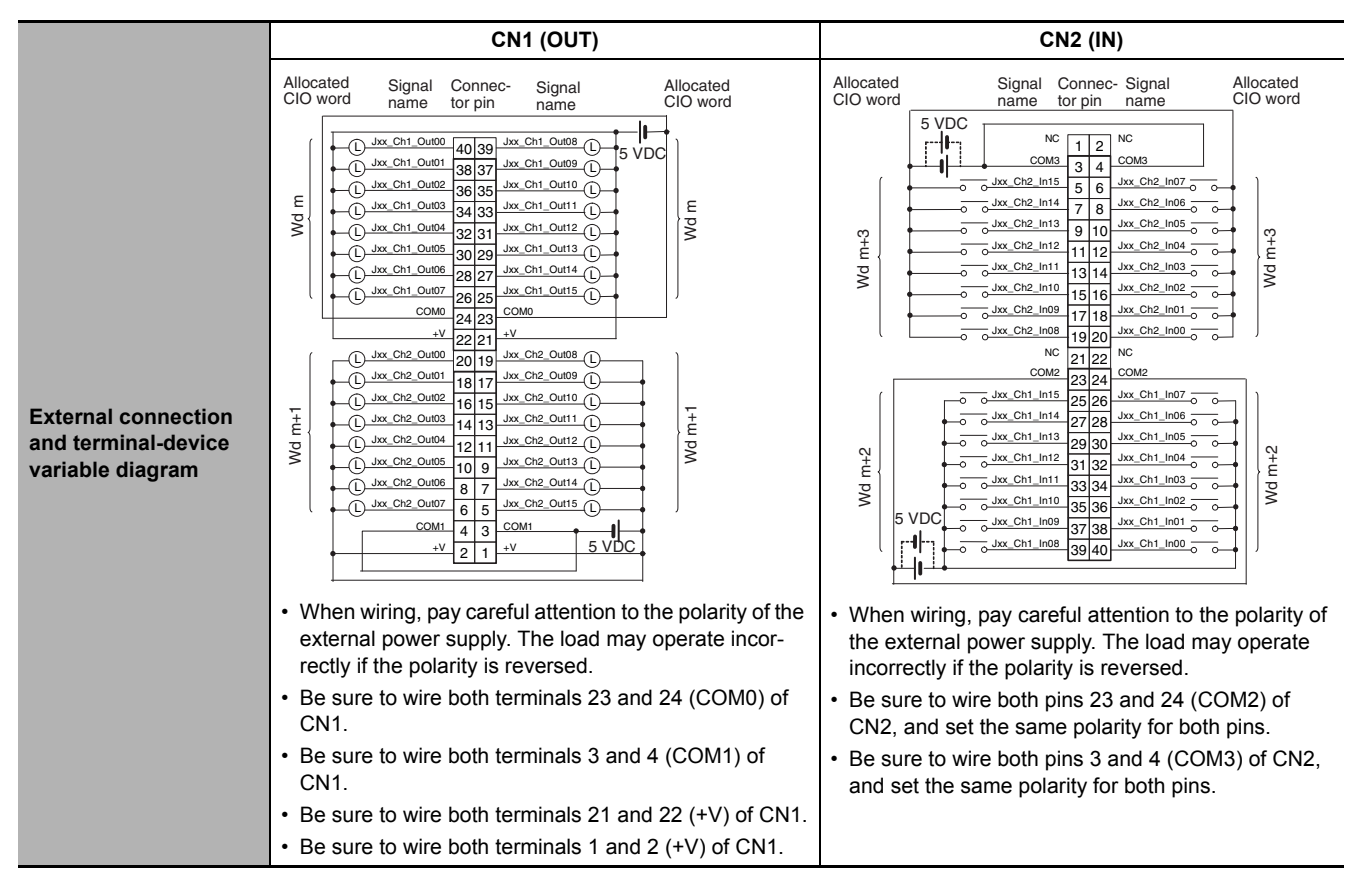

 $*$  The ON response time will be 120  $\mu s$  maximum and OFF response time will be 400  $\mu s$  maximum even if the response times are set to 0 ms due to internal element delays.

#### **A-2-3 Precautions on Contact Output Units**

### **Service Life Expectancy**

The service life expectancy of the relays (NY-24W-K-IE) in the CJ1W-OC201/211 Contact Output Units depends on the type of load, the contact current, and the ambient temperature. Use the following diagrams to calculate the relay service life based on the operating conditions, and replace the relay before the end of its service life.

## **Contact Current vs. Service Life Characteristic**

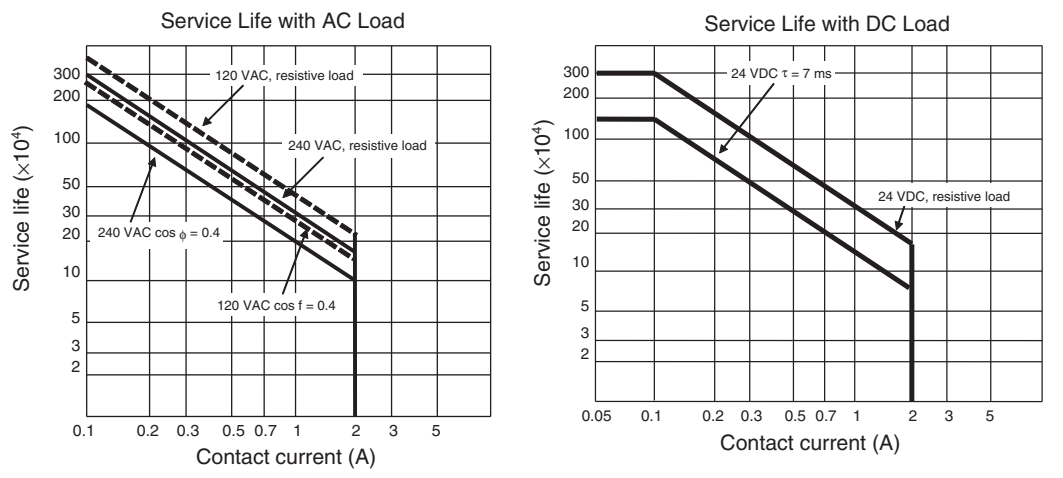

Switching frequency: 1,800 operations/hour max.

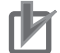

#### **Precautions for Correct Use**

The above charts show the life characteristics for the individual relays. Do not exceed the specifications of the Relay Output Units. If a switching capacity exceeding the specifications is used, the reliability and life expectancy of other parts will be reduced and the Unit may malfunction.

#### **Inductive Load**

The life of the Relay varies with the load inductance. If any inductive load is connected to the Contact Output Unit, use an arc killer with the Contact Output Unit. (See next page.)

Be sure to connect a diode in parallel with every DC inductive load that is connected to the Contact Output Unit. The usage of an arc killer has a significant effect on the service life of the contacts.

## **Contact Protection Circuit**

Arc killers are used with the Contact Output Unit in order to prolong the life of each Relay mounted to the Contact Output Unit, prevent noise, and reduce the generation of carbide and nitrate deposits. However, if arc killers are used incorrectly, they can reduce relay life. Using an arc killer can also cause a delay in the resetting time (shut-off time). Arc killer circuit examples are listed in the following table.

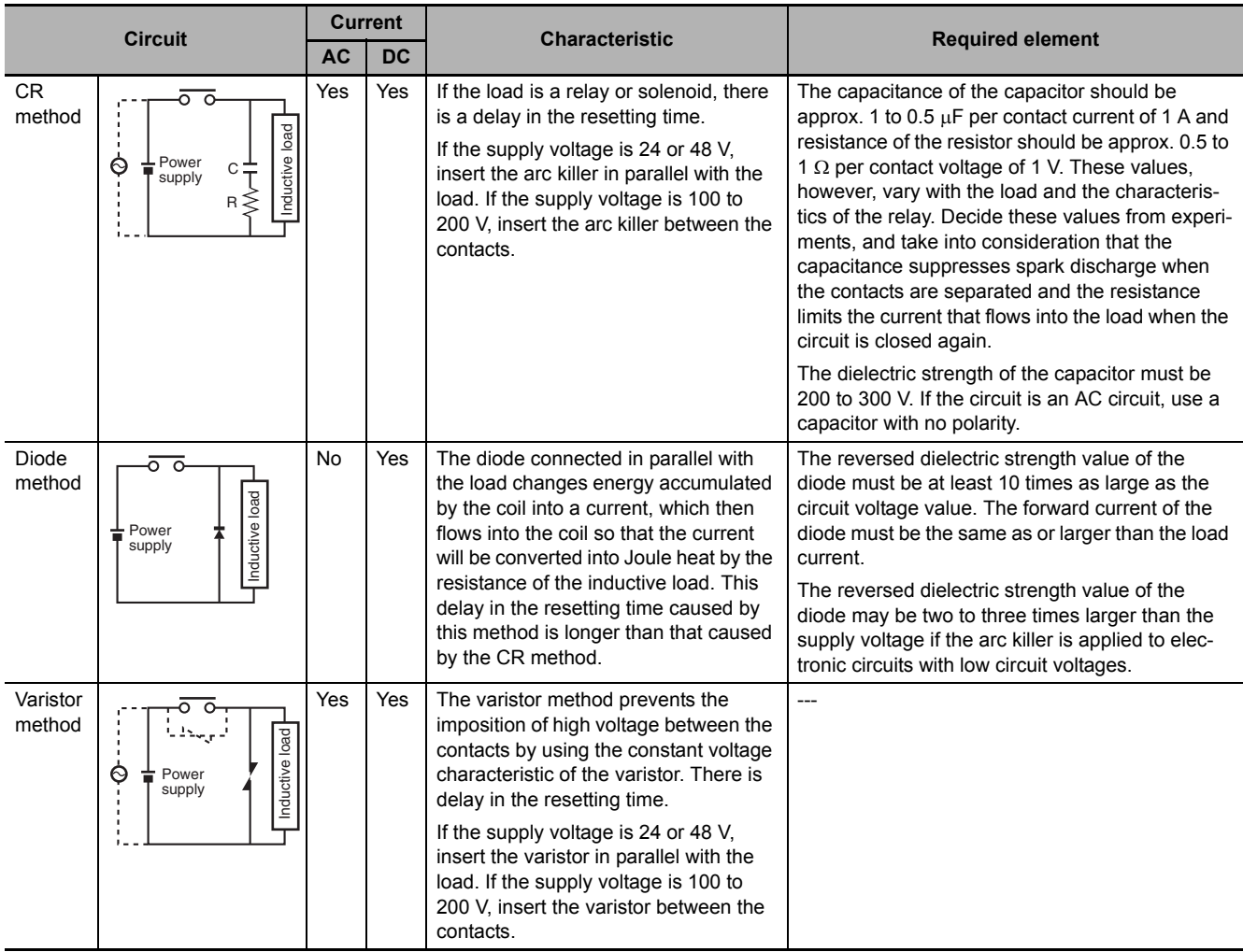

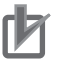

#### **Precautions for Correct Use**

Do not connect a capacitor as an arc killer in parallel with an inductive load as shown in the diagram on the right. This arc killer is very effective for preventing spark discharge at the moment when the circuit is opened. However, at the moment the contacts are closed, the contacts may be welded due to the current charged in the capacitor.

 $\overline{\circ}$ nductive load Inductive loadPower C supply

DC inductive loads can be more difficult to switch than resistive loads. If appropriate arc killers are used, however, DC inductive loads will be as easy to switch as resistive loads.

**A-2 Specifications of Basic I/O Units**

A-2 Specifications of Basic I/O Units

**A**

A-2-3 Precautions on Contact Output Units

A-2-3 Precautions on Contact Output Units

### **A-2-4 Connecting Connector-Terminal Block Conversion Units and I/O Relay Terminals**

## **Patterns for Combining Connector-Terminal Block Conversion Units and I/O Relay Terminals**

The following patterns can be used to connect Basic I/O Units with Connectors to OMRON Connector-Terminal Block Conversion Units and I/O Relay Terminals using OMRON Connecting Cables.

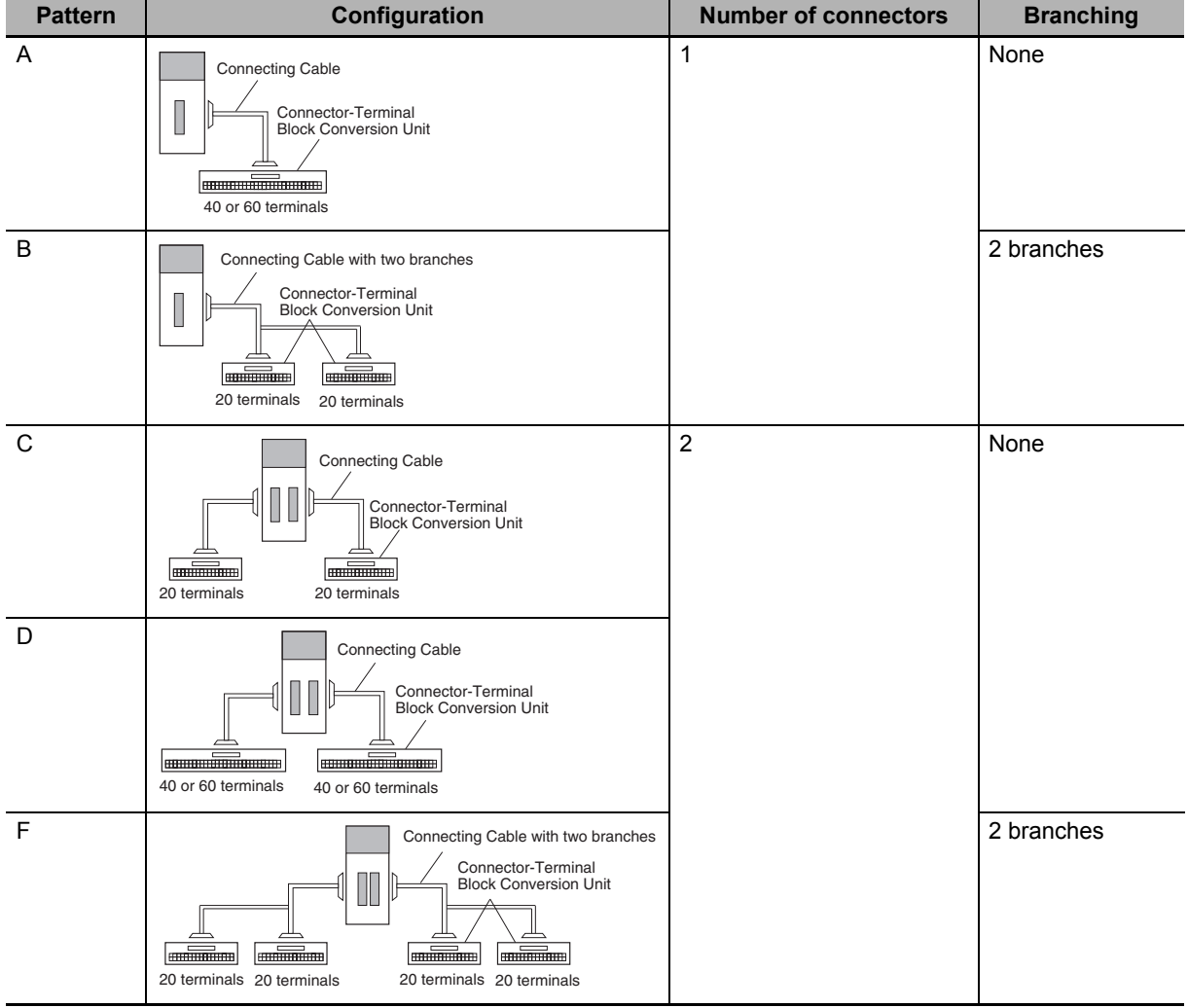

#### **Connection Patterns for Connector-Terminal Block Conversion Units**

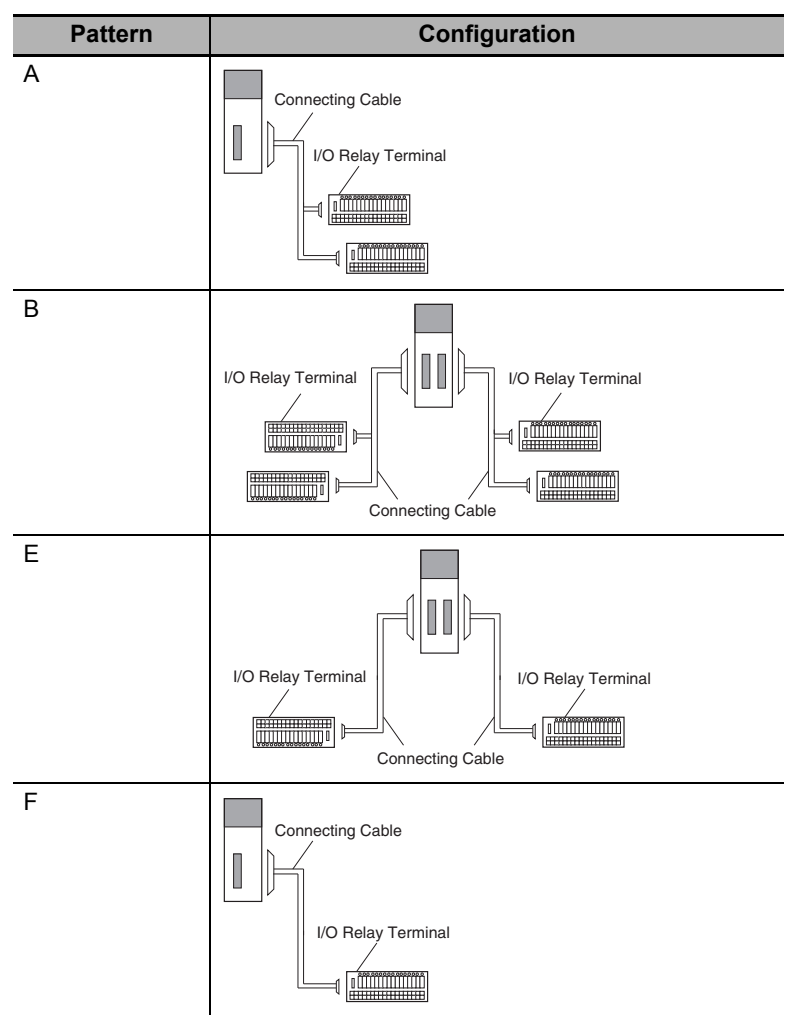

#### **Connection Patterns for I/O Relay Terminals**

# **Combinations of Connections**

Combinations of OMRON Connecting Cables with Connector-Terminal Block Conversion Units and I/O Relay Terminals are shown below.

#### **Unit I/O capacity Number of connectors Polarity Connection pattern Number of branches Connecting Cable Connector-Terminal Block Conversion Unit Common terminal Connection diagram**  $C<sub>11</sub>$ W-ID231 32 inputs 1 Fujitsu connector NPN/PNP │ A │ None │ XW2Z-□□□B │ XW2D-40G6 │ None │ [A-64](#page-347-0) A  $\big|$  None  $\big|$  XW2Z- $\square\square\square$ B  $\big|$  XW2D-40G6-RF<sup>\*2</sup>  $\big|$  None A  $\blacksquare$  None  $\blacksquare$  XW2Z- $\square \square \square$  XW2B-40G5  $\blacksquare$  None  $\blacksquare$   $\blacksquare$ A None XW2Z-DDDB XW2B-40G4 None ---A None XW2Z- **DODBU**  $XW2D-40C6$  None  $\Box$  $\begin{array}{|c|c|c|c|c|c|}\n\end{array}$  | 2 | XW2Z- $\Box$ D | XW2D-20G6 (2 Units) | None | --- $\overline{B}$  2  $\overline{XW2Z}$ - $\Box$  $\Box$  $\Box$   $\overline{XW2B}$ -20G5 (2 Units) None B  $\vert$  2  $\vert$  XW2Z- $\Box$  $\Box$ D  $\vert$  XW2B-20G4 (2 Units) None  $\vert$  ---B 2 XW2Z-DOD XW2C-20G6-IO16 (2 Units) Yes [A-64](#page-347-0) B  $\begin{array}{|c|c|c|c|c|}\n\hline\n 2 & & \text{XW2Z-}\square\square\square\n\end{array}$  XW2C-20G5-IN16 (2 Units)<sup>\*1</sup>  $\begin{array}{|c|c|c|c|c|}\n\hline\n \end{array}$  Yes  $\begin{array}{|c|c|c|c|c|}\n\hline\n \end{array}$ B  $\begin{array}{|c|c|c|c|c|c|}\n\end{array}$  XW2Z-OOD xW2E-20G5-IN16 (2 Units)<sup>\*1</sup> Yes  $\begin{array}{|c|c|c|c|}\n\end{array}$  $\begin{array}{|c|c|c|c|c|}\n\hline\n\end{array}$  2 XW2Z-OOD xw2F-20G7-IN16 (2 Units)<sup>\*1</sup> Yes  $\begin{array}{|c|c|c|c|c|}\n\hline\n\text{B} & \text{2} & \text{XW2Z-}\square\square\square D & \text{XW2N-20G8-} \text{IN16 (2 Units)}^{\text{*1}} & \text{Yes} \\\hline\n\end{array}$ CJ1W-ID232 32 inputs 1 MIL connector NPN/PNP A None XW2Z-NOOK XW2D-40G6 None [A-65](#page-348-0) A  $\big|$  None  $\big|$  XW2Z- $\square\square K$  xW2D-40G6-RM<sup>\*2</sup>  $\big|$  None A None XW2Z-□□□K XW2B-40G5 None A None XW2Z-□□□K XW2B-40G4 None ---B 2 XW2Z-□□□N XW2D-20G6 (2 Units) None ---B 2 XW2Z- $\square\square\square$  XW2B-20G5 (2 Units) None  $\begin{array}{|c|c|c|c|c|c|c|c|}\n\hline\n\text{B} & \text{2} & \text{XW2Z-}\square\square\square N & \text{XW2B-20G4 (2 Units)} & \text{None} & \text{1---} \\
\hline\n\end{array}$ B 2 XW2Z-□□□N XW2C-20G6-IO16 (2 Units) Yes [A-65](#page-348-0) B  $\begin{array}{|c|c|c|c|c|c|}\n\hline\n\text{XW2Z-UD} & \text{XW2C-20G5-1N16 (2 Units)<sup>*</sup>1} & \text{Yes} & \text{---} \\
\hline\n\end{array}$ B  $\begin{array}{|c|c|c|c|c|c|c|c|}\n\hline\n\end{array}$  XW2Z-OODN  $\begin{array}{|c|c|c|c|c|c|}\n\hline\n\end{array}$  XW2Z-OODN  $\begin{array}{|c|c|c|c|c|}\n\hline\n\end{array}$  XW2E-20G5-IN16 (2 Units)<sup>\*1</sup>  $\begin{array}{|c|c|c|c|c|}\n\hline\n\end{array}$  Yes B  $\vert$  2  $\vert$  XW2Z- $\Box$  $\Box$ N  $\vert$  XW2F-20G7-IN16 (2 Units)<sup>\*1</sup>  $\vert$  Yes B  $\vert$  2  $\vert$  XW2Z- $\Box$  $\Box$ N  $\vert$  XW2N-20G8-IN16 (2 Units)<sup>\*1</sup> Yes  $\vert$  --- $C<sub>n</sub>11W-$ ID233 32 inputs 1 MIL connector NPN/PNP A None XW2Z-CICIK XW2D-40G6 None [A-66](#page-349-0) A None XW2Z-□□□K XW2D-40G6-RM<sup>\*2</sup> None A None XW2Z-□□□K XW2B-40G5 None ---A None XW2Z-□□□K XW2B-40G4 None --- $\overline{B}$  2 XW2Z- $\overline{CD}$  XW2D-20G6 (2 Units) None  $\begin{array}{|c|c|c|c|c|}\n\hline\n\end{array}$  B  $\begin{array}{|c|c|c|c|c|c|}\n\hline\n\end{array}$  XW2Z- $\begin{array}{|c|c|c|c|c|}\n\hline\n\end{array}$  XW2B-20G5 (2 Units)  $\begin{array}{|c|c|c|c|}\n\hline\n\end{array}$  None  $\begin{array}{|c|c|c|c|c|}\n\hline\n\end{array}$  B  $\begin{array}{|c|c|c|c|c|c|}\n\hline\n\end{array}$  XW2Z- $\begin{array}{|c|c|c|c|c|}\n\hline\n\end{array}$  XW2B-20G4 (2 Units) None B 2 XW2Z-□□□N XW2C-20G6-IO16 (2 Units) Yes [A-66](#page-349-0) B  $\vert$  2  $\vert$  XW2Z- $\square\square\square$  XW2C-20G5-IN16 (2 Units)<sup>\*1</sup>  $\vert$  Yes B  $\begin{array}{|c|c|c|c|c|c|}\n\hline\n\end{array}$  XW2Z- $\begin{array}{|c|c|c|c|c|}\n\hline\n\end{array}$  XW2Z- $\begin{array}{|c|c|c|c|}\n\hline\n\end{array}$  XW2Z- $\begin{array}{|c|c|c|}\n\hline\n\end{array}$  XW2Z- $\begin{array}{|c|c|c|}\n\hline\n\end{array}$  XW2Z- $\begin{array}{|c|c|c|}\n\hline\n\end{array}$  XW2E-20G5-IN16 (2 Units)<sup>\*</sup> B  $\begin{array}{|c|c|c|c|c|}\n\hline\n 2 & & \text{XW2Z-UDIN} & \text{XW2F-20G7-IN16 (2 Units)<sup>*</sup>1} & \text{Yes} & \text{---} \\
\hline\n\end{array}$  $\begin{array}{|c|c|c|c|c|}\n\hline\n\text{B} & \text{2} & \text{XW2Z-}\square\square\square N & \text{XW2N-20G8-}N16 & \text{(2 Units)}^{\star 1} & \text{Yes} \\\hline\n\end{array}$

#### **Connections to Connector-Terminal Block Conversion Units**

\*1 The inputs are NPN. For PNP inputs, reverse the polarity of the external power supply connections to the power supply terminals on the Connector-Terminal Block Conversion Unit.

\*2 Bleeder resistance (5.6 k $\Omega$ ) is built in.

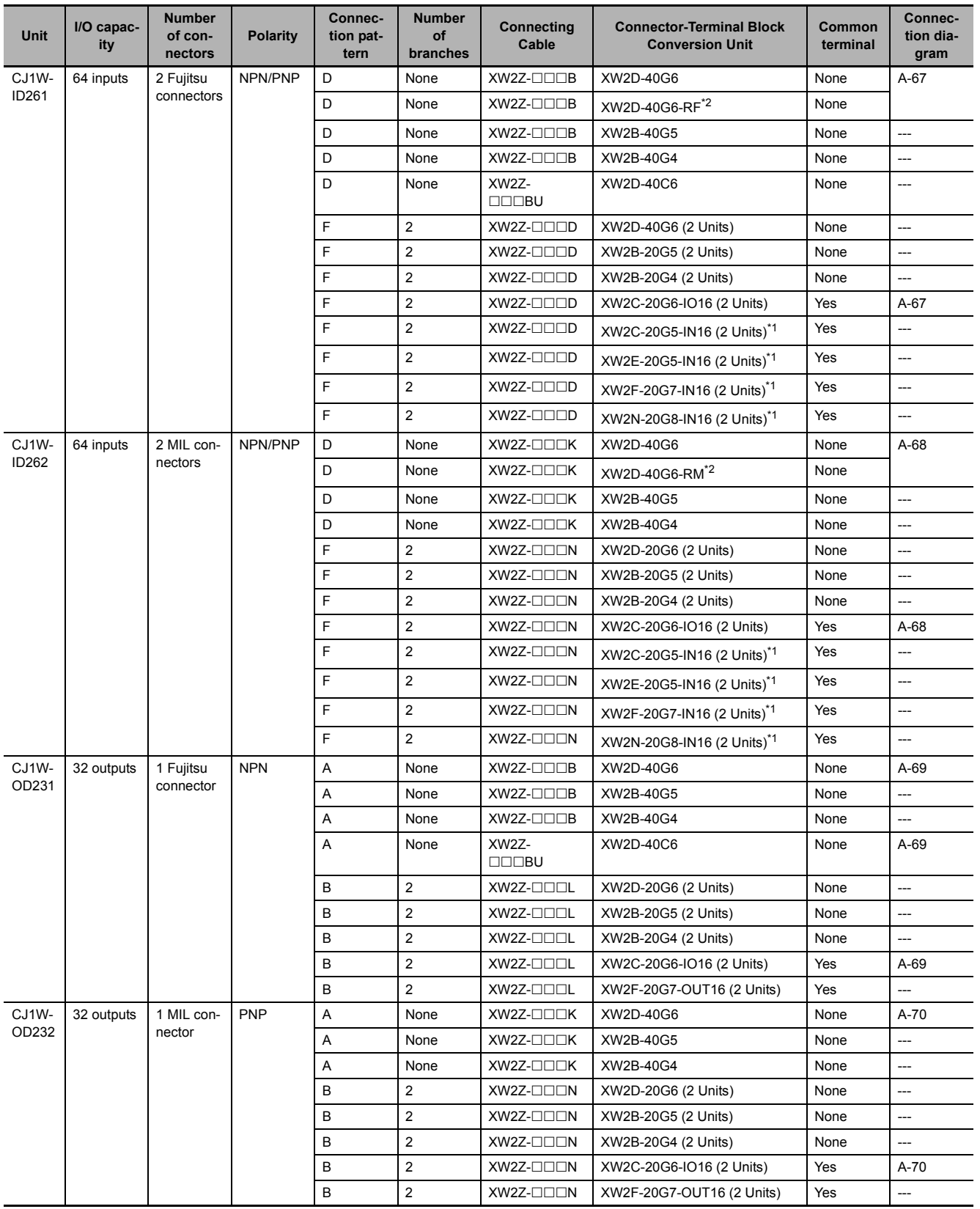

\*1 The inputs are NPN. For PNP inputs, reverse the polarity of the external power supply connections to the power supply terminals on the Connector-Terminal Block Conversion Unit.

\*2 Bleeder resistance (5.6 k $\Omega$ ) is built in.

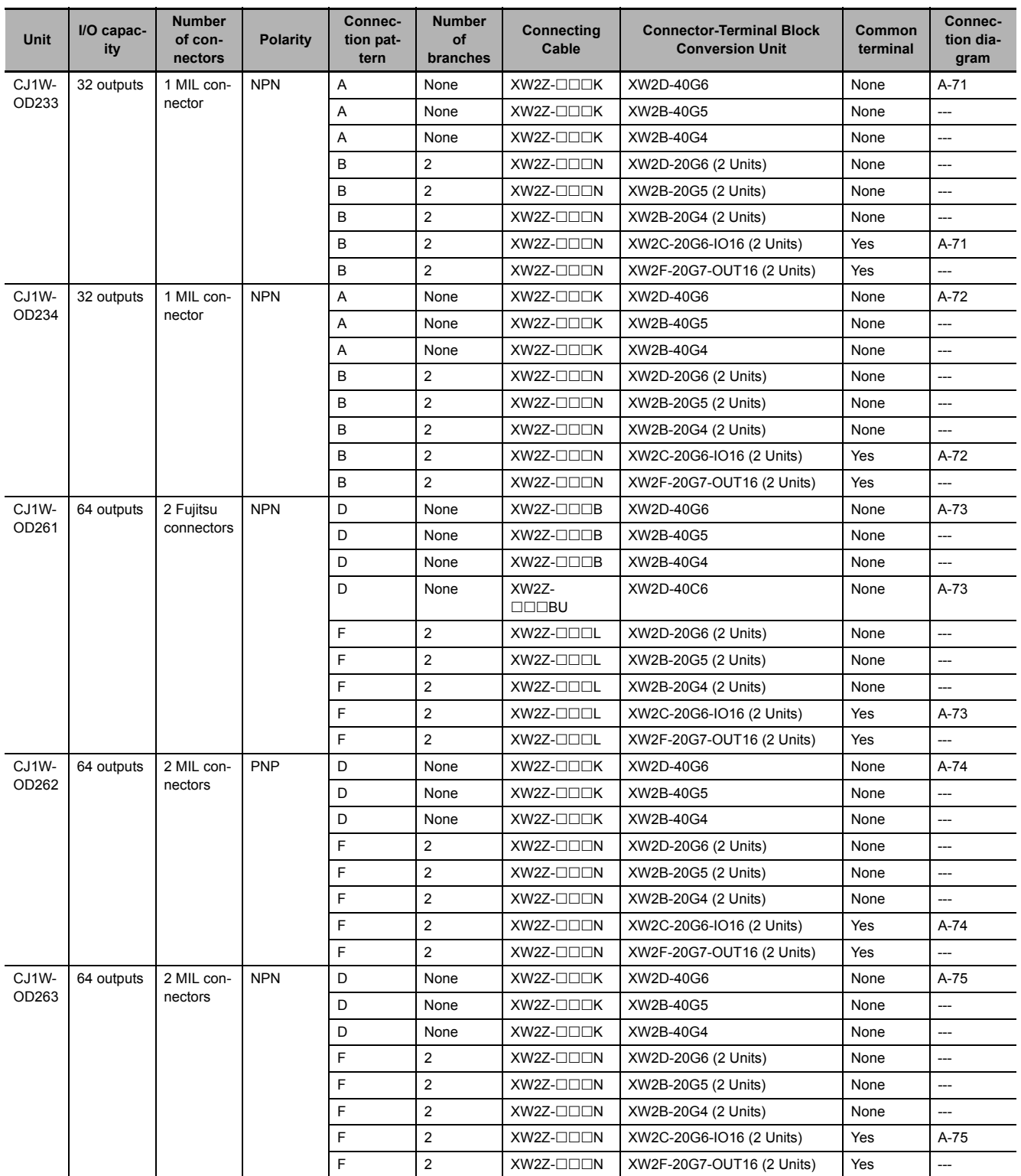

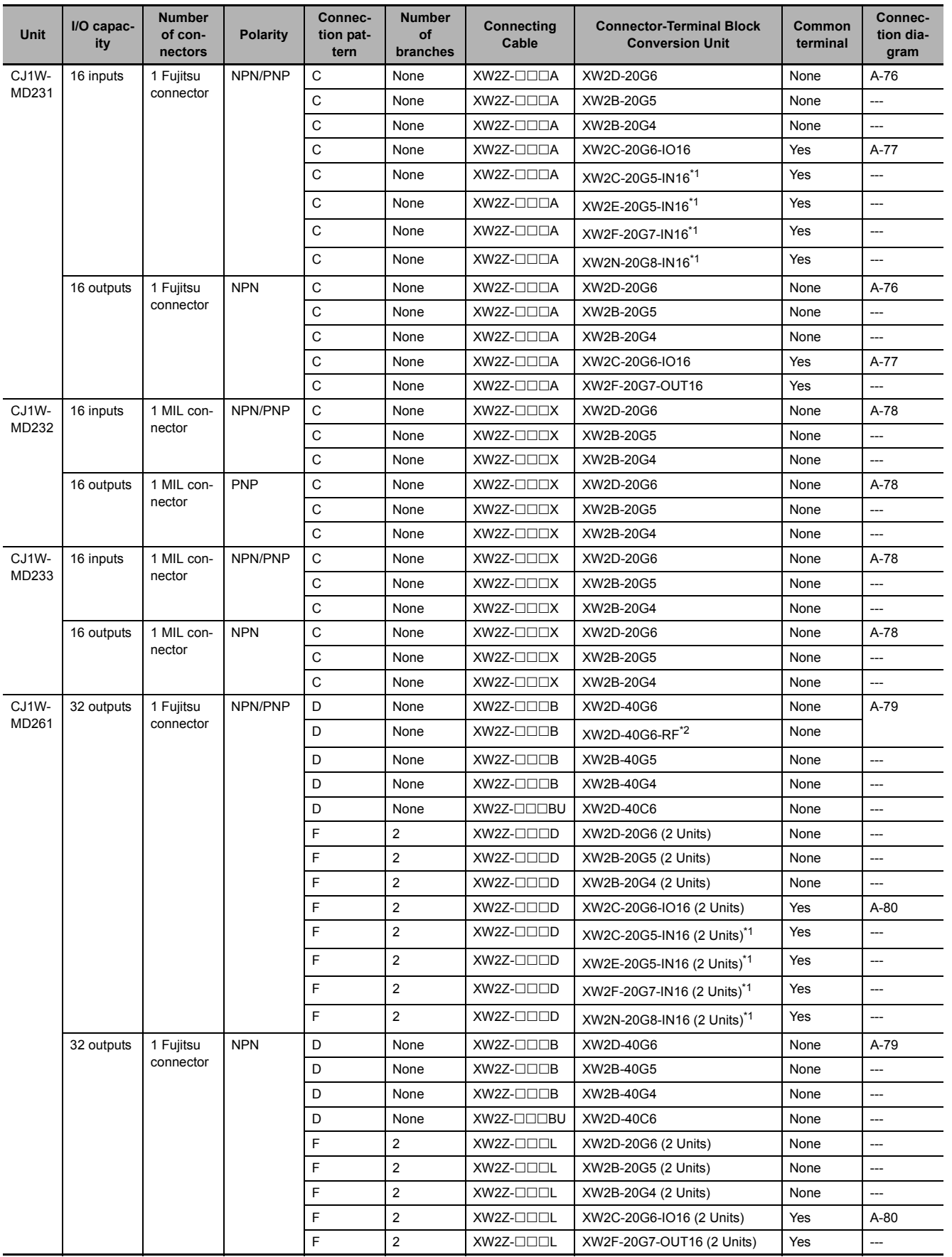

\*1 The inputs are NPN. For PNP inputs, reverse the polarity of the external power supply connections to the power supply terminals on the Connector-Terminal Block Conversion Unit.

\*2 Bleeder resistance (5.6 k $\Omega$ ) is built in.

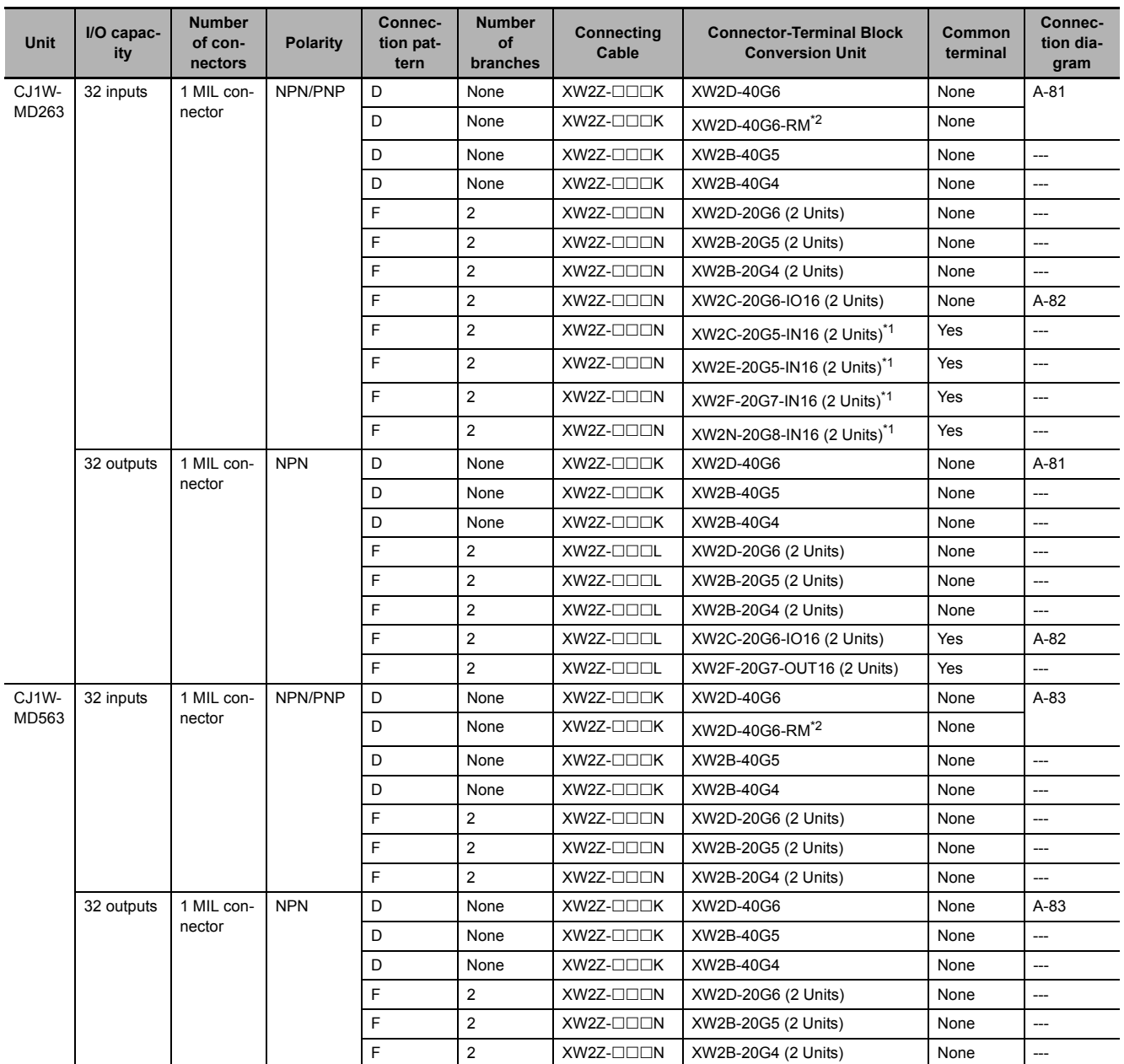

\*1 The inputs are NPN. For PNP inputs, reverse the polarity of the external power supply connections to the power supply terminals on the Connector-Terminal Block Conversion Unit.

\*2 Bleeder resistance (5.6 k $\Omega$ ) is built in.

## **Connections to I/O Relay Terminals**

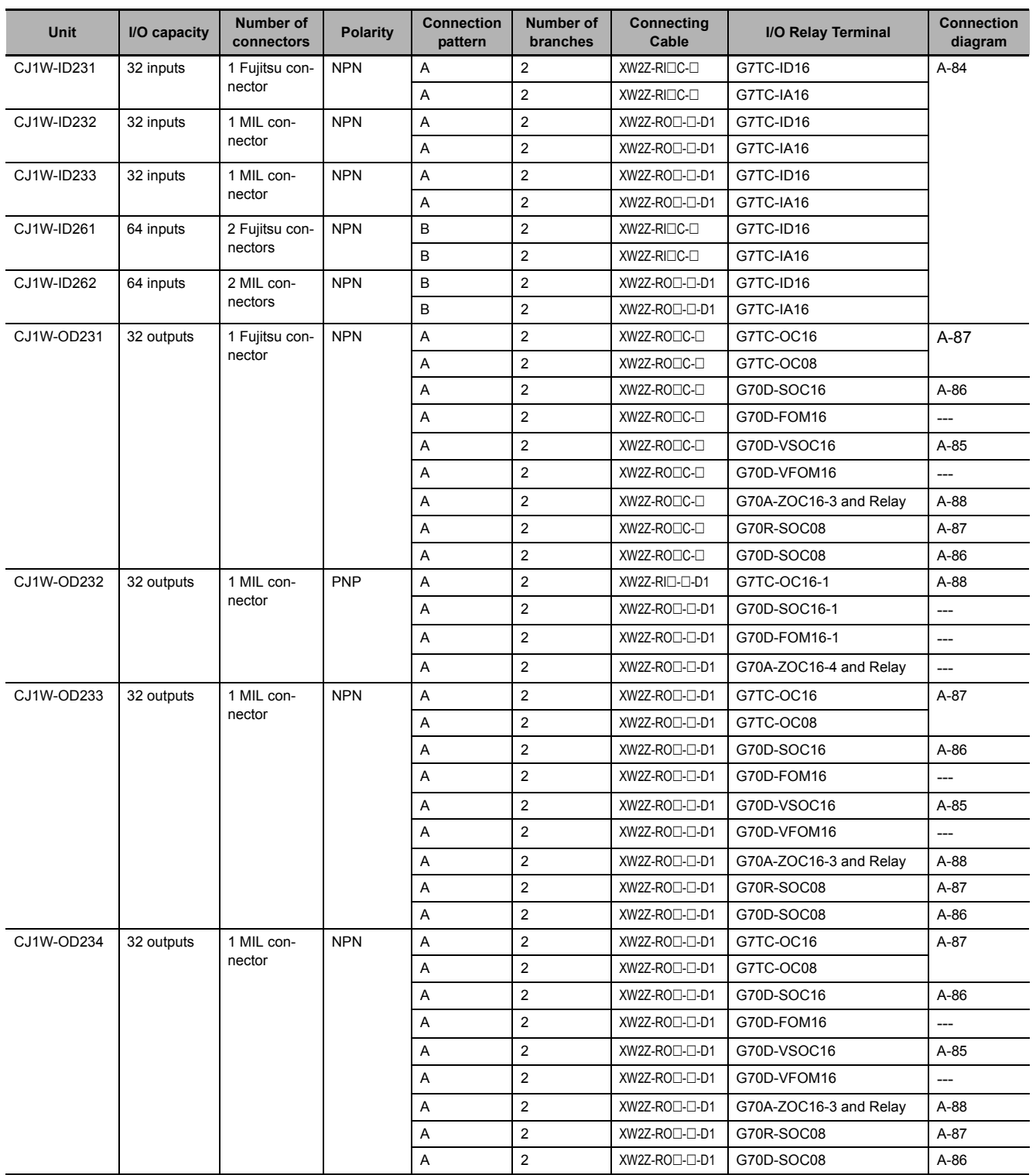

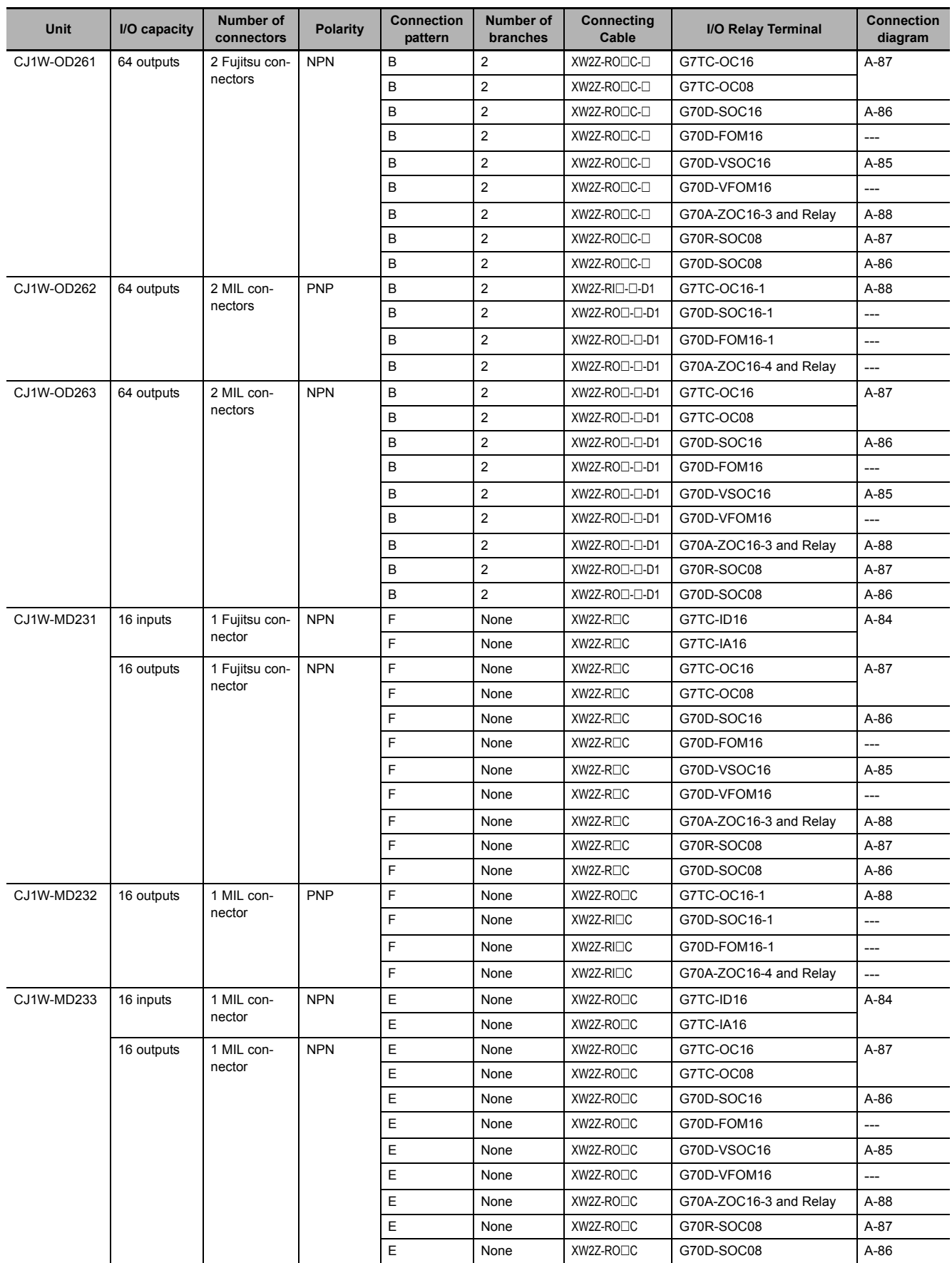

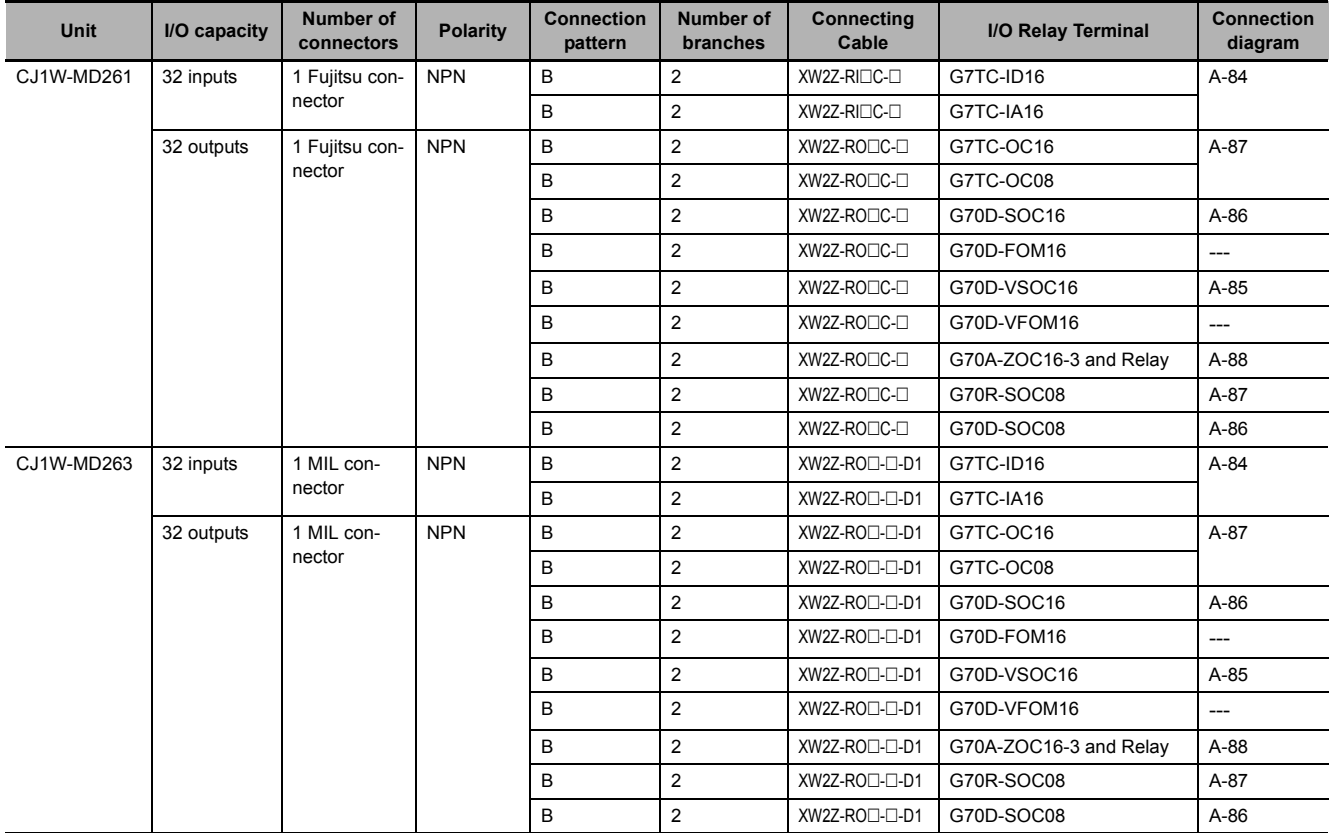

 **Inputs**

## **Connector-Terminal Block Conversion Unit Connection Diagrams**

The applicable terminals on the Connector-Terminal Block Conversion Unit and external connection diagrams are provided below for Basic I/O Unit connections to Connector-Terminal Block Conversion Units.

#### **Programma-**CJ1W-ID231 **ble Controller I/O Unit Connector-**XW2D-40G6 **Terminal**  XW2D-40G6-RF **Block Conversion Unit**  $XW2Z-TTTTB$ **Connecting Cables** Wd m Wd (m+1) NC B20 NC (A20 NC  $\binom{6}{5}$ NC  $(A19)$ **COM**  $\overline{[B18]}$ Ю. A18  $\frac{15}{\circ}$  $\overline{B17}$  $\overline{c}$ 15 A17  $14$ (616  $\overline{\phantom{a}}$ 14 A16  $13\frac{1}{2}$  $(615)$ 7 13 (A15  $\widehat{B14}$  $\frac{2}{3}$  $\overline{\phantom{a}}$ 12 (A 14  $(613)$ 11  $\overline{\phantom{a}}$ 11 (A13  $\overline{\circ}$  $\frac{10}{2}$  $\bigcirc$  $\overline{0}$ <sup>1</sup>  $(A12)$  $\widehat{\mathsf{B11}}$  $09 - C$ 09  $\mathcal{L}_{\mathbf{1}}$ 08  $\overline{0}$  $(B10)$  $\overline{c}$ **Connection**  08 (A10 COM1 **diagram** (в9 COM A9  $07\overline{O}$  $\left(58\right)$  $\overline{\phantom{0}}$  $\overline{0}$ ٰ ^  $06 -$ (B7  $\overline{\phantom{0}}$  $\Omega$ A7  $05\frac{1}{2}$  $\widehat{\mathsf{B6}}$  $\overline{\circ}$ <sup>c</sup> A6  $\frac{04}{0}$  $(B5)$ 24<br>VDC  $^{24}$   $\frac{1}{4}$   $\frac{1}{4}$   $\frac{1}{6}$   $\frac{04}{0.8}$   $\frac{165}{0.8}$   $\frac{1}{10}$   $\frac{1}{10}$   $\frac{1}{4}$   $\frac{24}{1}$  vDC  $\overline{a}$ A5  $\binom{5}{4}$  $\frac{03}{0}$ 03 A4  $02\overline{0}$ (вз)  $\overline{\phantom{a}}$ 02 A3  $01\overline{0}$  $\overline{B2}$  $\overline{\phantom{a}}$  $\cdot$  0 A2  $00 - 7$  $\widehat{\mathsf{B1}}$ 00 A1

- **Note 1** The polarity for input power supply connections indicated with dotted lines  $(- - - -)$  can be connected in either direction provided that the same polarity is used for the commons for rows A and B.
	- **2** Both COM0 and COM1 have two pins each. They are internally connected inside the Controller, but they must all be wired.

<span id="page-347-0"></span>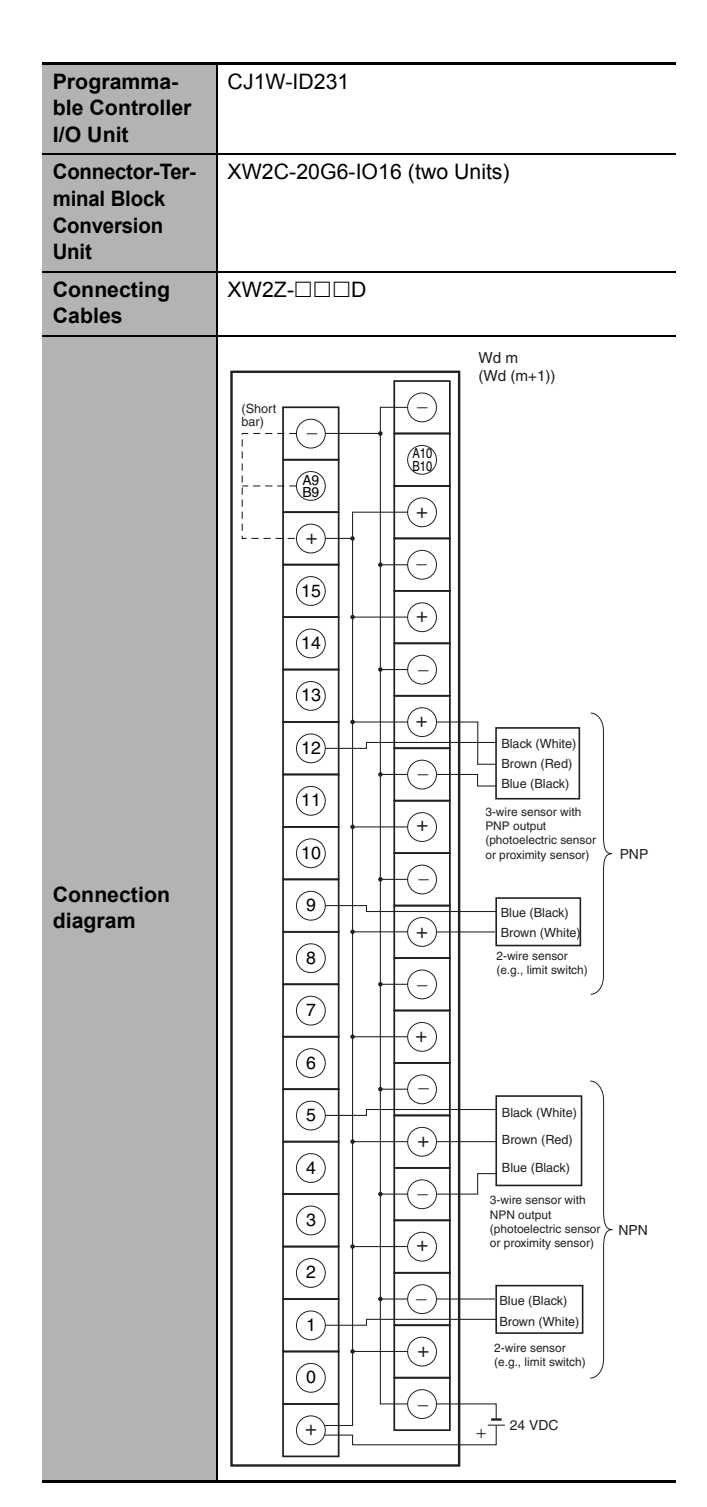

- **Note 1** Connect the A9/B9 terminal and the  $\oplus$  terminal for NPN. Connect the A9/B9 terminal and the  $\ominus$  terminal for PNP.
	- (Use the enclosed short bar.)

**2** The COM terminals are wired inside the Connector-Terminal Block Conversion Unit.

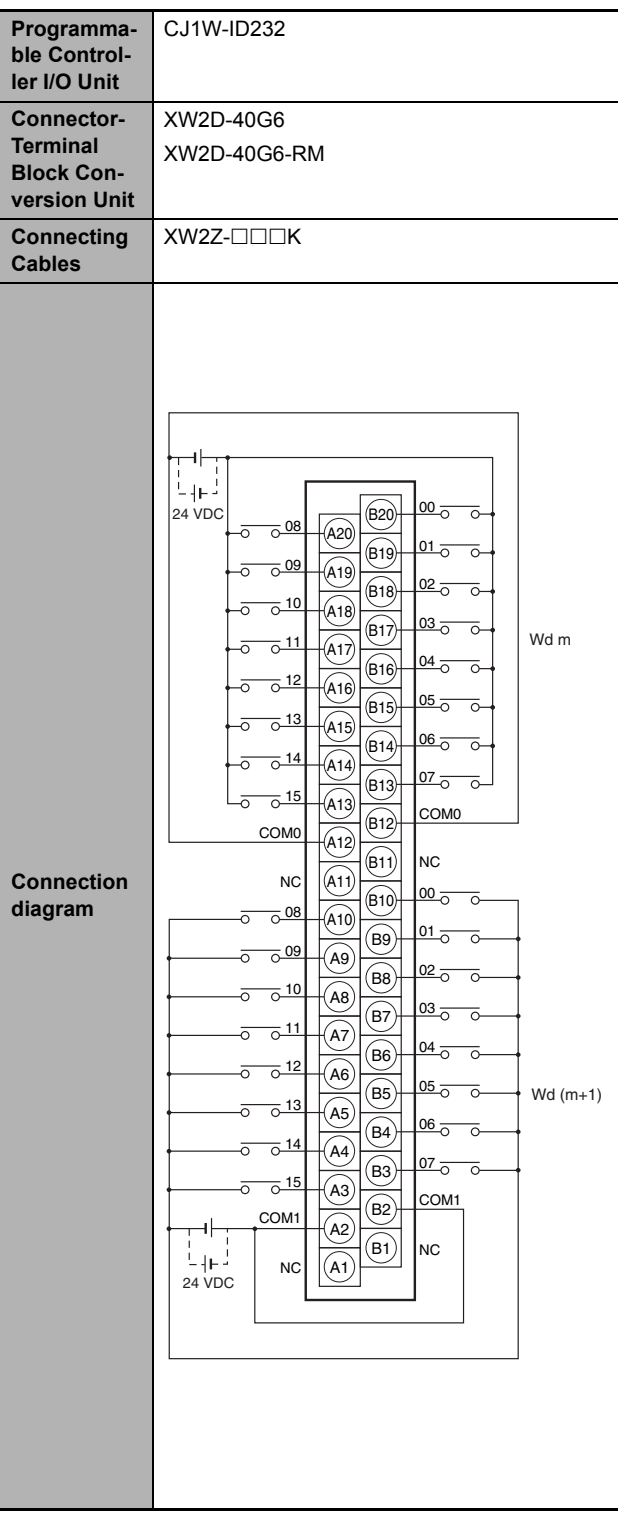

- **Note 1** The polarity for input power supply connections indicated with dotted lines  $(- - - -)$  can be connected in either direction provided that the same polarity is used for the commons.
	- **2** Both COM0 and COM1 have two pins each. They are internally connected inside the Controller, but they must all be wired.

<span id="page-348-0"></span>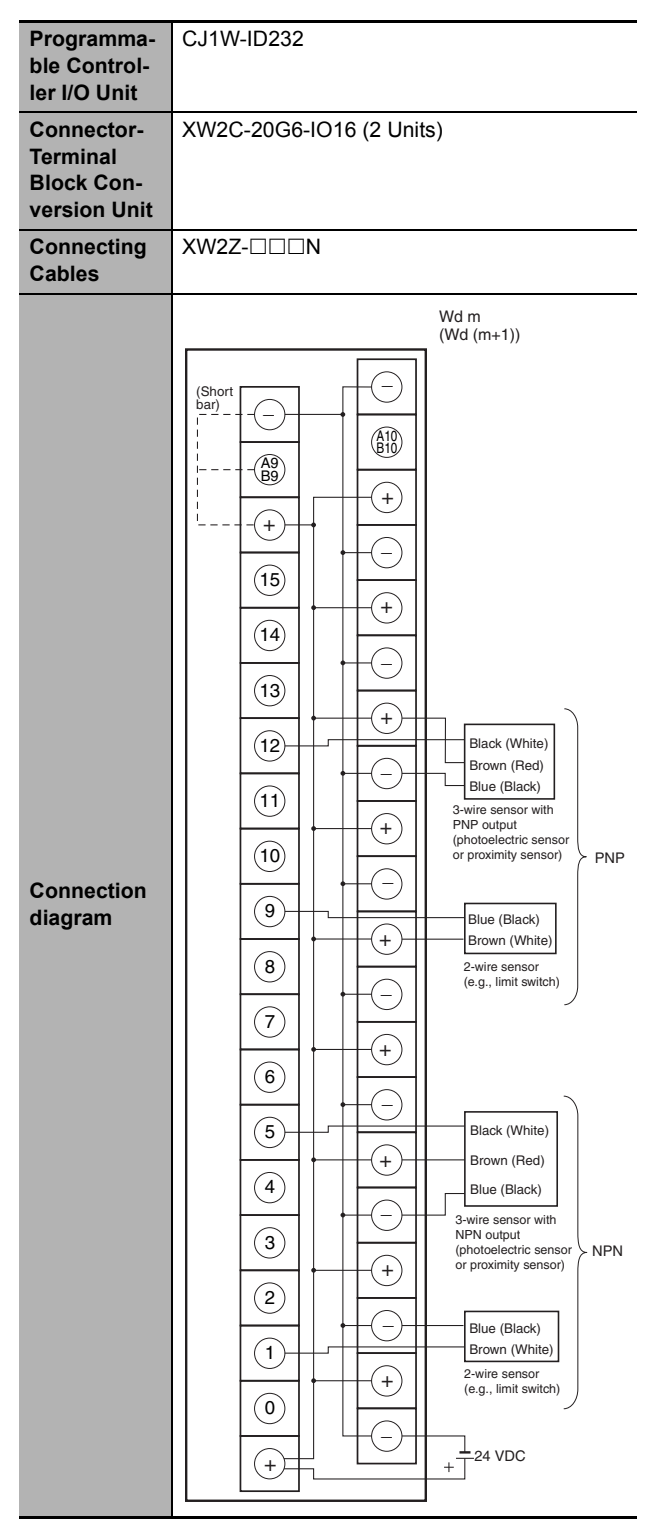

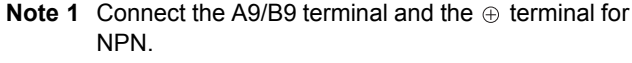

Connect the A9/B9 terminal and the  $\ominus$  terminal for PNP.

(Use the enclosed short bar.)

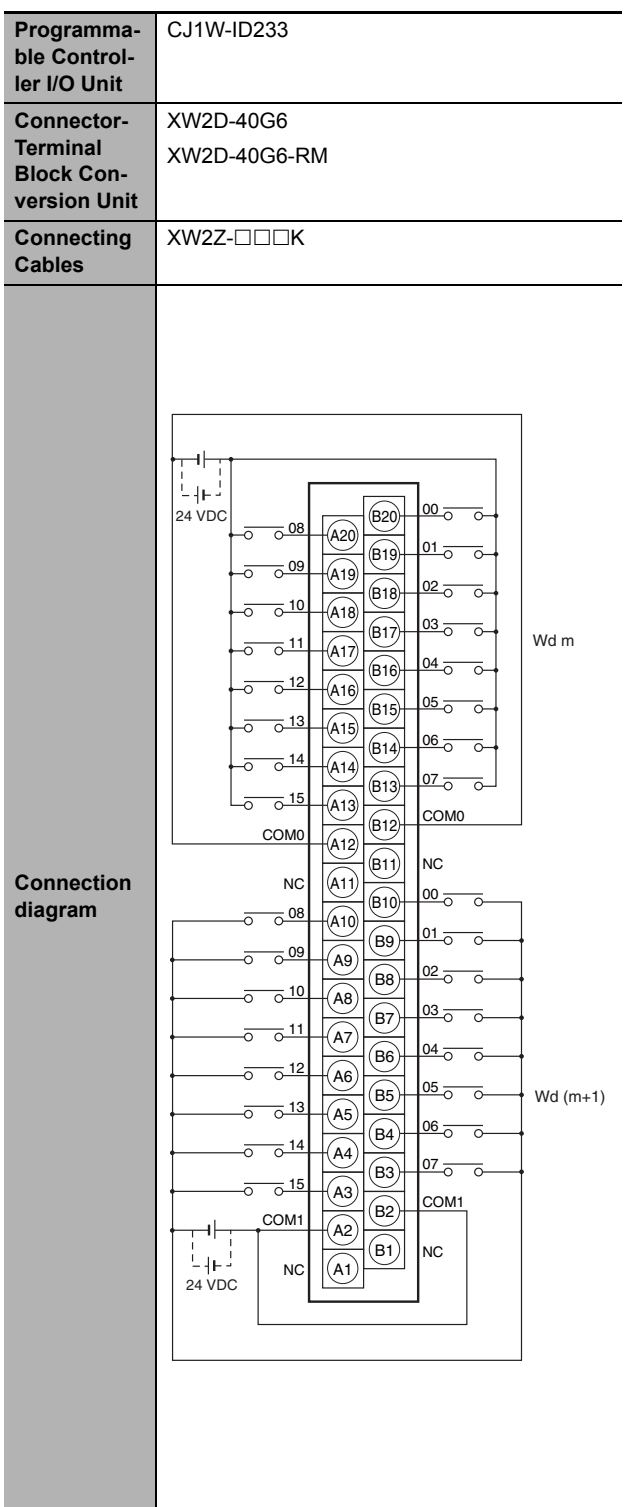

- **Note 1** The polarity for input power supply connections indicated with dotted lines  $(----)$  can be connected in either direction provided that the same polarity is used for the commons.
	- **2** Both COM0 and COM1 have two pins each. They are internally connected inside the Controller, but they must all be wired.

<span id="page-349-0"></span>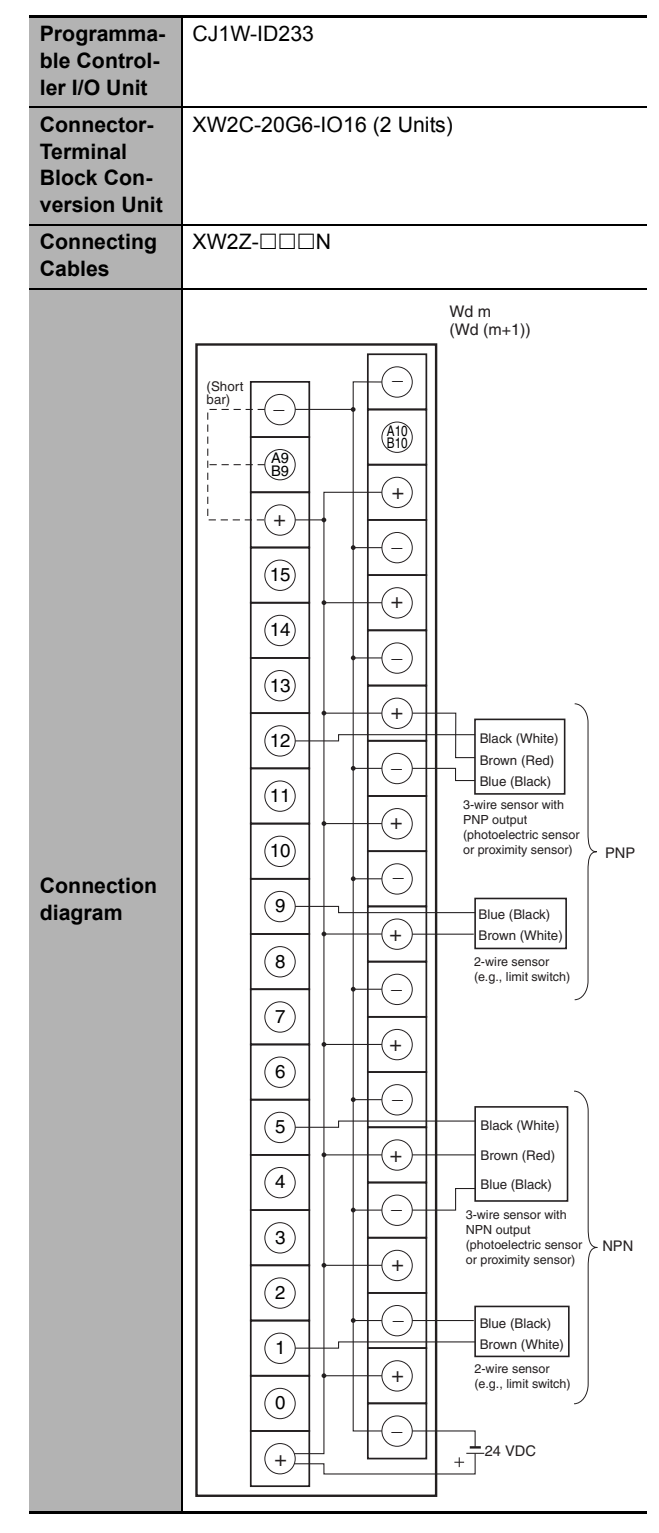

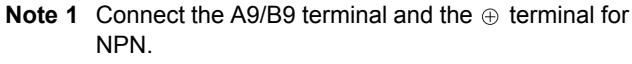

Connect the A9/B9 terminal and the  $\ominus$  terminal for PNP.

(Use the enclosed short bar.)

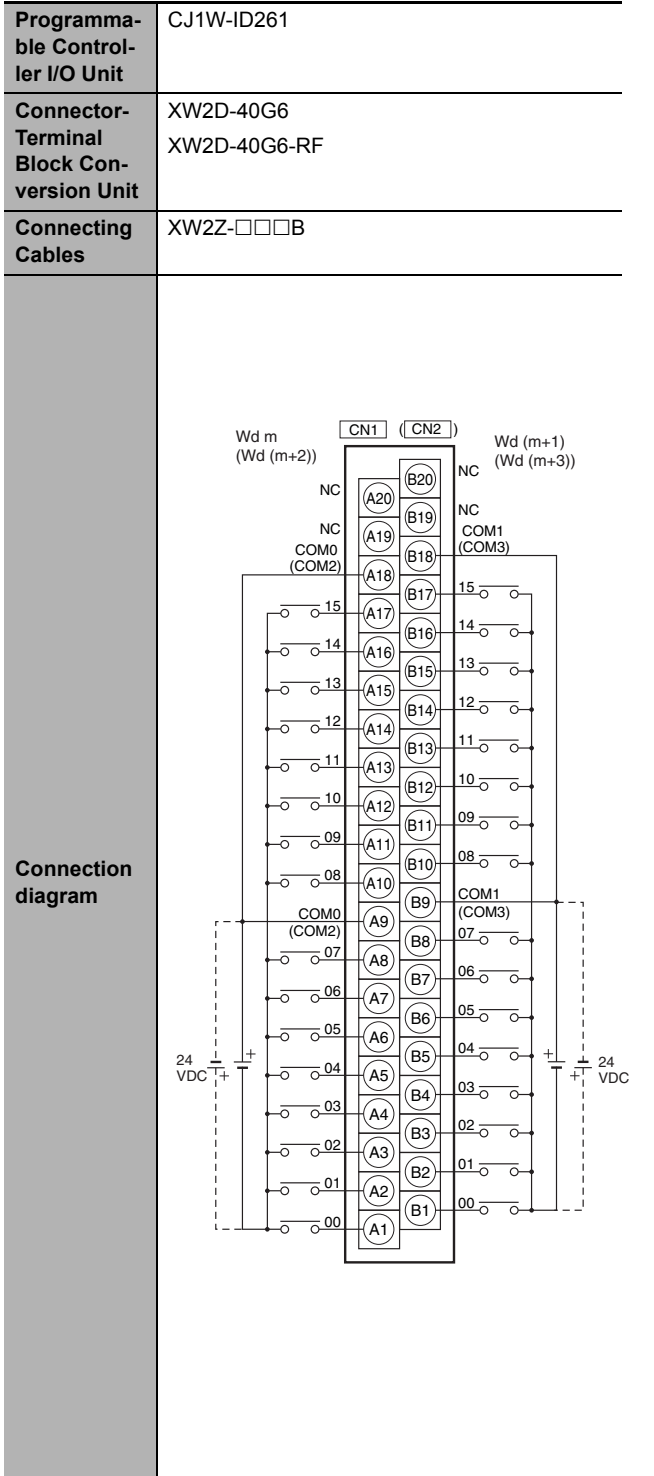

<span id="page-350-0"></span>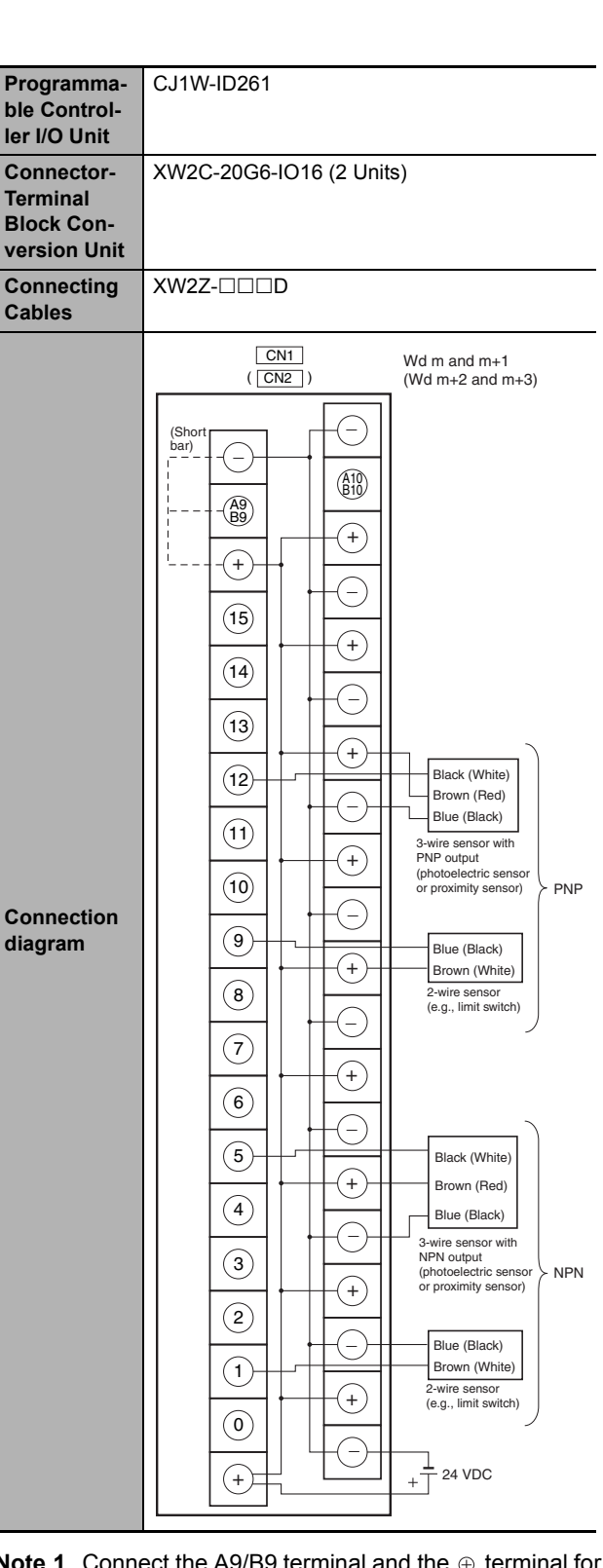

- **Note 1** The polarity for input power supply connections indicated with dotted lines (-----) can be connected in either direction provided that the same polarity is used for the commons for rows A and B.
	- **2** COM0, COM1, COM2, and COM3 have two pins each. They are internally connected inside the Controller, but they must all be wired.
- **Note 1** Connect the A9/B9 terminal and the  $\oplus$  terminal for NPN. Connect the A9/B9 terminal and the  $\ominus$  terminal for

PNP.

(Use the enclosed short bar.)

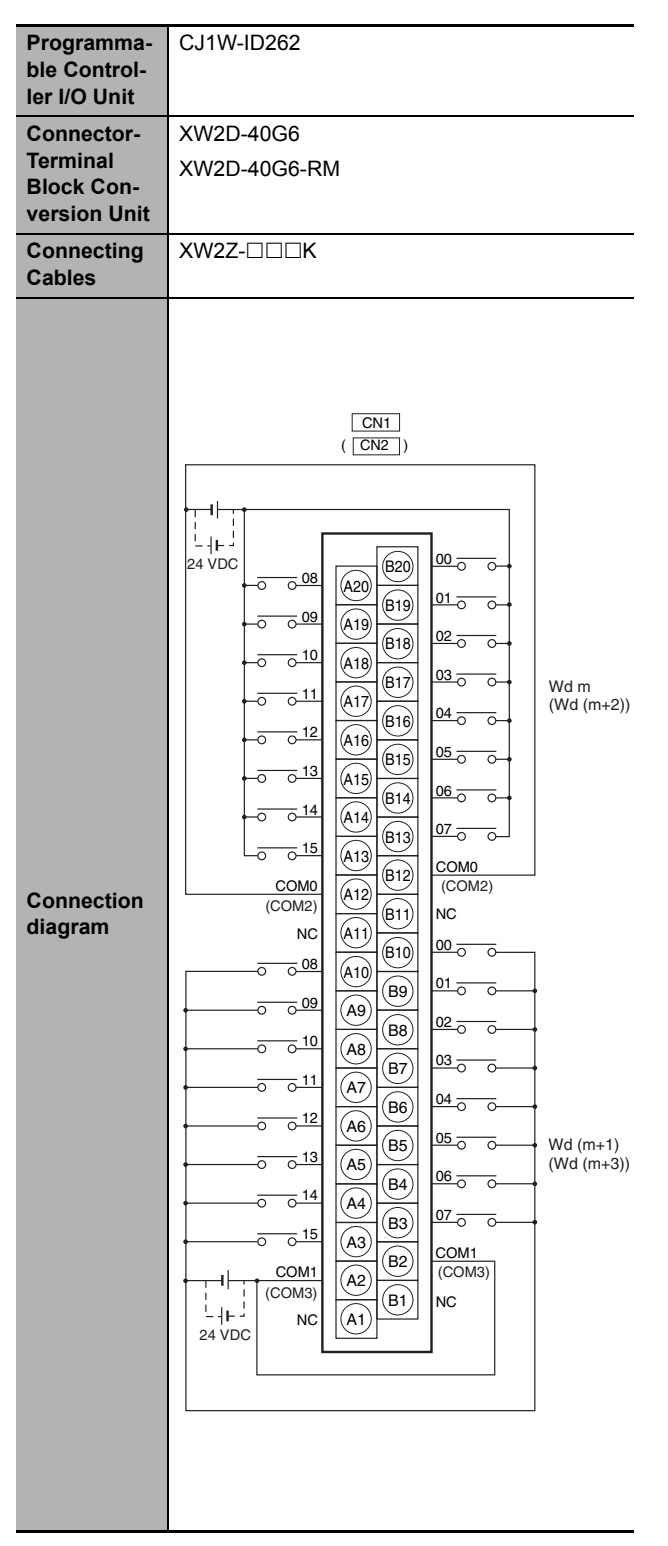

- **Note 1** The polarity for input power supply connections indicated with dotted lines  $($ -----) can be connected in either direction provided that the same polarity is used for the commons.
	- **2** COM0, COM1, COM2, and COM3 have two pins each. They are internally connected inside the Controller, but they must all be wired.

<span id="page-351-0"></span>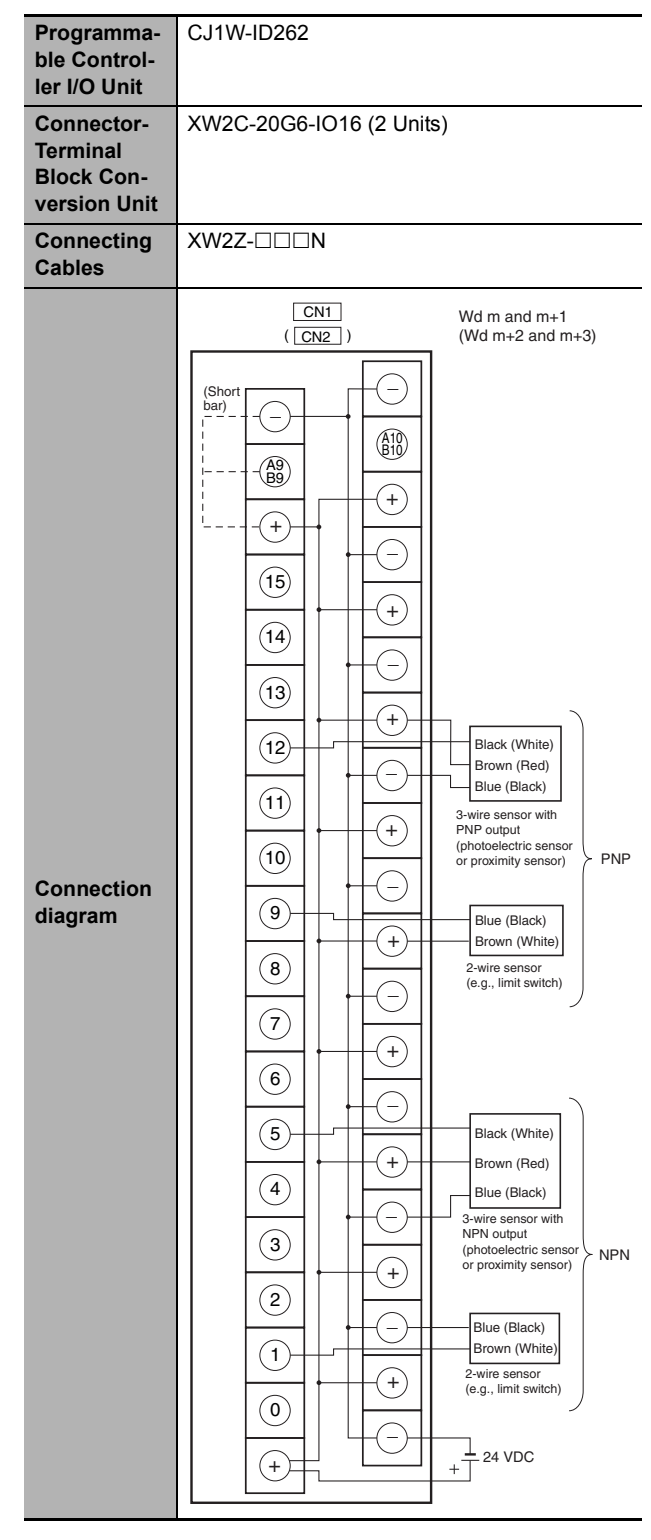

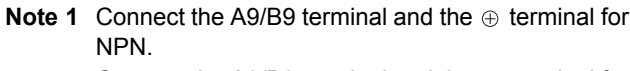

Connect the A9/B9 terminal and the  $\ominus$  terminal for PNP.

(Use the enclosed short bar.)

#### **Outputs**

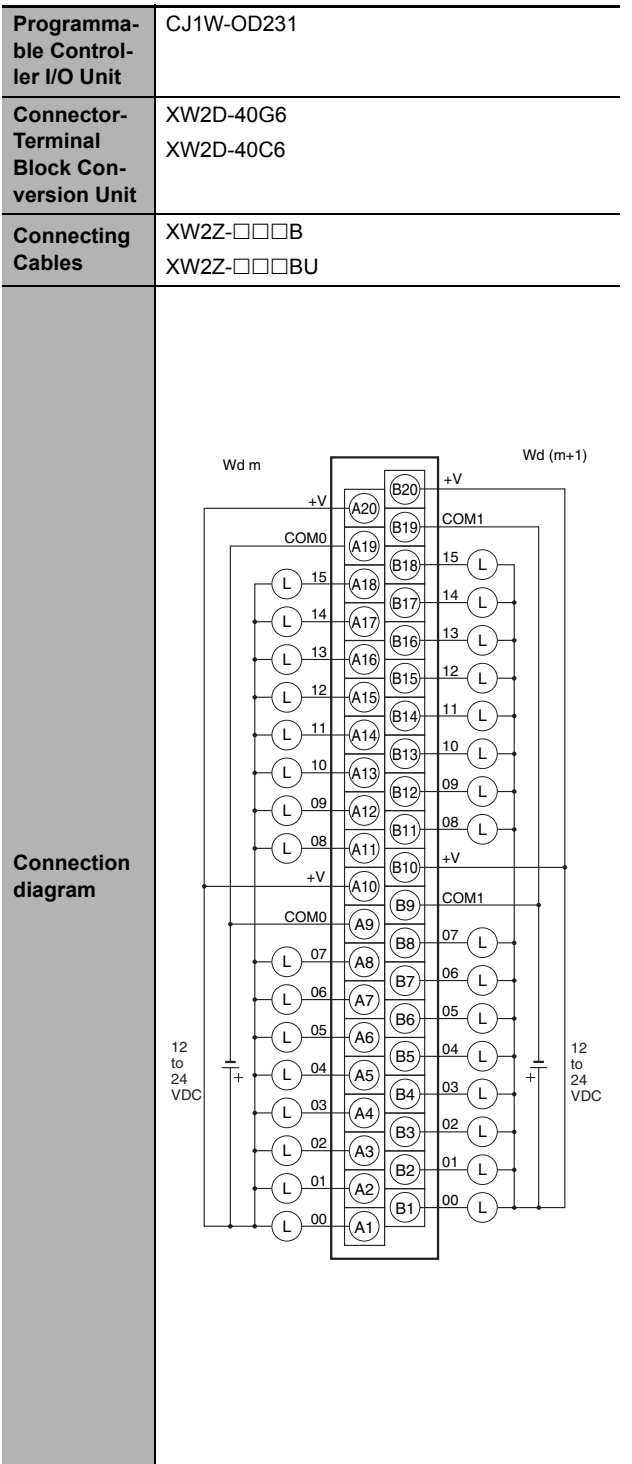

**Note** The +V terminals and COM terminals are internally connected inside the Controller, but they must all be wired. **Note 1** Connect the A9/B9 terminal and the ⊝ terminal.

<span id="page-352-0"></span>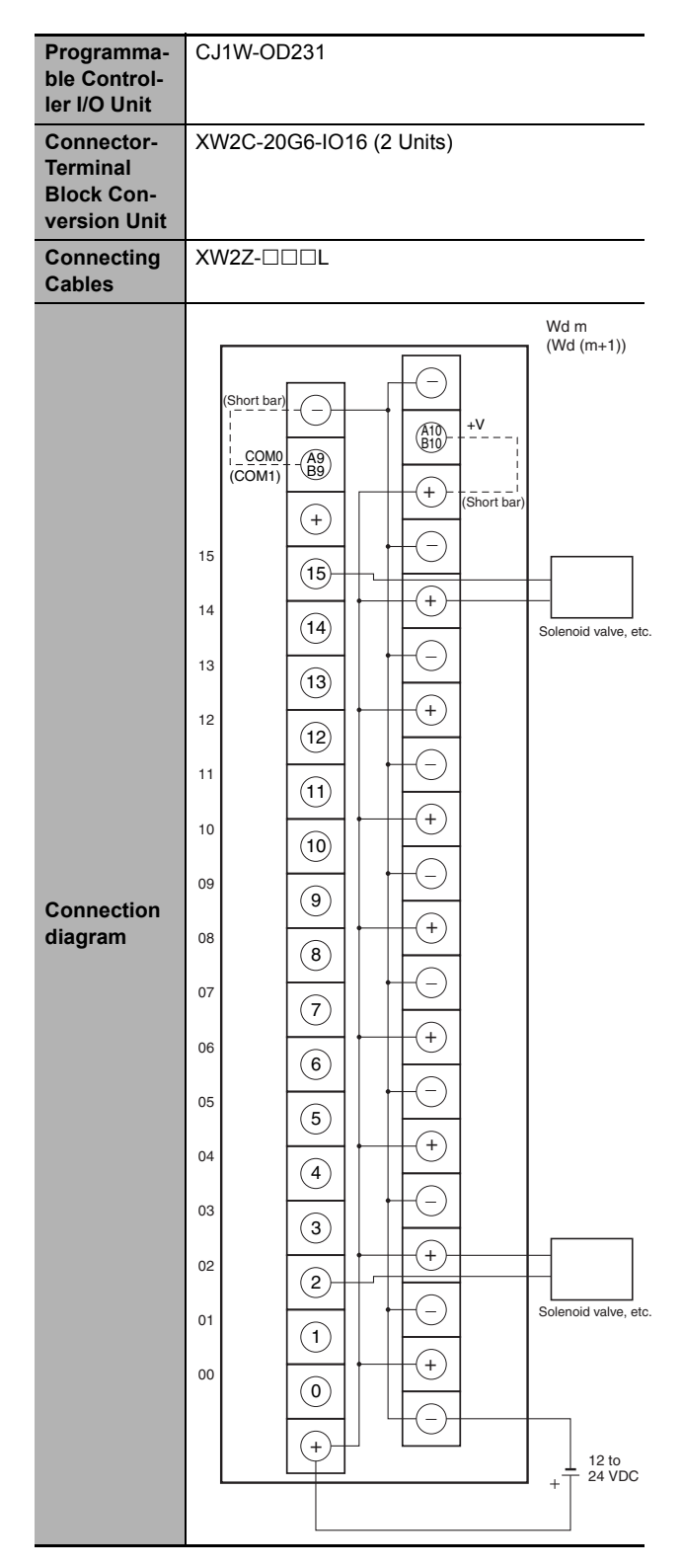

- Connect the A10/B10 terminal and the  $\oplus$  terminal. (Use the enclosed short bar.)
	- **2** The COM terminals are wired inside the Connector-Terminal Block Conversion Unit.

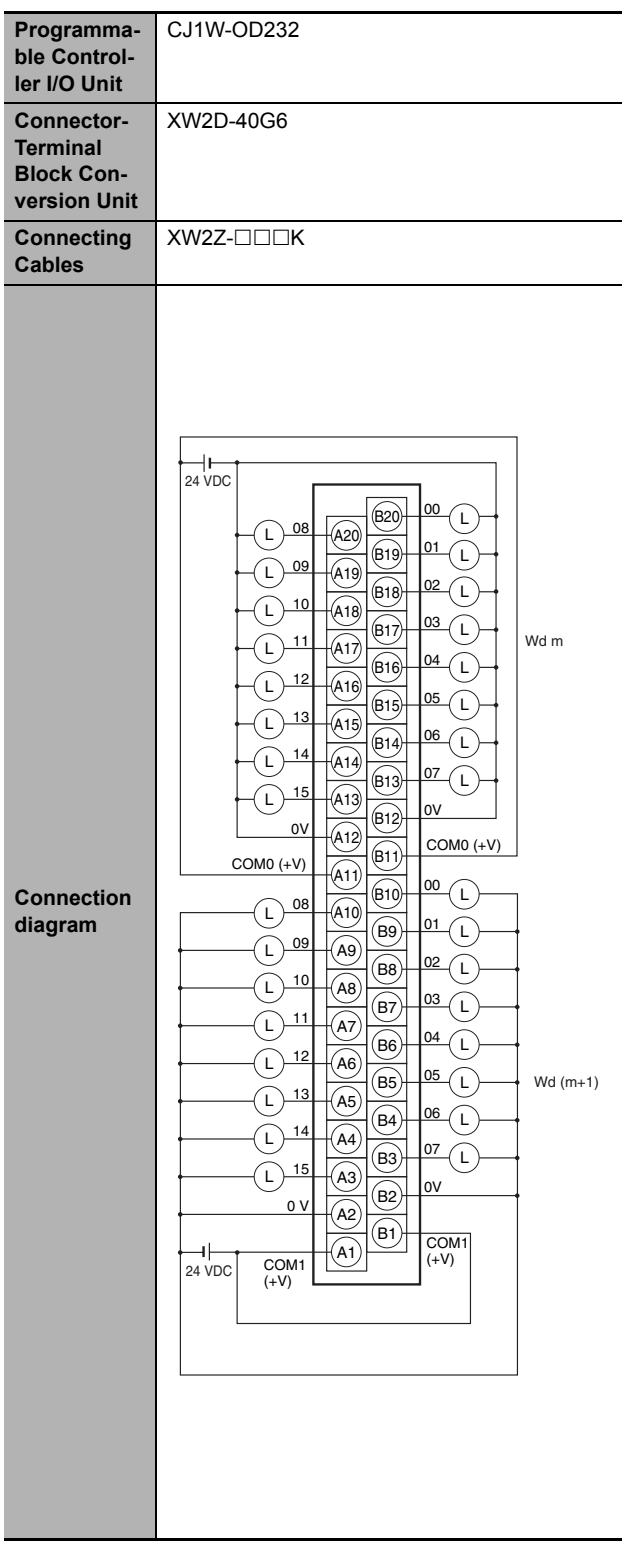

**Note** The COM (+V) terminals and 0V terminals are internally connected inside the Controller, but they must all be wired.

<span id="page-353-0"></span>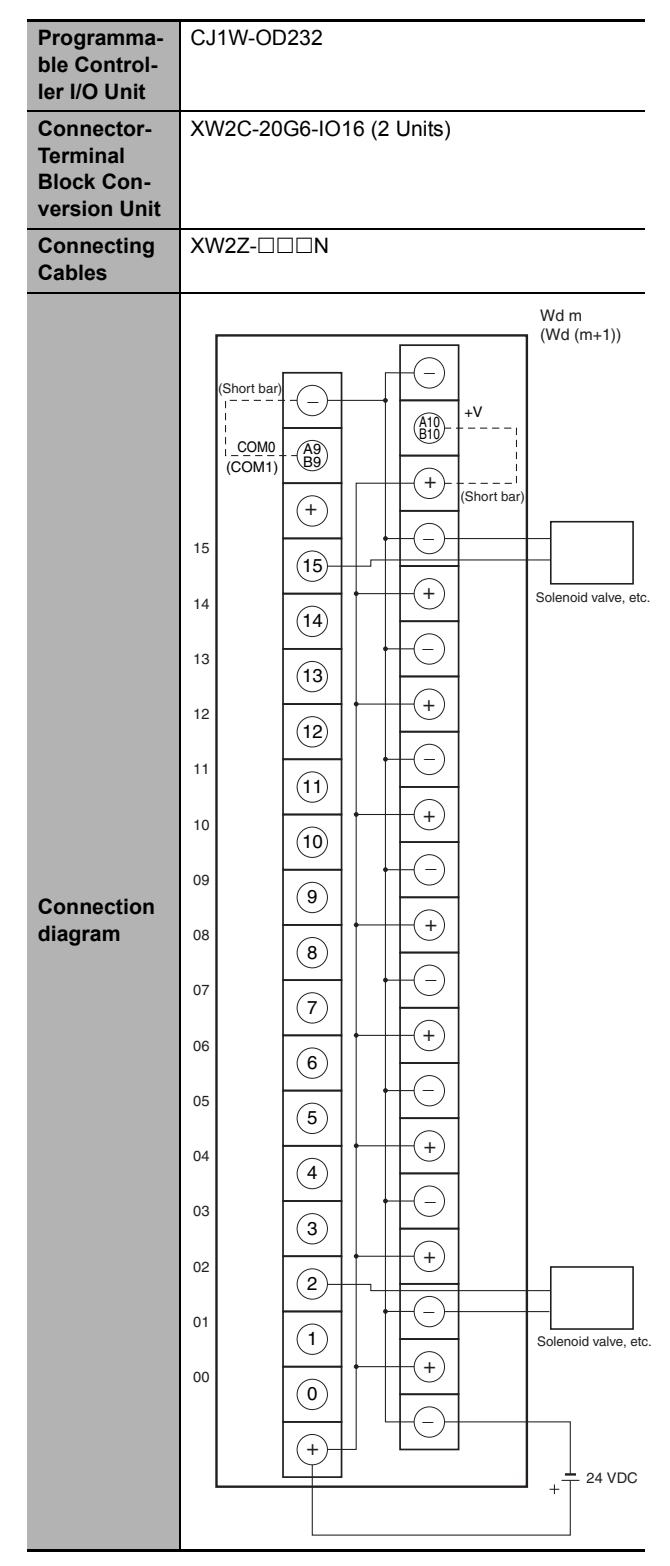

- **Note 1** Connect the A9/B9 terminal and the  $\ominus$  terminal. Connect the A10/B10 terminal and the  $\oplus$  terminal. (Use the enclosed short bar.)
	- **2** The COM terminals are wired inside the Connector-Terminal Block Conversion Unit.

| Programma-<br>ble Control-<br>ler I/O Unit                         | CJ1W-OD233                                                                                                    |
|--------------------------------------------------------------------|----------------------------------------------------------------------------------------------------|
| Connector-<br><b>Terminal</b><br><b>Block Con-</b><br>version Unit | XW2D-40G6                                                                                                    |
| <b>Connecting</b><br><b>Cables</b>                                 | XW2Z-□□□K                                                                                                    |
| <b>Connection</b><br>diagram                                       | ⊪<br>12 to<br>24 VDC<br>00<br>(820)<br>Î,<br>08<br>L<br>(A20)<br>01<br>(B19)<br>Г<br>09<br>L<br>(A19)<br>02<br>$\mathsf{L}%$<br>(B18)<br>10<br>L<br>(A18)<br>03<br>L<br>(B17)<br>11<br>Wd m<br>Г<br>(A17)<br>04<br>L<br>(B16)<br><u>12</u><br>L<br>(A16)<br>05<br>$\mathsf L$<br>(B15)<br>13<br>L<br>(A15)<br>06<br>L<br>(B14)<br>14<br>Г<br>(A14)<br>07<br>Έ<br>(613)<br>15<br>(A13)<br>Г<br>COM <sub>0</sub><br>(B12)<br>COM <sub>0</sub><br>(A12)<br>$+\mathsf{V}$<br>(B11)<br>$+V$<br>(A11)<br>00<br>(B10)<br>L<br>08<br>(A10)<br>L<br>01<br>L<br>(B9<br>09<br>L<br>[AB]<br>02<br>L<br>(B8)<br>10<br>L<br>A8)<br>03<br>L<br>(B7<br>11<br>L<br>A7<br>04<br>L<br>(B6)<br>12<br>L<br>[AB]<br>05<br>(B5)<br>L<br>$Wd(m+1)$<br><u>13</u><br>L<br>A5<br>06<br>L<br>B4<br>14<br>L<br>A4<br>07<br>L<br>(B3)<br>15<br>L<br>(A3)<br>(B2)<br>COM <sub>1</sub><br>(A2)<br>∥⊧<br>COM1<br>12 to<br>(B1)<br>24 VDC<br>$+V$<br>A1<br>$+V$ |

**Note** The +V terminals and COM terminals are internally connected inside the Controller, but they must all be wired.

<span id="page-354-0"></span>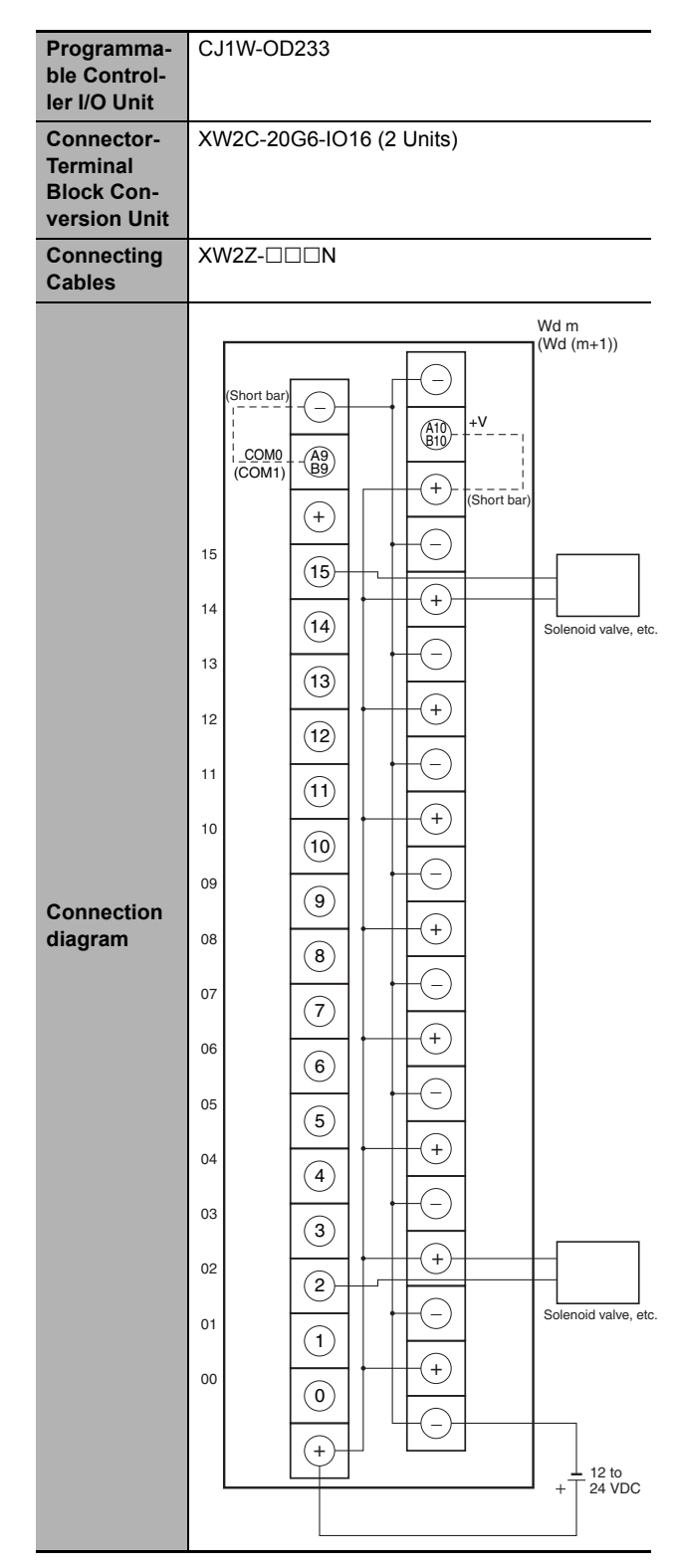

- **Note 1** Connect the A9/B9 terminal and the  $\ominus$  terminal. Connect the A10/B10 terminal and the  $\oplus$  terminal. (Use the enclosed short bar.)
	- **2** The COM terminals are wired inside the Connector-Terminal Block Conversion Unit.

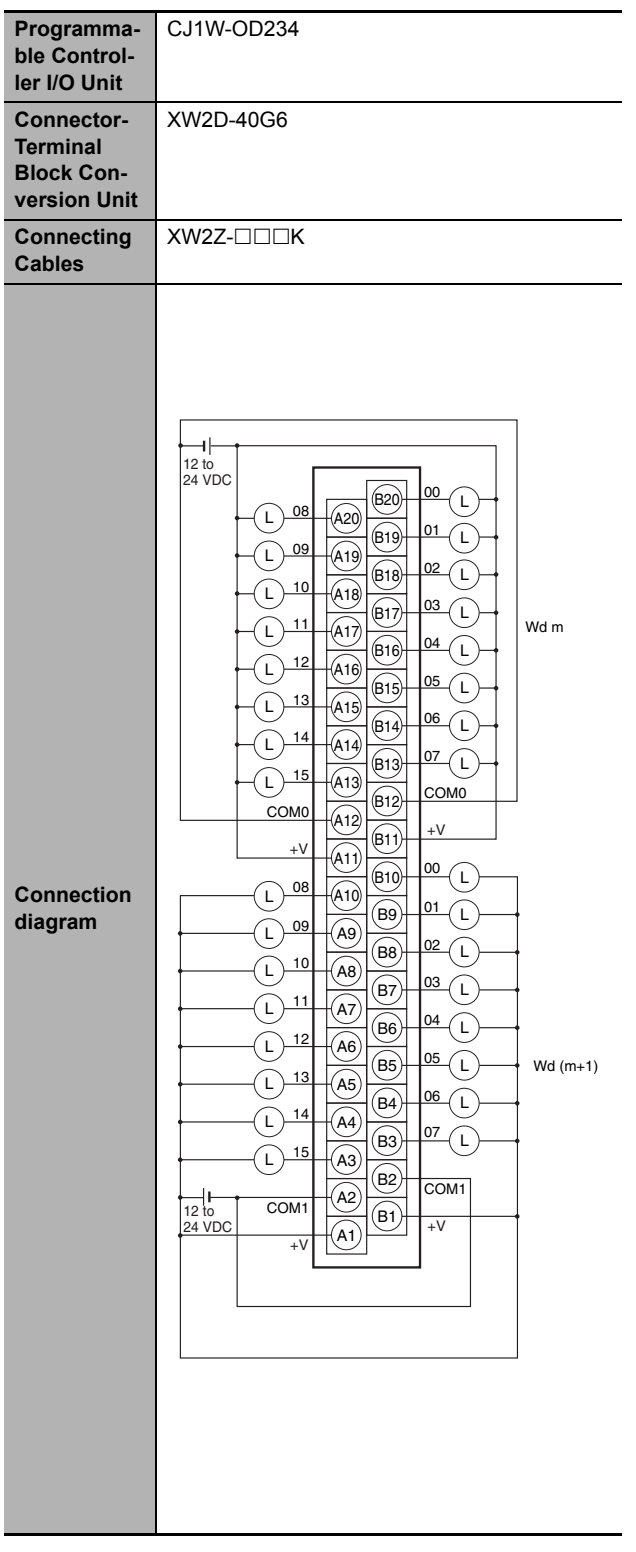

**Note** The +V terminals and COM terminals are internally connected inside the Controller, but they must all be wired.

<span id="page-355-0"></span>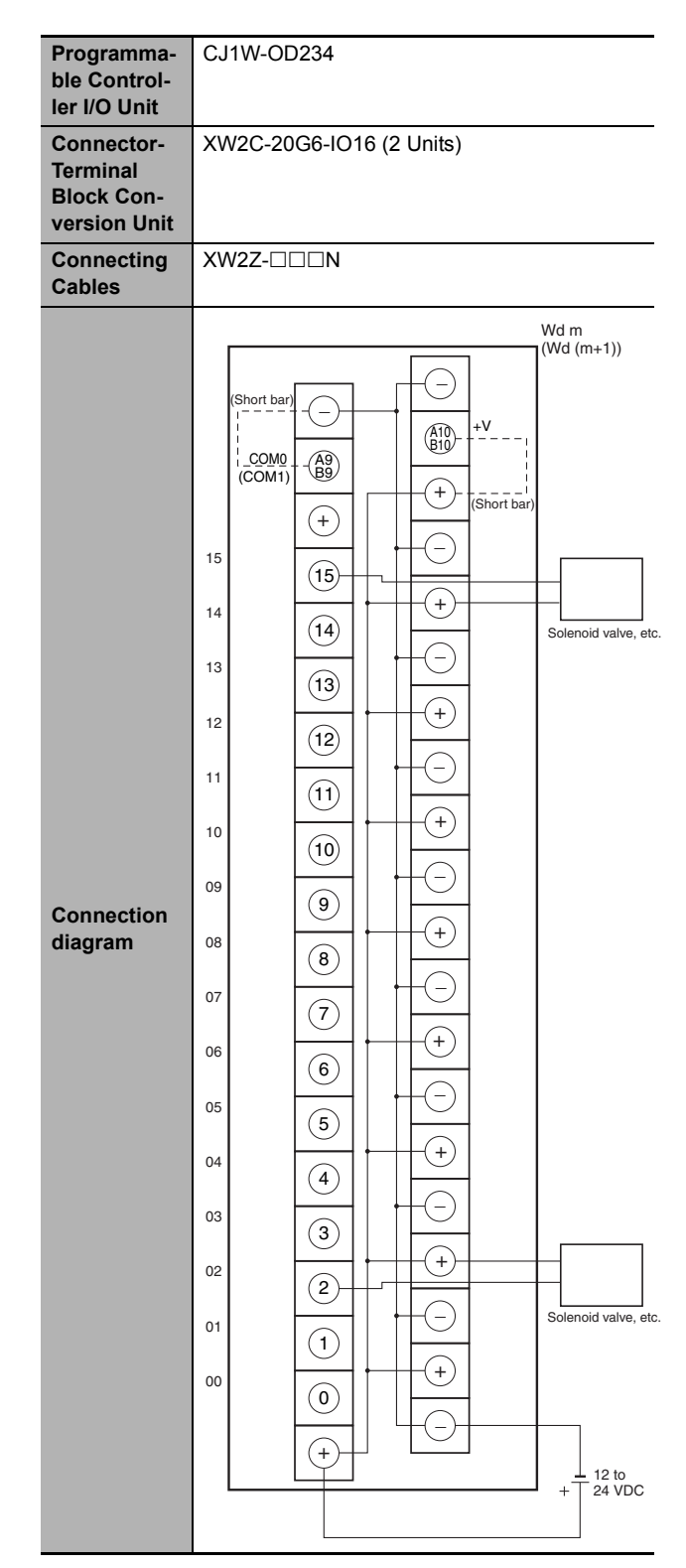

- **Note 1** Connect the A9/B9 terminal and the  $\ominus$  terminal. Connect the A10/B10 terminal and the  $\oplus$  terminal. (Use the enclosed short bar.)
	- **2** The COM terminals are wired inside the Connector-Terminal Block Conversion Unit.

| Programma-<br>ble Control-<br>ler I/O Unit | CJ1W-OD261                                                                                                    |
|--------------------------------------------|----------------------------------------------------------------------------------------------------|
| <b>Connector-</b>                          | XW2D-40G6                                                                                                    |
| <b>Terminal</b><br><b>Block Con-</b>       | XW2D-40C6                                                                                                    |
| version Unit                               |                                                                                                    |
| <b>Connecting</b>                          | XW2Z-□□□B                                                                                                    |
| <b>Cables</b>                              | XW2Z-□□□BU                                                                                                    |
| <b>Connection</b><br>diagram               | $CN1$ $(N2)$<br>Wd m<br>$Wd(m+1)$<br>$(Wd (m+2))$<br>$(Wd (m+3))$<br>$V +$<br>(B20)<br>$+V$<br>COM1<br>(A20)<br>(COM3)<br>COM <sub>0</sub><br>(B19)<br>(COM2)<br>(A19)<br>15<br>(B18)<br>Г<br>15<br>(A18)<br>L<br>14<br>(B17)<br>L<br>14<br>L<br>(A17)<br>13<br>L<br>(B16)<br>13<br>L<br>(A16)<br>12<br>L<br>(B15)<br>12<br>Г<br>(A15)<br>11<br>L<br>(B14)<br>11<br>Г<br>(A14)<br>10<br>L<br>(B13)<br>10<br>L<br>(A13)<br>09<br>(B12)<br>L<br>09<br>L<br>(A12)<br>08<br>L<br>(611)<br>08<br>L<br>(A11)<br>$\mathsf{+V}$<br>(B10)<br>$\mathsf{+V}$<br>A10)<br>COM1<br>(B9<br>(COM3)<br>COM <sub>0</sub><br>A9<br>(COM2)<br>07<br>L<br>B8)<br>07<br>L<br>A8<br>06<br>L<br>(B7<br>06<br>Г<br>A7<br>$05\,$<br>L<br>B <sub>6</sub><br>05<br>L<br>A6<br>04<br>$\mathsf L$<br>B <sub>5</sub><br>12 to<br>12 to<br>04<br>L<br>A <sub>5</sub><br>24<br>l+<br>$^{+}$<br>24<br>03<br><b>VDC</b><br>L<br><b>VDC</b><br>(B4<br>03<br>L<br>A <sub>4</sub><br>02<br>B3<br>02<br>L<br>$\left( 43\right)$<br>01<br>(B2)<br>L<br>01<br>L<br>A2<br>00<br>(B1<br>L<br>00<br>À1<br>L |

**Note** The +V terminals and COM terminals are internally connected inside the Controller, but they must all be wired.

<span id="page-356-0"></span>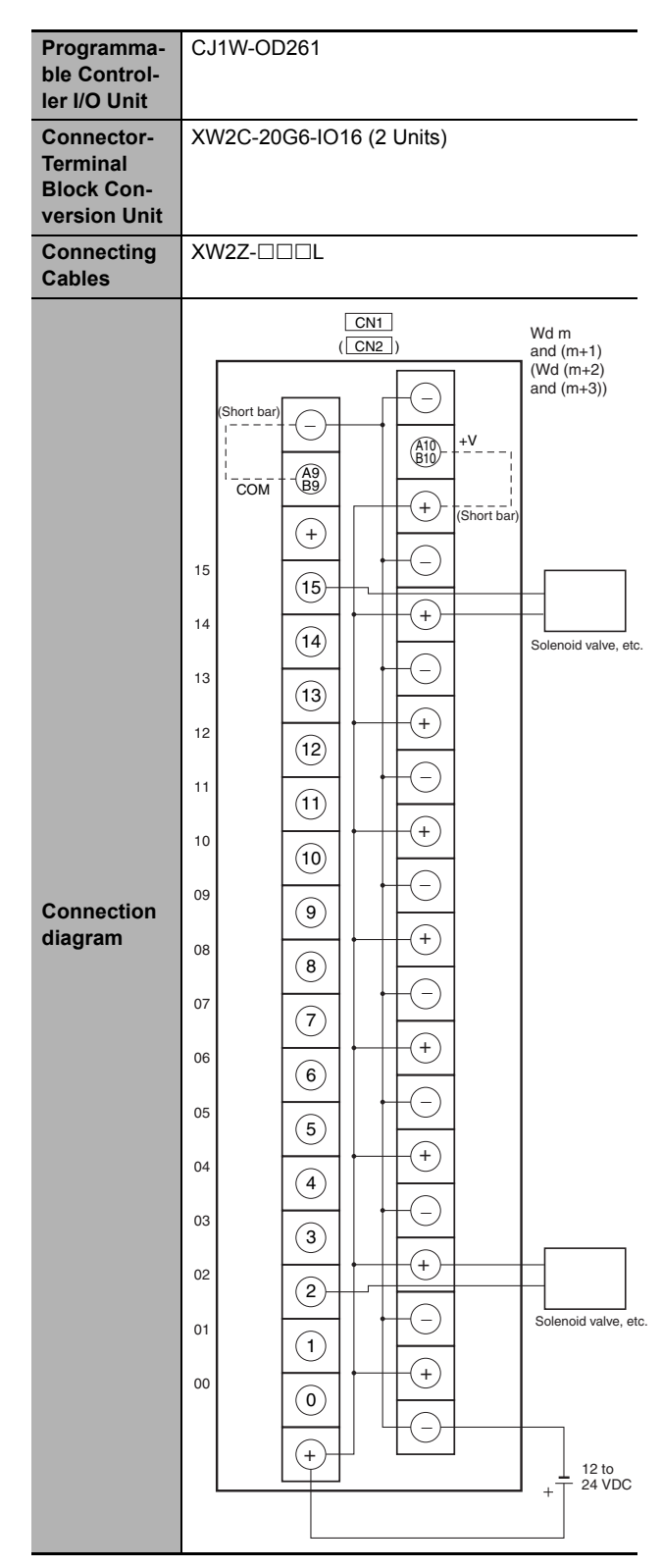

- **Note 1** Connect the A9/B9 terminal and the  $\ominus$  terminal. Connect the A10/B10 terminal and the  $\oplus$  terminal. (Use the enclosed short bar.)
	- **2** The COM terminals are wired inside the Connector-Terminal Block Conversion Unit.

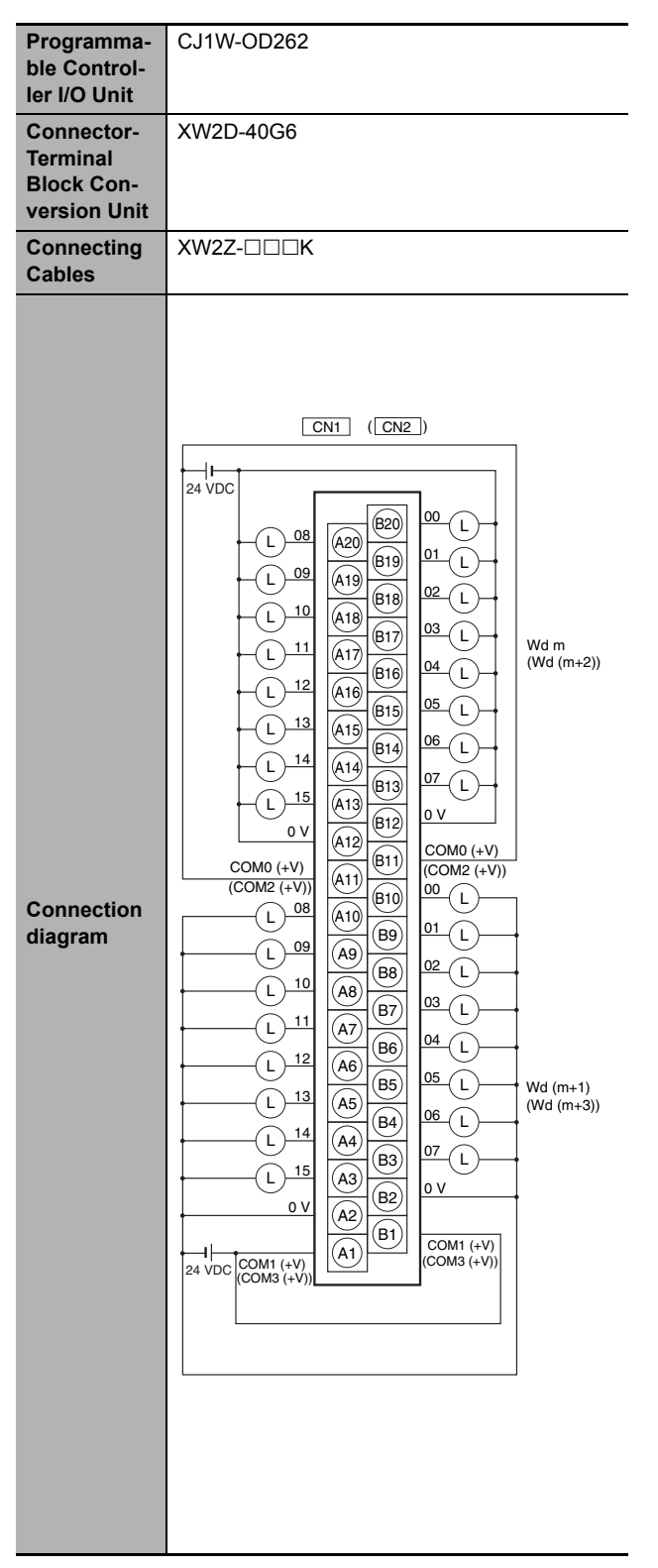

**Note** The COM (+V) terminals and 0V terminals are internally connected inside the Controller, but they must all be wired.

<span id="page-357-0"></span>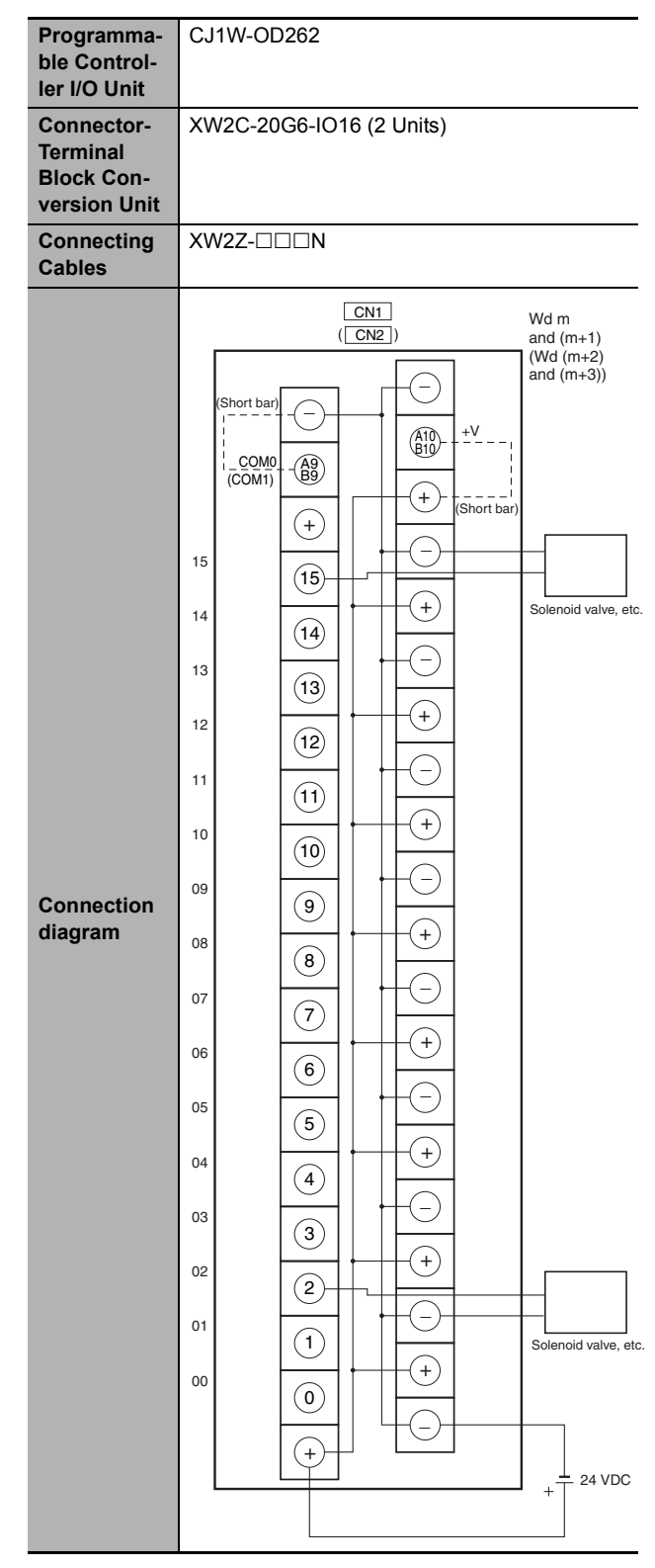

- **Note 1** Connect the A9/B9 terminal and the  $\ominus$  terminal. Connect the A10/B10 terminal and the  $\oplus$  terminal. (Use the enclosed short bar.)
	- **2** The COM terminals are wired inside the Connector-Terminal Block Conversion Unit.

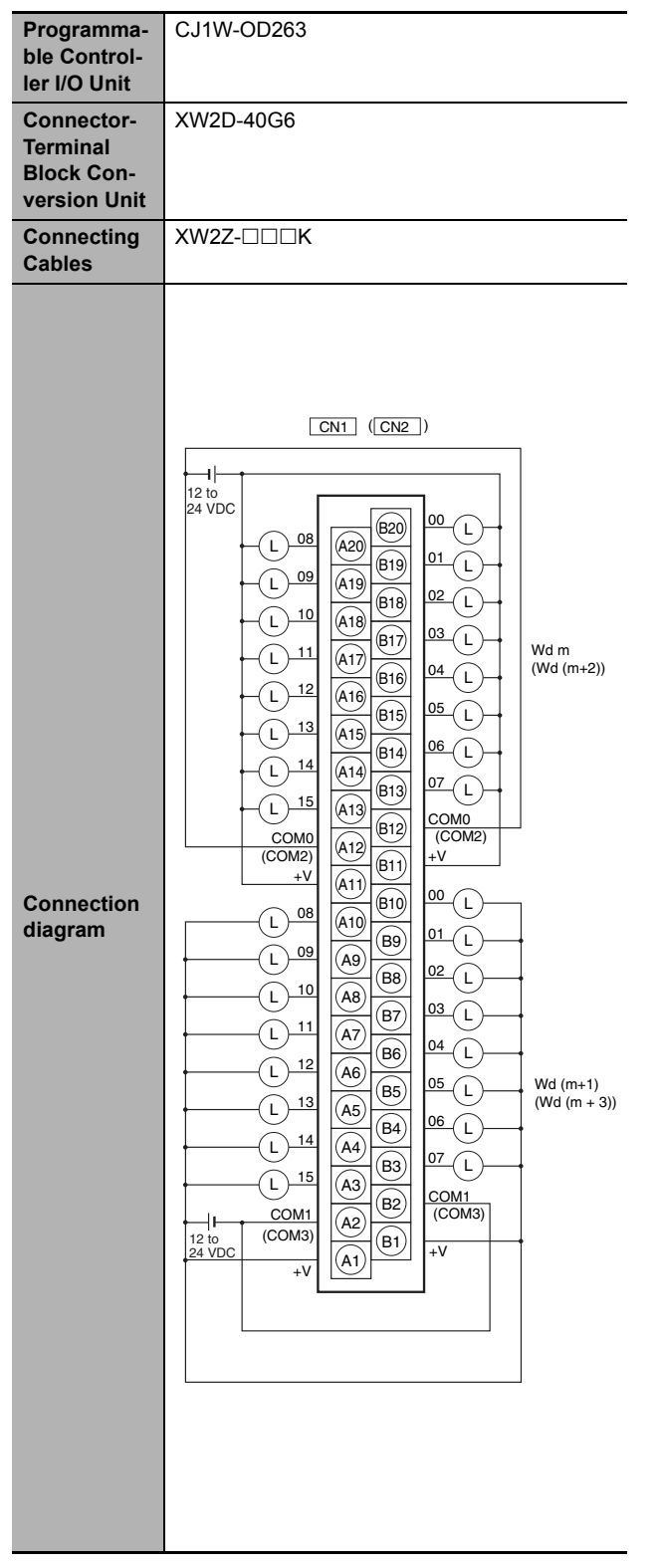

**Note** The +V terminals and COM terminals are internally connected inside the Controller, but they must all be wired.

<span id="page-358-0"></span>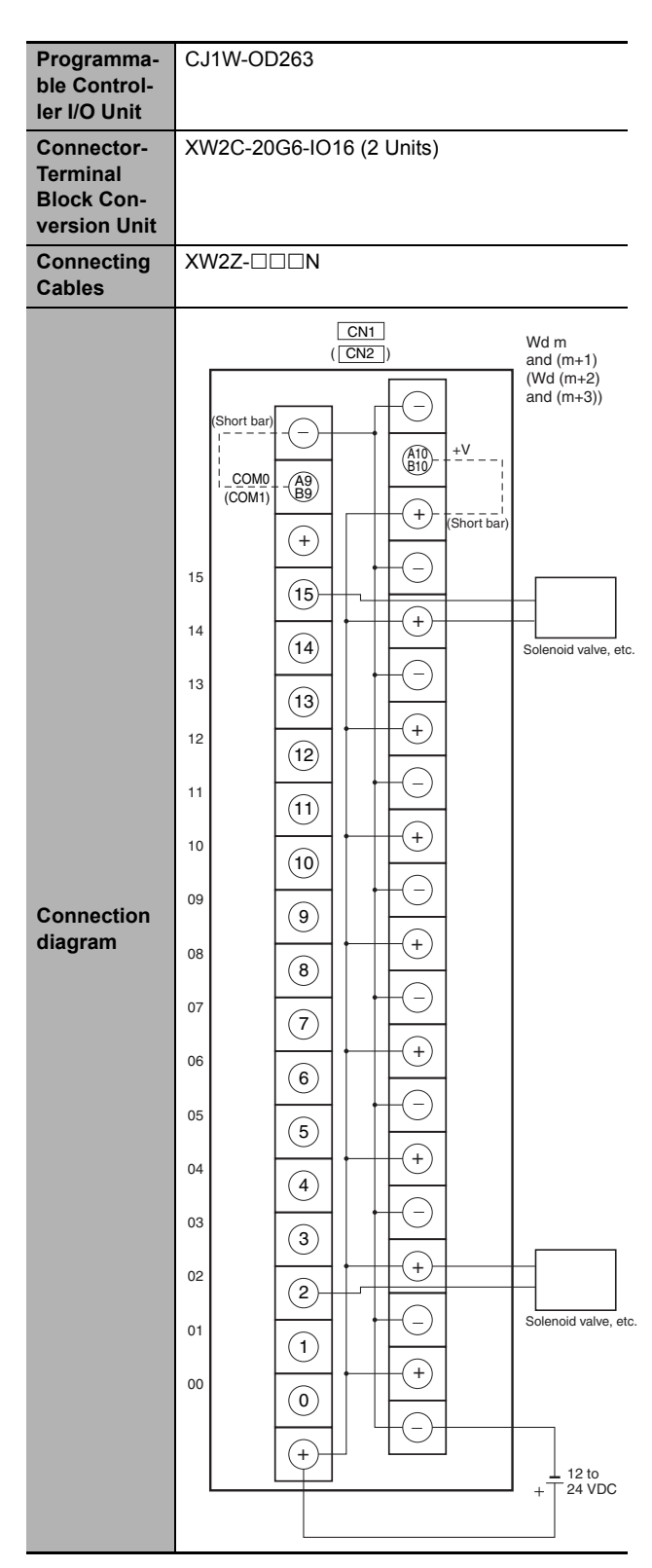

- **Note 1** Connect the A9/B9 terminal and the  $\ominus$  terminal. Connect the A10/B10 terminal and the  $\oplus$  terminal. (Use the enclosed short bar.)
	- **2** The COM terminals are wired inside the Connector-Terminal Block Conversion Unit.

#### <span id="page-359-0"></span>**Inputs and Outputs**

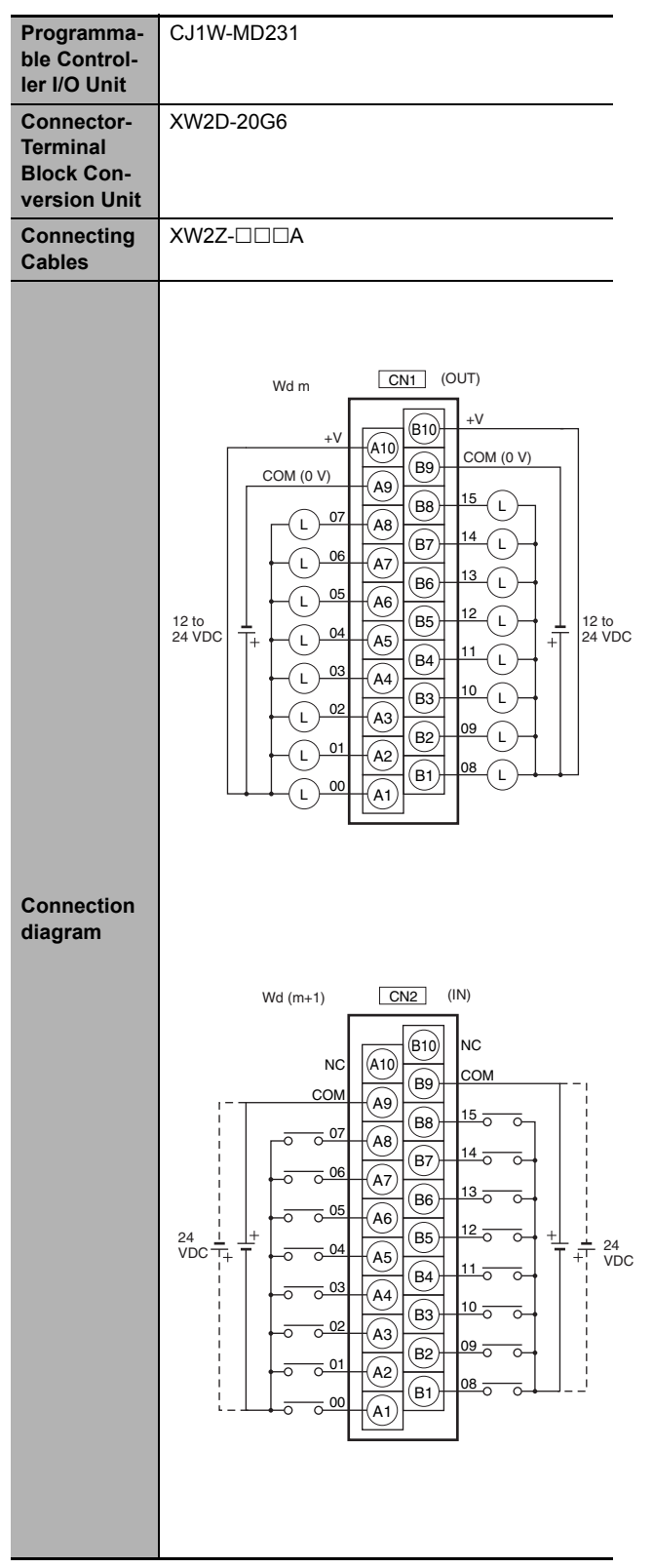

- **Note 1** The polarity for input power supply connections indicated with dotted lines (-----) can be connected in either direction.
	- **2** The COM terminals are internally connected inside the Controller, but they must all be wired.
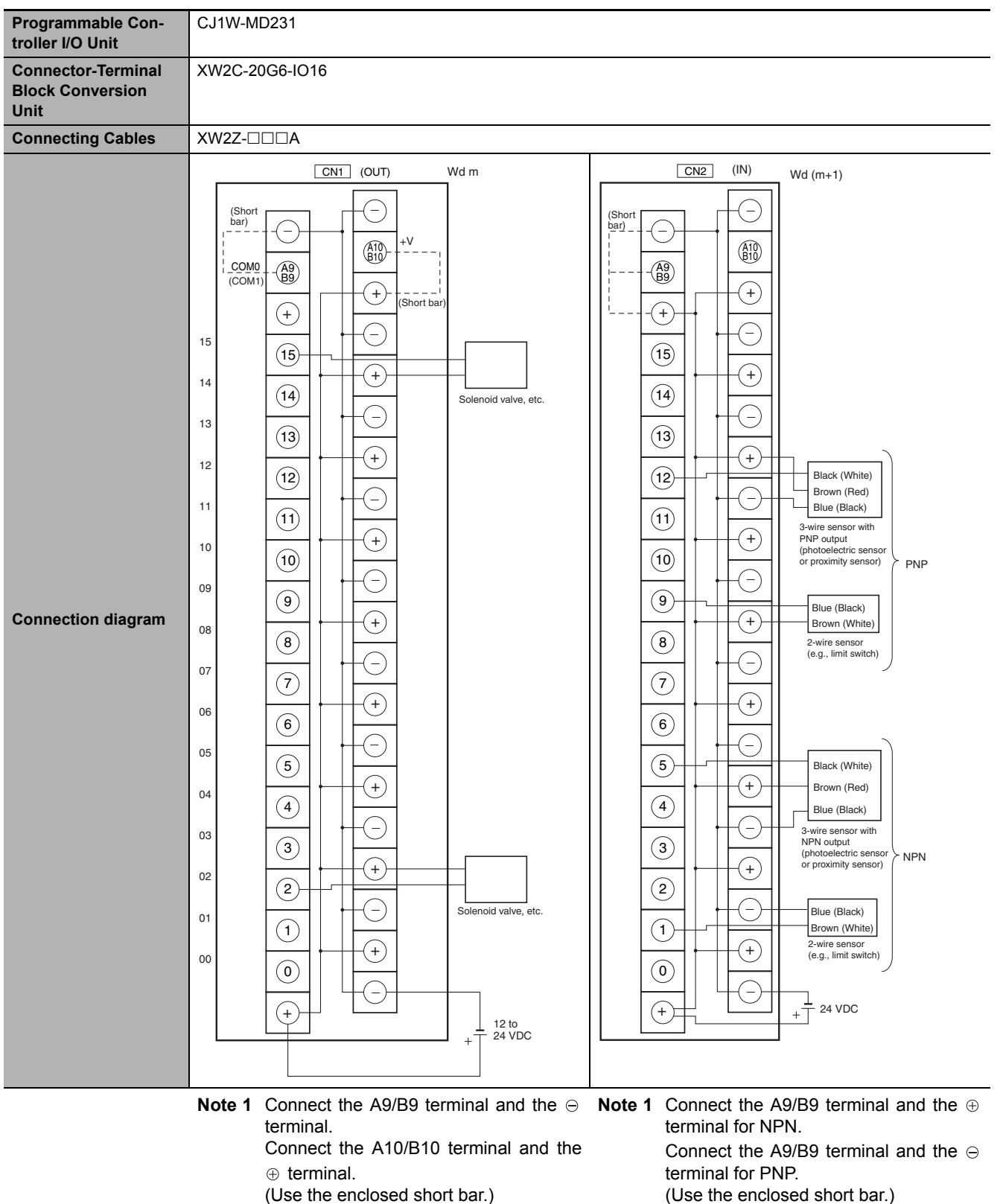

- **2** The COM terminals are wired inside the Connector-Terminal Block Conversion Unit.
- (Use the enclosed short bar.)
- **2** The COM terminals are wired inside the Connector-Terminal Block Conversion Unit.

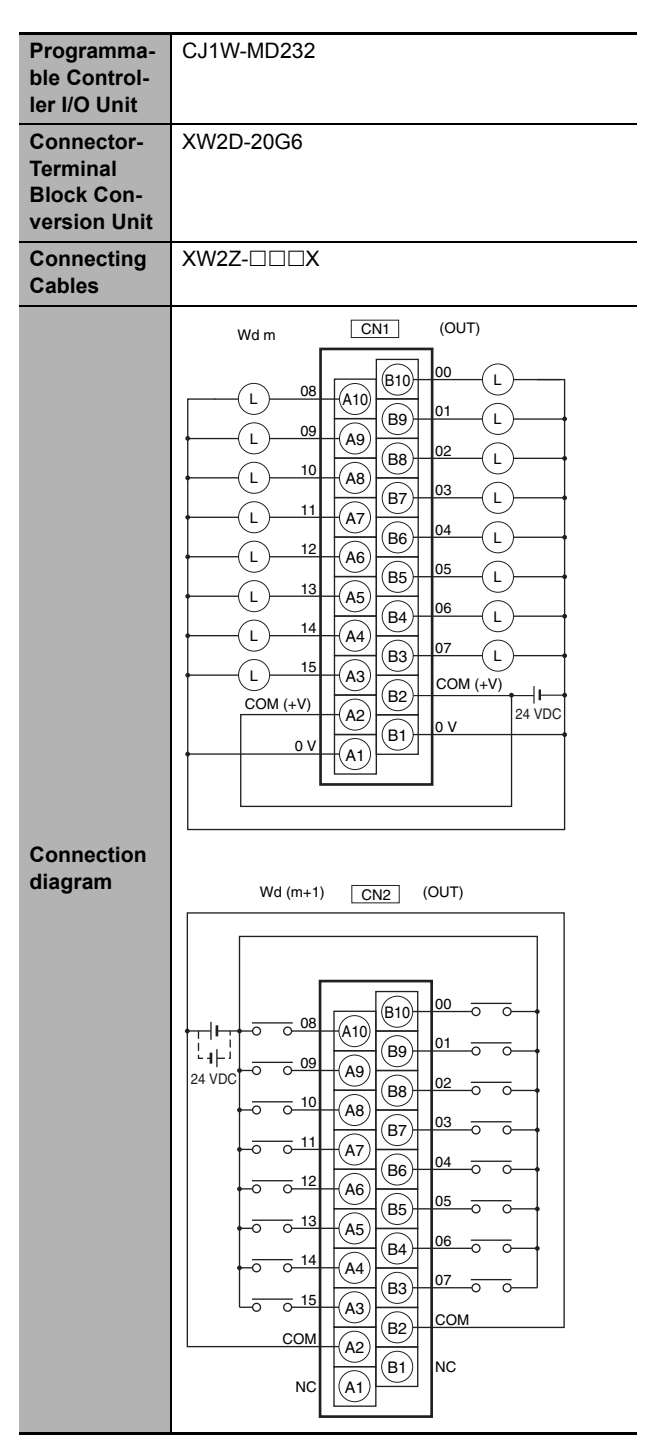

- **Note 1** The polarity for input power supply connections indicated with dotted lines  $($ <sub>-----</sub> $)$  can be connected in either direction.
	- **2** The COM terminals and 0V terminals are internally connected inside the Controller, but they must all be wired.

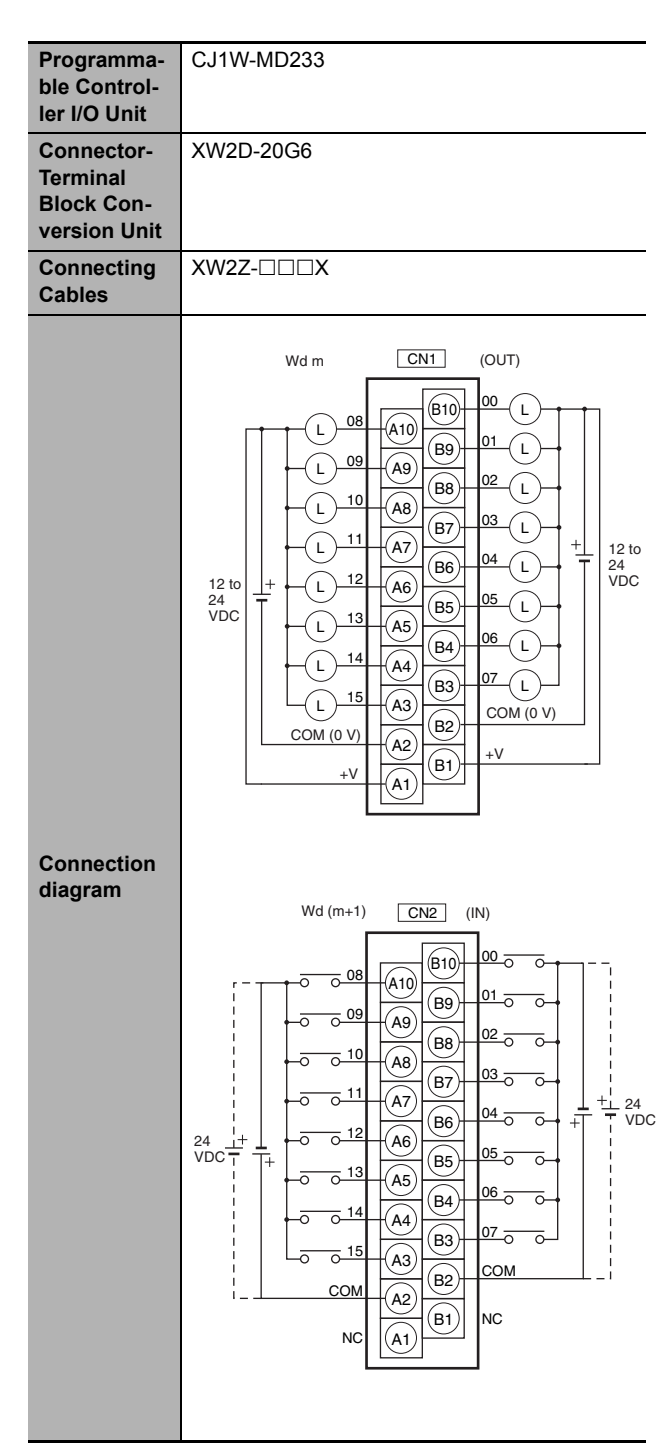

- **Note 1** The polarity for input power supply connections indicated with dotted lines  $($ -----) can be connected in either direction.
	- **2** The +V terminals and COM terminals are internally connected inside the Controller, but they must all be wired.

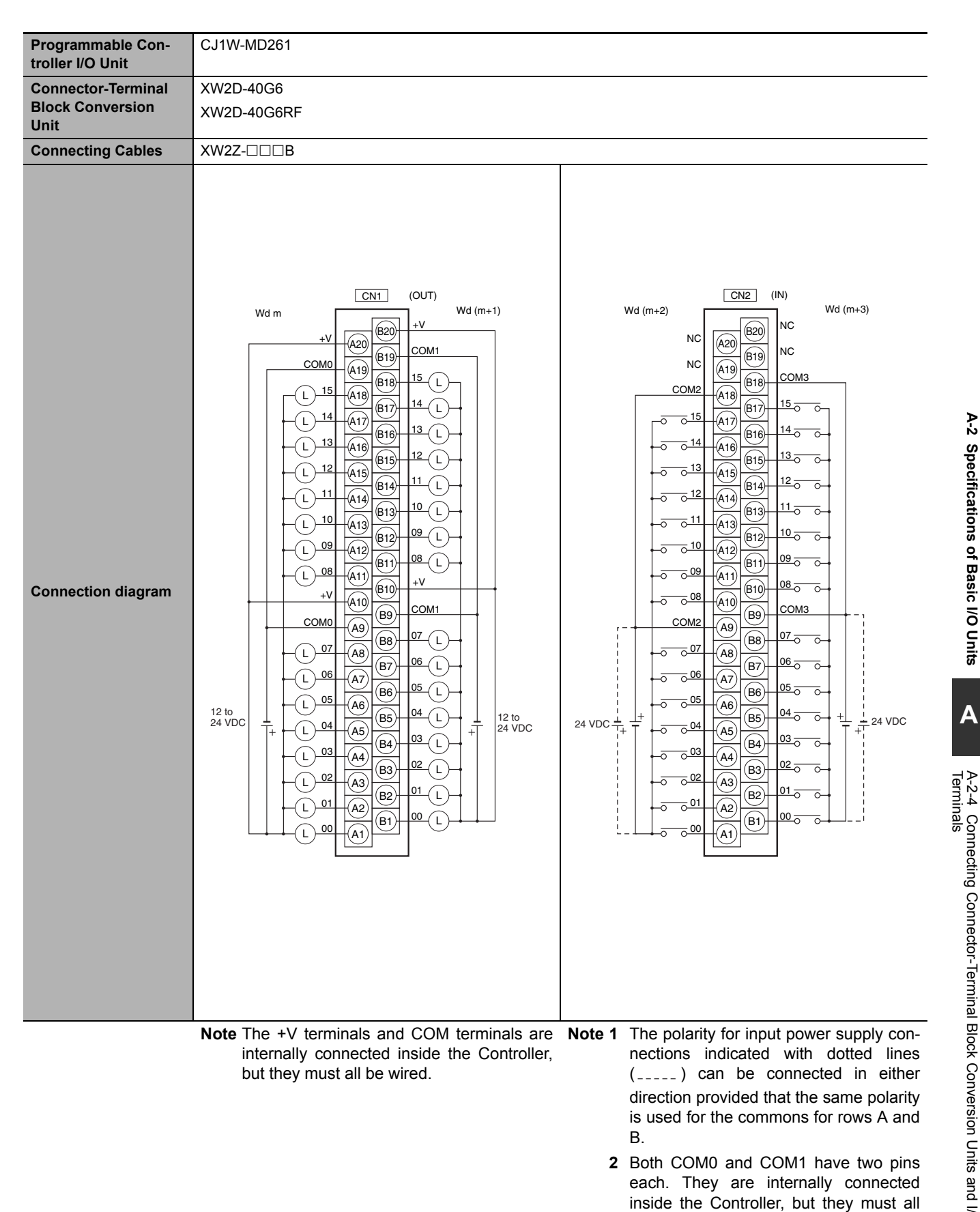

**A-2 Specifications of Basic I/O Units**

be wired.

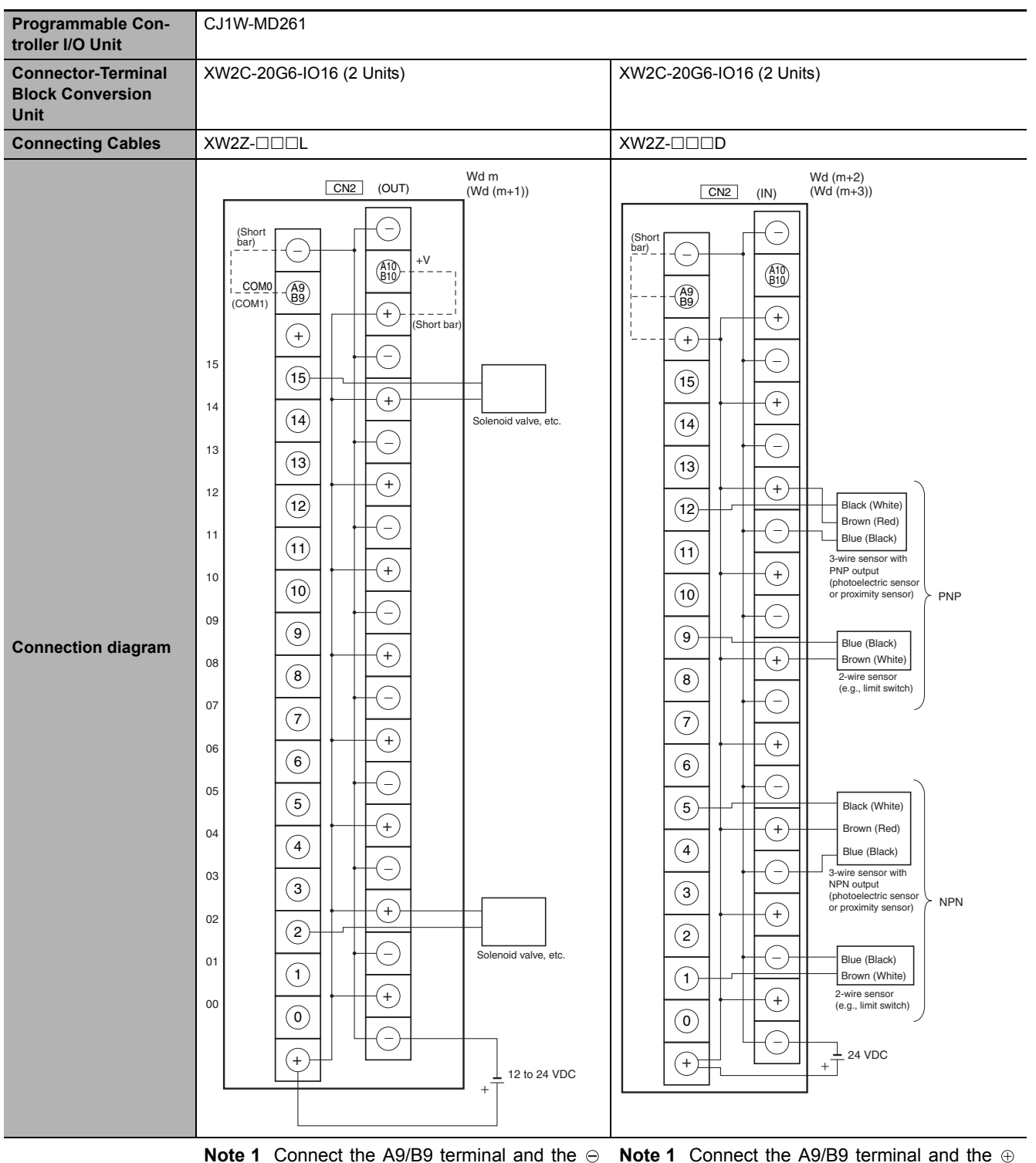

**Note 1** Connect the A9/B9 terminal and the ⊖ terminal. Connect the A10/B10 terminal and the  $\oplus$  terminal.

(Use the enclosed short bar.)

**2** The COM terminals are wired inside the Connector-Terminal Block Conversion Unit.

terminal for NPN. Connect the A9/B9 terminal and the  $\ominus$ terminal for PNP.

- (Use the enclosed short bar.)
- **2** The COM terminals are wired inside the Connector-Terminal Block Conversion Unit.

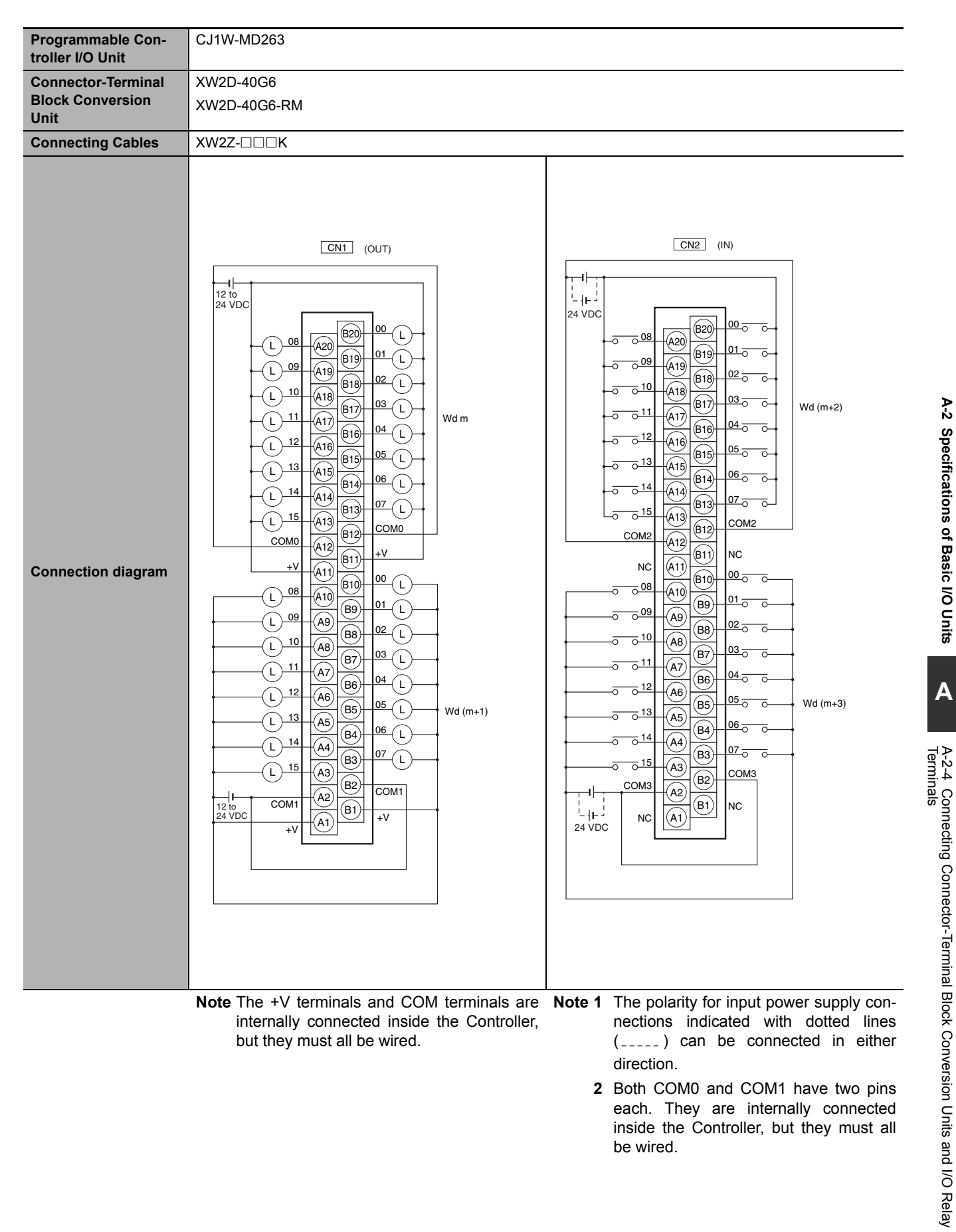

**2** Both COM0 and COM1 have two pins each. They are internally connected inside the Controller, but they must all be wired.

**A-2 Specifications of Basic I/O Units**

A-2 Specifications of Basic I/O Units

Appendices

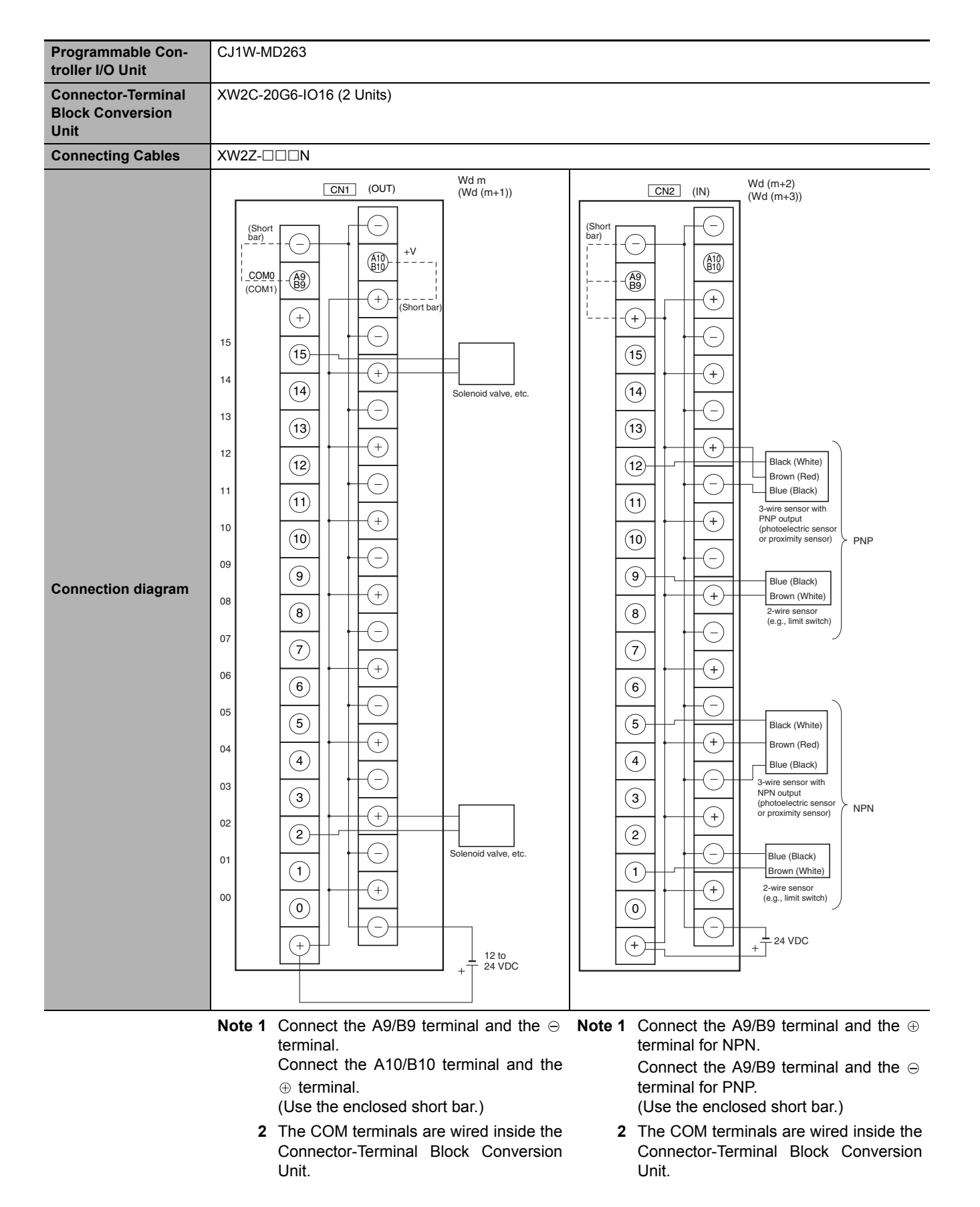

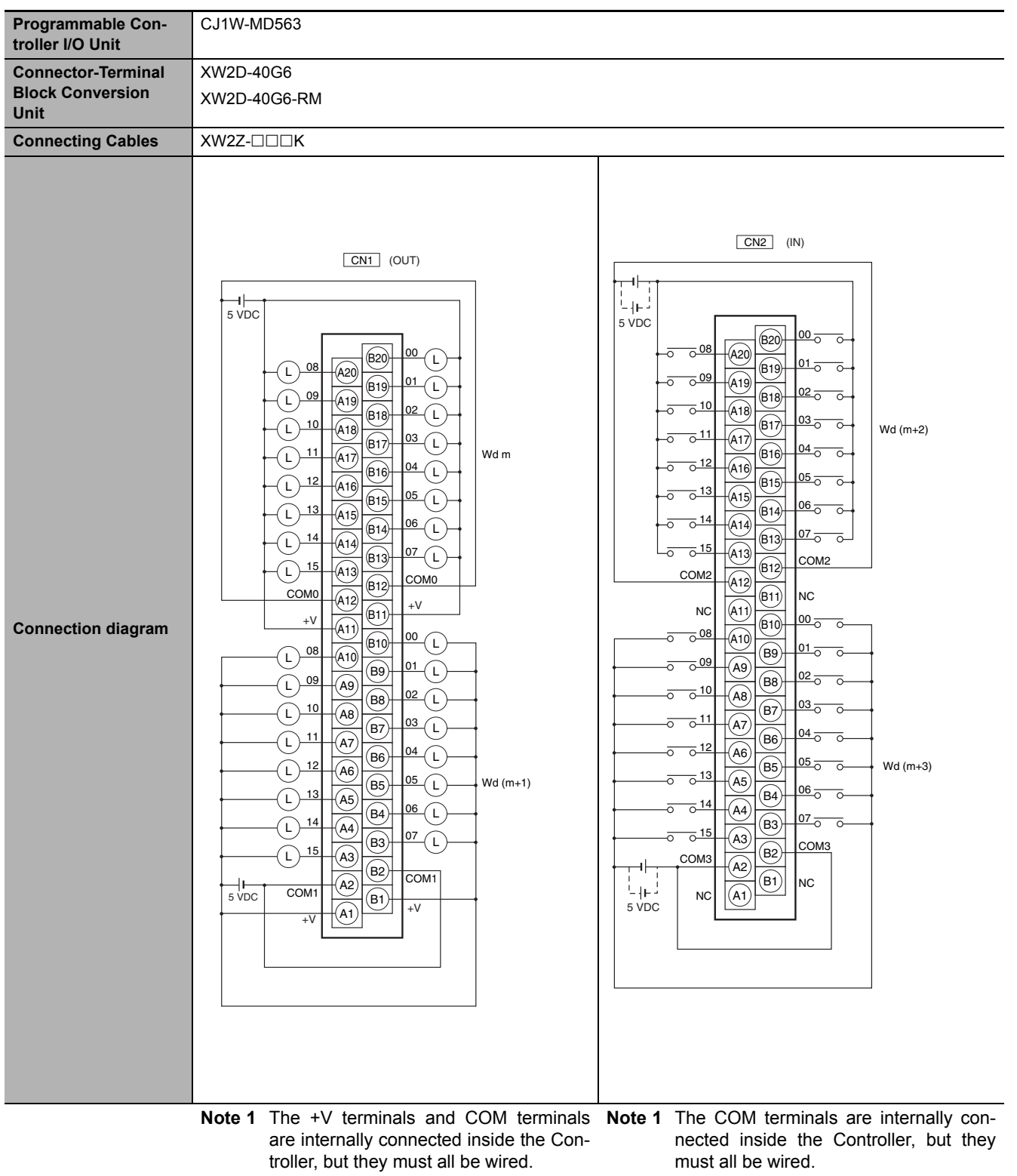

- **2** The power supply voltage for the CJ1W-MD563 is 5 V.
- **2** The power supply voltage for the CJ1W-MD563 is 5 V.

**A-2 Specifications of Basic I/O Units**

A-2 Specifications of Basic I/O Units

# **Connection Diagrams for I/O Relay Terminals**

Connection examples and internal connection diagrams for I/O Relay Terminals connected to Basic I/O Units are shown below.

#### $\bullet$  Inputs

#### **G7TC I/O Relay Terminals**

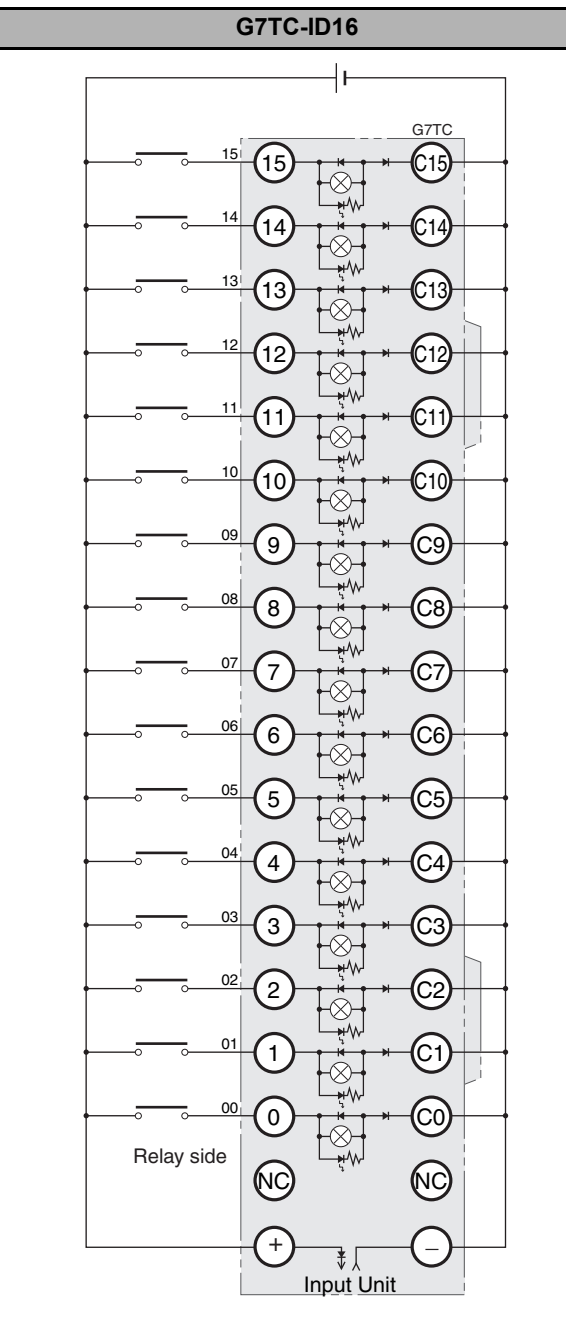

#### TOP VIEW TOP VIEW TOP VIEW TOP VIEW TOP VIEW TOP VIEW TOP VIEW TOP VIEW TOP VIEW TOP VIEW TOP VIEW TOP VIEW TOP VIEW TOP VIEW TOP VIEW TOP VIEW TOP VIEW TOP VIEW TOP VIEW TOP VIEW TOP VIEW TOP VIEW TOP VIEW TOP VIEW TOP VI

- **Note 1** Inputs to the Input Units and I/O Relay Terminals use isolated contacts. "00" to "15" are the input bit numbers for the Input Unit and the I/O Relay Terminal.
	- **2** Use the G78-04 short bar to short to the common terminal.

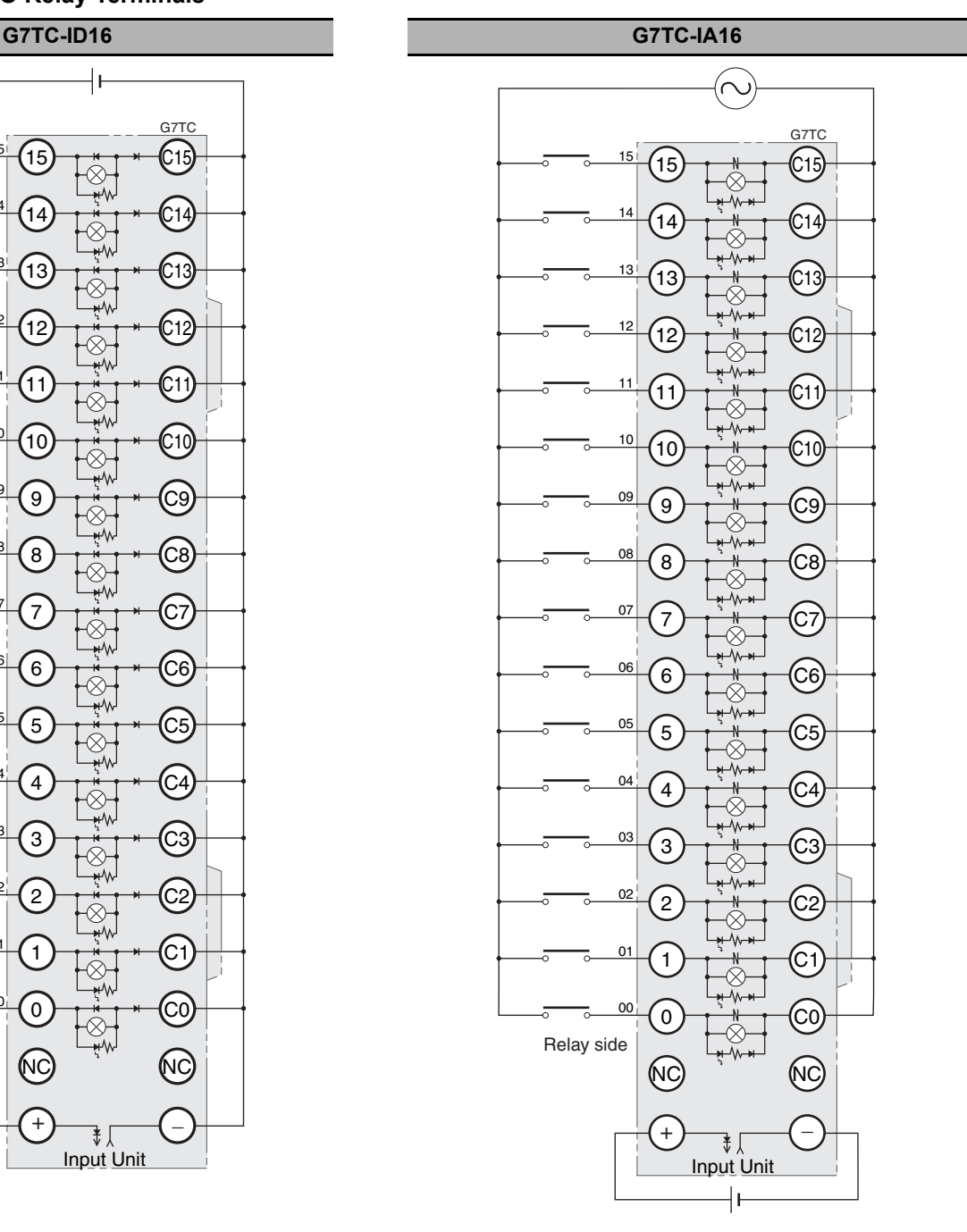

- **Note 1** Inputs to the Input Units and I/O Relay Terminals use isolated contacts. "00" to "15" are the input bit numbers for the Input Unit and the I/O Relay Terminal.
	- **2** Use the G78-04 short bar to short to the common terminal.

# **Outputs**

### **G70D-V Relay Terminals**

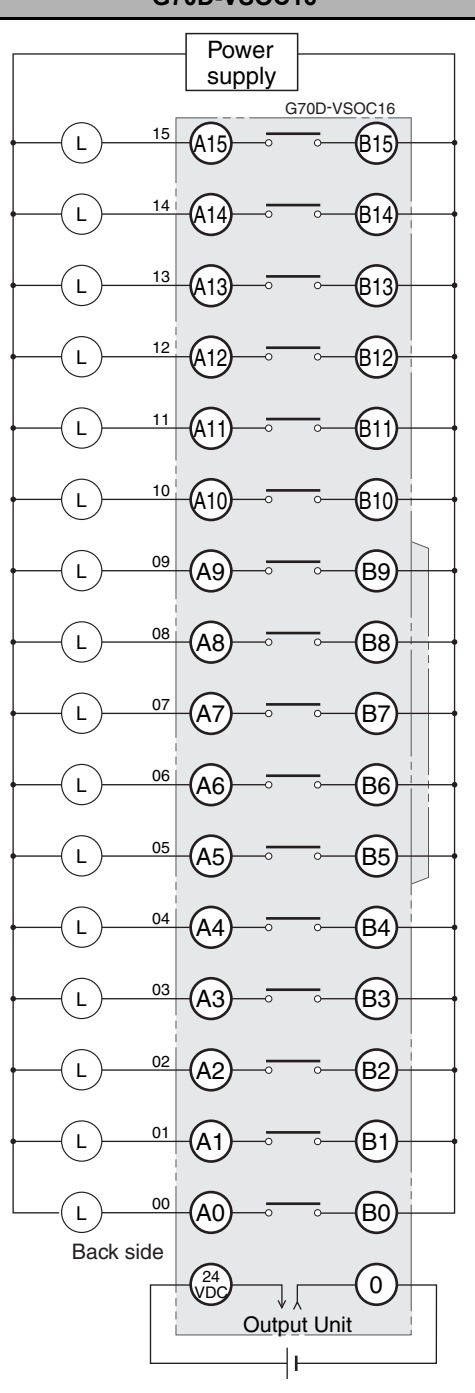

TOP VIEW TOP VIEW TOP VIEW TOP VIEW TOP VIEW TOP VIEW TOP VIEW TOP VIEW TOP VIEW TOP VIEW TOP VIEW TOP VIEW TOP VIEW TOP VIEW TOP VIEW TOP VIEW TOP VIEW TOP VIEW TOP VIEW TOP VIEW TOP VIEW TOP VIEW TOP VIEW TOP VIEW TOP VI

- **Note 1** They are also isolated from the Output Unit and I/O Relay Terminal. "00" to "15" are the output numbers for the Output Unit and the I/O Relay Terminal.
	- **2** Use the G6D-4-SB short bar to short to the common terminal.

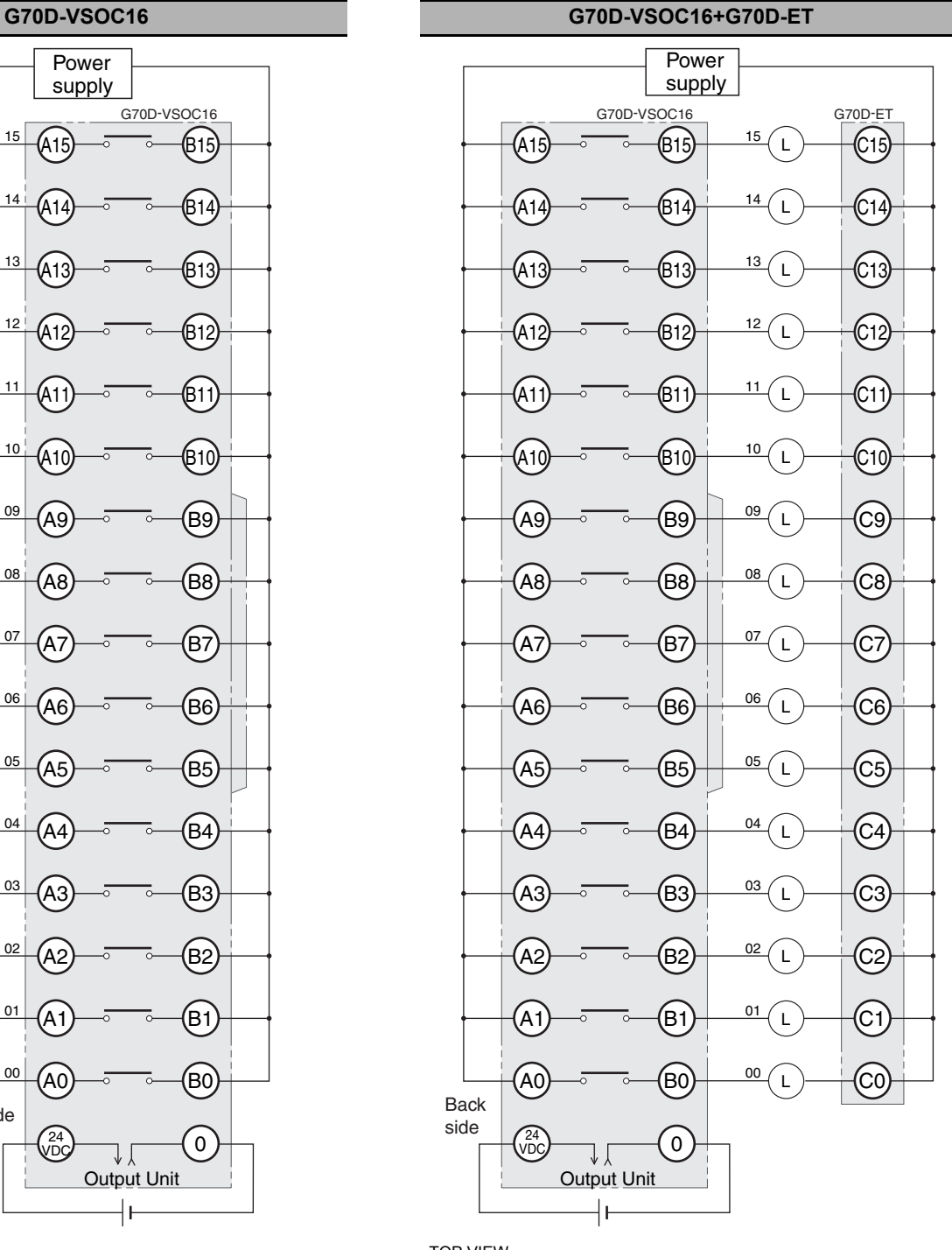

- **Note 1** They are also isolated from the Output Unit and I/O Relay Terminal. "00" to "15" are the output numbers for the Output Unit and the I/O Relay Terminal.
	- **2** Use the G6D-4-SB short bar to short to the common terminal.

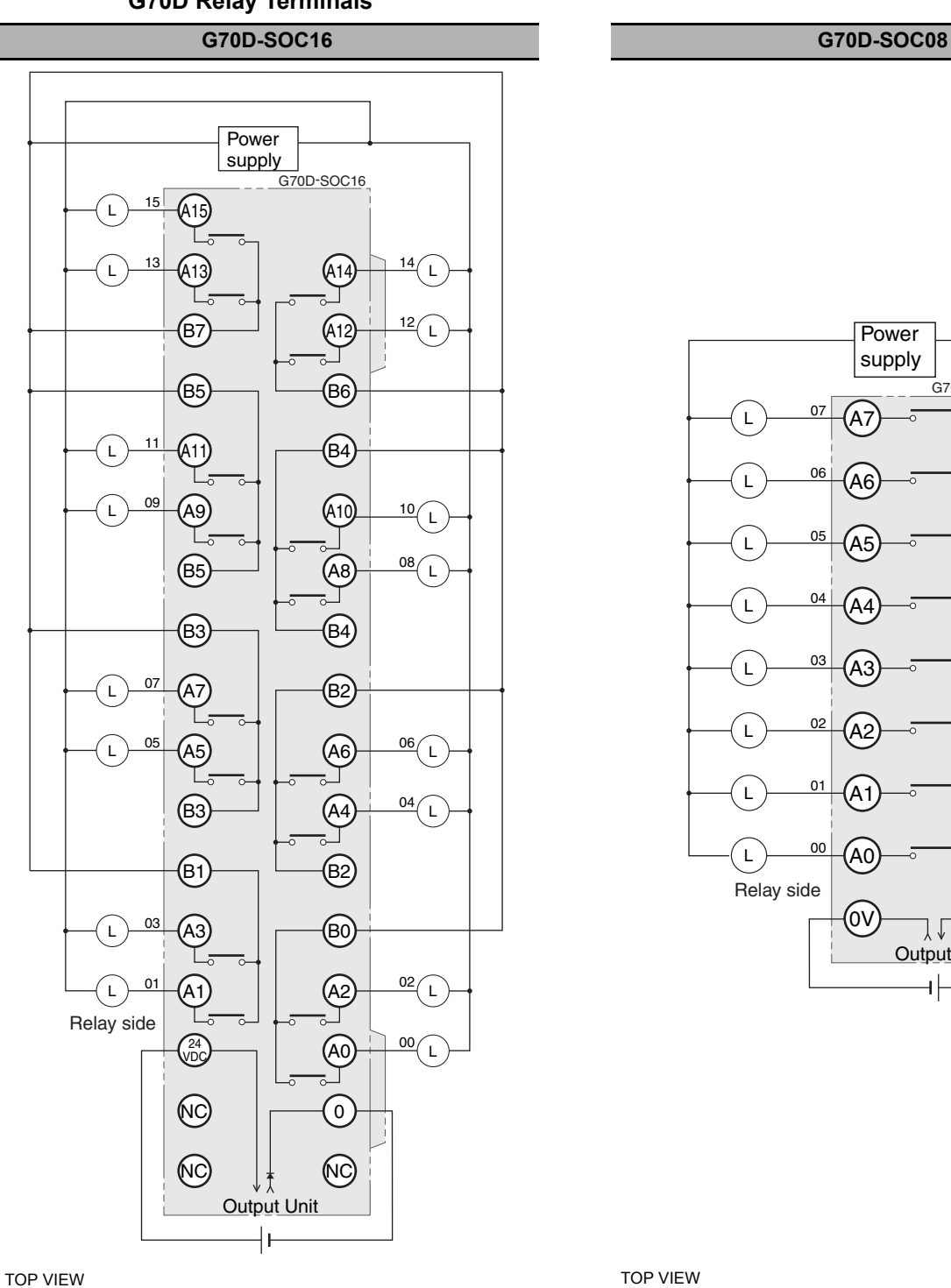

**G70D Relay Terminals**

**Note** Every two outputs share a common. The current supplied is 3 A per common. They are also isolated from the Output Unit and I/O Relay Terminal. "00" to "15" are the output numbers for the Output Unit and the I/O Relay .<br>Terminal.

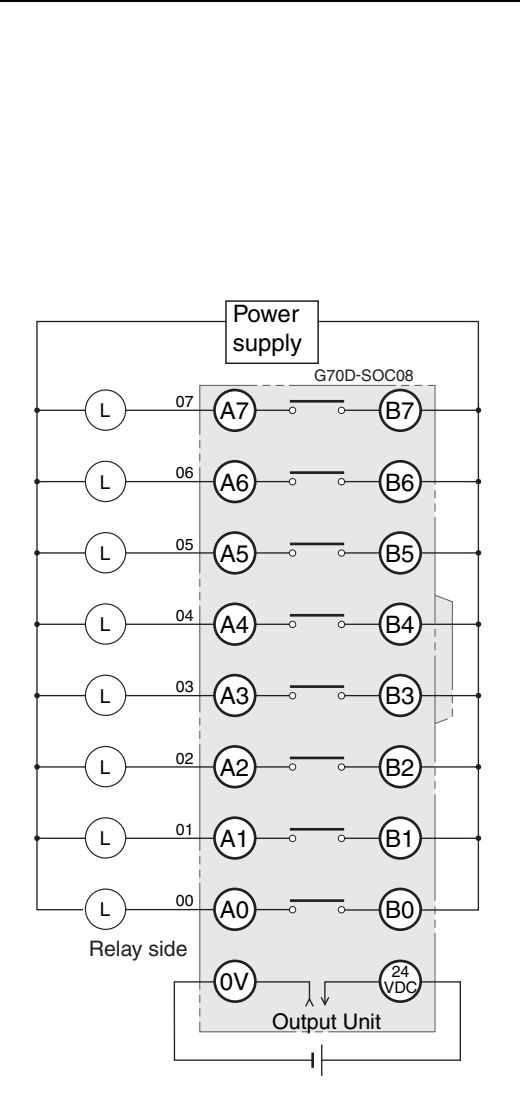

- **Note 1** All outputs are independent. They are also isolated from the Output Unit and I/O Relay Terminal. "00" to "07" are the output numbers for the Output Unit and the I/O Relay Terminal.
	- **2** Use the G6D-4-SB short bar to short to the common terminal.

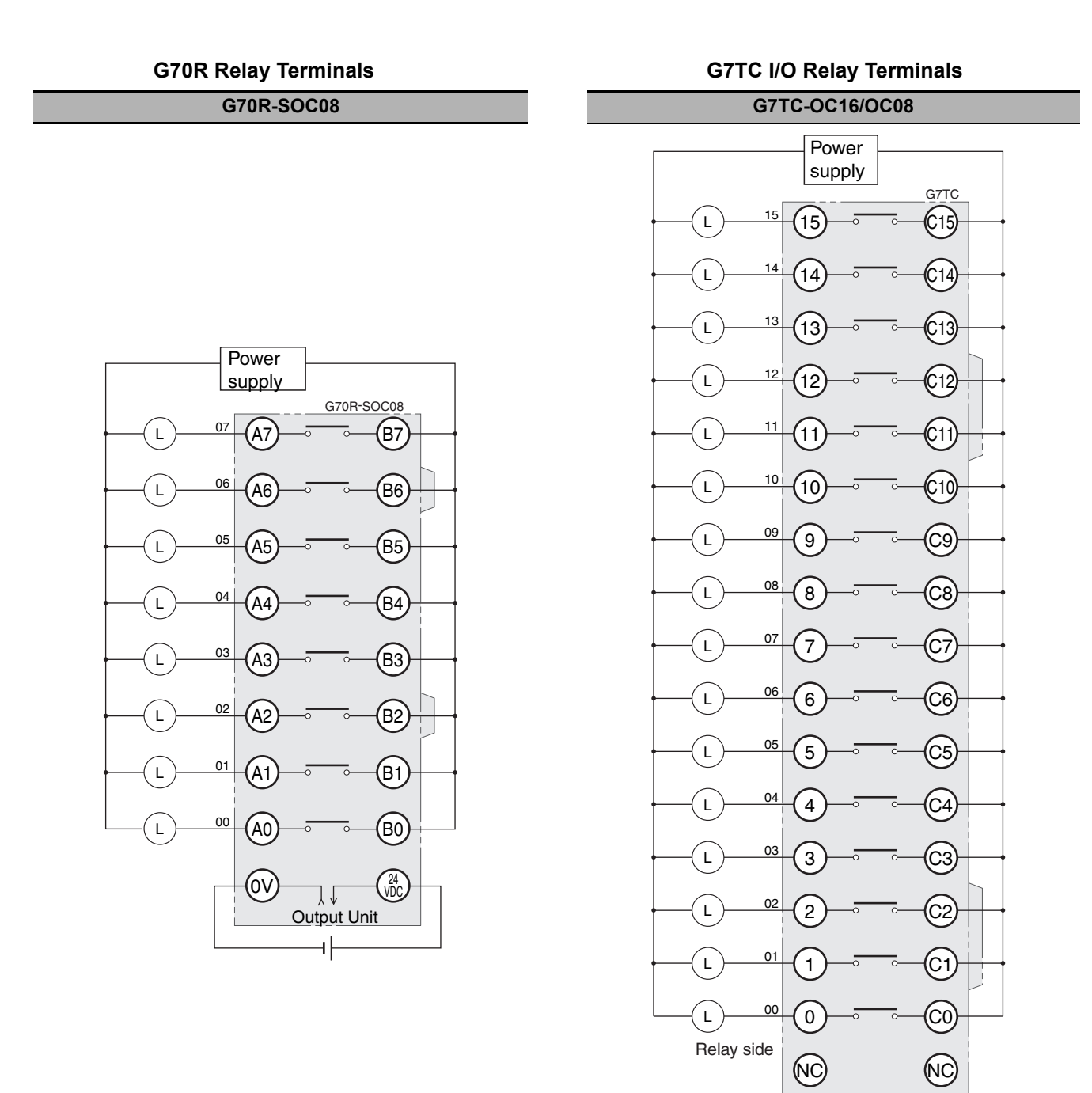

**A**

TOP VIEW

- **Note 1** All outputs are independent. They are also isolated from the Output Unit and I/O Relay Terminal. "00" and "07" are the output numbers for the Output Unit and the I/O Relay Terminal.
	- **2** Use the G6D-4-SB short bar to short to the common terminal.

TOP VIEW

**Note 1** All outputs are independent. They are also isolated from the Output Unit and I/O Relay Terminal. "00" to "15" are the output numbers for the Output Unit and the I/O Relay Terminal.

 $\ddot{}$ 

**2** The G7TC-OC08 has only 8 outputs and therefore does not have 8 to 15 and C8 to C15.

Output Unit

↓₹

**3** Use the G78-04 short bar to short to the common terminal.

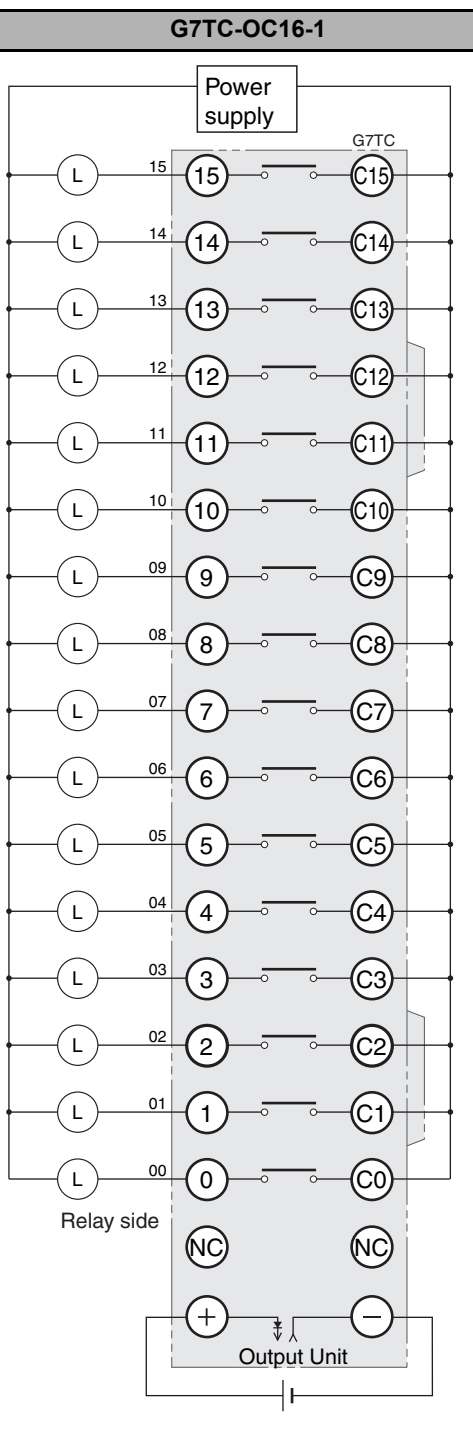

**G7TC I/O Relay Terminals**

#### TOP VIEW

- **Note 1** All outputs are independent. They are also isolated from the Output Unit and I/O Relay Terminal. "00" to "15" are the output numbers for the Output Unit and the I/O Relay Terminal.
	- **2** Use the G78-04 short bar to short to the common terminal.

#### **G70A-ZOC16 Relay Terminal Socket**

#### **G70A-ZOC16-3+G2R-1-S (16 Units)**

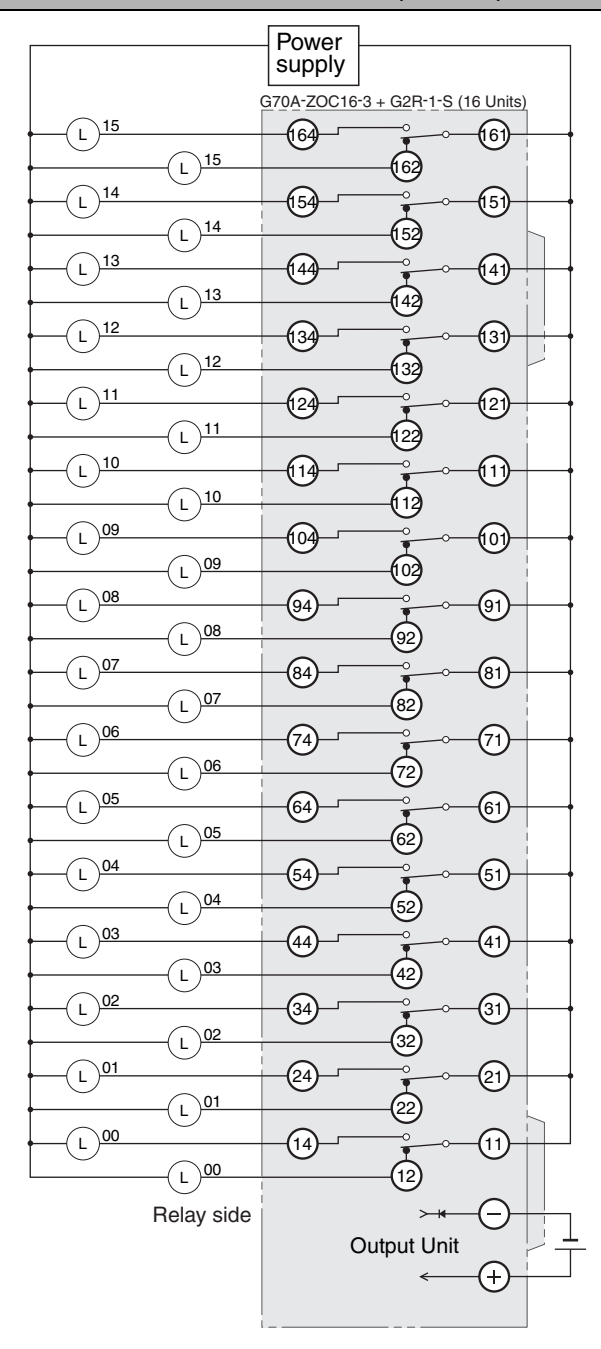

#### TOP VIEW

- **Note 1** The above diagram is an example with the G2R-1- S(N) mounted to the G70A-ZOC16-3.
	- **2** All outputs are independent. They are also isolated from the Output Unit and I/O Relay Terminal. "00" to "15" are the output numbers for the Output Unit and the I/O Relay Terminal.

# **A-3 Dimensions**

# **A-3-1 NJ-series CPU Units**

**NJ501-, NJ301- and NJ101-**

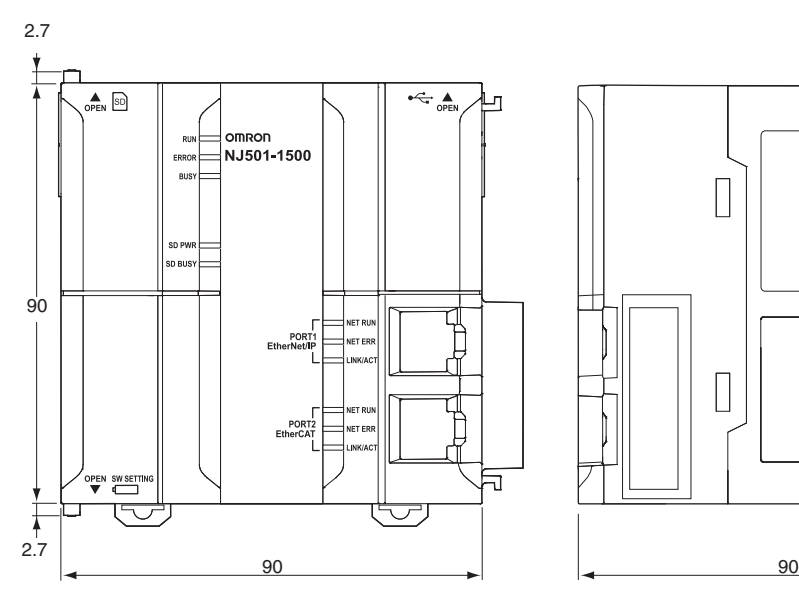

<span id="page-372-0"></span>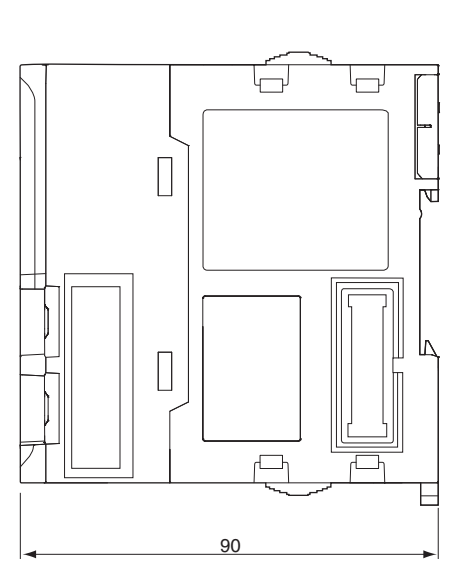

Unit: mm

# **A-3-2 NJ-series Power Supply Units**

# **NJ-PA3001**

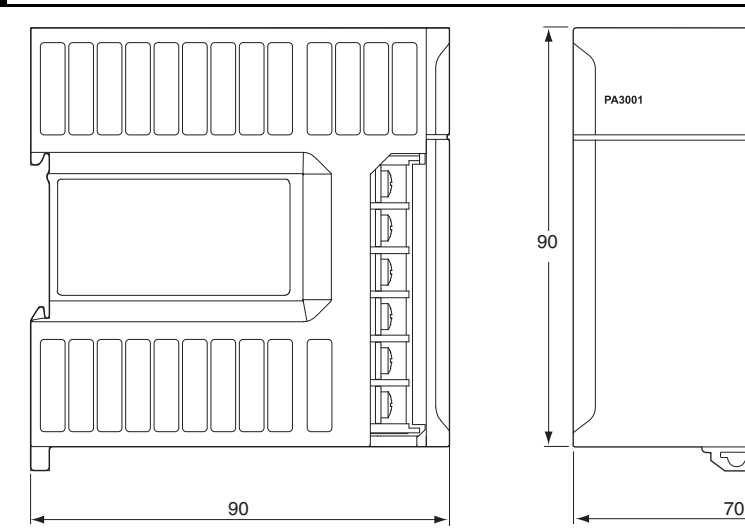

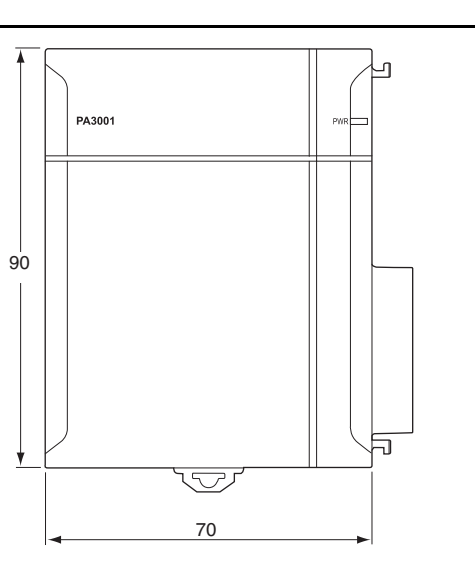

Unit: mm

# **NJ-PD3001**

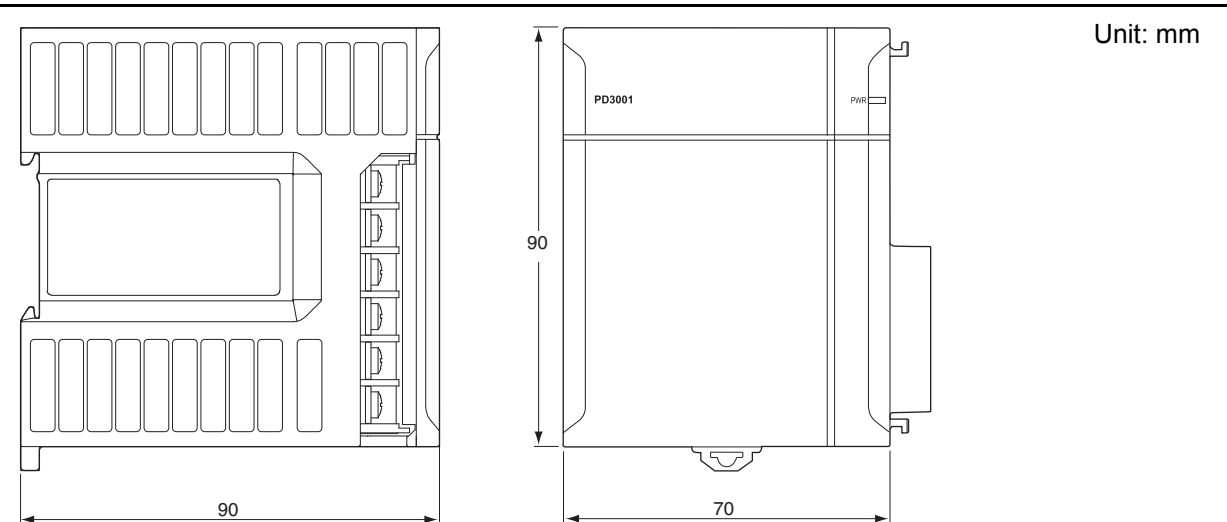

# **A-3-3 CJ-series Basic I/O Units**

# **8/16-point Units with 18-terminal Terminal Blocks**

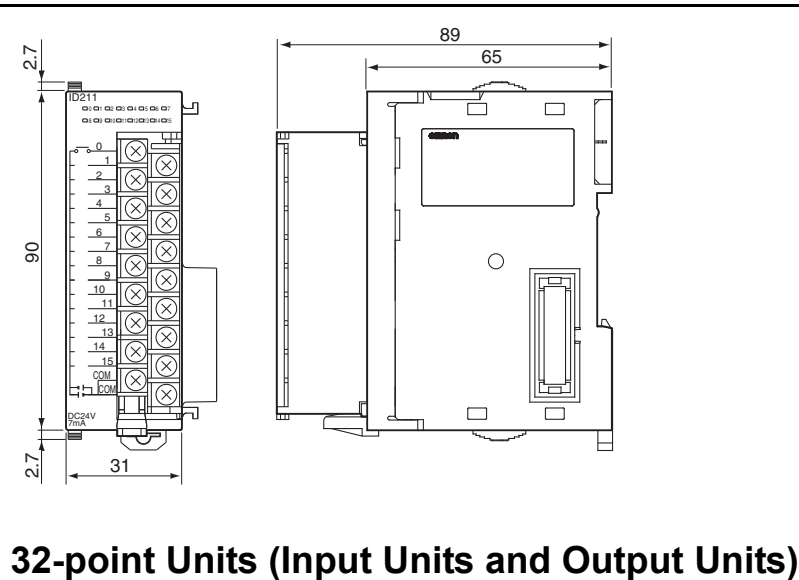

Unit: mm

Units with Fujitsu-compatible Connector (40-pin  $\times$  1)

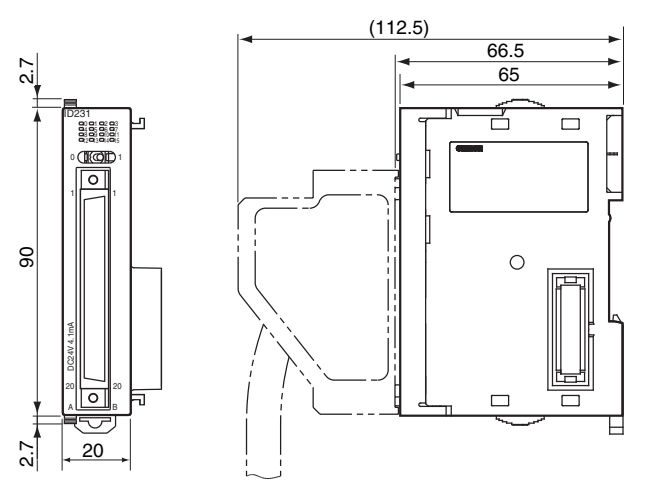

Units with MIL Connector (40-pin  $\times$  1)

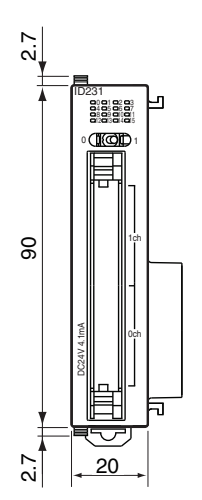

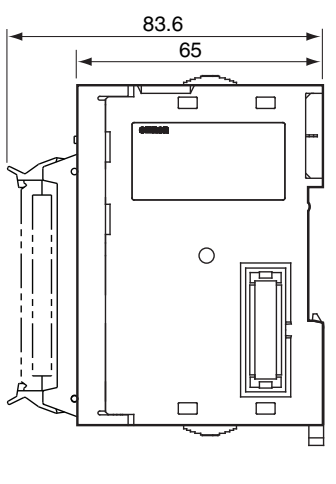

Unit: mm

# **32-point Units (24-VDC Input/Transistor Output Units)**

Units with Fujitsu-compatible Connector (24-pin  $\times$  2)

Unit: mm

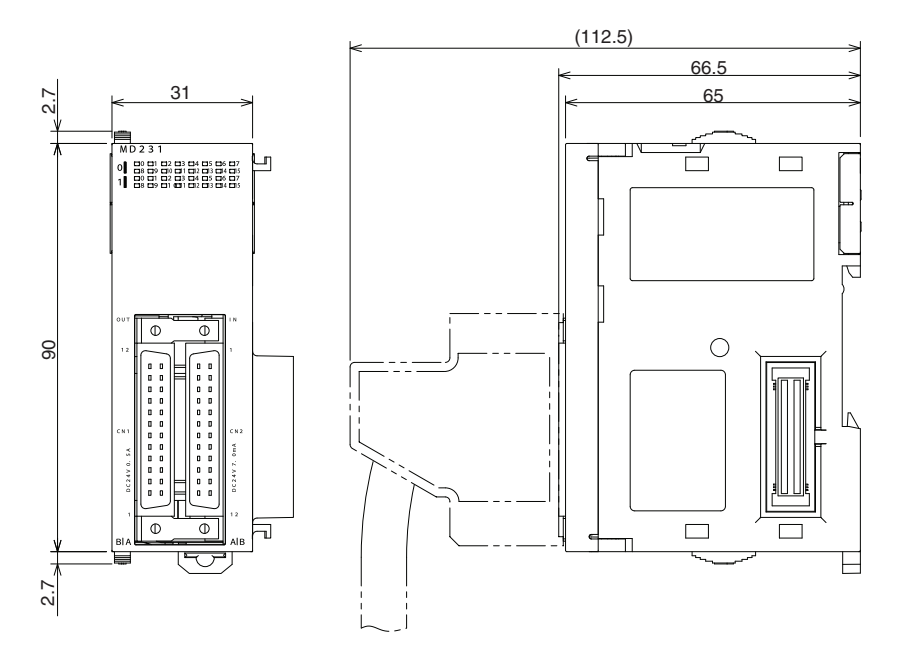

Units with MIL Connector (20-pin  $\times$  2)

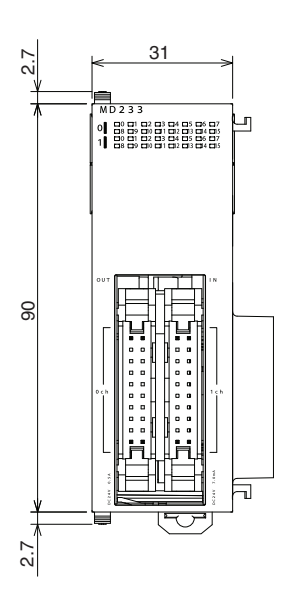

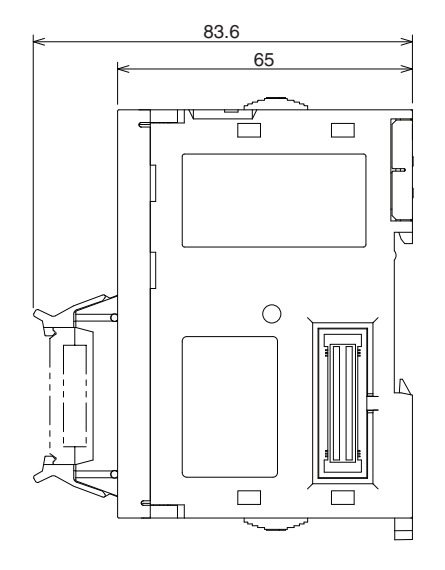

# **64-point Units (Input Units, Output Units, 24-VDC Input/Transistor Output Units, TTL I/O Units)**

(112.5) 66.5 65 31 ا<br>2 É  $\qquad \qquad \Box$ 1 8888888888 <sup>1</sup>|°COD  $\overline{\Phi}$ Ф 8  $\circ$ 09<br>2.7<br>2.7  $\Box$ Е 7.2

Units with Fujitsu-compatible Connector (40-pin  $\times$  2)

Units with MIL Connector  $(40$ -pin  $\times$  2)

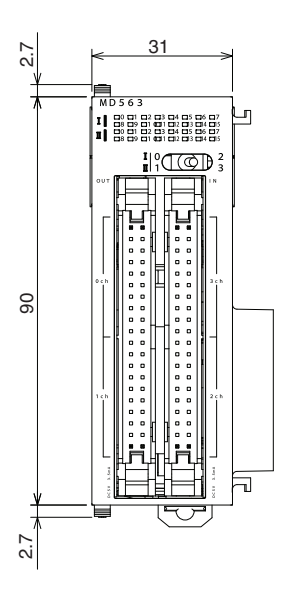

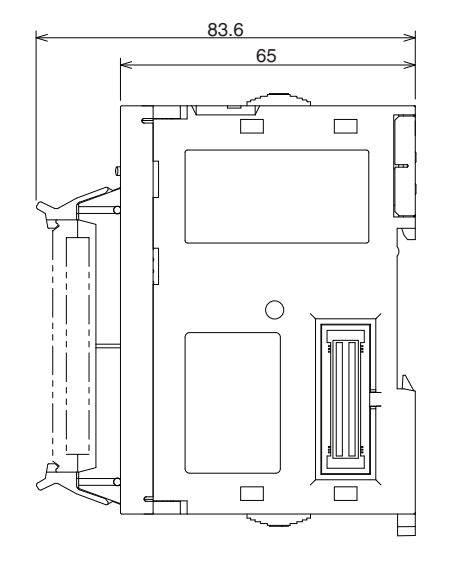

Unit: mm

# **A-3-4 B7A Interface Unit**

# **CJ1W-B7A**

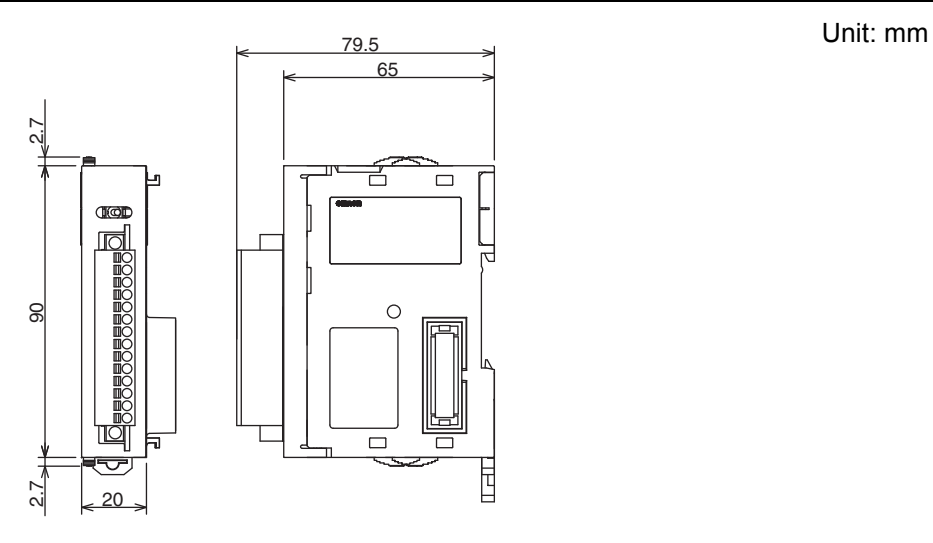

Unit: mm

# **A-3-5 CJ-series I/O Control Unit and I/O Interface Unit**

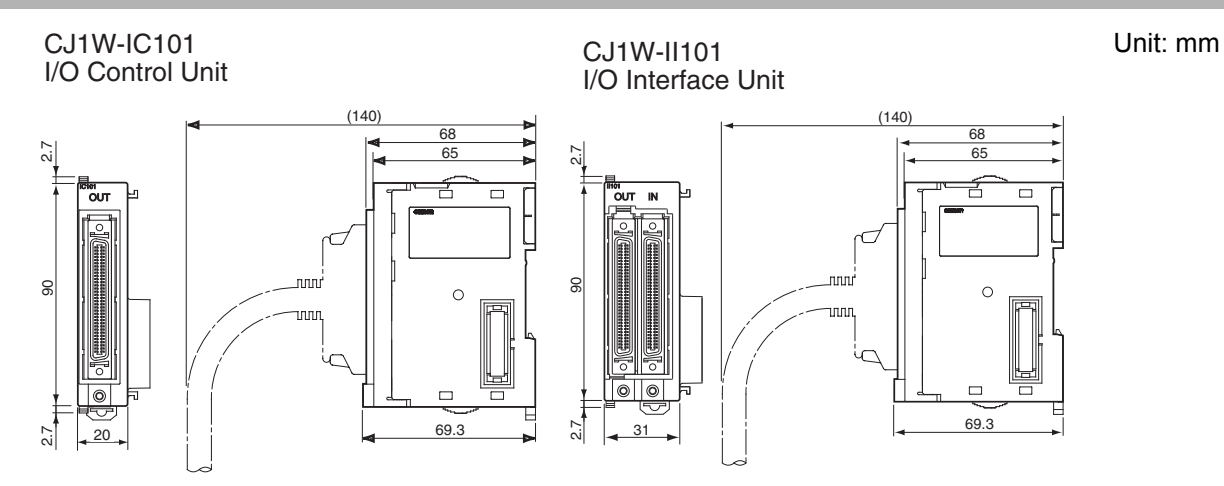

# **A-3-6 SD Memory Card**

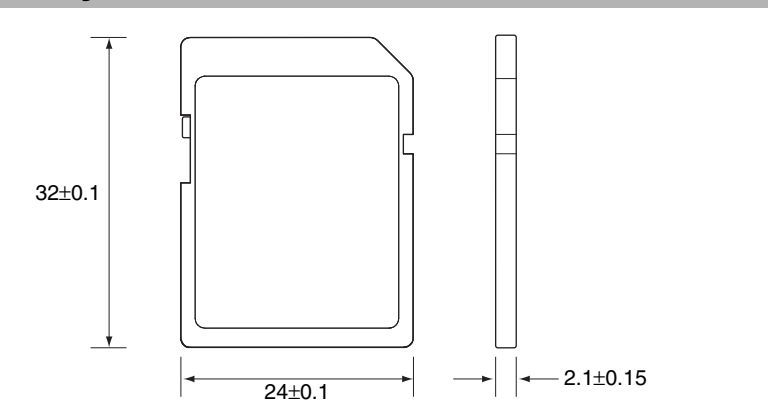

# **A-4 Load Short-circuit Protection and Line Disconnection Detection for CJseries Basic I/O Units**

### **A-4-1 Load Short-circuit Protection and Line Disconnection Detection for CJ1W-OD202**

This section describes the load short-circuit protection and line disconnection detection of the CJ1W-OD202 Output Units.

As shown below, normally when the output bit (OUT) turns ON, the transistor will turn ON and then output current (Iout) will flow.

#### **Figure 1 Normal Operation**

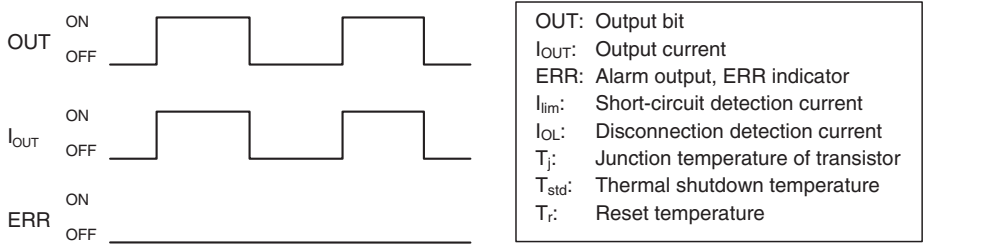

If the output current (Iout) exceeds the detection current (Ilim) when an overload or short-circuit occurs, the output current (Iout) will be limited as shown in figure below. When the junction temperature (Tj) of the output transistor reaches the thermal shutdown temperature (Tstd), the output will turn OFF to protect the transistor from being damaged, and the alarm output bit will turn ON to light the ERR indicator. When the junction temperature (Tj) of the transistor drops down to the reset temperature (Tr), the ERR indicator will be automatically reset and the output current will start flowing.

#### **Figure 2 Operation for Overload or Short Circuit**

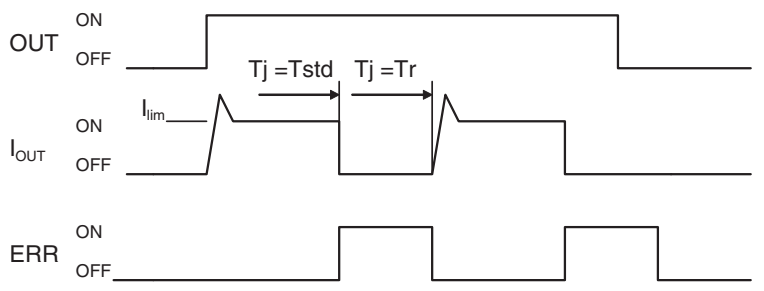

If the line is disconnected and the output current (lout) drops below the line disconnection detection current (IOL), the ERR indicator will light as shown in the following figure.

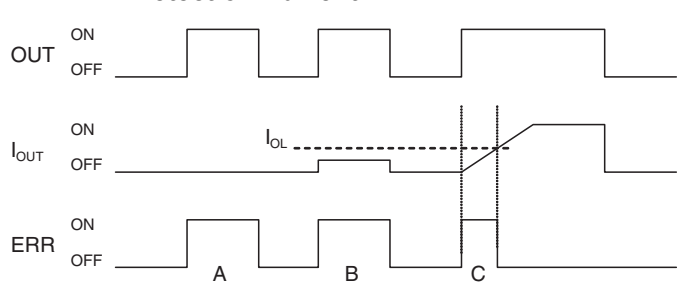

**Figure 3 Operation for Disconnected Line with Output Current below the Line Disconnection Detection Current**

A: Load not connected or load line broken.

- B: Current to load at or below line disconnection detection current.
- C: Rise of current to load too slow and error detected before the disconnection detection current was reached.

When load L is connected, the ERR indicator may light and the Alarm Output Bit may turn ON for approximately 100 ms. The programming example given in the next section can be used so that an error is not detected in this case.

#### **Operating Restrictions of CJ1W-OD202**

Although the CJ1W-OD202 is provided with load short-circuit protection, these are for protecting internal circuits against momentary short-circuiting in the load. As shown in Figure 2, the load shortcircuit protection is automatically released when the Tj equals to Tr. Therefore, unless the cause of short-circuit is removed, ON/OFF operations will be repeated in the output. Leaving short-circuits for any length of time will cause internal temperature rise, deterioration of elements, discoloration of the case or PCBs, etc. Therefore, observe the following restrictions.

#### **Restrictions**

If a short-circuit occurs in an external load, immediately turn OFF the corresponding output and remove the cause. The CJ1W-OD202 turns ON an alarm output bit that corresponds to the external load output number. There is an alarm output bit for every two outputs.

When an alarm output bit turns ON, use a self-holding bit for the alarm in the user program and turn OFF the corresponding output.

The Alarm Output Bits are allocated in the Basic I/O Unit Information Area system-defined variable. Two output bits are assigned for each slot and rack in which a Unit is mounted.

<span id="page-379-0"></span>\_CJB\_IOUnitInfo[*rack\_number*,*slot\_number*,*serial\_number\_in\_Unit*]

For example, when the CJ1W-OD202 is mounted in slot 0 of rack 0, *CJB IOUnitInfo[0,0,0]* changes to TRUE if output *Ch1Out0* changes to TRUE. When the CJ1W-OD202 is mounted in slot 1 of rack 0, *\_CJB\_IOUnitInfo[0,1,3]* changes to TRUE if output *Ch1Out7* changed to TRUE.

### **Programming Example**

In this example, CJ1W-OD202 is mounted in slot 0 of rack 0.

This example shows how to change output *Jxx\_Ch0\_Out00* to FALSE immediately if the Alarm Output Bit *CJB IOUnitInfo[0,0,0]* changes to TRUE and how to keep the output FALSE until the cause is removed and the bit is reset with *RstOD202*.

To prevent the Alarm Output Bit from changing to TRUE momentarily when the inductive load turns ON, the alarm output is not changed to TRUE for 200 ms after input *En\_OD202* changes to TRUE.

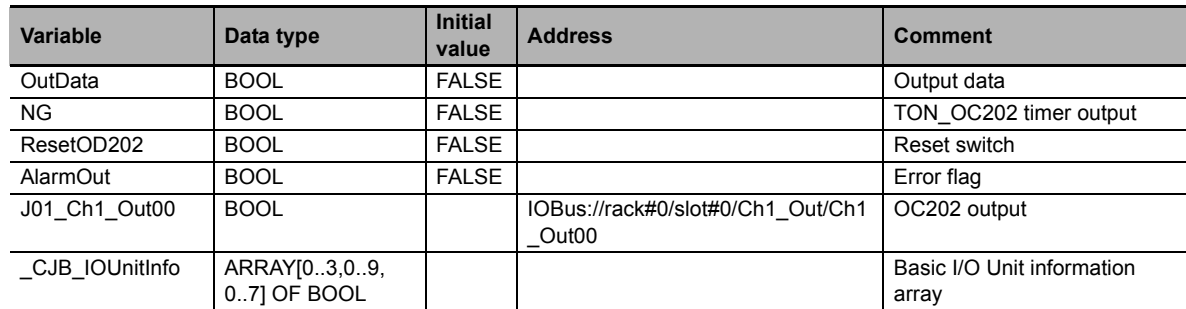

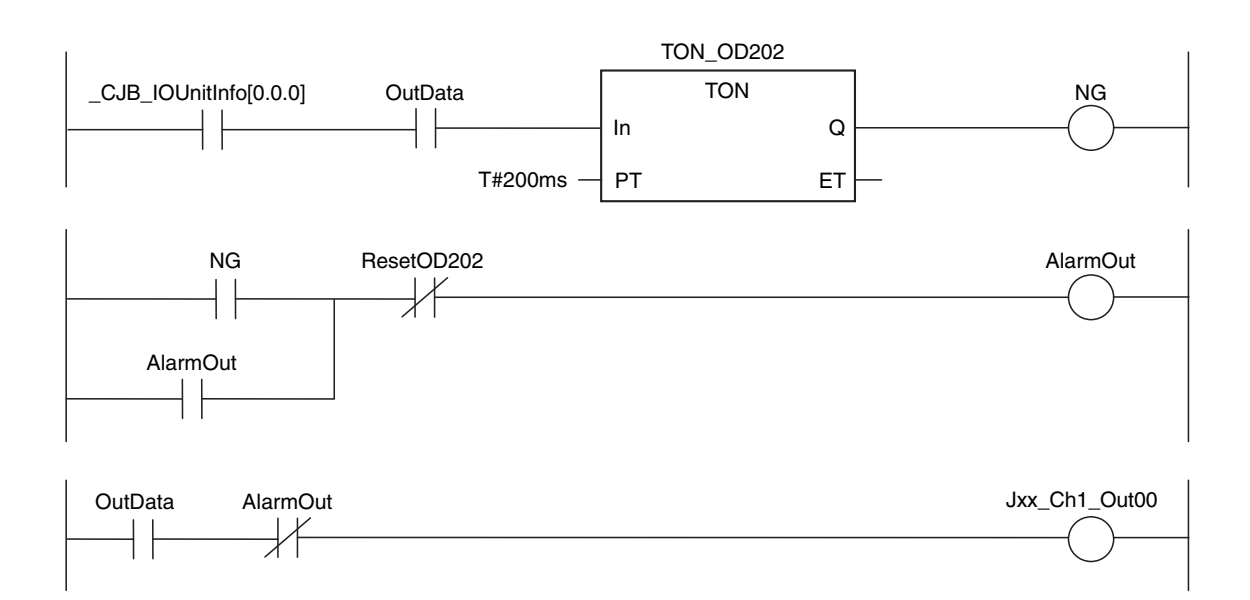

# **A-4-2 Load Short-circuit Protection for CJ1W-OD204/OD212/OD232/MD232**

As shown below, normally when the output bit turns ON (OUT), the transistor will turn ON and then output current (Iout) will flow. If the output current (Iout) exceeds the detection current (Ilim) when an overload or short-circuit occurs, the output current (Iout) will be limited as shown in Figure 2. When the junction temperature (Tj) of the output transistor reaches the thermal shutdown temperature (Tstd), the output will turn OFF to protect the transistor from being damaged, and the alarm output bit will turn ON to light the ERR indicator. When the junction temperature (Tj) of the transistor drops down to the reset temperature (Tr), the ERR indicator will be automatically reset and the output current will start flowing.

#### **Figure 1 Normal Operation**

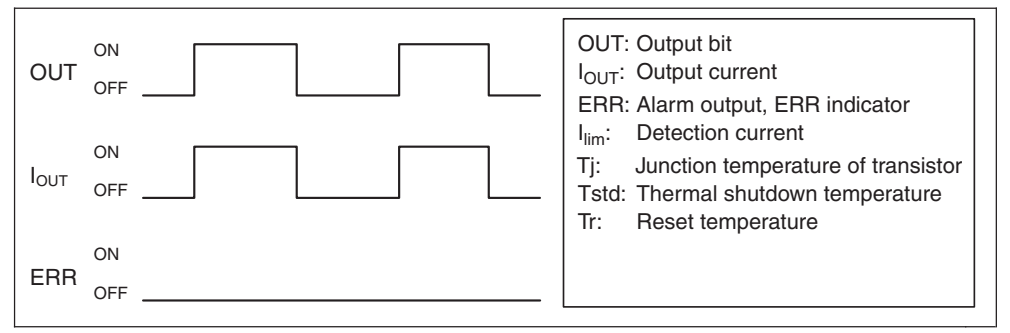

#### **Figure 2 Operation for Overload or Short Circuit**

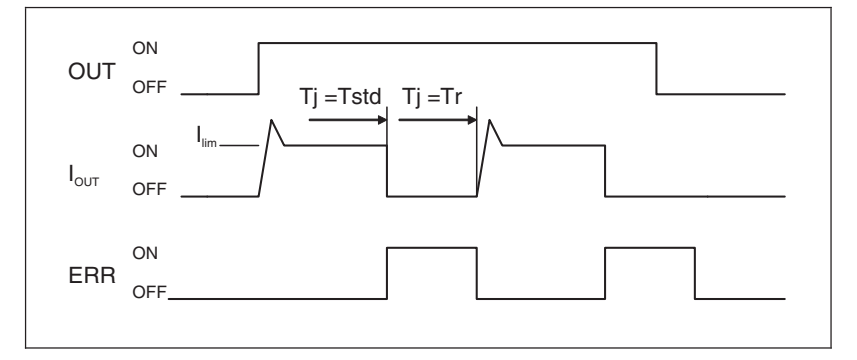

# **Operating Restrictions for the CJ1W-OD204/OD212/OD232/MD232**

Although these Units are provided with load short-circuit protection, these are for protecting internal circuits against momentary short-circuiting in the load. As shown in Figure 2, the load short-circuit protection is automatically released when the Tj equals to Tr. Therefore, unless the cause of short-circuit is removed, ON/OFF operations will be repeated in the output. Leaving short-circuits for any length of time will cause internal temperature rise, deterioration of elements, discoloration of the case or PCBs, etc. Therefore, observe the following restrictions.

### **Restrictions**

If a short-circuit occurs in an external load, immediately turn OFF the corresponding output and remove the cause. An alarm output bit that corresponds to the external load output number is turned ON. There is an alarm output bit for every common.

When an alarm output bit turns ON, use a self-holding bit for the alarm in the user program and turn OFF the corresponding output.

The Alarm Output Bits are allocated in the Basic I/O Unit Information Area system-defined variable. Sixteen output bits are assigned for each slot and rack in which a Unit is mounted.

<span id="page-382-0"></span>\_CJB\_IOUnitInfo[*rack\_number*,*slot\_number*,*serial\_number\_in\_Unit*]

For example, when the CJ1W-OD212 is mounted in slot 0 of rack 0, *CJB\_IOUnitInfo[0,0,0]* changes to TRUE if output *Ch1Out2* changes to TRUE.

When the CJ1W-OD232 is mounted in slot 1 of rack 2, \_CJB\_IOUnitInfo[2,1,1] changes to TRUE if output *Ch2Out8* changes to TRUE.

# <span id="page-383-0"></span>**A-5 EMC Directive Measures for Relay Outputs**

<span id="page-383-1"></span>The NJ-series Controllers conform to the Common Emission Standards (EN 61131-2) of the EMC Directives. However, noise generated by relay output switching may not satisfy these Standards when the Controller is incorporated into a system. In such a case, a noise filter must be connected to the load side or other appropriate countermeasures must be provided external to the Controller.

Countermeasures taken to satisfy the standards vary depending on the devices on the load side, wiring, configuration of machines, etc. Following are examples of countermeasures for reducing the generated noise.

#### **Countermeasures**

(Refer to EN61131-2 for more details.)

Countermeasures are not required if the frequency of load switching for the whole system with the Controller included is less than 5 times per minute.

Countermeasures are required if the frequency of load switching for the whole system with the Controller included is 5 times or more per minute.

### **Countermeasure Examples**

When switching an inductive load, connect an surge protector, diodes, etc., in parallel with the load or contact as shown below.

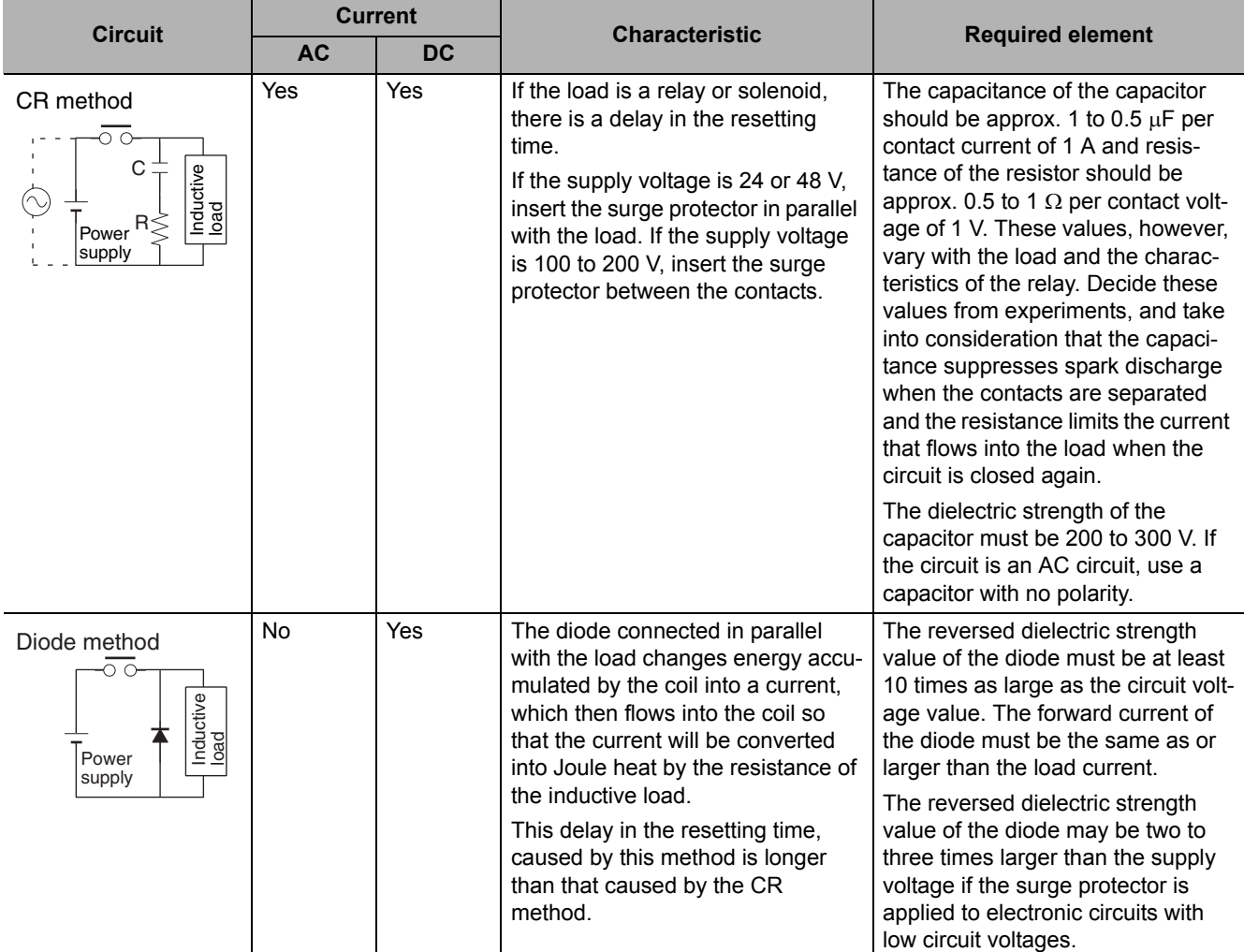

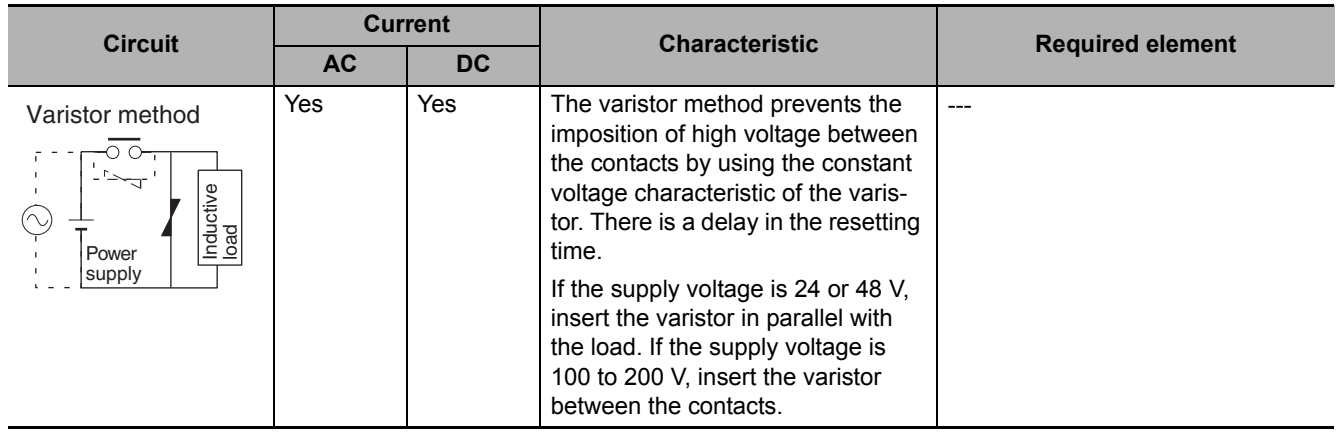

When switching a load with a high inrush current such as an incandescent lamp, suppress the inrush current as shown below.

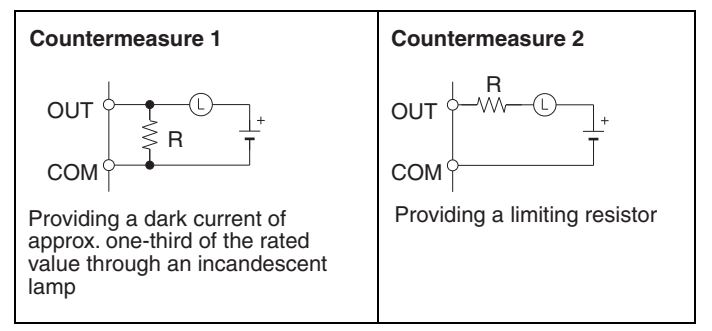

# **A-6 System-defined Variables Related to Hardware**

System-defined variables are assigned specific functions by the system. They are registered in the global variable table, or the local variable table for each POU, in advance.

The variable names cannot be changed. Some of the variables start with an underbar and some start with "P\_".

Some of the system-defined variables are read-only and some are read/write.

You read and write the variables with the user program, with communications from external devices, with the Sysmac Studio, or with an NS/NA-series PT.

The system-defined variables that are related to hardware are classified by functions as follows.

- System-defined Variables for the Overall NJ-series Controller (No Category)
	- Clock
	- Errors
	- SD Memory Card
	- Backup
	- Power supply
	- Version
- PLC Function Module, Category Name: \_PLC
	- Errors
- PLC Function Module, Category Name: \_CJB
	- I/O bus status
	- I/O bus errors
	- Auxiliary area bits for CJ-series Units

Refer to the *NJ/NX-series CPU Unit Software User's Manual* (Cat. No. W501) for details.

# **A-7 Version Information**

This section describes the relationship between the unit versions of CPU Units and the Sysmac Studio versions, and the functions that are supported for each unit version.

# **A-7-1 Relationship between Unit Versions of CPU Units and Sysmac Studio Versions**

This section describes how the unit versions of CPU Units correspond to Sysmac Studio versions. Normally use the corresponding versions.

# **Unit Versions and Corresponding Sysmac Studio Versions**

The following table gives the relationship between unit versions of CPU Units and the corresponding Sysmac Studio versions.

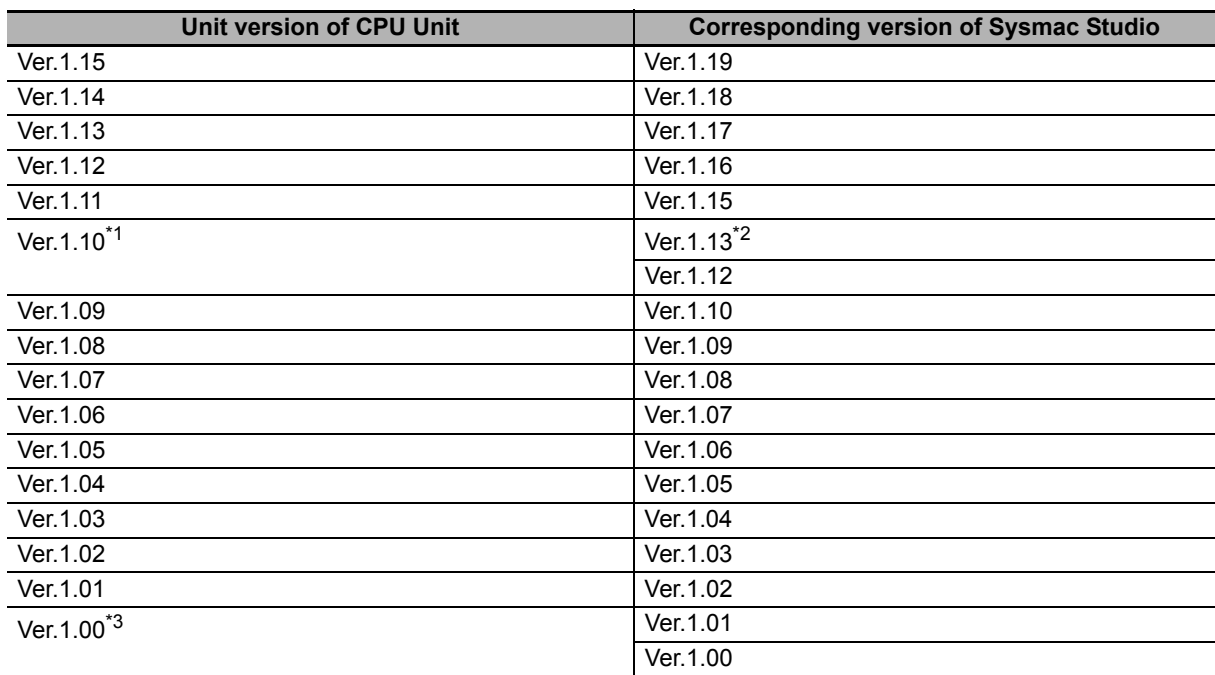

 $*1$  There is no NJ101- $\Box$  CPU Unit with unit version 1.09 or earlier.

\*2 Use an NJ101- $\Box$  $\Box$  $\Box$  CPU Unit with Sysmac Studio version 1.13 or higher. You cannot use an NJ101-CPU Unit with Sysmac Studio version 1.12 or lower.

\*3 There is no NJ301-OOOO CPU Unit with unit version 1.00. Therefore, you cannot use an NJ301-OOOO CPU Unit with Sysmac Studio version 1.01 or lower.

## **Specifications When Not Using the Sysmac Studio Version That Corresponds to the Unit Version of the CPU Unit**

The specifications when you do not use the Sysmac Studio version that corresponds to the unit version of the CPU Unit are given in this section.

#### **Using an Lower Sysmac Studio Version**

If you use a lower version of the Sysmac Studio, you can use only the functions of the unit version of the CPU Unit that corresponds to the Sysmac Studio version.

Example: Unit version of CPU Unit: 1.04 Sysmac Studio version: 1.04 Unit version 1.03 of the CPU Unit corresponds to Sysmac Studio version 1.04. Therefore, you can use only the functions that are supported by unit version 1.03 of the CPU Unit. You cannot use functionality that was added for unit version 1.04 or later of the CPU Unit.

#### **Using a CPU Unit with an Earlier Unit Version**

If you use a CPU Unit with an earlier version, select the unit version of the connected CPU Unit or an earlier unit version in the Select Device Area of the Project Properties Dialog Box on the Sysmac Studio. You can use only the functions that are supported by the unit version of the connected CPU Unit.

Example: Unit version of CPU Unit: 1.03

Sysmac Studio version: 1.05

Unit version 1.04 of the CPU Unit corresponds to Sysmac Studio version 1.05. However, the connected CPU Unit is unit version 1.03, so select version 1.03 or earlier as the version in the Select Device Area of the Project Properties Dialog Box. If you select version 1.03 as the version in the Select Device Area of the Project Properties Dialog Box, you can use only the functions that are supported by unit version 1.03 of the CPU Unit. You cannot use functionality that was added for unit version 1.04 or later of the CPU Unit.

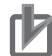

#### **Precautions for Correct Use**

An error will occur if you perform the following type of operation.

- Create a project on Sysmac Studio version 1.02 or higher with unit version 1.01 or later selected as the version in the Select Device Area of the Project Properties Dialog Box.
- Upload the project to Sysmac Studio version 1.01.

#### **Additional Information**

#### **Unit Version Settings for Project Devices**

- With Sysmac Studio version 1.02 or higher, you can select the unit version in the Select Device Area of the relevant dialog boxes.
- You can select any unit version that is the same as or earlier than the unit version of the CPU Unit. For example, if the unit version of the CPU Unit is 1.01, select either 1.00 or 1.01.
- The Sysmac Studio will treat the CPU Unit as a CPU Unit with the unit version that is selected for the project device. For example, if you set unit version 1.00 for project device, you can use only the functionality for unit version 1.00 on the Sysmac Studio.
- You can transfer a project to the Sysmac Studio if the unit version that is set for the project device is the same as or earlier than the unit version of the destination CPU Unit.
- Refer to the *Sysmac Studio Version 1 Operation Manual* (Cat. No. W504) for details on the Select Device Area of the relevant dialog boxes.

## **A-7-2 Relationship between Hardware Revisions of CPU Units and Sysmac Studio Versions**

The following table shows how the hardware revisions of the NJ-series CPU Units correspond to Sysmac Studio versions. Use the corresponding version of Sysmac Studio or higher if you execute the Simulator in Execution Time Estimation Mode. You cannot select the relevant hardware revision if you use a lower version of the Sysmac Studio.

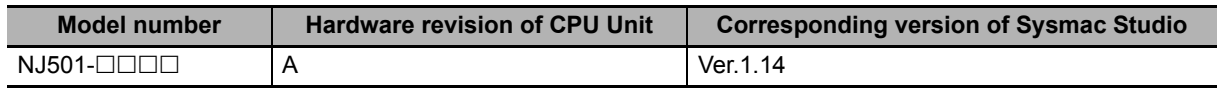

# **A-7-3 Functions That Were Added or Changed for Each Unit Version**

This section gives the functions that were added or changed for each unit version of the CPU Unit.

### **Additions and Changes to Functional Specifications**

The following table gives the unit version of the CPU Units and the Sysmac Studio version for each addition or change to the functional specifications.

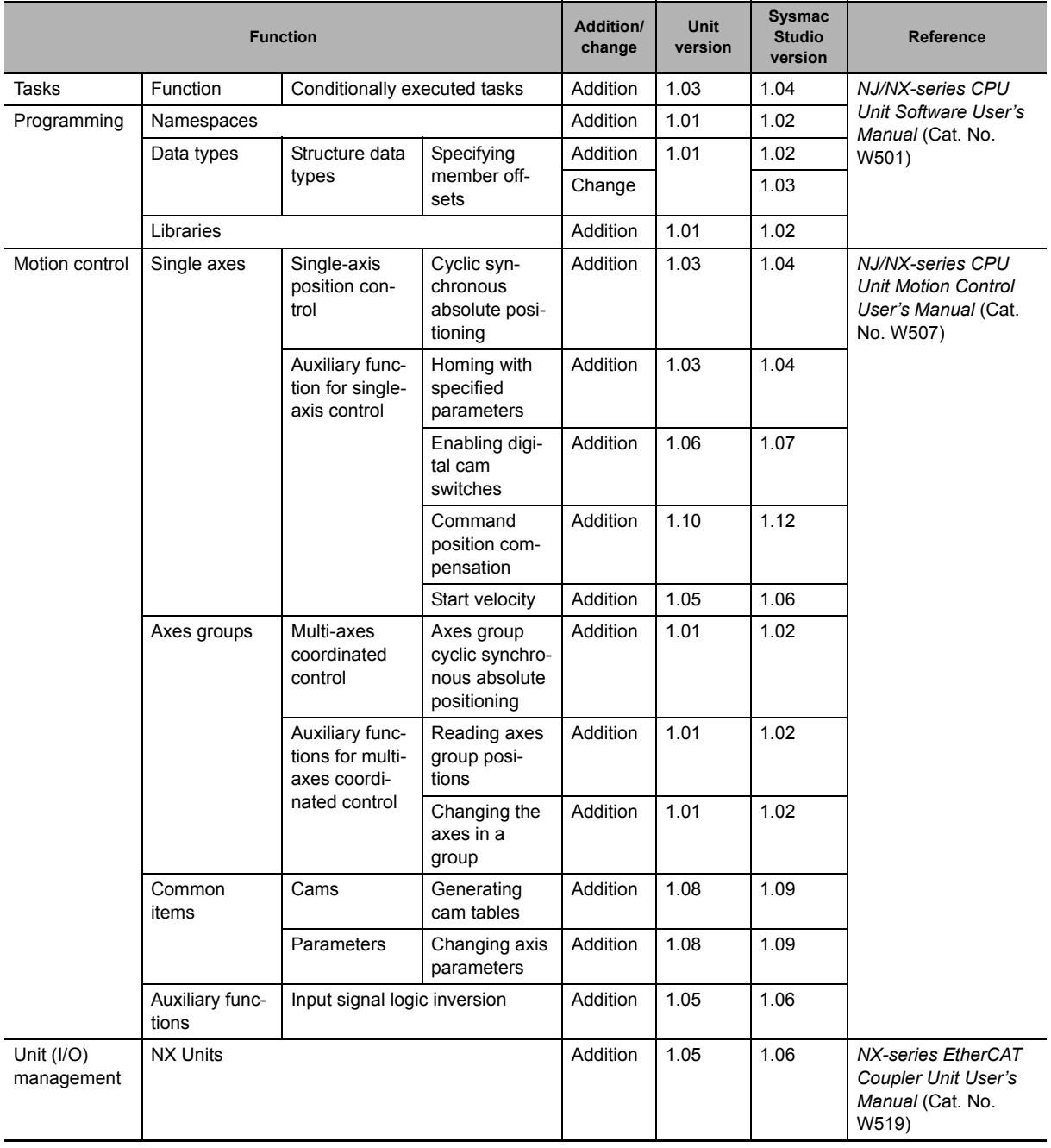

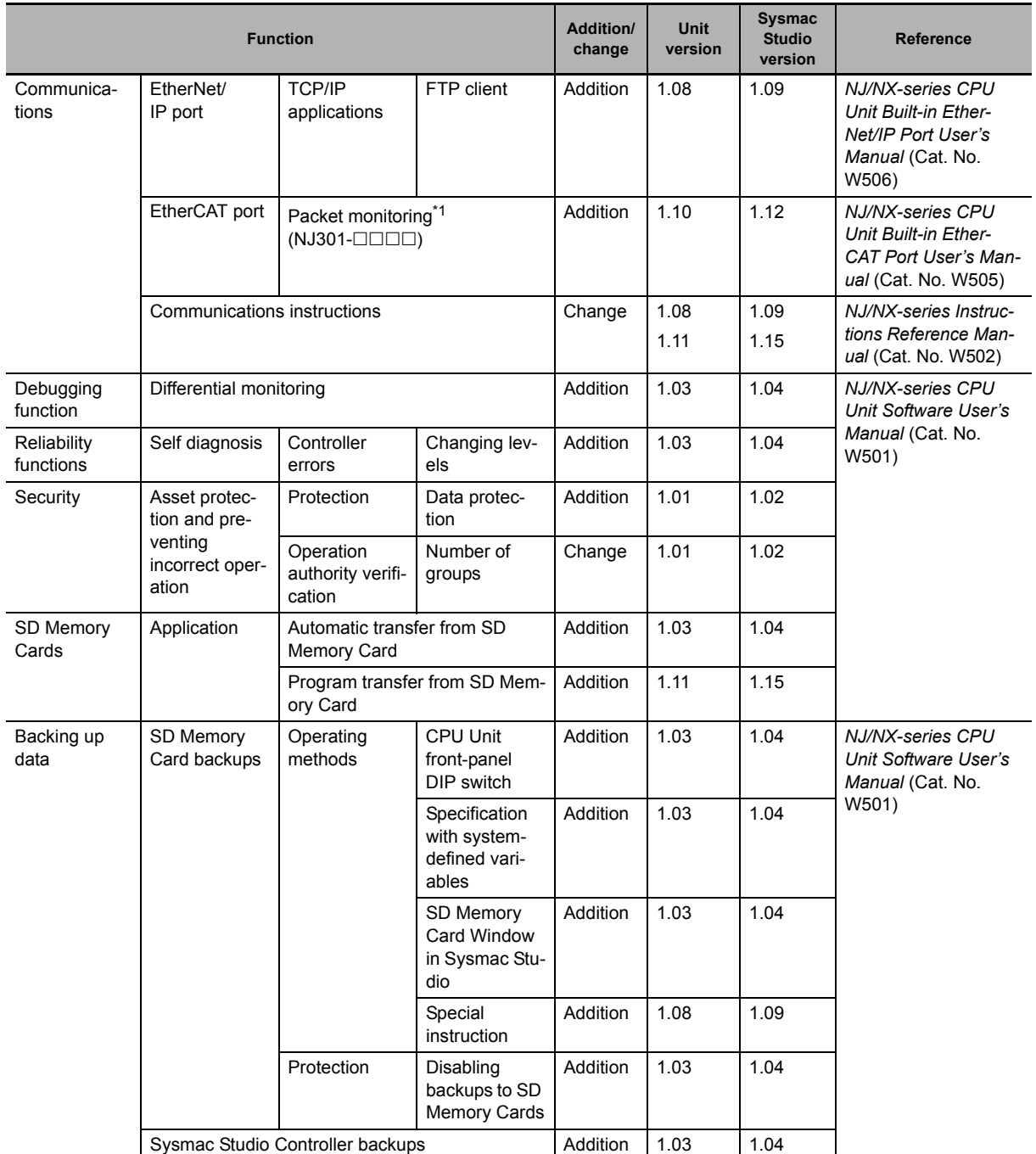

\*1 This addition applies only to an NJ301-OOO CPU Unit. The NJ501-OOOO and NJ101-OOOO CPU Units support packet monitoring with all versions.

**Note** Refer to the manuals for the function modules for additions and changes to function module functions for each unit version of the CPU Units.

### **Addition of Mountable CJ-series Units**

The CJ-series Units that can be mounted have increased for the new unit version of the CPU Unit. For details, refer to *[CJ-series Configuration Units](#page-72-0)* on page 2-11.

#### **Additions and Changes to Basic Instructions and Motion Control Instructions**

The basic instructions and motion control instructions that you can use have increased or changed for the new unit version of the CPU Unit. For details, refer to the *NJ/NX-series Instructions Reference Manual* (Cat. No. W502) and *NJ/NX-series Motion Control Instructions Reference Manual* (Cat. No. W508).

#### **Additions and Changes to Controller Events**

The events that can occur have increased or changed for the new unit version of the CPU Unit. There are also changes in the recovery methods to use when some errors occur. For details, refer to the *NJ/NX-series Troubleshooting Manual* (Cat. No. W503).

#### **Additions and Changes to System-defined Variables**

The system-defined variables that you can use have increased or changed for the new unit version of the CPU Unit. For details, refer to the *NJ/NX-series CPU Unit Software User's Manual* (Cat. No. W501).

## **A-7-4 Performance Improvements for Unit Version Upgrades**

This section introduces the functions for which performance was improved for each unit version of the CPU Unit and for each Sysmac Studio version.

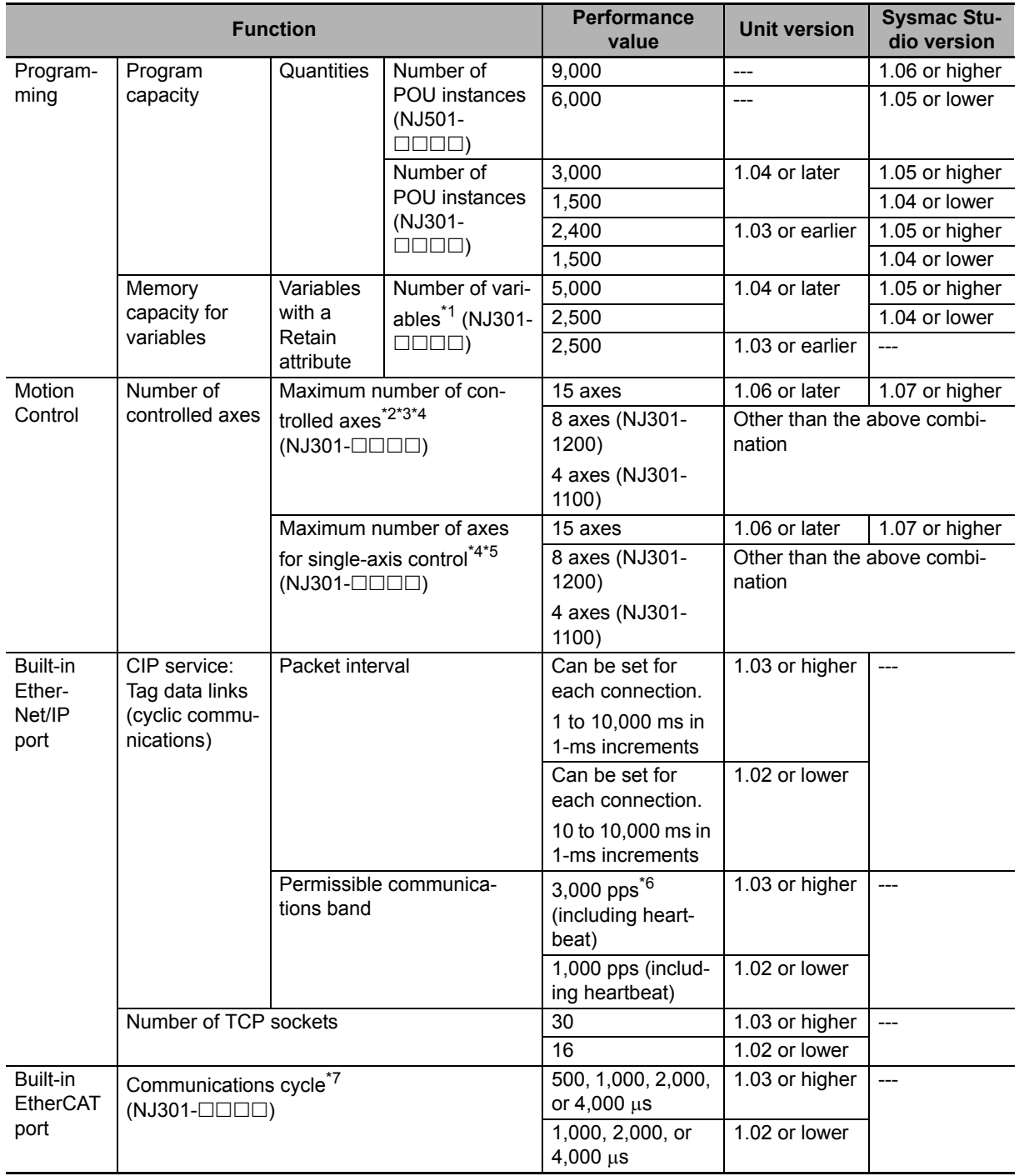

\*1 The performance improvement applies only to an NJ301- $\Box$  $\Box$  $\Box$  CPU Unit. The maximum number of variables with a Retain attributes for the NJ501- $\square\square\square\square$  is 10,000.

\*2 This is the total for all axis types.

\*3 The performance improvement applies only to an NJ301-<br>
<br>
CPU Unit. The maximum numbers of controlled axes for the NJ501- $\square\square\square\square$  are as follows: NJ501-□5□□: 64 axes, NJ501-□4□□: 32 axes, and NJ501-□3□□: 16 axes

\*4 There is no change in the maximum number of used real axes.

- \*5 The performance improvement applies only to an NJ301- $\square\square\square\square\square\square$  CPU Unit. The maximum numbers of axes for single-axis control for the NJ501- $\square\square\square\square$  are as follows: NJ501-□5□□: 64 axes, NJ501-□4□□: 32 axes, and NJ501-□3□□: 16 axes
- \*6 Here, pps means "packets per second" and indicates the number of packets that can be processed in one second.
- \*7 The performance improvement applies only to an NJ301- $\square\square\square\square\square\square$  CPU Unit. You can use 500, 1,000, 2,000 or 4,000  $\mu$ s communications cycle with an NJ501- $\Box$  $\Box$  CPU Unit, and 1,000, 2,000 or 4,000  $\mu$ s communications cycle with an NJ101-OOO CPU Unit.

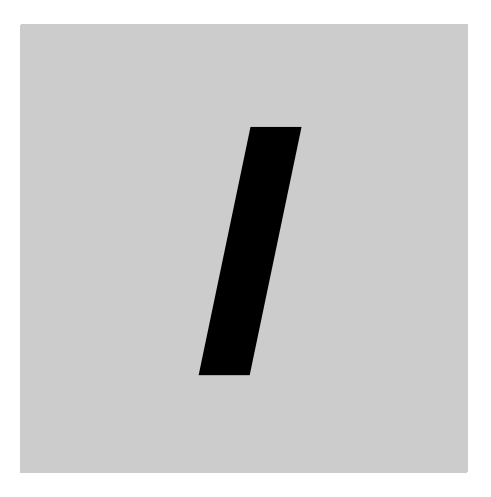

# **Index**

# **Index**

## **A**

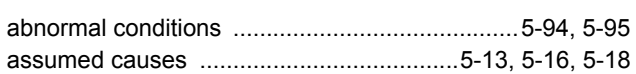

### **B**

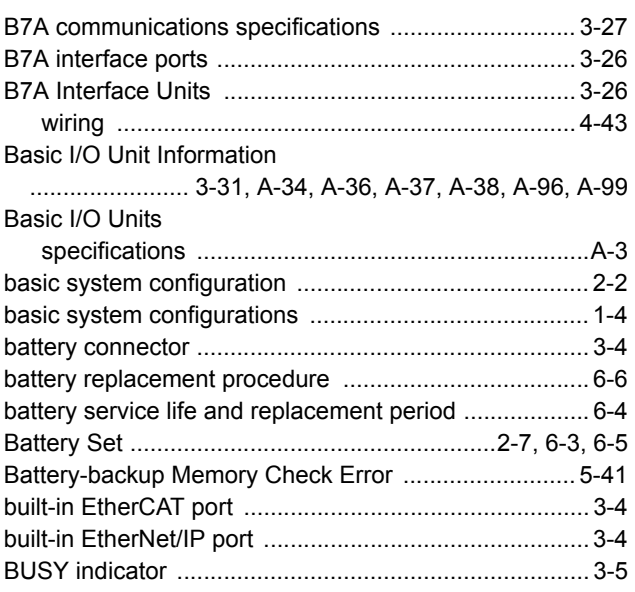

# **C**

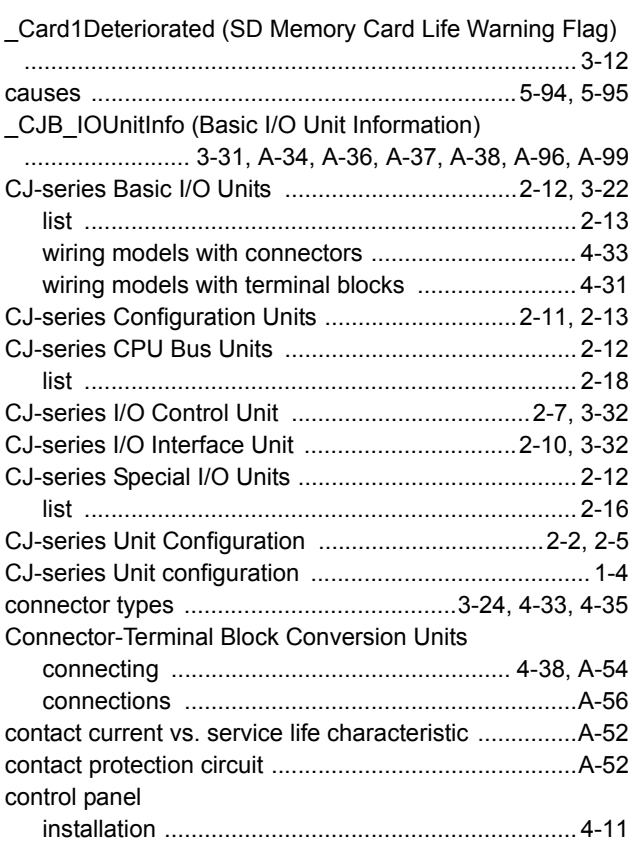

#### Controller components

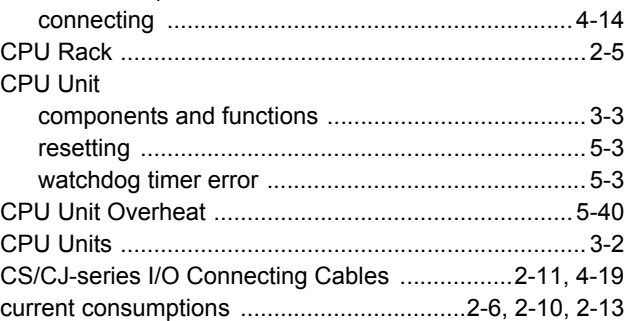

# **D**

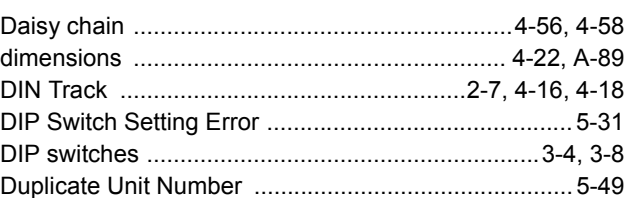

# **E**

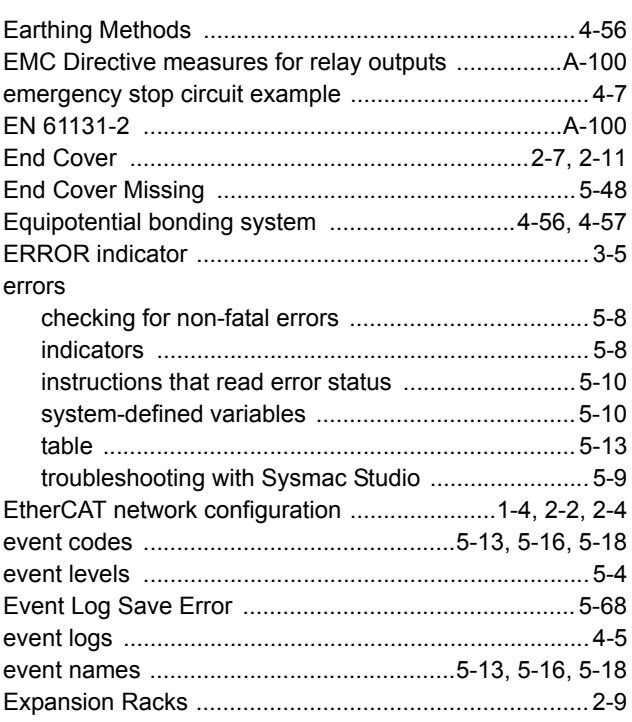

### **F**

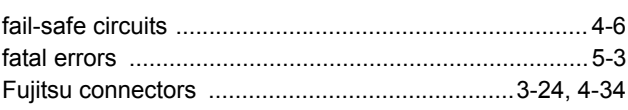
## **G**

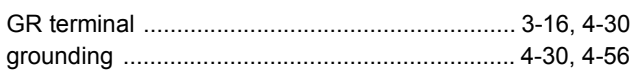

**I**

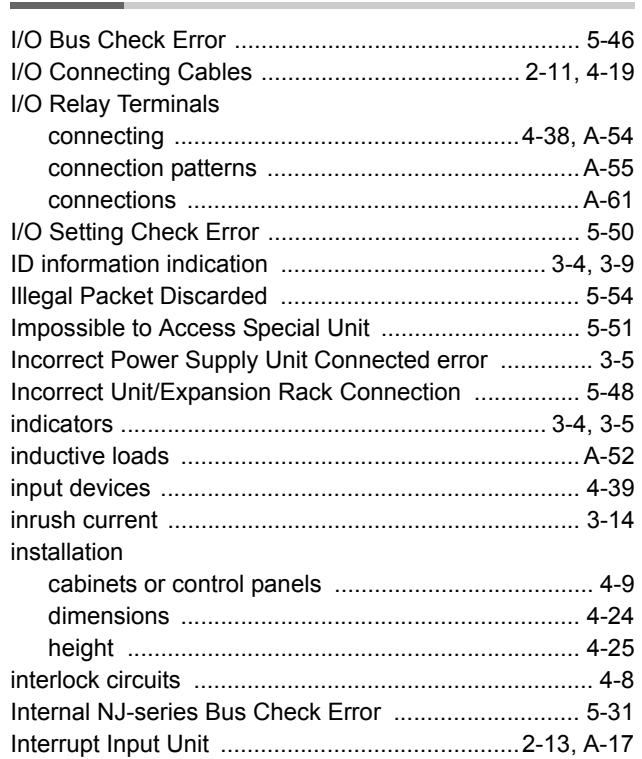

# **L**

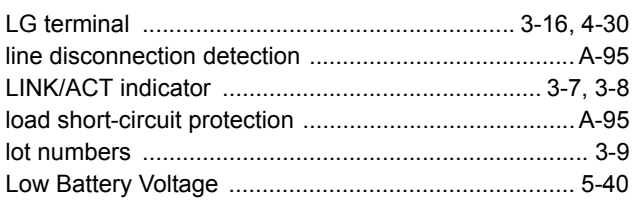

### **M**

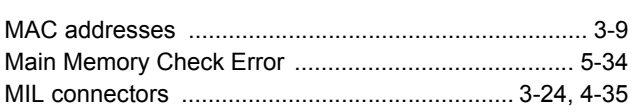

### **N**

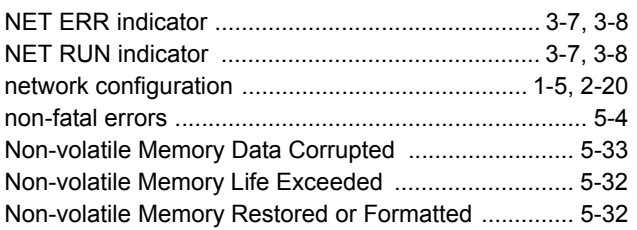

## **O**

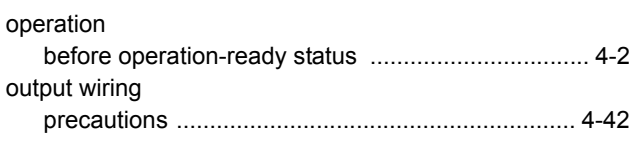

## **P**

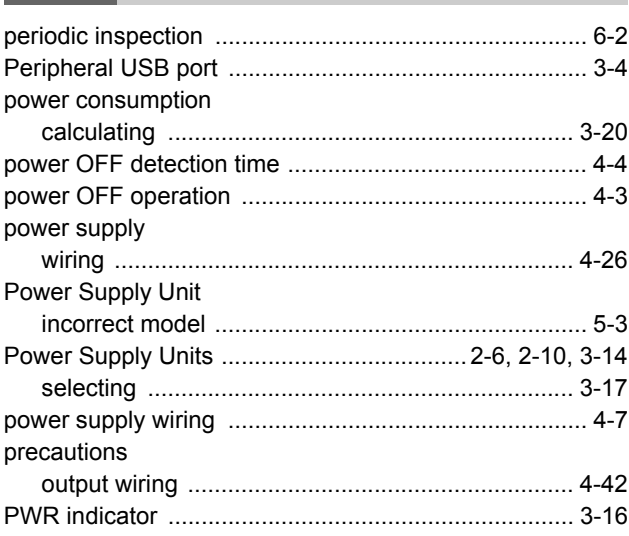

# **Q**

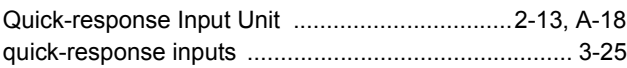

## **R**

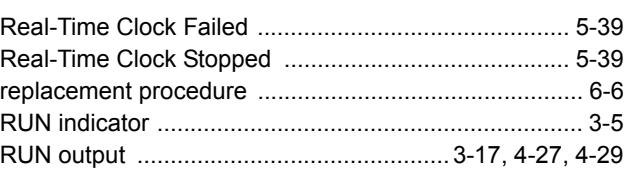

# **S**

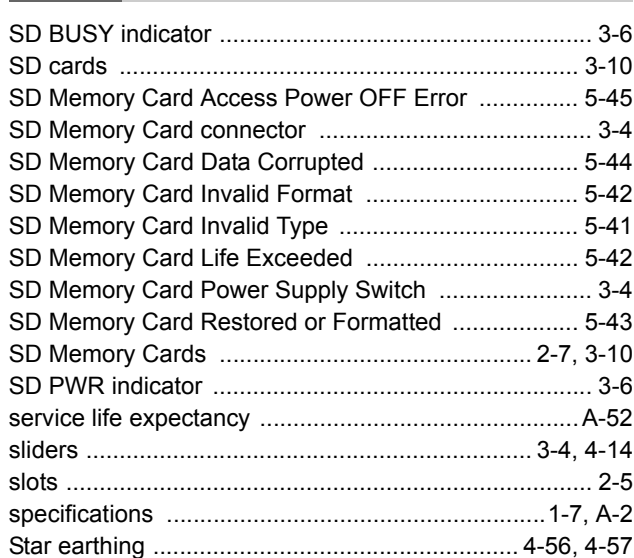

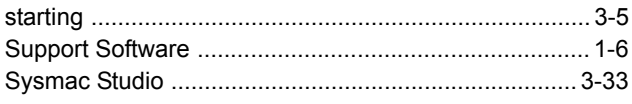

# $\mathbf T$

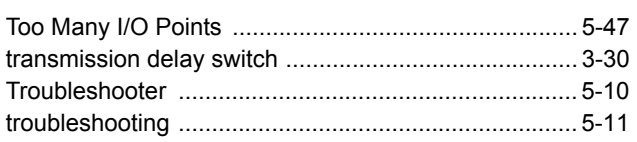

### $\overline{U}$

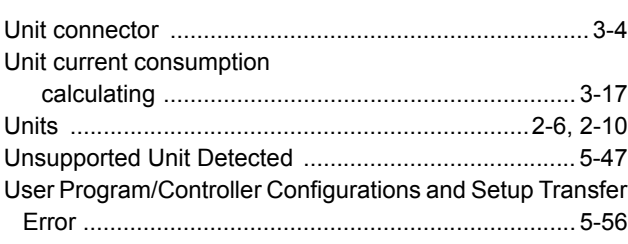

#### W

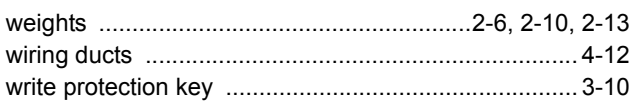

#### **OMRON Corporation Industrial Automation Company Kyoto, JAPAN**

#### **Contact: www.ia.omron.com**

*Regional Headquarters* **OMRON EUROPE B.V.** Wegalaan 67-69, 2132 JD Hoofddorp The Netherlands Tel: (31)2356-81-300/Fax: (31)2356-81-388

**OMRON ASIA PACIFIC PTE. LTD.** No. 438A Alexandra Road # 05-05/08 (Lobby 2), Alexandra Technopark, Singapore 119967 Tel: (65) 6835-3011/Fax: (65) 6835-2711

**OMRON ELECTRONICS LLC** 2895 Greenspoint Parkway, Suite 200 Hoffman Estates, IL 60169 U.S.A. Tel: (1) 847-843-7900/Fax: (1) 847-843-7787

**OMRON (CHINA) CO., LTD.** Room 2211, Bank of China Tower, 200 Yin Cheng Zhong Road, PuDong New Area, Shanghai, 200120, China Tel: (86) 21-5037-2222/Fax: (86) 21-5037-2200

#### **Authorized Distributor:**

© OMRON Corporation 2011-2017 All Rights Reserved.<br>In the interest of product improvement, specifications are subject to change without notice.

**Cat. No. W500-E1-17** 0617